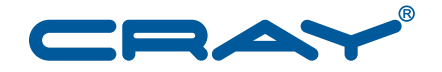

# **Managing System Software for the Cray® Linux Environment**

**S–2393–5101**

© 2005, 2006-2013 Cray Inc. All Rights Reserved. This document or parts thereof may not be reproduced in any form unless permitted by contract or by written permission of Cray Inc.

#### U.S. GOVERNMENT RESTRICTED RIGHTS NOTICE

The Computer Software is delivered as "Commercial Computer Software" as defined in DFARS 48 CFR 252.227-7014.

All Computer Software and Computer Software Documentation acquired by or for the U.S. Government is provided with Restricted Rights. Use, duplication or disclosure by the U.S. Government is subject to the restrictions described in FAR 48 CFR 52.227-14 or DFARS 48 CFR 252.227-7014, as applicable.

Technical Data acquired by or for the U.S. Government, if any, is provided with Limited Rights. Use, duplication or disclosure by the U.S. Government is subject to the restrictions described in FAR 48 CFR 52.227-14 or DFARS 48 CFR 252.227-7013, as applicable.

The following are trademarks of Cray Inc. and are registered in the United States and other countries: Cray and design, Sonexion, Urika, and YarcData. The following are trademarks of Cray Inc.: ACE, Apprentice2, Chapel, Cluster Connect, CrayDoc, CrayPat, CrayPort, ECOPhlex, LibSci, NodeKARE, Threadstorm. The following system family marks, and associated model number marks, are trademarks of Cray Inc.: CS, CX, XC, XE, XK, XMT, and XT. The registered trademark Linux is used pursuant to a sublicense from LMI, the exclusive licensee of Linus Torvalds, owner of the mark on a worldwide basis. Other trademarks used in this document are the property of their respective owners.

AMD is a trademark of Advanced Micro Devices, Inc. Aries, Gemini, Intel, and Intel Xeon Phi are trademarks of Intel Corporation or its subsidiaries in the United States and other countries. DDN is a trademark of DataDirect Networks. Dell and PowerEdge are trademarks of Dell, Inc. Engenio and SANtricity are trademarks of NetApp, Inc. InfiniBand is a trademark of InfiniBand Trade Association. Java, MySQL Enterprise, MySQL, NFS, and Solaris are trademarks of Oracle and/or its affiliates. Kerberos is a trademark of Massachusetts Institute of Technology. LSF, Platform, Platform Computing, and Platform LSF are trademarks of Platform Computing Corporation. LSI is a trademark of LSI Corporation. Lustre is a trademark of Xyratex and/or its affiliates. Mac, Mac OS, and OS X are trademarks of Apple Inc. Moab is a trademark of Adaptive Computing Enterprises, Inc. Novell is a trademark of Novell, Inc. NVIDIA and Tesla are trademarks of NVIDIA Corporation. PBS Professional is a trademark of Altair Engineering, Inc. PGI is a trademark of The Portland Group Compiler Technology, STMicroelectronics, Inc. Red Hat is a trademark of Red Hat, Inc. RSA is a trademark of RSA Security Inc. TotalView is a trademark of Rogue Wave Software, Inc. UNIX is a trademark of The Open Group. Whamcloud is a trademark of Whamcloud, Inc. Windows is a trademark of Microsoft Corporation.

#### RECORD OF REVISION

S–2393–5101 Published December 2013 Supports the Cray Linux Environment (CLE) 5.1.UP01 release and the System Management Workstation (SMW) 7.1.UP01 release.

S–2393–4202 Published October 2013 Supports the Cray Linux Environment (CLE) 4.2.UP02 release and the System Management Workstation (SMW) 7.1.UP00 release.

S–2393–51 Published September 2013 Supports the Cray Linux Environment (CLE) 5.1.UP00 release and the System Management Workstation (SMW) 7.1.UP00 release.

S–2393–4201 Published July 2013 Supports the Cray Linux Environment (CLE) 4.2.UP01 release and the System Management Workstation (SMW) 7.0.UP03 release.

S–2393–5003 Published June 2013 Supports the Cray Linux Environment (CLE) 5.0.UP03 release and the System Management Workstation (SMW) 7.0.UP03 release.

S–2393–42 Published April 2013 Supports the Cray Linux Environment (CLE) 4.2 release and the System Management Workstation (SMW) 7.0.UP02 release.

S–2393–5002 Published March 2013 Supports the Cray Linux Environment (CLE) 5.0.UP02 release and the System Management Workstation (SMW) 7.0.UP02 release.

S–2393–4101 Published December 2012 Supports the Cray Linux Environment (CLE) 4.1.UP01 release and the System Management Workstation (SMW) 7.0.UP01 release.

S–2393–5001 Published November 2012 Limited Availability (LA) draft; supports the Cray Linux Environment (CLE) 5.0.UP01 release and the System Management Workstation (SMW) 7.0.UP01 release.

S–2393–41 Published August 2012 Limited Availability (LA) draft; supports the Cray Linux Environment (CLE) 4.1.UP00 LA release and the System Management Workstation (SMW) 7.0.UP00 LA release.

S–2393–4003 Published March 2012 Supports the Cray Linux Environment (CLE) 4.0.UP03 release and the System Management Workstation (SMW) 6.0.UP03 release.

S–2393–4002 Published December 2011 Supports the Cray Linux Environment (CLE) 4.0.UP02 release and the System Management Workstation (SMW) 6.0.UP02 release.

S–2393–4001 Published September 2011 Supports the Cray Linux Environment (CLE) 4.0.UP01 release and the System Management Workstation (SMW) 6.0.UP01 release.

S–2393–4001 Published August 2011 Limited Availability draft; supports the Cray Linux Environment (CLE) 4.0.UP00 release and the System Management Workstation (SMW) 6.0.UP00 release.

S–2393–3102 Published December 2010 Supports the Cray Linux Environment (CLE) 3.1.02 release and the System Management Workstation (SMW) 5.1.02 release.

3.1 Published June 2010 Supports the Cray Linux Environment (CLE) 3.1 release and the System Management Workstation (SMW) 5.1 release.

3.0 Published March 2010 Supports the Cray Linux Environment (CLE) 3.0 release and the System Management Workstation (SMW) 5.0 release.

2.2 Published July 2009 Supports the general availability (GA) release of Cray XT systems running the Cray Linux Environment (CLE) 2.2 release and the general availability (GA) release of the System Management Workstation (SMW) 4.0 release.

2.1 Published November 2008 Supports the general availability (GA) release of Cray XT systems running the Cray Linux Environment (CLE) 2.1 release and the System Management Workstation (SMW) 3.1 release as of the SMW 3.1.09 update.

2.0 Published October 2007 Supports general availability (GA) release of Cray XT series systems running the Cray XT series Programming Environment 2.0, UNICOS/lc 2.0, and System Management Workstation 3.0.1 releases.

1.5 Published October 2006 Supports general availability (GA) release of Cray XT series systems running the Cray XT series Programming Environment 1.5, UNICOS/lc 1.5, and System Management Workstation 1.5 releases.

1.4 Published May 2006 Supports Cray XT3 systems running the Cray XT3 Programming Environment 1.4, Cray XT3 RAS and Management System (CRMS) 1.4, and UNICOS/lc 1.4 releases.

1.3 Published November 2005 Supports Cray XT3 systems running the Cray XT3 Programming Environment 1.3, System Management Workstation (SMW) 1.3, and UNICOS/lc 1.3 releases.

1.2 Published September 2005 Supports Cray XT3 systems running the Cray XT3 Programming Environment 1.2, System Management Workstation (SMW) 1.2, and UNICOS/lc 1.2 releases.

1.1 Published June 2005 Supports Cray XT3 systems running the Cray XT3 Programming Environment 1.1, System Management Workstation (SMW) 1.1, and UNICOS/lc 1.1 releases.

1.0 Published February 2005 Draft documentation to support Cray XT3 limited availability (LA) systems.

# **Changes to this Document**

Managing System Software for the Cray® Linux Environment Sextem Sextem S-2393-5101

## **S–2393–5101**

Added information

• Added Resource Utilization Reporting (RUR) plugins timestamp, exit\_code, and user\_output to [Plugin Architecture on page 345.](#page-344-0)

#### **S–2393–51**

Revised information

- [State Manager on page 51](#page-50-0): The state manager uses the Lightweight Log Manager (LLM). The log data from state manager is written to /var/opt/cray/log/sm-*yyyymmdd*. The default setting for state manager is to enable LLM logging.
- Updated naming conventions in [Table 1](#page-55-0).
- [Procedure 51 on page 222](#page-221-0) includes additional steps and updated Note.
- [Increasing the Boot Manager Time-out Value on page 265](#page-264-0) shows revised /opt/cray/hss/default/etc/bm.ini boot\_timeout values, depending on system size.

## Deleted information

• ALPS\_NIDORDER was removed from [/etc/sysconfig/alps](#page-274-0) Configuration File on page [275](#page-274-0) as the tuning associated with this parameter is no longer relevant to the Cray XC30 system topology.

#### **S–2393–5003**

Added information

• [Figure 11](#page-334-0) shows the port assignments for InfiniBand interfaces on IO Base Blades.

## Revised information

- [Dumping Information Using the](#page-90-0) xtdumpsys Command on page [91](#page-90-0).
- The xtclear\_link\_alerts command is deprecated for users and is only run internally by the xtnlrd command. When run internally by xtnlrd, xtclear\_link\_alerts saves a list of the components that had alerts, to allow xtnlrd to put the alert flags back onto the components and LCBs in case of failure so that an warmswap --add or warmswap --sync command is done correctly before handling any link or blade failures.
- Added resFullNode, cleanSharedTimeout, cleanSharedAge, and cleanSharedInterval apsched options to The alps.conf [Configuration File on](#page-277-0) [page 278.](#page-277-0)
- [Configuring Fine-grained Routing with](#page-332-0) clcvt on page [333.](#page-332-0)

### **S–2393–5002**

Added information

- [Creating Logical Machines on Cray XC30 Systems on page 194.](#page-193-0)
- [Rebooting Controllers of a Cabinet or Blade on page 75.](#page-74-0)
- [Initiating a Network Discovery Process on page 76](#page-75-0).
- [Displaying System Network Congestion Protection Information on page 103.](#page-102-0)
- [Configuring Fine-grained Routing with](#page-332-0) clcvt on page [333.](#page-332-0)

## Revised information

- [Table 1](#page-55-0). Physical ID Naming Conventions.
- Using the xthotbackup [Command to Back Up Boot Root and Shared Root on page 260](#page-259-0) has been updated to point to Logical Volume Manager (LVM) backup configuration procedures in *Installing and Configuring Cray Linux Environment (CLE) Software*.
- [Checking the Status of System Components:](#page-99-0) added a description of the new xtcli status -m option usage.
- [Procedure 51 on page 222](#page-221-0): added new step 2, which executes the xtbounce --linktune=all command to tune PCIe and HSN links on the system.
- [HSS Commands on page 363.](#page-362-0)
- [Procedure 107 on page 377](#page-376-0) was updated to use the new xtccreboot command to reboot all cabinet controllers at once.
- [Manually Cleaning ALPS and PBS or TORQUE and Moab After Downed Login Node on page 286](#page-285-0) was updated to reflect that the procedure applies to both TORQUE and Moab and PBS Professional.
- [Configuring Node Health Checker \(NHC\) on page 168](#page-167-0) was updated to include a description of the Sigcont Plugin test.

#### Deleted information

• Deleted the instructions for changing the correctable MCE threshold setting via the  $rc$ . local script in Callout to  $rc$ . local [During Boot on page 197.](#page-196-0) This method is valid for AMD<sup>™</sup> CPUs only.

#### **S–2393–5001**

Added information

- Cray XC30 systems use the cdump and crash utilities; see cdump and crash [Utilities for Node Memory](#page-91-0) [Dump and Analysis on page 92](#page-91-0).
- [Monitoring the Health of PCIe Channels on page 104](#page-103-0) describes the new xtpcimon command.
- [The Node ARP Management Daemon \(](#page-193-0)rca\_arpd) on page [194](#page-193-0) describes a new daemon that manages the system ARP cache.
- Larger system configuration LNET directives may exceed the 1024 character limit of modprobe.conf entries. [Procedure 90 on page 329](#page-328-0) allows administrators to source ip2nets and routes information from files to work around this limitation.

Revised information

• [Changing the Class of a Node on page 143](#page-142-0) has been updated to show that the xtnce -c command must be executed from within xtopview.

# **Contents**

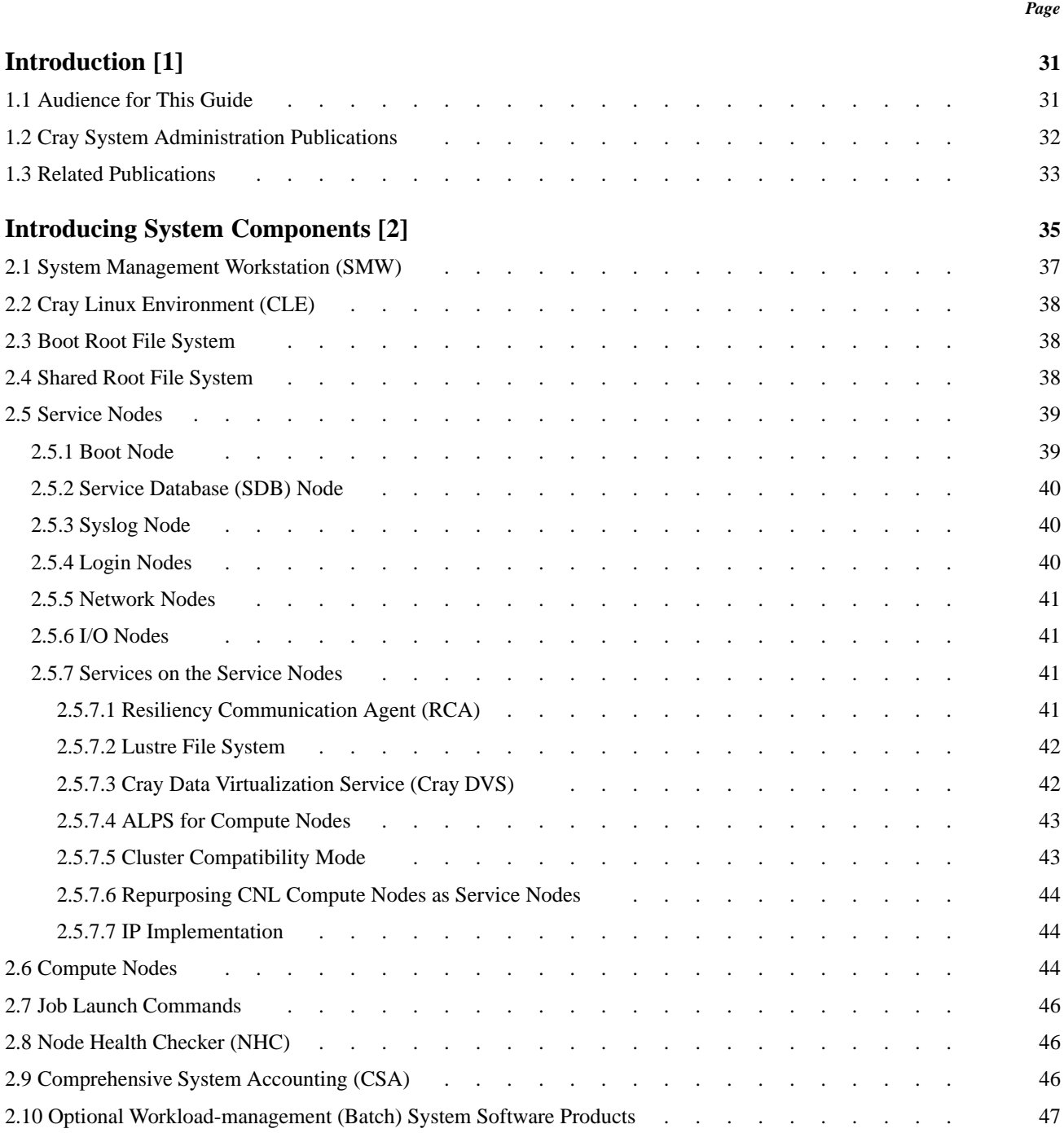

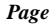

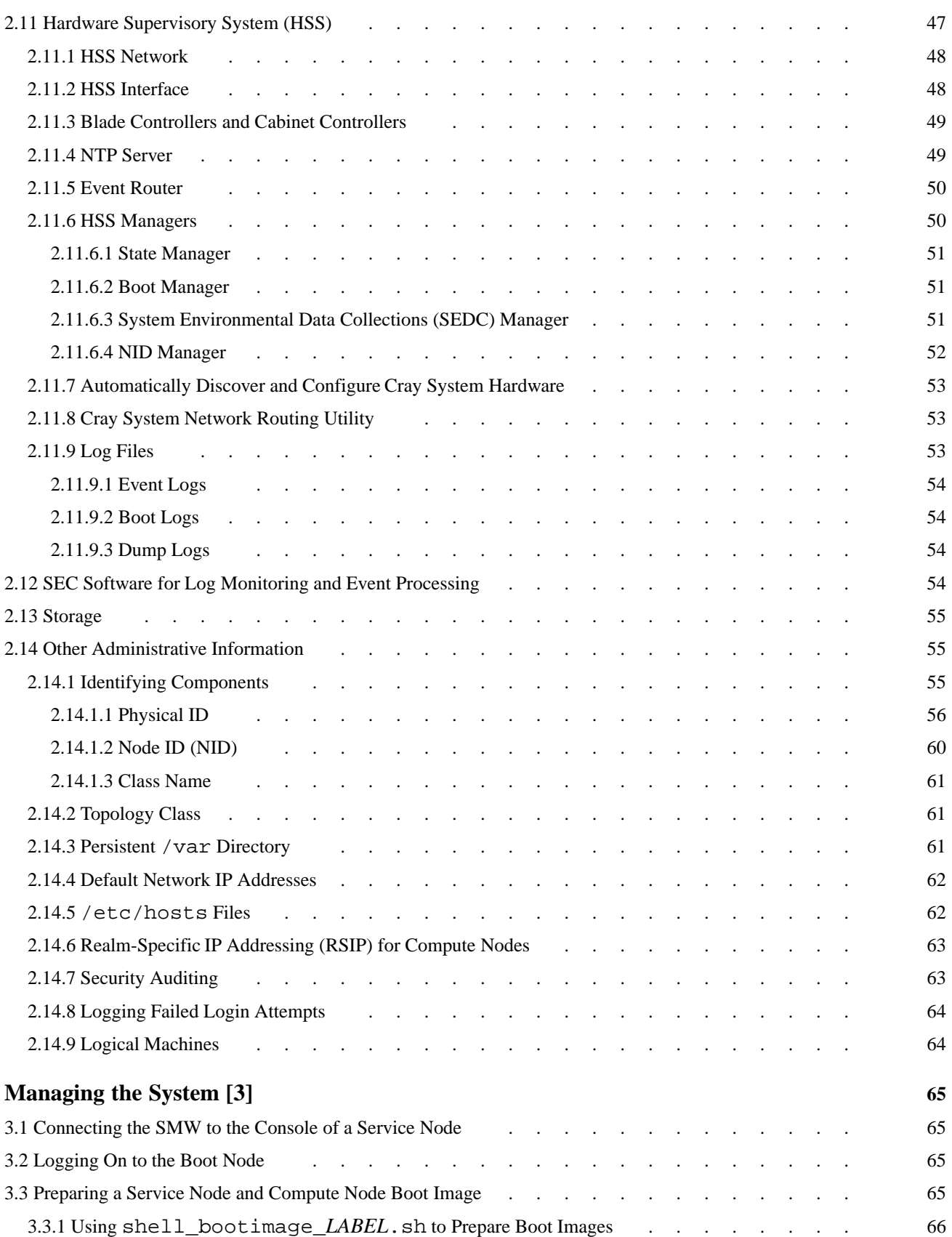

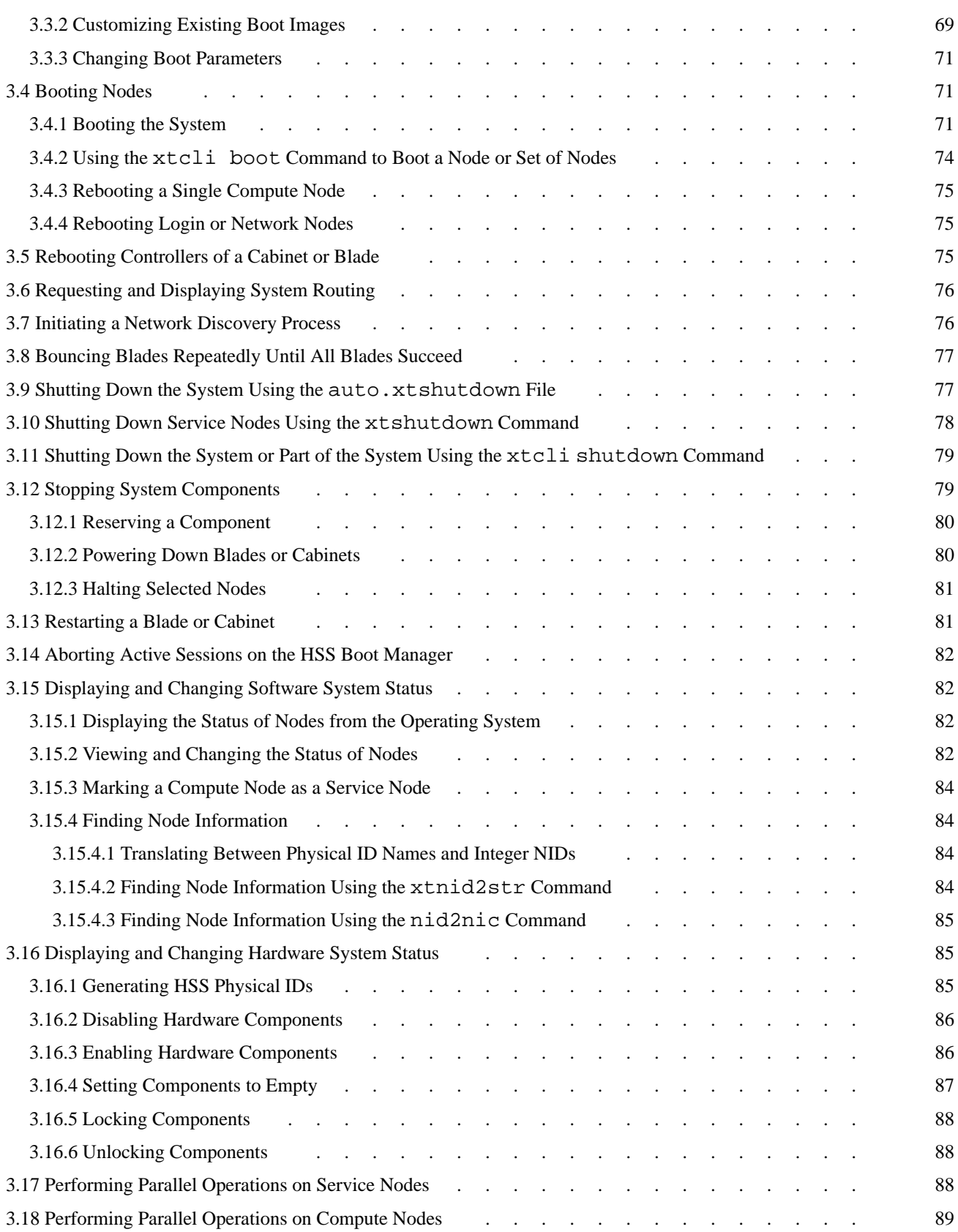

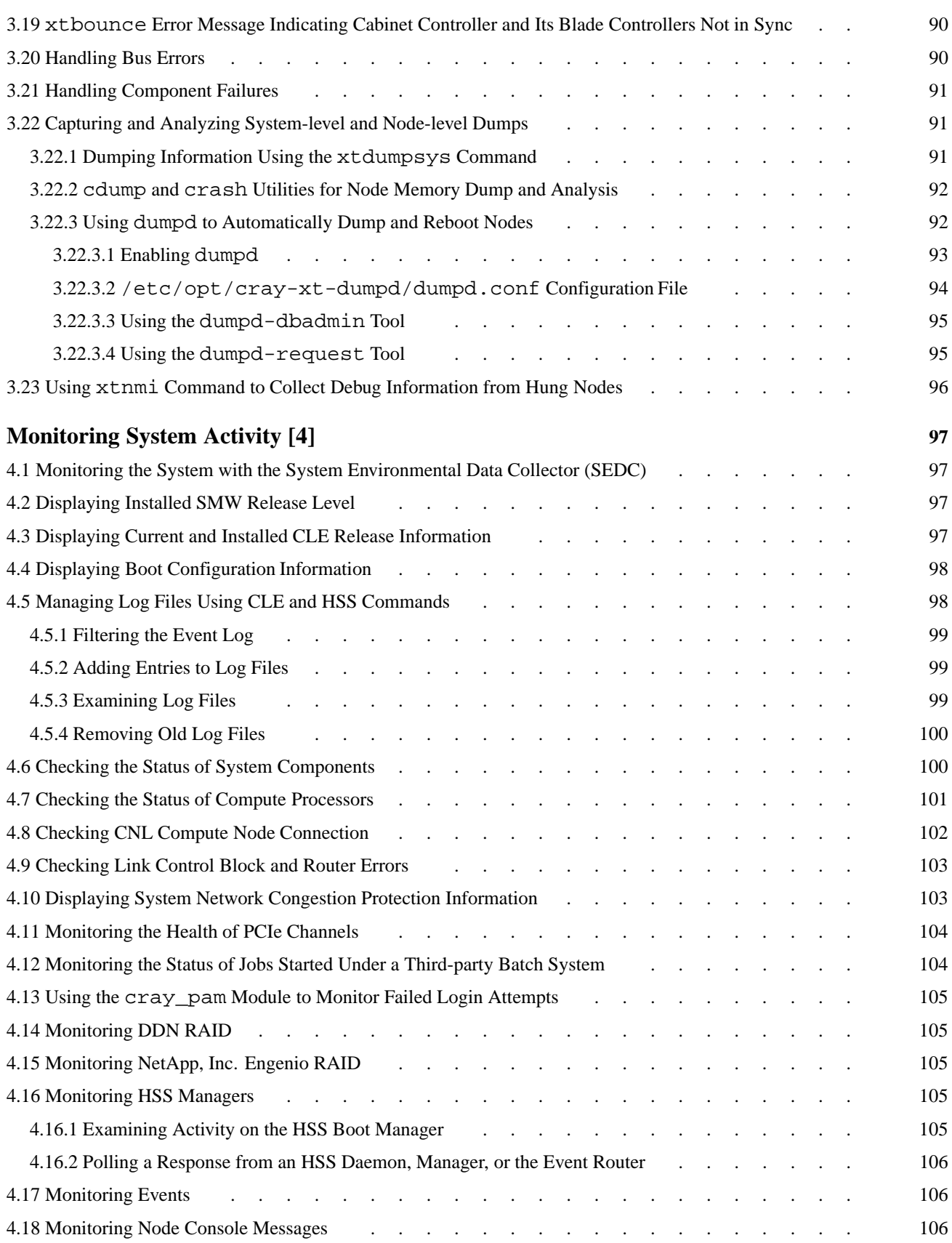

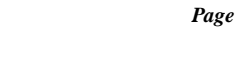

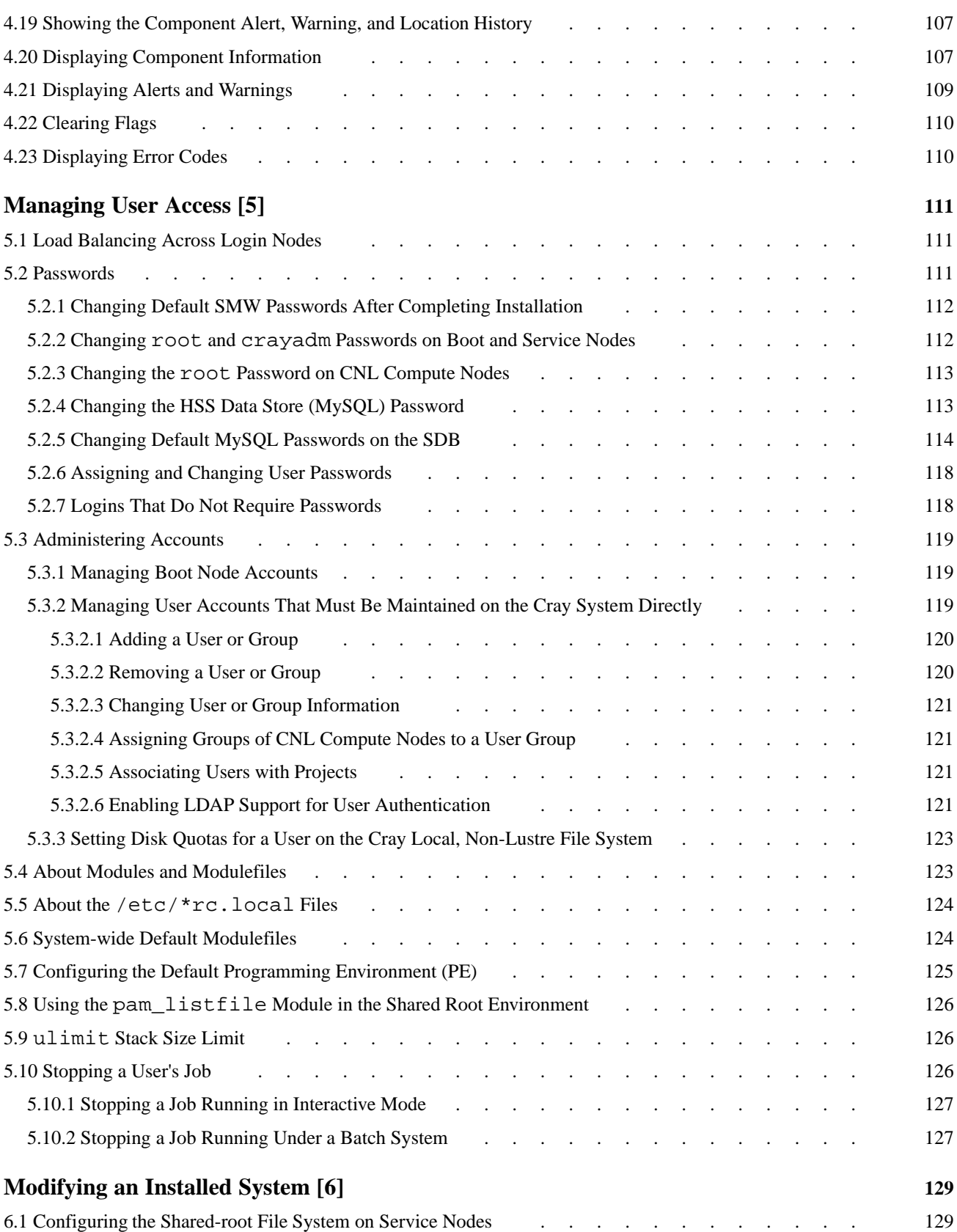

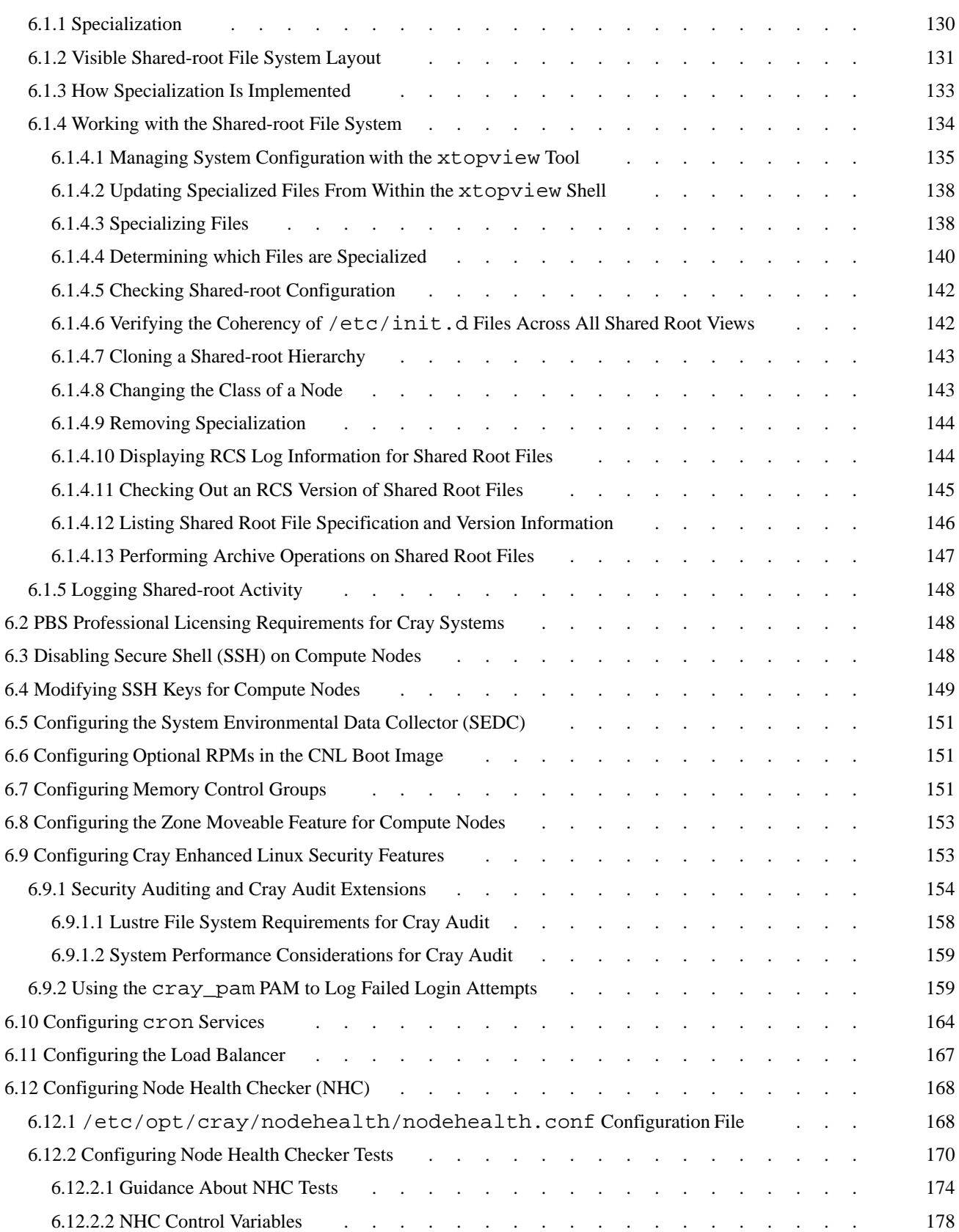

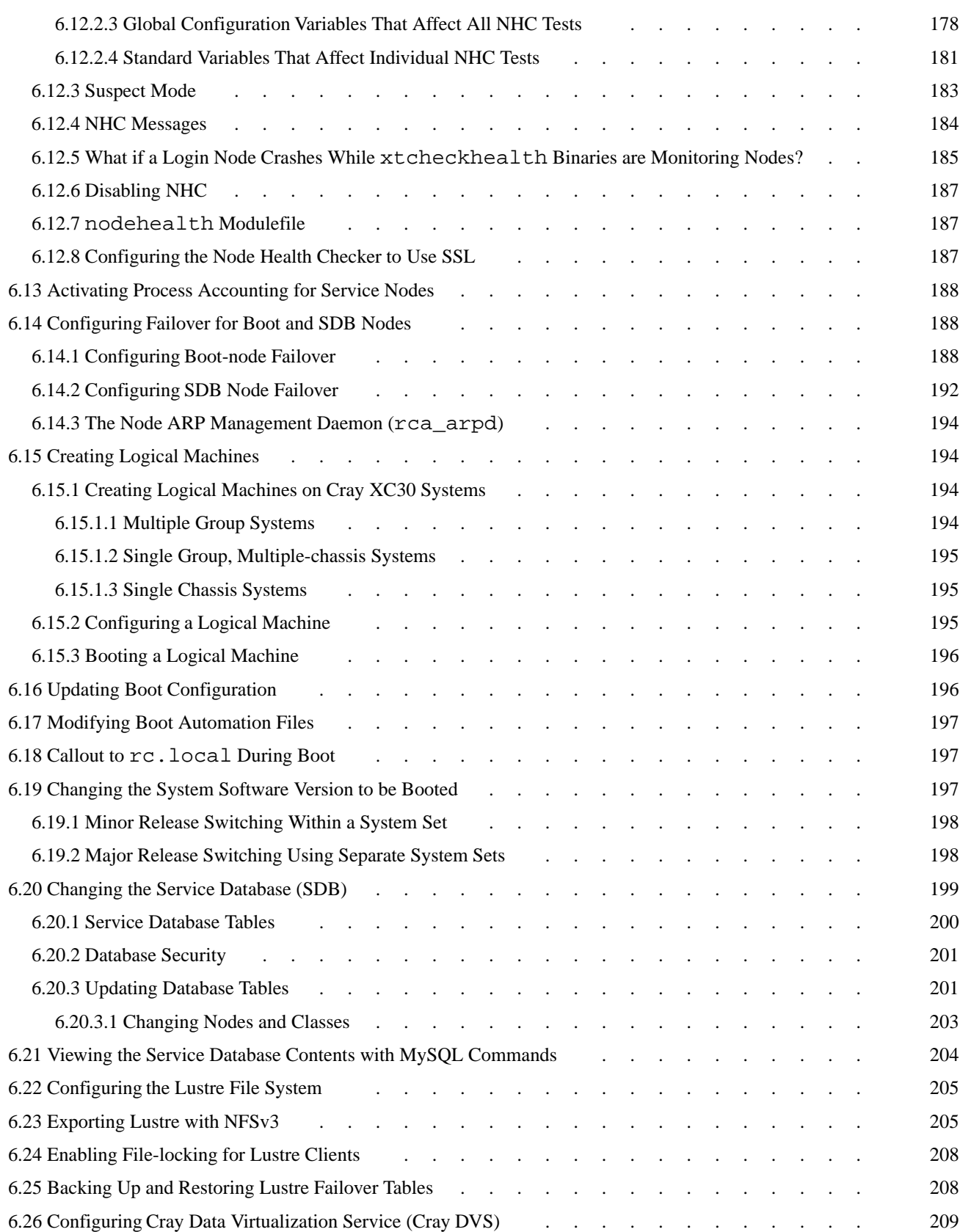

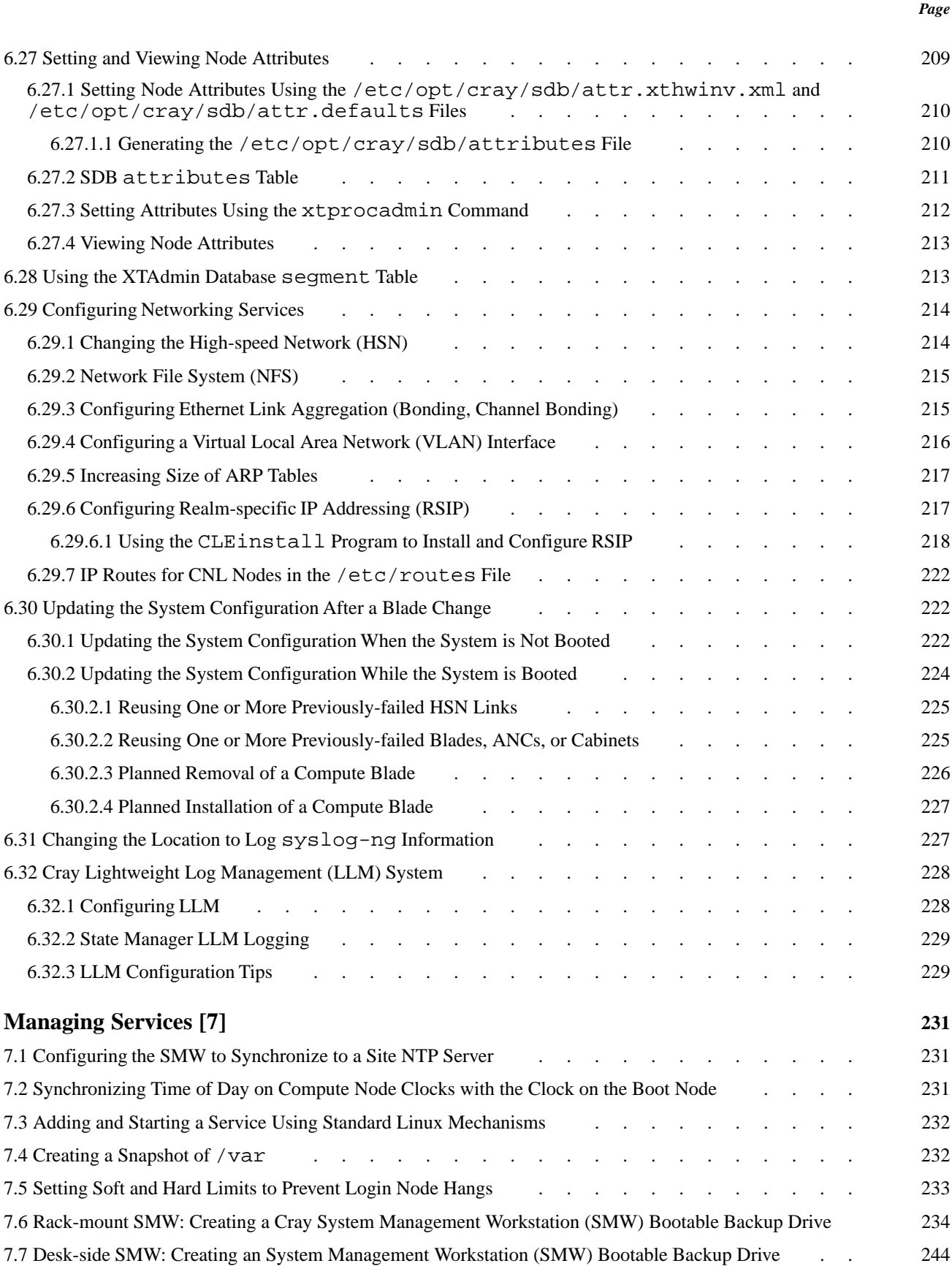

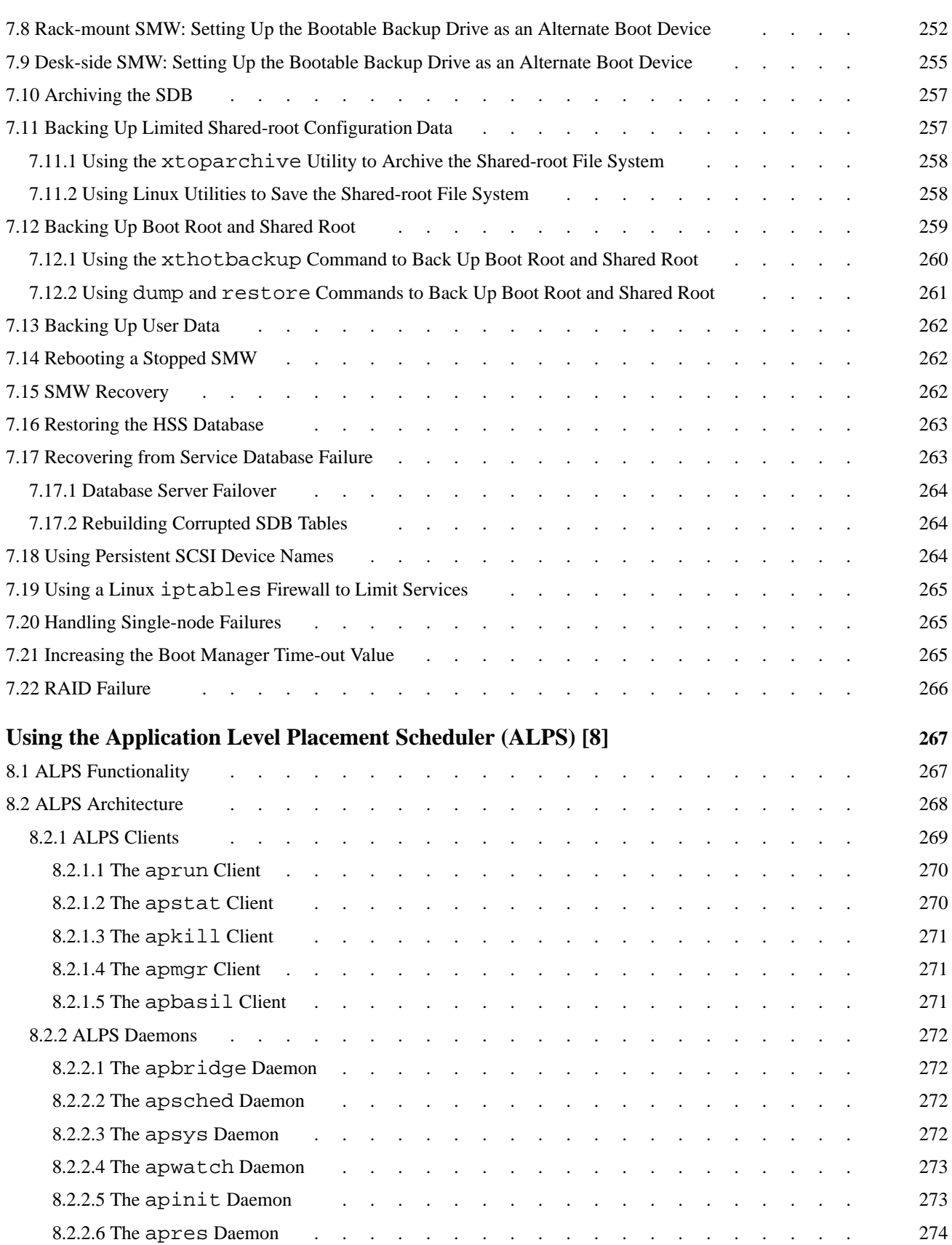

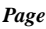

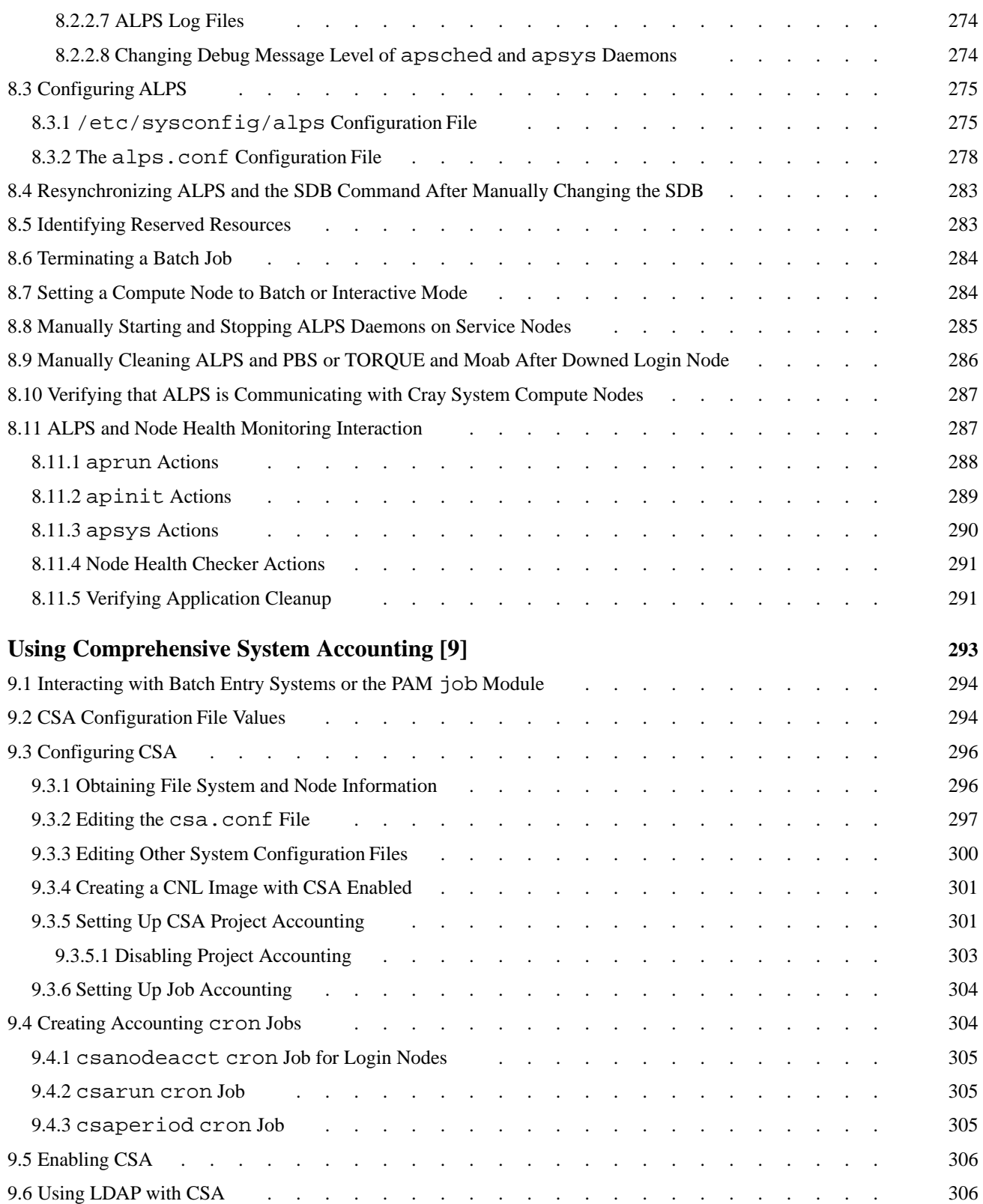

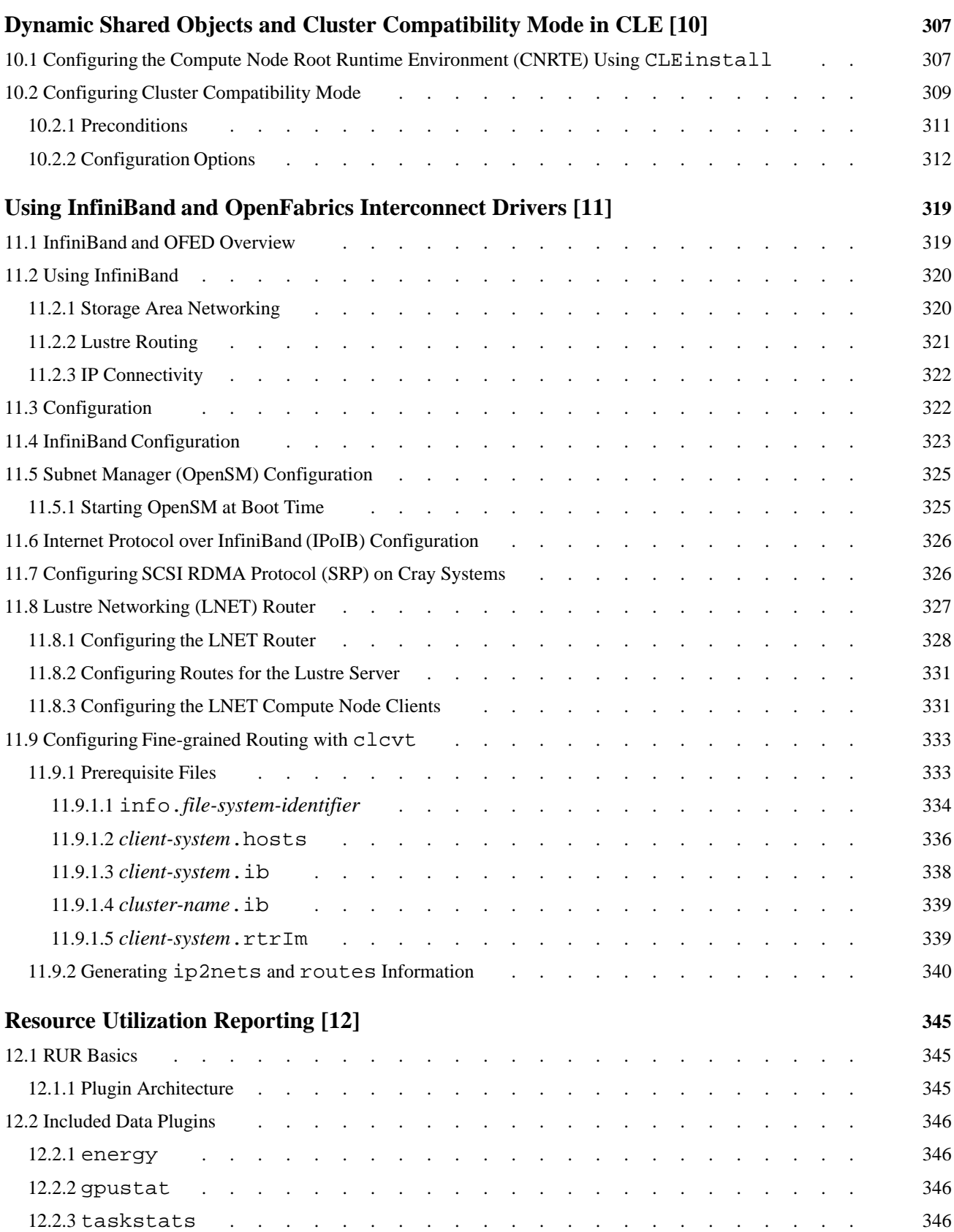

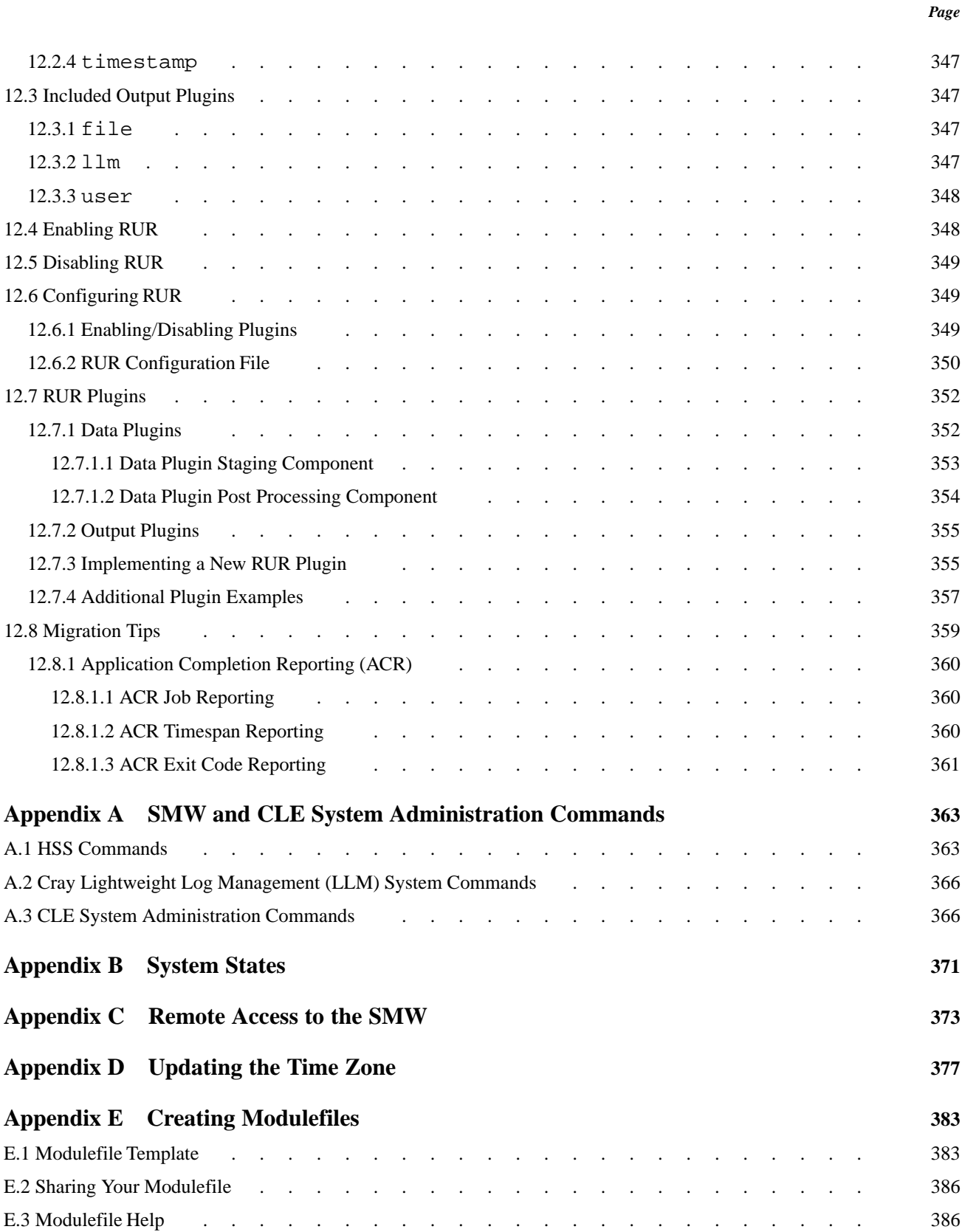

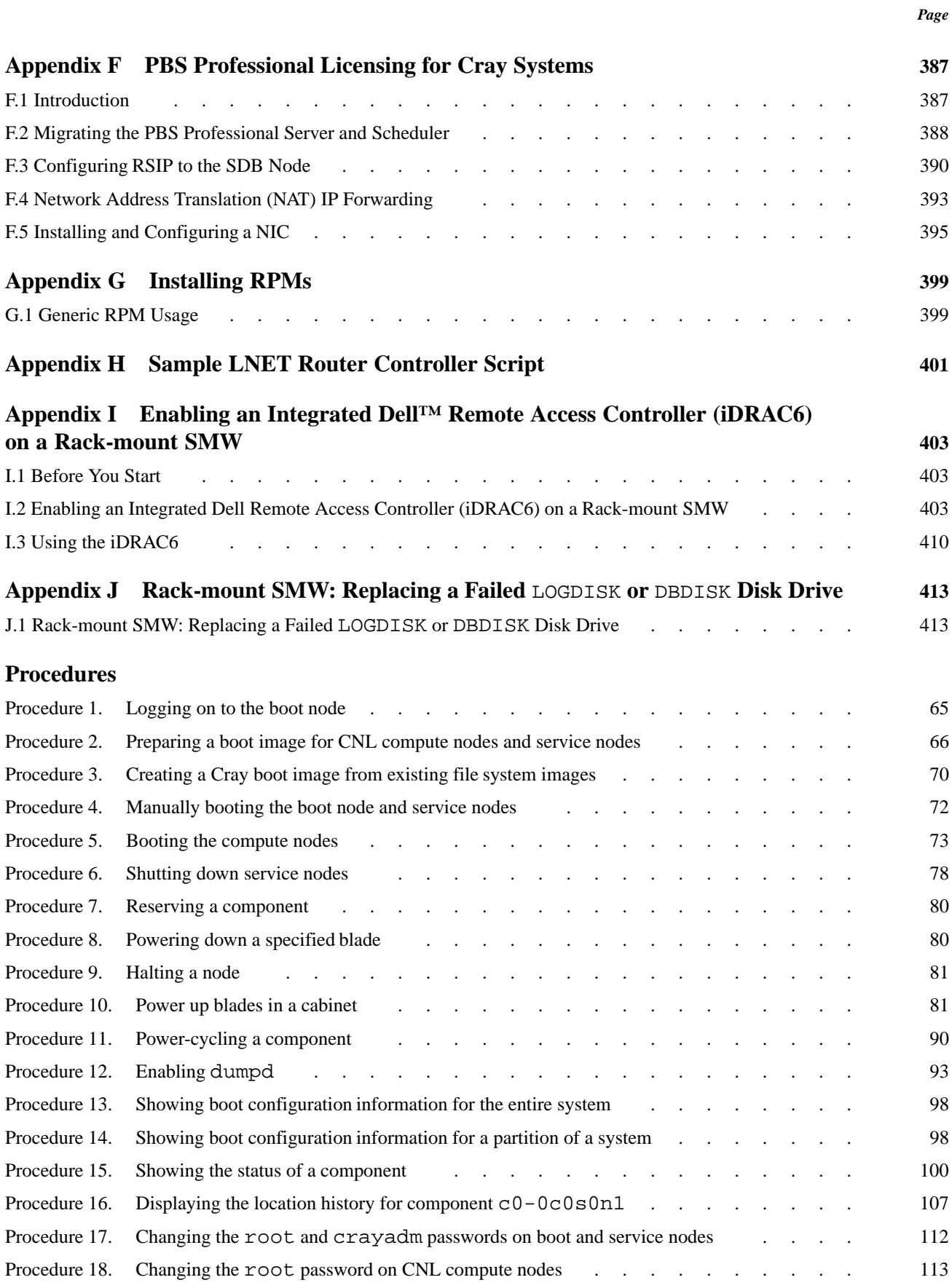

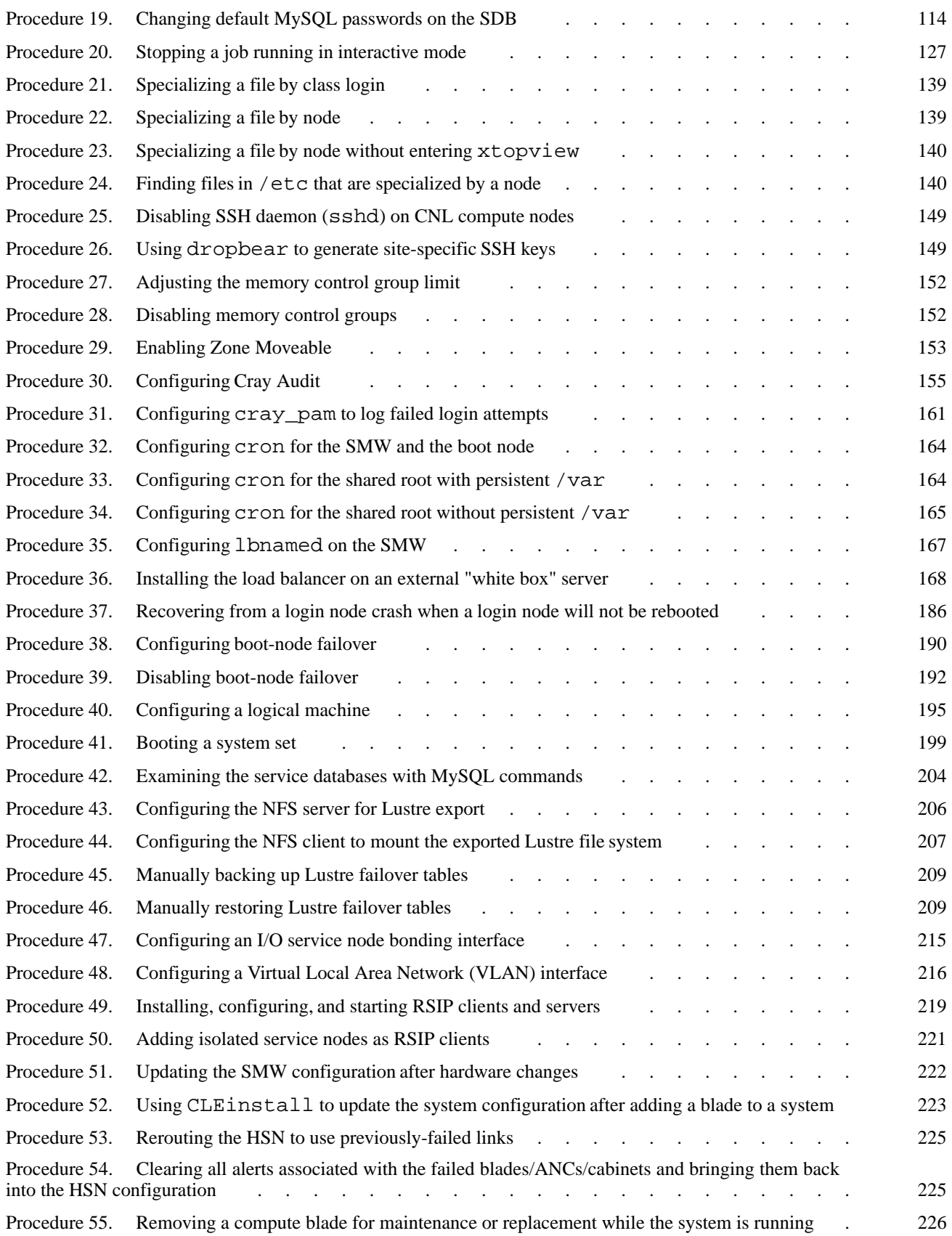

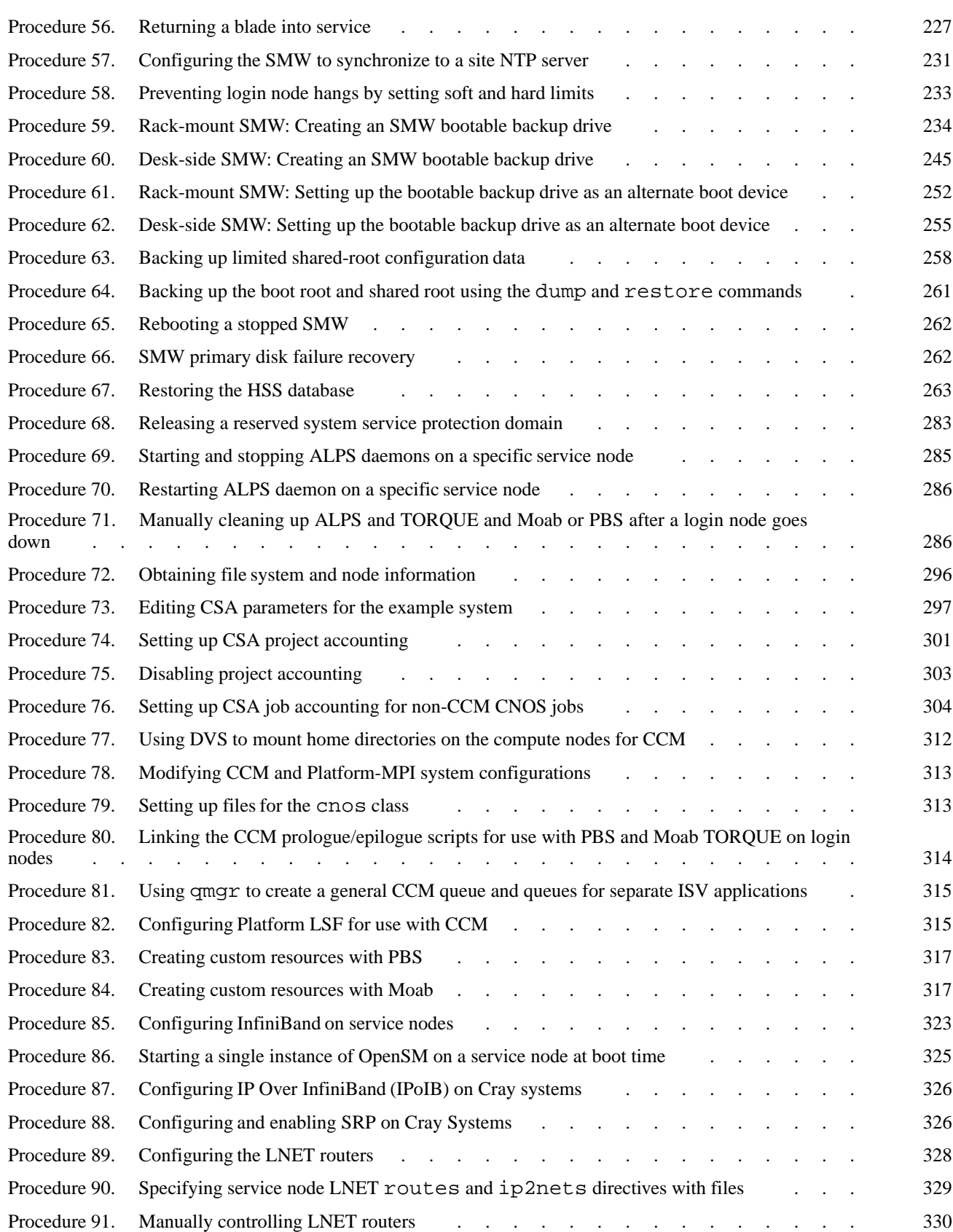

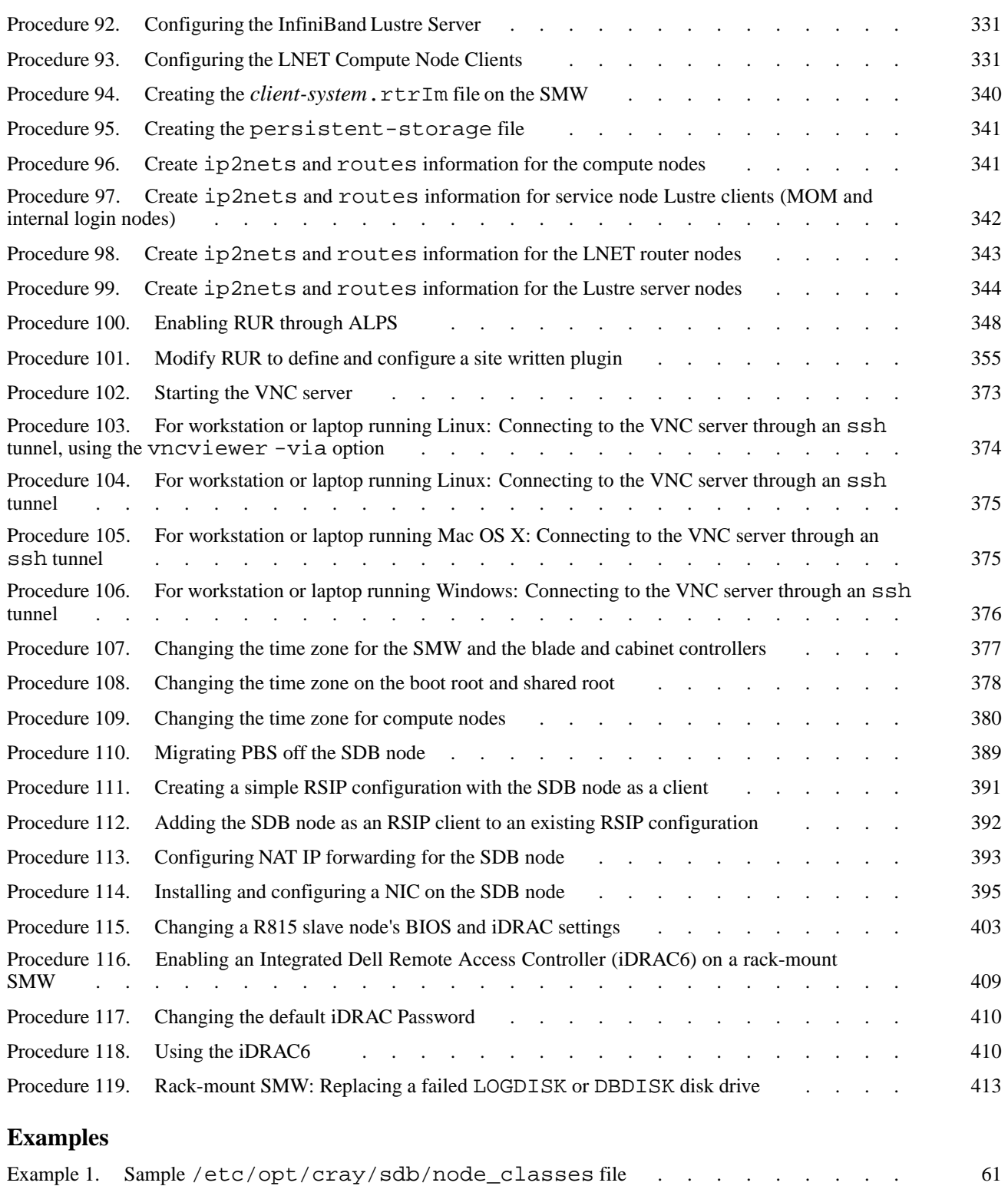

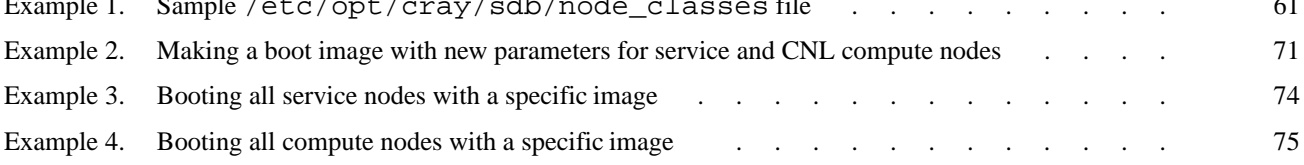

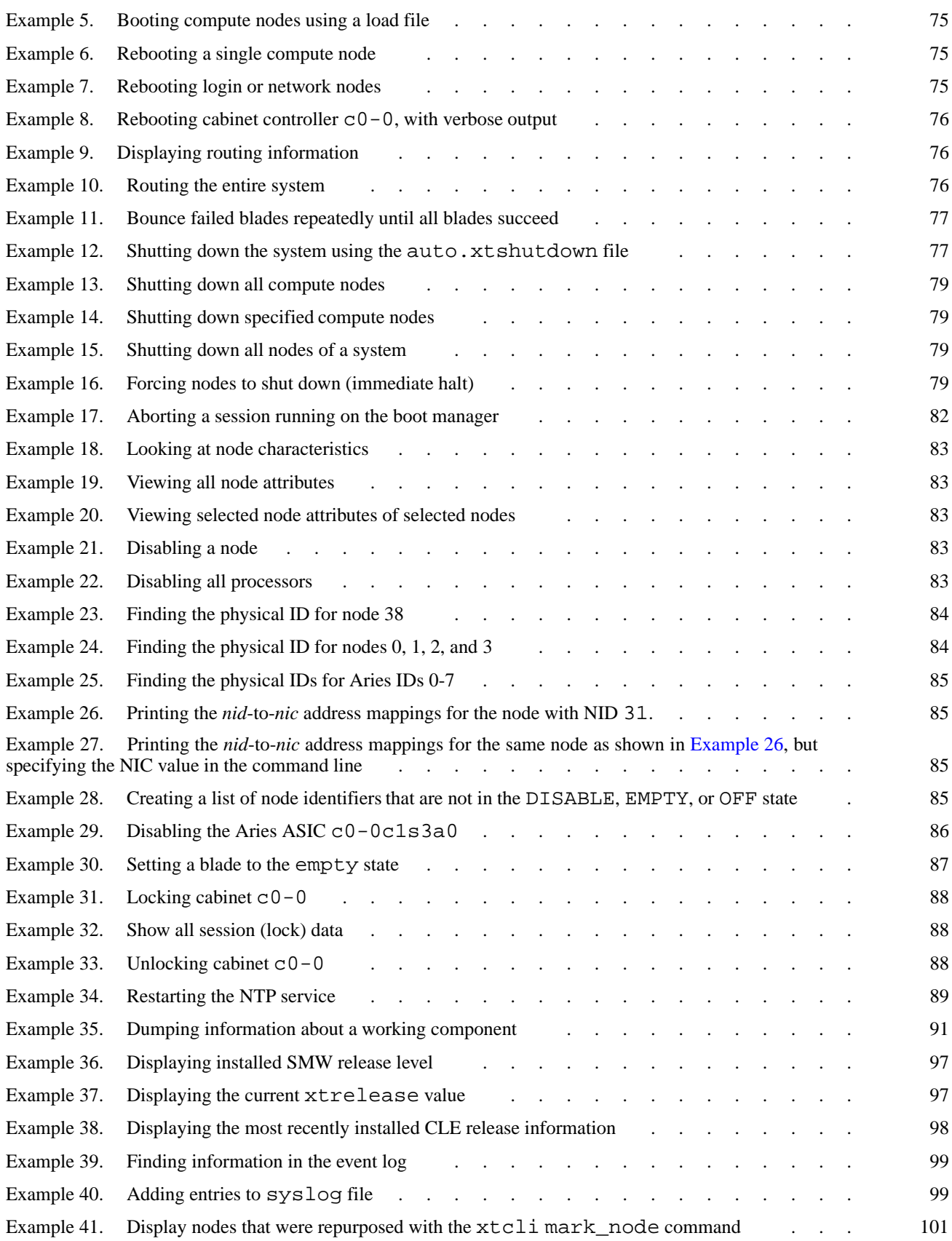

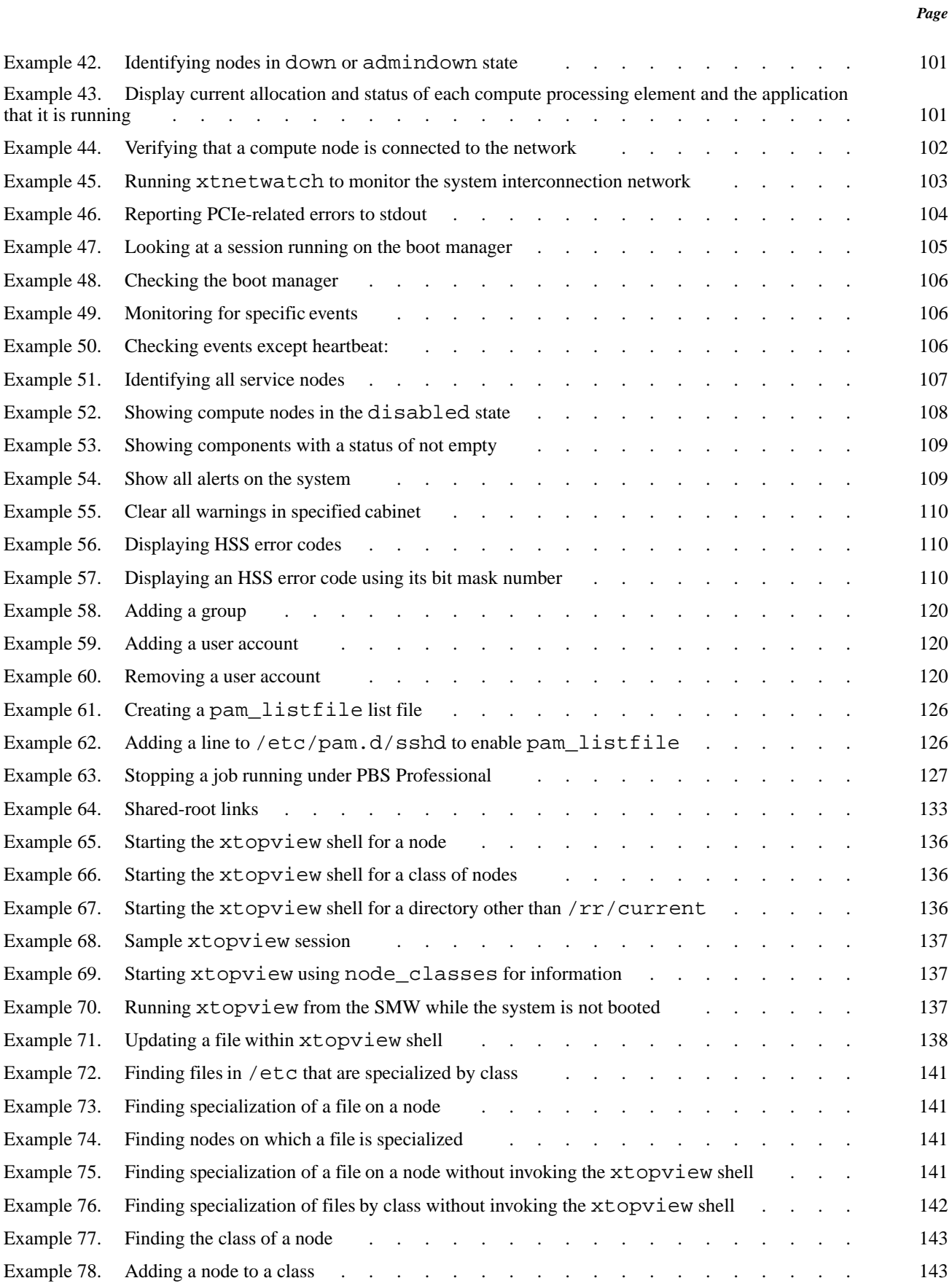

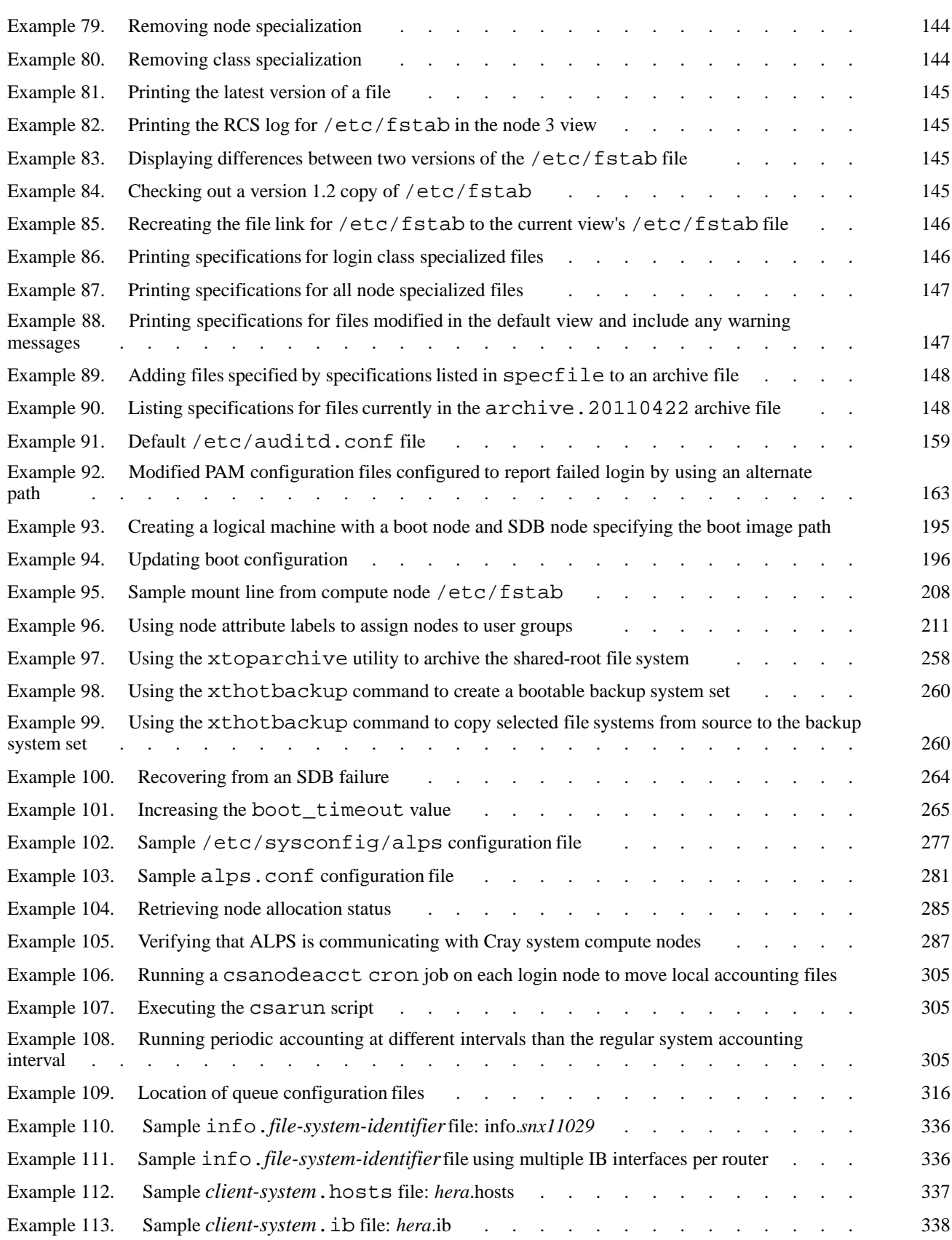

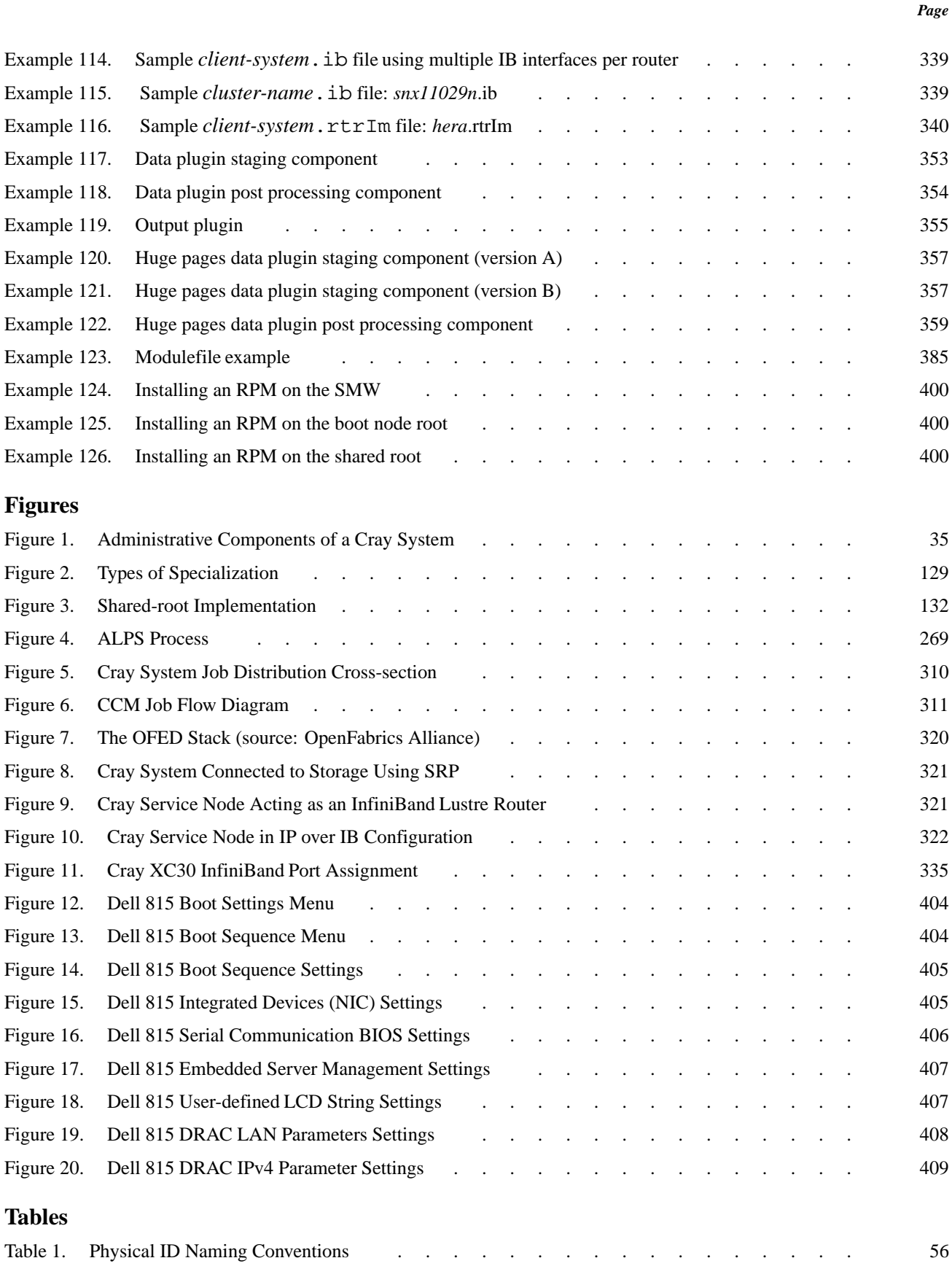

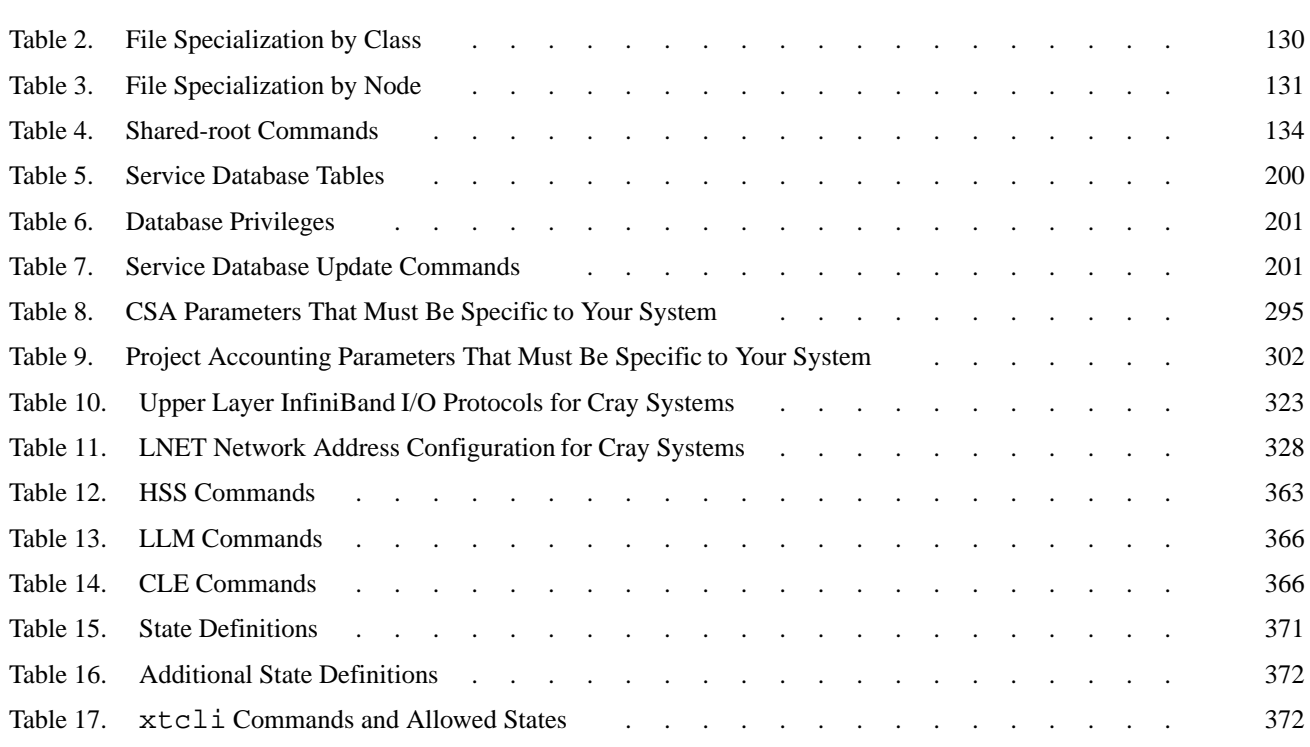

<span id="page-30-0"></span>The release documents provided with your Cray Linux Environment (CLE) operating system and Cray System Management Workstation (SMW) release packages state the specific Cray platforms supported with each release package.

A Cray system is a massively parallel processing (MPP) system that has a shared-root file system available to all service-processing elements nodes). Cray has combined commodity and open-source components with custom-designed components to create a system that can operate efficiently at immense scale.

The Cray Linux Environment (CLE) operating system includes Cray's customized version of the SUSE Linux Enterprise Server (SLES) 11 Service Pack 2 (SP2) operating system, with a Linux 3.0.58 kernel. This full-featured operating system runs on the Cray system's service nodes. Service nodes perform the functions needed to support users, administrators, and applications running on compute nodes. Above the operating system level are specialized daemons and applications that perform functions unique to each service node.

Compute nodes on Cray systems run the *CNL* compute node operating system, which runs a Linux kernel. The kernel provides support for application execution without the overhead of a full operating-system image. The kernel interacts with an application process in very limited ways. It provides virtual memory addressing and physical memory allocation, memory protection, access to the message-passing layer, and a scalable job loader. Support for I/O operations is limited inside the compute node's kernel. For a more complete description, see [Compute Nodes on page 44.](#page-43-0)

**Note:** Functionality marked as deferred in this documentation is planned to be implemented in a later release.

# **1.1 Audience for This Guide**

The audience for this guide is system administrators and those who manage the operation of a Cray system. Prerequisites for using this guide include a working knowledge of Linux to administer the system and a review of the Cray system administration documentation listed in [Cray System Administration Publications](#page-31-0) and in [Related Publications on page 33,](#page-32-0) of this guide. This guide assumes that you have a basic understanding of your Cray system and the software that runs on it.

# <span id="page-31-0"></span>**1.2 Cray System Administration Publications**

This publication is one of a set of related manuals that cover information about the structure and operation of your Cray system. See also:

- *Installing Cray System Management Workstation (SMW) Software* (S–2480)
- *Cray System Management Workstation (SMW) Software Release Errata*
- *Cray System Management Workstation (SMW) Software Release README file*
- *Cray System Management Workstation (SMW) Software Release Notes file*
- *Cray Linux Environment (CLE) Software Release Overview* (S–2425)
- *Cray Linux Environment (CLE) Software Release Overview Supplement* (S–2497)
- *Installing and Configuring Cray Linux Environment (CLE) Software* (S–2444)
- *Limitations for the CLE Release*
- *CLE Release Errata*
- *Managing Lustre for the Cray Linux Environment (CLE)* (S–0010)
- *Introduction to Cray Data Virtualization Service* (S–0005)
- *Configuring SEC Software for a Cray XC System* (S–2542)
- *Network Resiliency for Cray XC30 Systems* (S–0041)
- *Using and Configuring System Environment Data Collections (SEDC)* (S–2491)
- *Using the GNI and DMAPP APIs* (S–2446)
- *Workload Management and Application Placement for the Cray Linux Environment* (S–2496)
- *Writing a Node Health Checker (NHC) Plugin Test* (S–0023)
- *Using Cray Performance Measurement and Analysis Tools* (S–2376)
- *Cray Programming Environment User's Guide* (S–2529)
- *Cray Programming Environments Installation Guide* (S–2372)
- *Modifying Your Application to Avoid Aries Network Congestion* (S–0048)

# <span id="page-32-0"></span>**1.3 Related Publications**

Because your Cray system runs a combination of software developed by Cray, other vendors' software, and open-source software, the following websites may be useful:

- Linux Documentation Project See <http://www.tldp.org>
- SLES 11 and Linux documentation See <http://www.novell.com/linux>
- Data Direct Networks documentation See <http://www.ddn.com/support/product-downloads-and-documentation>
- NetApp, Inc. Engenio® storage system documentation See <http://www.netapp.com/us/products/storage-systems>
- MySQL<sup>TM</sup> documentation See <http://www.mysql.com/documentation>
- Lustre File System documentation See <https://wiki.hpdd.intel.com/display/PUB/Documentation>
- Batch system documentation:

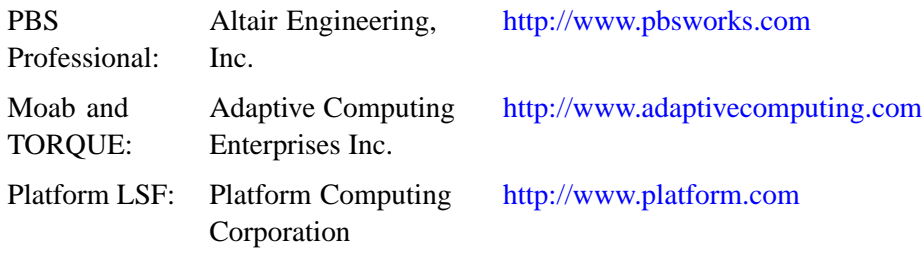

<span id="page-34-0"></span>Cray systems separate calculation and monitoring functions. Figure 1 shows the components of a Cray system that an administrator manages.

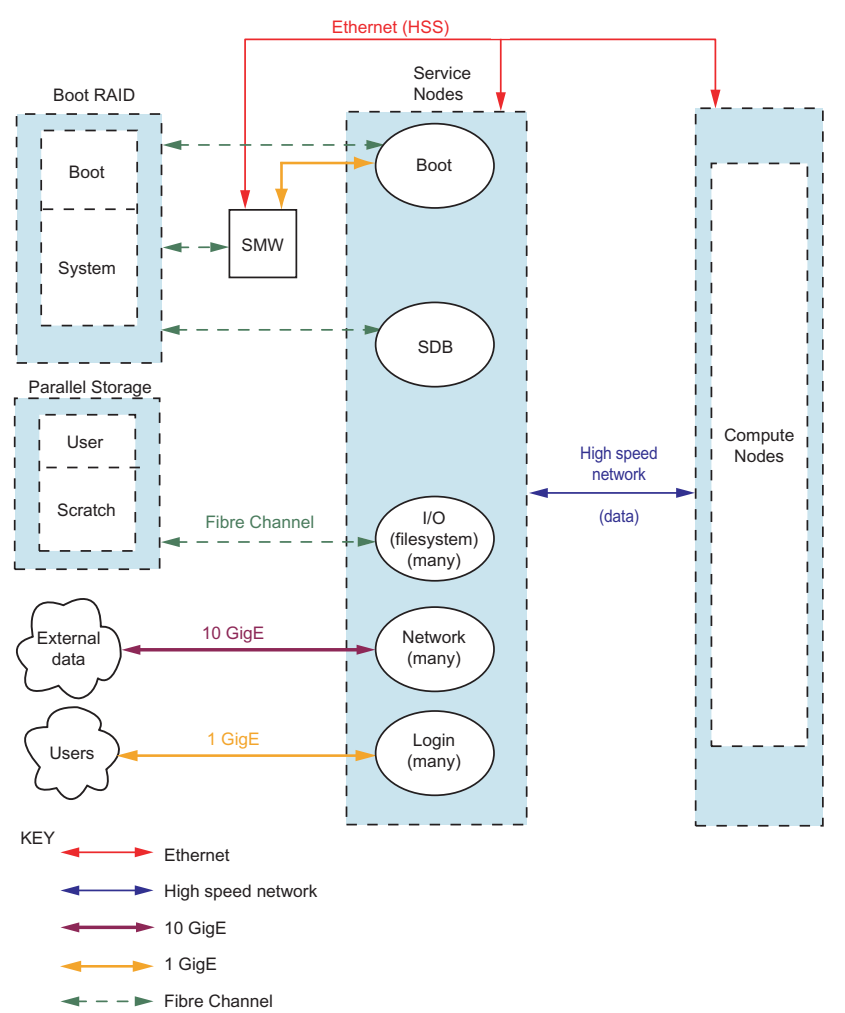

**Figure 1. Administrative Components of a Cray System**

A Cray system contains operational components plus storage:

• The System Management Workstation (SMW) is the single point of control for system administration. (For additional information about the SMW, see [System](#page-36-0) [Management Workstation \(SMW\) on page 37.](#page-36-0))

**Note:** For a system configured for SMW high availability (HA) with the SMW failover feature, there are two SMWs in an active-passive failover configuration. A virtual host name provides access to the active SMW, so that there is still a single point of control. For more information, see *Installing, Configuring, and Managing SMW Failover on the Cray XC30 System* (S–0044).

- The Hardware Supervisory System (HSS) monitors the system and handles component failures. The HSS is an integrated system of hardware and software that monitors components, manages hardware and software failures, controls system startup and shutdown, manages the system interconnection network, and maintains system states. (For additional information about HSS, see [Hardware](#page-46-0) [Supervisory System \(HSS\) on page 47.](#page-46-0))
- The Cray Linux Environment (CLE) operating system is the operating system for Cray systems. (For additional information about CLE, see [Cray Linux Environment \(CLE\) on page 38](#page-37-0).)
- Service nodes perform the management functions that enable the computations to occur. (For additional information about service nodes, see [Service Nodes](#page-38-0) [on page 39](#page-38-0).)
- Compute nodes are primarily dedicated to computation. (For additional information about compute nodes, see [Compute Nodes on page 44.](#page-43-0))
- RAID is partitioned for a variety of storage functions such as boot RAID, database storage, and parallel and user-file system storage. (For additional information about RAID, see [Boot Root File System on page 38](#page-37-0) and [Storage](#page-54-0) [on page 55](#page-54-0).)
A Cray system has six network components:

- The 10-GigE network is a high-speed Ethernet pipe that provides external NFS access. It connects to the network nodes and is specifically configured to transfer large amounts of data in and out of the system.
- Users access a 1-GigE network server connection to the login nodes. Logins are distributed among the login nodes by a load-leveling service through the Domain Name Service (DNS) that directs them to the least loaded login node.
- Fibre Channel networks connect storage to the system components.
- The RAID controllers connect to the SMW through the HSS network. This storage sends log messages to the SMW when a failure affects the ability of the disk farm to reliably store and retrieve data.
- The *system interconnection network* includes custom Cray components that provide high-bandwidth, low-latency communication between all the service nodes and compute nodes in the system. The system interconnection network is often referred to as the *high-speed network (HSN)*.
- The HSS network performs the reliability, accessibility, and serviceability functions. The HSS consists of an internet protocol (IP) address and associated control platforms that monitor all nodes.

## **2.1 System Management Workstation (SMW)**

The SMW is the administrator's console for managing a Cray system. The SMW is a server that runs a combination of the SUSE Linux Enterprise Server version 11 operating system with a Service Pack, Cray developed software, and third-party software. The SMW is also a single point of control for the HSS. The HSS data is stored on an internal hard drive of the SMW. For more information about the HSS, see [Hardware Supervisory System \(HSS\) on page 47.](#page-46-0) For information about installing the SMW release software, see *Installing Cray System Management Workstation (SMW) Software* (S–2480).

**Note:** For a system configured for SMW HA with the SMW failover feature, see *Installing, Configuring, and Managing SMW Failover on the Cray XC30 System* (S-0044).

You log on to an SMW window on the console to perform SMW functions. From the SMW, you can log on to a disk controller or use a web-browser-based interface from the SMW to configure a RAID controller or Fibre Channel switch. You can log on to the boot node from the SMW as well. From the SMW, you cannot log on directly (ssh) to any service node except the boot node.

Most system logs are collected and stored on the SMW. The SMW plays no role in computation after the system is booted. From the SMW, you can initiate the boot process, access the database that keeps track of system hardware, and perform standard administrative tasks.

# **2.2 Cray Linux Environment (CLE)**

CLE is the operating system for Cray systems. CLE is the Cray customized version of the SLES 11 SP2 operating system with a Linux 3.0.58 kernel. This full-featured operating system runs on the Cray service nodes. The Cray compute nodes run a kernel developed to provide support for application execution without the overhead of a full operating-system image. In the compute node root runtime environment (CNRTE), compute nodes have access to the service node shared root (via chroot) such that compute nodes can access the full features of a Linux environment.

CLE commands enable administrators to perform administrative functions on the service nodes to control processing. The majority of CLE commands are launched from the boot node, making the boot node the focal point for CLE administration.

For a complete list of Cray developed CLE administrator commands, see [Appendix](#page-362-0) [A, SMW and CLE System Administration Commands on page 363.](#page-362-0)

# **2.3 Boot Root File System**

The boot node has its own root file system, bootroot, which is created on the boot RAID during installation. You install and configure the boot RAID from the SMW before you boot the boot node. The boot node mounts the bootroot from the boot RAID.

# **2.4 Shared Root File System**

A Cray system has a root file system that is distributed as a read-only shared file system among all the service nodes except the boot node. Each service node has the same directory structure, which is made up of a set of symbolic links to the shared-root file system. For most files, only one version of the file exists on the system, so if you modify the single copy, it affects all service nodes. This makes the administration process similar to that of a single system.

You manage the shared-root file system from the boot node through the xtopview command (see [Managing System Configuration with the](#page-134-0) xtopview Tool on [page 135](#page-134-0)).

If you need unique files on a specific node or class of nodes (that is, nodes of a certain type), you can set up a modified directory structure. This process, called *specialization*, creates a new directory hierarchy that overlays the existing root directory on the specified nodes and contains symbolic links that point to the unique files. For information about the shared root and file specialization, see [Configuring](#page-128-0) [the Shared-root File System on Service Nodes on page 129](#page-128-0).

# **2.5 Service Nodes**

Service nodes can be specialized and categorized by the services that run on them.

Service nodes run the CLE operating system. The administrator commands for these nodes are standard Linux commands and Cray system-specific commands.

You log on to the boot node through the SMW console, then from the boot node you can log on to the other service nodes.

Service nodes perform the functions needed to support users, administrators, and applications running on compute nodes. As the system administrator, you define service node classes by the service they perform. Configuration information in the service database on the SDB node determines the functions of the other nodes and services, such as where a batch subsystem runs. In small configurations, some services can be combined on the same node: for example, the sdb and syslog services can both run on the same node.

You can start services system-wide or on specific nodes. You can start services during the boot process or later on specific nodes of a running system. How you start a service depends on the type of service.

Service nodes, unlike compute nodes, are generally equipped with Peripheral Component Interconnect (PCI) protocol card slots to support external devices.

Service nodes run a full-featured version of the Linux operating system. Service node kernels are configured to enable Non-Uniform Memory Access (NUMA), which minimizes traffic between sockets by using socket-local memory whenever possible.

System management tools are a combination of Linux commands and Cray system commands that are analogous to standard Linux commands but operate on more than one node. For more information about Cray system commands, see [Appendix A,](#page-362-0) [SMW and CLE System Administration Commands on page 363.](#page-362-0) After the system is up, you can access any service node from any other service node, provided you have the correct permissions.

### **2.5.1 Boot Node**

Use the boot node to manage files, add users, and mount and export the shared-root file system to the rest of the service nodes. These shared-root files are mounted from the boot node as read-only.

You can configure two boot nodes per system or per partition, one primary and one for backup (secondary). The two boot nodes must be located on different blades. When the primary boot node is booted, the backup boot node also begins to boot. But the backup boot node boot process is suspended until a primary boot-node failure event is detected. For information about configuring boot-node failover, see [Configuring Boot-node Failover on page 188](#page-187-0).

### **2.5.2 Service Database (SDB) Node**

The SDB node hosts the service database (SDB), which is a MySQL database that resides on a separate file system on the boot RAID. The SDB is accessible to every service node (see [Changing the Service Database \(SDB\) on page 199\)](#page-198-0). The SDB provides a central location for storing information so that it does not need to be stored on each node. You can access the SDB from any service node after the system is booted, provided you have the correct authorizations.

The SDB stores the following information:

- Global state information of compute processors. This information is used by the Application Level Placement Scheduler (ALPS), which allocates compute processing elements for compute nodes running CNL. For more information about ALPS, see [ALPS for Compute Nodes on page 43.](#page-42-0)
- System configuration tables that list and describe processor attribute and service information.

The SDB node is the second node that is started during the boot process.

You can configure two SDB nodes per system or per partition, one primary and one for backup (secondary). The two SDB nodes must be located on different system blades. For more information, see [Configuring SDB Node Failover on page 192](#page-191-0).

### **2.5.3 Syslog Node**

By default, the boot node forwards syslog traffic from the service nodes to the SMW for storage in log files. An optional syslog node may be specified (see the CLEinstall.conf(5) man page); however, this service node must be provisioned and configured to be able to reach the SMW directly over an attached Ethernet link.

### **2.5.4 Login Nodes**

Users log on to a login node, which is the single point of control for applications that run on the compute nodes. Users do not log on to the compute nodes.

<span id="page-40-0"></span>You can use the Linux lbnamed load balancer software provided to distribute user logins across login nodes (see [Configuring the Load Balancer on page 167\)](#page-166-0). The number of login nodes depends upon the installation and user requirements. For typical interactive usage, a single login node handles 20 to 30 batch users or 20 to 40 interactive users with double this number of user processes.

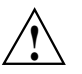

**! Caution:** Login nodes, as well as other service nodes, do not have swap space. If users consume too many resources, Cray service nodes can run out of memory. When an out of memory condition occurs, the node can become unstable or may crash. System administrators should take steps to manage system resources on service nodes. For example, resource limits can be configured using the pam\_limits module and the /etc/security/limits.conf file. For more information, see the limits.conf(5) man page.

### **2.5.5 Network Nodes**

Network nodes connect to the external network with a 10-GigE card. These nodes are designed for high-speed data transfer.

## **2.5.6 I/O Nodes**

I/O nodes host the Lustre file system; see [Lustre File System on page 42.](#page-41-0) The I/O nodes connect to the RAID subsystems that contain the Lustre file system. Two I/O nodes connect to each RAID device for resiliency; each I/O node has full accessibility to all storage on the connected RAID device. Cray provides support for RAID subsystems from two different vendors, Data Direct Networks™ (DDN) and NetApp, Inc.

Cray Data Virtualization Service (Cray DVS) servers run on an I/O node; see [Cray](#page-41-0) [Data Virtualization Service \(Cray DVS\) on page 42](#page-41-0). DVS servers cannot run on the same I/O nodes as Lustre servers. On I/O nodes, DVS servers act as external file system clients. DVS will project the external file systems to service and compute node clients within the system.

## **2.5.7 Services on the Service Nodes**

Service nodes provide the services described in this section.

### **2.5.7.1 Resiliency Communication Agent (RCA)**

The RCA is the message path between the CLE operating system and the HSS. The RCA runs on all service nodes and CNL compute nodes.

<span id="page-41-0"></span>The service config table of the SDB maintains a list of services that RCA starts. For the services listed in the service\_config table, the RCA daemon (rcad\_svcs) starts and restarts all services that must run on a node. You can determine or modify services available through the SDB service\_config table by using the xtservconfig command.

**Note:** Services can also be started manually or automatically by using standard Linux mechanisms (see [Adding and Starting a Service Using Standard Linux](#page-231-0) [Mechanisms on page 232](#page-231-0)).

The SDB serv cmd table stores information about each service, such as, service type, service instance, heartbeat interval, and restart policy.

The configuration file for service nodes is /etc/opt/cray/rca/rcad\_svcs.service.conf. By default, this configuration file starts the rca\_dispatcher and the failover manager.

The RCA consists of a kernel-mode driver and a user-mode daemon on CLE. The RCA driver,  $rca.ko$ , runs as a kernel-loadable module for the service partition. On CNL compute nodes, the RCA operates through system calls and communicates with the HSS to track the heartbeats (see [Blade Controllers and Cabinet Controllers](#page-48-0) [on page 49](#page-48-0)) of any programs that have registered with it and to handle event traffic between the HSS and the applications that register to receive events. The RCA driver starts as part of the kernel boot, and the RCA daemon starts as part of the initialization scripts.

### **2.5.7.2 Lustre File System**

Cray systems running CLE support the Lustre file system, which provides a high-performance, highly scalable, POSIX-compliant shared file system. You can configure Lustre file systems to operate in the most efficient manner for the I/O needs of applications, ranging from a single metadata server (MDS) and object storage target (OST) to a single MDS with up to 128 OSTs. User directories and files are shared and are globally visible from all compute and service node Lustre clients.

For more information, see *Managing Lustre for the Cray Linux Environment (CLE)* (S–0010) and *Installing and Configuring Cray Linux Environment (CLE) Software*  $(S-2444)$ .

### **2.5.7.3 Cray Data Virtualization Service (Cray DVS)**

The Cray Data Virtualization Service (Cray DVS) is a parallel I/O forwarding service that provides for transparent use of multiple file systems on Cray systems with close-to-open coherence, much like NFS.

For additional information, see the *Installing and Configuring Cray Linux Environment (CLE) Software* (S–2444) and *Introduction to Cray Data Virtualization Service* (S–0005).

#### <span id="page-42-0"></span>**2.5.7.4 ALPS for Compute Nodes**

For compute nodes running CNL, the Application Level Placement Scheduler (ALPS) is provided. ALPS provides application placement, launch, and management functionality and cooperates with third-party batch systems for application scheduling. The third-party batch system (such as PBS Professional, Moab, TORQUE, or Platform LSF) makes the policy and scheduling decisions, and ALPS provides a mechanism to place and launch the applications contained within batch jobs. ALPS also supports placement and launch functionality for interactive applications.

An Extensible Markup Language (XML) interface is provided by ALPS for communication with third-party batch systems. This interface is available through use of the apbasil client. ALPS uses application resource reservations to guarantee resource availability to batch system schedulers.

The ALPS application placement and launch functionality is provided for applications executing on compute nodes only; ALPS does not provide placement and launch functionality for service nodes.

**Note:** Only one application can be placed per node; two different executables cannot be run on the same node at the same time.

ALPS is automatically loaded as part of the CNL environment when booting CNL. The RCA starts the ALPS apinit daemon on the compute nodes.

When a job is running on CNL compute nodes, the aprun process (see [Job Launch](#page-45-0) [Commands on page 46\)](#page-45-0) interacts with ALPS to keep track of the processors that the job uses.

For more information about ALPS, see [Chapter 8, Using the Application Level](#page-266-0) [Placement Scheduler \(ALPS\) on page 267.](#page-266-0)

#### **2.5.7.5 Cluster Compatibility Mode**

Cluster Compatibility Mode (CCM) provides the services needed to run most cluster-based independent software vendor (ISVs) applications "out of the box." CCM is tightly coupled to the workload management system. It enables users to execute cluster applications alongside workload-managed jobs running in a traditional MPP batch or interactive queue. Support for dynamic shared objects and expanded services on CNL compute nodes, using the compute node root runtime environment (CNRTE), provide the services to compute nodes within the cluster queue. Essentially, CCM uses the batch system to logically designate part of the Cray system as an emulated cluster for the duration of the job. For more information about CCM, see [Chapter 10,](#page-306-0) [Dynamic Shared Objects and Cluster Compatibility Mode in CLE on page 307.](#page-306-0)

### **2.5.7.6 Repurposing CNL Compute Nodes as Service Nodes**

Some services on Cray systems have resource requirements or limitations (for example, memory, processing power or response time) that you can address by configuring a dedicated service node, such as a Cray Data Virtualization Service (Cray DVS) node or a batch system management (MOM) node. On Cray systems, service I/O node hardware (on a service blade) is equipped with Peripheral Component Interconnect (PCI) protocol card slots to support external devices. Compute node hardware (on a compute blade) does not have PCI slots. For services that do not require external connectivity, you can configure the service to run on a single, dedicated compute node and avoid using traditional service I/O node hardware.

When you configure a node on a compute blade to boot a service node image and perform a service node role, that node is referred to as a *repurposed compute node*.

For additional information, see the section on repurposing compute nodes in *Installing and Configuring Cray Linux Environment (CLE) Software* (S–2444).

#### **2.5.7.7 IP Implementation**

Ethernet interfaces handle IP connectivity to external components. Both IPv4 and IPv6 are supported; IPv4 is the default.

**Note:** The IPv6 capability is limited to the Ethernet interfaces and localhost. Therefore, IPv6 connectivity is limited to service nodes that have Ethernet cards installed. Routing of IPv6 traffic between service nodes across the HSN is not supported.

# **2.6 Compute Nodes**

Cray XC30 system compute nodes run the CNL compute node operating system. CNL is a lightweight compute node operating system. It includes a run-time environment based on the SLES 11 SP2 distribution, with a Linux 3.0.58 kernel and with Cray specific modifications. Device drivers for hardware not supported on Cray systems were eliminated from the kernel. CNL features scalability; only the features required to run high-performance computing applications are available on CNL compute nodes. Other features and services are available from service nodes. Cray has configured and tuned the kernel to minimize processing delays caused by inefficient synchronization. CNL compute node kernels are configured to enable Non-Uniform Memory Access (NUMA), which minimizes traffic between sockets by using socket-local memory whenever possible. CNL also includes a set of supported system calls and standard networking.

Several libraries and compilers are linked at the user level to support I/O and communication service. Cray, PGI, PathScale, and the GNU Compiler Collection (GCC) C, C++, and Intel compilers are supported. For information about using modulefiles and configuring the default programming environment, see [About](#page-122-0) [Modules and Modulefiles on page 123](#page-122-0) and [Configuring the Default Programming](#page-124-0) [Environment \(PE\) on page 125](#page-124-0). For information about the libraries that Cray systems host, see the *Cray Application Developer's Environment User's Guide* (S–2396).

The Resiliency Communication Agent (RCA) daemon, rcad-svcs, handles node services (see [Services on the Service Nodes on page 41](#page-40-0)).

The Application Level Placement Scheduler (ALPS), handles application launch, monitoring, and signaling and coordinates batch job processing with third-party batch systems. If you are running ALPS, use the xtnodestat command to report job information.

The following user-level BusyBox commands are functional on CNL compute nodes: ash, busybox, cat, chmod, chown, cp, cpio, free, grep, gunzip, kill, killall, ln, ls, mkdir, mktemp, more, ps, rm, sh, tail, test, vi, and zcat. For information about supported command options, see the busybo $x(1)$ man page.

The following administrator-level busybox commands and associated options are functional on CNL compute nodes:

- dmesg -c -n -s
- fuser -m -k -s -4 -6 -SIGNAL
- logger -s -t -p
- mount -a -f -n -o -r -t -w
- ping -c -s -q
- sysctl -n -w -p -a -A
- umount -a -n -r -l -f -D

A compute-node failure affects only the job running on that node; the rest of the system continues running.

#### The CLEinstall program creates

/var/opt/cray/install/shell\_bootimage\_LABEL.sh which uses the xtclone and xtpackage utilities on the SMW. Use these commands to set up boot images. You can boot CNL on compute nodes. For more information, see [Preparing a Service Node and Compute Node Boot Image on page 65](#page-64-0), the xtclone(8), xtpackage(8), and xtnodestat(8) man pages, and the *Installing and Configuring Cray Linux Environment (CLE) Software* (S–2444).

# <span id="page-45-0"></span>**2.7 Job Launch Commands**

Users run applications from a login node and use the aprun command to launch CNL applications. The aprun command provides options for automatic and manual application placement. With automatic job placement, aprun distributes the application instances on the number of processors requested, using all of the available nodes.

With manual job placement, users can control the selection of the compute nodes on which to run their applications. Users select nodes on the basis of desired characteristics (*node attributes*), allowing a placement scheduler to schedule jobs based on the node attributes. To provide the application launcher with a list of nodes that have a particular set of characteristics (attributes), the user invokes the cnselect command to specify node-selection criteria. The cnselect script uses these selection criteria to query the table of node attributes in the SDB; then it returns a node list to the user based on the results of the query. For an application to be run on CNL compute nodes, the nodes satisfying the requested node attributes are passed by the aprun utility to the ALPS placement scheduler as the set of nodes from which to make an allocation. For detailed information about ALPS, see [Chapter 8, Using the](#page-266-0) [Application Level Placement Scheduler \(ALPS\) on page 267](#page-266-0).

For more information about the aprun and cnselect commands, see the aprun(1) and cnselect(8) man pages.

# **2.8 Node Health Checker (NHC)**

NHC is automatically invoked by ALPS upon the termination of an application. ALPS passes a list of CNL compute nodes associated with the terminated application to NHC. NHC performs specified tests to determine if compute nodes allocated to the application are healthy enough to support running subsequent applications. If not, it removes any compute nodes incapable of running an application from the resource pool. The CLE installation and upgrade processes automatically install and enable NHC software; there is no need for you to change any installation configuration parameters or issue any commands. To configure NHC tests and to optionally configure NHC to use the secure sockets layer (SSL) protocol, see [Configuring Node](#page-167-0) [Health Checker \(NHC\) on page 168](#page-167-0).

# **2.9 Comprehensive System Accounting (CSA)**

Comprehensive System Accounting (CSA) is open-source software that includes changes to the Linux kernel so that CSA can collect more types of system resource usage data than under standard Fourth Berkeley Software Distribution (BSD) process accounting. CSA software also contains interfaces for the Linux process aggregates (paggs) and jobs software packages. The CSA software package includes accounting utilities that perform standard types of system accounting processing on

the CSA generated accounting files. CSA, with Cray modifications, is included with CLE and runs on login nodes and CNL compute nodes only. For more information, see [Chapter 9, Using Comprehensive System Accounting on page 293](#page-292-0).

# <span id="page-46-0"></span>**2.10 Optional Workload-management (Batch) System Software Products**

For information about optional batch systems software products for Cray systems, see the following websites.

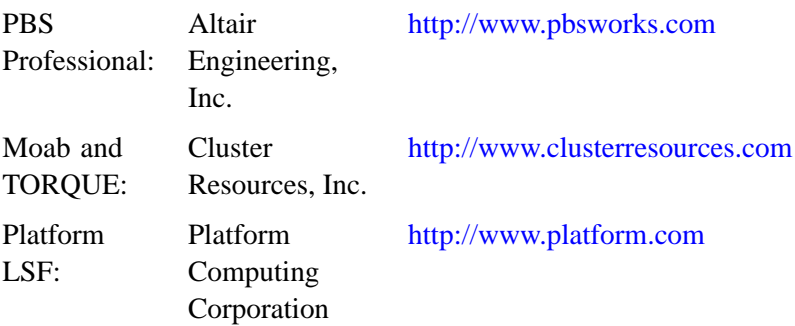

**Note:** Specific third-party batch system software releases are required for Checkpoint/Restart (CPR) support. For more information, access the **3rd Party Batch SW** link on the CrayPort website at [http://www.crayport.cray.com.](http://crayport.cray.com)

# **2.11 Hardware Supervisory System (HSS)**

The HSS is an integrated system of hardware and software that monitors the hardware components of the system and proactively manages the health of the system. The HSS communicates with nodes and with the management processors over an internal (private) Ethernet network that operates independently of the system interconnection network. The HSS data is stored on an internal hard drive of the SMW.

For a complete list of Cray developed HSS commands, see [Appendix A, SMW and](#page-362-0) [CLE System Administration Commands on page 363.](#page-362-0)

The HSS includes the following components:

- The HSS network (see HSS Network on page 48).
- The HSS interface (see HSS Interface on page 48).
- Blade and cabinet control processors (see [Blade Controllers and Cabinet](#page-48-0) [Controllers on page 49\)](#page-48-0).
- Network Time Protocol (NTP) server (see [NTP Server on page 49\)](#page-48-0).
- Event router (see [Event Router on page 50](#page-49-0)).
- HSS managers (see [HSS Managers on page 50\)](#page-49-0).
- xtdiscover command (see [Automatically Discover and Configure Cray](#page-52-0) [System Hardware on page 53\)](#page-52-0).
- Various logs (see [Event Logs on page 54,](#page-53-0) [Boot Logs on page 54](#page-53-0), [Dump Logs](#page-53-0) [on page 54](#page-53-0)).

### **2.11.1 HSS Network**

The SMW, with its HSS Ethernet network, performs reliability, accessibility, and serviceability tasks. The HSS commands monitor and control the physical aspects of the system.

The SMW manages the HSS network. A series of Ethernet switches connects the SMW to all the cabinets in the system.

## **2.11.2 HSS Interface**

The HSS has a command-line interface to manage and monitor your system. You can use the command-line interface to manage your Cray system from the SMW. For usage information, see [Chapter 3, Managing the System on page 65](#page-64-0) and [Chapter 4,](#page-96-0) [Monitoring System Activity on page 97.](#page-96-0) For a list of all HSS system administration commands, see [Appendix A, SMW and CLE System Administration Commands](#page-362-0) [on page 363](#page-362-0).

### <span id="page-48-0"></span>**2.11.3 Blade Controllers and Cabinet Controllers**

A blade control processor *(blade controller)* is hierarchically the lowest component of the monitoring system. One blade controller resides on each compute blade and service blade, monitoring only the nodes and ASICs. It provides access to status and control registers for the components of the blade. The blade controller also monitors the general health of components, including items such as voltages, temperature, and other failure indicators. A version of Linux optimized for embedded controllers runs on each blade controller.

**Note:** In some contexts, the blade controller is referred to as a *slot*.

On Cray XC30 systems, the blade controller is referred to as the *BC*.

Each cabinet has a cabinet control processor (*cabinet controller*) that monitors and controls the cabinet power and cooling equipment and communicates with all the blade controllers in the cabinet. It sends a periodic heartbeat to the SMW to indicate cabinet health.

The cabinet controller connects to the chassis controller and in turn the chassis controller connects to the blade controllers (via the backplane) on each blade by Ethernet cable and routes HSS data to and from the SMW. The cabinet controller runs embedded Linux.

The monitoring system operates by periodic heartbeats. Processes send heartbeats within a time interval. If the interval is exceeded, the system monitor generates a fault event that is sent to the state manager. The fault is recorded in the event log, and the state manager (see [State Manager on page 51](#page-50-0)) sets an alert flag for the component (blade controller or cabinet controller) that spawned it.

The cabinet and blade controllers use ntpclient to keep accurate time with the SMW.

You can dynamically configure the cabinet controller system daemon and the blade controller system daemon with the xtdaemonconfig --*daemon\_name* command (see the xtdaemonconfig(8) man page for detailed information).

**Note:** There is no NV write protection feature on the cabinet and blade controllers; you should not assume the write protection functionality on the cabinet controller front panel display will protect the NV memory on the cabinet and blade controllers.

### **2.11.4 NTP Server**

The SMW workstation is the primary NTP server for the Cray system. The blade controllers use the HSS network to update themselves according to the NTP protocol. To change the NTP server, see [Configuring the SMW to Synchronize to a Site NTP](#page-230-0) [Server on page 231.](#page-230-0)

## <span id="page-49-0"></span>**2.11.5 Event Router**

HSS functions are event-driven. The event router daemon, erd, is the root of the HSS. It is a system daemon that runs on the SMW, cabinet controllers, and blade controllers. The SMW runs a separate thread for each cabinet controller. The cabinet controller runs a separate thread for each blade controller. HSS managers subscribe to events and inject events into the HSS system by using the services of the erd. (For descriptions of HSS managers, see HSS Managers on page 50) The event router starts as each of the devices (SMW, cabinet controller, blade controller) are started.

When the event router on the SMW receives an event from either a connected agent or from another event router in the hierarchy, the event is logged and then processed. The xtcli commands, which are primary HSS control commands, also access the event router to pass information to the managers.

The xtconsumer command (see [Monitoring Events on page 106](#page-105-0)) monitors the erd. The xtconsole command (see [Monitoring Node Console Messages on](#page-105-0) [page 106\)](#page-105-0) operates a shell window that displays all node console messages.

### **2.11.6 HSS Managers**

HSS managers are located in /opt/cray/hss/default/etc. They report to the event router and get information from it.

The HSS managers are started by running the  $/etc/init.d/rsms$  start command.

You can configure HSS daemons dynamically by executing the xtdaemonconfig command. For a list of the HSS daemons, see the  $x$ tdaemonconfig(8) man page. This section highlights the following key HSS daemons:

- state manager
- boot manager
- system environmental data collections (SEDC) manager
- NID manager

#### <span id="page-50-0"></span>**2.11.6.1 State Manager**

Every component has a state at all times. The state manager, state\_manager, runs on the SMW and uses a relational database (also referred to as the *HSS database*) to read and write the system state. The state manager keeps the database up to date with the current state of components and retrieves component information from the database when needed. The state manager uses the Lightweight Log Manager (LLM). The log data from state manager is written to /var/opt/cray/log/sm-*yyyymmdd*. The default setting for state manager is to enable LLM logging. In addition, the dynamic system state persists between boots. The state manager performs the following functions:

- Updates and maintains component state information (see [Appendix B, System](#page-370-0) [States on page 371](#page-370-0))
- Monitors events to update component states
- Detects and handles state notification upon failure
- Provides state and configuration information to HSS applications so that they do not interfere with other applications working on the same component

The state manager listens to the erd, records changes of states, and shares those states with other daemons.

#### **2.11.6.2 Boot Manager**

The boot manager, bootmanager, runs on the SMW. It controls the acts of placing kernel data into node memories and requesting that they begin booting.

During the boot process, the state manager provides state information that allows the nodes to be locked for booting. After the nodes boot, the state manager removes the locks and notifies the boot manager. The boot manager logging facility includes a timestamp on log messages.

#### **2.11.6.3 System Environmental Data Collections (SEDC) Manager**

The System Environment Data Collections (SEDC) manager, sedc\_manager, monitors the system's health and records the environmental data and status of hardware components such as power supplies, processors, temperature, and fans. SEDC can be set to run at all times or only when a client is listening. The SEDC configuration file provided by Cray has automatic data collection set as the default action.

#### The SEDC configuration file

(/opt/cray/hss/default/etc/sedc\_srv.ini by default) configures the SEDC server. In this file, you can also create sets of different configurations as groups so that the blade and cabinet controller daemons can scan components at different frequencies. The sedc\_manager sends out the scanning configuration for specific groups to the cabinet and blade controllers and records the incoming data by group. For information about configuring the SEDC manager, see *Using and Configuring System Environment Data Collections (SEDC)* and the sedc\_manager(8) man page.

To view System Environment Data Collections (SEDC) scan data, use the xtsedcviewer command-line interface. This utility allows you to view the server configurations (groups) as well as the SEDC scan data from blade and cabinet controllers. For information about viewing SEDC server configuration and the SEDC scan data, see *Using and Configuring System Environment Data Collections (SEDC)* and the xtsedcviewer(8) man page.

#### **2.11.6.4 NID Manager**

The NID (node ID) manager, nid\_mgr, runs on the SMW and provides a NID mapping service for the rest of the HSS environment.

Along with the ability to assign NIDs automatically, the nid\_mgr supports a mechanism that allows an administrator to control the NID assignment; this is useful for handling unique configurations. Administrator-controlled NID assignment is accomplished through the nids.ini NID assignment file.

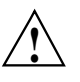

**Caution:** The nids.ini file can have a major impact on the functionality of a<br>Cray system and should only be used or modified at the recommendation of Cray support personnel. Setting up this file incorrectly could make the Cray system unroutable.

Typically, after a NID mapping is defined for a system, this mapping is used until some major event occurs, such as a hardware configuration change (see [Updating the](#page-221-0) [System Configuration After a Blade Change on page 222\)](#page-221-0). This may require the NID mapping to change, depending on the nature of the configuration change. Adding additional cabinets to the ends of rows does not typically result in a new mapping. Adding additional rows most likely does result in a new mapping. If the configuration change is such that the topology class of the system is changed, this will require a new NID mapping. Otherwise, the NID mapping remains static.

The nid mgr generates a list of mappings between the physical location and Network Interface Controller ID (NIC ID) and distributes this information to the blade controllers. Because the operating system always uses node IDs (NIDs), the HSS converts these to NIC IDs when sending them onto the HSS network and back to NIDs when forwarding events from the HSS network to a node.

For more information about node IDs, see [Identifying Components on page 55.](#page-54-0)

## <span id="page-52-0"></span>**2.11.7 Automatically Discover and Configure Cray System Hardware**

The xtdiscover command automatically discovers the hardware components on a Cray system and creates entries in the system database to reflect the current hardware configuration. The xtdiscover status command can correctly identify missing or nonresponsive cabinets, empty or nonfunctioning slots, the blade type (service or compute) in each slot, and the CPU type and other attributes of each node in the system. The xtdiscover command and the state manager ensure that the system status represents the real state of the hardware. When it has finished, you can use the xtcli command to display the current configuration. No previous configuration of the system is required; the hardware is discovered and made available, and you can modify the components after xtdiscover has finished creating entries in the system database.

The xtdiscover interface steps a system administrator through the discovery process. The xtdiscover.ini file allows you to predefine values such as topology class, cabinet layout, and so on. A template xtdiscover.ini file is installed with the SMW software. The default location of the file is /opt/cray/hss/default/etc/xtdiscover.ini.

**Note:** When xtdiscover creates a default partition, it uses c0-0c0s0n1 as the default for the boot node and  $c_0$ -0c0s1n1 as the default SDB node.

The xtdiscover command does not use or configure the Cray High Speed Network (HSN). The HSN configuration is done when booting the system with the xtbootsys command.

If there are changes to the system hardware, such as adding a new cabinet or removing a blade and replacing it with a blade of a different type (for example, a service blade that is replaced with a compute blade), then xtdiscover must be executed again, and it will perform an incremental discovery of the hardware changes without disturbing the rest of the system.

For more information, see the xtdiscover(8) man page.

## **2.11.8 Cray System Network Routing Utility**

Use the rtr command to perform a variety of routing-related tasks. The rtr command is also invoked as part of the xtbootsys process. For more information, see the  $rtr(8)$  man page.

### **2.11.9 Log Files**

For more information about examining log files, see [Managing Log Files Using CLE](#page-97-0) [and HSS Commands on page 98.](#page-97-0)

### <span id="page-53-0"></span>**2.11.9.1 Event Logs**

The event router records events to the event log in the /var/opt/cray/log/event-*yyyymmdd* file. When the log grows beyond a reasonable size, it turns over and its contents are stored in a numbered file in the directory.

#### **2.11.9.2 Boot Logs**

The /var/opt/cray/log/*session-id* directory is a repository for files collected by commands such as xtbootsys, xtconsole, xtconsumer, and xtnetwatch for the currently booted session. To determine the current *sessionid*, see the xtsession(8) man page.

**Note:** A symbolic link will be created from /var/opt/cray/log/*partition*-current to the currently booted session directory.

#### **2.11.9.3 Dump Logs**

The /var/opt/cray/dump directory is a repository for files collected by the xtdumpsys command. It contains time-stamped dump files.

For more information about examining log files, see [Managing Log Files Using CLE](#page-97-0) [and HSS Commands on page 98.](#page-97-0)

# **2.12 SEC Software for Log Monitoring and Event Processing**

The simple event correlator (SEC) is released under the GNU Public License (GPL) v2. As described at [http://simple-evcorr.sourceforge.net/,](http://simple-evcorr.sourceforge.net/) SEC is "... an event correlation tool for advanced event processing which can be harnessed for event log monitoring, for network and security management, for fraud detection, and for any other task which involves event correlation. *Event correlation* is a procedure where a stream of events is processed, in order to detect (and act on) certain event groups that occur within predefined time windows. Unlike many other event correlation products which are heavyweight solutions, SEC is a lightweight and platform-independent event correlator which runs as a single process. The user can start it as a daemon, employ it in shell pipelines, execute it interactively in a terminal, run many SEC processes simultaneously for different tasks, and use it in a wide variety of other ways."

A simplified description of SEC is that it parses every line being appended to system log files, watches for specific strings to show up that represent significant events occurring in the system, and sends out E-mail notification that the event has occurred.

For information about optionally using SEC for your Cray system, see *Configuring SEC Software for a Cray XC System*.

# <span id="page-54-0"></span>**2.13 Storage**

All Cray XC30 systems require RAID storage. RAID storage consists of one or more physical RAID subsystems; a RAID subsystem is defined as a pair of disk controllers and all disk modules that connect to the controllers.

Functionally, there are two types of RAID subsystems: system RAID (also referred to as *boot RAID*) and file system RAID. The system RAID stores the boot image and system files and is also partitioned for database functionality, while the file system RAID stores user files.

File system RAID subsystems use the Lustre file system. Lustre offers high performance scalable parallel I/O capabilities, POSIX semantics, and scalable metadata access. For more information on Lustre file system configuration, see *Managing Lustre for the Cray Linux Environment (CLE)* (S–0010).

Cray offers RAID subsystems from two vendors: DataDirect Network (DDN) and NetApp. All DDN RAID subsystems function as dedicated file system RAID, while NetApp RAID subsystems can function as dedicated file system RAID, a dedicated system RAID, or a combination of both. Different controller models support Fibre Channel (FC), Serial ATA (SATA), and Serial Attached SCSI (SAS) disk options. In addition to vendor solutions for file system RAID, Cray offers an integrated file system, software and storage product, the Sonexion.

RAID devices are commonly configured with zoning so that only appropriate service nodes see the disk devices (LUNs) for the services that will be provided by each node; this is done in order to reduce the possibility of accidental or unauthorized access to LUNs.

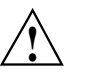

**! Caution:** Because the system RAID disk is accessible from the SMW, the service database (SDB) node, the boot node, and backup nodes, it is important that you **never** mount the same file system in more than one place at the same time. If you do so, the Linux operating system will corrupt the file system.

For more information about configuring RAID, see the documentation for your site's particular RAID setup.

# **2.14 Other Administrative Information**

This section contains additional information that is helpful for the administrator.

# **2.14.1 Identifying Components**

System components (nodes, blades, chassis, cabinets, etc.) are named and located by node ID, IP address, physical ID, or class number. Some naming conventions are specific to CLE.

### <span id="page-55-0"></span>**2.14.1.1 Physical ID**

The physical ID identifies the cabinet's location on the floor and the component's location in the cabinet as seen by the HSS.

The table below shows the physical ID naming conventions. Descriptions assume that you are standing in front of the system cabinets.

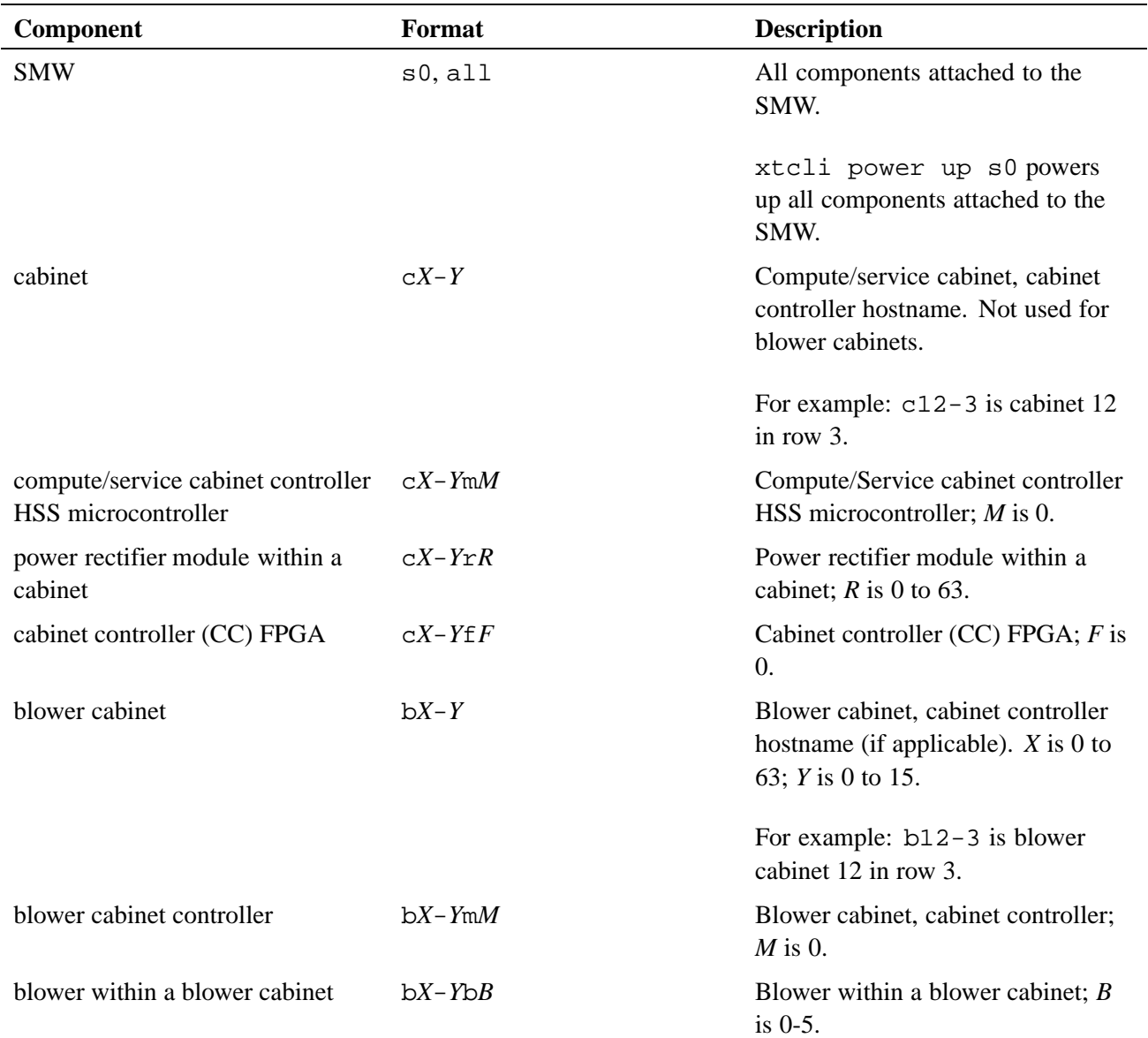

#### **Table 1. Physical ID Naming Conventions**

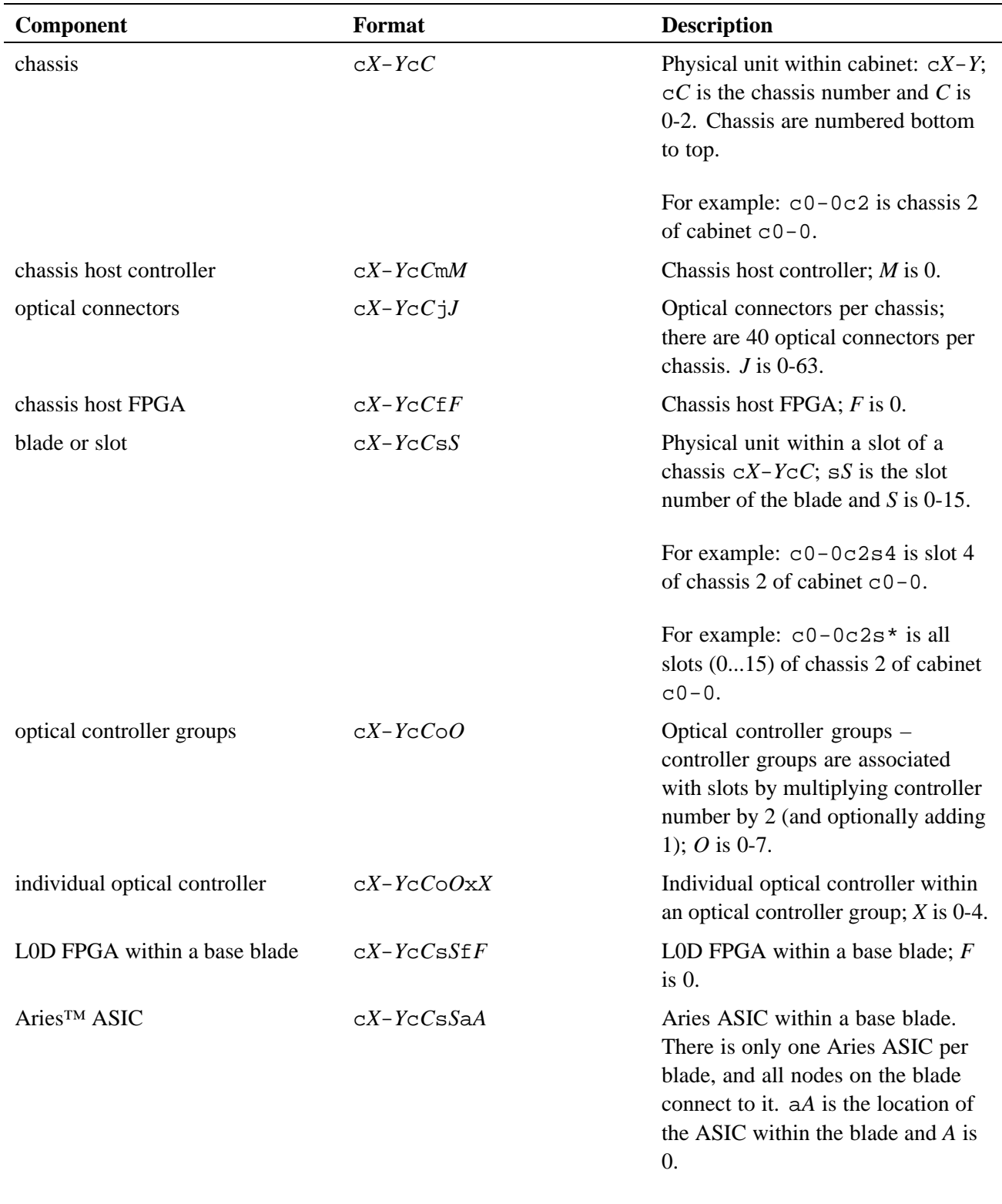

For example: c0-1c2s3a0.

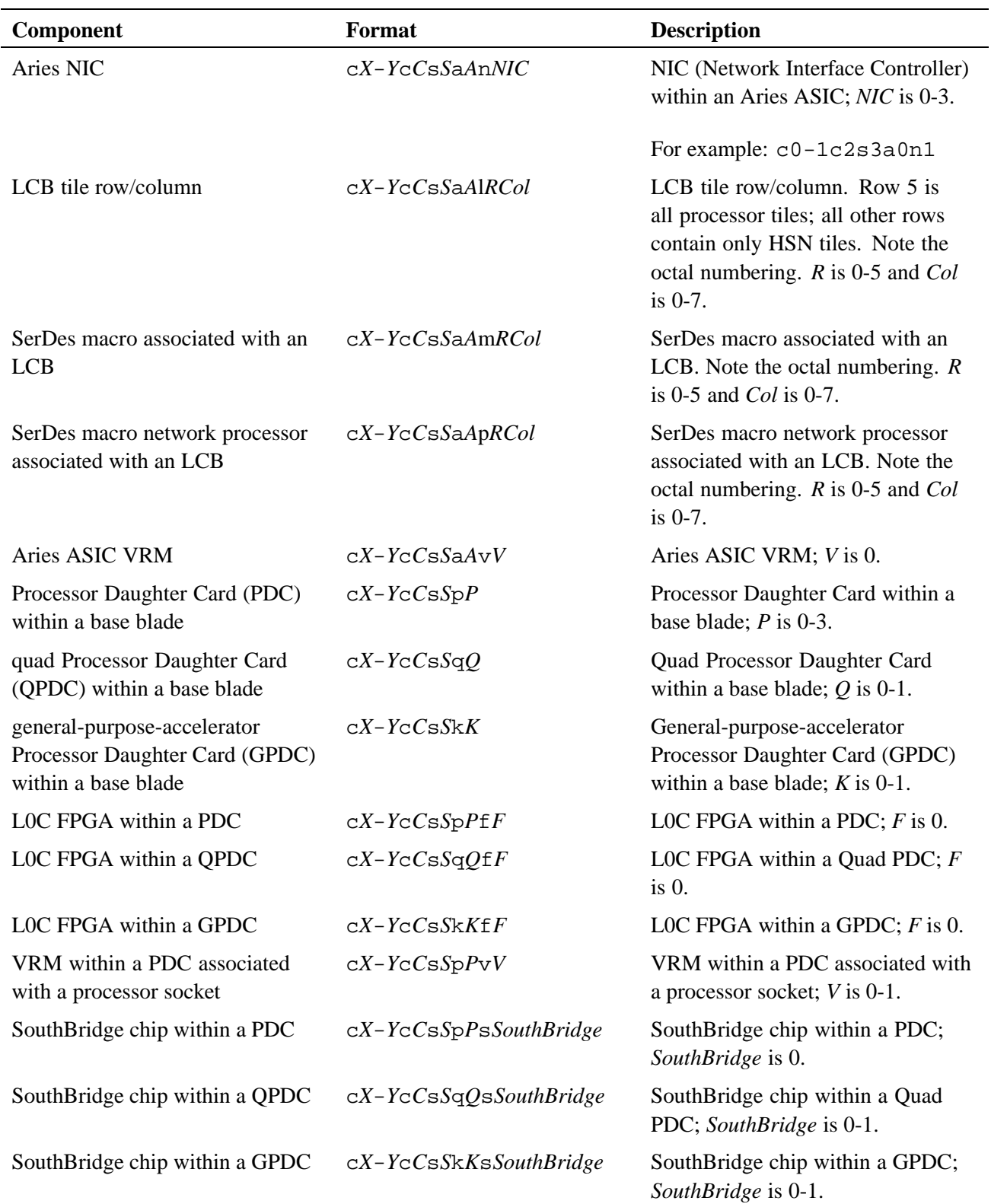

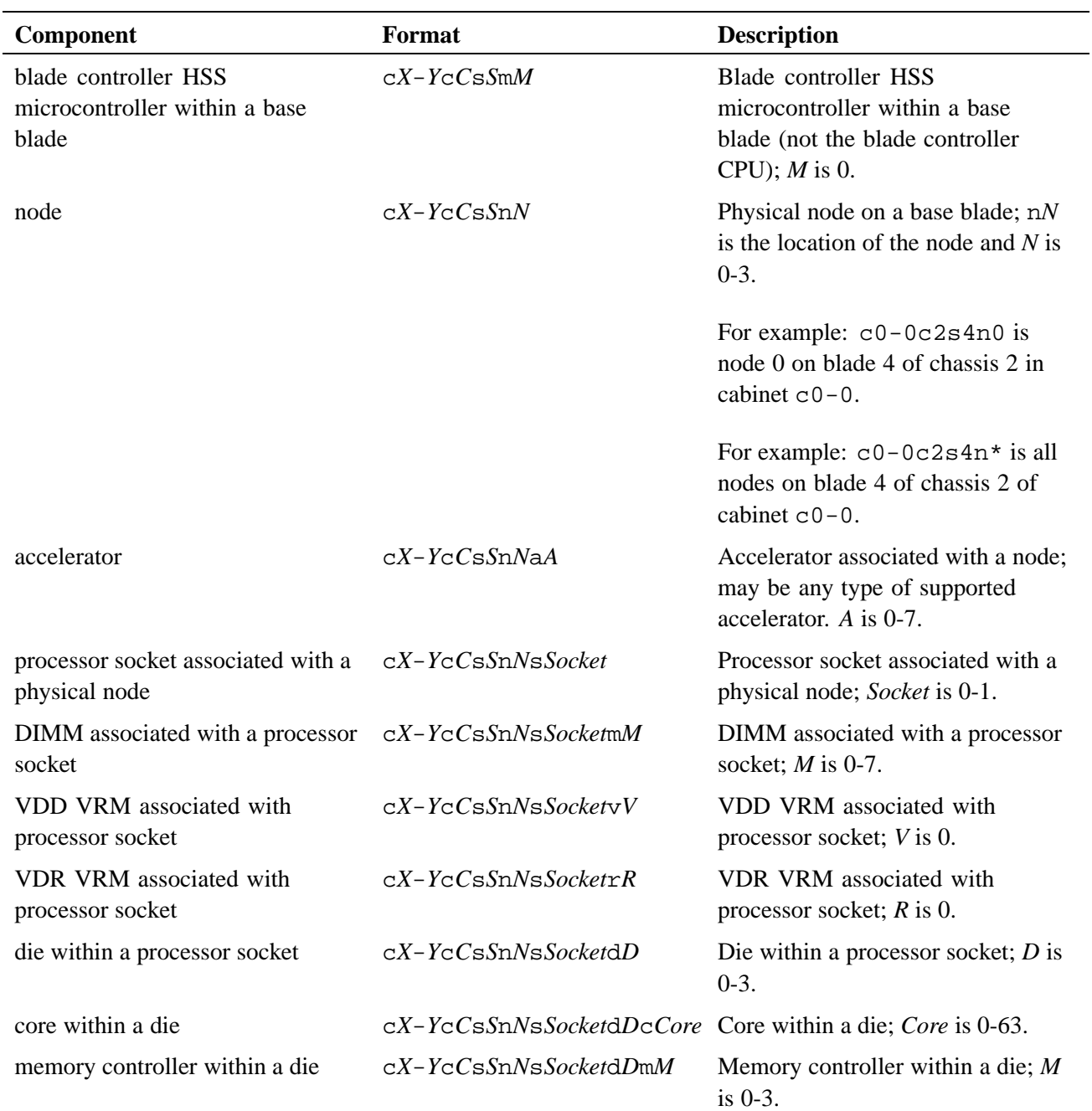

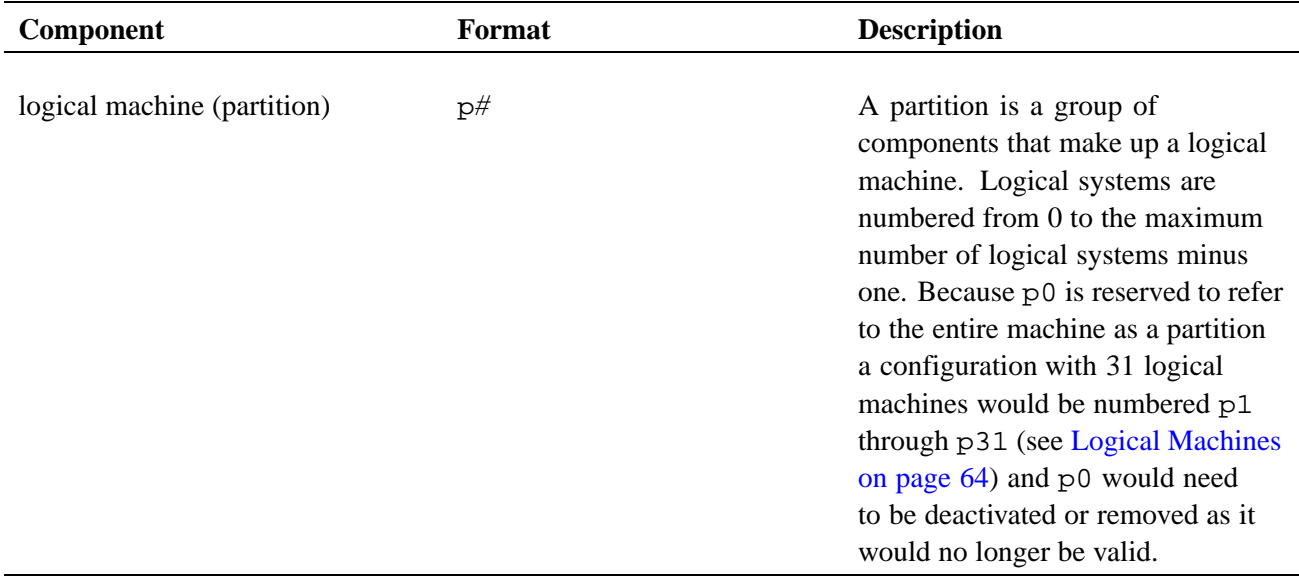

### **2.14.1.2 Node ID (NID)**

The node ID (NID) is a decimal numbering of all CLE nodes. NIDs are sequential numberings of the nodes starting in cabinet  $c_0$  – 0. Each additional cabinet continues from the highest value of the previous cabinet; so, cabinet 0 has NIDs 0-191, and cabinet 1 has NIDs 192 - 383, and so on.

A cabinet contains three chassis; chassis 0 is the lower chassis in the cabinet. Each chassis contains sixteen blades and each blade contains four nodes. The lowest numbered NID in the cabinet is in chassis 0 slot 0 (lower left corner); slots (blades) are numbered left to right (slot 0 to slot 15; as you face the front of the cabinet). NID numbering begins in cabinet 0, cage 0, slot 0 with NIDs 0, 1, 2, and 3; NIDs 4, 5, 6, and 7 are in slot 1, and this numbering scheme continues to slot 15 and then moves up to chassis 1 and so on.

Use the xtnid2str command to convert a NID to a physical ID. For information about using the xtnid2str command, see the xtnid2str(8) man page. To convert a physical ID to a NID number, you can use the  $rtr - -system-map$ command and filter the output. For example:

crayadm@smw:~> **rtr --system-map | grep** *c1-0c0s14n3* **| awk '{ print \$1 }'** *251*

Use the nid2nic command to print the *nid*-to-*nic\_address* mappings, *nic\_address*-to-*nid* mappings, and a specific *physical\_location*-to-*nic\_address* and *nid* mappings. For information about using the nid2nic command, see the xtnid2str(8) man page.

### **2.14.1.3 Class Name**

Class names are a CLE construct. The /etc/opt/cray/sdb/node\_classes file is created as part of the system installation, based on the node\_class\* settings defined in CLEinstall.conf. During the boot process, the service\_processor database table is populated from the /etc/opt/cray/sdb/node\_classes file, which can be changed if you add or remove nodes (see [Changing Nodes and Classes on page 203](#page-202-0)).

**Note:** It is important to keep node class settings in CLEinstall.conf and /etc/opt/cray/sdb/node\_classes consistent in order to avoid errors during update or upgrade installations (see the *Installing and Configuring Cray Linux Environment (CLE) Software* (S–2444).

The only restriction about how you name the classes is that the class name must be valid (e.g., the name of a directory.) There is no restriction about how many classes you specify; however, you must use the same class names when you invoke the xtspec specialization command (see [Specializing Files on page 138\)](#page-137-0).

Change the class of a node (see [Changing the Class of a Node on page 143\)](#page-142-0) when you change its function, for example, when you have added an additional login node.

The /etc/opt/cray/sdb/node\_classes file describes the nodes associated with each class.

**Example 1. Sample /etc/opt/cray/sdb/node\_classes file**

```
# node:classes
0:service
1:service
8:login
9:service
```
## **2.14.2 Topology Class**

Each Cray system is given a topology class based in the number of cabinets and their cabling. Some commands, such as xtbounce, let you specify topology class as an option.

You can see the class value of your system in a number of places, such as  $xtcli$ status output, rca-helper -o command output (rca-helper is run from a Cray node), or by using the xtclass command from the SMW:

```
smw:~> xtclass
1
```
### **2.14.3 Persistent /var Directory**

You can set up a persistent, writable /var directory on each service node served with NFS. The boot node has its own root file system and its own /var directory; the boot node /var is not part of the NFS exported /snv file system.

Because the Cray system root file system is read-only, some subdirectories of /var are mounted on tmpfs (memory) and not on disk. Persistent /var retains the contents of /var directories between system boots. If persistent\_var=yes in CLEinstall.conf, CLEinstall configures the correct values for VAR\_SERVER, VAR\_PATH, and VAR\_MOUNT\_OPTIONS in the  $/etc/system$  sysconfig/xt file during installation so the service nodes will NFS mount the proper path at boot time.

Boot scripts and the xtopview utility (see [Managing System Configuration with](#page-134-0) the xtopview [Tool on page 135](#page-134-0)) respect these configuration values and mount the correct /var directory.

For more information, see the *Installing and Configuring Cray Linux Environment (CLE) Software* (S–2444).

### **2.14.4 Default Network IP Addresses**

The default IP addresses for network components are described in the *Installing Cray System Management Workstation (SMW) Software* (S–2480).

### **2.14.5 /etc/hosts Files**

The host file on the boot node is for the HSN and external hosts accessible from login and network nodes. The hosts file on the SMW is for the HSS network.

The xtcdr2proc utility takes information from the Resiliency Communication Agent (RCA) to build the /etc/hosts file on the boot node. The /etc/hosts file on the boot node maps IP addresses to node IDs on the system interconnection network (see [Identifying Components on page 55](#page-54-0)). The file can also contain aliases for the physical ID location of the system interconnection network components and class names. The /etc/hosts file is updated or created at boot time and contains the default hostname mappings as well as service and HSS names. The upper octets typically range from 10.128.0.0 to 10.131.255.255. Lower octets for nodes are derived from their NID. The NID is a sequential numbering of nodes from cabinet  $0$  up.

The /etc/hosts file on the boot node is generated at boot time to include the compute nodes. Also, the installation and upgrade process modifies the /etc/hosts file on the boot root to include compute nodes if they are not included.

The /etc/hosts file on the SMW contains physIDs (physical IDs that map to the physical location of HSS network components), such as the blade and cabinet controllers (see [Physical ID on page 56\)](#page-55-0).

The default system IP addresses are shown in the *Installing Cray System Management Workstation (SMW) Software* (S–2480).

The xtdb2etchosts command converts service information in the SDB to an /etc/hosts style file. The resulting /etc/hosts file has lines of the following form, where the first column is the IP address, the second column is the NID, and the third column is the service type and class ID of the node:

10.131.255.254 nid12345 boot001 10.131.255.253 nid67890 boot002 10.131.255.252 nid55512 login001

The service configuration table (service\_config) in the SDB XTAdmin database provides a line for each service IP address of the form, where SERV1 and SERV2 are the service names in the service\_config table:

1.2.3.1 SERV1 1.2.3.2 SERV2

> **Note:** Each time you update or upgrade your CLE software, CLEinstall verifies the content of /etc/opt/cray/sdb/node\_classes and modifies /etc/hosts to match the configuration specified in your CLEinstall.conf file. For additional detail about how CLEinstall modifies the /etc/hosts file, see *Installing and Configuring Cray Linux Environment (CLE) Software*  $(S-2444)$ .

The xtdb2etchosts command is documented on the xtdb2etchosts(8) man page.

### **2.14.6 Realm-Specific IP Addressing (RSIP) for Compute Nodes**

Realm-Specific IP Addressing (RSIP) allows compute nodes and the service nodes to share the IP addresses configured on the external Gigabit and 10 Gigabit Ethernet interfaces of network nodes. By sharing the external addresses, you may rely on your system's use of private address space and do not need to configure compute nodes with addresses within your site's IP address space. The external hosts see only the external IP addresses of the Cray system.

To configure RSIP for compute nodes, see [Configuring Realm-specific IP Addressing](#page-216-0) [\(RSIP\) on page 217.](#page-216-0)

## **2.14.7 Security Auditing**

Cray Audit is a set of Cray specific extensions to standard Linux security auditing. When the Cray Audit is configured, separate logs are generated for each audited node on a Cray system. Cray specific utilities simplify administration of auditing options and log files across a large number of nodes. For more information, see [Security](#page-153-0) [Auditing and Cray Audit Extensions on page 154.](#page-153-0)

## <span id="page-63-0"></span>**2.14.8 Logging Failed Login Attempts**

The cray\_pam module is a Pluggable Authentication Module (PAM) that, when configured, provides information to the user at login time about any failed login attempts since their last successful login. For more information, see [Using the](#page-158-0) cray\_pam [PAM to Log Failed Login Attempts on page 159](#page-158-0).

### **2.14.9 Logical Machines**

You can subdivide a single Cray system into two or more logical machines (partitions), which can then be run as independent systems. An operable logical machine has its own compute nodes and service nodes, external network connections, boot node, and SDB node. Each logical machine can be booted and dumped independently of the other logical machines. Once booted, a logical machine appears as a normal Cray system to the users, limited to the set of hardware included for the logical machine.

The HSS is common across all logical machines. Because logical machines apply from the system interconnection network layer and up, the HSS functions continue to behave as a single system for power control, diagnostics, low-level monitoring, and so on.

In addition,

- Cray recommends that you do not configure more than one logical machine per cabinet. That way, if you power down a cabinet, you do not affect more than one logical machine. A logical machine can include more than one cabinet.
- A job is limited to running within a single logical machine.
- Although the theoretical maximum of allowable logical machines per physical Cray system is 31 logical machines (as p0 is the entire system), you must consider your hardware requirements to determine a practical number of logical machines to configure.
- Because no two logical machines can use the same components, once a system is partitioned into logical machines p0 is no longer a valid reference and should be removed or deactivated.
- You can run only a single instance of SMW software.
- Boot and routing commands affect only a single logical machine.

To create logical machines, see [Creating Logical Machines on page 194](#page-193-0).

<span id="page-64-0"></span>**Important:** SCSI device names (/dev/sd\*) are not guaranteed to be numbered the same from boot to boot. This inconsistency can cause serious system problems following a reboot. When installing CLE, you must use persistent device names for file systems on your Cray system. This does **not** apply to SMW disks. For additional information, see [Using Persistent SCSI Device Names on page 264](#page-263-0).

# **3.1 Connecting the SMW to the Console of a Service Node**

The xtcon command is a console interface for service nodes. When it is executing, the xtcon command provides a two-way connection to the console of any running service node.

See the  $xtcon(8)$  man page for additional information.

# **3.2 Logging On to the Boot Node**

The standard Cray configuration has a gigabit Ethernet connection between the SMW and boot node. You can access the other nodes on the Cray system from the boot node.

#### **Procedure 1. Logging on to the boot node**

• From the SMW, log on to the boot node.

```
crayadm@smw:~> ssh boot
crayadm@boot:~>
```
**Note:** You can open an administrator window on the SMW to access the boot node:

crayadm@smw:~> **xterm -ls -vb -sb -sl 2049 6&**

After the window opens, use it to ssh to the boot node.

# **3.3 Preparing a Service Node and Compute Node Boot Image**

This section describes how to prepare a Cray service node and compute node boot image.

<span id="page-65-0"></span>A *boot image* is an archive containing all the components necessary to boot Cray service nodes and compute nodes. In general, a boot image contains the operating system kernel, ramdisk, and boot parameters used to bring up a node. A single boot image can contain multiple sets of these files to support booting service nodes and compute nodes from the same boot image as well as booting different versions of compute node operating systems. The operating systems supported by a particular boot image are described through load files. A *load file* is simply a manifest of operating system components to include (represented as files) and load address information to provide to the boot loader. Load files should not be edited by the administrator.

Cray system compute and service nodes use a RAM disk for booting. Service nodes and compute nodes use the same initramfs format and work space environment. This space is created in /opt/xt-images/*machine*-*xtrelease*-*LABEL*[-*partition*]/*nodetype*, where *machine* is the Cray hostname, *xtrelease* is the CLE release level, *LABEL* is the system set label in /etc/sysset.conf, *partition* describes a system partition and is typically omitted if partitions are not used, and *nodetype* is either compute or service.

### **3.3.1 Using shell\_bootimage\_***LABEL***.sh to Prepare Boot Images**

The CLEinstall installation program creates a

/var/opt/cray/install/shell\_bootimage\_*LABEL*.sh script on the SMW. This script is unique to the system set label you installed, based on settings in the CLEinstall.conf and /etc/sysset.conf installation configuration files. You can re-use this script to automate some of the steps for creating boot images.

#### **Procedure 2. Preparing a boot image for CNL compute nodes and service nodes**

Invoke the shell\_bootimage\_*LABEL*.sh script to prepare boot images for the system set with the specified *LABEL*. This script uses xtclone and xtpackage to prepare the work space in /opt/xt-images.

shell\_bootimage\_*LABEL*.sh accepts the following options:

- $-v$  Run in verbose mode.
- -T Do not update the default template link.
- -h Display help message.
- -c Create and set the boot image for the next boot. The default is to display xtbootimg and xtcli commands that will generate the boot image. Use the  $-c$  option to invoke these commands automatically.
- -b *bootimage*

Specify *bootimage* as the boot image disk device or file name. The default *bootimage* is determined by using values for the system set *LABEL* when CLEinstall was executed. Use this option to override the default and manage multiple boot images.

Optionally, this script includes  $CNL$ <sup>\*</sup> parameters that you can use to modify the CNL boot image configuration you defined in CLEinstall.conf. Edit the script and set the associated parameter to  $\mathbf y$  to load an optional RPM or change the /tmp configuration.

1. Execute shell\_bootimage\_*LABEL*.sh, where *LABEL* is the system set label specified in /etc/sysset.conf for this boot image. For example, if the system set label is *BLUE*, log on to the SMW as root and type:

smw:~# **/var/opt/cray/install/shell\_bootimage\_***BLUE***.sh**

On completion, the script displays the xtbootimg and xtcli commands required to build and set the boot image for the next boot. If you specified the  $-c$ option, the script invokes these commands automatically and you should skip the remaining steps in this procedure.

2. Create a unified boot image for compute and service nodes by using the xtbootimg command suggested by the shell\_bootimage\_*LABEL*.sh script.

In the following example, replace *bootimage* with the *mountpoint* for BOOT\_IMAGE0 in the system set defined in /etc/sysset.conf. Set *bootimage* to either a raw device; for example /raw0 or a file name; for example /bootimagedir/bootimage.new.

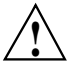

**Caution:** If *bootimage* is a file, verify that the file exists in the same path on both the SMW and the boot root.

Type the following command:

```
smw:~# xtbootimg \
-L /opt/xt-images/machine-xtrelease-LABEL/compute/CNL0.load \
-L /opt/xt-images/machine-xtrelease-LABEL/service/SNL0.load \
-c bootimage
```
- a. At the prompt 'Do you want to overwrite', type **y** to overwrite the existing boot image file.
- b. If *bootimage* is a file, mount the boot node root file system to /bootroot0, copy the boot image file from the SMW to the same directory on the boot root, and then unmount the boot node root file system. If *bootimage* is a raw device, skip this step. For example, if the *bootimage* file is /bootimagedir/bootimage.new and bootroot\_dir is set to /bootroot0, type these commands.

```
smw:~ # mount /dev/bootrootdevice /bootroot0
```

```
smw:~ # cp -p /bootimagedir/bootimage.new /bootroot0/bootimagedir/bootimage.new
```

```
smw:~ # umount /bootroot0
```
3. Set the boot image for the next system boot using the suggested xtcli command.

The shell\_bootimage\_*LABEL*.sh program suggests an xtcli command to set the boot image based on the value of BOOT\_IMAGE0 for the system set that you are using. The  $-i$  *bootimage* option specifies the path to the boot image and is either a raw device, for example,  $/\text{raw0}$  or  $/\text{raw1}$ , or a file such as /bootimagedir/bootimage.new.

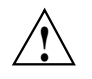

**Caution:** The next boot, anywhere on the system, uses the boot image you set here.

a. Display the currently active boot image. Record the output of this command.

If the partition variable in CLEinstall.conf is s0, type:

smw:~# **xtcli boot\_cfg show**

```
Or
```
If the partition variable in CLEinstall.conf is a partition value such as p0, p1, and so on, type:

smw:~# **xtcli part\_cfg show p***N*

b. Invoke xtcli with the update option to set the default boot configuration used by the boot manager.

If the partition variable in CLEinstall.conf is s0, type this command to select the boot image to be used for the entire system.

smw:~# **xtcli boot\_cfg update -i** *bootimage*

If the partition variable in CLEinstall.conf is a partition value such as p0, p1, and so on, type this command to select the boot image to be used for the designated partition.

smw:~# **xtcli part\_cfg update p***N* **-i** *bootimage*

### **3.3.2 Customizing Existing Boot Images**

Cray recommends using [Procedure 2 on page 66](#page-65-0) to prepare production boot images. However, you may use the xtclone, xtpackage and xtbootimg utilities on the SMW to modify existing compute node or service node images for the purpose of experimenting with custom options.

**Note:** You must have root privileges to invoke the xtclone and xtpackage commands.

You can customize a boot image on the SMW using a four-step process:

- 1. Execute the xtclone utility to create your new work area, which is copied from an existing work area.
- 2. In your new work area, make necessary changes, for example, install RPMs, edit configuration files, or add or remove scripts.
- 3. Execute the xtpackage utility to properly package the operating system components and prepare a load file for use by xtbootimg.
- 4. Execute the xtbootimg utility to create a boot image (an archive or cpio file) from your work area. The xtbootimg utility collects the components described by one or more load files into a single archive. The load files themselves are also included in the archive, along with other components, BIOS, and sources listed in the load file from xtpackage.

The following is a sample service node load file (SNL0.load):

```
#NODES_REALLY_READY
SNL0/size-initramfs 0x9021C
#Kernel source: /opt/xt-images/hostname-5.0.41-LABEL-s0/service/boot/bzImage-3.0.58-0.6.6.1_1.0500.7272-cray_ari_s
SNL0/bzImage-3.0.58-0.6.6.1_1.0500.7272-cray_ari_s.bin 0x100000
#Parameters source: /opt/xt-images/hostname-5.0.41-LABEL-s0/service/boot/parameters-snl
SNL0/parameters 0x90800
SNL0/initramfs.gz 0xFA00000
```
To create load files for supporting, for example, different boot parameters or different RAM disk contents, use the xtpackage command with the  $-L$  option.

Use the xtbootimg -L option to specify the path to the CNL compute node load file and the path to the service node load file.

#### **Procedure 3. Creating a Cray boot image from existing file system images**

1. Make copies of the compute-node-side and service-node-side of an existing work area.

**Note:** It is recommended that your work area be in a subdirectory of /opt/xt-images, as shown in the example.

```
smw:~ # xtclone /opt/xt-images/machine-xtrelease-LABEL/compute \
/opt/xt-images/test/compute
smw:~ # xtclone -s /opt/xt-images/machine-xtrelease-LABEL/service \
/opt/xt-images/test/service
```
2. Make any changes to your work area that are necessary for your site. For example, you can install or erase RPMs, change configuration files, or add or remove scripts. Use the xtpackage -s option to create a "service-node-only" boot image. When you are finished making changes, wrap up (package) the compute-node-side and service-node-side of your work area.

```
smw:~ # xtpackage /opt/xt-images/test/compute
smw:~ # xtpackage -s /opt/xt-images/test/service
```
**Note:** The xtpackage utility automatically creates an /etc/xt.snl file in service node initramfs. This allows compute node hardware to boot service node images, if necessary.

3. Finally, make a boot image (a cpio file) from your work area.

```
smw:~ # xtbootimg -L /opt/xt-images/test/service/SNL0.load \
-L /opt/xt-images/test/compute/CNL0.load \
-c /opt/xt-images/cpio/test/bootimage
```
**Note:** The directory path for *bootimage* **must** exist on both the SMW and the boot node, and the *bootimage* files in each location must be identical.

Some configurations export /opt/xt-images/cpio via NFS, so the SMW and the boot node can see the same files in /opt/xt-images/cpio, although this is not recommended for larger systems. Other configurations use a non-networked file system at /tmp/boot, in which case, you **must** put a copy of smw:/tmp/boot/*bootimage*.cpio at boot:/tmp/boot/*bootimage*. This is required for the boot node to be able to distribute *bootimage* to the other service nodes.

For more information about these utilities, see the  $xtclone(8)$ ,  $xtpackage(8)$ , and xtbootimg(8) man pages.

## **3.3.3 Changing Boot Parameters**

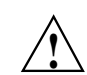

**Caution:** Some of the default boot parameters are mandatory. The system may not boot if they are removed.

Updating the parameters passed to the Linux kernel requires recreating the boot image with the xtpackage and xtbootimg commands. You can either edit the files in the file system image or specify a path to a file containing parameters. If editing the files, the default service and compute node parameters can be found in boot/parameters-snl and boot/parameters-cnl, respectively.

**Example 2. Making a boot image with new parameters for service and CNL compute nodes**

```
smw:~ # xtpackage -s -p /tmp/parameters-service.new /opt/xt-images/test/service
smw:~ # xtpackage -p /tmp/parameters-compute.new /opt/xt-images/test/compute
```

```
smw:~ # xtbootimg -L /opt/xt-images/test/service/SNL0.load \
-L /opt/xt-images/test/compute/CNL0.load -c /raw0
```
# **3.4 Booting Nodes**

This section describes how to manually boot your boot node, service nodes, and compute nodes. It also describes how to reboot a single compute node, and reboot login or network nodes.

For information about modifying boot automation files, see [Modifying Boot](#page-196-0) [Automation Files on page 197.](#page-196-0)

### **3.4.1 Booting the System**

Use the xtbootsys command to manually boot your boot node, service nodes, and CNL compute nodes.

**Note:** You can also boot the system using both user-defined and built-in procedures in automation files, for example, auto.generic.cnl. Before you modify the auto.generic.cnl file, Cray recommends copying it first because it will be replaced by an SMW software upgrade. For related procedures, see *Installing and Configuring Cray Linux Environment (CLE) Software*.

The xtbootsys command prevents unintentional booting of currently booted partitions. If a boot automation file is being used, xtbootsys checks that file to determine if the string shutdown exists within any actions defined in the file. If it does, then xtbootsys assumes that a shutdown is being done, and no further verification of operating on a booted partition occurs. If the partition is not being shut down, and the boot node is in the ready state, then xtbootsys announces this fact to you and queries you for confirmation that you want to proceed. By default, confirmation is enabled. To disable or enable confirmation when booting booted partitions, use the xtbootsys config,confirm\_booting\_booted and the config,confirm\_booting\_booted\_last\_session global TCL variables, the --config *name=value* on the xtbootsys command line, or the XTBOOTSYS\_CONFIRM\_BOOTING\_BOOTED and XTBOOTSYS\_CONFIRM\_BOOTING\_BOOTED\_LAST\_SESSION environment variables.

#### **Procedure 4. Manually booting the boot node and service nodes**

**Note:** The Lustre file system should start up before the compute nodes, and compute node Lustre clients should be unmounted before shutting down the Lustre file system.

**Note:** If you run more than one boot image, you can check which image you are set up to boot with the xtcli boot\_cfg show or xtcli part\_cfg show p*N* commands. To change which image you are booting, see [Updating Boot](#page-195-0) [Configuration on page 196.](#page-195-0)

1. As crayadm, use the xtbootsys command to boot the boot node.

```
crayadm@smw:~> xtbootsys
```
**Note:** If you have a partitioned system, invoke xtbootsys with the --partition p*n* option.

The xtbootsys command prompts you with a series of questions. Cray recommends that you answer yes by typing **Y** to each question.
The session pauses at:

```
Enter your boot choice:
       0) boot bootnode ...
       1) boot sdb ...
       2) boot compute ...
       3) boot service ...
       4) boot all (not supported) ...
       5) boot all_comp ...
       10) boot bootnode and wait ...
       11) boot sdb and wait ...
       12) boot compute and wait ...
       13) boot service and wait ...
       14) boot all and wait (not supported) ...
       15) boot all_comp and wait ...
       17) boot using a loadfile ...
       18) turn console flood control off ...
       19) turn console flood control on ...
       20) spawn off the network link recovery daemon (xtnlrd)...
       q) quit.
```
Choose option **10** to boot the boot node and wait.

You are prompted to confirm your selection. Press the Enter key or type **Y** to each question to confirm your selection.

Do you want to boot the boot node ? [Yn] **Y** Do you want to send the ec\_boot event ('no' means to only load memory) ? [Yn] **Y**

> 2. After the boot node has finished booting, the process returns to the boot choice menu. Choose option **11** to boot the SDB node and wait.

You are prompted to confirm your selection. Press the Enter key or type **Y** to each question to confirm your selection.

Do you want to boot the sdb node ? [Yn] **Y** Do you want to send the ec\_boot event ('no' means to only load memory) ? [Yn] **Y**

3. Next, select option **13** to boot the service nodes and wait.

You are prompted to enter a list of the service nodes to be booted. Type p0 to boot the remaining service nodes in the entire system, or p*N* (where *N* is the partition number) to boot a partition.

4. To confirm your selection, press the Enter key or type **Y** to each question.

```
Do you want to boot service p0 ? [Yn] Y
Do you want to send the ec_boot event ('no' means to only load memory) ? [Yn] Y
```
5. Log on to any service nodes for which there are local configuration or startup scripts (such as starting Lustre) and run the scripts.

#### **Procedure 5. Booting the compute nodes**

1. After all service and login nodes are booted and Lustre has started (if configured at this time), return to the xtbootsys menu.

2. Select **17** from the xtbootsys menu. A series of prompts are displayed. Type the responses indicated in the following example. For the component list prompt, type **p0** to boot the entire system, or **p***N* (where *N* is the partition number) to boot a partition. At the final three prompts, press the Enter key.

```
Enter your boot choice: 17
Enter a boot type string (or nothing to do nothing): CNL0
Enter a boot type option (or nothing to do nothing): compute
Enter a component list (or nothing to do nothing): p0
Enter 'any' to wait for any console output,
  or 'linux' to wait for a linux style boot,
   or anything else (or nothing) to not wait at all: Enter
Enter an alternative CPIO archive name (or nothing): Enter
Do you want to send the ec_boot event ('no' means to only load memory) ? [Yn] Enter
```
- 3. After all the compute nodes are booted, return to the xtbootsys menu. Type **q** to exit the xtbootsys program.
- 4. Remove the /etc/nologin file from all service nodes to permit a non-root account to log on.

```
smw:~# ssh root@boot
boot:~# xtunspec -r /rr/current -d /etc/nologin
```
## **3.4.2 Using the xtcli boot Command to Boot a Node or Set of Nodes**

To boot a specific image or load file on a given node or set of nodes, you can execute the HSS xtcli boot *boot\_type* command, as shown in the following examples.

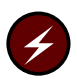

**Warning:** Each system boot must be started with an xtbootsys session to establish a *sessionid*. Only perform direct boot commands using the xtcli boot command after a session has been established through xtbootsys.

**Note:** When using a file for the boot image, the same file must be on both the SMW and the bootroot at the same path.

### **Example 3. Booting all service nodes with a specific image**

The following example boots all service nodes with the specific image located at /raw0:

crayadm@smw:~> **xtcli boot all\_serv\_img -i /raw0**

#### **Example 4. Booting all compute nodes with a specific image**

The following example boots all compute nodes with the specific image located at /*bootimagedir*/*bootimage*:

crayadm@smw:~> **xtcli boot all\_comp\_img -i /***bootimagedir***/***bootimage*

#### **Example 5. Booting compute nodes using a load file**

The following example boots all compute nodes in the system with using a load file name CNL0:

crayadm@smw:~> **xtcli boot CNL0 -o compute s0**

## **3.4.3 Rebooting a Single Compute Node**

You can initiate a warm boot with the xtbootsys command's  $-\tau$ eboot option. This operation performs minimal initialization followed by a boot of only the selected compute nodes. Unlike the sequence that is used by the xtbounce command, there is no power cycling of the Cray ASICs or of the node itself, so the high-speed network (HSN) routing information is preserved. Do not specify a session identifier (-s or --session option) because --reboot continues the last session and adds the selected components to it.

#### **Example 6. Rebooting a single compute node**

crayadm@smw:~> **xtbootsys --reboot c1-0c2s1n2**

## **3.4.4 Rebooting Login or Network Nodes**

Login or network nodes cannot be rebooted through a shutdown or reboot command issued on the node; they must be restarted through the HSS system using the xtbootsys --reboot *idlist* SMW command. The HSS must be used so that the proper kernel is pushed to the node.

**Note:** Do not attempt to warm boot nodes running other services in this manner.

#### **Example 7. Rebooting login or network nodes**

crayadm@smw:~> **xtbootsys --reboot** *idlist*

For additional information, see the xtbootsys(8) man page.

# **3.5 Rebooting Controllers of a Cabinet or Blade**

The xtccreboot command provides a means to reboot controllers. Options allow for rebooting all controllers of a specified type (cabinet or blade) or providing a list of controllers of a specified type to be rebooted.

#### **Example 8. Rebooting cabinet controller c0-0, with verbose output**

```
smw:~> xtccreboot -v -c c0-0
xtccreboot: /opt/cray-xt-pdsh/default/bin/pdsh -w "c0-0" /sbin/reboot
xtccreboot: reboot sent to specified CCs
```
For additional information, see the xtccreboot(8) man page.

# **3.6 Requesting and Displaying System Routing**

Use the HSS rtr command to request routing for the HSN, to verify your current route configuration, or to display route information between nodes. Upon startup, rtr determines whether it is making a routing request or an information request.

#### **Example 9. Displaying routing information**

The --system-map option to rtr writes the current routing information to stdout or to a specified file. This command can also be helpful for translating node IDs (NIDs) to physical ID names.

crayadm@smw:~> **rtr --system-map**

#### **Example 10. Routing the entire system**

The rtr -R|--route-system command sends a request to perform system routing. If no components are specified, the entire configuration is routed as a single routing domain based on the configuration information provided by the state manager. If a component list (*idlist*) is provided, routing is limited to the listed components. The state manager configuration further limits the routing domain to omit disabled blades, nodes, and links and empty blade slots.

crayadm@smw:~> **rtr --route-system**

For more information about displaying system routing information, see the  $rtr(8)$ man page.

## **3.7 Initiating a Network Discovery Process**

Use the HSS  $rtr - -discover$  command to initiate a network discovery process.

crayadm@smw:~> **rtr --discover**

**Important:** The discovery process must be done on the system as a whole; it cannot be applied to individual partitions. Therefore, discovery will immediately fail if the system does not have partition p0 enabled.

See the  $rtr(8)$  man page for additional information about using the  $rtr$ --discover command.

# **3.8 Bouncing Blades Repeatedly Until All Blades Succeed**

#### **Example 11. Bounce failed blades repeatedly until all blades succeed**

To bounce failed blades multiple times in order to have them eventually all succeed, complete these steps.

**Important:** Doing this iterative xtbounce should typically be done in concert with an xtbootsys automation file where bounce and routing are turned off.

1. Bounce the system.

smw:~> **xtbounce s0**

- 2. Bounce any blades that failed the first bounce.
- 3. Repeat step 2 as necessary.
- 4. Execute the following command, which copies route configuration files, based on the *idlist* (such as s0), to the blade controllers. This avoids having old, partial route configuration files left on the blades that were bounced in step 2 above and ensures that the links are initialized correctly. For example,

smw:~> **xtbounce --linkinit s0**

5. Route and boot the system, without executing xtbounce again; if using a xtbootsys automation file, specify set data(config,xtbounce) 0, or you can use the xtbootsys --config xtbounce=0 command.

# **3.9 Shutting Down the System Using the auto.xtshutdown File**

The preferred method to shut down the system is to use the xtbootsys -s last -a auto.xtshutdown command. This method shuts down the compute nodes (which are commonly also Lustre clients), then executes xtshutdown on service nodes, halting the nodes and then stopping processes on the SMW. You can shut down the system using both user-defined and built-in procedures in the auto.xtshutdown file, which is located on the SMW in the /opt/cray/hss/default/etc directory.

#### **Example 12. Shutting down the system using the auto.xtshutdown file**

To shut down the system using the auto.xtshutdown file, execute the following command from the SMW:

crayadm@smw:~> **xtbootsys -s last -a auto.xtshutdown**

Or

for a partitioned system with partition p*N*:

```
smw:~# xtbootsys --partition pN -s last -a auto.xtshutdown
```
For related procedures, see *Installing and Configuring Cray Linux Environment (CLE) Software*. For more information about using automation files, see the xtbootsys(8) man page.

# **3.10 Shutting Down Service Nodes Using the xtshutdown Command**

The xtshutdown command executes from the boot node to shut down the services on service nodes and then shut down the service nodes of the Cray system. It executes a series of commands locally on the boot node and on the service nodes to shut down the system in an orderly fashion.

### **Procedure 6. Shutting down service nodes**

• Modify the /etc/opt/cray/init-service/xtshutdown.conf file or in the file specified by the XTSHUTDOWN\_CONF environment variable to define the sequence of shutdown steps and the nodes on which to execute them. (The /etc/opt/cray/init-service/xtshutdown.conf file resides on the boot node.)

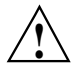

**! Caution:** The xtshutdown command does not shut down compute nodes. To shut down the compute and service nodes, see [Shutting Down the System or](#page-78-0) [Part of the System Using the](#page-78-0)  $xtcli$  shutdown Command on page [79](#page-78-0).

The xtshutdown command uses pdsh to invoke commands on the service nodes you select. You can choose the boot node, SDB node, a class of nodes, or a single host. You can define functions to execute when the system is shut down. Place these functions in the /etc/opt/cray/init-service/xt\_shutdown\_local file or the file defined by the XTSHUTDOWN\_LOCAL environment variable.

**Note:** You must be root user to use the xtshutdown command. Passwordless ssh must be enabled for the root user from the boot node to all service nodes.

```
boot:~ # xtshutdown
```
After you have shut down the software on the nodes, you can halt the hardware, reboot, or power down.

For information about shutting down service nodes, see the xtshutdown(8) man page.

# <span id="page-78-0"></span>**3.11 Shutting Down the System or Part of the System Using the xtcli shutdown Command**

The HSS xtcli shutdown command allows you to shut down the system or a part of the system. To shut down compute nodes, execute the xtcli shutdown command. Under normal circumstances, for example to successfully disconnect from Lustre, invoking the xtcli shutdown command attempts to gracefully shut down the specified nodes.

### **Example 13. Shutting down all compute nodes**

To gracefully shut down all compute nodes, execute the following command:

crayadm@smw:~> **xtcli shutdown compute**

#### **Example 14. Shutting down specified compute nodes**

To gracefully shut down only compute nodes in cabinet c13-2:

crayadm@smw:~> **xtcli shutdown c13-2**

#### **Example 15. Shutting down all nodes of a system**

The xtcli shutdown command allows you to shut down the system gracefully; to shut down a partition, use the p*n* command, where *n* is the partition you want to shut down.

crayadm@smw:~> **xtcli shutdown s0**

#### **Example 16. Forcing nodes to shut down (immediate halt)**

To force nodes to shut down, for example when all nodes of a system must be halted immediately, use the -f argument; nodes will not go through their normal shutdown process. You can force a shutdown by using the -f argument, even if the nodes have an alert status present. For example:

crayadm@smw:~> **xtcli shutdown -f s0**

After you have shut down the software on the nodes, you can halt the hardware, reboot, or power down.

For information about shutting down nodes using the xtcli shutdown command, see the xtcli(8) man page.

# **3.12 Stopping System Components**

When you remove, stop, or power down components, any applications and compute processes that are running on those components are lost.

## **3.12.1 Reserving a Component**

If you want the applications and compute processes to complete before you stop components, use the HSS xtcli set\_reserve *idlist* command to select the nodes you want to remove. This prevents them from accepting new jobs.

**Note:** If you are running CNL and using ALPS, after a node is reserved it is considered to be down by ALPS. The output from apstat will show the node as down (DN), even though there may be an application running on that node. This DN designation indicates that no other work will be placed on the node after the currently running application has terminated.

### **Procedure 7. Reserving a component**

Type:

crayadm@smw:~> **xtcli set\_reserve** *idlist*

For information about reserving a component, see the  $xtcli$  set(8) man page.

## **3.12.2 Powering Down Blades or Cabinets**

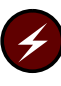

**Warning:** Power down the cabinets with software commands. Tripping the circuit breakers may result in damage to system components.

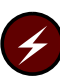

**Warning:** Ensure the operating system is not running before you power down a blade or a cabinet.

The xtcli power down command powers down the specified cabinet and/or blades within the specified partition, chassis or list of blades. Cabinets must be in the READY state (see [Appendix B, System States on page 371](#page-370-0)) to receive power commands.

The xtcli power force\_down and xtcli power down\_slot commands are aliases for the xtcli power down command.

### **Procedure 8. Powering down a specified blade**

The xtcli power down command has the form, where *physIDlist* is a comma-separated list of cabinets or blades present on the system (see [Physical ID](#page-55-0) [on page 56\)](#page-55-0).

xtcli power down *physIDlist*

To power down a blade with the ID  $c0 - 0c0s7$ , type:

```
crayadm@smw:~> xtcli power down c0-0c0s7
```
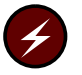

**Warning:** Although a blade is powered off, the HSS in the cabinet is live and has power.

For information about disabling and enabling components, see [Disabling](#page-85-0) [Hardware Components on page 86,](#page-85-0) and [Enabling Hardware Components on](#page-85-0) [page 86,](#page-85-0) respectively. For information about powering down a component, see the xtcli\_power(8) man page.

## **3.12.3 Halting Selected Nodes**

You can halt selected nodes with the HSS xtcli halt command.

### **Procedure 9. Halting a node**

The command has the form:

xtcli halt *node*

• Type:

crayadm@smw:~> **xtcli halt** *node*

For more information about halting a node, see the  $xtcli(8)$  man page.

# **3.13 Restarting a Blade or Cabinet**

**Note:** Change the state of the hardware only when the operating system is not running or is shut down.

The xtcli power up command powers up the specified cabinet and/or blades within the specified partition, chassis or list of blades. Cabinets must be in the READY state (see [Appendix B, System States on page 371\)](#page-370-0) to receive power commands.

The xtcli power up command does not attempt to power up network mezzanine cards or nodes, which are handled by the xtbounce command during system boot. The xtcli power up\_slot command is an alias for the xtcli power up command.

Use the HSS xtcli power up command to restart a component.

#### **Procedure 10. Power up blades in a cabinet**

The xtcli power up command has the form, where *physIDlist* is a comma-separated list of cabinets or blades present on the system (see [Physical ID](#page-55-0) [on page 56\)](#page-55-0).

xtcli power up *physIDlist*

• Power up the selected blade:

crayadm@smw:~> **xtcli power up** *blade*

For more information, see the  $xtcli\_power(8)$  man page.

# **3.14 Aborting Active Sessions on the HSS Boot Manager**

Use the HSS xtcli session abort command to abort sessions in the boot manager. A session corresponds to executing a specific command such as xtcli power up or xtcli boot.

### **Example 17. Aborting a session running on the boot manager**

To display all running sessions in the boot manager, execute the following command.

```
crayadm@smw:~> session show BM all
```
Execute the following HSS xtcli session abort command to abort session 1 running on the boot manager:

crayadm@smw:~> **xtcli session abort BM 1**

Use this command if you have started an xtcli power or xtcli boot command but want to stop it before the command has completed.

**Note:** Only the boot manager supports multiple simultaneous sessions.

For more information about manager sessions, see the  $xtcli(8)$  man page.

# **3.15 Displaying and Changing Software System Status**

There are a number of tools that enable you to inspect and change the status of compute nodes on a running system.

## **3.15.1 Displaying the Status of Nodes from the Operating System**

The user command xtnodestat provides a display of the status of nodes: how they are allocated and to what jobs. The xtnodestat command provides current job and node status summary information, and it provides an interface to ALPS and jobs running on CNL compute nodes. You must be running ALPS in order for xtnodestat to report job information.

For more information, see the xtnodestat(1) man page.

## **3.15.2 Viewing and Changing the Status of Nodes**

Use the xtprocadmin command on a service node to view the status of components of a booted system in the processor table of the SDB. The command enables you to retrieve or set the processing mode (interactive or batch) of specified nodes. You can display the state (up, down, admindown, route, or unavailable) of the selected components, if needed. You can also allocate processor slots or set nodes to become unavailable at a particular time. The node is scheduled only if the status is up.

#### **Example 18. Looking at node characteristics**

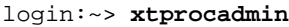

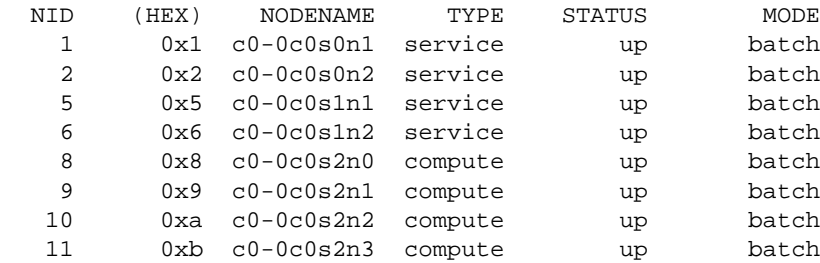

#### **Example 19. Viewing all node attributes**

Use the xtprocadmin command to view current node attributes. The xtprocadmin -A option lists all attributes of selected nodes. For example:

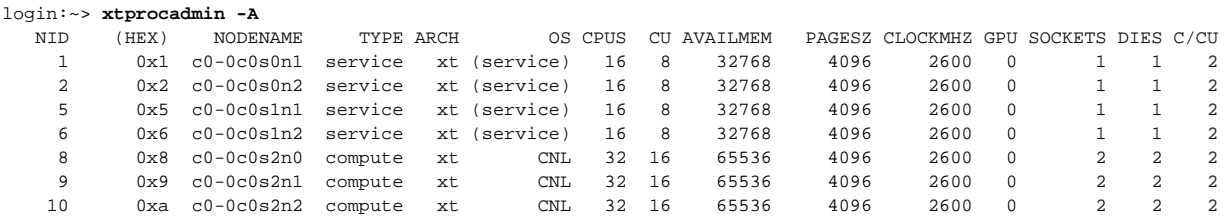

#### **Example 20. Viewing selected node attributes of selected nodes**

The xtprocadmin -a *attr1*,*attr2* option lists selected attributes of selected nodes. For example:

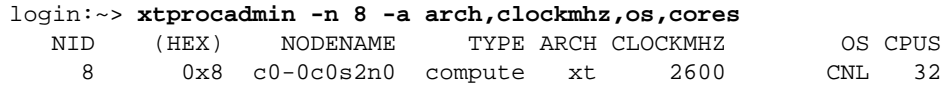

#### **Example 21. Disabling a node**

To mark a node as admindown and not allow it to be allocated, type the following command:

crayadm@nid00004:~> **xtprocadmin -n c0-0c0s3n1 -k s admindown**

#### **Example 22. Disabling all processors**

To mark all processors as admindown and to disable the system's ability to change their state, type the following command:

crayadm@nid00004:~> **xtprocadmin -k s admindown**

**Note:** When the xtprocadmin -ks option is used, then the option can either a normal argument (up, down, etc.), or it can have a colon in it to represent a conditional option; for example, the option of the form up: down means "if state was up, mark down".

For more information, see the xtprocadmin(8) man page.

## **3.15.3 Marking a Compute Node as a Service Node**

Use the xtcli mark\_node command to mark a node in a compute blade to have a role of service or compute; compute is the default. It is **not** permitted to change the role of a node on a service blade, which always has the service role.

Marking a node on a compute blade as service or compute allows you to load the desired boot image at boot time. Compute nodes marked as service can run software-based services. A request to change the role of a running node (that is, the node is in the ready state and the operating system is running) will be denied.

For more information, see the  $xtcli(8)$  man page and [Checking the Status of](#page-99-0) [System Components on page 100.](#page-99-0)

## **3.15.4 Finding Node Information**

### **3.15.4.1 Translating Between Physical ID Names and Integer NIDs**

To translate between physical ID names (cnames) and integer NIDs, generate a system map by using the  $rtr -$ system-map command on the SMW and filter the output; for example:

```
crayadm@smw:~> rtr --system-map | grep cname | awk '{ print $1 }'
```
For more information, see the  $rtr(8)$  man page.

### **3.15.4.2 Finding Node Information Using the xtnid2str Command**

The xtnid2str command converts numeric node identification values to their physical names (cnames). This allows conversion of Node ID values, ASIC NIC address values, or ASIC ID values.

**Example 23. Finding the physical ID for node 38**

```
smw:~> xtnid2str 28
node id 0x26 = 'c0-0c0s1n2'
```
**Example 24. Finding the physical ID for nodes 0, 1, 2, and 3**

smw:~> **xtnid2str 0 1 2 3** node id 0x0 = 'c0-0c0s0n0' node id 0x1 = 'c0-0c0s0n1' node id  $0x2 = 'c0-0c0s1n0'$ node id  $0x3 = 'c0-0c0s1n1'$ 

### **Example 25. Finding the physical IDs for Aries IDs 0-7**

smw:~> **xtnid2str -a 0-7** aries id  $0x0 = 'c0-0c0s0a0'$ aries id  $0x1 = 'c0-0c0s1a0'$ aries id  $0x2 = 'c0-0c0s2a0'$ aries id  $0x3 = 'c0-0c0s3a0'$ aries id  $0x4 = 'c0-0c0s4a0'$ aries id  $0x5 = 'c0-0c0s5a0'$ aries id  $0x6 = 'c0-0c0s6a0'$ aries id  $0x7 = 'c0-0c0s7a0'$ 

For additional information, see the  $xtnid2str(8)$  man page.

### **3.15.4.3 Finding Node Information Using the nid2nic Command**

Use the nid2nic command to print the *nid*-to-*nic* address mappings, *nic*-to-*nid* address mappings, and a specific *physical\_location*-to-*nic* address and *nid* mappings.

For information about using the nid2nic command, see the nid2nic(8) man page.

**Example 26. Printing the** *nid***-to-***nic* **address mappings for the node with NID 31.**

smw:~> **nid2nic 31** NID:0x1f NIC:0x1f c0-0c0s7n3

**Example 27. Printing the** *nid***-to-***nic* **address mappings for the same node as shown in Example 26, but specifying the NIC value in the command line**

smw:~> **nid2nic -n 0x21** NIC:0x21 NID:0x21 c0-0c0s8n1

# **3.16 Displaying and Changing Hardware System Status**

You can execute commands that look at and change the status of the hardware.

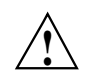

**! Caution:** Execute commands that change the status of hardware only when the operating system is shut down.

## **3.16.1 Generating HSS Physical IDs**

Execute the HSS xtgenid command to generate HSS physical IDs, for example, to create a list of blade controller identifiers for input to the flash manager. You can restrict your selections to components that are of a particular type.

**Note:** Only user root can execute the xtgenid command.

**Example 28. Creating a list of node identifiers that are not in the DISABLE, EMPTY, or OFF state**

smw:~ # **xtgenid -t node --strict**

For more information, see the xtgenid(8) man page.

## <span id="page-85-0"></span>**3.16.2 Disabling Hardware Components**

If links, nodes, or Cray ASICs have hardware problems, you can direct the system to ignore the components with the xtcli disable command.

By default, when disabling a component, this command takes into consideration the hierarchy of components, performs the action upon the identified component(s) and cascades that action to any subcomponent of the identified component(s), unless the -n option is specified.

**Important:** The  $-$ n option with the  $xtcli$  disable command must be used carefully because this may create invalid system state configurations.

Disabling of a cabinet, chassis, or blade will fail if any nodes under the component are in the ready state, unless the force option  $(-f)$  is used. An error message will indicate the reason for the failure.

Disabling of a node in the ready state will fail, unless the force option  $(-f)$  is used. An error message will indicate the reason for the failure.

The state of empty components will not change when using the disable command, unless the force option  $(-f)$  is used.

The xtcli disable command has the form:

xtcli disable [{-t *type* [-a] } | -n][-f] *idlist*

where *idlist* is a comma-separated list of components (in cname format) that you want the system to ignore. The system disregards these links or nodes.

### **Example 29. Disabling the Aries ASIC c0-0c1s3a0**

1. Determine that the ASIC is in the OFF state.

crayadm@smw:~> **xtcli status -t aries c0-0c1s3a0**

2. If the ASIC is not in the OFF state, power down the blade that contains the ASIC.

crayadm@smw:~> **xtcli power down c0-0c1s3**

3. Disable the ASIC.

crayadm@smw:~> **xtcli disable c0-0c1s3a0**

4. Power up the blade that contains the ASIC.

crayadm@smw:~> **xtcli power up c0-0c1s3**

For detailed information about using the xtcli disable command, see the xtcli(8) man page.

## **3.16.3 Enabling Hardware Components**

If links, nodes, or Cray ASICs that have been disabled are later fixed, you can add them back to the system with the xtcli enable command.

By default, when enabling a component, this command takes into consideration the hierarchy of components, performs the action upon the identified component(s) and cascades that action to any subcomponent of the identified component(s), unless the -n option is specified.

**Important:** The  $-$ n option with the  $x$ tcli enable command must be used carefully because this may create invalid system state configurations.

The state of empty components does not change when using the xtcli enable command, unless the force option  $(-f)$  is used.

The xtcli enable command has the form:

xtcli enable [{-t *type* [-a] } | -n][-f] *idlist*

where *idlist* is a comma-separated list of components (in cname format) that you want the system to recognize.

The state of  $\sigma$  f f means that a component is present on the system. If the component is a blade controller, node, or ASIC, then this will also mean that the component is powered off. If you disable a component, the state shown becomes disabled. When you use the  $x$ tcli enable command to enable that component for use once again, its state switches from disabled to off. In the same manner, enabling an empty component means that its state switches from empty to off.

For more information, see the  $xtcli(8)$  man page.

## **3.16.4 Setting Components to Empty**

Use the xtcli set empty command to set a selected component to the empty state. HSS managers and the xtcli command ignore empty or disabled components.

Setting a selected component to the empty state is typically done when a component, usually a blade, is physically removed. By setting it to empty, the system ignores it and routes around it.

By default, when setting a component to an empty state, this command takes into consideration the hierarchy of components, performs the action upon the identified component(s) and cascades that action to any subcomponent of the identified component(s), unless the -n option is specified.

**Note:** The -n option with the set\_empty command must be used carefully because this may create invalid system state configurations.

### **Example 30. Setting a blade to the empty state**

Set the blade and all its components to empty:

crayadm@smw:~> **xtcli set\_empty -a c0-0c1s7**

For more information, see the  $xtcli(8)$  man page.

## **3.16.5 Locking Components**

Components are automatically locked when a command that can change their state is running. As the command is started, the state manager locks these components so that nothing else can affect their state while the command executes. When the manager is finished with the command, it unlocks the components.

Use the HSS  $x$ tcli lock command to lock components.

**Example 31. Locking cabinet c0-0**

The lock command identifies the session ID. Locking a component prints out the state manager session ID.

crayadm@smw:~> **xtcli lock -l c0-0**

**Example 32. Show all session (lock) data**

You can use the  $x$ tcli lock show command to show session (lock) information.

crayadm@smw:~> **xtcli lock show**

## **3.16.6 Unlocking Components**

Use the HSS xtcli lock command to unlock components.

#### **Example 33. Unlocking cabinet c0-0**

The xtcli lock command is useful when a manager fails to unlock some set of components. You can manually check for locks with the xtcli lock show command and unlock them. Unlocking a component does not print out the state manager session ID. The -u option must be used to unlock a component.

crayadm@smw:~> **xtcli lock -u** *lock\_number*

*lock\_number* is the value given when initiating the lock; it is also indicated in the xtcli lock show query. Unlocking does nothing to the state of the component other than to release locks associated with it. HSS managers cannot affect components that are locked by a different session.

# **3.17 Performing Parallel Operations on Service Nodes**

Use the pdsh command, which is the CLE parallel remote shell utility, on a service node to issue commands to groups of nodes in parallel. You can select the nodes on which to use the command, exclude nodes from the command, and limit the time the command is allowed to execute. You must be user root to execute the pdsh command. The command has the form:

pdsh [*options*] *command*

### **Example 34. Restarting the NTP service**

To restart the network time protocol (NTP) service on the first 9 login nodes, type: boot:~ # **pdsh -w 'login[1-9]' /etc/init.d/ntp restart** For more information, see the pdsh(1) man page.

# **3.18 Performing Parallel Operations on Compute Nodes**

The parallel command tool (pcmd) allows you to execute the same commands on compute nodes in parallel, similar to pdsh. (You launch the pcmd command from a service node, but it acts on compute nodes.) It allows administrators and/or, if your site deems it feasible, other users to securely execute programs in parallel on compute nodes. You can specify on which nodes to execute the command. Alternatively, you can specify an application ID (*apid*) to execute the command on all the nodes available under that *apid*.

An unprivileged user must execute the command targeting nodes where the user is currently running an aprun. A root user is allowed to target any compute node, regardless of whether there are jobs running there or not. In either case, if the aprun exits and the associated applications are killed, any commands launched by pcmd will also exit.

By default, pcmd is installed as a root-only tool. It must be installed as setuid root in order for unprivileged users to use it.

The pcmd command is located in the nodehealth module. If the nodehealth module is not part of your default profile, you can load it by specifying:

**module load nodehealth**

For additional information, see the pcmd(1) man page.

# **3.19 xtbounce Error Message Indicating Cabinet Controller and Its Blade Controllers Not in Sync**

During the gather\_cab\_pwr\_states phase of xtbounce, if the HSS software on a cabinet controller and any of its blade controllers is out of sync, error messages such as the following will be printed during the xtbounce:

```
***** gather_cab_pwr_states *****
18:28:42 - Beginning to wait for response(s)
ERROR: rs_phys_node2ascii() failed for node struct 0xb7e70150080700f8
ERROR: rs_phys_node2ascii() failed for node struct 0xb7e70150080700f8
ERROR: rs_phys_node2ascii() failed for node struct 0xb7e70150080700f8
ERROR: rs_phys_node2ascii() failed for node struct 0xb7e70150080700f8
```
If this occurs, it indicates that the blade controller software is at a different revision than the cabinet controller software. xtbounce will print a list of cabinets for which this error has occurred. The message will be like:

ERROR: power state check error on 2 cabinet(s) WARNING: unable to find c0-0 in err\_cablist WARNING: unable to find c0-2 in err cablist

This error is an indication that when the HSS software was previously updated, the cabinet controllers and the blade controllers were not updated to the same version.

To correct this error, cancel out of  $x$ tbounce (with  $Ctrl-C$ ), wait approximately five minutes for the xtbounce related activities on the blade controllers to finish, then reboot the cabinet controller(s) and their associated blade controllers to get the HSS software synchronized. Following this, the xtbounce may be executed once again.

# **3.20 Handling Bus Errors**

Bus errors are caused by machine-check exceptions. If you have received a bus error, try the following procedure.

### **Procedure 11. Power-cycling a component**

Power down then power up components. The *physIDlist* is a comma-separated list of components present on the system (see [Physical ID on page 56\)](#page-55-0).

1. Power down the components.

crayadm@smw:~> **xtcli power down** *physIDlist*

2. Power up the components.

crayadm@smw:~> **xtcli power up** *physIDlist*

# **3.21 Handling Component Failures**

Components that fail are replaced as field replaceable units (FRUs). FRUs include compute blade components, service blade components, and power and cooling components.

When a field replaceable unit (FRU) problem arises, contact your Customer Service Representative to schedule a repair.

# **3.22 Capturing and Analyzing System-level and Node-level Dumps**

## **3.22.1 Dumping Information Using the xtdumpsys Command**

The xtdumpsys command collects and analyzes information from a Cray system that is failing or has failed, has crashed, or is hung. Analysis is performed on, for example, event log data, active heartbeat probing, voltages, temperatures, health faults, in-memory console buffers, and high-speed interconnection network errors. When failed components are found, detailed information is gathered from them.

To collect similar information for components that have not failed, invoke the xtdumpsys command with the --add option and name the components from which to collect data. The HSS xtdumpsys command saves dump information in /var/opt/cray/dump/*timestamp* by default.

#### **Example 35. Dumping information about a working component**

To dump the entire system and collect detailed information from all blade controllers in chassis 0 of cabinet 0, type:

crayadm@smw:~> **xtdumpsys --add c0-0c0s0**

**Note:** When using the  $-\text{add}$  option to add multiple components, separate components with spaces, not commas.

Effective with the 7.0.UP03 release of the Cray SMW software, the xtdumpsys has been rewritten. The previous implementation is still supported and has been renamed xtdumpsys-old.

The new xtdumpsys command is written in Python and support plug-ins written in Python. A number of plug-in scripts are included in the software release. Call xtdumpsys --list to view a list of included plug-ins and their respective directories.

The xtdumpsys command also now supports the use of configuration files to specify xtdumpsys presets, rather than entering them via the command line.

For more information, see the xtdumpsys(8) man page.

## **3.22.2 cdump and crash Utilities for Node Memory Dump and Analysis**

The cdump and crash utilities may be used to analyze the memory on any Cray service node or CNL compute node. The cdump command is used to dump node memory to a file. After cdump completes, you may then use the crash utility on the dump file generated by cdump.

Cray recommends executing the cdump utility only if a node has panicked or is hung, or if a dump is requested by Cray.

To select the desired access method for reading node memory, use the cdump  $-r$ *access* option. Valid access methods are:

- xt-bhs: The xt-bhs method uses a basic hardware system server that runs on the SMW to access and read node memory. xt-bhs is the default access method for these systems.
- xt-hsn: The xt-hsn method utilizes a proxy that reads node memory through the High-speed Network (HSN). The  $xt$ -hsn method is faster than the  $xt$ -bhs method, but there are situations where it will not work (for example, if the ASIC is not functional). However, the xt-hsn method is preferable because the dump completes in a short amount of time and the node can be returned to service sooner.
- $xt$ -file: The  $xt$ -file method is used for memory dump file created by the -z option. The compressed memory dump file must be uncompressed prior to executing this command. Use the file name for *node-id*.

To dump Cray node memory, *access* takes the following form:

*method*[@*host*]

For additional information, see the cdump(8) and crash(8) man pages.

## **3.22.3 Using dumpd to Automatically Dump and Reboot Nodes**

The SMW daemon dumpd initiates automatic dump and reboot of nodes when requested by Node Health Checker (NHC).

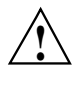

**Paution:** The dumpd daemon is invoked automatically by xtbootsys on system (or partition) boot. In most cases, system administrators do not need to use this daemon directly.

You can set global variables in the

/etc/opt/cray/nodehealth/nodehealth.conf configuration file to control the interaction of NHC and dumpd. For more information about NHC and the nodehealth.conf configuration file, see [Configuring Node Health](#page-167-0) [Checker \(NHC\) on page 168](#page-167-0).

You can also set variables in the /etc/opt/cray-xt-dumpd/dumpd.conf configuration file on the SMW to control how dumpd behaves on your system.

Each CLE release package also includes an example dumpd configuration file, /etc/opt/cray-xt-dumpd/dumpd.conf.example. The dumpd.conf.example file is a copy of the /etc/opt/cray-xt-dumpd/dumpd.conf file provided for an initial installation.

**Important:** The /etc/opt/cray-xt-dumpd/dumpd.conf file is not overwritten during a CLE upgrade if the file already exists. This preserves your site-specific modifications previously made to the file. However, you should compare your /etc/opt/cray-xt-dumpd/dumpd.conf file content with the /etc/opt/cray-xt-dumpd/dumpd.conf.example file provided with each release to identify any changes, and then update your /etc/opt/cray-xt-dumpd/dumpd.conf file accordingly.

If the /etc/opt/cray-xt-dumpd/dumpd.conf file does **not** exist, then the /etc/opt/cray-xt-dumpd/dumpd.conf.example file is copied to the /etc/opt/cray-xt-dumpd/dumpd.conf file.

The CLE installation and upgrade processes automatically install dumpd software but you must explicitly enable it.

### **3.22.3.1 Enabling dumpd**

#### **Procedure 12. Enabling dumpd**

1. In the nodehealth.conf configuration file on the shared root (located in /etc/opt/cray/nodehealth/nodehealth.conf) change:

dumpdon: off

to

dumpdon: on

This allows node health to make requests to dumpd.

- 2. In the same file, set the maxdumps variable to some number greater than zero if you want dumps to be taken.
- 3. Specify an action of dump, reboot, or dumpreboot for any tests for which you want NHC to make a request of dumpd when that test fails.
- 4. In dumpd.conf configuration file on the SMW (in

/etc/opt/cray-xt-dumpd/dumpd.conf), change:

enable: no

to

enable: yes

After the changes to the configuration files are made, NHC will request action from dumpd for any test that fails with an action of dump, reboot, or dumpreboot.

### **3.22.3.2 /etc/opt/cray-xt-dumpd/dumpd.conf Configuration File**

The dumpd configuration file, /etc/opt/cray-xt-dumpd/dumpd.conf, is located on the SMW. There is no need for you to change any installation configuration parameters; however, you may edit the /etc/opt/cray-xt-dumpd/dumpd.conf file to customize how dumpd behaves on your system using the following configuration variables.

enable: yes|no

Provides a quick on/off switch for all dumpd functionality (the default value in the file provided from Cray Inc. is no.)

partitions: *number*

Specifies whether or not dumpd acts on specific partitions or ranges of partitions. Placing ! in front of a partition or range disables it.

For example, specifying

partitions: 1-10,!2-4

enables partitions 1, 5, 6, 7, 8, 9, and 10 but not 2, 3, or 4. Partitions **must** be explicitly enabled. Leaving this option blank disables all partitions.

### disabled\_action: ignore|queue

Specifies what to do when requests come in for a disabled partition. If you specify ignore, requests are removed from the database and not acted upon. If you specify queue, requests continue to build while dumpd is disabled on a partition. When the partition is reenabled, the requests will be acted on. Specifying queue is not recommended if dumpd will be disabled for long periods of time, as it can cause SMW stress and database problems.

save output: always|errors|never

Indicates when to save stdout and stderr from dumpd commands that are executed. If save\_output is set to always, all output is saved. If errors is specified, output is saved only when the command exits with a nonzero exit code. If never is specified, output is never saved.

The default is to save output on errors.

command\_output: *directory*

Specifies where to save output of dumpd commands, per the save\_output variable. The command output is put in the file *action.pid.timestamp*. out in the directory specified by this option. Default directory is /var/opt/cray/dump.

dump\_dir: *directory*

Specifies the directory in which to save dumps.

Default directory is /var/opt/cray/dump.

max\_disk: *nnnMB*|unlimited

Specifies the amount of disk space beyond which no new dumps will be created. This is not a hard limit; if dumpd sees that this directory has less than this amount of space, it starts a new dump, even if that dump subsequently uses enough space to exceed the max\_disk limit.

The default value is max disk: unlimited.

no\_space\_action: *action*

Specifies a command to be executed if the directory specified by the variable dump\_dir does not have enough space free, as specified by max\_disk.

Examples of possible actions:

Deletes the oldest dump in the dump directory:

no\_space\_action: rm -rf \$dump\_dir/\$(ls -rt \$dump\_dir | head -1)

Moves the oldest dump somewhere useful:

no\_space\_action: mv \$dump\_dir/\$(ls -t \$dump\_dir|head -1) */some/dump/archive*

Sends E-mail to an administrator at [admin@fictionalcraysite.com:](mailto:admin@fictionalcraysite.com)

```
no_space_action: echo "" | mail -s "Not Enough Space in $dump_dir" \
admin@fictionalcraysite.com
```
#### **3.22.3.3 Using the dumpd-dbadmin Tool**

The dumpd daemon sits and waits for requests from NHC (or some other entity using the dumpd-request tool on the shared root.) When dumpd gets a request, it creates a database entry in the mznhc database for the request, and calls the script /opt/cray-xt-dumpd/default/bin/executor to read the dumpd.conf configuration file and perform the requested actions.

You can use the dumpd-dbadmin tool to view or delete entries in the mznhc database in a convenient manner.

#### **3.22.3.4 Using the dumpd-request Tool**

You can use the dumpd-request tool to send dump and reboot requests to dumpd from the SMW or the shared root.

A request includes a comma-separated list of actions to perform, and the node or nodes on which to perform the actions.

A typical request from NHC looks like this:

cname: c0-0c1s4n0 actions: halt,dump,reboot

You can define additional actions in the dumpd.conf configuration file; to use, you must execute the dumpd-request tool located on the shared root or the SMW. A typical call would be:

dumpd-request -a halt,dump,reboot -c c0-0c1s4n0

Or

dumpd-request -a myaction1,myaction2 -c c1-0c0s0n0,c1-0c0s0n1,c1-0c0s0n2,c1-0c0s0n3

For this example to work, you must define a myaction1 and myaction2 in the dumpd.conf file. See the examples in the configuration file for more detail.

# **3.23 Using xtnmi Command to Collect Debug Information from Hung Nodes**

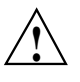

**! Caution:** This is not a harmless tool to use to repeatedly get information from a node at various times; only use this command when you need debugging data from nodes that are in trouble. The xtnmi command output may be used to determine problems such as a core hang.

The sole purpose of the xtnmi command is to collect debug information from unresponsive nodes. As soon as that debug information is displayed to the console, the node panics.

For additional information, see the  $xtnmi(8)$  man page.

# **4.1 Monitoring the System with the System Environmental Data Collector (SEDC)**

To use the System Environmental Data Collector (SEDC) to collect data about internal cabinet temperatures, cooling system air pressures, critical voltages, etc., see *Using and Configuring System Environment Data Collections (SEDC)*.

# **4.2 Displaying Installed SMW Release Level**

Following a successful installation, the file /opt/cray/hss/default/etc/smw-release is populated with the installed SMW release level.

**Example 36. Displaying installed SMW release level**

```
% cat /opt/cray/hss/default/etc/smw-release
7.1.UP00
```
# **4.3 Displaying Current and Installed CLE Release Information**

Following a successful installation, several files in the /etc/opt/cray/release directory are populated with various CLE release information.

The current xtrelease value (build number) is stored in /etc/opt/cray/release/xtrelease. The most recently installed CLE version number and update level is stored in /etc/opt/cray/release/clerelease.

### **Example 37. Displaying the current xtrelease value**

```
crayadm@login:~> cat /etc/opt/cray/release/xtrelease
DEFAULT=5.1.29
```
The /etc/opt/cray/release/CLEinfo file contains a list of install-time options that other scripts may want access to, such as network type, installer version, and existence of the lustre file system.

### **Example 38. Displaying the most recently installed CLE release information**

```
crayadm@login:~> cat /etc/opt/cray/release/CLEinfo
CLERELEASE=5.1.UP01
INSTALLERVERSION=j03
LUSTRE=yes
NETWORK=ari
XTRELEASE=5.1.29
```
**Note:** The CLEinfo file is an install-time "snapshot" and does not change; the release values may not be the currently booted version on your system.

# **4.4 Displaying Boot Configuration Information**

Use the  $xtcli$  command to display the configuration information for the primary and backup boot nodes, the primary and backup SDB nodes, and the cpio path.

### **Procedure 13. Showing boot configuration information for the entire system**

• To display boot configuration information for the entire system, execute the xtcli boot\_cfg show command:

```
crayadm@smw:~> xtcli boot_cfg show
Network topology: class 2
=== xtcli_boot_cfg ===
[boot]: c0-0c0s0n1:ready,c0-0c0s0n1:ready
[sdb]: c1-0c0s1n1:ready
[cpio_path]: /tmp/boot/kernel.cpio_5.1.29-wGPFS
```
### **Procedure 14. Showing boot configuration information for a partition of a system**

• To display boot configuration information for one partition in a system, specify the partition number,  $pN$ .  $p0$  is always the whole system:

crayadm@smw:~> **xtcli part\_cfg show p1**

# **4.5 Managing Log Files Using CLE and HSS Commands**

Boot, diagnostic, and other Hardware Supervisory System (HSS) events are logged on the SMW in the /var/opt/cray/log directory, which is created during the installation process.

CLE logs are saved on the SMW in /var/opt/cray/log/*sessionid*.

Controller logs are saved on the SMW in

/var/opt/cray/log/controller/*cabinet\_name*/*controller\_name*/*log\_name*, where *cabinet\_name* is of the form c0-0, c1-0, etc.; and where *controller\_name* is of the form  $c_0$ -0  $c_1$ -0, etc. for the cabinet controller (CC) and is of the form c0-0c0s0 for each blade controller (BC).

For more information, see the intro\_llm\_logfiles(5) man page.

## **4.5.1 Filtering the Event Log**

The xtlogfilter command enables you to filter the event log for information such as the time a particular event occurred or messages from a particular cabinet.

#### **Example 39. Finding information in the event log**

To search for all console messages from node c9-2c0s3n2, type:

```
crayadm@smw:~> xtlogfilter -f
/var/opt/cray/log/event-yyyymmdd c9-2c0s3n2
```
For more information, see the xtlogfilter(8) man page.

### **4.5.2 Adding Entries to Log Files**

You can add entries to the syslog with the logger command. For example, to identify the start or finish of system activities, use the /bin/logger command to log events into the system log. The message is then available to anyone who reads the log.

#### **Example 40. Adding entries to syslog file**

To mark the start of a new system test, type:

login# **logger -is "Start of test 4A \$(date) "** Start of test 4A Thu Jul 14 16:20:43 CDT 2011

The system log shows:

Jul 14 16:20:43 nid00003 xx[21332]: Start of test 4A Thu Jul 13 16:20:43 CDT 2012

For more information, see the  $logqer(1)$  man page.

## **4.5.3 Examining Log Files**

Time-stamped log files of boot, diagnostic and other HSS events are located on the SMW in the /var/opt/cray/log directory. The time-stamped bootinfo, console, consumer, and netwatch log files are located in the /var/opt/cray/log/*sessionid* directory by default.

<span id="page-99-0"></span>For example, the HSS xtbootsys command starts the xtconsole command, which redirects the output to a time-stamped log file, such as /var/opt/cray/log/p0-20120716t104708/console-20120716.

The SMWinstall, SMWconfig, and SMWinstallCLE commands create several detailed log files in the /var/adm/cray/logs directory. The log files are named using the PID of the SMWinstall or the SMWinstallCLE command; the exact names are displayed when the command is invoked.

## **4.5.4 Removing Old Log Files**

The xttrim utility is used to provide a simple and configurable method to automate the compression and deletion of old log files. The xttrim utility is intended to be run on the SMW from cron and is automatically configured to do this as part of the Cray SMW software installation process. Review the xttrim.conf configuration file and ensure that xttrim will manage the desired directories and that the compression and deletion times are appropriate.

**Note:** The xttrim utility does not perform any action unless the  $--confirm$ flag is used to avoid unintended actions, nor will xttrim perform any action on open files. All actions are based on file-modified time.

For additional information, see the  $x$ ttrim $(8)$  and  $x$ ttrim.conf(5) man pages.

# **4.6 Checking the Status of System Components**

To check the status of the system or a component, use the xtcli status command on the SMW. By default, the xtcli status command returns the status of nodes.

### **Procedure 15. Showing the status of a component**

The xtcli status command has the form:

xtcli status [-n] [-m] [{-t *type*] [-a]} *node\_list*

**Note:** The list should have component IDs only (no wild cards).

*type* may be: cc, bc, cage, node, aries, aries\_lcb, pdc, or qpdc.

Use the  $-m$  option to display all nodes that were repurposed by using the  $xtcli$ mark\_node command. (The xtcli mark\_node command can be used to repurpose a service node to a compute role or to repurpose a compute node to a service role.)

#### **Example 41. Display nodes that were repurposed with the xtcli mark\_node command**

 $c0 - 0c0s2n0$  is a service node, repurposed as a compute node.  $c0 - 0c0s3n0$  is a compute node, repurposed as a service node.

```
crayadm@smw:~> xtcli status -m c0-0c0
Network topology: class 2
Network type: Aries
           Nodeid: Service Core Arch | Comp state [Flags]
   -------------------------------------------------------------------
        c0 - 0c0s2n0: - SB16 X86| off [noflags]]
         c0-0c0s3n0: service SB16 X86 off [noflags]]
   -------------------------------------------------------------------
```
For more information, see the  $xtcli(8)$  man page.

# **4.7 Checking the Status of Compute Processors**

To check that compute nodes are available after the system is booted, use the xtprocadmin command on a service node.

#### **Example 42. Identifying nodes in down or admindown state**

To identify if there are any nodes that are in a down or admindown state, execute the following command from a node:

nid00007:~> **xtprocadmin | grep down**

#### **Example 43. Display current allocation and status of each compute processing element and the application that it is running**

Use the user xtnodestat command to display the current allocation and status of

each compute processing element and the application that it is running. A simplified text display shows each processing element on the Cray system interconnection network. For example:

```
nid00007:~> xtnodestat
Current Allocation Status at Wed Jul 06 13:53:26 2011
    C_0 - 0n3 AAaaaaaa
 n2 AAaaaaaa
 n1 Aeeaaaa-
c2n0 Aeeaaaaa
 n3 Acaaaaa-
 n2 cb-aaaa-
 n1 AA-aaaa-
c1n0 Aadaaaa-
 n3 SASaSa--
 n2 SbSaSa--
 n1 SaSaSa--
c0n0 SASaSa--
  s01234567
Legend:
  nonexistent node subsets are service node
; free interactive compute node - free batch compute node
A allocated interactive or ccm node ? suspect compute node
W waiting or non-running job X down compute node
Y down or admindown service node Z admindown compute node
Available compute nodes: 0 interactive, 15 batch
Job ID User Size Age State State command line
--- ------ -------- ----- --------- -------- ----------------------------------
a 3772974 user1 48 0h06m run app1
b 3773088 user2 2 0h01m run app2
c 3749113 user3 2 28h26m run app3
d 3773114 user4 1 0h00m run app4
e 3773112 user5 4 0h00m run app5
```
For more information, see the  $xtprocadmin(8)$  and  $xtnodestat(1)$  man pages.

# **4.8 Checking CNL Compute Node Connection**

Use the Linux ping command to verify that a compute node is connected to the network. The Linux ping command must be run from a node, not run on the SMW.

#### **Example 44. Verifying that a compute node is connected to the network**

```
nid00007:~> ping nid00015
PING nid00015 (10.128.0.16) 56(84) bytes of data.
64 bytes from nid00015 (10.128.0.16): icmp_seq=1 ttl=64 time=0.032 ms
64 bytes from nid00015 (10.128.0.16): icmp_seq=2 ttl=64 time=0.010 ms
```
For more information, see the Linux  $\text{ping}(8)$  man page.

# **4.9 Checking Link Control Block and Router Errors**

The HSS xtnetwatch command monitors the Cray system interconnection network. It requests link control block (LCB) and router error information from the blade controller-based router daemons and specifies how often to sample for errors. It then detects events that contain the error information sent by these daemons and displays the information as formatted output in a log file.

You can specify which system components to sample and control the level of verbosity of the output, select the sampling interval, and log results to an output file.

Although the command can be invoked standalone from the SMW prompt, Cray recommends that you run xtnetwatch each time you boot the system with the xtbootsys command (the default). The output is a time-stamped log file such as:

/var/opt/cray/log/p0-20120803t185511/netwatch.p0-20120803t185511

Check the log file for fatal link errors and router errors. Fatal link errors signal faulty hardware. Fatal router errors can be generated either by hardware or software; they do not cause the network or individual links to become inoperable but imply that a single transfer was discarded.

**Note:** To turn off blade controller high-speed interconnect link monitoring, use the xtnetwatch -d option.

#### **Example 45. Running xtnetwatch to monitor the system interconnection network**

Sample the network once every 10 seconds using the least verbose display format:

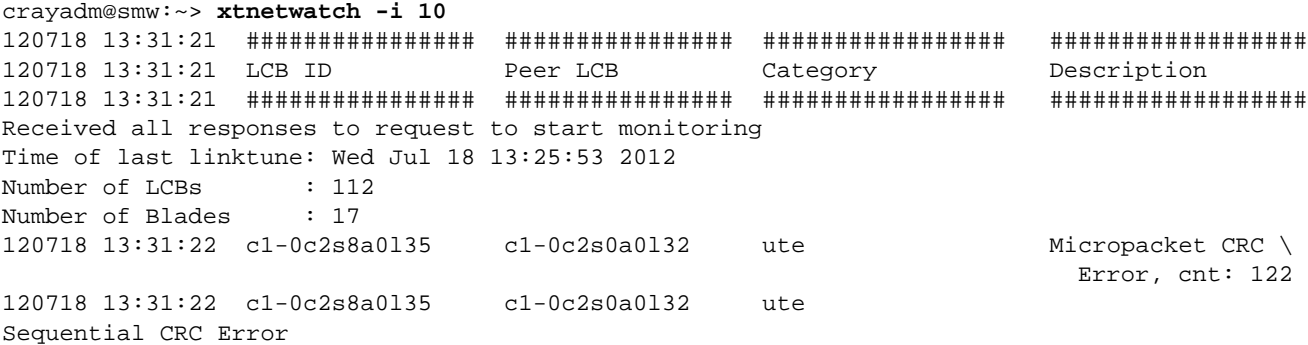

For more information, see the xtnetwatch(8) man page.

# **4.10 Displaying System Network Congestion Protection Information**

Two utilities help you more easily identify the time and duration of system network congestion events, either by parsing through logs (xtcpreport) or in real time (xtcptop):

The xtcpreport command uses information contained in the given  $x$ tnlrd

file to extract and display information related to system network congestion protection. Using this command, you can display a start time and an end time of the system network congestion protection information to display. See the xtcpreport(8) man page for additional information.

The xtcptop command monitors an xtnlrd file that is currently being updated and displays real-time system network congestion protection information, including start time, duration, and apid. See the xtcptop(8) man page for additional information.

**Note:** You may need to execute the module load congestion-tools command to be able to call these utilities.

# **4.11 Monitoring the Health of PCIe Channels**

Processors are connected to the high-speed interconnect network (HSN) ASIC through PCIe channels. The xtpcimon command is executed from the SMW and is started and run during the boot process. Any PCIe-related errors are reported to stdout, unless directed to a log file. xtpcimon also displays CLE-originated GHAL-based Advanced Error Reporting (AER) errors for PCIe. If the optional /opt/cray/hss/default/etc/xtpcimon.ini initialization file is present, the xtpcimon command uses the settings provided in the file.

For more information, see the xtpcimon(8) man page.

### **Example 46. Reporting PCIe-related errors to stdout**

```
crayadm@smw:~> xtpcimon
starting
----> connection to event router made
121017 04:57:01 ############# ################# ##################
121017 04:57:01 Node Category Description
121017 04:57:01 ############# ################# ##################
Received all responses to request to start monitoring
121017 04:58:01 c0-0c0s7a0n1 CorrectableMemErr 0:0:0 AER Correctable: Non-fatal \
                                                 error (mask bit: 1)
121008 05:42:00 c0-0c1s6a0n2 CorrectableMemErr Link CRC error (cnt: 3)
121008 05:43:30 c0-0c1s6a0n2 Info Correctable/CRC error
```
# **4.12 Monitoring the Status of Jobs Started Under a Third-party Batch System**

To monitor the status of jobs that were started under a third-party batch system, use the command appropriate to your batch system. For more information, see the documentation provided by your batch system vendor.

# **4.13 Using the cray\_pam Module to Monitor Failed Login Attempts**

The cray\_pam module is a Pluggable Authentication Module (PAM). When configured, the cray\_pam module provides information to the user at login time about any failed login attempts since their last successful login. See [Using the](#page-158-0) cray\_pam [PAM to Log Failed Login Attempts on page 159](#page-158-0) and the procedure to configure the cray\_pam module, [Procedure 31 on page 161.](#page-160-0)

# **4.14 Monitoring DDN RAID**

Use Data Direct Networks tools to monitor DDN RAID. These can be accessed by telnetting to the RAID device from the SMW. To configure remote logging of DDN messages, see the *Cray System Management Workstation (SMW) Software Installation Guide*. For additional information, see your DDN documentation.

# **4.15 Monitoring NetApp, Inc. Engenio RAID**

Use NetApp, Inc. Engenio tools to monitor NetApp, Inc. Engenio RAID. The NetApp, Inc. Engenio storage system uses SNMP to provide boot RAID messages. For additional information, see your NetApp, Inc. Engenio Storage System documentation.

# **4.16 Monitoring HSS Managers**

This section provides procedures to view active sessions and to check whether the boot manager or the blade or cabinet controller daemons are running.

## **4.16.1 Examining Activity on the HSS Boot Manager**

Use the HSS xtcli session show command to examine sessions in the boot manager. A session corresponds to running a specific command such as  $xtcli$ power up or xtcli boot. This command reports on sessions, not daemons.

### **Example 47. Looking at a session running on the boot manager**

Execute the HSS xtcli session show command to view the session running on the boot manager:

crayadm@smw:~> **xtcli session show BM**

For more information about manager sessions, see the  $xtcli(8)$  man page.

## **4.16.2 Polling a Response from an HSS Daemon, Manager, or the Event Router**

Use the HSS xtalive command to verify that an HSS daemon, manager, or the event router is responsive.

### **Example 48. Checking the boot manager**

crayadm@smw:~> **xtalive -l smw -a bm s0**

For more information, see the xtalive(8) man page.

# **4.17 Monitoring Events**

The HSS xtconsumer command enables you to monitor events mediated by the event router daemon erd, which runs passively.

### **Example 49. Monitoring for specific events**

This command shows watching two events: ec\_heartbeat\_stop, which will be sent if either the node stops sending heartbeats or if the system interconnection network ASIC stops sending heartbeats, and ec\_l0\_health, which will be sent if any of the subcomponents of a blade controller report a bad health indication.

crayadm@smw:~> **xtconsumer -b ec\_heartbeat\_stop ec\_l0\_health**

### **Example 50. Checking events except heartbeat:**

To display all events except heartbeats:

crayadm@smw:~> **xtconsumer -x ec\_l1\_heartbeat**

Use the xthb command to confirm the stopped heartbeat. Use the xthb command only when you are actively looking into a known problem because it is intrusive and degrades system performance.

For more information, see the xtconsumer(8) and xthb(8) man pages.

# **4.18 Monitoring Node Console Messages**

The xtbootsys program will automatically start an xtconsole session which processes console messages for booted partition or system. The console messages will be written into /var/opt/cray/log/*sessionid*/console-*yyyymmdd* where the administrator may monitor them.

The  $xt$ console utility may only have one concurrent instance.

For more information, see the xtconsole(8) man page.

# **4.19 Showing the Component Alert, Warning, and Location History**

Use the xtcli comp\_hist command to display the component alert, warning, and location history. Either an error history, which displays alerts or warnings found on designated components, or a location history may be displayed.

**Procedure 16. Displaying the location history for component c0-0c0s0n1**

• Type:

crayadm@smw:~> **xtcli comp\_hist -o loc c0-0c0s0n1**

For more information, see the  $xtcli(8)$  man page.

## **4.20 Displaying Component Information**

Use the HSS  $x$ t show command to identify compute and service components. Commands are typed as xtshow --*option\_name*. You can also combine the --service or --compute option with other xtshow options to limit your selection to the specified type of node.

For a list of all xtshow *--option names*, see the xtshow(8) man page.

#### **Example 51. Identifying all service nodes**

```
crayadm@smw:~> xtshow --service
L1s ...
Cages ...
L0s ...
       c0-0c0s0: service X86| ready [noflags|]
       c0-0c0s1: service X86| ready [noflags|]
      c1-0c0s0: service X86 ready [noflags]]
      c1-0c0s1: service X86 ready [noflags]]
      c2-0c0s1: service X86 ready [noflags]]
      c2-0c1s1: service X86| ready [noflags|]
Nodes ...
     c0-0c0s0n0: service X86| empty [noflags|]
     c0-0c0s0n1: service SB08 X86| ready [noflags|]
     c0-0c0s0n2: service SB08 X86| ready [noflags|]<br>c0-0c0s0n3: service x86| empty [noflags|]
     c0-0c0s0n3: service X86| empty
     c0-0c0s1n0: service X86| empty [noflags|]
     c0-0c0s1n1: service SB08 X86| ready [noflags]]
     c0-0c0s1n2: service SB08 X86 ready [noflags]]
     c0-0c0s1n3: service X86| empty [noflags|]
     c1-0c0s0n0: service X86 empty [noflags]]
     c1-0c0s0n1: service SB08 X86| ready [noflags|]
     c1-0c0s0n2: service SB08 X86| ready [noflags|]
     c1-0c0s0n3: service X86| empty [noflags|]
     c1-0c0s1n0: service X86| empty [noflags|]
     c1-0c0s1n1: service SB08 X86| ready [noflags|]
     c1-0c0s1n2: service SB08 X86| ready [noflags|]
     c1-0c0s1n3: service X86| empty [noflags|]
  .
```
.

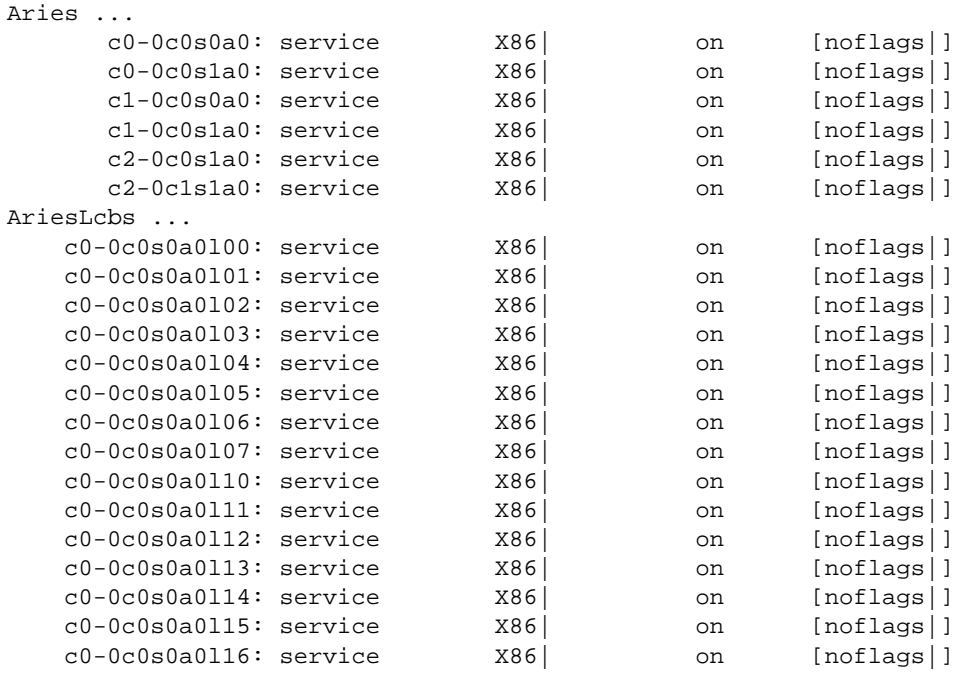

```
.
.
```
.

```
.
```
**Example 52. Showing compute nodes in the disabled state**

```
crayadm@smw:~> xtshow --compute --disabled
L1s ...
Cages ...
L0s ...
Nodes ...
     c0-0c2s0n3: - X86| disabled [noflags|]
     c0-0c2s11n0: - X86| disabled [noflags|]
     c0-0c2s11n3: - X86| disabled [noflags|]
     c1-0c0s11n2: - X86| disabled [noflags|]
Aries ...
AriesLcbs ...
```
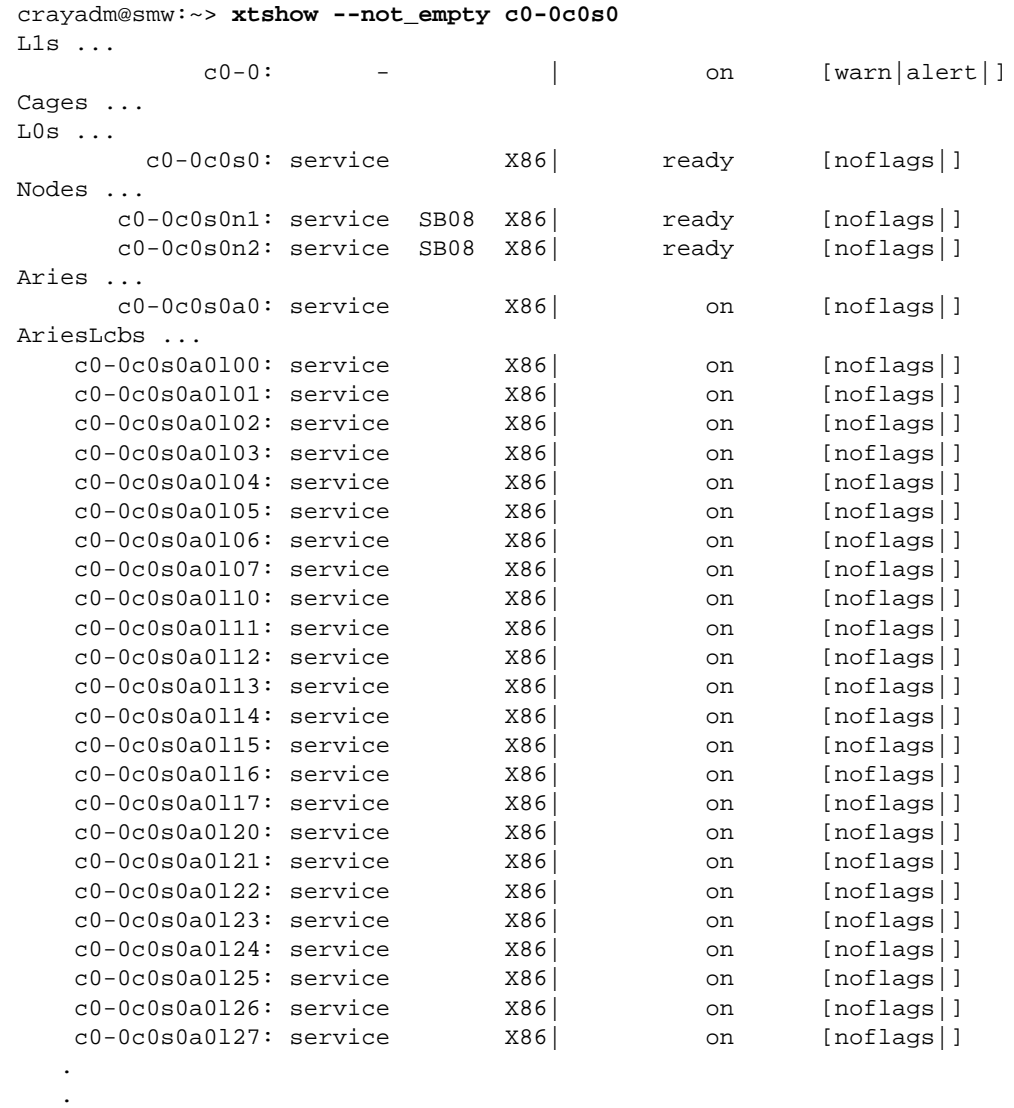

### **Example 53. Showing components with a status of not empty**

# **4.21 Displaying Alerts and Warnings**

.

Use the xtshow command to display alerts and warnings. Type commands as **xtshow** --*option\_name*, where *option\_name* is alert, warn, or noflags.

**Note:** Alerts are not propagated through the system hierarchy, so you only receive information for the component you are examining. A node can have an alert, but you would not see it if you ran the xtshow --alert command for a cabinet. In a similar fashion, you would not detect an alert on a cabinet if you checked the status of a node.

#### **Example 54. Show all alerts on the system**

smw:~> **xtshow --alert**

For additional information, see the xtshow(8) man page.

Alerts and warnings typically occur while the HSS xtcli command operates; these alerts and warnings are listed in the command output with an error message. After they are generated, alerts and warnings become part of the state for the component and remain set until you manually clear them. For example, the temporary loss of a heartbeat by the blade controller may set a warning state on a chip.

# **4.22 Clearing Flags**

Use the xtclear command to clear system information for components you select. Type commands as xtclear --*option\_name*, where *option\_name* is alert, reserve, or warn.

### **Example 55. Clear all warnings in specified cabinet**

To clear all warnings in cabinet c13-2:

smw:~> **xtclear --warn c13-2**

You must clear alerts, reserves, and warnings before a component can operate. Clearing an alert on a component frees its state so that subsequent commands can execute (see [Appendix B, System States on page 371\)](#page-370-0).

For more information, see the  $xtclear(8)$  man page.

# **4.23 Displaying Error Codes**

When a Hardware Supervisory System (HSS) event error occurs, the related message is displayed on the SMW. You can also use the xterrorcode command on the SMW to display a single error code or the entire list of error codes.

### **Example 56. Displaying HSS error codes**

smw:~> **xterrorcode** *errorcode*

A system error code entered in a log file is a bit mask; invoking the xterrorcode *bitmask\_code\_number* command on the SMW displays the associated error code.

**Example 57. Displaying an HSS error code using its bit mask number**

smw:~> **xterrorcode 131279** Maximum error code (RS\_NUM\_ERR\_CODE) is 297 code = 207, string = 'node voltage fault'

For a description of administrator accounts that enable you to access the functions described in this chapter, see [Administering Accounts on page 119](#page-118-0).

# **5.1 Load Balancing Across Login Nodes**

Having all users log on to the same login node may overload the node. (Also, see the Caution in [Login Nodes on page 40.](#page-39-0)) For typical interactive usage, a single login node is expected to handle 20 to 30 batch users or 20 to 40 interactive users with double this number of user processes. You can use the lbnamed load-balancing software to distribute logins to different login nodes. The lbnamed daemon is a name server that gathers the output of lbcd client daemons to select the least loaded node, provides DNS-like responses, interacts with the corporate DNS server, and directs the user login request to the least busy login node.

Because lbnamed runs on the SMW, eth0 on the SMW must be connected to the same network from which users log on the login nodes.

**Note:** If security considerations do not allow you to put the SMW on the public network, lbnamed may be installed on an external server. This can be any type of computer running the SUSE Linux Enterprise Server (SLES) operating system (not a 32-bit system). However, this option is not a tested or supported Cray configuration.

The behavior of the lbnamed daemon is site-configurable and determined by the contents of the /etc/opt/cray-xt-lbnamed/lbnamed.conf and /etc/opt/cray-xt-lbnamed/poller.conf configuration files. For details about configuring the load balancer, see [Configuring the Load Balancer on page 167](#page-166-0), and the  $lbcd(8)$ ,  $lbnamed(8)$ , and  $lbnamed$ ,  $conf(5)$  man pages.

# **5.2 Passwords**

The default passwords for the root and crayadm accounts are the same for the System Management Workstation (SMW), the boot node, and the shared root.

Default passwords for the root and crayadm accounts are provided in the *Installing and Configuring Cray Linux Environment (CLE) Software*. Also, default MySQL passwords and an example of how to change them are provided in the *Installing and Configuring Cray Linux Environment (CLE) Software*. Cray recommends changing these default passwords as part of the software installation process.

## **5.2.1 Changing Default SMW Passwords After Completing Installation**

After completing the installation, change the default SMW passwords. The SMW contains its own /etc/passwd file that is separate from the password file for the rest of the system. To change the passwords on the SMW, log on to the SMW as root and execute the following commands:

crayadm@smw:~> **su - root** smw:~# **passwd root** smw:~# **passwd crayadm** smw:~# **passwd cray-vnc** smw:~# **passwd mysql**

To change the default iDRAC6 password see [Procedure 117 on page 410.](#page-409-0)

## **5.2.2 Changing root and crayadm Passwords on Boot and Service Nodes**

For security purposes, it is desirable to change the passwords for the root and crayadm accounts on a regular basis.

Use the Linux passwd command to change the /etc/passwd file. For information about using the passwd command, see the passwd(1) man page.

### **Procedure 17. Changing the root and crayadm passwords on boot and service nodes**

1. The boot node contains its own /etc/passwd file that is separate from the password file for the rest of the system. To change the passwords on the boot node, use these commands. You will be prompted to type and confirm new root and administrative passwords.

boot:~ # **passwd root** boot:~ # **passwd crayadm** 2. To change the passwords on the other service nodes, you must run these commands on the shared root. Again, you will be prompted to type and confirm new passwords for the root and crayadm accounts.

**Note:** If the SDB node is not started, you must add the -x /etc/opt/cray/sdb/node\_classes option to the xtopview command in this procedure.

```
boot:~ # xtopview
default/:/ # passwd root
default/:/ # passwd crayadm
default/:/ # exit
```
For more information about using the xtopview command, see [Managing System](#page-134-0) [Configuration with the](#page-134-0) xtopview Tool on page [135,](#page-134-0) and the xtopview(8) man page.

## **5.2.3 Changing the root Password on CNL Compute Nodes**

### **Procedure 18. Changing the root password on CNL compute nodes**

For compute nodes, update the root account password in the /opt/xt-images/templates/default/etc/shadow file on the SMW.

**Note:** To make these changes for a system partition, rather than for the entire system, replace /opt/xt-images/templates with /opt/xt-images/templates-p*N*, where *N* is the partition number.

1. Copy the master password file to the template directory.

smw:~ # **cp /opt/xt-images/master/default/etc/shadow \ /opt/xt-images/templates/default/etc/shadow**

- 2. Edit the password file to include a new encrypted password for the root account.
	- smw:~ # **vi /opt/xt-images/templates/default/etc/shadow**
- 3. After making these changes, update the boot image by following the steps in [Procedure 2 on page 66.](#page-65-0)

## **5.2.4 Changing the HSS Data Store (MySQL) Password**

Use the hssds init command to change the HSS data store (MySQL) root password. The hssds\_init command prompts you for the current HSS data store (MySQL) root password. When you type the current and new passwords, they are not echoed.

**Note:** The hssds\_init utility is run by the SMWinstall command, so you do not have to run it during installation of an SMW release package.

For additional information, see the  $hsads\_init(8)$  man page.

## <span id="page-113-0"></span>**5.2.5 Changing Default MySQL Passwords on the SDB**

### **Procedure 19. Changing default MySQL passwords on the SDB**

For security, you should change the default passwords for MySQL database accounts.

1. If you have not set a site-specific MySQL password for root, type the following commands. Press the Enter key when prompted for a password.

```
boot:~ # ssh root@sdb
sdb:~ # mysql -h localhost -u root -p
Enter password:
Welcome to the MySOL monitor. Commands end with ; or \qquad \cdotYour MySQL connection id is 4
Server version: 5.0.64'-enterprise'-log MySQL Enterprise Server (Commercial)
Type 'help;' or '\h' for help. Type '\c' to clear the buffer.
mysql> set password for 'root'@'localhost' = password('newpassword');
Query OK, 0 rows affected (0.00 sec)
mysql> set password for 'root'@'%' = password('newpassword');
Query OK, 0 rows affected (0.00 sec)
mysql> set password for 'root'@'sdb' = password('newpassword');
Query OK, 0 rows affected (0.00 sec)
```
- 2. (Optional) Set a site-specific password for other MySQL database accounts.
	- a. To change the password for the sys\_mgmt account, type the following MySQL command. You must also update .my.cnf in [step 4.](#page-114-0)

```
mysql> set password for 'sys_mgmt'@'%' = password('newpassword');
Query OK, 0 rows affected (0.00 sec)
```
b. To change the password for the basic account, type the following MySQL command. You must also update /etc/opt/cray/MySQL/my.cnf in [step 5](#page-115-0).

**Note:** Changing the password for the basic MySQL user account will not provide any added security. This read-only account is used by the system to allow all users to run xtprocadmin, xtnodestat, and other commands that require SDB access.

```
mysql> set password for 'basic'@'%' = password('newpassword');
Query OK, 0 rows affected (0.00 sec)
```
c. To change the password for the mazama account, type the following MySQL commands. You must also update /etc/sysconfig/mazama in [step 6.](#page-116-0)

```
mysql> set password for 'mazama'@'%' = password('newpassword');
Query OK, 0 rows affected (0.00 sec)
mysql> set password for 'mazama'@'localhost' = password('newpassword');
Query OK, 0 rows affected (0.00 sec)
```
**Note:** When making changes to the MySQL database, your connection may time out; however, it is automatically reconnected. If this happens, you will see messages similar to the following. These messages may be ignored.

```
ERROR 2006 (HY000): MySQL server has gone away
No connection. Trying to reconnect...
Connection id: 21127
Current database: *** NONE ***
Query OK, 0 rows affected (0.00 sec)
```
3. Exit from MySQL and the SDB.

```
mysql> exit
Bye
sdb:~ # exit
boot:~ #
```
- 4. (Optional) If you set a site-specific password for sys\_mgmt in [step 2](#page-113-0), update the .my.cnf file for root with the new password. Additionally, update the .odbc.ini.root file with the new password.
	- a. Edit .my.cnf for root on the boot node.

```
boot:~ # vi /root/.my.cnf
[client]
user=sys_mgmt
password=newpassword
```
b. Edit .my.cnf for root in the shared root.

```
boot:~ # xtopview
default/:/ # vi /root/.my.cnf
[client]
user=sys_mgmt
password=newpassword
default/:/ # exit
boot:~ #
```
c. Edit .odbc.ini.root for the root on the boot node. Update **each** database section with the new password.

```
boot:~ # vi /root/.odbc.ini.root
Driver = MySQL_ODBC
Description = Connector/ODBC Driver DSN
USER = sys_mgmt
PASSWORD = newpassword
```
<span id="page-115-0"></span>After updating the file, copy .odbc.ini.root to .odbc.ini.

boot:~ # **cp –p /root/.odbc.ini.root /root/.odbc.ini**

d. Edit .odbc.ini.root for the root in the shared root. Update each database section with the new password.

```
boot:~ # xtopview
default/:/ # vi /root/.odbc.ini.root
Driver = MySQL_ODBC
Description = Connector/ODBC Driver DSN
USER = sys_mgmt
PASSWORD = newpassword
default/:/ # exit
boot:~ #
```
After updating the file, restart the SDB service on all service nodes.

boot:~ # **pdsh -a /etc/init.d/sdb restart**

- 5. (Optional) If you set a site-specific password for basic in [step 2](#page-113-0), update the /etc/opt/cray/MySQL/my.cnf file with the new password. Additionally, update the /etc/opt/cray/sysadm/odbc.ini file with the new password.
	- a. Edit /etc/opt/cray/MySQL/my.cnf on the boot node.

```
boot:~ # vi /etc/opt/cray/MySQL/my.cnf
# The following options will be passed to all MySQL clients
[client]
user=basic
password=newpassword
```
b. Edit /etc/opt/cray/MySQL/my.cnf in the shared root.

```
boot:~ # xtopview
default/:/ # vi /etc/opt/cray/MySQL/my.cnf
# The following options will be passed to all MySQL clients
[client]
user=basic
password=newpassword
default/:/ # exit
boot:~ #
```
c. Edit /etc/opt/cray/sysadm/odbc.ini for the basic user on the boot node. Update each database section with the new password.

```
boot:~ # vi /etc/opt/cray/sysadm/odbc.ini
Driver = MySQL_ODBC
Description = Connector/ODBC Driver DSN
USER = basic
PASSWORD = newpassword
```
<span id="page-116-0"></span>d. Edit /etc/opt/cray/sysadm/odbc.ini in the shared root. Update each database section with the new password.

```
boot:~ # xtopview
default/:/ # vi /etc/opt/cray/sysadm/odbc.ini
Driver = MySQL_ODBC
Description = Connector/ODBC Driver DSN
USER = basic
PASSWORD = newpassword
default/:/ # exit
boot:~+~
```
- 6. (Optional) If you set a site-specific password for mazama in [step 2,](#page-113-0) update the /etc/sysconfig/mazama file with the new password. In addition, update the mazama MySQL account on the SMW to match.
	- a. Edit /etc/sysconfig/mazama on the boot node.

```
boot:~ # vi /etc/sysconfig/mazama
## Type: string
## Default: mazama
## Config: ""
#
# Default password for mazama user in the mazama database
#
passwd=newpassword
```
b. Edit /etc/sysconfig/mazama in the shared root.

```
boot:~ # xtopview
default/:/ # vi /etc/sysconfig/mazama
## Type: string
## Default: mazama
## Config: ""
#
# Default password for mazama user in the mazama database
#
passwd=newpassword
default/:/ # exit
boot:~ #
```
c. To change the password for the MySQL accounts on the SMW, type the following MySQL commands.

```
boot:~ # ssh smw
smw:~ # mysql -u root -p
mysql> set password for 'mazama'@'%' = password('newpassword');
mysql> set password for 'mazama'@'localhost' = password('newpassword');
mysql> set password for 'mazama'@'smw' = password('newpassword');
mysql> exit
```
d. Update /etc/sysconfig/mazama on the SMW.

smw:~# **vi /etc/sysconfig/mazama** ## Type: string ## Default: mazama ## Config: "" # # Default password for mazama user in the mazama database # passwd=**newpassword**

Make the following additional change, unless you are using a remote MySQL server for CMS logs.

## Type: string ## Default: mazama # Default password for mazama user in the mazama Log database # log\_passwd=**newpassword**

## **5.2.6 Assigning and Changing User Passwords**

Because a Cray system has a read-only shared-root configuration, users cannot execute the passwd command on a Cray system to change their password. If your site has an external authentication service such as Kerberos or LDAP, users should follow your site instructions to update their passwords. If your site does not have external authentication set up, you can implement a manual mechanism, such as having users change their password on an external system and you periodically copying their entries in the external /etc/passwd, /etc/shadow, and /etc/group files to the equivalent Cray system files in the default xtopview.

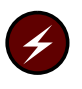

**Warning:** Be careful to not overwrite Cray system accounts (crayadm, cray\_vnc and standard Linux accounts such as root) in the /etc/passwd, /etc/shadow, and /etc/group files.

## **5.2.7 Logins That Do Not Require Passwords**

All logins must have passwords; however, you can set up passwordless ssh by creating an ssh key with a null passphrase and distributing that ssh key to another computer.

While the key-based authentication systems such as OpenSSH are relatively secure, convenience and security are often mutually exclusive. Setting up passphrase-less ssh is convenient, but the security ramifications can be dire; if the local host is compromised, access to the remote host will be compromised as well.

If you wish to use passphrase-less authentication, Cray encourages you to consider using ssh-agent if available, or take other steps to mitigate risk.

# <span id="page-118-0"></span>**5.3 Administering Accounts**

Your Cray system supports several types of accounts:

- Boot node accounts allow only system administrator (crayadm) and superuser (root) access. To modify configuration files, the administrator must become superuser by supplying the root account password.
- SMW user account access is managed using local files (that is, /etc/passwd, /etc/shadow, etc.). In addition to the standard Linux system accounts, Cray includes an account named crayadm; crayadm is used for many of the Cray system management functions, such as booting the system.
- Cray provides a Virtual Network Computing (VNC) account on the SMW (for details, see [Appendix C, Remote Access to the SMW on page 373](#page-372-0)).

## **5.3.1 Managing Boot Node Accounts**

The only accounts that are supported on the boot node are root (superuser), crayadm (administrator), and those accounts for various services such as network time protocol (NTP). The boot node does not support user accounts.

The boot node has an /etc/passwd file that is separate from the password file for the rest of the system. For a list of default passwords, see *Installing and Configuring Cray Linux Environment (CLE) Software*.

## **5.3.2 Managing User Accounts That Must Be Maintained on the Cray System Directly**

**Note:** Normally, user account and passwords are managed through an external LDAP or Kerberos server. However, for those accounts that must be maintained on the Cray system directly, in case LDAP or Kerberos service are not available, this section describes how you manage them in shared root.

User accounts are set up on the shared-root file system by using the xtopview command. Your Cray system supports 16-bit and 32-bit user IDs (UIDs). The 16-bit user IDs run 0-65535; that is 0-( $2^{16}$ -1). The 32-bit user IDs run 0-( $2^{32}$ -1), although Cray systems are limited to a maximum of 65,536 user accounts, including those that are predefined, such as root, crayadm, and mysql.

For more information about using the xtopview command in the default view, see [Managing System Configuration with the](#page-134-0) xtopview Tool on page [135,](#page-134-0) and the xtopview(8) man page. For more information about mysql accounts, see [Database](#page-200-0) [Security on page 201.](#page-200-0)

## **5.3.2.1 Adding a User or Group**

To add additional accounts to the shared root for login nodes, use the groupadd and useradd commands using the xtopview command in the default view.

#### **Example 58. Adding a group**

To add the group xtusers with a *gid* of 5605, type:

```
boot:~ # xtopview
default/:/ # groupadd -g 5605 xtusers
default/:/ # exit
```
The above groupadd command adds group xtusers to /etc/group.

#### **Example 59. Adding a user account**

This example creates a new user bobp from xtopview in the default view. The new user account, bobp, has a user ID of 12645, a home directory bobp, and runs a /bin/bash login shell. Then, as root, create the user's home directory and chown the directory to the new user.

```
boot:~ # xtopview
default/:/ # useradd -d /home/users/bobp -g 5605 -s /bin/bash -u 12645 bobp
default/:/ # exit
boot:~ # ssh root@login
login:~ # mkdir -p /home/users/bobp
login:~ # chown -R bobp:xtusers /home/users/bobp
```
After the account is created, use the passwd command to set a password in either /etc/passwd or /etc/shadow.

For more information, see the useradd $(8)$ , passwd $(1)$ , and groupadd $(8)$  man pages.

### **5.3.2.2 Removing a User or Group**

To remove a user account, first remove all files, jobs, and other references to the user. Then using the xtopview command in the default view, remove users or groups by using Linux commands /usr/sbin/userdel and /usr/sbin/groupdel, respectively; and, as root, remove the user's home directory.

#### **Example 60. Removing a user account**

To remove the user bobp and the user's home directory, type:

```
boot:~ # xtopview
default/:/ # userdel -r bobp
default/:/ # exit
boot:~ # ssh root@login
login:~ # rm -rf /home/users/bobp
login:~ # exit
```
For more information, see the userdel(8) and groupdel(8) man pages.

## **5.3.2.3 Changing User or Group Information**

To change user and group information, use Linux commands. For more information, see the usermod(8) and groupmod(8) man pages.

### **5.3.2.4 Assigning Groups of CNL Compute Nodes to a User Group**

Use the /etc/opt/cray/sdb/attr.defaults file label attribute to assign groups of CNL compute nodes to specific user groups without the need to partition the system. For more information, see [Setting Node](#page-209-0) Attributes Using the [/etc/opt/cray/sdb/attr.xthwinv.xml](#page-209-0) and [/etc/opt/cray/sdb/attr.defaults](#page-209-0) Files on page [210.](#page-209-0)

### **5.3.2.5 Associating Users with Projects**

You can assign project names for users to submit jobs in order to determine project charges. Project names can be up to 80 characters long.

To associate users with project names, add the following line to their individual login scripts in their home directories:

set\_account *a\_project\_name*

After accounts are set, users do not have to manually run the set\_account command at each login.

If your users run batch jobs, they can set a project code; for example, when using PBS Professional, a user can set a project code with the ENVIRONMENT variable. This associates the project code with the job in the accounting database. For more information, see the documentation provided by your batch system vendor.

### **5.3.2.6 Enabling LDAP Support for User Authentication**

To enable LDAP support for user authentication, you must edit files as shown, in addition to making any other standard LDAP configuration setting changes necessary for your site.

**Note:** The following changes should be made using xtopview in the default view.

boot:~ # **xtopview** default/:/ # **vi /etc/pam.d/common-account-pc**

In file /etc/pam.d/common-account, replace:

account required pam\_unix2.so

with

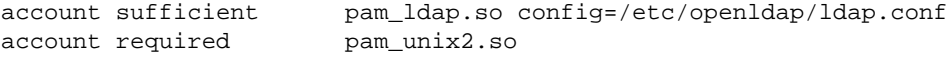

default/:/ # **vi /etc/pam.d/common-auth-pc**

In file /etc/pam.d/common-auth, replace:

```
auth required pam_env.so
auth required pam_unix2.so
                  with
auth required pam_env.so
auth sufficient pam_ldap.so config=/etc/openldap/ldap.conf
auth required pam_unix2.so
                  default/:/ # vi /etc/pam.d/common-password-pc
                  In file /etc/pam.d/common-password, replace:
password required pam_pwcheck.so nullok
password required pam_unix2.so nullok use_authtok
                  with
password required pam_pwcheck.so nullok
password sufficient pam_ldap.so config=/etc/openldap/ldap.conf
password required pam_unix2.so nullok use_authtok
                  default/:/ # vi /etc/pam.d/common-session-pc
                  In file /etc/pam.d/common-session, replace:
                  session required pam_limits.so
                  session required pam_unix2.so
                  session optional pam_umask.so
                  with
session required pam_limits.so
session sufficient pam_ldap.so config=/etc/openldap/ldap.conf
session required pam unix2.so
session optional pam_umask.so
                  Create the /var/run/slapd directory, and set its ownership to the ldap user
                  and group.
                  default/:/ # mkdir /var/run/slapd/
                  default/:/ # chown ldap:ldap /var/run/slapd/
                  On the boot root, in the xtopview default view, make your site-specific
                  changes to the /etc/openldap/ldap.conf or /etc/ldap.conf,
                  /etc/nsswitch.conf, /etc/sysconfig/ldap, /etc/passwd, and
                  /etc/group files.
                    Note: Adding the LDAP servers to the local host file allows you to not run DNS
```
on the SDB and MDS. The SDB and MDS need access to the LDAP server. You can set up this access through RSIP or NAT; see [Configuring Realm-specific IP](#page-216-0) [Addressing \(RSIP\) on page 217](#page-216-0).

```
default/:/ # exit
```
## **5.3.3 Setting Disk Quotas for a User on the Cray Local, Non-Lustre File System**

The quota and quota-nfs RPMs are installed by default. You can activate disk quotas for a user on service nodes on the Cray local, non-Lustre file system. You must activate two boot scripts, as discussed in the README. SUSE file located in /usr/share/doc/packages/quota.

**Note:** When following the procedure in the README. SUSE file, remember that any commands should be issued from within the default view of xtopview. Also, use the chkconfig command instead of the yast2 run level editor to turn on quota and quotad services:

```
boot:~ # xtopview
default/:/ # chkconfig boot.quota on
default/:/ # chkconfig quotad on
default/:/ # exit
```
Then start the services on all service nodes; either reboot the system or execute /etc/init.d/boot.quota start; /etc/init.d/quotad start on each service node.

After the quota services have been enabled, for each user you can use standard Linux quota commands to do the following:

- Enable quotas (quotaon command)
- Check quotas (quotacheck command)
- Set quotas (edquota command)

When a quota is exceeded, the quotas subsystem warns users when they exceed their allotted limit, but it allows some extra space for current work (that is, there is a hard limit and a soft limit).

For more information, see the quotaon(8), quotacheck(8), and edquota(8) Linux man pages.

# **5.4 About Modules and Modulefiles**

The Modules software package enables your users to modify their environment dynamically by using *modulefiles*. The module command is a user interface to the Modules package. The module command interprets modulefiles, which contain Tool Command Language (Tcl) code, and dynamically modifies shell environment variables such as PATH, and MANPATH.

For more information about the Modules software package, see the module(1) and modulefile(4) man pages.

The shell configuration files /etc/csh.cshrc.local and /etc/bash.bashrc.local contain module commands which establish the default user environment which is set by the system at login time. To support customer-specific needs, you can create your own modulefiles for a product set for your users; for details, see [Appendix E, Creating Modulefiles on](#page-382-0) [page 383](#page-382-0).

# **5.5 About the /etc/\*rc.local Files**

The /etc/csh/cshrc.local and /etc/bash/bashrc.local files contain several ordered blocks, each clearly delimited by ##BEGIN and ##END tags.

The CLE installation and upgrade process creates and maintains the first two ##BEGIN and ##END blocks. These blocks contain clearly delimited sections for operating system and programming environment changes only. These sections should not be modified by the administrator.

The administrator should add site local changes within the SITE-set-up block only. A CLE upgrade may modify the operating system blocks in place, preserving SITE-set-up local changes you have made.

# **5.6 System-wide Default Modulefiles**

The /etc/csh/cshrc.local and /etc/bash/bashrc.local files load Base-opts, which loads two lists of modulefiles: a default list and a site-specified local list.

The default list differs between the SMW and the Cray system. On the SMW, the file /etc/opt/cray/modules/Base-opts.default.SMW contains the list of the CLE modulefiles to load by default. On the Cray system, the file /etc/opt/cray/modules/Base-opts.default contains the list of CLE modulefiles to load by default.

Additionally, all the modulefiles listed in the file /etc/opt/cray/modules/Base-opts.default.local are loaded. Edit this file to make your site-specific changes.

The /etc/opt/cray/modules/Base-opts.default.local file initially includes the admin-modules modulefile, which loads a full set of modulefiles. You do not need to manually load the admin-modules modulefile, unless the you have removed it from the default list. The CLE installation process removes admin-modules modulefile from the default list on login nodes.

The files on the Cray system are installed on both the boot root and the shared root.

An example file, /etc/opt/cray/modules/Base-opts.default.local.example, is also provided. The example file is a copy of the /etc/opt/cray/modules/Base-opts.default.local file provided for an initial installation.

# **5.7 Configuring the Default Programming Environment (PE)**

The Cray, PGI, GCC, PathScale (Cray XE systems only), and Intel compilers are available to Cray System users, if installed. A Programming Environment is comprised of a compiler and its supporting libraries and tools.

The system wide default PE is set to PrgEnv-cray in the PE-set-up block in the /etc/\*rc.local files. For Cray XE sites without a Cray Compiling Environment license, PrgEnv-pgi is the default. If you wish to alter the system default PE, do not edit the PE-set-up block manually.

To change the default PE and add more PE user defaults, add appropriate instructions to the SITE-set-up block. The instructions in the SITE-set-up block are not altered by operating system installations. The instructions are evaluated after the PE-set-up block, so make sure new instructions do not conflict with the ones in the PE-set-up block.

For example, if you want to change the default PE to PrgEnv-abc, add this to the SITE-set-up block in /etc/\*rc.local files:

```
module unload PrgEnv-cray
module load PrgEnv-abc
```
Targeting modules are released in the xt-asyncpe and the craype packages and installed in either the /opt/cray/xt-asyncpe/default/modulefiles or /opt/cray/craype/default/modulefiles directory, depending on the package name.

The following commands display the list of available targeting modulefiles:

```
module avail xt-asyncpe
module avail craype
```
If there are no targeting modules loaded in the user's environment, the compiler driver scripts (cc, CC,  $f$ tn) set the CPU target to sandybridge on Cray XC30 systems, and to interlagos on Cray XE and Cray XK systems. To change the default CPU target, configure /etc/\*rc.local to load the appropriate craype-\* target module.

For example, to set the default target to *xyz* in the \*rc.local files, add the following line to the SITE-set-up section:

module add craype-*xyz*

Other commonly used modules and settings in the SITE-set-up block are:

```
#load a workload manager
module load pbs
#define target architecture
module load craype-abudhabi
#mpich2 is not loaded by PrgEnv-cray
module load cray-mpich2
#enable abnormal termination processing (see intro_atp)
setenv ATP_ENABLED 1
```
# **5.8 Using the pam\_listfile Module in the Shared Root Environment**

The Linux pam\_listfile Pluggable Authentication Module (PAM) may be used to maintain a list of authorized users. Using the pam\_listfile PAM may also help to reduce impacts on service nodes if users consume too many resources (see Caution in [Login Nodes on page 40](#page-39-0)).

The pam  $listfile$  PAM requires that the file specified with the  $file = parameter$ be a regular file. The usual approach of storing the file in the /etc directory does not work in the shared-root environment of Cray systems: files in the /etc directory are symbolic links, so the required file must be created in a directory other than the /etc directory. For example, you can place it in persistent /var or another directory that is not controlled by the shared root.

### **Example 61. Creating a pam\_listfile list file**

This example assumes you have created an empty pam\_listfile called /var*/path/to*/pam\_listfile\_authorized\_users\_list. It adds authorized users to it.

boot:~ # **xtopview -x /etc/opt/cray/sdb/node\_classes -c login** class/login/:# **vi /var***/path/to***/pam\_listfile\_authorized\_users\_list**

**user1 user2**

...

**Example 62. Adding a line to /etc/pam.d/sshd to enable pam\_listfile**

Edit the pam.d/sshd file to include an alternative path for  $file =$ .

class/login/:# **vi /etc/pam.d/sshd**

**auth required pam\_listfile.so \ file=/var***/path/to***/pam\_listfile\_authorized\_users\_list**

If you need nodes to have different pam\_listfile list files, create the list files and specialize the PAM configuration files (such as  $pam.d/sshd$ ) to point to them.

# **5.9 ulimit Stack Size Limit**

The login environment defaults to the kernel default stack size limit. To set up the default user environment to have an unlimited stack size resource limit, add the following to /etc/profile.local in the shared root:

ulimit -Ss unlimited

# **5.10 Stopping a User's Job**

This section describes how to stop a user's job.

# **5.10.1 Stopping a Job Running in Interactive Mode**

If the job is running on a CNL compute node in interactive mode (through aprun), perform the following procedure.

## **Procedure 20. Stopping a job running in interactive mode**

• Use the apkill *-signal apid* command to send a signal to all processes that are part of the specified application (*apid*); signal 15 (SIGTERM) is sent by default.

The signaled application must belong to the current user unless the user is a privileged user. For more information, see the  $aprun(1)$  and  $apkill(1)$  man pages.

# **5.10.2 Stopping a Job Running Under a Batch System**

To stop a job that is running under a batch system, see the documentation provided by your batch system vendor.

## **Example 63. Stopping a job running under PBS Professional**

If the job is running under PBS Professional, use the qdel command and name the job.

To terminate job 104, type:

% **qdel 104**

For Platform LSF the command to kill a job is bkill.

# <span id="page-128-0"></span>**6.1 Configuring the Shared-root File System on Service Nodes**

CLE implements a shared-root file system where / is exported from the boot node and is mounted as read-only on all service nodes. To overcome the restriction that all nodes must have the same shared-root file system, /etc directories can be symbolic links to unique directories that have the same structure as the default  $/etc$  directory but contain modified files. These node-specific files reside in subdirectories in the /.shared/base directory.

Specialization is the process of changing the link to a file in the /etc directory to point to a unique file for one, a few, or all nodes. You can specialize one or more files for an individual node or for a class (type) of nodes, such as login. You must be root user to configure the shared-root file system in this manner. You can specialize files when you install the system or at a later time.

The hierarchical structure of the specialized files is shown in Figure 2. Node specialization is more specific than class specialization. Class specialization is more specific than default specialization. Generally, about 98% of what the service nodes use is the default version of the shared root.

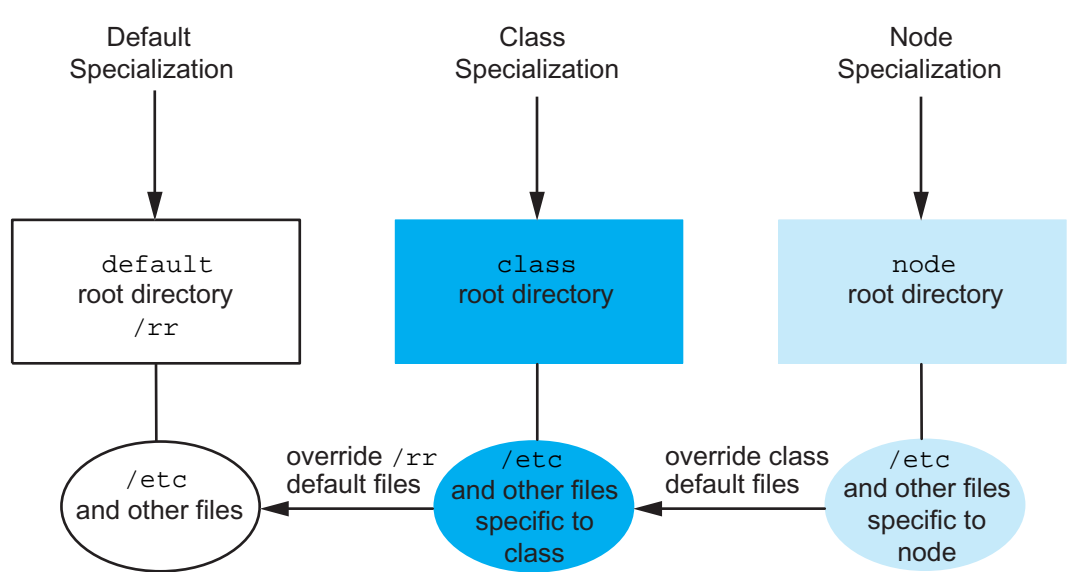

### **Figure 2. Types of Specialization**

# **6.1.1 Specialization**

You specialize files when you need to point to a unique version of a file in the /etc directory rather than to the standard version of the file that is shared on all nodes. For example, you might specialize files when differences exist in hardware, network configuration, or boot scripts or when there are services that run on a single node. You can also specialize files for a class of nodes that have a particular function, such as login.

Generally, files are specialized as part of the installation process, but the process can be done at any time. It is good practice to enter the xtopview shell (see [Managing](#page-134-0) [System Configuration with the](#page-134-0) xtopview Tool on page [135](#page-134-0)) and then specialize your files (see [Specializing Files on page 138](#page-137-0)).

Table 2 lists files and directories that you can specialize by class and the reasons to do so. [Table 3](#page-130-0) lists files and directories that you can specialize by node and the reasons to do so. In these tables, \* refers to "wildcard" characters that represent no characters or any number of characters.

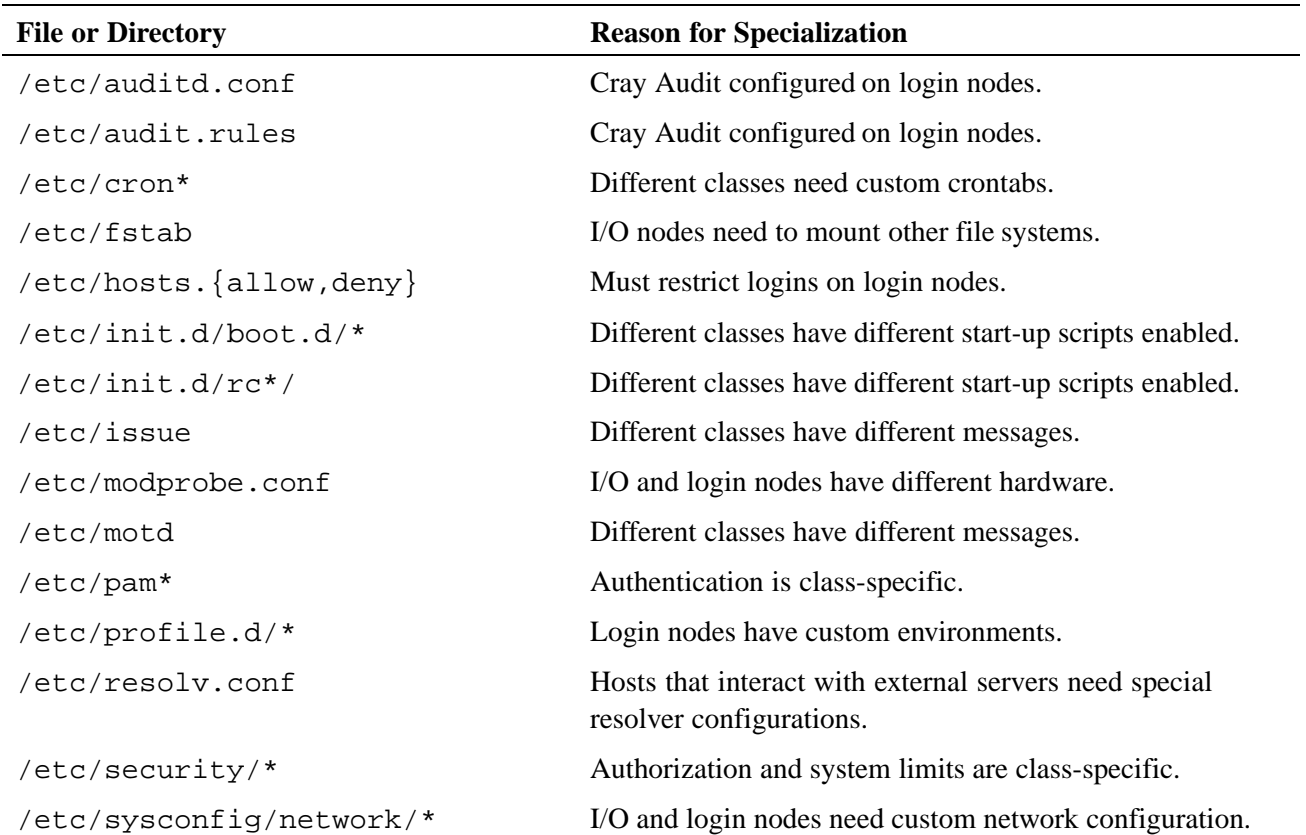

### **Table 2. File Specialization by Class**

<span id="page-130-0"></span>

| <b>File or Directory</b>         | <b>Reason for Specialization</b>                                                         |
|----------------------------------|------------------------------------------------------------------------------------------|
| /etc/cron*                       | Certain service nodes, such as sdb and syslog,<br>need custom crontabs.                  |
| /etc/ntp.conf                    | A node that runs an NTP server needs a different<br>configuration than NTP clients.      |
| /etc/sysconfig/network/*         | Each network node should have a different IP<br>address.                                 |
| /etc/syslog-ng/syslog-ng.conf.in | A node that runs a syslog server needs a different<br>configuration than syslog clients. |
| /etc/ssh/*key*                   | Use when sharing keys across systems is<br>unacceptable.                                 |

**Table 3. File Specialization by Node**

# **6.1.2 Visible Shared-root File System Layout**

[Figure 3](#page-131-0) is a detailed illustration of shared-root directory structure. The directory current is a subdirectory of /rr. The current directory links to a time-stamped directory (in this example 20110726). The timestamp indicates the date of the software installation, not the date of the release.

<span id="page-131-0"></span>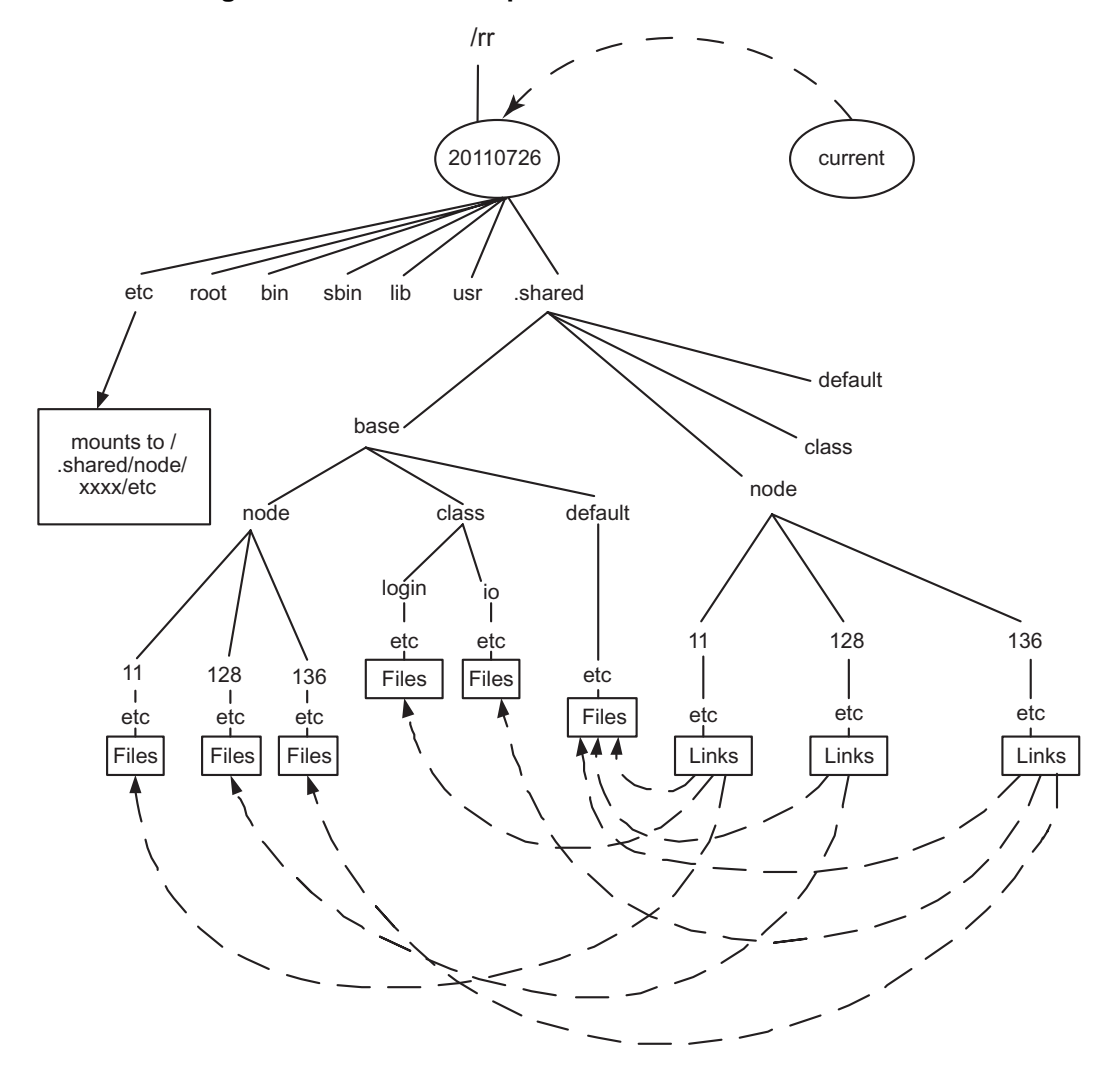

**Figure 3. Shared-root Implementation**

Service nodes mount the /rr/current directory from the boot node as read-only for use as their root file system. The visible file layout, that is, how it appears from the node you are viewing it from, contains the following files:

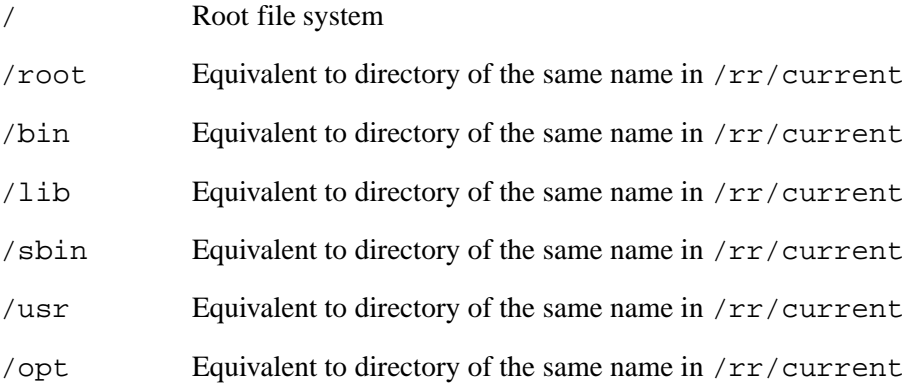

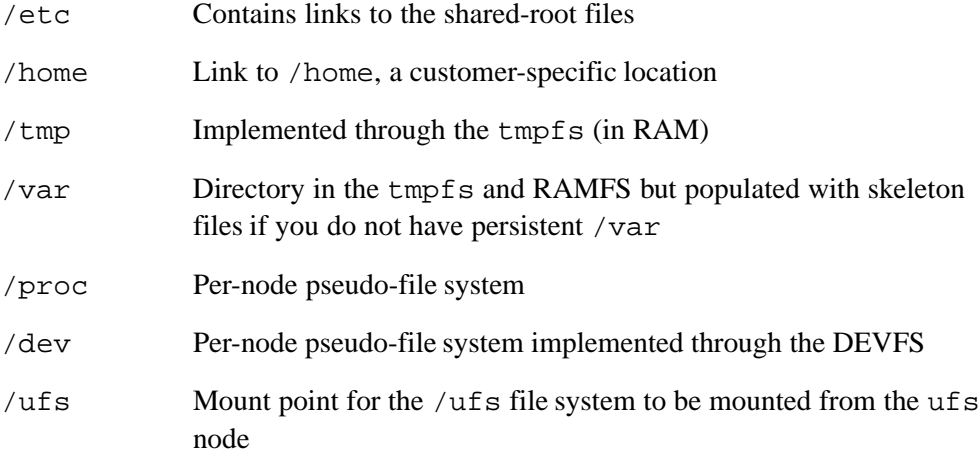

## **6.1.3 How Specialization Is Implemented**

The shared-root file system is implemented in the  $/$ . shared directory. Only the /etc directory has been set up for specialization. Files in /etc are symbolic links to files in /.shared/base. A specialized file is a unique version of the file in the /.shared/base directory.

The /.shared directory contains four subdirectories: base, node, class, and default. The node, class, and default directories are also known as view directories, because you can look at the file system (with the xtopview command) as if the view directory were /.

The base subdirectory also contains subdirectories called node, class, and default. These are referred to as base directories. They contain files that are specific to a certain node, specific to a class of nodes, or shared as the default among all nodes. Under each of the base directories is a rooted directory hierarchy where files are stored.

### **Example 64. Shared-root links**

The path of the link shows the type of specialization for the file.

Default specialization:

```
default/: # ls -la /etc/hosts
lrwxrwxrwx 1 root root 31 Dec 8 17:12 /etc/hosts -> /.shared/base/default/etc/hosts
```
#### Class specialization:

```
class/login/: # ls -la /etc/security/access.conf
lrwxrwxrwx 1 root root 46 Dec 8 17:14 /etc/security/access.conf \rightarrow \/.shared/base/class/login/etc/security/access.conf
```
#### Node specialization:

```
node/128/: # ls -la /etc/resolv.conf
lrwxrwxrwx 1 root root 36 Dec 8 17:15 /etc/resolv.conf \rightarrow \/.shared/base/node/128/etc/resolv.conf
```
# **6.1.4 Working with the Shared-root File System**

CLE commands shown in Table 4 control and monitor the shared-root file system. For more information, refer to the sections noted and the related man pages.

| <b>Command</b>   | <b>Function</b>                                                                                                    |
|------------------|----------------------------------------------------------------------------------------------------|
| xtopview         | View file layout from the specified node (see Managing<br>System Configuration with the xtopview Tool on<br>page 135).                                                                                                    |
| xtopcommit       | Record file specialization before leaving xtopview<br>shell (see Updating Specialized Files From Within the<br>xtopview Shell on page 138).                                                                                                    |
| xtspec           | Specialize; create a directory structure that links files to<br>non-default files (see Specializing Files on page 138).                                                                                                    |
| xthowspec        | Determine the type of specialization (see Determining<br>which Files are Specialized on page 140).                                                                                                    |
| xtverifyshroot   | Verify that node-specialized and class-specialized<br>files are linked correctly (see Checking Shared-root<br>Configuration on page 142).                                                                                                    |
| xtverifyconfig   | Verify that start/stop links generated by tools such as<br>chkconfig are consistent across all views of the<br>shared root. You can configure xtopview to invoke<br>xtverifyconfig automatically; this is the preferred<br>usage. xtverifyconfig is not intended for direct<br>use. (See Verifying the Coherency of /etc/init.d<br>Files Across All Shared Root Views on page 142.) |
| xtverifydefaults | Verify and fix inconsistent system default links within<br>the shared root. You can configure xtopview to<br>invoke xtverifydefaults automatically; this is<br>the preferred usage. xtverifydefaults is not<br>intended for direct use. (See Verifying the Coherency of<br>/etc/init.d Files Across All Shared Root Views<br>on page 142.)                                          |
| xtcloneshared    | Create a directory structure for a new node or class<br>based on an existing node or class (see Cloning a<br>Shared-root Hierarchy on page 143).                                                                                                    |
| xtnce            | Modify the class of a node or display the current<br>class of a node (see Changing the Class of a Node on<br>page 143).                                                                                                    |

**Table 4. Shared-root Commands**

<span id="page-134-0"></span>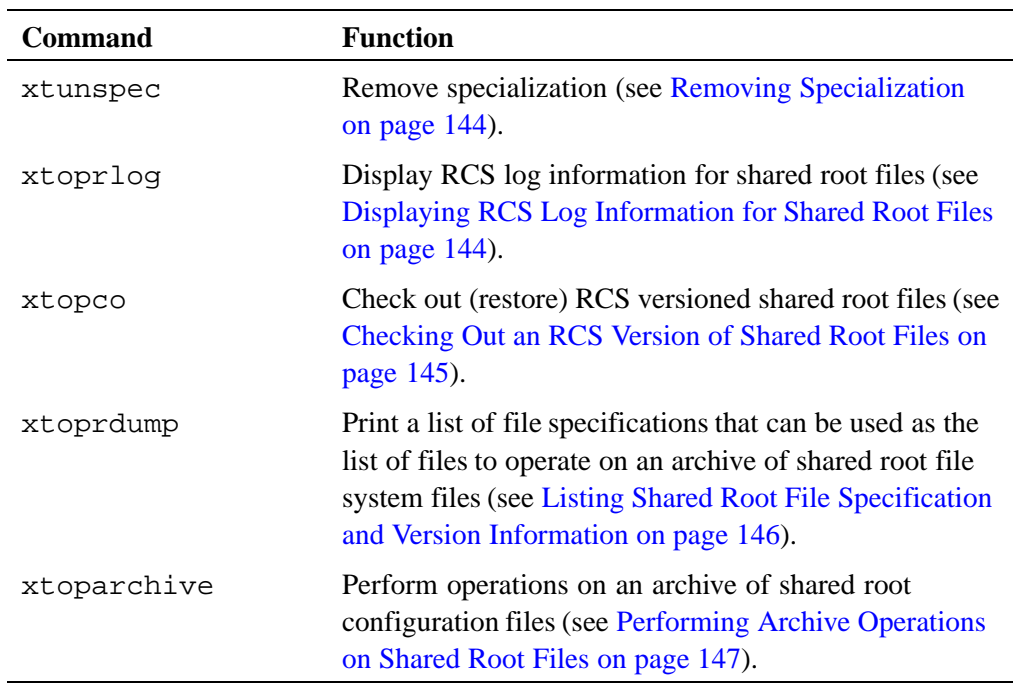

### **6.1.4.1 Managing System Configuration with the xtopview Tool**

The xtopview tool manages the files in the shared-root file system. You specify the view of the system you want, such as from a particular node, when you invoke the command. The system appears as if you were logged in directly to the location you specify; that is, the files that are specialized for that node appear in the /etc directory. You can specify location by node ID or hostname.

Changes you make within xtopview are logged to a revision control system (RCS) file. When you exit the shell, you are prompted to type a message about each change you have made. Use the c command to comment the work you have done in xtopview. This information is saved in the Revision Control System (RCS) files.

**Tip:** Use the  $-\mathfrak{m}$  msg option when starting an xtopview session to make similar changes to multiple files.

The changed files and messages are then logged to create a history that is stored in the /.shared/base directory by its specialization (node, class, or default) and file name. For example, changes and messages relating to default-specialized file /etc/spk are stored in /.shared/base/default/etc/RCS. Use standard RCS tools, such as  $r \log$ , for retrieving information.

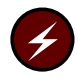

**Warning:** If you do not want the changes you have made in your xtopview session, you must invoke any necessary commands to undo them. There is no automatic way to back out.

Cray recommends that you configure the shared root from within the xtopview shell. Only operations that take place within the xtopview shell are logged. If you choose to use specialization commands outside of xtopview, they are not logged. Logs reside in the  $/rr/current/$ . shared/log path relative to the boot node.

New files that are created from within the xtopview shell automatically have the specialization that is associated with the view under which you are operating. You do not have to specialize them. If you want a file to be used by all service nodes, create the file in the default view.

The xtopview command is typically executed on the boot node; however, you may perform xtopview work from the SMW if the system is not booted, for example, if your system is undergoing hardware maintenance. For more information, see [Example 70](#page-136-0).

### **Example 65. Starting the xtopview shell for a node**

To start the xtopview shell for node 131, type:

```
boot:~ # xtopview -n 131
node/131/: #
```
### **Example 66. Starting the xtopview shell for a class of nodes**

To start the xtopview shell for the login nodes, type:

```
boot:~ # xtopview -c login
class/login/: #
```
**Note:** If you are using the emacs editor within the xtopview shell, you may see the following message:

Symbolic link to RCS-controlled source file; follow link [yes or no]?

The symbolic link points to a real file in the  $\ell$ . shared directory. If you choose yes, you edit the file directly. If you choose no, you replace the symbolic link with a real file, but when you exit the xtopview shell, the file is moved to the correct location and the link is recreated. The difference is that if you are editing the real file, modifications appear immediately in other views.

### **Example 67. Starting the xtopview shell for a directory other than /rr/current**

To start the xtopview shell in a directory other than /rr/current, which is a link to the most current directory, type:

boot:~ # **xtopview -r /rr/20120901** default/:/ #

### <span id="page-136-0"></span>**Example 68. Sample xtopview session**

```
boot:~ # xtopview -n 3
node/3:/ # vi etc/fstab
. . . (edited the file)
node/3:/ # exit
exit
***File /etc/fstab was MODIFIED
operation on file /etc/fstab? (h for help):c
enter description, terminated with single '.' or end of file:
>changed the fstab file to add support for xyz.
boot:~ #
```
Generally, the xtopview command obtains node and class information from the SDB. If the SDB is not running, you can direct xtopview to access the /etc/opt/cray/sdb/node\_classes file by selecting the -x option.

#### **Example 69. Starting xtopview using node\_classes for information**

For nodes:

boot:~ # **xtopview -x /etc/opt/cray/sdb/node\_classes -n 4**

For classes:

boot:~ # **xtopview -x /etc/opt/cray/sdb/node\_classes -c login**

### **Example 70. Running xtopview from the SMW while the system is not booted**

You may use xtopview from the SMW to perform software work while the system is not booted. This can be quite useful during hardware maintenance periods.

As root on the SMW, verify that the boot node is down:

smw:~ # **ping boot**

Mount the boot root and shared root file systems (if they are not already mounted). This example uses the default bootroot\_dir and the shared root mount point is /rr.

smw:~ # **mount /dev/disk/by-id/***your\_system\_bootroot\_ID* **/bootroot0** smw:~ # **mount /dev/disk/by-id/***your\_system\_shareroot\_ID* **/bootroot0/rr**

Start a default view xtopview session:

**Note:** Additional options like -c class or -n nid can be used here as well.

```
smw:~ # chroot /bootroot0
smw:/ # xtopview -x /etc/opt/cray/sdb/node_classes -r /rr/current
```
When you are finished with your changes, exit from the  $x$ topview and chroot sessions:

default/:~ # **exit** smw:/ # **exit**

<span id="page-137-0"></span>Unmount the boot root and shared root file systems:

smw:~ # **umount /bootroot0/rr** smw:~ # **umount /bootroot0**

Verify that the boot root and shared root file systems are not mounted:

smw:~ # **mount** smw:~ # **df**

For more information, see the xtopview(8) man page.

### **6.1.4.2 Updating Specialized Files From Within the xtopview Shell**

When you exit the xtopview shell (see [Managing System Configuration with the](#page-134-0) xtopview [Tool on page 135\)](#page-134-0), changes you make are propagated to the shared-root file system. Use the xtopcommit command to immediately update the shared root with modifications you have made. You do not need to leave the xtopview shell.

#### **Example 71. Updating a file within xtopview shell**

```
boot:~ # xtopview -n 3
node/3:/ # vi /etc/fstab
node/3:/ # xtopcommit
***File /etc/fstab was MODIFIED
operation on file /etc/fstab? (h for help):h
c:check-in - record changes in RCS file
d:diff - diff between file and backup RCS file
h:help - print this help message
m:message - set message for later checkins
M:nomsg - clear previously set message
l:list - list file info (ls -l)
s:skip - check-in file with empty log message
q:quit - check-in ALL files without querying
```
### **6.1.4.3 Specializing Files**

Specifying a view with the xtopview command does not automatically specialize existing files. To specialize existing files, you must use the specialization command xtspec. The command runs on the boot node and creates a copy of a file that is unique to a node or class. The xtspec command has the form:

xtspec [*options*] *file*

The command specializes the file at the location *file* and updates each node or class of nodes that contains the newly specialized file if the new file is the most specialized file in its view. For example, if a file is specialized by class io, for all nodes with class io the symbolic links associated with this file are updated to point to the new file unless they are already specialized by node (see [Figure 2](#page-128-0)), which is a more restrictive class.

If you are not within xtopview (see [Managing System Configuration with the](#page-134-0) xtopview [Tool on page 135\)](#page-134-0) when you specialize a file, you must specify the path of the shared root with the  $-r$  option. In addition, the RCS log of changes has a generic entry for each file.

**Note:** The xtspec command can be used only to specify files or directories residing in or under the /etc directory. If you attempt to specify a file or directory outside of the /etc directory, the command fails and an error message is generated.

The -V option of the xtspec command specifies the location from which the file that is to be the specialized file is copied. If the  $-V$  option is specified, the newly specialized file is a duplicate of the file from the target's view. If the -V option is not specified, the newly specialized file is a duplicate of the file from the default view.

If you do not specialize a file, the default specialization level is based on the current view if you are running in the xtopview shell (see [Managing System Configuration](#page-134-0) with the xtopview [Tool on page 135\)](#page-134-0) or on the default view if you are operating outside the xtopview shell.

Classes are defined in the node\_classes file (see [Class Name on page 61\)](#page-60-0).

### **Procedure 21. Specializing a file by class login**

1. To specialize the file /etc/dhcpd.conf by the class of login nodes, enter the login shell.

boot:~ # **xtopview -c login**

2. Specialize the selected file.

class/login:~ # **xtspec /etc/dhcpd.conf**

3. Edit /etc/dhcpd.conf if it is the default copy of the file. If you have pointed to a unique copy of the file in the xtspec command, omit this step.

As a result of this procedure, each node in the class login links to the "new" /etc/dhcpd.conf file unless the node is already specialized by node. For example, node 23 might already be specialized and link to a different /etc/dhcpd.conf file.

#### **Procedure 22. Specializing a file by node**

1. To specialize the file /etc/motd for node 11, enter the login shell.

boot:~ # **xtopview -n 4**

2. Specialize the selected file.

node/11/: # **xtspec /etc/motd**

This procedure creates a node-specific copy of /etc/motd. That is, the directory entry in the /etc file associated with node 11 is updated to point to the new version of /etc/motd and the activity is logged.

### <span id="page-139-0"></span>**Procedure 23. Specializing a file by node without entering xtopview**

Specify the root path and view mode.

```
boot:~ # xtspec -r /rr/current -V -n 4 /etc/motd
```
As a result of this procedure, the directory entry in the /etc file associated with node 11 is updated to point to the new version of  $/etc$  motd but the activity is not logged.

After you have specialized nodes, you can unspecialize them (see xtunspec command, [Removing Specialization on page 144\)](#page-143-0) or determine how they are specialized (see xthowspec command Determining which Files are Specialized on page 140). You can also view or change the class type of a particular node (see xtnce command, [Changing the Class of a Node on page 143](#page-142-0)).

You can use specialization commands only from the boot node. You must be root user to use them. For more information, see the shared\_root(5) and  $xtspec(8)$ man pages.

## **6.1.4.4 Determining which Files are Specialized**

The CLE xthowspec command displays how the files in a specified path are specialized. For example, you might use this command to examine restrictions on login nodes.

The xthowspec command has the form:

xthowspec [*options*] *path*

You can display file specialization for all nodes or all classes, for a particular node or class, for the default view, or for a selection of parameters. Inside the xtopview shell, the xthowspec command acts on files in the current view by default.

Output has the form *TYPE*:*ITEM*:*FILE*:*SPEC*, where the fields are as follows:

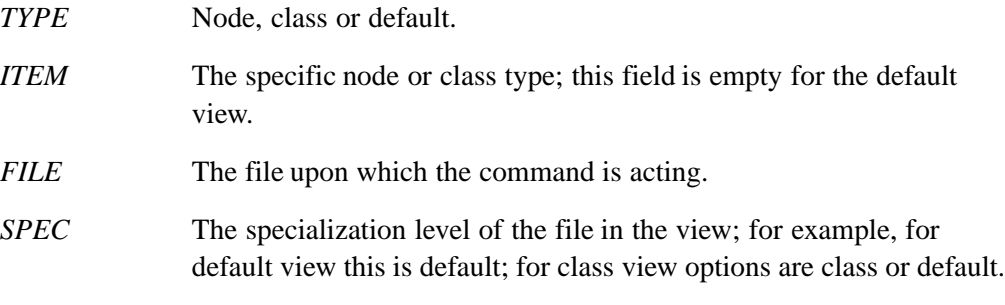

### **Procedure 24. Finding files in /etc that are specialized by a node**

1. Enter the xtopview shell for the node.

```
boot:~ # xtopview -n 4
```
2. Use the xthowspec command for the node.

```
node/4/: # xthowspec -t node /etc
node:4:/etc/fstab.h:node
node:4:/etc/hostname:node
```
Or, outside the xtopview shell:

```
boot:~ # xthowspec -r /rr/current -t node -n 4 /etc
node:4:/etc/fstab.h:node
node:4:/etc/hostname:node
```
### **Example 72. Finding files in /etc that are specialized by class**

To find all files specialized by class, type:

```
class/login:~ # xthowspec -r /rr/current -t class /etc
node:4:/etc/init.d/rc3.d/K01pbs:class
node:4:/etc/init.d/rc3.d/S11pbs:class
node:16:/etc/init.d/rc3.d/K01pbs:class
node:16:/etc/init.d/rc3.d/S11pbs:class
class:login:/etc/HOSTNAME:class
class:login:/etc/sysconfig/network/routes:class
...
```
### **Example 73. Finding specialization of a file on a node**

To find the specialization of /etc/dhcpd.conf on node 4, type:

```
boot:~ # xtopview -n 4
node/4/: # xthowspec /etc/dhcpd.conf
node:4:/etc/dhcpd.conf:default
```
#### **Example 74. Finding nodes on which a file is specialized**

To find the nodes that the /etc/fstab is specialized on, type:

```
boot:~ # xthowspec -r /rr/current -N /etc/fstab
node:0:/etc/fstab:default
node:1:/etc/fstab:default
node:8:/etc/fstab:class
node:9:/etc/fstab:node
```
To examine specialization outside the xtopview shell, you must type the full path name.

#### **Example 75. Finding specialization of a file on a node without invoking the xtopview shell**

To find the specialization of /etc/fstab on node 102, type:

boot:~ # **xthowspec -r /rr/current -n 102 /etc/fstab** node:102:/etc/fstab:node

### <span id="page-141-0"></span>**Example 76. Finding specialization of files by class without invoking the xtopview shell**

To find all files that are specialized by class in /etc for all nodes, type:

boot:~ # **xthowspec -r /rr/current -N -t** *class* **/etc** node:11:/etc/crontab:*class* node:1:/etc/crontab:*class*

For more information, see the xthowspec(8) man page.

## **6.1.4.5 Checking Shared-root Configuration**

You can check the configuration of the shared-root file system with the xtverifyshroot command:

xtverifyshroot [*options*] *path*

If there are node-specialized or class-specialized files, the command verifies that they are linked correctly. If a problem is detected with a file, it is reported but not corrected.

**Note:** You must be in the xtopview shell to use the xtverifyshroot command.

For more information, see the xtverifyshroot(8) man page.

### **6.1.4.6 Verifying the Coherency of /etc/init.d Files Across All Shared Root Views**

The xtopview command is configured to invoke the xtverifyconfig utility automatically to resolve potential inconsistencies in the mechanism used to configure various CLE software services on or off.

**Note:** This is the preferred usage; the xtverifyconfig utility is not intended for direct use.

When you use the chkconfig utility to configure services on or off, a collection of encoded symbolic links are generated to determine which system services are started or shut down and in what order. The chkconfig utility does not account for the multiple levels of specialization within the shared root when xtopview is used. As a result, chkconfig occasionally produces a startup or shutdown order that violates dependencies between services when all levels of specialization are taken into account. To resolve this problem, you can configure xtopview to invoke the xtverifyconfig verification utility upon exit. The xtverifyconfig utility will detect inconsistencies and may rename startup and shutdown links to maintain the proper dependency ordering. The  $\ell$ . shared $\ell$ log log file in the shared root contains a log of modifications xtverifyconfig makes to the shared root.

<span id="page-142-0"></span>The xtopview command will run xtverifyconfig upon exit if the XTOPVIEW\_VERIFY\_INITD environment variable is non-zero when xtopview is invoked, or if the XTOPVIEW\_VERIFY\_INITD variable is set to non-zero in the  $/etc/system$  ightharpoon  $f_{\text{X}}$  file on the boot node. By default, this parameter is not included in the configuration file and this feature is not enabled.

For more information, see the  $xtverifyconfig(8)$  man page.

### **6.1.4.7 Cloning a Shared-root Hierarchy**

You can create a directory structure for a new node or class name in the shared-root hierarchy based on an existing node or class with the xtcloneshared command. For more information, see the xtcloneshared(8) man page.

### **6.1.4.8 Changing the Class of a Node**

If you remove nodes, you may need to change the class of the remaining nodes. If you add a login node, you must add it to class login. The xtnce command displays the current class of a node or modifies its class. The command has the form:

xtnce [options] *nodename*

#### **Example 77. Finding the class of a node**

To identify the class of node 750, type:

boot:~ # **xtnce 750** 750:snx-lnet

### **Example 78. Adding a node to a class**

Enter xtopview and use the xtnce command for the node and specify the class it should be:

boot:~ # **xtopview -x /etc/opt/cray/sdb/node\_classes** default/:/ # **xtnce -c login 104**

You also need to change /etc/opt/cray/sdb/node\_classes on the boot node so the data is preserved across a boot; this is because the node\_classes file is used to initialize the SDB data on the next boot, and the boot node file cannot be updated from within xtopview.

**Note:** If you make changes to /etc/opt/cray/sdb/node\_classes, you **must** make the same changes to the node class settings in CLEinstall.conf before performing an update or upgrade installation; otherwise, the install utility will complain about the inconsistency.

For more information, see the xtnce(8) man page.

**Note:** The xtnodeclasses2db command inserts the node-class list into the database, but it does not make any changes to the shared root.

## <span id="page-143-0"></span>**6.1.4.9 Removing Specialization**

If you specialized a node or class of nodes and, for example, you want to remove unique start-up scripts from them, you can remove this specialization with the xtunspec command:

xtunspec [*options*] *path*

You can unspecialize files for all nodes and classes (default), for a specified class of nodes or for a particular node. Cray strongly recommends that you unspecialize files from within the xtopview shell; if you do not unspecialize your files from within the xtopview shell (see [Managing System Configuration with the](#page-134-0) xtopview Tool [on page 135\)](#page-134-0), you must also specify the path for the shared root.

**Note:** You can only use xtunspec on the boot node.

### **Example 79. Removing node specialization**

To remove all versions of /etc/fstab specialized by node, type:

```
boot:~ # xtopview
default/:/ # xtunspec -N /etc/fstab
```
Each node is updated so that it uses a version of /etc/fstab based on its class, or if that is not available, based on the default version of /etc/fstab.

### **Example 80. Removing class specialization**

To remove all versions of /etc/fstab that are specialized by, for example, class  $I/O$  (io), type:

```
boot:~ # xtopview
default/:/ # xtunspec -c io /etc/fstab
```
I/O nodes that link to the class-specialized version of the file are changed to link to the default version of /etc/fstab. However, I/O nodes that already link to node-specialized versions of  $/etc/fstab$  are unchanged. To remove a file specialized by node, you must use the xtunspec command on the node (see Example 79).

For more information, see the xtunspec(8) man page.

### **6.1.4.10 Displaying RCS Log Information for Shared Root Files**

The xtoprlog command displays Revision Control System (RCS) log information for shared root files. Specify the file name using the required *filename* command-line argument. The xtoprlog command can be executed from within an xtopview shell or from the boot node as root. If xtoprlog is executed from within xtopview, it will operate on the current view; if the command is executed outside of xtopview on the boot node, then you must specify a view to use with the  $-d$ , -c, or -n options and also the xtopview root location with the --root option.
The scope of this tool is limited to identification and manipulation of /etc configuration data within the shared root. Configuration files on the boot root file system or on the SMW are not managed by this utility.

For more information, see the  $xtoprlog(8)$  man page.

#### **Example 81. Printing the latest version of a file**

Use the xtoprlog --version option to print the latest version (revision) number of a specified file:

```
default/:/ # xtoprlog --version /etc/fstab
1.1
```
### **Example 82. Printing the RCS log for /etc/fstab in the node 3 view**

Use the xtoprlog -n option to specify the  $/etc/fstab$  node view RCS log to print:

```
default/:/ # xtoprlog -n 3 /etc/fstab
RCS file: /.shared/base/node/3/etc/RCS/fstab,v
Working file: /.shared/base/node/3/etc/fstab
head: 1.6
...
```
**Example 83. Displaying differences between two versions of the /etc/fstab file**

Use the xtoprlog  $-x$  option with the xtoprlog  $-r$  option to display the differences between the current version of  $/etc/fstab$  and version 1.3:

```
default/:/ # xtoprlog -x -r 1.3 /etc/fstab
===================================================================
RCS file: /.shared/base/default/etc/RCS/fstab,v
retrieving revision 1.3
diff -r1.3 /.shared/base/default/etc/fstab
1,3c1,4
< # Default view fstab file 1.3
---> # Default view fstab file 1.7
```
### **6.1.4.11 Checking Out an RCS Version of Shared Root Files**

Use the xtopco command to check out a version of shared root files. The xtopco command should be run on the boot node using the xtopview utility in the default view.

The scope of this tool is limited to identification and manipulation of /etc configuration data within the shared root. Configuration files on the boot root file system or on the SMW are not managed by this utility.

### **Example 84. Checking out a version 1.2 copy of /etc/fstab**

Use the  $x$ topco  $-r$  option to specify the version of the file to check out:

```
boot:~ # xtopview
default/:/ # xtopco -r 1.2 /etc/fstab
```
### **Example 85. Recreating the file link for /etc/fstab to the current view's /etc/fstab file**

To recreate the file link only, use the  $x$ topco  $-1$  ink option:

boot:~ # **xtopview** default/:/ # **xtopco --link /etc/fstab**

For more information, see the xtopco(8) man page.

### **6.1.4.12 Listing Shared Root File Specification and Version Information**

Using RCS information, combined with the xtopview specialization information, xtoprdump prints a list of file specifications that can be used as the list of files to operate on an archive of shared root file system files. The xtoprdump command should be invoked using the  $x$ topview utility unless the  $-\text{root}$  option is specified.

The scope of this tool is limited to identification and manipulation of /etc configuration data within the shared root. Configuration files on the boot root file system or on the SMW are not managed by this utility.

### **Example 86. Printing specifications for login class specialized files**

Use the xtoprdump -c option to specify the class view; set to login to print the login class specifications:

```
boot:~ # xtopview
default/:/ # xtoprdump -c login
class:login:/etc/HOSTNAME:1.2:*
class:login:/etc/fstab:1.2:*
class:login:/etc/fstab.old:1.1:*
class:login:/etc/modprobe.conf.local:1.2:*
class:login:/etc/opt/cray/modules/Base-opts.default.local:1.2:*
class:login:/etc/sysconfig/network/config:1.2:*
class:login:/etc/sysconfig/network/routes:1.1:*
class:login:/etc/yp.conf:1.1:*
```
### **Example 87. Printing specifications for all node specialized files**

Use the xtoprdump -n option to specify the node view; set to all for all nodes:

```
boot:~ # xtopview
default/:/ # xtoprdump -n all
node:22:/etc/sysconfig/network/ifcfg-ib0:1.1:*
node:23:/etc/sysconfig/network/ifcfg-ib0:1.1:*
node:30:/etc/new_file:1.1:*
node:30:/etc/opt/cray/rsipd/rsipd.conf:1.1:*
node:30:/etc/sysconfig/network/ifcfg-eth0:1.1:*
node:30:/etc/sysctl.conf:1.2:*
node:30:/etc/sysctl.conf.14524:1.1:*
node:30:/etc/udev/rules.d/77-network.rules:1.1:*
node:5:/etc/exports:1.2:*
node:5:/etc/fstab:1.5:*
node:5:/etc/fstab.old:1.4:*
node:5:/etc/init.d/boot.local:1.1:*
node:5:/etc/motd:1.2:*
node:5:/etc/sysconfig/syslog:1.1:*
node:5:/etc/syslog-ng/syslog-ng.conf:1.2:*
node:8:/etc/sysconfig/network/ifcfg-ib0:1.1:*
node:9:/etc/sysconfig/network/ifcfg-ib0:1.1:*
```
### **Example 88. Printing specifications for files modified in the default view and include any warning messages**

The following xtoprdump command prints specifications for modified files  $(-m \text{ option})$  in the default view  $(-d \text{ option})$ , including warning messages  $(-w \text{ option})$ :

```
boot:~ # xtopview
default/:/ # xtoprdump -m -d -w
default::/etc/alps.gpus:1.2:*
default::/etc/bash.bashrc.local:1.5:*
default::/etc/bash.bashrc.local.rpmsave:1.2:*
...
```
For more information, see the xtoprdump(8) man page.

### **6.1.4.13 Performing Archive Operations on Shared Root Files**

Use the xtoparchive command to perform operations on an archive of shared root configuration files. Run the xtoparchive command on the boot node using the xtopview utility in the default view. The archive is a text-based file similar to a tar file and is specified using the required archivefile command-line argument. The xtoparchive command is intended for configuration files only. Binary files will not be archived. If a binary file is contained within a specification file list, it will be skipped and a warning will be issued.

The scope of this tool is limited to identification and manipulation of /etc configuration data within the shared root. Configuration files on the boot root file system or on the SMW are not managed by this utility.

### **Example 89. Adding files specified by specifications listed in specfile to an archive file**

Use the following xtoparchive command to add files specified by the specifications listed in specfile to the archive file archive.20110422; create the archive file if it does not already exist:

boot:~ # **xtopview** default/:/ # **xtoparchive -a -f specfile archive.20110422**

### **Example 90. Listing specifications for files currently in the archive.20110422 archive file**

Use the  $x$ toparchive  $-1$  command to list specifications for files currently in the archive file archive.20110422:

boot:~ # **xtopview** default/:/ # **xtoparchive -l archive.20110422**

For more information, see the xtoparchive(8) man page.

## **6.1.5 Logging Shared-root Activity**

All specialization activity is logged in the log file / . shared/log, which tracks additions, deletions, and modifications of files. To view the details of your changes, you must access the RCS logs that were created during the xtopview session.

**Note:** If you have exited xtopview with Ctrl-c, you do not log the operations you performed within the shell, The changes to the system are present nonetheless. This means that if you want to back out of changes, it is not sufficient to exit xtopview. You must submit the commands to undo what you have done.

## **6.2 PBS Professional Licensing Requirements for Cray Systems**

The licensing scheme for PBS Professional uses a central license server to allow licenses to float between servers. The PBS server and scheduler are run on the service database (SDB) node, therefore, network connectivity must exist between the license server and the SDB node. For information about network configuration options for PBS, see [Appendix F, PBS Professional Licensing for Cray Systems on page 387](#page-386-0).

# **6.3 Disabling Secure Shell (SSH) on Compute Nodes**

By default, the SSH daemon, sshd, is enabled on compute nodes. To disable sshd follow this procedure.

### **Procedure 25. Disabling SSH daemon (sshd) on CNL compute nodes**

1. Edit the CLEinstall.conf file and set ssh\_generate\_root\_sshkeys to no (by default, this is set to yes).

```
smw:~ # vi CLEinstall.conf
ssh_generate_root_sshkeys=no
```
2. Invoke the CLEinstall program on the SMW; you must specify the *xtrelease* that is currently installed on the system set that you are using and located in the CLEmedia directory.

```
smw:~ # /home/crayadm/install.xtrelease/CLEinstall --upgrade \
--label=system_set_label --XTrelease=xtrelease \
--configfile=/home/crayadm/install.xtrelease/CLEinstall.conf \
--CLEmedia=/home/crayadm/install.xtrelease
```
3. Type y and press the Enter key to proceed when prompted to update the boot root and shared root.

\*\*\* Do you wish to continue? (y/n) --> **y**

Upon completion, CLEinstall lists suggested commands to finish the installation. Those commands are also described here. For more information about running the CLEinstall program, see *Installing and Configuring Cray Linux Environment (CLE) Software*.

4. Rebuild the boot image using the

/var/opt/cray/install/shell\_bootimage\_*LABEL*.sh script and the xtbootimg and xtcli commands. Suggested commands are included in output from CLEinstall and shell\_bootimage\_*LABEL*.sh. For more information about creating boot images, follow [Procedure 3 on page 70](#page-69-0).

5. Run the shell\_post.sh script on the SMW to unmount the boot root and shared root file systems and perform other cleanup as necessary.

```
smw:~# /var/opt/cray/install/shell_post_install.sh
/bootroot0 /sharedroot0
```
## **6.4 Modifying SSH Keys for Compute Nodes**

The dropbear RPM is provided with the CLE release. Using dropbear SSH software, you can supply and generate site-specific SSH keys for compute nodes in place of the keys provided by Cray.

#### **Procedure 26. Using dropbear to generate site-specific SSH keys**

Follow these steps to replace the RSA and DSA/DSS keys provided by the CLEinstall program.

1. Load the dropbear module.

crayadm@smw:~> **module load dropbear**

2. Create a directory for the new keys on the SMW.

```
crayadm@smw:~> mkdir dropbear_ssh_keys
crayadm@smw:~> cd dropbear_ssh_keys
```
3. To generate a dropbear compatible RSA key, type:

```
crayadm@smw:~/dropbear_ssh_keys> dropbearkey -t rsa -f ssh_host_rsa_key.db
Will output 1024 bit rsa secret key to 'ssh_host_rsa_key.db'
Generating key, this may take a while...
Public key portion is:
ssh-rsa AAAAB3NzaC1yc2EAAAADAQABAAAAgwCQ9ohUgsrrBw5GNk7w2H5RcaBGajmUv8XN6fxg/YqrsL4t5
CIkNghI3DQDxoiuC/ZVIJCtdwZLQJe708eiZee/tg5y2g8JIb3stg+ol/9BLPDLMeX24FBhCweUpfGCO6Jfm4
Xg4wjKJIGrcmtDJAYoCRj0h9IrdDXXjpS7eI4M9XYZ
Fingerprint: md5 00:9f:8e:65:43:6d:7c:c3:f9:16:48:7d:d0:dd:40:b7
crayadm@smw:~/dropbear_ssh_keys>
```
### To generate a dropbear compatible DSS key, type:

```
crayadm@smw:~/dropbear_ssh_keys> dropbearkey -t dss -f ssh_host_dss_key.db
Will output 1024 bit dss secret key to 'ssh_host_dss_key.db'
Generating key, this may take a while...
Public key portion is:
ssh-dss AAAAB3NzaC1kc3MAAACBAMEkThlE9N8iczLpfg0wUtuPtPcpIs7Y4KbG3Wg1T4CAEXDnfMCKSyuCy
21TMAvVGCvYd80zPtL04yc1eUtD5RqEKy0h8jSBs0huEvhaJGHx9FzKfGhWi1ZOVX5vG3R+UCOXG+71wZp3LU
yOcv/U+GWhalTWpUDaRU81MPRLW7rnAAAAFQCEqnqW61bouSORQ52d+MRiwp27MwAAAIEAho69yAfGrNzxEI/
kjyDE5IaxjJpIBF262N9UsxleTX6F65OjNoL84fcKqlSL6NV5XJ5O00SKgTuVZjpXO913q9SEhkcI0Zy0vRQ8
H5x3osZZ+Bq20QWof+CtWTqCoWN2xvne0NtET4lg81qCt/KGRq1tY6WG+a01yrvunzQuafQAAACASXvs8h8AA
EK+3TEDj57rBRV4pz5JqWSlUaZStSQ2wJ3Oy1pIJIhKfqGWytv/nSoWnr8YbQbvH9k1BsyQU8sOc5IJyCFu7+
Exom1yrxq/oirfeSgg6xC2rodcs+jH/K8EKoVtTak3/jHQeZWijRok4xDxwHdZ7e3l2HgYbZLmA5Y=
Fingerprint: md5 cd:a0:0b:41:40:79:f9:4a:dd:f9:9b:71:3f:59:54:8b
crayadm@smw:~/dropbear_ssh_keys>
```
4. As root, copy the SSH keys to the boot image template.

**Note:** To make these changes for a system partition, rather than for the entire system, replace /opt/xt-images/templates with /opt/xt-images/templates-p*N*, where *N* is the partition number.

crayadm@smw:~/dropbear\_ssh\_keys> **su root**

For the RSA key:

smw:/home/crayadm/dropbear\_ssh\_keys # **cp -p ssh\_host\_rsa\_key.db \ /opt/xt-images/templates/default/etc/ssh/ssh\_host\_rsa\_key**

### For the DSA/DSS key:

smw:/home/crayadm/dropbear\_ssh\_keys # **cp -p ssh\_host\_dss\_key.db \ /opt/xt-images/templates/default/etc/ssh/ssh\_host\_dss\_key**

> 5. Update the boot image to include these changes; follow the steps in [Procedure](#page-65-0) [2 on page 66](#page-65-0).

## **6.5 Configuring the System Environmental Data Collector (SEDC)**

To configure the System Environmental Data Collector (SEDC), which collects data about internal cabinet temperatures, cooling system air pressures, critical voltages, etc., see *Using and Configuring System Environment Data Collections (SEDC)*.

## **6.6 Configuring Optional RPMs in the CNL Boot Image**

You can configure which optional RPMs are installed into the CNL boot image for your system in one of two ways. First, several parameters are available in the CLEinstall.conf file to control whether specific RPMs are included during installation or upgrade of your system software. When you edit CLEinstall.conf prior to running CLEintall, set the CNL\_ parameters to either yes or no to indicate which optional RPMs should be included in your CNL compute node boot images. For example, to include these optional RPMs, change the following lines.

```
CNL_audit=yes
CNL_dvs=yes
CNL_ntpclient=yes
CNL_rsip=yes
```
The second method is to add or remove specific RPMs by editing the /var/opt/cray/install/shell\_bootimage\_*LABEL*.sh command used when preparing boot images for CNL compute nodes. Change the settings for these parameters to y or n to indicate which optional RPMs should be included. For example, to include the optional Cray Audit, DVS, and RSIP RPMs, change the following lines.

**Note:** If you make changes to

/var/opt/cray/install/shell\_bootimage\_*LABEL*.sh directly, it is important that you make similar changes to the CLEinstall.conf file in order to avoid unexpected configuration changes during update or upgrade installations.

```
CNL_AUDIT=y
CNL_DVS=y
CNL_RSIP=y
```
## **6.7 Configuring Memory Control Groups**

CLE allows an administrator to force compute node applications to execute within memory control groups. Memory control groups are a Linux kernel feature that can improve the resiliency of the kernel and system services running on compute nodes while also accounting for application memory usage.

Before ALPS launches an application on a compute node, it determines how much memory is available. It then creates a memory control group for the application with a memory limit that is slightly less than the amount of available memory on the compute node. CLE tracks the application's memory usage, and if any allocations meet or try to exceed this limit, the allocation fails and the application aborts.

Since non-application processes execute outside of the memory control group and are not bound to this limit, system services should continue to execute normally during these low memory scenarios, resulting in improved resiliency for the kernel and system services. For details on how the memory control group limit is calculated, see the description of the  $-M$  option in the  $a$ pinit(8) man page.

### **Procedure 27. Adjusting the memory control group limit**

You adjust the memory control group limit using one of two methods:

- 1. Edit the rcad\_svcs.conf in the compute node image in /opt/xt-images.
	- a. Change the apinit-M value in the compute node image /etc/opt/cray/rca/rcad\_svcs.conf file. The following illustrates the apinit line within rcad\_svcs.conf. The total amount of memory taken by the memory control group is the -M value multiplied by the number of cores on the reserved compute node.

apinit 0 3 1 0x7000016 0 /usr/sbin/apinit -n -r -M 400k

- b. Rebuild the compute node and service node boot images as detailed in [Preparing a Service Node and Compute Node Boot Image on page 65](#page-64-0) to ensure the new value is used whenever the new boot image is used.
- c. Reboot the compute nodes.
- d. To ensure the change is not lost during an upgrade of CLE, copy the modified compute node /etc/opt/cray/rca/rcad\_svcs.conf file into the default template directory in /opt/xt-images/templates/.
- 2. Alternatively, set the memory control group limit using the mcgroup option with the apmgr command while the compute node is booted. However, when the compute node is rebooted it will revert to the settings in the compute node image /etc/opt/cray/rca/rcad svcs.conf. See the apmgr(8) man page for more details.

### **Procedure 28. Disabling memory control groups**

1. Open the /etc/opt/cray/rca/rcad\_svcs.conf file in the compute node image and remove or comment-out the apinit -M option and corresponding value.

2. Within the compute node image edit /boot/parameters-cnl and set the cgroup\_disable parameter to memory:

cgroup\_disable=memory

- 3. Rebuild the compute node boot image as detailed in [Preparing a Service Node](#page-64-0) [and Compute Node Boot Image on page 65.](#page-64-0)
- 4. Reboot the compute nodes using the newly created boot image.

There is a slightly higher likelihood that some applications will cause the compute nodes to experience OOM (out of memory) conditions if they happen run low on memory and memory control groups are disabled. However, most programs will not see this condition as it is highly dependent on application and site configurations.

## **6.8 Configuring the Zone Moveable Feature for Compute Nodes**

Zone moveable is a Linux kernel feature used to reduce external memory fragmentation. It is not a defragmentation mechanism but can possibly help prevent fragmentation to some degree. The strategy in the zone moveable feature is to separate user from kernel memory. Although this feature may improve performance of applications sensitive to memory fragmentation, it does increase the size of the compute node operating system footprint. Cray therefore leaves zone moveable disabled by default.

#### **Procedure 29. Enabling Zone Moveable**

1. Add the following kernelcore\_pct kernel parameter to the /opt/xt-images/*workarea*/compute/boot/parameters-cnl file. Cray recommends a compute node kernel memory percentage of 5%.

kernelcore\_pct=5

- 2. Boot the compute nodes with the rebuilt compute node boot image as detailed in [Preparing a Service Node and Compute Node Boot Image on page 65.](#page-64-0)
- 3. (Optional) You can test if a node has the kernel feature enabled by using aprun with the following syntax:

% **aprun** -L *nid* **grep 'zone \*Movable'** /proc/pagetypeinfo

To disable the zone movable kernel parameter, remove the kernelcore\_pct kernel parameter from the parameters-cnl mentioned in Procedure 29 on page 153, rebuild the compute node image and reboot the compute nodes.

# **6.9 Configuring Cray Enhanced Linux Security Features**

This section describes Cray extensions to Linux security auditing utilities and the cray\_pam PAM module for logging failed login attempts.

## **6.9.1 Security Auditing and Cray Audit Extensions**

Cray Audit is a set of Cray specific extensions to standard Linux security auditing. When the Cray Audit is configured, separate logs are generated for each audited node on the Cray system. Cray specific utilities simplify administration of auditing options and log files across a large number of nodes. For more information about standard Linux security auditing, see the following website: <http://www.novell.com/linux>.

Cray Audit includes the following components:

• **Cluster option to enable Cray Audit.** The /etc/auditd.conf includes a Cray specific option called cluster which, when configured on, will enable Cray Audit extensions. The standard Linux auditd daemon has been enhanced to implement this configuration option. The clustered configuration provides a mechanism to collect audit data on many nodes and store the data in a central location. The configuration script creates a separate directory for each node and names and manages the auditing log file in the same way as on a single-node system. This includes tracking log size, responding to size-related events, and rotating log files.

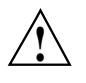

**Paution:** If you run Linux security auditing on a Cray system without Cray<br>Audit extensions, auditing data from the various nodes collide and generate a corrupt audit log. Because of this, Cray Audit extensions are enabled by default when Linux auditing is configured on.

**Note:** The cluster option should **not** be used when auditing a boot node.

- xtauditctl **command.** The xtauditctl command distributes auditctl administrative commands to compute nodes on the system. This command traverses a list of all running compute nodes and invokes commands that deliver a signal to the audit daemons on each node. This utility allows an administrator to apply configuration changes without having to restart every node in the system. For more information see the  $xtaudict1(8)$  and  $audict1(8)$  man pages.
- xtaumerge **command.** The xtaumerge command merges clustered audit logs into a single log file. When you use this tool to generate a single audit file, you can also use Linux audit tools to report on and analyze system-wide audit data. An additional benefit is that xtaumerge maintains compatibility with the Linux audit tools; you can move audit data to another Linux platform for analysis. For more information see the xtaumerge(8) man page.

**Note:** When you run xtaumerge, the resulting merged data stream loses one potentially useful piece of information: the node name of the node on which the event originated. In order to maintain compatibility with standard Linux utilities, the merged audit log does not include this information. Use Linux audit utilities directly on the per-node log files to find a specific record if you require that level of information.

• **ALPS interface to security auditing.** For compute nodes, the Application Level

Placement Scheduler (ALPS) supports security auditing functionality. ALPS instantiates an application on behalf of the user on specific compute nodes. After instantiating the application, the ALPS interface calls the auditing system to begin auditing the application. At job start and end, auditing system utilities write the audit record to the audit log.

By default, Cray Audit extensions are enabled but will have no impact until Linux security auditing is configured on. Linux security auditing is configured off by default. Follow Procedure 30 on page 155 to configure Cray Audit and Linux security auditing to audit boot, login and compute nodes. This procedure will direct you to edit the /etc/auditd.conf and /etc/audit.rules files and define your audit configuration based on site-specific requirements. The file /usr/share/doc/packages/audit/sample.rules describes a sample rule set. Once you have established these configuration files, you can make temporary changes to your audit configuration using xtauditctl and standard Linux auditctl command options. For more information see the xtauditctl(8) and auditctl(8) man pages.

Cray recommends that you configure auditing to use a Lustre file system to hold the audit log files. Follow Procedure 30 on page 155, to specify the Lustre file system by setting log\_file = *lustre\_pathname*. For more information on specific Lustre file system requirements to run Cray Audit, see [Lustre File System Requirements for](#page-157-0) [Cray Audit on page 158.](#page-157-0)

### **Procedure 30. Configuring Cray Audit**

By default, Linux security auditing is disabled and Cray Audit extensions are enabled. Follow these steps to define your site-specific auditing rules and enable standard Linux auditing.

**Note:** To make these changes for a system partition, rather than for the entire system, replace /opt/xt-images/templates with /opt/xt-images/templates-p*N*, where *N* is the partition number. Also, replace /opt/xt-images/*hostname*-*xtrelease*-*LABEL* with /opt/xt-images/*hostname*-*xtrelease*-*LABEL*[-p*N*].

- 1. Follow these steps to edit the auditing configuration files in the compute node image and enable auditing on CNL compute nodes.
	- a. Copy the auditd.conf and audit.rules configuration files to the template directory so that modifications are retained when new boot images are created in the future.

```
smw:~# cp /opt/xt-images/hostname-xtrelease-LABEL/compute/etc/auditd.conf \
/opt/xt-images/templates/default/etc/auditd.conf
smw:~# cp /opt/xt-images/hostname-xtrelease-LABEL/compute/etc/audit.rules \
/opt/xt-images/templates/default/etc/audit.rules
```
b. Edit /opt/xt-images/templates/default/etc/auditd.conf

on the SMW and set the log\_file parameter. For example, if the mount point for your Lustre file system is mylusmnt and you want to place audit logs in a directory called auditdir, type the following commands.

smw:~# **vi /opt/xt-images/templates/default/etc/auditd.conf** log\_file = */mylusmnt/auditdir/audit.log*

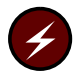

**Warning:** If you run auditing on compute nodes without configuring the audit directory, audit records that are written to the local ram-disk could cause the ram-disk to fill.

c. Edit the

/opt/xt-images/templates/default/etc/audit.rules file on the SMW. Change this file to set site-specific auditing rules for the compute nodes. At a minimum, you should set the  $-e$ option to 1 (one) to enable auditing.

```
smw:~# vi /opt/xt-images/templates/default/etc/audit.rules
```
Make your changes after the following line; for example:

# Feel free to add below this line. See auditctl man page **-e 1**

d. Create the following symbolic link.

```
smw:~# mkdir -p -m 755 /opt/xt-images/templates/default/etc/init.d/rc3.d
smw:~# cd /opt/xt-images/templates/default/etc/init.d/rc3.d
smw:/opt/xt-images/templates/default/etc/init.d/rc3.d # ln -s ../auditd S12auditd
```
e. If you set CNL\_audit=yes in CLEinstall.conf before you ran the CLEinstall program, update the boot image by following the steps in [Procedure 2 on page 66.](#page-65-0)

Otherwise, you must first edit the /var/opt/cray/install/shell\_bootimage\_*LABEL*.sh script and set CNL\_AUDIT=y and then update the boot image following the steps in [Procedure 2 on page 66.](#page-65-0)

- 2. Follow these steps to enable and configure auditing on login nodes.
	- a. Log on to the boot node and use the xtopview command to access all login nodes by class.

smw:~# **ssh root@boot** boot:~ # **xtopview -c login -m "***configuring audit files***"**

b. Specialize these files to the login class.

class/login:/ # **xtspec -c login /etc/auditd.conf** class/login:/ # **xtspec -c login /etc/audit.rules**

c. Edit /etc/auditd.conf and set the log\_file parameter. For example, if your Lustre file system is called *filesystem* and you want to place audit logs in a directory called *auditdir*, type the following commands.

```
class/login:/ # vi /etc/auditd.conf
log_file = /filesystem/auditdir/audit.log
```
d. Edit the  $/etc/audit$ . rules file to set site-specific auditing rules for the login nodes. At a minimum, you should set the -e option to 1 (one).

class/login:/ # **vi /etc/audit.rules**

Make your changes after the following line; for example:

# Feel free to add below this line. See auditctl man page **-e 1**

e. Exit xtopview.

class/login:/ # **exit**

- 3. You must configure auditing on the boot node to use standard Linux auditing. Follow these steps to turn off Cray audit extensions for the boot node. Configure the boot node to use the default log\_file parameter in the auditd.conf file and set the cluster entry to no.
	- a. While logged on to the boot node, edit the /etc/auditd.conf file.

```
boot:~ # vi /etc/auditd.conf
log_file = /var/log/audit/audit.log
cluster = no
```
b. Edit the /etc/audit.rules file to set site-specific auditing rules for the boot node. At a minimum, you should set the  $-e$  option to 1 (one).

boot:~ # **vi /etc/audit.rules**

Make your changes after the following line; for example:

# Feel free to add below this line. See auditctl man page **-e 1**

c. Configure the audit daemon to start on the boot node.

boot:~ # **chkconfig --force auditd on**

4. Create the log file directory. Log into a node that has the Lustre file system mounted and type the following commands:

login:~# **mkdir -p** */filesystem/auditdir* login:~# **chmod 700** */filesystem/auditdir*

5. Edit the boot automation file to configure your system to start the Cray audit daemon on login nodes by invoking /etc/init.d/auditd start on each login node.

### <span id="page-157-0"></span>**6.9.1.1 Lustre File System Requirements for Cray Audit**

The audit system stores audit data in a directory tree structure that uses a naming scheme based on the directory name provided by the log\_file parameter. For example, if you set log\_file to */lus/audit/audit.log*, the auditing system stores audit data in files named /lus/audit/*node\_specific\_path*/audit.log, where *node\_specific\_path* is a directory structure generated by Cray Audit.

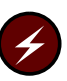

**Warning:** If you run auditing on compute nodes without configuring the audit directory, audit records are written to the local ram-disk which may consume all your resources and cause data loss.

With the exception of the boot node, each audited node in the system must have access to the Lustre file system that contains the audit directory. Because each node has its own audit log file, sufficient space must be made available to store audit data. You configure the log size in the  $/etc/audit d$ .confile. The file system should be large enough to hold at least twice the maximum configured log size, multiplied by the number of log files retained and the number of audited nodes, plus enough space to avoid triggering out of space recovery actions. The following formula can be used to estimate a reasonable file system size:

```
(2 * num_logs * max_log_file * nnodes) + space_left
```
Where:

num\_logs is the number of log files kept in rotation.

max log file is the maximum size of a log file in megabytes.

*nnodes* is the number of audited nodes

space\_left is the amount of space in megabytes required to avoid out of space recovery actions.

The num\_logs, max\_log\_file, and space\_left parameters are set in the /etc/auditd.conf file. The default /etc/auditd.conf file is shown in [Example 91](#page-158-0).

**Note:** This formula assumes that you use the default destination for the output of xtaumerge, placing the merged log file and the per-node log files on the same file system. This roughly doubles the size of the disk space needed to hold the audit trail.

#### <span id="page-158-0"></span>**Example 91. Default /etc/auditd.conf file**

```
#
# This file controls the configuration of the audit daemon
#
log_file = /var/log/audit/audit.log
cluster = yes
log_format = RAW
priority_boost = 3
flush = INCREMENTAL
freq = 20num_logs = 4
#dispatcher = /usr/sbin/audispd
disp_qos = lossy
max_log_file = 5
max_log_file_action = ROTATE
space_left = 75
space_left_action = SYSLOG
action_mail_acct = root
admin_space_left = 50
admin_space_left_action = SUSPEND
disk_full_action = SUSPEND
disk error action = SUSPEND
```
### **6.9.1.2 System Performance Considerations for Cray Audit**

With auditing turned off there is no performance impact from this feature. With auditing turned on, system performance is impacted. The performance costs for running Linux audit and the associated Cray extensions vary greatly, depending on the site-defined audit event selection criteria. Auditing of judiciously chosen events, for example login or su attempts, do not impact overall system performance. However, auditing of frequently used system calls has a negative impact on system performance because each occurrence of an audited system call triggers a file system write operation to the audit log.

It is the responsibility of the administrator or auditor to design the site security policy and configure auditing to minimize this impact.

### **6.9.2 Using the cray\_pam PAM to Log Failed Login Attempts**

The cray\_pam module is a Pluggable Authentication Module (PAM) that, when configured, provides information to the user at login time about any failed login attempts since their last successful login. The module provides:

- Date and time of last successful login
- Date and time of last unsuccessful login
- Total number of unsuccessful logins since the user's last successful login

Cray recommends that you configure login failure logging on all service nodes. The RPMs are installed by default on the boot root and shared root file systems.

To use this feature, you must configure the pam\_tally and cray\_pam PAM modules. The PAM configuration files provided with the CLE software allow you to manipulate a common set of configuration files that will be active for all services.

The cray\_pam module requires an entry in the PAM common-auth and common-session files or an entry in the PAM auth section and an entry in the PAM session section of any PAM application configuration file. Use of the common files is typically preferable so that other applications such as su also report failed login information; for example:

```
crayadm@boot:~> su -
2 failed login attempts since last login.
Last failure Thu May 8 11:41:20 2008 from smw.
boot:~\sim~#
```
For each log in attempt, a per-user counter is updated. When a successful log in occurs, the statistics are displayed and the counter is cleared. The default location of the pam\_tally counter file is /var/log/faillog. Additionally, cray\_pam uses a temporary directory, by default, /var/opt/cray/faillog, to store information about the users. Change these defaults by editing /etc/opt/cray/pam/faillog.conf and by using the file= option for each pam\_tally and cray\_pam entry. You can find an example faillog.conf file in /opt/cray/pam/*pamrelease-version*/etc.

You can configure a number of nodes to share information by modifying the default location for these directories to use a common set of directories, writable to all nodes. Edit /etc/opt/cray/pam/faillog.conf to reflect an alternate, root-writable directory. Configure pam\_tally to save tally information in an alternate location using the file= option; each entry for cray\_pam must also include the file= option to specify the alternate location.

### **Limitations**:

- If a login attempt fails, cray pam in the auth section creates a temporary file; but because the login attempt failed, the session section is not called and, as a result, the temporary file is not removed. This is harmless because the file will be overwritten at the next login attempt and removed at the next successful login.
- Logins that occur outside of the PAM infrastructure will not be noted.
- Host names are truncated after 12 characters. This is a limitation in the underlying faillog recording.
- The cray pam module requires pam tally to be configured.

**Note:** For additional information on using the cray\_pam PAM module, see the  $pam(8)$  and pam  $tally(8)$  man pages.

#### **Procedure 31. Configuring cray\_pam to log failed login attempts**

1. Edit the /etc/pam.d/common-auth, /etc/pam.d/common-account, and /etc/pam.d/common-session files on the boot node.

**Note:** In these examples, the pam\_faillog.so and pam.tally.so entries can include an optional file=*/path/to/pam\_tally/counter/file* argument to specify an alternate location for the tally file.

[Example 92](#page-162-0) shows these files after they have been modified to report failed login using an alternate location for the tally file.

a. Edit the /etc/pam.d/common-auth file and add the following lines as the first and last entries:

```
boot:~ # vi /etc/pam.d/common-auth
auth required pam_faillog.so [file=alternatepath] (as the FIRST entry)
auth required pam_tally.so [file=alternatepath] (as the LAST entry)
```
Your modified  $/etc/$  pam.d $/$ common-auth file should look like this:

```
#%PAM-1.0
#
# This file is autogenerated by pam-config. All changes
# will be overwritten.
#
# Authentication-related modules common to all services
#
# This file is included from other service-specific PAM config files,
# and should contain a list of the authentication modules that define
# the central authentication scheme for use on the system
# (e.g., /etc/shadow, LDAP, Kerberos, etc.). The default is to use the
# traditional Unix authentication mechanisms.
#
auth required pam_faillog.so
auth required pam_env.so
auth required pam_unix2.so
auth required pam_tally.so
                      b. Edit the /etc/pam.d/cmmon-account file and add the following line
                          as the last entry:
```
boot:~ # **vi /etc/pam.d/common-account account required pam\_tally.so** [file=alternatepath] Your modified /etc/pam.d/common-account file should look like this:

```
#%PAM-1.0
#
# This file is autogenerated by pam-config. All changes
# will be overwritten.
#
# Account-related modules common to all services
#
# This file is included from other service-specific PAM config files,
# and should contain a list of the authorization modules that define
# the central access policy for use on the system. The default is to
# only deny service to users whose accounts are expired.
#
account required pam_unix2.so
account required pam_tally.so
                       c. Edit the /etc/pam.d/common-session file and add the following line
                           as the last entry:
                           boot:~ # vi /etc/pam.d/common-session
                           session optional pam_faillog.so [file=alternatepath]
                           Your modified /etc/pam.d/common-session file should look like this:
#%PAM-1.0
#
# This file is autogenerated by pam-config. All changes
# will be overwritten.
#
# Session-related modules common to all services
#
# This file is included from other service-specific PAM config files,
# and should contain a list of modules that define tasks to be performed
# at the start and end of sessions of *any* kind (both interactive and
# non-interactive). The default is pam unix2.
#
session required pam_limits.so
session required pam_unix2.so
session optional pam_umask.so
session optional pam_faillog.so
                     2. Copy the edited files to the shared root by using xtopview in the default view.
boot:~ # cp -p /etc/pam.d/common-auth /rr/current/software
boot:~ # cp -p /etc/pam.d/common-account /rr/current/software
boot:~ # cp -p /etc/pam.d/common-session /rr/current/software
boot:~ # xtopview -m "configure login failure logging PAM"
default/:/ # cp -p /software/common-auth /etc/pam.d/common-auth
default/:/ # cp -p /software/common-account /etc/pam.d/common-account
default/:/ # cp -p /software/common-session /etc/pam.d/common-session
                     3. Exit xtopview.
```

```
default/:/ # exit
boot:~ #
```
### <span id="page-162-0"></span>**Example 92. Modified PAM configuration files configured to report failed login by using an alternate path**

If you configure pam\_tally to save tally information in an alternate location by using the file= option, each entry for cray\_pam must also include the file= option to specify the alternate location.

Your modified /etc/pam.d/common-auth file should look like this:

```
#
# /etc/pam.d/common-auth - authentication settings common to all services
#
# This file is included from other service-specific PAM config files,
# and should contain a list of the authentication modules that define
# the central authentication scheme for use on the system
# (e.g., /etc/shadow, LDAP, Kerberos, etc.). The default is to use the
# traditional Unix authentication mechanisms.
#
auth required pam_faillog.so file=/ufs/logs/tally.log
auth required pam_env.so
auth required pam_unix2.so
auth required pam_tally.so file=/ufs/logs/tally.log
```
Your modified /etc/pam.d/common-account file should look like this:

# # /etc/pam.d/common-account - authorization settings common to all services # # This file is included from other service-specific PAM config files, # and should contain a list of the authorization modules that define # the central access policy for use on the system. The default is to # only deny service to users whose accounts are expired. # account required pam\_unix2.so account required pam\_tally.so file=/ufs/logs/tally.log

Your modified /etc/pam.d/common-session file should look like this:

```
# /etc/pam.d/common-session - session-related modules common to all services
#
# This file is included from other service-specific PAM config files,
# and should contain a list of modules that define tasks to be performed
# at the start and end of sessions of *any* kind (both interactive and
# non-interactive). The default is pam_unix2.
#
session required pam_limits.so
session required pam_unix2.so
session optional pam_umask.so
session optional pam_faillog.so file=/ufs/logs/tally.log
```
#

# **6.10 Configuring cron Services**

**Optional:** Configuring cron services is optional on CLE systems.

The cron daemon is disabled, by default, on the shared root file system and the boot root. It is enabled, by default, on the SMW. Use standard Linux procedures to enable cron on the boot root, following Procedure 32 on page 164.

On the shared root, how you configure cron for CLE depends on whether you have set up persistent /var. If you have persistent /var follow Procedure 33 on page 164; if you have not set up persistent /var, follow [Procedure 34 on page 165.](#page-164-0)

The  $/etc/cron.*$  directories include a large number of  $cron$  scripts. During new system installations and any updates or upgrades, the CLEinstall program disables execute permissions on these scripts and you must manually enable any scripts you want to use.

### **Procedure 32. Configuring cron for the SMW and the boot node**

**Note:** By default, the cron daemon on the SMW is enabled and this procedure is required only on the boot node.

1. Log on to the target node as root and determine the current configuration status for cron.

On the on the SMW:

smw:~# **chkconfig cron** cron on

On the boot node:

boot:~ # **chkconfig cron** cron off

2. Use the chkconfig command to configure the cron daemon to start. For example, to enable cron on the boot node, type the following command:

boot:~ # **chkconfig --force cron on**

The cron scripts shipped with the Cray customized version of SLES are located under /etc/cron.hourly, /etc/cron.daily, /etc/cron.weekly, and /etc/cron.monthly. The system administrator can enable these scripts by using the chkconfig command. However, if you do not have a persistent /var, Cray recommends that you follow [Procedure 34](#page-164-0).

### **Procedure 33. Configuring cron for the shared root with persistent /var**

Use this procedure for service nodes by using the shared root on systems that are set up with a persistent /var file system.

<span id="page-164-0"></span>1. Invoke the chkconfig command in the default view to enable the cron daemon.

```
boot:~ # xtopview -m "configuring cron"
default/:/ # chkconfig --force cron on
```
2. Examine the /etc/cron.hourly, /etc/cron.daily,

/etc/cron.weekly, and /etc/cron.monthly directories and change the file access permissions to enable or disable distributed cron scripts to meet your needs. To enable a script, invoke chmod ug+x to make the script executable. By default, CLEinstall removes the execute permission bit to disable all distributed cron scripts.

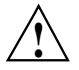

**Properties Caution:** Some distributed scripts impact performance negatively on a CLE system. To ensure that all scripts are disabled, type the following:

```
default/:/ # find /etc/cron.hourly /etc/cron.daily \
/etc/cron.weekly /etc/cron.monthly \
-type f -follow -exec chmod ugo-x {} \;
```
3. Exit xtopview.

default/:/ # **exit** boot:~ #

### **Procedure 34. Configuring cron for the shared root without persistent /var**

Because CLE has a shared root, the standard cron initialization script  $/etc/init.d/cron$  activates the cron daemon on all service nodes. Therefore, the cron daemon is disabled by default and you must turn it on with the xtservconfig command to specify which nodes you want the daemon to run on.

1. Edit the /etc/group file in the default view to add users who do not have root permission to the "trusted" group. The operating system requires that all cron users who do not have root permission be in the "trusted" group.

```
boot:~ # xtopview
default/:/ # vi /etc/group
default/:/ # exit
```
2. Create a /var/spool/cron directory in the /ufs file system on the ufs node which is shared among all the nodes of class login.

```
boot:~ # ssh root@ufs
ufs:~# mkdir /ufs/cron
ufs:~# cp -a /var/spool/cron /ufs
ufs:~# exit
```
3. Designate a single login node on which to run the scripts in this directory. Configure this node to start cron with the xtservconfig command rather than the /etc/init.d/cron script. This enables users, including root, to submit cron jobs from any node of class login. These jobs are executed only on the specified login node.

a. Create or edit the following entry in the  $/etc/system$  sysconfig/xt file in the shared root file system in the default view.

```
boot:~ # xtopview
default/:/ # vi /etc/sysconfig/xt
CRON_SPOOL_BASE_DIR=/ufs/cron
default/:/ # exit
```
b. Start an xtopview shell to access all login nodes by class and configure the spool directory to be shared among all nodes of class login.

```
boot:~ # xtopview -c login
class/login:/ #
```
c. Edit the /etc/init.d/boot.xt-local file to add the following lines.

```
class/login:/ # vi /etc/init.d/boot.xt-local
MYCLASS_NID= r` ca-helper -i
`
M
YCLASS= x` tnce $MYCLASS_NID | awk -F: '{ print $2 }' | tr -d [:space:]
`
C
RONSPOOL= x` tgetconfig CRON_SPOOL_BASE_DIR
`
i
f [ "$MYCLASS" = "login" -a -n "$CRONSPOOL" ];then
 mv /var/spool/cron /var/spool/cron.$$
 ln -sf $CRONSPOOL /var/spool/cron
fi
```
d. Examine the /etc/cron.hourly, /etc/cron.daily, /etc/cron.weekly, and /etc/cron.monthly directories and change the file access permissions to enable or disable distributed cron scripts to meet your needs. To enable a script, invoke chmod  $ug+x$  to make the file executable. By default, CLEinstall removes the execute permission bit to disable all distributed cron scripts.

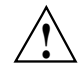

**! Caution:** Some distributed scripts impact performance negatively on a CLE system. To ensure that all scripts are disabled, type the following:

```
class/login:/ # find /etc/cron.hourly /etc/cron.daily \
/etc/cron.weekly /etc/cron.monthly \
-type f -follow -exec chmod ugo-x {} \;
```
e. Exit from the login class view.

```
class/login:/ # exit
boot:~ #
```
f. Use the xtservconfig command to enable the cron service on a single login node; in this example, node 8.

```
boot:~ # xtopview -n 8
node/8:/ # xtservconfig -n 8 add CRON
node/8:/ # exit
```
The cron configuration becomes active on the next reboot. For more information, see the  $x$ tservconfig $(8)$  man page.

## **6.11 Configuring the Load Balancer**

**Optional:** The load balancer service is optional on systems that run CLE.

The load balancer can distribute user logins to multiple login nodes, allowing users to connect by using the same Cray host name, for example *xthostname*.

Two main components are required to implement the load balancer, the lbnamed service (on the SMW and Cray login nodes) and the site-specific domain name service (DNS).

When an external system tries to resolve *xthostname*, a query is sent to the site-specific DNS. The DNS server recognizes *xthostname* as being part of the Cray domain and shuttles the request to lbnamed on the SMW. The lbnamed service returns the IP address of the least-loaded login node to the requesting client. The client connects to the Cray system login node by using that IP address.

The CLE software installation process installs lbnamed in /opt/cray-xt-lbnamed on the SMW and in /opt/cray/lbcd on all service nodes. Configure lbnamed by using the lbnamed.conf and poller.conf configuration files on the SMW. For more information about configuring 1bnamed, see the 1bnamed.conf(5) man page.

### **Procedure 35. Configuring lbnamed on the SMW**

1. (Optional) If site-specific versions of

/etc/opt/cray-xt-lbnamed/lbnamed.conf and /etc/opt/cray-xt-lbnamed/poller.conf do not already exist, copy the provided example files to these locations.

```
smw:~ # cd /etc/opt/cray-xt-lbnamed/
smw:/etc/opt/cray-xt-lbnamed/ # cp -p lbnamed.conf.example lbnamed.conf
smw:/etc/opt/cray-xt-lbnamed/ # cp -p poller.conf.example poller.conf
```
2. Edit the lbnamed.conf file on the SMW to define the lbnamed host name, domain name, and polling frequency.

smw:/etc/opt/cray-xt-lbnamed/ # **vi lbnamed.conf**

For example, if 1 bnamed is running on the host name smw.mysite.com, set the login node domain to the same domain specified for the \$hostname. The Cray system *xthostname* is resolved within the domain specified as \$login node domain.

\$poller\_sleep = 30; \$hostname = "mysite-lb"; \$lbnamed\_domain = "smw.mysite.com"; \$login\_node\_domain = "mysite.com"; \$hostmaster = "rootmail.mysite.com"; 3. Edit the poller.conf file on the SMW to configure the login node names.

```
smw:/etc/opt/cray-xt-lbnamed/ # vi poller.conf
#
# groups
# -------------------------
# login mycray1-mycray3
mycray1 1 login
mycray2 1 login
mycray3 1 login
```
**Note:** Because lbnamed runs on the SMW, eth0 on the SMW must be connected to the same network from which users log on to the login nodes. Do not put the SMW on the public network.

### **Procedure 36. Installing the load balancer on an external "white box" server**

**Optional:** Install lbnamed on an external "white box" server as an alternative to installing it on the SMW. **Cray does not test or support this configuration.**

- A "white box" server is any workstation or server that supports the lbnamed service.
- 1. Shut down and disable lbnamed.

smw:~# **/etc/init.d/lbnamed stop** smw:~# **chkconfig lbnamed off**

- 2. Locate the cray-xt-lbnamed RPM on the Cray CLE 5.0.UP*nn* Software media and install this RPM on the "white box." Do **not** install the lbcd RPM.
- 3. Follow the instructions in the  $l$ bnamed.con $f(5)$  man page to configure lbnamed, taking care to substitute the name of the external server wherever SMW is indicated, then enable the service.

## **6.12 Configuring Node Health Checker (NHC)**

For an overview of NHC (sometimes referred to as *NodeKARE*), see the intro\_NHC(8) man page. For additional information about ALPS and how ALPS cooperates with NHC to perform application cleanup, see [Chapter 8, Using the](#page-266-0) [Application Level Placement Scheduler \(ALPS\) on page 267](#page-266-0).

### **6.12.1 /etc/opt/cray/nodehealth/nodehealth.conf Configuration File**

NHC can be run under two basic circumstances:

- when a node boots
- immediately after applications within a reservation have terminated and immediately after a reservation has terminated

The latter circumstance calls Compute Node Cleanup (CNCU). Its objective is to efficiently return compute nodes to the pool of available nodes with as much free memory as they have when they are first booted. ALPS invokes NHC after every application completes and after every reservation completes. The NHC tests that run after applications are an *application set*. The NHC tests that run after reservations exit are a *reservation set*. With multiple test sets executing, CNCU requires more than one instance of NHC to be running simultaneously. The advanced\_features NHC control variable must be enabled to use CNCU. The default setting of advanced\_features in the example NHC configuration file is on.

To support running NHC at boot time and after applications and reservations complete, NHC uses two separate and independent configuration files, which enable NHC to be configured differently for these situations.

**After application and reservation termination:** The configuration file that controls NHC behavior after a job has terminated is /etc/opt/cray/nodehealth/nodehealth.conf, which is located in the shared root. The CLE installation and upgrade processes automatically install this file and enable NHC software; there is no need for you to change any installation configuration parameters or issue any commands. However, if you like, you may edit this configuration file to customize NHC behavior. After you do so, the changes you made are reflected in the behavior of NHC the next time that it runs.

**When a node boots:** The configuration file that controls NHC behavior on boot is located on the compute node. To change this file, you must instead change its template, which is located on the SMW, in one of two locations.

On non-partitioned systems, the SMW template is located here:

/opt/xt-images/templates/default/etc/opt/cray/nodehealth/nodehealth.conf

On partitioned systems, the SMW template is located here, where p*x*is the partition number:

/opt/xt-images/templates/default-p*x*/etc/opt/cray/nodehealth/nodehealth.conf

In either case, after you have modified the nodehealth.conf file, you must remake the boot image for the compute node and reboot the node with the new boot image in order for your changes to take effect.

Each CLE release package also includes an example NHC configuration file, /opt/cray/nodehealth/default/etc/nodehealth.conf.example. The nodehealth.conf.example file is a copy of the /etc/opt/cray/nodehealth/nodehealth.conf file provided for an initial installation.

**Important:** The /etc/opt/cray/nodehealth/nodehealth.conf file is not overwritten during a CLE upgrade if the file already exists. This preserves your site-specific modifications previously made to the file. However, you should compare your /etc/opt/cray/nodehealth/nodehealth.conf file content with the /opt/cray/nodehealth/default/etc/nodehealth.conf.example file provided with each release to identify any changes, and then update your /etc/opt/cray/nodehealth/nodehealth.conf file accordingly.

If the /etc/opt/cray/nodehealth/nodehealth.conf file does **not** exist, then the /opt/cray/nodehealth/default/etc/nodehealth.conf.example file is copied to the /etc/opt/cray/nodehealth/nodehealth.conf file.

To use an alternate NHC configuration file, use the xtcleanup\_after -f *alt\_NHCconfigurationfile* option to specify which NHC configuration file to use with the xtcleanup\_after script. For additional information, see the xtcleanup\_after(8) man page.

NHC can also be configured to automatically dump, reboot, or dump and reboot nodes that have failed tests. This is controlled by the action variable specified in the NHC configuration file that is used with each NHC test and the /etc/opt/cray-xt-dumpd/dumpd.conf configuration file. For additional information, see Using dumpd [to Automatically Dump and Reboot Nodes on](#page-91-0) [page 92,](#page-91-0) the dumpd(8) man page, and the dumpd.conf configuration file on the System Management Workstation (SMW).

## **6.12.2 Configuring Node Health Checker Tests**

Edit the /etc/opt/cray/nodehealth/nodehealth.conf file to configure the NHC tests that will test CNL compute node functionality. All tests that are enabled will run when NHC is in either Normal Mode or in Suspect Mode. Tests run in parallel, independently of each other, except for the Free Memory Check test, which requires that the Application Exited Check test passes before the Free Memory Check test begins.

The xtcheckhealth binary runs the NHC tests; for information about the xtcheckhealth binary, see the intro\_NHC(8) and xtcheckhealth(8) man pages.

The NHC tests are listed below. In the default NHC configuration file, each test that is enabled starts with an action of admindown, except for the Free Memory Check, which starts with an action of log.

**Important:** Also read important test usage information in [Guidance About NHC](#page-173-0) [Tests on page 174.](#page-173-0)

• Accelerator, which tests the health of any accelerators present on the node. It is an application set test and should not be run in the reservation set.

The global accelerator test (gat) script detects the type of accelerator(s) present on the node and then launches a test specific to the accelerator type. The test fails if it is unable to run successfully on the accelerator, or if the amount of allocated memory on the accelerator exceeds the amount specified using the gat -m argument.

The Accelerator test is enabled in the default NHC configuration file.

• Application Exited Check, which verifies that any remaining processes from the most recent application have terminated. It is an application set test and should not be run in the reservation set because an application is not associated with a reservation cancellation.

The Application Exited Check test checks locally on the compute node to see if there are processes running under the ID of the application (APID). If there are processes running, then NHC waits a period of time (set in the configuration file) to determine if the application processes exit properly. If the process does not exit within that time, then this test fails.

The Application Exited Check test is enabled in the default NHC configuration file.

• Apinit Log and Core File Recovery, which is a plugin script to copy apinit core dump and log files to a login/service node. It is an application set test.

This test is not enabled in the default NHC configuration file. It should not be enabled until after a destination directory is decided on and specified in the NHC configuration file.

• Apinit Ping, which verifies that the ALPS daemon is running on the compute node and is responsive. It is an application set test.

The Apinit Ping test queries the status of the apinit daemon locally on each compute node; if the apinit daemon does not respond to the query, then this test fails.

The Apinit Ping test is enabled in the default NHC configuration file.

• Free Memory Check, which examines how much memory is consumed on a compute node while applications are not running. Use it only as a reservation test because an application within a reservation may leave data for the another application in a reservation. If run in the application set, Free Memory Check could consider data that was intentionally left for the next application to be leaked memory and mark the node admindown. Run the Free Memory Test only after the Reservation test passes successfully.

The Free Memory Check test is enabled in the default NHC configuration file; however, its action is log only.

• Filesystem, which ensures that the compute node is able to perform simple I/O to the specified file system. It is configured as an application set test in the default configuration, but it can be run in the reservation set. For a file system that is mounted read-write, the test performs a series of operations on the file system to verify the I/O. A file is created, written, flushed, synced, and deleted. If a mount point is not explicitly specified, the mount point(s) from the compute node /etc/fstabs file will be used and a Filesystem test will be created for each mount point found in the file. If a mount point is explicitly specified, then only that file system will be checked. You can specify multiple FileSystem tests by placing multiple Filesystem lines in the configuration file. One line could specify the implicit Filesystem test. The next line could specify a specific file system that does not appear in /etc/fstab. This could continue for any and all file systems.

If you enable the Filesystem test, you can place an optional line (such as, Excluding: FileSystem-foo) in the /etc/opt/cray/nodehealth/nodehealth.conf configuration file that allows you to list mount points that should **not** be tested by the Filesystem test. This allows you to intentionally exclude specific mount points even though they appear in the fstab file. This action prevents NHC from setting nodes to admindown because of errors on relatively benign file systems. Explicitly specified mount points cannot be excluded in this fashion; if they should not be checked, then they should simply not be specified.

The Filesystem test creates its temporary files in a subdirectory (.nodehealth.fstest) of the file system root. An error message is written to the console when the unlink of a file created by this test fails.

The Filesystem test is enabled in the default NHC configuration file.

• Hugepages, which calculates the amount of memory available in a specified page size with respect to a percentage of /proc/boot freemen. It is a reservation set test.

This test will continue to check until either the memory clears up or the time-out is reached. The default time-out is 300 seconds.

The Hugepages test is disabled in the default NHC configuration file.

Sigcont Plugin, which sends a SIGCONT signal to the processes of the current APID. It is an application set test.

The Sigcont Plugin test is disabled in the default NHC configuration file.

• Plugin, which allows scripts and executables not built into NHC to be run,

provided they are accessible on the compute node. No plugins are configured by default and the Plugin test is disabled in the default NHC configuration file so that local configuration settings may be used.

For information about writing a plugin test, see *Writing a Node Health Checker (NHC) Plugin Test*.

- ugni\_nhc\_plugins, which tests the User level Gemini Network Interface (uGNI) on compute nodes. It is a reservation set test and an application set test. By extension, testing the uGNI interface also tests the proper operation of parts of the network interface card (NIC). The test sends a datagram packet out to the node's NIC and back again.
- Reservation, which checks for the existence of the /proc/reservations/*rid* directory, where *rid* is the reservation ID. It is a reservation set test, and should not be run in the application set.

If this directory still exists, the test will attempt to end the reservation and then wait for the specified *timeout* value for the directory to disappear. If the test fails and Suspect Mode is enabled, NHC enters Suspect Mode. In Suspect Mode, Reservation continues running, repeatedly requesting that the kernel clean up the reservation, until the test passes or until Suspect Mode times out. If the directory does not disappear in that time, the test prints information to the console and exits with a failure.

The Reservation test is enabled in the default NHC configuration file, with a *timeout* value of 300 seconds.

Individual tests may appear multiple times in the /etc/opt/cray/nodehealth/nodehealth.conf file, with different variable values. Every time a test is specified in the /etc/opt/cray/nodehealth/nodehealth.conf file, NHC will run that test. This means if the same line is specified five times, NHC will try to run that same test five times. This functionality is mainly used in the case of the Plugin test, allowing you to specify as many additional tests as you want to write, or the Filesystem test, allowing you to specify as many additional file systems as you want. However, any test can be specified to run any number of times. Different parameters and test actions can be set for each test. For example, this could be used so that you can set up hard limits and soft limits for the Free Memory Check test. Two Free Memory Check tests could be specified in the configuration file; the first test configured to only warn about small amounts of non-free memory, and the second test configured to admindown a node that has large amounts of non-free memory. See the /etc/opt/cray/nodehealth/nodehealth.conf file for configuration information.

### <span id="page-173-0"></span>**6.12.2.1 Guidance About NHC Tests**

**Guidance about the Accelerator test:** This test uses the global accelerator test (gat) script (/opt/cray/nodehealth/default/bin/gat.sh) to first detect the accelerator type and then launch the test specific to that type of accelerator. The gat script supports two arguments for NVIDIA GPUs:

-m *maximum\_memory\_size*

You can specify the *maximum* memory size as either a kilobyte value or a percentage of total memory. For example, -m 100 specifies that no more than 100 kilobytes of memory can be allocated, while -m 10% specifies that no more than 10 percent of memory can be allocated.

In the default NHC configuration file, the specified memory size is 10%.

 $-r$  Perform a soft restart on the GPU and then rerun the test. In the default NHC configuration file, the  $-r$  argument is specified.

The gat script has the following options for Intel Xeon Phi:

-M *kilobytes* or -M *n*%

This option works exactly as the -m option for the NVIDIA GPUs.

-c Specifies the minimum number of cores that must be active on the Xeon Phi for the test to pass. If  $-c$  is omitted, the minimum number of active cores required to pass the test is the total number of cores on the Xeon Phi.

**Guidance about the Application Exited Check and Apinit Ping tests:** These two tests must be enabled and both tests must have their action set as admindown or die; otherwise, NHC runs the risk of allowing ALPS to enter a live-lock. (Specify the die action only when the advanced\_features control variable is turned off.) ALPS must guarantee the following two things about the nodes in a reservation before releasing that reservation: 1) ALPS must guarantee that ALPS is functioning on the nodes, and 2) ALPS must guarantee that the previous application has exited from the nodes. Either those two things are guaranteed or the nodes must be set to some state other than up. When either ALPS has guaranteed the two things about the nodes or the nodes have been set to some state other than up, then ALPS can release the reservation. These two NHC tests guarantee those two things: 1) the Apinit ping test guarantees that ALPS is functioning on the nodes, and 2) the Application\_Exited\_Check test guarantees that the previous application has exited from the nodes. If either test fails, then NHC sets the nodes to suspect state (if Suspect Mode is enabled; otherwise, NHC sets the nodes to admindown or unavail). In the end, either the nodes pass those tests, or the nodes are no longer in the up state. In either case, ALPS is free to release the reservation and the live-lock is avoided. However, this only happens if the two tests are enabled and their action is set as admindown or die. The log action does not suffice because it does not change the state of the nodes. If either test is disabled or has an action of log, then ALPS may live-lock. In this live-lock, ALPS will call NHC endlessly.

**Guidance about the Filesystem test**: The NHC Filesystem test can take an explicit argument (the mount point of the file system) or no argument. If an argument is provided, then the Filesystem test is referred to as an explicit Filesystem test. If no argument is given, the Filesystem test is referred to as an implicit Filesystem test.

The explicit Filesystem test will test the file system located at the specified mount point.

The implicit Filesystem test will test each file system listed in the /etc/fstab file on each compute node. The implicit Filesystem test is enabled by default in the NHC configuration file.

The Filesystem test will determine whether a file system is mounted read-only or read-write. If the file system is mounted read-write, then NHC will attempt to write to it. If it is mounted read-only, then NHC will attempt to read the directory entities "." and ".." in the file system to guarantee, at a minimum, that the file system is readable.

Some file systems are mounted on the compute nodes as read-write file systems, while their underlying permissions are read-only. As an example, for an auto-mounted file system, the base mount-point may have read-only permissions; however, it could be mounted as read-write. It would be mounted as read-write, so that the auto-mounted sub-mount-points could be mounted as read-write. The read-only permissions prevent tampering with the base mount-point. In a case such as this, the Filesystem test would see that the base mount-point had been mounted as a read-write file system. The Filesystem test would try to write to this file system, but the write would fail due to the read-only permissions. Because the write fails, then the Filesystem test would fail, and NHC would incorrectly decide that the compute node is unhealthy because it could not write to this file system. For this reason, file systems that are mounted on compute nodes as read-write file systems, but are in reality read-only file systems, should be excluded from the implicit Filesystem test.

You can exclude tests by adding an "Excluding: *file system mount point*" line in the NHC configuration file. See the NHC configuration file for further details and an example.

A file system is deemed a critical file system if it is needed to run applications. All systems will likely need at least one shared file system for reading and writing input and output data. Such a file system would be a critical file system. File systems that are not needed to run applications or read and write data would be deemed as noncritical file systems. You need to determine the criticality of each file system.

Cray recommends the following:

- Excluding noncritical file systems from the implicit Filesystem test. See the NHC configuration file for further details and an example.
- If there are critical file systems that do not appear in the  $/etc/fstab$  file on the compute nodes (such file systems would not be tested by the implicit Filesystem test), these critical file systems should be checked through explicit Filesystem tests. You can add explicit Filesystem tests to the NHC configuration file by providing the mount point of the file system as the final argument to the Filesystem test. See the NHC configuration file for further details and an example.
- If you have a file system that is mounted as read-write but it has read-only permissions, you should exclude it from the implicit Filesystem test. NHC does not support such file systems.

**Guidance about the Hugepages test**: The Hugepages test runs the hugepages\_check command, which supports two arguments.

-p *percentage*

Use this argument to specify the *percentage* of /proc/boot\_freemem. If this test is enabled and this argument is not supplied, the default of  $-p$  60 is used.

-s *size* Specify the hugepage size. The valid sizes are 2, 4, 8, 16, 32, 64, 128, 256, and 512. If this test is enabled and this argument is not supplied, the default of  $-s$  2 is used.

**Guidance about the NHC Lustre file system test**: The Lustre file system has its own hard time-out value that determines the maximum time that a Lustre recovery will last. This time-out value is called RECOVERY TIME HARD, and it is located in the file system's fs\_defs file. The default value for the RECOVERY\_TIME\_HARD is fifteen minutes.

**Important:** The time-out value for the NHC Lustre file system test should be twice the RECOVERY TIME HARD value.

The default in the NHC configuration file is thirty minutes, which is twice the default RECOVERY\_TIME\_HARD. If you change the value of RECOVERY\_TIME\_HARD, you must also correspondingly change the time-out value of the NHC Lustre file system test.

The NHC time-out value is specified on this line in the NHC configuration file:

# Lustre: <warning time-out> <test time-out> <restart delay> Lustre: 900 1800 60

If you change the RECOVERY\_TIME\_HARD value, you must change the 1800 seconds (thirty minutes) to reflect your new RECOVERY\_TIME\_HARD multiplied by two.

Further, the overall time-out value of NHC's Suspect Mode is based on the maximum time-out value for all of the NHC tests. Invariably, the NHC Lustre file system test has the longest time-out value of all the NHC tests.

**Important:** If you change the NHC Lustre file system test time-out value, then you must also change the time-out value for Suspect Mode. The time-out value for Suspect Mode is set by the suspectend variable in the NHC configuration file. The guidance for setting the value of suspectend is that it should be the maximum time-out value, plus an additional buffer. In the default case, suspectend was set to thirty-five minutes – thirty minutes for the Lustre test, plus an additional five-minute buffer. For more information about the suspectend variable, see [Suspect Mode on page 183](#page-182-0).

### **6.12.2.2 NHC Control Variables**

The following variables in /etc/opt/cray/nodehealth/nodehealth.conf affect the fundamental behavior of NHC.

nhcon: [on|off]

Turning off nhcon disables NHC entirely.

Default: on

advanced\_features: [on|off]

If set to on, this variable allows multiple instances of NHC to run simultaneously. This variable must be on to use CNCU and reservation sets.

Default: on

dumpdon: [on|off]

If set to  $\circ$  ff, NHC will not request any dumps or reboots from dumpd. This is a quick way to turn off dump and reboot requests from NHC. The dump, reboot, and dumpreboot actions do not function properly when this variable is  $\circ$  ff.

Default: on

anyapid: [on|off]

Turning anyapid on specifies that NHC should look for any apid in /dev/cpuset while running the Application Exited Check and print stack traces for processes that are found.

Default: of f

### **6.12.2.3 Global Configuration Variables That Affect All NHC Tests**

The following global configuration variables may be set in the /etc/opt/cray/nodehealth/nodehealth.conf file to alter the behavior of all NHC tests. The global configuration variables are case-insensitive.

Runtests: *Frequency*

Determines how frequently NHC tests are run on the compute nodes. *Frequency* may be either errors or always. When the value errors is specified, the NHC tests are run only when an application terminates with a non-zero error code or terminates abnormally. When the value always is specified, the NHC tests are run after every application termination. If you do not specify the Runtests global variable, the implicit default is errors.

This variable applies only to tests in the application set; reservations do not terminate abnormally.

### Connecttime: *TimeoutSeconds*

Specifies the amount of time, in seconds, that NHC waits for a node to respond to requests for the TCP connection to be established. If Suspect Mode is disabled and a particular node does not respond after connecttime has elapsed, then the node is marked admindown. If Suspect Mode is enabled and a particular node does not respond after connecttime has elapsed, then the node is marked suspect. Then, NHC will attempt to contact the node with a frequency established by the recheckfreq variable. (For information about Suspect Mode and the recheckfreq variable, see [Suspect Mode on page 183.](#page-182-0))

If you do not specify the Connecttime global variable, then the implicit default TCP time-out value is used. NHC will not enforce time-out on the connections if none is specified. The Connecttime: *TimeoutSeconds* value provided in the default NHC configuration file is 60 seconds.

The following global variables control the interaction of NHC and dumpd, the SMW daemon that initiates automatic dump and reboot of nodes.

maxdumps: *MaximumNodes*

Specifies the number of nodes that fail with the dump or dumpreboot action that will be dumped. For example, if NHC was checking on 10 nodes that all failed tests with the dump or dumpreboot actions, only the number of nodes specified by maxdumps would be dumped, instead of all of them. The default value is 1.

To disable dumps of failed nodes with dump or dumpreboot actions, set maxdumps: 0.

### downaction: *action*

Specifies the action NHC takes when it encounters a down node. Valid actions are log, dump, reboot, and dumpreboot. The default action is log.

### downdumps: *number\_dumps*

Specifies the maximum number of dumps that NHC will dump for a given APID, assuming that the downaction variable is either dump or dumpreboot. These dumps are in addition to any dumps that occur because of NHC test failures. The default value is 1.

The following global variables control the interaction between NHC, ALPS, and the SDB.

### alps\_recheck\_max: *number of seconds*

NHC will attempt to verify its view of the nodes's states with the ALPS view. If NHC is unable to contact ALPS, this variable controls the maximum delay between rechecks.

Default value: 10 seconds

alps\_sync\_timeout: *number of seconds*

If NHC is unable to contact ALPS to verify the nodes's states, this variable controls the length of time before NHC gives up and aborts.

Default value: 1200 seconds

### alps\_warn\_time: *number of seconds*

If NHC is unable to contact ALPS to verify the nodes's states, this variable controls how often warnings are issued.

Default value: 120 seconds

### sdb\_recheck\_max: *number of seconds*

NHC will contact the SDB to query for the nodes's states. If NHC is unable to contact the SDB, this variable controls the maximum delay between rechecks.

Default value: 10 seconds

sdb\_warn\_time: *number of seconds*

If NHC is unable to contact the SDB, this variable controls how often warnings are issued.

Default value: 120 seconds

node\_no\_contact\_warn\_time: *number of seconds*

If NHC is unable to contact a specific node, this variable controls how often warnings are issued.

Default value: 600 seconds

The following global variable controls NHC's use of node states.

unhealthy\_state: *swdown*

When a node is deemed unhealthy, it is normally is set to admindown. This variable permits a different state to be chosen instead.
Default: not set

unhealthy\_state: *rebootq*

When a node is going to be rebooted, it normally is set to Unavail. This variable permits a different state to be chosen instead.

Default: not set

### **6.12.2.4 Standard Variables That Affect Individual NHC Tests**

The following variables are used with each NHC test; set each variable for each test. All variables are case-insensitive. Each NHC test has values supplied for these variables in the default NHC configuration file.

**Note:** Specific NHC tests require additional variables, which are defined in the nodehealth configuration file.

*action* Specifies the action to perform if the compute node fails the given NHC test. *action* may have one of the following values:

> • log — Logs the failure to the system console log; the log action will not cause a compute node's state to be set to admindown.

**Important:** Tests that have an action of Log do **not** run in Suspect Mode. If you use plugin scripts with an action of Log, the script will only be run once, in Normal Mode; this makes log collecting and various other maintenance tasks easier to code.

• admindown — Sets the compute node's state to admindown (no more applications will be scheduled on that node) and logs the failure to the system console log.

If Suspect Mode is enabled, the node will first be set to suspect state, and if the test continues to fail, the node will be set to admindown at the end of Suspect Mode.

• die — Halts the compute node so that no processes can run on it, sets the compute node's state to admindown, and logs the failure to the system console log. (The die action is the equivalent of a kernel panic.) This action is good for catching bugs because the state of the processes is preserved and can be dumped at a later time.

**Note:** If the advanced\_features variable is enabled, die is not allowed.

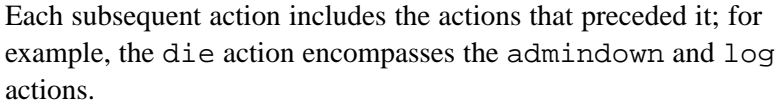

**Note:** If NHC is running in Normal Mode and cannot contact a compute node, and if Suspect Mode is not enabled, NHC will set the compute node's state to admindown.

The following actions control the NHC and dumpd interaction.

- dump Sets the compute node's state to admindown and requests a dump from the SMW, in accordance with the maxdumps configuration variable.
- reboot Sets the compute node's state to unavail and requests a reboot from the SMW. The unavail state is used rather than the admindown state when nodes are to be rebooted because a node that is set to admindown and subsequently rebooted stay in the admindown state. The unavail state does not have this limitation.
- dumpreboot Sets the compute node's state to unavail and requests a dump and reboot from the SMW.
- *warntime* Specifies the amount of test time, in seconds, that should elapse before xtcheckhealth logs a warning message to the console file. This allows an administrator to take corrective action, if necessary, before the *timeout* is reached.
- *timeout* Specifies the total time, in seconds, that a test should run before an error is returned by xtcheckhealth and the specified *action* is taken.

#### *restartdelay*

Valid only when NHC is running in Suspect Mode. Specifies how long NHC will wait, in seconds, to restart the test after the test fails. The minimum restart delay is one second.

*sets* Indicates when to run a test. The default NHC configuration specifies to run specific tests after application completion and to run an alternate group of tests at reservation end. When ALPS calls NHC at the end of the application, tests marked with Sets: Application are run. By default, these tests are: Filesystem, Accelerator, ugni nhc plugins, Application Exited Check, Apinit Ping Test, and Apinit Log and Core File Recovery. At the end of the reservation, ALPS calls tests marked Sets: Reservation. By default, these are: Free Memory Check, ugni\_nhc\_plugins, Reservation, and Hugepages Check.

If no set is specified for a test, it will default to Application, and run when ALPS calls NHC at the end of the application. If NHC is launched manually, using the xtcheckhealth command, and the -m *sets* argument is not specified on the command line, then xtcheckhealth defaults to running the Application set.

If a test is marked Sets: All, it will always run, regardless of how NHC is invoked.

### **6.12.3 Suspect Mode**

Upon entry into Suspect Mode, NHC immediately allows healthy nodes to be returned to the resource pool. Suspect Mode allows the remaining nodes, which are all in suspect state, an opportunity to return to healthiness. If the nodes do not return to healthiness by the end of the Suspect Mode (determined by the suspectend global variable; see below), their states are set to admindown. For more information about how Suspect Mode functions, see the intro\_NHC(8) man page.

**Important:** Suspect Mode is enabled in the default /etc/opt/cray/nodehealth/nodehealth.conf configuration file. Cray Inc. recommends that you run NHC with Suspect Mode enabled.

If enabled, the default NHC configuration file provided from Cray Inc. uses the following Suspect Mode variables:

suspectenable:

Enables Suspect Mode; valid values are y and n. The /etc/opt/cray/nodehealth/nodehealth.conf configuration file provided from Cray Inc. has this variable set as suspectenable: y.

suspectbegin:

Sets the Suspect Mode timer. Suspect Mode starts after the number of seconds indicated by suspectbegin have expired. The /etc/opt/cray/nodehealth/nodehealth.conf configuration file provided from Cray Inc. has this variable set as suspectbegin: 180.

#### suspectend:

Suspect Mode ends after the number of seconds indicated by suspectend have expired. This timer only starts after NHC has entered Suspect Mode. The /etc/opt/cray/nodehealth/nodehealth.conf configuration file provided from Cray Inc. has this variable set as suspectend: 2100.

Considerations when evaluating shortening the length of Suspect Mode:

- You can shorten the length of Suspect Mode if you do not have external file systems, such as Lustre, that NHC would be checking.
- The length of Suspect Mode should be at least a few seconds longer than the longest time-out value for any of the NHC tests. For example, if the Filesystem test had the longest time-out value at 900 seconds, then the length of Suspect Mode should be at least 905 seconds.
- The longer Suspect Mode is, the longer nodes have to recover from any unhealthy situations. Setting the length of Suspect Mode too short reduces this recovery time and increases the likelihood of the nodes being marked admindown prematurely.

### recheckfreq:

Suspect Mode rechecks the health of the nodes in suspect state at a frequency specified by recheckfreq. This value is in seconds. The /etc/opt/cray/nodehealth/nodehealth.conf configuration file provided from Cray Inc. has this variable set as recheckfreq: 300. (For a detailed description about NHC actions during the recheck process, see the intro\_NHC(8) man page.)

### **6.12.4 NHC Messages**

NHC messages may be found on the SMW in /var/opt/cray/log/*sessionid*/nhc-*YYYYMMDD* with '<node\_health:*M*.*m*>' in the message, where *M* is the major and *m* is the minor NHC revision number. All NHC messages are visible in the console file.

NHC prints a summary message per node at the end of Normal Mode and Suspect Mode when at least one test has failed on a node. For example:

```
<node health:3.1> APID:100 (xtnhc) FAILURES: The following tests have failed in normal mode:
<node_health:3.1> APID:100 (xtnhc) FAILURES: (Admindown) Apinit_Ping
<node_health:3.1> APID:100 (xtnhc) FAILURES: (Admindown) Plugin /example/plugin
<node_health:3.1> APID:100 (xtnhc) FAILURES: (Log Only ) Filesystem_Test on /mydir
<node_health:3.1> APID:100 (xtnhc) FAILURES: (Admindown) Free_Memory_Check
<node_health:3.1> APID:100 (xtnhc) FAILURES: End of list of 5 failed test(s)
```
The xtcheckhealth error and warning messages include node IDs and application IDs and are written to the console file on the SMW; for example:

```
[2010-04-05 23:07:09][c1-0c2s0n0]<node_health:3.0> APID:2773749
(check_apid) WARNING: Failure: File /dev/cpuset/2773749/tasks exists and is not empty. \
The following processes are running under expired APID
2773749:
[2010-04-05 23:07:09][c1-0c2s0n1]<node_health:3.0> APID:2773749
(check_apid) WARNING: Pid: 300 Name: (marys_program) State: D
```
The xtcleanup after script writes its normal launch information to the /var/log/xtcheckhealth\_log file, which resides on the login nodes. The xtcleanup\_after launch information includes the time that xtcleanup\_after was launched and the xtcleanup\_after's call to xtcheckhealth.

The xtcleanup\_after script writes error output (launch failure information) to the /var/log/xtcheckhealth\_log file, to the console file on the SMW, and to the syslog.

Example xtcleanup\_after output follows:

```
Thu Apr 22 17:48:18 CDT 2010 <node_health> (xtcleanup_after) \setminus/opt/cray/nodehealth/3.0-1.0000.20840.30.8.ss/bin/xtcheckhealth -a 10515 \
-e 1 /tmp/apsysLVNqO9 /etc/opt/cray/nodehealth/nodehealth.conf
```
### **6.12.5 What if a Login Node Crashes While xtcheckhealth Binaries are Monitoring Nodes?**

If a login node crashes while some xtcheckhealth binaries on that login node are monitoring compute nodes that are in suspect state, those xtcheckhealth binaries will die when the login node crashes. When the login node that crashed is rebooted, a recovery action takes place. When the login node boots, the node\_health\_recovery binary starts up. This script checks for all compute nodes that are in suspect state and were last set to suspect state by this login node. The script then determines the APID of the application that was running on each of these compute nodes at the time of the crash. The script then launches an xtcheckhealth binary to monitor each of these compute nodes. One xtcheckhealth binary is launched per compute node monitored.

xtcheckhealth will be launched with this APID, so it can test for any processes that may have been left behind by that application. This testing only takes place if the Application\_Exited\_Check test is enabled in the configuration file. (The Application\_Exited\_Check test is enabled in the default NHC configuration file.) If the Application\_Exited\_Check test is not enabled, when the recovery action takes place, NHC does not run the Application\_Exited\_Check test and will not check for leftover processes. However, it will run any other NHC tests that are enabled in the configuration file.

Nodes will be changed from suspect state to up or admindown, depending upon whether they fail any health checks. No system administrator intervention should be necessary.

NHC automatically recovers the nodes in suspect state when the crashed login node is rebooted because the recovery feature runs on the rebooted login node. If the crashed login node is not rebooted, then manual intervention is required to rescue the nodes from suspect state. This manual recovery can commence as soon as the login node has crashed. To recover from a login node crash during the case in which a login node will not be rebooted, the nhc\_recovery binary is provided to help you release the compute nodes owned by the crashed login node; see Procedure 37 on page 186. Also, see the nhc—recovery(8) man page for a description of the nhc\_recovery binary usage.

### **Procedure 37. Recovering from a login node crash when a login node will not be rebooted**

- 1. Create a *nodelistfile* that contains a list of the nodes in the system that are currently in Suspect Mode. The file must be a list of NIDs, one per line; do not include a blank line at the end of the file.
- 2. To list all of the suspect nodes in the system and which login nodes own those nodes, execute the following command; use the *nodelistfile* you created in step 1.

**nhc\_recovery -d** *nodelistfile*

- 3. Parse the nhc\_recovery output for the NID of the login node that crashed. The file (for example, name it nodelistfile\_computenodes) of this parsed list should contain all of the compute nodes owned by the crashed login node.
- 4. If you plan to recover the suspect nodes by using the option in step 6.a below, then complete this step; otherwise, skip this step.

**Note:** This recovery method is recommended.

From the list you created in step 3, create *nodelistfile*s containing nodes that share the same APID to determine the nodes from the crashed login node. For example, your *nodelistfile*s can be named nodelistfile-APID1, nodelistfile-APID2, nodelistfile-APID3, and so on.

5. Using the file you created in step 3, release all of the suspect compute nodes owned by the crashed login node. Execute the following command:

**nhc\_recovery -r** *nodelistfile\_computenodes*

- 6. All of these compute nodes have been released in the database. However, they are all still in suspect state. Determine what to do with these suspect nodes from the following three options:
	- a. (Cray recommends this option) Rerun NHC on a non-crashed login node to recover the nodes listed in step 4. Invoke NHC for each *nodelistfile*. Supply

as the APID argument the APID that corresponds to the *nodelistfile*; an iteration count of 0 (zero), which is the value normally supplied to NHC by ALPS; and an application exit code of 1 (one). An exit code of 1 ensures that NHC will run regardless of the value of the runtests variable (always or errors) in the NHC configuration file. For example:

xtcleanup\_after -s nodelistfile-APID1 APID1 0 1 xtcleanup\_after -s nodelistfile-APID2 APID2 0 1 xtcleanup\_after -s nodelistfile-APID3 APID3 0 1 . . .

- b. These suspect nodes can be set to admindown and their fate determined by further analysis.
- c. These suspect nodes can be set back to up, but they were in Suspect Mode for a reason.

### **6.12.6 Disabling NHC**

To disable NHC entirely, set the value of the nhcon global variable in the /etc/opt/cray/nodehealth/nodehealth.conf file to off (the default value in the file provided from Cray Inc. is on).

### **6.12.7 nodehealth Modulefile**

To gain access to the NHC functions, the nodehealth module must be loaded. The admin-modules modulefile loads the nodehealth module, or you can load the nodehealth module by executing the following command:

#### **module load nodehealth**

The Base-opts.default.local file includes the admin-modules modulefile. For additional information about the Base-opts.default.local file, see [System-wide Default Modulefiles on page 124.](#page-123-0)

### **6.12.8 Configuring the Node Health Checker to Use SSL**

**Note:** NHC is configured to use secure sockets layer (SSL) protocol by default. Although this setting is configurable, Cray recommends that all sites configure NHC to use SSL.

If your site requires authentication and authorization to protect access to compute nodes, you can configure compute nodes to perform node health checking by using the openssl utility and secure sockets layer (SSL) protocol. SSL provides optional security functionality for NHC.

To enable the use of SSL, set the NHC\_SSL setting in the CLEinstall.conf file to yes.

For more information about configuring NHC to use SSL, see *Installing and Configuring Cray Linux Environment (CLE) Software*.

# <span id="page-187-0"></span>**6.13 Activating Process Accounting for Service Nodes**

The GNU 6.4 accounting package uses Berkeley Software Design (BSD) type process accounting. The GNU 6.4 process accounting is enabled for the Cray system's service nodes. The package name is acct; it can be activated using the acct boot script. To enable the acct boot script, execute the following command on the boot node root and/or shared root:

boot:~ # **chkconfig acct on**

The GNU 6.4 process accounting utilities process V2 and V3 format records seamlessly, even if the data is written to the same file. Output goes to an accounting file, which by default is /var/account/pacct. The accounting utilities provided for administration use are: ac, lastcomm, accton, and sa. The related man pages are accessible by using the man command.

## **6.14 Configuring Failover for Boot and SDB Nodes**

The boot node is integral to the operation of a Cray system. Critical services like the Application Level Placement Scheduler (ALPS) and Lustre rely on the SDB and will fail if the SDB node is unavailable. The CLE release provides functionality to create standby boot and SDB nodes that automatically act as a backup in the event of primary node failure. Failover allows the system to keep running without an interrupt to the system or system services.

**Note:** The boot-node and SDB node failover features do not provide a failback capability.

A virtual network is configured for the boot and SDB nodes to support failover for these nodes. The virtual network is configured by default, regardless of the boot or SDB node failover configuration on your system.

The CLEinstall program provides the capability to change the default virtual network configuration, however, the default values are acceptable is most cases. For more information, see *Installing and Configuring Cray Linux Environment (CLE) Software* or the CLEinstall.conf(5) man page.

## **6.14.1 Configuring Boot-node Failover**

When you configure a secondary (backup) boot node, boot-node failover occurs automatically when the primary boot node fails.

The following services run on the boot node:

- NFS shared root (read-only)
- NFS persistent / var (read-write)
- Boot node daemon, bnd
- Hardware supervisory system (HSS) and system database (SDB) synchronization daemon, xtdbsyncd
- ALPS daemons apbridge, apres, and apwatch (for information about configuring ALPS, see [Chapter 8, Using the Application Level Placement](#page-266-0) [Scheduler \(ALPS\) on page 267\)](#page-266-0)

When the primary boot node is booted, the backup boot node also begins to boot. However, the backup boot node makes a call to the rca-helper utility before it mounts its root file system, causing the backup boot node to be suspended until a primary boot-node failure event is detected.

The rca-helper daemon running on the backup boot node waits for a primary boot-node failure event, ec\_node\_failed. When the heartbeat of the primary boot node stops, the blade controller begins the heartbeat checking algorithm to determine if the primary boot node has failed. When the blade controller determines that the primary boot node has failed, it sends an ec\_heartbeat\_stop event to set the alert flag for the primary node. The primary boot node is halted through STONITH. Setting the alert flag on the node triggers the HSS state manager on the SMW to send out the ec\_node\_failed event.

When the rca-helper daemon running on the backup boot node receives an ec\_node\_failed event alerting it that the primary boot node has failed, it allows the boot process of the backup boot node to continue. Any remaining boot actions occur on the backup boot node. Booting of the backup boot node takes approximately two minutes.

Each service node runs a failover manager daemon (rca\_arpd). When each service node's rca\_arpd receives the ec\_node\_failed event, it takes appropriate action. The rca\_arpd process updates the ARP cache entry for the boot node virtual IP address to reference the backup boot node.

The purpose of this implementation of boot-node failover is to ensure that the system continues running, not to guarantee that every job will continue running. Therefore, note the following:

- During the time the primary boot node has failed, any service node that tries to access its root file system will be I/O blocked until the backup boot node is online, at which time the request will be satisfied and the operation will resume. In general, this means if an application is running on a service node, it can continue to run if the application is in memory and does not need to access disk. If it attempts to access disk for any reason, it will be blocked until the backup boot node is online.
- Applications running on compute nodes are affected only if they cause a service node to access its root file system, in which case the service node function would be blocked until the backup boot node is online.

The following is a list of requirements for configuring your system for boot-node failover:

• The backup boot node requires a Host Bus Adapter (HBA) card to communicate with the RAID.

**Note:** You must configure the backup boot node in the same zone as the primary boot node.

- You must ensure that the boot RAID host port can see the desired LUNs; for DDN, use the host port mapping; for NetApp (formerly LSI and Engenio), use SANshare in the SANtricity® Storage Manager.
- The backup boot node also requires a Gigabit Ethernet card connected through a Gigabit Ethernet switch to the same port on the SMW as the primary boot node (typically port 4 of the SMW quad Ethernet card).
- You must enable the STONITH capability on the blade or module of the primary boot node in order to use the boot node failover feature. STONITH is a per blade setting and not a per node setting. Ensure that your primary boot node is located on a separate blade from services with conflicting STONITH requirements, such as Lustre.

### **Procedure 38. Configuring boot-node failover**

**Note:** If you configured boot-node failover during your CLE software installation or upgrade (as documented in the *Installing and Configuring Cray Linux Environment (CLE) Software*), this procedure is not needed.

**Tip:** Use the nid2nic or rtr --system-map commands to translate between node or NIC IDs and physical ID names.

1. As crayadm on the SMW, halt the primary and alternate boot nodes.

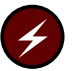

**Warning:** Verify that your system is shut down before you invoke the xtcli halt command.

crayadm@smw:~> **xtcli halt** *primary\_id, backup\_id*

2. Update the default boot configuration used by the boot manager to boot nodes by using the xtcli command:

```
crayadm@smw:~> xtcli boot_cfg update -b primary_id,
backup_id -i /bootimagedir/bootimage
```
Or

If you are using  $/raw0$ , use the following command:

crayadm@smw:~> **xtcli boot\_cfg update -i /raw0**

If you are using partitions, use the following command to designate the primary boot node and the backup boot node:

crayadm@smw:~> **xtcli part\_cfg update p***N* **-b** *primary\_id***,***backup\_id* **-i /***bootimagedir***/***bootimage*

#### Or

If you are using  $/raw0$ , use the following command:

crayadm@smw:~> **xtcli part\_cfg update p***N* **-i /raw0**

- 3. Update the CLEinstall.conf file to designate the primary and backup boot nodes so the file has the correct settings when you do your next upgrade.
- 4. Boot the boot node.
- 5. The STONITH capability must be enabled on the blade of the primary boot node in order to use the boot-node failover feature.

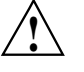

**! Caution:** STONITH is a per blade setting, not a per node setting. You must ensure that your primary boot node is not assigned to a blade that hosts services with conflicting STONITH requirements, such as Lustre.

a. Use the xtdaemonconfig command to determine the current STONITH setting on your primary boot node. For example, if the primary boot node is c0-0c0s0n1 located on blade c0-0c0s0, type this command:

**Note:** If you have a partitioned system, invoke these commands with the --partition p*n* option.

```
crayadm@smw:~> xtdaemonconfig c0-0c0s0 | grep stonith
c0-0c0s0: stonith=false
```
b. To enable STONITH on your primary boot node, execute the following command:

```
crayadm@smw:~> xtdaemonconfig c0-0c0s0 stonith=true
c0-0c0s0: stonith=true
The expected response was received.
```
c. The STONITH setting does not survive a power cycle. You can maintain the STONITH setting for the primary boot node by adding the following line to your boot automation file:

# boot bootnode: **lappend actions {crms\_exec "xtdaemonconfig** *c0-0c0s0* **stonith=true"}**

6. Boot the system.

#### **Procedure 39. Disabling boot-node failover**

• To disable boot-node failover, type these commands; in this example procedure, the primary boot node is c0-0c0s0n1 and the backup boot node is c2-0c1s7n1.

crayadm@smw:~> **xtcli halt** *c0-0c0s0n1,c2-0c1s7n1* crayadm@smw:~> **xtcli boot\_cfg update -b** *c0-0c0s0n1,c0-0c0s0n1* crayadm@smw:~> **xtdaemonconfig** *c0-0c0s0* **stonith=false**

## **6.14.2 Configuring SDB Node Failover**

When you configure a secondary (backup) SDB node, SDB node failover occurs automatically when the primary SDB node fails.

The CLE implementation of SDB node failover includes installation configuration parameters that facilitate automatic configuration, a chkconfig service called sdbfailover, and a sdbfailover.conf configuration file for defining site-specific commands to invoke on the backup SDB node.

The backup SDB node uses /etc files that are class or node specialized for the primary SDB node and not for the backup node itself; the /etc files for the backup node will be identical to those that existed on the primary SDB node.

The following list summarizes requirements to implement SDB node failover on your Cray system.

- Designate a service node to be the alternate or backup SDB node. The backup SDB node requires a Host Bus Adapter (HBA) card to communicate with the RAID. This backup node is dedicated and cannot be used for other service I/O functions.
- Enable the STONITH capability on the blade or module of the primary SDB node in order to use the SDB node failover feature. STONITH is a per blade setting and not a per node setting. Ensure that your primary SDB node is located on a separate blade from services with conflicting STONITH requirements, such as Lustre.
- Enable SDB node failover by setting the sdbnode failover parameter to yes in the CLEinstall.conf file prior to running the CLEinstall program.

When this parameter is used to configure SDB node failover, the CLE install program will verify and turn on chkconfig services and associated configuration files for sdbfailover.

- Specify the primary and backup SDB nodes in the boot configuration by using the xtcli command with the boot\_cfg update -d options. For more information, see the xtcli(8) man page.
- (Optional) Populate /etc/opt/cray/sdb/sdbfailover.conf with site-specific commands.

When a failover occurs, the backup SDB node invokes all commands listed in the /etc/opt/cray/sdb/sdbfailover.conf file. Include commands in this file that are normally invoked during system start-up through boot automation scripts. In a SDB node failover situation, these commands must be invoked on the new (backup) SDB node. For example, you may include commands to start batch system software (if not started through chkconfig) or commands to add a route to an external license server.

If at any time you reconfigure your system to use a different primary SDB node, you must enable STONITH for the new SDB node and disable STONITH for the previous node.

For procedures to configure SDB node failover during a CLE software installation, see *Installing and Configuring Cray Linux Environment (CLE) Software*.

## **6.14.3 The Node ARP Management Daemon (rca\_arpd)**

The node ARP management daemon (rca\_arpd) manages the system ARP cache. This daemon deletes the IP to hardware address (ARP) mappings for failed nodes and re-adds them when they become available. It will only manage ARP mappings on the high speed interconnect network and not external network interfaces such as Ethernet. If failover is configured, rca\_arpd also manages ARP mappings for the backup boot or SDB node. When a node failed event from the primary boot or SDB node is received, rca\_arpd updates the ARP mapping for the boot or SDB node virtual IP address to point to the backup node.

This functionality is included in the cray-rca-compute and cray-rca-service RPMs and is installed by default.

# **6.15 Creating Logical Machines**

[Logical Machines on page 64,](#page-63-0) introduces logical machines. Configure a logical machine (sometimes known as a *system partition*) with the xtcli part\_cfg command.

Partition IDs are predefined as  $p0$  to  $p31$ . The default partition  $p0$  is reserved for the complete system and is no longer a valid ID once a system has been partitioned.

## **6.15.1 Creating Logical Machines on Cray XC30 Systems**

Cray XC30 systems can have one or more cabinets. Systems with one or two compute cabinets scale at the blade level. For larger liquid-cooled Cray XC30 systems, every cabinet is fully populated (with 3 chassis), with the possible exception of the last cabinet.

For Cray XC30 systems, groups are made up of two-cabinet pairs starting from the beginning. The last group may not be completely full, and it can consist of 1 through 6 fully-populated chassis.

### **6.15.1.1 Multiple Group Systems**

When a Cray XC30 system contains multiple groups, you may partition the system at a per-group level of granularity. Groups do not need to be sequentially positioned in a multi-group partition.

So, if a Cray XC30 system has more than 2 cabinets, every partition can consist of any number of groups; the last group (or remainder of system chassis that are not part of a full 6-chassis group) in the system should be considered a group whether it is fully-populated or not in this partitioning context.

### **6.15.1.2 Single Group, Multiple-chassis Systems**

When a Cray XC30 system contains between two and six fully-populated chassis, then you may partition the system at a per-chassis level of granularity. Each partition must be at least one full chassis, and a chassis cannot be shared between partitions. Chassis do not need to be sequentially positioned in a multi-chassis partition.

### **6.15.1.3 Single Chassis Systems**

When a Cray XC30 system is composed of a single fully-populated chassis, each slot must be in the same partition with its corresponding even/odd pair.

**Note:** Even/odd pair nodes (for example, slot 0 and slot 1, or slot 8 and slot 9) share optical connections and therefore must be in the same partition.

There are 16 slots (or blades) in a single chassis, making 8 even/odd slot pairs, and a maximum of 8 partitions. Single chassis systems can have any combination of even/odd slot pairs (for example: 4-4, 6-2, 4-2-2, 2-2-1-1-1-1, etc.) and even/odd slot pairs do not need to be sequentially positioned in a multiple slot pair partition. In order for a partition to be bootable, however, it must have a boot node, an SDB node, an I/O node, and a login node.

## **6.15.2 Configuring a Logical Machine**

The logical machine can have one of three states:

- Empty not configured
- Disabled configured but not activated
- Enabled configured and activated

When a partition is defined, its state changes to DISABLED. Undefined partitions are EMPTY by default.

### **Procedure 40. Configuring a logical machine**

• Use the xtcli part cfg command with the *part cmd* option (add in the following example) to identify the operation to be performed and the *part\_option* (-m, -b, -d and -i) to specify the characteristics of the logical machine. The boot image may be a raw device, such as /raw0, or a file.

#### **Example 93. Creating a logical machine with a boot node and SDB node specifying the boot image path**

crayadm@smw:~> **xtcli part\_cfg add p2 -m c0-0,c0-1,c0-2,c0-3 \ -b c0-0c0s0n0 -d c0-0c0s2n1 -i /***bootimagedir***/***bootimage*

**Note:** When using a file for the boot image, the same file must be on both the SMW and the bootroot at the same path.

For the logical machine to be bootable, you must specify boot node and SDB node IDs.

For instructions on booting a logical machine, see Booting a Logical Machine on page 196.

For information about configuring boot-node failover, see [Configuring Boot-node](#page-187-0) [Failover on page 188](#page-187-0).

To watch HSS events on the specified partition, execute the xtconsumer -p *partition\_name* command.

To display the console text of the specified partition, execute the  $x$ tconsole  $-p$ *partition\_name* command.

For more information, see the xtcli\_part(8), xtconsole(8), and xtconsumer(8) man pages.

### **6.15.3 Booting a Logical Machine**

The xtbootsys --partition p*N* option enables you to indicate which logical machine (partition) to boot. If you do not specify a partition name, the default partition p0 (component name for the entire system) is booted. Alternatively, if you do not specify a partition name and you use the CRMS\_PARTITION environment variable, this variable is used as the default partition name. Valid values are in the form p*#*, where *#* ranges from 0 to 31.

**Note:** xtbootsys manages a link from

/var/opt/cray/log/*partition*-current to the current *sessionid* directory for that partition, allowing you to be able to change to /var/opt/cray/log/p1-current for example.

To boot a partition, see [Booting the System on page 71](#page-70-0).

# **6.16 Updating Boot Configuration**

The HSS xtcli boot cfg command allow you to specify the primary and backup boot nodes and the primary and backup SDB nodes for s0 or p0 (the entire system).

#### **Example 94. Updating boot configuration**

Update the boot configuration using the boot image /bootimagedir/bootimage, primary boot node (for example, c0-0c0s0n1), backup boot node, primary SDB node, and the backup SDB node:

```
crayadm@smw:~> xtcli boot_cfg update -b primaryboot_id,backupboot_id \
-d primarySDB_id,backupSDB_id -i /bootimagedir/bootimage
```
For a partitioned system, use xtcli part\_cfg to manage boot configurations for partitions. For more information, see the xtcli\_boot(8) and xtcli\_part(8) man pages.

For information about configuring failover, see [Configuring Failover for Boot and](#page-187-0) [SDB Nodes on page 188.](#page-187-0)

# **6.17 Modifying Boot Automation Files**

Your boot automation files should be located in /opt/cray/hss/default/etc on the SMW. There are several automation files; for example, auto.generic.cnl and auto.min.cnl.

For boot automation scripts, the Lustre file system should start up before the compute nodes.

**Note:** You can also boot the system or shut down the system using both user-defined and built-in procedures in the auto.xtshutdown file. For related procedures, see *Installing and Configuring Cray Linux Environment (CLE) Software*.

If you use boot automation files, see the xtbootsys(8) man page, which provides detailed information about boot automation files, including descriptions of using the xtbootsys crms\_boot\_loadfile and xtbootsys crms boot sdb loadfile automation file procedures.

# **6.18 Callout to rc.local During Boot**

The file /etc/init.d/rc.local is available for local customization of the boot process. If this file/script is present, it is executed during the compute node boot process. This script is executed after /init, before any of the scripts in /etc/init.d/rc3.d and before /etc/fstab is processed.

# **6.19 Changing the System Software Version to be Booted**

Release switching enables you to change between versions and releases of the CLE software that are installed concurrently on the system.

You must reboot the operating system to switch CLE releases on your Cray system. You cannot change a release while the mainframe is running. You must reboot each time you change versions; however, you do not need to reboot the SMW.

Minor release switching allows you to select one of the CLE software versions that are installed within a single system set and have the same base operating system release (for example, switching from 4.0.22, back to 4.0.21). Switching is achieved by modifying sets of symbolic links in the file system to refer to the requested release. Major release switching requires that you have a separate set of disk partitions for each major operating system (for example, switching from 3.1.72, to 4.0.25). Each system set provides a complete set of all file system and boot images, thus making it possible to switch easily between two or more different versions of your CLE system software. Each system set can be an alternative location for an installation or upgrade of your Cray system. System sets are defined in the /etc/sysset.conf file on the SMW.

If multiple versions of the software are installed and no version is chosen, the most recently installed is used.

## **6.19.1 Minor Release Switching Within a System Set**

The xtrelswitch command performs release switching by manipulating symbolic links in the file system and by setting the default version of modulefiles that are loaded at login. xtrelswitch uses a release version that is provided either in the /etc/opt/cray/release/xtrelease file or by the xtrel= boot parameter. If the latter is not provided, the former is used. The xtrelswitch command is not intended to be invoked interactively; rather it is called by other scripts as part of the boot sequence. Specifically, when the boot node is booted, this command is invoked to switch the components in the boot node and shared root file systems.

To accomplish minor release switching, you must set the bootimage\_xtrel parameter to yes in your CLEinstall.conf installation configuration file. This will include the release version in your boot image parameters file. If you routinely switch between minor levels, you may find it more convenient to use a *bootimage* in /*bootimagedir* (the boot image must be in the same path for both the SMW and the boot root), instead of the updating the BOOT\_IMAGE disk partition.

**Note:** The xtrelswitch command does not support switching between major release levels, for example from CLE 4.0 to CLE 5.0.

For additional information, see the xtrelswitch(8) man page.

## **6.19.2 Major Release Switching Using Separate System Sets**

When you use system sets to change the Cray software booted on your Cray system, you boot an entirely different file system. The switched components include:

- The boot node root file system
- The shared-root file system
- The disk partition containing the SDB
- The syslog, ufs, and persistent /var file systems

<span id="page-198-0"></span>Booting a system set requires:

- The /etc/sysset.conf file that describes the available system sets.
- Choosing which boot image will be used for the next boot. Each system set label has at least one BOOT\_IMAGE.
- Activating a boot image for the chosen system set label.

The CLEinstall program installs or upgrades a system set to a set of disk partitions on the Boot RAID. For more information about the CLEinstall program and the /etc/sysset.conf file, see the *Installing and Configuring Cray Linux Environment (CLE) Software* and the sysset.conf(5) man page.

#### **Procedure 41. Booting a system set**

1. Choose which system set in the /etc/sysset.conf file should be used for the boot. For example:

LABEL:BLUE DESCRIPTION:BLUE system with production

2. For the chosen system set, there is at least one BOOT\_IMAGE in the /etc/sysset.conf file. Look at the /etc/sysset.conf file to determine which boot image is associated with which raw device. For example, to get the SMWdevice entry for BOOT\_IMAGE0 for the chosen system set:

```
# function SMWdevice host hostdevice mountpoint shared
BOOT IMAGE0 /dev/disk/by-id/scsi-3600a0b800026e1400000192c4b66eb70-part2 boot \
             /dev/disk/by-id/scsi-3600a0b800026e1400000192c4b66eb70-part2 /raw0 no
```
3. Set the next boot to use the boot image BOOT\_IMAGE0 from the BLUE system set, which is the /dev/disk/by-id/scsi-3600a0b800026e1400000192c4b66eb70-part2 disk partition. There will be a link from /raw0 to /dev/disk/by-id/scsi-3600a0b800026e1400000192c4b66eb70-part2.

smw:~ # **xtcli boot\_cfg update -i /raw0**

Or, if you are working with a partitioned system, p*N*:

```
smw:~ # xtcli part_cfg update pN -i /raw0
```
# **6.20 Changing the Service Database (SDB)**

The SDB, which is a MySQL database, contains the XTAdmin system database. The XTAdmin database contains both persistent and nonpersistent tables. The processor and service\_processor tables are nonpersistent and are created from the HSS data at boot time. The XTAdmin database tables track system configuration information. The SDB makes the system configuration information available to the Application Level Placement Scheduler (ALPS), which interacts with individual compute nodes running CNL.

Cray provides commands (see [Updating Database Tables on page 201\)](#page-200-0) that enable you to examine values in the SDB tables and update them when your system configuration changes.

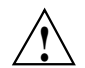

**! Caution:** Do not use MySQL commands to change table values directly. Doing so can leave the database in an inconsistent state.

Accounts that access MySQL by default contain a .my.cnf file in their home directories.

# **6.20.1 Service Database Tables**

Table 5 describes the SDB tables, which belong to the XTAdmin database.

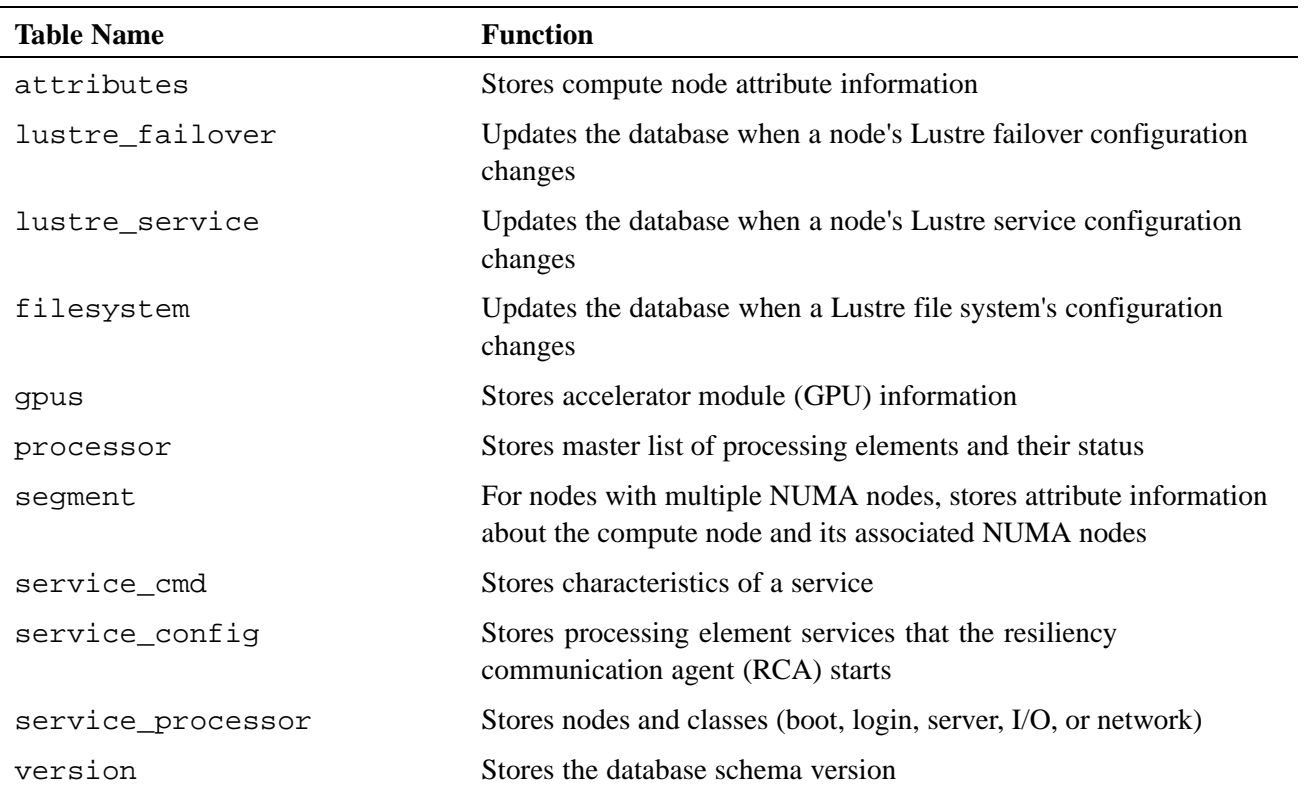

#### **Table 5. Service Database Tables**

## <span id="page-200-0"></span>**6.20.2 Database Security**

Access to MySQL databases requires a user name and password. The MySQL accounts and privileges are shown in Table 6. For security purposes, Cray recommends changing the account passwords on a regular basis. Default MySQL account passwords and an example of how to change them are documented in *Installing and Configuring Cray Linux Environment (CLE) Software*. To change the default MySQL passwords, also see [Changing Default MySQL Passwords on the](#page-113-0) [SDB on page 114.](#page-113-0)

Account **Privilege** MySQL basic Read access to most tables; most applications use this account. MySQL sys\_mgmt Most privileged; access to all information and commands.

#### **Table 6. Database Privileges**

### **6.20.3 Updating Database Tables**

The CLE command pairs shown in Table 7 enable you to update tables in the SDB. One command converts the data into an ASCII text file that you can edit; the other writes the data back into the database file.

| <b>Get Command</b> | <b>Put Command</b> | <b>Table Accessed</b> | <b>Reason to Use</b>                                                                                                    | <b>Default File</b> |
|--------------------|--------------------|-----------------------|----------------------------------------------------------------------------------------------------|---------------------|
| xtdb2proc          | xtproc2db          | processor             | Updates the<br>database when a<br>node is taken out<br>of service                                                                  | ./processor         |
| xtdb2attr          | xtattr2db          | attributes            | Updates the<br>database when<br>node attributes<br>change (see<br>Setting and<br><b>Viewing Node</b><br>Attributes on<br>page 209) | ./attribute         |
| xtdb2nodeclasses   | xtnodeclasses2db   | service_processor     | Updates the<br>database when<br>a node's class<br>changes (see                                                                     | ./node_classes      |

**Table 7. Service Database Update Commands**

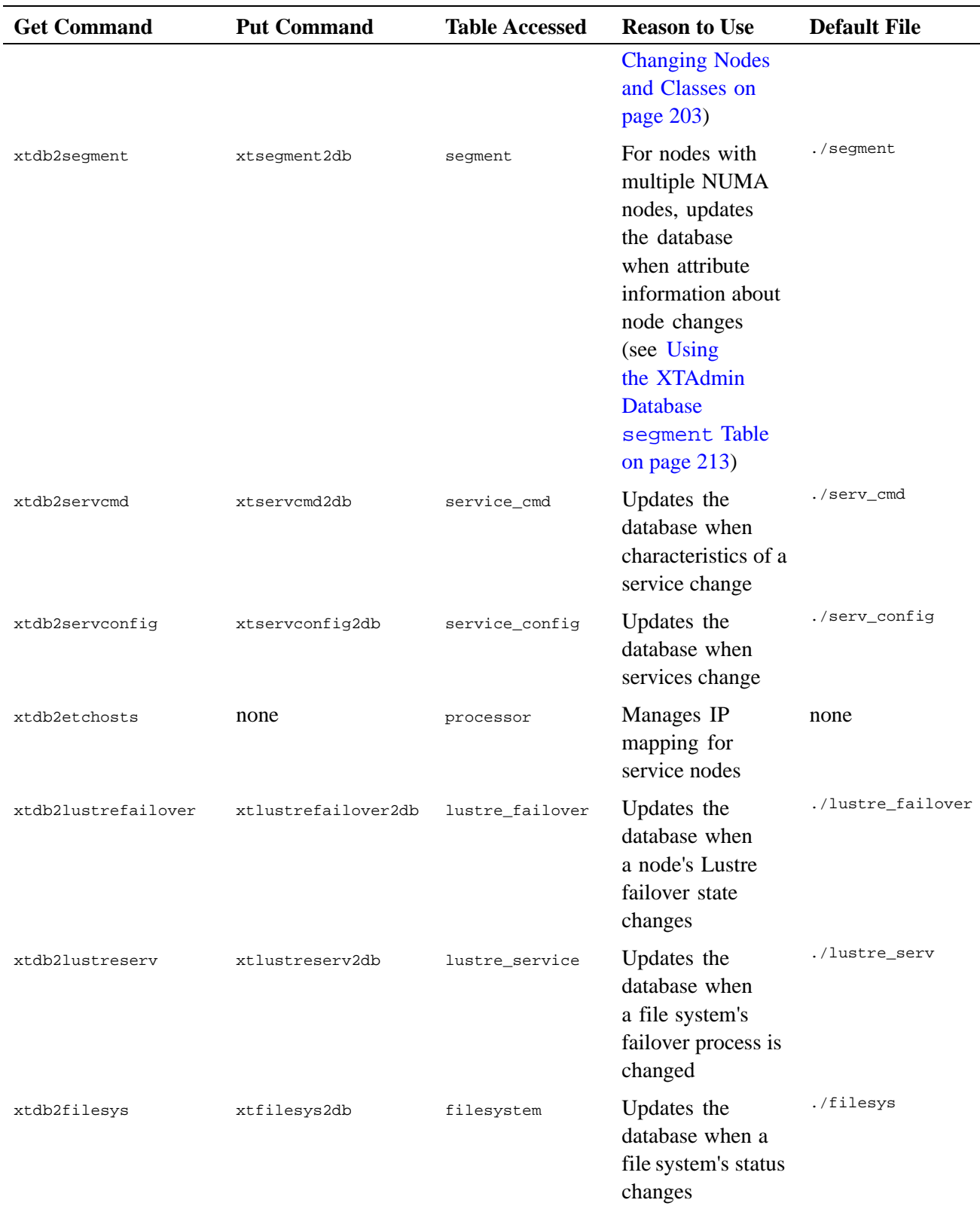

<span id="page-202-0"></span>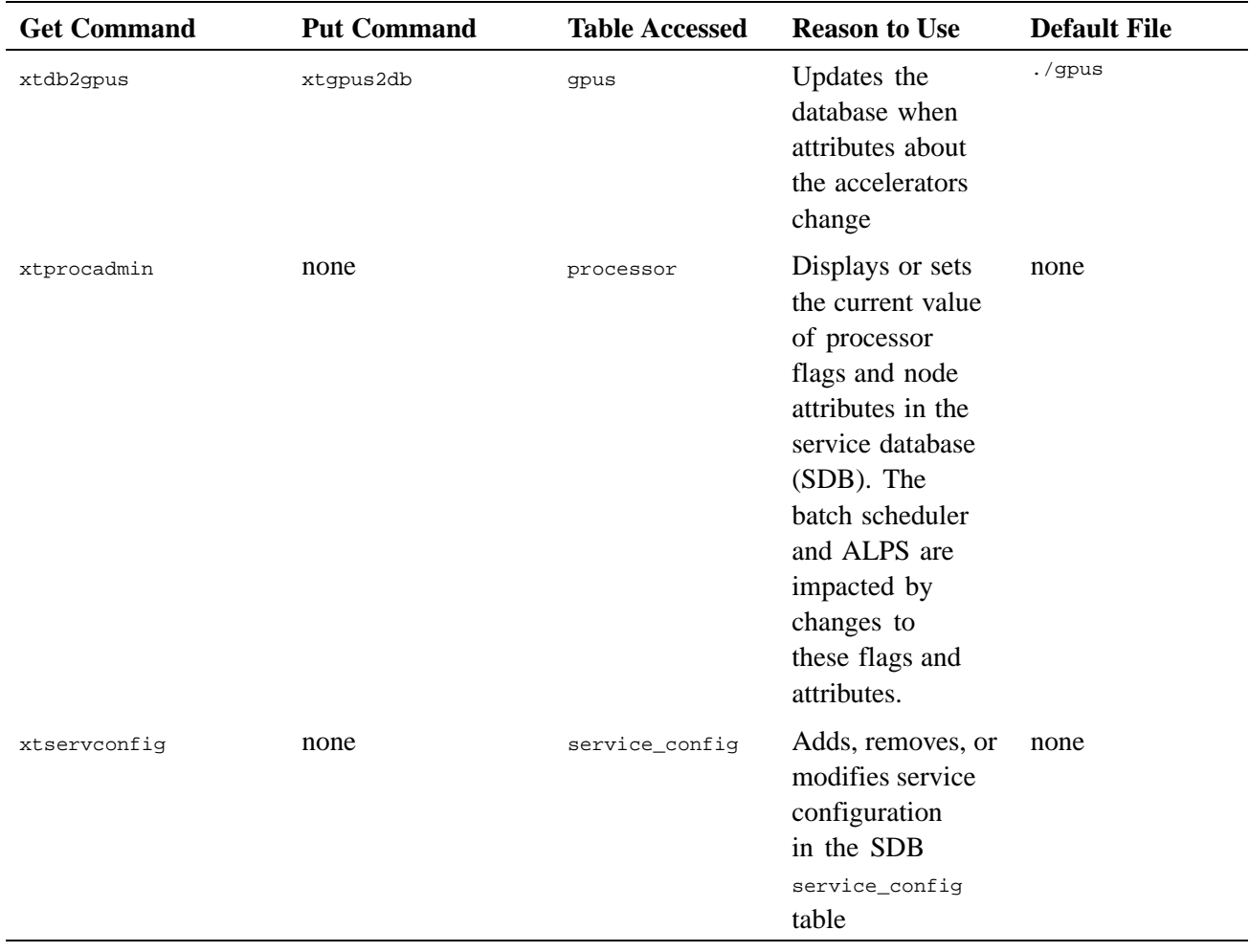

### **6.20.3.1 Changing Nodes and Classes**

The service\_processor table tracks node IDs (NIDs) and their classes (see [Class Name on page 61](#page-60-0)). The table is populated from the /etc/opt/cray/sdb/node\_classes file on the boot node every time the system boots. Change this file to update the database when the classes of nodes change, for example, when you are adding login nodes.

**Note:** If you make changes to /etc/opt/cray/sdb/node\_classes, you **must** make the same changes to the node class settings in CLEinstall.conf before performing an update or upgrade installation; otherwise, the install utility will complain about the inconsistency.

**Note:** The xtnodeclasses2db command inserts the node-class list into the database. It does not make any changes to the shared root. To change the shared root, invoke the xtnce command (see [Changing the Class of a Node on page 143](#page-142-0)).

For more information, see the xtdb2nodeclasses(8) and xtnodeclasses2db(8) man pages.

## **6.21 Viewing the Service Database Contents with MySQL Commands**

The service database is configured as part of the system installation (see the *Installing and Configuring Cray Linux Environment (CLE) Software*).

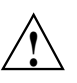

**Paution:** Use MySQL commands to examine tables, but do not use them to change table values directly. Doing so can leave the database in an inconsistent state.

#### **Procedure 42. Examining the service databases with MySQL commands**

1. As user crayadm, on the SDB node, enter the MySQL shell.

```
crayadm@sdb:~> mysql -u basic -p
Enter password: ***********
mysql> show databases;
+-----------+
| Database |
+-----------+
| XTAdmin |
1-----------+
1 row in set (0.04 sec)
```
2. Select the XTAdmin database.

mysql> **use XTAdmin;** Database changed

3. Display the tables in the XTAdmin database.

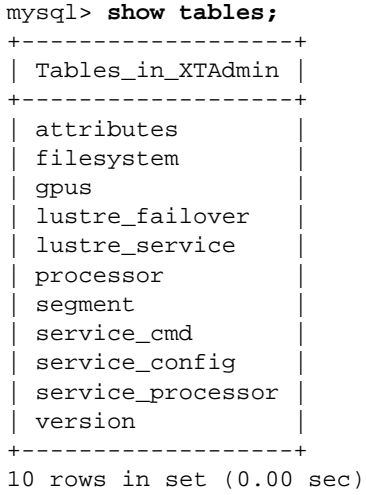

4. Display the format of the service\_processor table.

mysql> **describe service\_processor;**

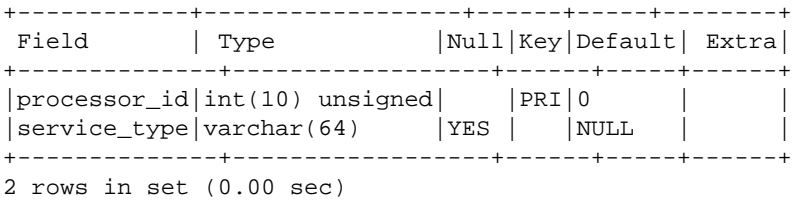

5. Display the contents of all fields in the service\_processor table.

mysql> **select \* from XTAdmin.service\_processor;** +--------------+--------------+ | processor\_id | service\_type | +--------------+--------------+ | 0 | service |

|    | service |
|----|---------|
| 3  | service |
| 4  | service |
| 7  | service |
| 8  | service |
| 11 | service |
| 12 | service |
| 15 | service |
| 16 | service |
| 19 | service |
| 20 | service |
| 23 | service |
| 24 | service |
| 27 | service |
|    |         |

14 rows in set (0.00 sec)

6. Display processor\_id values from the processor table.

#### mysql> **select processor\_id from processor;**

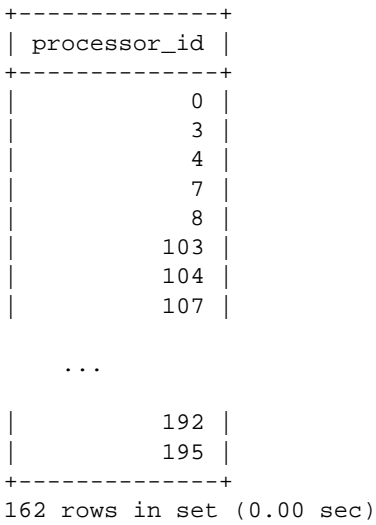

# **6.22 Configuring the Lustre File System**

For a description of the Lustre file system and how to configure it, see the Lustre documentation at <https://wiki.hpdd.intel.com/display/PUB/Documentation> and your specific Lustre server documentation.

# **6.23 Exporting Lustre with NFSv3**

**Note:** This feature is deferred for Cray XC30 systems until direct-attached Lustre file systems are available for that platform.

Cray supports exporting a direct-attached Lustre file system with NFSv3 (NFSv4 support is deferred at this time). This feature allows hosts that are external to the Cray system to access direct-attached Lustre file systems that would otherwise not be available and it provides access to data stored on a Lustre file system to hosts that do not support a Lustre client. A service node Lustre client (with external connectivity such as Ethernet or InfiniBand<sup>™</sup>) can mount the Lustre file system and export that mounted file system via standard NFS methods.

#### **Procedure 43. Configuring the NFS server for Lustre export**

1. Enter xtopview for the node view of your service node Lustre client.

```
boot:~ # xtopview -n 8
node/8:/ #
```
2. Check the file specialization of the /etc/exports file with xthowspec.

```
node/8:/ # xthowspec /etc/exports
node:8:/etc/exports:node
```
**Note:** The /etc/exports file should be specialized by node. For more information on specializing files, see the xtspec(8) man page.

3. (Optional) If /etc/exports is not node specialized, specialize the file for the node.

```
node/8:/ # xtspec -n 8 /etc/exports
```
4. Edit the /etc/exports file and add an entry for the mounted Lustre file system you wish to export via NFS. Specifying insecure gives the best interoperability with the universe of potential client systems. For more information on NFS mount options, see the mount(8) and  $nfs(5)$  man pages.

```
node/8:/ # vi /etc/exports
/lus/nid00023 *(rw,insecure,no_root_squash,no_subtree_check)
```
**Note:** You can identify the mounted Lustre file systems on a node with the following command:

crayadm@nid00008:~> **mount -t lustre** 23@gni1:/lus\_hera on /lus/nid00023 type lustre (rw,relatime,flock)

- 5. Repeat step 2 through step 3 for the /etc/sysconfig/nfs file so that it is node specialized.
- 6. Edit the /etc/sysconfig/nfs file and change the following parameter to disable NFSv4.

**Important:** NFSv4 is not supported for exporting Lustre at this time.

```
node/8:/ # vi /etc/sysconfig/nfs
# Enable NFSv4 support (yes/no)
#
NFS4_SUPPORT="no"
```
7. Configure the nfsserver and rpcbind services to start at boot with the chkconfig command.

```
node/8:/ # chkconfig nfsserver on
nfsserver on
node/8:/ # chkconfig rpcbind on
rpcbind on
```
8. Restart the nfsserver and rpcbind services to pick up the configuration changes made earlier.

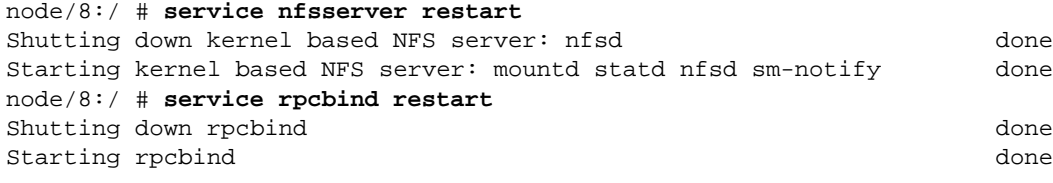

9. Exit xtopview.

### **Procedure 44. Configuring the NFS client to mount the exported Lustre file system**

Depending on your client system, your configuration may be different. This procedure contains general information that will help you configure your client system to properly mount the exported Lustre file system. Consult your client system documentation for specific configuration instructions.

- 1. As root, verify that the nfs client service is started at boot.
- 2. Add a line to the  $/etc/fstab$  file to mount the exported file system. The list below describes various recommended file system mount options. For more information on NFS mount options, see the mount  $(8)$  and  $nfs(5)$  man pages.

*server*@*network*:/*filesystem /client/mount/point* lustre *file\_system\_options* 0 0

#### **Recommended file system mount options**

```
rsize=1048576,wsize=1048576
               Set the read and write buffer sizes from the server at 1MiB.
               These options match the NFS read/write transaction to the Lustre
               filesystem block size, which reduces cache/buffer thrashing on
               the service node providing the NFS server functionality.
soft, intr Use a soft interruptible mount request.
async Use asynchronous NFS I/O. Once the NFS server has
               acknowledged receipt of an operation, let the NFS client
               move along even though the physical write to disk on the NFS
               server has not been confirmed. For sites that need end-to-end
               write-commit validation, set this option to sync instead.
proto=tcp Force use of TCP transport; this makes the larger rsize/wsize
               operations more efficient. This option reduces the potential
               for UDP retransmit occurrences, which improves end-to-end
               performance.
relatime,timeo=600,local_lock=none
               Lock and time stamp handling, transaction timeout at 10 minutes.
nfsvers=3 Use NFSv3 specifically. NFSv4 is not supported at this time.
```
3. Mount the file system manually or reboot the client to verify that it mounts correctly at boot.

# **6.24 Enabling File-locking for Lustre Clients**

To enable file-locking for all Linux clients when mounting the Lustre file system on service nodes or on compute nodes, you must use the flock option for mount. For more information, see the Lustre documentation at [http://wiki.whamcloud.com/display/PUB/Documentation.](http://wiki.whamcloud.com/display/PUB/Documentation).

#### **Example 95. Sample mount line from compute node /etc/fstab**

4@gni:136@gni:/*filesystem* /lus/nid00004 lustre rw,flock 0 0

# **6.25 Backing Up and Restoring Lustre Failover Tables**

To minimize the potential impact of an event that creates data corruption in the SDB database, Cray recommends that you create a manual backup of the Lustre tables, which can be restored after a re-initialization of the SDB database.

#### <span id="page-208-0"></span>**Procedure 45. Manually backing up Lustre failover tables**

- 1. Log on to the boot node as root.
- 2. Use the mysqldump command to back up the lustre\_service table.

```
boot# mysqldump -h sdb XTAdmin lustre_service > \
/var/tmp/lustre_service.sql
```
3. Back up the lustre\_failover table.

```
boot# mysqldump -h sdb XTAdmin lustre_failover > \
/var/tmp/lustre_failover.sql
```
#### **Procedure 46. Manually restoring Lustre failover tables**

- 1. Log on to the boot node as root.
- 2. After the SDB database is recreated, use the mysqldump command to restore the lustre\_service table.

```
boot# boot# mysqldump -h sdb XTAdmin < \
/var/tmp/lustre_service.sql
```
3. Restore the lustre failover table.

```
boot# boot# mysqldump -h sdb XTAdmin <
/var/tmp/lustre_failover.sql
```
# **6.26 Configuring Cray Data Virtualization Service (Cray DVS)**

For a description of the Cray DVS parallel I/O forwarding service and how to configure it, see *Introduction to Cray Data Virtualization Service*.

## **6.27 Setting and Viewing Node Attributes**

Users can control the selection of the compute nodes on which to run their applications and can select nodes on the basis of desired characteristics (*node attributes*). This allows a placement scheduler to schedule jobs based on the node attributes.

A user invokes the cnselect command to specify node-selection criteria. The cnselect script uses these selection criteria to query the table of node attributes in the SDB and returns a node list to the user based on the results of the query.

When launching the application, the user includes the node list using the aprun  $-L$ *node\_list* option as described on the aprun(1) man page. The ALPS placement scheduler allocates nodes based on this list.

**Note:** To meet specific user needs, you can modify the cnselect script. For additional information about the cnselect script, see the cnselect $(1)$  man page.

## **6.27.1 Setting Node Attributes Using the /etc/opt/cray/sdb/attr.xthwinv.xml and /etc/opt/cray/sdb/attr.defaults Files**

In order for users to select desired node attributes, you must first set the characteristics of individual compute nodes. Node attribute information is written to the /etc/opt/cray/sdb/attributes data file and loaded into the attributes table in the SDB when the SDB is booted.

### **6.27.1.1 Generating the /etc/opt/cray/sdb/attributes File**

Data for the /etc/opt/cray/sdb/attributes file comes from two other files: the /etc/opt/cray/sdb/attr.xthwinv.xml file, which contains information to generate the hardware attributes for each node, and the /etc/opt/cray/sdb/attr.defaults file, which allows administrators to set values for specific nodes (or all nodes if a DEFAULT is specified). The xtprocadmin(8) man page includes a description of the attributes fields used by these two files.

The /etc/opt/cray/sdb/attr.xthwinv.xml file is created by CLEinstall and automatically regenerated by xtbootsys at each boot through the xthwinv -x command.

To manually generate the /etc/opt/cray/sdb/attr.xthwinv.xml file, invoke the xthwinv -x command on the System Management Workstation (SMW) through the boot node, redirecting the output to the /etc/opt/cray/sdb/attr.xthwinv.xml file on the boot node; for example:

boot:~ # **ssh smw xthwinv -x s0 > /etc/opt/cray/sdb/attr.xthwinv.xml**

For additional information about the  $x$ thwinv command, see the  $x$ thwinv $(8)$ man page.

**Note:** If you have blades powered down when you want to upgrade your software, see the CLEinstall(8) man page for instructions on using the --xthwinvxmlfile option during your upgrade process.

• The /etc/opt/cray/sdb/attr.defaultsfile can be used to set an attribute value on any node, but it is primarily used for assigning labels to nodes (see [Example 96](#page-210-0)).

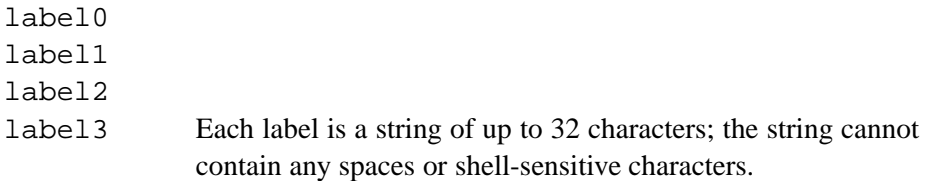

These labels can be applied to all nodes or to a given set of nodes.

<span id="page-210-0"></span>**Note:** Do **not** attempt to set hardware attributes (memory size, clock speed, and cores) in the attr.defaults file because the values will be overwritten by those already specified in the /etc/opt/cray/sdb/attr.xthwinv.xml file.

To create the attr.defaults file, copy the example file provided in /opt/cray/sdb/default/etc/attr.defaults.example. Edit the file to modify the existing attribute settings and to create site-specific attributes as needed. If you have run CLEinstall previously, attr.defaults was already copied and exists in that location.

In addition to the attributes in the /etc/opt/cray/sdb/attr.defaults file, there are two keywords that allow you to describe the node or set of nodes to which attributes are assigned. For global default-attribute values that apply to the entire system, the line that specifies an attribute must begin with the DEFAULT: keyword. For example:

DEFAULT: osclass=2

The nodeid keyword assigns attributes to a specific node or set of nodes and overrides a default setting. For values that apply only to certain nodes, the line that specifies the attributes must begin with nodeid=[*RANGE*], where *RANGE* is a comma-separated list of nodes and ranges that have the form *m,n* or *m-n*. For example:

nodeid=234,245-248 label3='GREEN'

#### **Example 96. Using node attribute labels to assign nodes to user groups**

The following example uses labels to assign groups of compute nodes to specific user groups without the need to partition the system:

nodeid=101-500 label0=physicsdept nodeid=501-1000 label1=csdept nodeid=50-100,1001 label2=biologydept

### **6.27.2 SDB attributes Table**

When the SDB boots, it reads the /etc/opt/cray/sdb/attributes file and loads it into the SDB attributes table.

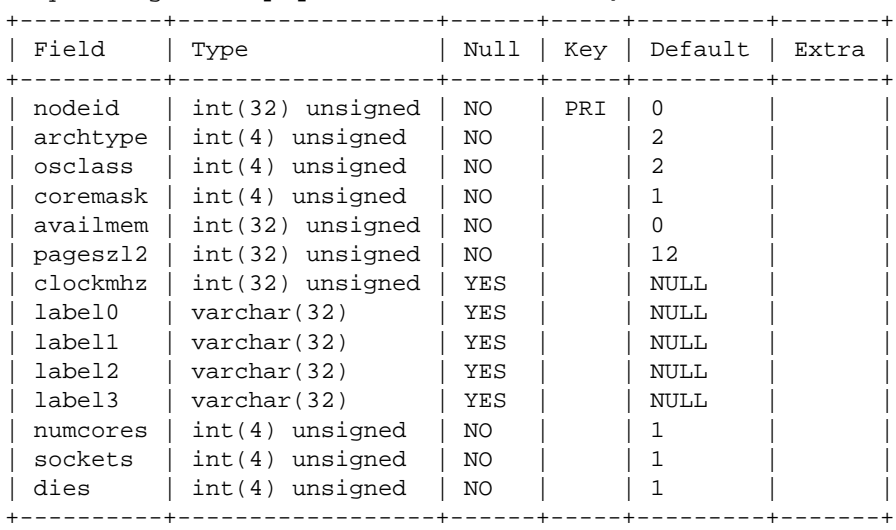

To display the format of the attributes SDB table, use the mysql command:

crayadm@login:~> **mysql -e "desc attributes;" -h sdb XTAdmin**

The service database command pair xtdb2attr and xtattr2db enables you to update the attributes table in the SDB. For additional information about updating SDB tables using command pairs, see [Updating Database Tables on](#page-200-0) [page 201](#page-200-0).

### **6.27.3 Setting Attributes Using the xtprocadmin Command**

You can use the xtprocadmin -a *attr=value* command to temporarily set certain site-specific attributes. Using the xtprocadmin -a *attr*=*value* command to set certain site-specific attributes is **not** persistent across reboots. Attribute settings that are intended to be persistent across reboots (such as labels) must be specified in the attr.defaults file.

**Note:** For compute nodes, xtprocadmin changes to attributes requires that you restart the apbridge daemon on the boot node in order for ALPS to detect changes that the xtprocadmin command has made to the SDB. Restarting the other ALPS components (for example, on the SDB node or on the login node if they are separate nodes) is not necessary. To restart apbridge, log into the boot node as root and execute the following command:

boot:~ # **/etc/init.d/alps restart**

<span id="page-212-0"></span>For example, the following command creates a new label1 attribute value for the compute node whose NID is 350; you must be user root and execute the xtprocadmin command from a service node, and the SDB must be running:

boot:~ # **xtprocadmin -n 350 -a label1=eedept**

The output is:

Connected NID (HEX) NODENAME TYPE LABEL1 350 0x15e c1-0c1s0n0 compute eedept

Then restart the apbridge daemon on the boot node in order for ALPS to detect changes that the xtprocadmin command has made to the SDB.

boot:~ # **/etc/init.d/alps restart**

### **6.27.4 Viewing Node Attributes**

Use the xtprocadmin command to view current node attributes. The xtprocadmin -A option lists all attributes of selected nodes. The xtprocadmin -a *attr1*,*attr2* option lists selected attributes of selected nodes.

## **6.28 Using the XTAdmin Database segment Table**

The XTAdmin database contains a segment table that supports the memory affinity optimization tools for applications and CPU affinity options for all Cray compute nodes. The CPU affinity options apply to all Cray multicore compute nodes.

The segment table is similar to the attributes table but differs in that a node may have multiple segments associated with it; the attributes table provides summary information for each node.

In order to address the application launch and placement requirements for compute nodes with two or more NUMA nodes, the Application Level Placement Scheduler (ALPS) requires additional information that characterizes the intranode topology of the system. This data is stored in the segment table of the XTAdmin database and acquired by apbridge when ALPS is started, in much the same way that node attribute data is acquired. (For more information about XTAdmin database tables, see [Changing the Service Database \(SDB\) on page 199](#page-198-0).)

The segment table contains the following fields:

- node id is the node identifier that maps to the node id field of the attributes table and processor id field of the processor table.
- socket\_id contains a unique ordinal for each processor socket.
- die\_id contains a unique ordinal for each processor die; with this release, die id is 0 in the segment table and is otherwise unused (reserved for future use).
- numcores is the number of integer cores per node; in systems with accelerators this only applies to the host processor (CPU).
- coremask is the processor core mask. The coremask has a bit set for each core of a CPU. 24-core nodes will have a value of 16777215 (hex 0xFFFFFF).

**Note:** coremask is deprecated and will be removed in a future release.

• mempgs represents the amount of memory available, in Megabytes, to a single segment.

The /etc/sysconfig/xt file contains SDBSEG field, which specifies the location of the segment table file; by default, SDBSEG=/etc/opt/cray/sdb/segment.

To update the segment table, use the following service database commands:

- xtdb2segment, which converts the data into an ASCII text file that can be edited
- xtsegment2db, which writes the data back into the database file

For more information, see the  $xtdb2$  segment(8) and  $x$ tsegment 2db(8) man pages.

After manually updating the segment table, you can log on to any login node or the SDB node as root and execute the apmgr resync command to request ALPS to reevaluate the configuration node segment information and update its information.

**Note:** If ALPS or any portion of the feature fails in relation to segment scheduling, ALPS reverts to the standard scheduling procedure.

# **6.29 Configuring Networking Services**

## **6.29.1 Changing the High-speed Network (HSN)**

To change your system interconnection network (HSN) address ranges, see *Installing and Configuring Cray Linux Environment (CLE) Software*.

## **6.29.2 Network File System (NFS)**

The Network File System (NFS) version 4 distributed file system protocol is supported. NFS is enabled by default on the boot, sdb, and ufs service nodes but is not enabled on compute nodes. Support for NFSv4 is included as part of the SLES software.

The CLE installation tool supports NFS tuning via /etc/sysconfig/nfs and /etc/init.d/nfsserver on the boot node. The nfs mountd num threads and use kernel nfsd number parameters in the CLEinstall.conf installation configuration file control an NFS mountd tuning parameter that is added to /etc/sysconfig/nfs and used by /etc/init.d/nfsserver to configure the number of mountd threads on the boot node. By default, NFS mountd behavior is a single thread. If you have a larger Cray system (greater than 50 service I/O nodes), contact your Cray service representative for assistance changing the default setting.

If you wish to enable the nfsserver service on all service nodes, you may do so by setting the CLEinstall.conf nfsserver parameter to yes. The default setting is no.

## **6.29.3 Configuring Ethernet Link Aggregation (Bonding, Channel Bonding)**

Linux Ethernet link aggregation is generally used to increase aggregate bandwidth by combining multiple Ethernet channels into a single virtual channel. Bonding can also be used to increase the availability of a link by utilizing other interfaces in the bond when one of the links in that bond fails.

#### **Procedure 47. Configuring an I/O service node bonding interface**

1. On the boot node, run the xtopview command for the node that needs the bonding interface configured. For example, to access node 2, type the following:

```
boot:~ # xtopview -n 2
node/2:/ #
```
2. Create and specialize the following files:

```
/etc/sysconfig/network/ifcfg-bond0,
/etc/sysconfig/network/ifcfg-eth0, and
/etc/sysconfig/network/ifcfg-eth1.
```
node/2:/ # **touch /etc/sysconfig/network/ifcfg-bond0** node/2:/ # **xtspec -n 2 /etc/sysconfig/network/ifcfg-bond0** node/2:/ # **touch /etc/sysconfig/network/ifcfg-eth0** node/2:/ # **xtspec -n 2 /etc/sysconfig/network/ifcfg-eth0** node/2:/ # **touch /etc/sysconfig/network/ifcfg-eth1** node/2:/ # **xtspec -n 2 /etc/sysconfig/network/ifcfg-eth1**

3. Edit the previously created files to include your specific network settings.

```
node/2:/ # vi /etc/sysconfig/network/ifcfg-bond0
BOOTPROTO="static"
BROADCAST="10.0.2.255"
IPADDR="10.0.2.10"
NETMASK="255.255.0.0"
NETWORK="10.0.2.0"
REMOTE_IPADDR=""
STARTMODE="onboot"
BONDING_MASTER="yes"
BONDING_MODULE_OPTS="mode=active-backup primary=eth1"
BONDING_SLAVE0="eth0"
BONDING_SLAVE1="eth1"
node/2:/ # vi /etc/sysconfig/network/ifcfg-eth0
BOOTPROTO='static'
STARTMODE='onboot'
MASTER=bond0
SLAVE=yes
REMOTE_IPADDR=''
IPV6INIT=no
node/2:/ # vi /etc/sysconfig/network/ifcfg-eth1
BOOTPROTO='static'
STARTMODE='onboot'
MASTER=bond0
SLAVE=yes
REMOTE_IPADDR=''
IPV6INIT=no
```
4. Exit from xtopview

node/2:/ # **exit**

For more information on Ethernet link aggregation, see the Linux documentation file /usr/src/linux/Documentation/networking/bonding.txt, installed on your system.

### **6.29.4 Configuring a Virtual Local Area Network (VLAN) Interface**

This procedure configures an 802.1Q standard VLAN.

#### **Procedure 48. Configuring a Virtual Local Area Network (VLAN) interface**

1. On the boot node, run the xtopview command for the node that needs the VLAN configured. For example, to access node 2, type the following:

boot:~ # **xtopview -n 2** node/2:/ #

2. Create and specialize a file named /etc/sysconfig/network/ifcfg-vlan*N*, where *N* is the VLAN ID. The following example creates and specializes the vlan2 file:

node/2:/ # **touch /etc/sysconfig/network/ifcfg-vlan2** node/2:/ # **xtspec -n 2 /etc/sysconfig/network/ifcfg-vlan2**
3. Edit the /etc/sysconfig/network/ifcfg-vlan*N* file to include your usual network settings. It must also include variable ETHERDEVICE that provides the real interface for the VLAN. The real interface will be set up automatically; it does not require a configuration file. For additional information, see the ifcfg-vlan(5) man page. The following example sets up vlan2 on top of eth0:

```
ifcfg-vlan2
     STARTMODE=onboot
     ETHERDEVICE=eth0
     IPADDR=192.168.3.27/24
```
An interface named  $v \text{lan2}$  will be created when the system boots.

4. Exit from xtopview.

node/2:/ # **exit**

## **6.29.5 Increasing Size of ARP Tables**

To increase the size of ARP tables, change the ARP\_OVERHEAD parameter in the /etc/sysconfig/xt file. ARP\_OVERHEAD should be set to a value greater than the number of hosts in all locally attached external networks; the current default is 0.

### **6.29.6 Configuring Realm-specific IP Addressing (RSIP)**

Realm-Specific Internet Protocol (RSIP) enables internal client nodes, such as compute nodes, to reach external IP networking resources. Support for RSIP is available with CLE on systems that have CNL compute nodes.

**Note:** RSIP for IPv4 TCP and User Datagram Protocol (UDP) transport protocols are supported. Internet Protocol Security (IPSec) and IPv6 protocols are not supported.

RSIP is composed of two main components: RSIP clients and RSIP servers or gateways. You configure RSIP and select servers using RSIP parameters in CLEinstall.conf. By default, when RSIP is enabled, all CNL compute nodes are configured to be RSIP clients.

On your Cray system, RSIP servers must be service nodes with an external IP interface such as a 10-GbE network interface card (NIC). You can configure multiple RSIP servers using multiple service nodes, however only one RSIP daemon (rsipd) and one external interface is allowed per service node. Cray requires that you configure RSIP servers as dedicated network nodes.

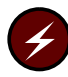

**Warning:** Do not configure login nodes or service nodes that provide Lustre or batch services as RSIP servers. Failure to set up an RSIP server as a dedicated network node will disrupt network functionality.

The performance impact of configuring RSIP is negligible; very little noise is generated by the RSIP client. RSIP clients will issue a lease refresh message request/response pair once an hour, at a rate of 10 clients per second, but otherwise are largely silent.

To configure RSIP for your Cray system, first determine which service nodes and associated Ethernet devices will be used to provide RSIP services. Optionally, determine if you will configure service nodes with no external IP interfaces (isolated service nodes) to act as RSIP clients. After selecting RSIP servers based on your machine-specific networking hardware configuration, follow [Procedure 49 on](#page-218-0) [page 219](#page-218-0) to complete a default RSIP configuration and setup.

Enhancements to the default RSIP configuration require a detailed analysis of specific site configuration and requirements. Contact your Cray representative for assistance in changing the default RSIP configuration.

### **6.29.6.1 Using the CLEinstall Program to Install and Configure RSIP**

The CLEinstall program can be configured to automatically install RSIP either during a system software upgrade or as a separate event. In either case, you will need to update the compute node boot image and restart your Cray system before RSIP is functional.

When you set the following RSIP-specific parameters in the CLEinstall.conf file, CLEinstall will load the RSIP RPM, modify rsipd.conf and invoke the appropriate xtrsipcfg commands to configure RSIP for your system.

### rsip\_nodes=

Specifies the RSIP servers. Populate with the node IDs of the nodes you have identified as RSIP servers.

### rsip\_interfaces=

Specifies the IP interface for each RSIP server node. List the interfaces in the same order specified by the rsip\_nodes parameter.

### rsip\_servicenode\_clients=

Specifies a space separated integer list of service nodes you would like to use for RSIP clients.

<span id="page-218-0"></span>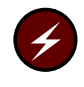

**Warning:** Do not configure service nodes with external network connections as RSIP clients. Configuring a network node as an RSIP client will disrupt network functionality. Service nodes with external network connections will route all non-local traffic into the RSIP tunnel and IP may not function as desired.

```
CNL_rsip=yes
```
Enables the RSIP client on CNL compute nodes. Optionally, you can edit the /var/opt/cray/install/shell\_bootimage\_*LABEL*.sh script and set CNL\_RSIP=y.

If you are configuring RSIP for the first time during an installation or upgrade of your CLE system software, follow RSIP-specific instructions in the *Installing and Configuring Cray Linux Environment (CLE) Software*. If you are configuring RSIP as a separate event, follow Procedure 49 on page 219. If you already configured RSIP and want to add isolated service nodes as RSIP clients, follow [Procedure 50](#page-220-0) [on page 221](#page-220-0).

For additional information about configuring RSIP, see the  $x$ trsipcfq(8),  $rsipd(8)$ , and  $rsipd.comf(5)$  man pages.

### **Procedure 49. Installing, configuring, and starting RSIP clients and servers**

1. Edit CLEinstall.conf for your RSIP configuration. For example, to configure nodes 16 and 20 as RSIP servers with an external interface named eth0 and node 64 as an RSIP server with an external interface named eth1; and node 0 as a service node RSIP client, make these changes.

```
smw:~ # vi /home/crayadm/install.xtrelease/CLEinstall.conf
rsip_nodes=16 20 64
rsip_interfaces=eth0 eth0 eth1
rsip_servicenode_clients=0
CNL_rsip=yes
```
2. Invoke the CLEinstall program on the SMW; you **must** specify the *xtrelease* that is currently installed on the system set you are using and located in the CLEmedia directory.

```
smw:~ # /home/crayadm/install.xtrelease/CLEinstall --upgrade \
--label=system_set_label --XTrelease=xtrelease \
--configfile=/home/crayadm/install.xtrelease/CLEinstall.conf \
--CLEmedia=/home/crayadm/install.xtrelease
```
3. Type **y** and press the Enter key to proceed when prompted to update the boot root and again for the shared root.

\*\*\* Do you wish to continue? (y/n) --> **y**

Upon completion, CLEinstall lists suggested commands to finish the

installation. Those commands are also described here. For more information about running the CLEinstall program, see *Installing and Configuring Cray Linux Environment (CLE) Software*.

4. Rebuild the boot image using

/var/opt/cray/install/shell\_bootimage\_*LABEL*.sh, xtbootimg and xtcli commands. Suggested commands are included in output from CLEinstall and shell\_bootimage\_*LABEL*.sh. For more information about creating boot images, follow [Procedure 2 on page 66](#page-65-0).

5. Run the shell\_post\_install.sh script on the SMW to unmount the boot root and shared root file systems and perform other cleanup as necessary.

```
smw:~# /var/opt/cray/install/shell_post_install.sh /bootroot0 /sharedroot0
```
6. (Optional) If you are configuring a service node RSIP client, edit the boot automation file to start the RSIP client. On the isolated service node, invoke a modprobe of the krsip module with an IP argument pointing to the HSN IP address of an RSIP server node. For example, if the IP address of the RSIP server is 10.128.0.17 and the isolated service node is nid00000, make these changes.

```
crayadm@smw:~> vi /opt/cray/etc/auto.xthostname
After the line or lines that start the RSIP servers add:
# RSIP client startup
lappend actions { crms_exec_via_bootnode "nid00000" "root" "modprobe krsip
ip=10.128.0.17 rsip_local_ports=1" }
```
7. Boot your Cray system; for example:

crayadm@smw:~> **xtbootsys -a auto.***xthostname*

**Note:** RSIP clients on the compute nodes make connections to the RSIP server(s) during system boot. Initiation of these connections is staggered at a rate of 10 clients per second; during that time, connectivity over RSIP tunnels will be unreliable. Avoid using RSIP services for several minutes following a system boot; larger systems will require more time for connections to complete.

8. Test RSIP functionality. From a login node, log on to an RSIP client node (compute node) and ping the IP address of the SMW or other host external to your Cray system. For example, if *nid00074* is a compute node and *10.3.1.1* is a valid external IP address, type these commands.

```
crayadm@login:~> ssh root@nid00074
root@nid00074's password:
Welcome to the initramfs
# ping 10.3.1.1
10.3.1.1 is alive!
#
```
#### <span id="page-220-0"></span>**Procedure 50. Adding isolated service nodes as RSIP clients**

You can configure service nodes that are isolated from the network as RSIP clients. This procedure assumes that RSIP is already configured and functional on your Cray system. If you have not installed and configured RSIP on your system, follow [Procedure 49 on page 219,](#page-218-0) which includes an optional step to configure isolated service nodes as RSIP clients.

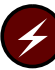

**Warning:** Do not configure service nodes with external network connections as RSIP clients. Configuring a network node as an RSIP client will disrupt network functionality; Service nodes with external network connections will route all non-local traffic into the RSIP tunnel and IP may not function as desired.

- 1. Select one of your RSIP servers to provide access for the isolated service node. In this example, we have chosen the RSIP server nid00016.
- 2. Log on to the boot node and invoke xtopview in the node view for the RSIP server you have selected; for example:

boot:~ # **xtopview -n** *16* node/16:/ #

Modify max\_clients in the rsipd.conf file to add an additional client for each isolated service node you are configuring. For example, if you configured 300 RSIP clients (compute nodes), change 300 to 301.

node/16:/ # **vi /etc/opt/cray/rsipd/rsipd.conf** max\_clients **301**

3. Load the RSIP client on the node. On the isolated service node, invoke a modprobe of the krsip module with an IP argument pointing to the HSN IP address of the RSIP server node you selected in step 1. For example, if the IP address of the RSIP server is 10.128.0.17 and the isolated service node is nid00023, type these commands.

boot:~ # **ssh** *nid00023* nid00023:~ # **modprobe krsip ip=***10.128.0.17* **rsip\_local\_ports=1**

4. Edit the boot automation file to start the RSIP client. Using the example from the previous steps, make these changes.

```
crayadm@smw:~> vi /opt/cray/etc/auto.xthostname
After the line or lines that start the RSIP servers add:
# RSIP client startup
lappend actions { crms_exec_via_bootnode "nid00023" "root" "modprobe krsip \
ip=10.128.0.17 rsip_local_ports=1" }
```
## <span id="page-221-0"></span>**6.29.7 IP Routes for CNL Nodes in the /etc/routes File**

You can edit the /etc/routes file in the compute node template image on the SMW to provide route entries for compute nodes. This provides a simple mechanism for you to configure routing access from compute nodes to login and network nodes using external IP destinations without having to traverse RSIP tunnels. This mechanism is not intended to be used for general-purpose routing of internal HSN IP traffic. It is intended only to provide IP routes for compute nodes that need to reach external IP addresses or external networks. A new /etc/routes file is created in the compute images and is examined during startup. Non-comment, non-blank lines are passed to the route add command. The empty template file provided contains comments describing the syntax.

# **6.30 Updating the System Configuration After a Blade Change**

When a blade is changed in a Cray system, you need to update the configuration of the system. You will need to do this after:

- Adding additional blades to the system
- Removing a blade from your system configuration
- Changing a blade from a compute blade to a service blade
- Changing a blade from a service blade to a compute blade

You can update the system configuration when the system is not booted (see Updating the System Configuration When the System is Not Booted on page 222) or while the system is booted (see [Updating the System Configuration While the System is Booted](#page-223-0) [on page 224](#page-223-0)).

### **6.30.1 Updating the System Configuration When the System is Not Booted**

**Important:** After you have made hardware changes and you want to update the system configuration when the system is **not** booted, follow the procedures in this section.

### **Procedure 51. Updating the SMW configuration after hardware changes**

**Note:** When blades are changed that have the same blade type and Processor Daughter Card (PDC) type, xtdiscover does not need to be executed. If these blades are changed or if cabling changes are made and xtdiscover does not have to be executed, you must still execute the xtbounce --linktune command, which forces xtbounce to do full tuning on the system. For more information about the xtbounce --linktune command, see the xtbounce(8) man page.

1. Execute the xtdiscover command, which updates the system configuration to reflect the changed blade configuration.

2. If the blade or PDC type is different, execute the xtdiscover command.

smw:~ # **xtdiscover**

3. If the blade or PDC type is different, you must execute the xtzap --blade command.

smw:~ # **xtzap --blade** *blade\_cname*

4. Execute the xtbounce --linktune=all command to tune PCIe and HSN links on the system. If using a partition and not the entire machine, use p*N* instead of s0.

smw:~ # **xtbounce --linktune=all s0**

5. Capture the system configuration for CLEinstall by executing the following xthwinv commands. (The CLEinstall --xthwinvxmlfile option will order the CLEinstall program to use this captured configuration information.) If using a partition and not the entire machine, use p*N* instead of s0.

smw:~ # **xthwinv -x s0 > /home/crayadm/***install.5.1.29***/xthwinv.s0.xml**

For additional information about the CLEinstall and xthwinv commands, see the CLEinstall(8) and xthwinv(8) man pages.

### **Procedure 52. Using CLEinstall to update the system configuration after adding a blade to a system**

- 1. Update the CLEinstall.conf file with the blade changes.
- 2. Execute the CLEinstall command, including the --xthwinvxmlfile option, to update the system and prepare a boot image. The CLEinstall --xthwinvxmlfile option orders the CLEinstall program to use previously captured configuration information (see [Procedure 51 on page 222\)](#page-221-0). If using a partition and not the entire machine, use p*N* instead of s0.

```
smw:~ # ./CLEinstall --label=LABEL --upgrade --XTrelease=5.1.29 \
--xthwinvxmlfile=/home/crayadm/install.5.1.29/xthwinv.s0.xml \
--configfile=/home/crayadm/install.5.1.29/CLEinstall.conf
```
3. Run the shell\_bootimage\_*LABEL*.sh script, where *LABEL* is the system set label specified in /etc/sysset.conf for this boot image. Specify the -c option to automatically create and set the boot image for the next boot. For example:

```
smw:~ # /var/opt/cray/install/shell_bootimage_LABEL.sh -c
```
For information about additional options accepted by this script, use the -h option to display a help message.

4. Run the shell\_post\_install.sh script on the SMW to unmount the boot root and shared root file systems and perform other cleanup as needed.

```
smw:~ # /var/opt/cray/install/shell_post_install.sh
/bootroot0 /sharedroot0
```
<span id="page-223-0"></span>5. If you are adding a compute blade into the system configuration, boot the system as you normally boot your system.

If you are adding a service blade into the system configuration, complete the following steps.

- a. Boot the boot node.
- b. If the login node(s) or RSIP node(s) have changed, edit /etc/sysconfig/network/ifcfg-eth0.
- c. Boot the SDB node and all other service nodes.
- d. Update ssh keys for new service nodes.
	- 1) Create a backup copy of your boot:/root/.ssh/known\_hosts file.
	- 2) Delete your boot:/root/.ssh/known\_hosts file.
	- 3) Run the /var/opt/cray/install/shell\_ssh.sh script, which creates a new known\_hosts file. These keys are used for ssh commands to the blades, including pdsh commands that are called by xtshutdown and /etc/init.d/lustre and possibly by actions specified in the boot automation file on the SMW.

boot:~ # **/var/opt/cray/install/shell\_ssh.sh**

- e. Configure the new nodes to support the role that they were added for.
- f. Update SMW boot automation files if new service nodes have been added or removed that are providing services (such as ALPS on login nodes) that are explicitly started by hostname in the boot automation file.
- g. Complete booting the system (or reboot using the boot automation file).

## **6.30.2 Updating the System Configuration While the System is Booted**

To change the system configuration physically while the system is booted, use the xtwarmswap command to remove or add one or more blades. The xtwarmswap command runs on the SMW and coordinates with the xtnlrd daemon to take the necessary steps to perform warm swap operations. See the xtwarmswap(8) man page for additional information about using the xtwarmswap command.

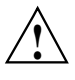

**Caution:** When reserving nodes for maintenance, an admindown of any node in use by a current batch job can cause a subsequent aprun in the job to fail; instead, it is recommended that a batch subsystem be used to first reserve nodes for maintenance, and then verify that a node is not in use by a batch job prior to setting a node to admindown. Contact your Cray service representative to reserve nodes for maintenance.

### **6.30.2.1 Reusing One or More Previously-failed HSN Links**

To integrate failed links back into the HSN configuration, the xtwarmswap command may be invoked with one of the following:

- $-S$  *LCB*, ..., specifying the list of LCBs to bring back up
- -s all, to bring in all available LCBs
- -s none, to cause a reroute without changing the LCBs that are in use

### **Procedure 53. Rerouting the HSN to use previously-failed links**

1. Execute an xtwarmswap -s *LCB\_names* -p *partition\_name* to tell the system to reroute the HSN using the specified set of LCBs in addition to those that are currently in use.

**Note:** Doing so will clear the alert flags on the specified LCBs automatically. If the warm swap fails, the alert flag will be restored to the specified LCBs.

2. Execute an xtwarmswap -s all -p *partition\_name* command to tell the system to reroute the HSN using all available links.

The xtwarmswap command results in xtnlrd performing the same link recovery steps as for a failed link, but with two differences: no alert flags are set, and an init\_new\_links and a reset\_new\_links step are performed to initialize both ends of any links to be used, before new routes are asserted into the Aries routing tables.

The elapsed time for the warm swap synchronization operation is typically about 30 seconds.

### **6.30.2.2 Reusing One or More Previously-failed Blades, ANCs, or Cabinets**

Failed blades have alert flags set on the ASICs and the LCBs. These alert flags must be cleared before the blades, ANCs, or cabinets can be reused.

Perform an  $xtwarmswap --add operation$  to bring the blades back into the HSN configuration. Doing so clears any alert flags on the added blades and LCBs relating to those blades, initializes the blades, runs the BIOS on the nodes, and initializes the links to the blades.

### **Procedure 54. Clearing all alerts associated with the failed blades/ANCs/cabinets and bringing them back into the HSN configuration**

- 1. Ensure that blades/ANCs/cabinets have power.
- 2. Ensure that an xtalive command to all required blades succeeds.
- 3. Add the blade(s) to the HSN by executing the  $xtwarmswap$  --add *blade ID*,... command. Note that this command automatically executes

a mini-xtdiscover command after the warm swap steps have completed successfully. No manual invocation of xtdiscover, which gets the new hardware attributes from the added blades, is necessary.

4. Boot the nodes on the blade(s) by executing the xtcli boot CNL0 *blade\_ID*,... command on the SMW.

Because the  $xtwarmswap$  --add command initializes the added blades, the time to return the blades back to service is about 10 minutes, including the time to initialize the blades, run the BIOS on the nodes, and initialize the links to the blades.

### **6.30.2.3 Planned Removal of a Compute Blade**

You can physically remove a compute blade for maintenance or replacement while the system is running; however, the applications using the nodes on the blade to be removed must be allowed to drain, or be killed beforehand.

### **Procedure 55. Removing a compute blade for maintenance or replacement while the system is running**

- 1. Log on to the boot node as root.
	- a. Execute the xtprocadmin -n *nid*[,*nid*...]-k s admindown command to mark the nodes on the compute blade as admindown. This tells ALPS not to launch new applications onto them. The arguments to the  $-n$ option should be the NID values for the nodes on the blade being removed, as shown by executing xtprocadmin | grep *bladename*.
	- b. Find the NID values for the nodes on the blade being removed.

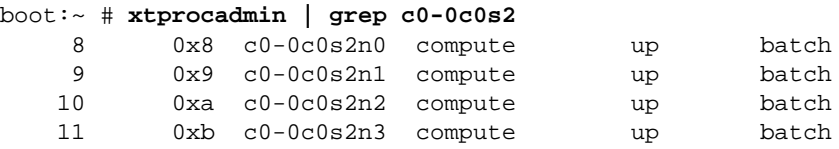

c. Execute the apstat -n command to determine if any applications are running on the node you marked admindown. In this example, you can see that apid  $675722$  is running on all nodes of blade  $c0-0c0s2$ :

```
boot:~ # apstat -n | egrep -w 'NID|8|9|10|11
 8 XT UP B 32 32 1 4K 16777216 8388608 262144 1 675722
 9 XT UP B 32 32 1 4K 16777216 8388608 262144 1 675722
10 XT UP B 32 32 1 4K 16777216 8388608 262144 1 675722
11 XT UP B 32 32 1 4K 16777216 8388608
262144 1 675722
```
- d. Wait until the applications using the nodes on the blade finish or use the apkill *apid* command to kill the application.
- 2. Log on to the SMW as crayadm.
	- a. Execute the xtcli halt *blade* command to halt the blade.
- b. Execute the xtwarmswap --remove *blade* command to remove the compute blade from service.
- c. Physically remove the blade, if desired.

The --remove stage of the xtwarmswap process uses the Aries resiliency infrastructure and takes about 30 seconds to complete.

### **6.30.2.4 Planned Installation of a Compute Blade**

After a blade has been repaired or when a replacement blade is available, you can use the following procedure to return the blade into service.

#### **Procedure 56. Returning a blade into service**

- 1. Physically insert the blade into the slot.
- 2. Ensure that blades/ANCs/cabinets have power.
- 3. Ensure that an xtalive command to all required blades succeeds.
- 4. If the blade or PDC type is different, execute the xtdiscover command.

smw:~ # **xtdiscover**

5. Execute the xtzap --blade command.

smw:~ # **xtzap --blade** *blade\_cname*

- 6. Add the blade(s) to the HSN by executing the  $xtw$ armswap  $--$ add *blade\_ID*,... command. Note that this command automatically executes a mini-xtdiscover command once the warm swap steps have completed successfully. No additional manual invocation of xtdiscover, which gets the new hardware attributes from the added blades, is necessary.
- 7. Boot the nodes on the blade(s) by executing the xtcli boot CNL0 *blade ID*, ... command on the SMW.

Because the  $xtwarmswap$  --add command initializes the added blades, the time to return the blades back to service is about 10 minutes, including the time to initialize the blades, run the BIOS on the nodes, and initialize the links to the blades.

# **6.31 Changing the Location to Log syslog-ng Information**

Syslog messages from the service partition are only present on the SMW in /var/opt/cray/log/*sessionid*. The log system does not support customization of the configuration files, but if you wish to have custom log formats, you may configure the log system to forward all system logs from the SMW to your site-provided log server. See the intro  $11m(8)$  and CLEinstall.conf(5) man pages for more information.

# **6.32 Cray Lightweight Log Management (LLM) System**

The Cray Lightweight Log Management (LLM) system is the log infrastructure for Cray systems and must be enabled for systems to successfully log events. At a high level, a library is used to deliver messages to rsyslog utilizing the RFC 5424 protocol; rsyslog transports those messages to the SMW and places the messages into log files.

For an overview of LLM, see the intro\_LLM(8) man page.

For an overview of the LLM log files, see the intro\_LLM\_logfiles(5) man page.

The LLM system relies on the *sessionid* that is generated by xtbootsys. Therefore, systems must always be booted using xtbootsys. If you have multi-part boot procedures or if you use manual procedures, have the process started by an xtbootsys session. That session can be effectively empty – it is only needed to initiate a boot *sessionid*. Subsequent xtbootsys calls can then use --session last or manual processes.

By default, LLM has a log trimming mechanism enabled called xttrim. For additional information, see [Removing Old Log Files on page 100](#page-99-0).

**Note:** Do not use the xtgetsyslog command because it is not compatible with LLM.

## **6.32.1 Configuring LLM**

The LLM system is intended to work as a turnkey system. In most cases little or no configuration is required.

Both the SMW and CLE software installation tools allow certain LLM settings to be defined. The installation tool enforces any of these settings in the LLM configuration file, which means that these settings will not be accidentally lost during an upgrade due to changes in the llm.conf file that is distributed with the LLM software.

**Note:** The 11m, confile may be automatically replaced during the upgrade process. The previous version will be renamed  $lm$ .conf.rpmsave. Settings made in the SMWinstall.conf and CLEinstall.conf files will be enforced in the new llm.conf configuration file. It is important to review the resulting llm.conf file after a software update to ensure all settings are as intended.

The most critical parameter is LLM= in the SMWinstall.conf and CLEinstall.conf files. This parameter must be set to LLM=yes, which ensures that enabled=yes is set in the llm.conf file. The LLM=yes setting is the only one needed for basic LLM operation.

**Important:** It is recommended that the minimal possible configuration be performed in order achieve the needed results. Only set or change items if needed. If you must change a setting, change it in the SMWinstall.conf and/or CLEinstall.conf files if they provide a mechanism to change that value. Only change values in the llm.conf configuration file (/etc/opt/cray/llm/llm.conf) directly if you require the change **and** the SMWinstall.conf and CLEinstall.conf files do not provide a mechanism to change that value.

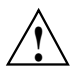

**Caution:** The rsyslog.conf configuration file is not intended to be modified locally. Configurable settings can be found in the llm.conf configuration file. Modifications outside of those provided by llm.conf may cause failure in other Cray software components, such as xtdumpsys. If the provided configuration does not have the needed functionality, it is recommended that the logs be forwarded to another host where custom file processing can be performed without risk to critical software components.

For a description of all LLM configuration settings, see the  $\text{lm.conf}(5)$  man page or the llm.conf configuration file.

### **6.32.2 State Manager LLM Logging**

The log data from the State Manager is written to

/var/opt/cray/log/*smyyyymmdd*. The default setting for the State Manager is to enable LLM logging. If LLM or craylog failures occur, State Manager logging is not disrupted. Logging then reverts to behavior that is very similar to legacy State Manager logging, which is also used when State Manager logging is turned off. To disable LLM logging for the State Manager, add the "-L n"option to the /opt/cray/hss/default/bin/rsms script entry:

sm=(/opt/cray/hss/default/bin/state\_manager sm "-L n")

## **6.32.3 LLM Configuration Tips**

- If your RAID controllers do not have IP addresses that begin with 10.1.0., make sure you specify the llm\_raid\_ip= option in your SMWinstall.conf file. Failure to set this correctly will result in the RAID logs not going into their specified location of /var/opt/cray/log/raid-*yyyymmdd*.
- Verify that your /var/opt/cray/log directory is on a different disk than the root hard drive. The subdirectories of /var/opt/cray should be links to a different disk.
- If you delete an active log file while rsyslog is running, rsyslog will continue to write to the file handle even though there is no longer an entry for the file in the directory table of contents. Once rsyslog exits, all references to

that file handle are gone, so the contents will be lost. To delete a currently open log file, the suggested approach is to rename or remove the file and then hup rsyslog (/etc/init.d/cray-syslog hup) to tell it to reopen files.

• Make sure your site log host system can handle the log files load. Otherwise, the messages will back up on the SMW and cause unexpected behavior.

This chapter describes how to manage Cray system services to best use the system or to modify a service.

For a list of administrator accounts that enable you to access these functions, see [Administering Accounts on page 119.](#page-118-0)

# **7.1 Configuring the SMW to Synchronize to a Site NTP Server**

The components of the Cray system synchronize time with the System Management Workstation (SMW) through Network Time Protocol (NTP). By default, the NTP configuration of the SMW is configured to stand alone; however, the SMW can optionally be configured to synchronize with a site NTP server. Use the following procedure to configure the SMW to synchronize to a site NTP server.

#### **Procedure 57. Configuring the SMW to synchronize to a site NTP server**

1. Stop the NTP server by issuing the  $/etc/init.d/ntp$  stop command; this command must be executed as user root:

smw:~ # **/etc/init.d/ntp stop**

- 2. Edit the /etc/ntp.conf file on the SMW to point to the new server.
- 3. Restart the NTP server by issuing the /etc/init.d/ntp restart command:

smw:~ # **/etc/init.d/ntp start**

The SMW can continue to update the rest of the system by proxy. By default, the SMW qualifies as a stratum 3 (local) NTP server. For more information about NTP, refer to the Linux documentation.

# **7.2 Synchronizing Time of Day on Compute Node Clocks with the Clock on the Boot Node**

A network time protocol (NTP) client, ntpclient, is available to install on compute nodes. By default, ntpclient is not installed. When installed, the time of day on compute node clocks is synchronized with the clock on the boot node.

Without this feature, compute node clocks will drift apart over time, as much as 18 seconds a day. When ntpclient is installed on the compute nodes, the clocks drift apart for a four-hour calibration period and then slowly converge on the time reported by the boot node.

**Note:** The standard Cray system configuration includes an NTP daemon (ntpd) on the boot node that synchronizes with the clock on the SMW. Additionally, the service nodes run ntpd to synchronize with the boot node.

To install the ntpclient RPM in the compute node boot image, edit the shell\_bootimage\_*LABEL*.sh script and specify CNL\_NTPCLIENT=y, and then update the CNL boot image. Optionally, you can enable this feature as part of a CLE software upgrade by setting CNL\_ntpclient=yes in the CLEinstall.conf file before the CLEinstall program is run.

On compute nodes, the computational overhead for ntpclient is negligible and a small increase (800K) to the memory footprint will be incurred. Minimal network overhead for the boot node is required to process NTP requests. For each compute node on the system, the boot node will send and receive one packet every 15 minutes. Even on very large Cray systems, the boot node will process fewer than 25 transactions a second to support ntpclient requests.

# **7.3 Adding and Starting a Service Using Standard Linux Mechanisms**

Services can be added to the service nodes by using standard Linux mechanisms, such as executing the chkconfig command while in the xtopview utility on the boot node or executing /etc/init.d/*servicename* start | stop | restart (which starts, stops, or restarts a service immediately) on the service node. This is the recommended approach for most services.

# **7.4 Creating a Snapshot of /var**

The /var directory on a Cray system can be configured either as persistent (see *Installing and Configuring Cray Linux Environment (CLE) Software*) or nonpersistent. In the latter case, the /var directory is volatile, and its initial contents are rebuilt at boot time from a skeleton archive, /.shared/var-skel.tgz.

The advantage of using a nonpersistent /var directory is ease of management. Each time the system is rebooted, the /var directory is freshly re-created from the central skeleton file, so accumulation of files and potential corruption of files with the /var directory is much less of a concern. However, because the contents of /var are not saved, if there is a need to update the initial contents of the /var directory (for example, when a new package requires a directory), the skeleton archive must be updated.

The xtpkgvar command creates a compressed tar file with a skeleton snapshot of the /var directory. To add files to the directory, make changes in the xtopview shell to the /var directory and take a snapshot of it with the xtpkgvar command.

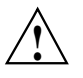

**Property** Caution: Use the xtpkgvar command only when you are configuring the shared-root file system. The xtpkgvar command is used by the CLEinstall utility.

For more information, see the  $x$ tpkgvar $(8)$  man page.

# **7.5 Setting Soft and Hard Limits to Prevent Login Node Hangs**

A login node can be caused to hang or become nearly unresponsive by having all available processes on the node in use. A hang of this type can be identified primarily by the presence of cannot fork error messages, but it is also associated with an unusually large number of processes running concurrently, the machine taking several minutes to make a prompt available, or never making a prompt available. In the case of an overwhelming number of total processes, it is often a large number of the same process overwhelming the system, which indicates a fork() system call error in that particular program.

This problem can be prevented by making a few changes to configuration files in  $\ell$  etc on the shared root of the login node. These configurations set up the ulimit built-in and the Linux Pluggable Authentication Module (PAM) to enforce limits on resources as specified in the configuration files. There are two types of limits that can be specified, a soft limit and a hard limit. Users receive a warning when they reach the soft limit specified for a resource, but they can temporarily increase this limit up to the hard limit using the ulimit command. The hard limit can never be exceeded by a normal user. Because of the shared root location of the configuration files, the changes must be made from the boot node using the xtopview tool.

#### **Procedure 58. Preventing login node hangs by setting soft and hard limits**

1. On the boot node type the following in order to make changes to the shared root, where login is the class name for login nodes.

boot:~ # **xtopview -c login**

2. Next, add the following lines to the /etc/security/limits.conf file, where *soft\_lim\_num* and *hard\_lim\_num* are the number of processes at which you would like the hard and soft limits enforced. The \* represents "apply to all users" but can also be configured to apply specific limits by user or group (see the limits.conf file's comments for further options).

class/login:/ # **vi /etc/security/limits.conf** \* soft nproc *soft\_lim\_num* \* hard nproc *hard\_lim\_num*

Save the file.

3. Verify that the following line is included in the appropriate PAM configuration files for any authentication methods for which you want limits enforced; the PAM configuration files are located in the /etc/pam.d/ directory. For example, to enforce limits for users connecting through ssh, add the pam\_limits.so line to the file  $/etc/pam.d/sshd.$  Other applicable authentication methods to include also are su in the file /etc/pam.d/su and local logins in /etc/pam.d/login.

session required pam\_limits.so

For more information about the Pluggable Authentication Module (PAM), see the PAM(8) man page.

4. Type exit to return to the normal prompt on the boot node; the changes you made should be effective immediately on login nodes.

class/login:/ # **exit** boot:~ #

5. To test that the limits are in place, from a login node type the following command, which should return the number specified as the soft limit for the number of processes available to a user, for example:

boot:~ # **ssh login** login:~ # **ulimit -u**

For more information about using the ulimit command, see the ulimit(P) man page.

# **7.6 Rack-mount SMW: Creating a Cray System Management Workstation (SMW) Bootable Backup Drive**

The following procedure creates a bootable backup drive for a rack-mount SMW in order to replace the primary drive if the primary drive fails. When this procedure is completed, the backup drive on the SMW will be a bootable replacement for the primary drive when the backup drive is plugged in as or cabled as the primary drive.

### **Procedure 59. Rack-mount SMW: Creating an SMW bootable backup drive**

**Important:** The disk device names shown in this procedure are only examples. You should substitute the actual disk device names for your system. The boot disk is phy7 and is slot 0, and the bootable backup disk is phy6 and is slot 1.

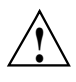

**! Caution:** Shut down the Cray system before you begin this procedure.

Also be aware that there may be a considerable load on the SMW while creating the SMW bootable backup drive.

1. Log on to the SMW as crayadm and su to root.

```
crayadm@smw:~> su -
Password:
smw:~ # ls -al /dev/disk/by-path
total 0
drwxr-xr-x 2 root root 380 Mar 15 13:21 .
drwxr-xr-x 6 root root 120 Mar 11 18:42 ..
lrwxrwxrwx 1 root root 9 Mar 11 18:42 pci-0000:00:11.0-scsi-0:0:0:0 -> ../../sr0
lrwxrwxrwx 1 root root 9 Mar 11 18:42 pci-0000:00:12.2-usb-0:3:1.0-scsi-0:0:0:0 -> ../../sdf
lrwxrwxrwx 1 root root 9 Mar 11 18:42 pci-0000:00:12.2-usb-0:3:1.1-scsi-0:0:0:0 -> ../../sr1
lrwxrwxrwx 1 root root 9 Mar 11 18:42 pci-0000:00:12.2-usb-0:3:1.1-scsi-0:0:0:1 -> ../../sdg
lrwxrwxrwx 1 root root 9 Mar 11 18:42 pci-0000:00:13.2-usb-0:2.1:1.0-scsi-0:0:0:0 -> ../../sde
lrwxrwxrwx 1 root root 10 Mar 11 18:42 pci-0000:00:13.2-usb-0:2.1:1.0-scsi-0:0:0:0-part1 -> ../../sde1
lrwxrwxrwx 1 root root 10 Mar 11 18:42 pci-0000:00:13.2-usb-0:2.1:1.0-scsi-0:0:0:0-part2 -> ../../sde2
lrwxrwxrwx 1 root root 9 Mar 11 18:42 pci-0000:05:00.0-sas-phy4-...
lrwxrwxrwx 1 root root 10 Mar 14 15:57 pci-0000:05:00.0-sas-phy4-...
lrwxrwxrwx 1 root root 9 Mar 11 18:42 pci-0000:05:00.0-sas-phy5-...
lrwxrwxrwx 1 root root 10 Mar 14 16:00 pci-0000:05:00.0-sas-phy5-...
lrwxrwxrwx 1 root root 9 Mar 11 18:42 pci-0000:05:00.0-sas-phy6-...
lrwxrwxrwx 1 root root 10 Mar 15 13:21 pci-0000:05:00.0-sas-phy6-...
lrwxrwxrwx 1 root root 10 Mar 15 13:21 pci-0000:05:00.0-sas-phy6-...
lrwxrwxrwx 1 root root 9 Mar 11 18:42 pci-0000:05:00.0-sas-phy7-...
lrwxrwxrwx 1 root root 10 Mar 11 18:42 pci-0000:05:00.0-sas-phy7-...
lrwxrwxrwx 1 root root 10 Mar 11 18:42 pci-0000:05:00.0-sas-phy7-...
```
2. Standardize the SMW's boot-time drive names with the Linux run-time drive names.

**Important: If your SMW configuration files on the SMW root drive have been modified already (that is, your site has completed this step at least once after installing your updated SMW base operating system), skip to [step 3](#page-238-0); otherwise, complete this step to standardize the SMW's boot-time drive names with the Linux run-time drive names.**

Set up ordered drives on your rack-mount SMW.

a. Identify the installed SMW drive model numbers, serial numbers, and associated Linux device (/dev) names.

Execute the smwmapdrives.sh script on the SMW to identify local (internal) drives mounted in the SMW and provide their Linux device  $($  /dev) names.

**Note:** Effective with the SMW 7.1.UP00 release, the smwmapdrives.sh script is provided both as a separate file in the release and in the base operating system RPM. Prior to do this update you will need to use the separate file, but when backing up your SMW at a later date you can use the installed version.

#### smw:~ # **./smwmapdrives.sh**

```
List of SMW-installed disk drives
---------------------------------
Physical slot 0:
           /dev/sda
           /dev/disk/by-id/ata-FUJITSU_MHZ2160BK_G2_K85DTB227RDS
           /dev/disk/by-id/scsi-SATA_FUJITSU_MHZ2160_K85DTB227RDS
           /dev/disk/by-path/pci-0000:05:00.0-sas-phy7-0x4433221107000000-lun-0
       Physical slot 1:
           /dev/sdc
           /dev/disk/by-id/ata-FUJITSU_MHZ2160BK_G2_K85DTB227RD7
           /dev/disk/by-id/scsi-SATA_FUJITSU_MHZ2160_K85DTB227RD7
           /dev/disk/by-path/pci-0000:05:00.0-sas-phy6-0x4433221106000000-lun-0
       Physical slot 2:
           /dev/sdd
           /dev/disk/by-id/ata-FUJITSU_MHZ2160BK_G2_K85DTB227RF3
           /dev/disk/by-id/scsi-SATA_FUJITSU_MHZ2160_K85DTB227RF3
           /dev/disk/by-path/pci-0000:05:00.0-sas-phy5-0x4433221105000000-lun-0
       Physical slot 3:
           /dev/sdb
           /dev/disk/by-id/ata-ST9500620NS_9XF0665V
           /dev/disk/by-id/scsi-SATA_ST9500620NS_9XF0665V
           /dev/disk/by-path/pci-0000:05:00.0-sas-phy4-0x4433221104000000-lun-0
       Physical slot 4:
           NOT INSTALLED
       Physical slot 5:
           NOT INSTALLED
```
The device names for by-id are persistent and will reference the drive, regardless of the slot in which the drive is installed.

by-path names reference a physical drive slot only and do not identify the drive installed in that slot. This is the naming used by default for the logging and database drives when the SMW was installed. This by-path name is used to specifically install logging and database file systems because the by-id device names refer to the physical drive slots expected to be used for those file systems and are provided as the default examples in the SMW installation configuration process.

The /dev/sd*X* drive names are not persistent, except for the /dev/sda drive name, which always refers to the drive installed in physical slot 0 (zero) of the SMW; the other /dev/sd*X* names can change with each SMW boot

and **will** change if drives are added, removed, or reordered in the SMW slots. Only the /dev/sda drive name may ever be used for the rack-mount SMW for this reason.

Either the by-id naming or the by-path naming should be chosen for the site administrative policy for managing the SMW-install disk drives. The following documentation provides the steps necessary to implement this selection on the SMW prior to creating an SMW bootable backup drive.

b. Back up the following files before proceeding:

```
smw# cp -p /boot/grub/device.map /boot/grub/device.map-YYYYMMDD
smw# cp -p /boot/grub/menu.lst /boot/grub/menu.lst-YYYYMMDD
smw# cp -p /etc/fstab /etc/fstab-YYYYMMDD
```
c. Edit the grub device.map file to reflect physical drive locations.

To provide a direct mapping of the SMW disk drive physical slots to the boot loader (BIOS and GRUB) drive namings, the device. map mapping file used by grub should be replaced. Perform the following steps to install new device.map file entries to effect this mapping.

- 1) Edit the grub device.map file.
- 2) Delete all lines.
- 3) Enter the following lines into the file. These lines show each drive slot's physical location mapped to its boot-time hd? name.

**Note:** by-id names should not be used in the device.map file.

```
# Dell Rackmount r805 SMW
# grub(8) device mapping for boot-drive identification
# hd? numbers are being mapped to their physical
(hd0) /dev/disk/by-path/pci-0000:05:00.0-sas-phy7-0x4433221107000000-lun-0
(hd1) /dev/disk/by-path/pci-0000:05:00.0-sas-phy6-0x4433221106000000-lun-0
(hd2) /dev/disk/by-path/pci-0000:05:00.0-sas-phy5-0x4433221105000000-lun-0<br>(hd3) /dev/disk/by-path/pci-0000:05:00.0-sas-phy4-0x4433221104000000-lun-0
        /dev/disk/by-path/pci-0000:05:00.0-sas-phy4-0x4433221104000000-lun-0
(hd4) /dev/disk/by-path/pci-0000:05:00.0-sas-phy3-0x4433221103000000-lun-0
(hd5) /dev/disk/by-path/pci-0000:05:00.0-sas-phy2-0x4433221102000000-lun-0
```
d. Modify the SMW boot drive /etc/fstab file to utilize by-id or by-path naming.

Modify the SMW file system mounting configuration file to utilize SMW disk by-id or by-path naming. Complete this step to replace any /dev/sd*X* disk partition references.

**Note:** The output of the smwmapdrives. sh script in [step 2.a](#page-234-0) should be referenced for drive names.

Edit /etc/fstab, replacing drive /dev/sd*X* references with either the by-id or by-path name's corresponding device name.

When a reference to /dev/sda1 is being replaced, replace it with the

corresponding "partition" file system suffixed with -part1. File system partitions for /dev/sda are indicated by the numeral appended to the device name; for example, /dev/sda1 refers to partition 1 on /dev/sda. Replace it with the by-id and by-path device names and suffix the device name with  $-part1$ , keeping the same numeral identification.

For example, if the root and swap file systems are currently configured to mount /dev/sda2, they should be changed. Using the by-id device name from the example in [step 2.a,](#page-234-0) the fstab lines would change from:

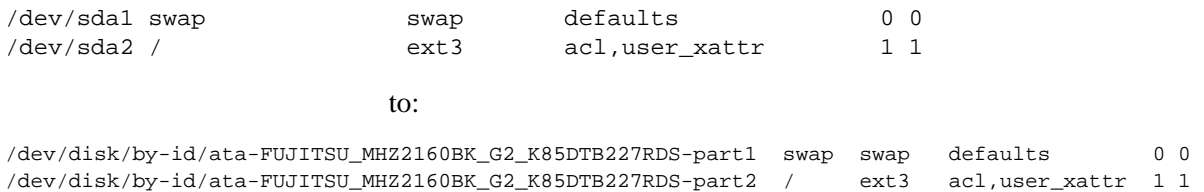

e. Modify /boot/grub/menu.lst to reflect the device.map BIOS/boot-up drive changes for the sd*X* remapping.

The same device name replacement performed on /etc/fstab should also be performed on the GRUB bootloader /boot/grub/menu.lst configuration file. All references to /dev/sd*X* devices should be replaced with corresponding by-id or by-path device names.

f. Invoke the grub utility to reinstall the SMW boot loader on the primary boot drive.

Once the changes to device.map, fstab, and menu.lst have been completed, the GRUB bootloader boot blocks must be updated to reflect changes to the device names. Complete this step to update the boot loader on the boot drive.

Invoke the grub utility and reinstall SMW root-drive boot blocks.

```
smw:~ # grub --no-curses
   GNU GRUB version 0.97 (640K lower / 3072K upper memory)
[ Minimal BASH-like line editing is supported. For the first word, TAB
  lists possible command completions. Anywhere else TAB lists the possible
  completions of a device/filename. ]
grub> root (hd0,1)
 root (hd0,1)
   Filesystem type is ext2fs, partition type 0x83
grub> setup (hd0)
Checking if "/boot/grub/stage1" exists... yes
Checking if "/boot/grub/stage2" exists... yes
Checking if "/boot/grub/e2fs_stage1_5" exists... yes
Running "embed /boot/grub/e2fs_stage1_5 (hd0)"... 17 sectors \
are embedded. Succeeded
Running "install /boot/grub/stage1 (hd0) (hd0)1+17 p (hd0,1)/boot/grub/stage2 \
/boot/grub/menu.lst"... succeeded
      Done.
      grub> quit
```
<span id="page-238-0"></span>3. If the backup drive disk partition table already exists and the partition table on the backup drive matches the partition table that is on the primary boot drive, skip this step; otherwise, create the backup drive disk partition table.

In this example, the partition table consists of the following:

- Slice 1: 4 GB Linux swap partition
- Slice 2: Balance of disk space used for the root file system
- a. Use the fdisk command to display the boot disk partition layout. (Example output spacing was modified to fit on the printed page.)

```
mw:~ # fdisk -lu /dev/disk/by-path/pci-0000:05:00.0-sas-phy7-0x4433221107000000-lun-0
Disk /dev/disk/by-path/pci-0000:05:00.0-sas-phy7-0x4433221107000000-lun-0: 160.0 GB, \
160041885696 bytes
255 heads, 63 sectors/track, 19457 cylinders, total 312581808 sectors
Units = sectors of 1 * 512 = 512 bytes
Disk identifier: 0x00000082
                   Device
/dev/disk/by-path/pci-0000:05:00.0-sas-phy7-0x4433221107000000-lun-0-part1 \
                                   Boot Start End Blocks Id System
                                            63 16771859 8385898+ 82 Linux swap / Solaris
/dev/disk/by-path/pci-0000:05:00.0-sas-phy7-0x4433221107000000-lun-0-part2 \
                                   Boot Start End Blocks Id System
                                     * 16771860 312576704 147902422+ 83 Linux
                          b. Use the fdisk command to configure the bootable backup disk partition
                             layout. Set the bootable backup disk partition layout to match the boot disk
                             partition layout. First, clear all of the old partitions using the d command
                             within f d i sk; next create a Linux swap and a Linux partition; and then
                             write your changes to the disk. For help, type m within fdisk (see the
                             following sample output, spacing was modified to fit on the printed page.)
smw:~ # fdisk -u /dev/disk/by-path/pci-0000:05:00.0-sas-phy6-0x4433221106000000-lun-0
The number of cylinders for this disk is set to 19457.
There is nothing wrong with that, but this is larger than 1024,
and could in certain setups cause problems with:
1) software that runs at boot time (e.g., old versions of LILO)
2) booting and partitioning software from other OSs
   (e.g., DOS FDISK, OS/2 FDISK)
Command (m for help): p
Disk /dev/disk/by-path/pci-0000:05:00.0-sas-phy6-0x4433221106000000-lun-0: 160.0 GB, \
160041885696 bytes
255 heads, 63 sectors/track, 19457 cylinders, total 312581808 sectors
Units = sectors of 1 * 512 = 512 bytes
Disk identifier: 0x00000080
                  Device
/dev/disk/by-path/pci-0000:05:00.0-sas-phy6-0x4433221106000000-lun-0-part1 \
                                   Boot Start End Blocks Id System
                                            63 16771859 83828 82 Linux swap / Solaris
Partition 1 does not end on cylinder boundary.
/dev/disk/by-path/pci-0000:05:00.0-sas-phy6-0x4433221106000000-lun-0-part2 \
                                   Boot Start End Blocks Id System
                                         167719 312581807 156207044+ 83 Linux
```

```
Command (m for help): d
Partition number (1-4): 2
Command (m for help): d
Selected partition 1
Command (m for help): n
Command action
  e extended
  p primary partition (1-4)
p
Partition number (1-4): 1
First sector (63-312581807, default 63): (Press the Enter key)
Using default value 63
Last sector, +sectors or +size{K,M,G} (63-312581807, default 312581807): 16771859
Command (m for help): t
Selected partition 1
Hex code (type L to list codes): 82
Changed system type of partition 1 to 82 (Linux swap / Solaris)
Command (m for help): n
Command action
  e extended
  p primary partition (1-4)
p
Partition number (1-4): 2
First sector (16771860-312581807, default 16771860): (Press the Enter key)
Using default value 16771860
Last sector, +sectors or +size{K,M,G} (16771860-312581807, default 312581807): (Press the Enter key)
Using default value 312581807
Command (m for help): w
The partition table has been altered!
Calling ioctl() to re-read partition table.
Syncing disks.
                          c. Display the boot backup disk partition layout and confirm it matches your
                              phy7 sector information.
smw:~ # fdisk -lu /dev/disk/by-path/pci-0000:05:00.0-sas-phy6-0x4433221106000000-lun-0
Disk /dev/disk/by-path/pci-0000:05:00.0-sas-phy6:1-0x4433221106000000:0-lun0: 160.0 GB, \
160041885696 bytes
255 heads, 63 sectors/track, 19457 cylinders, total 312581808 sectors
                       4. Initialize the swap device.
```
smw:~ # **mkswap /dev/disk/by-path/pci-0000:05:00.0-sas-phy6-0x4433221106000000-lun-0-part1** mkswap: /dev/disk/by-path/pci-0000:05:00.0-sas-phy6:1-0x4433221106000000:0-lun0-part1: warning: don't erase bootbits sectors (DOS partition table detected). Use -f to force. Setting up swapspace version 1, size = 8385892 KiB no label, UUID=c0ef22ac-b405-4236-855b-e4a09b6e94ed

5. Create a new file system on the backup drive root partition by executing the mkfs command.

```
smw:~ # mkfs -t ext3 \
/dev/disk/by-path/pci-0000:05:00.0-sas-phy6-0x4433221106000000-lun-0-part2
mke2fs 1.41.9 (22-Aug-2009)
Filesystem label=
OS type: Linux
Block size=4096 (log=2)
Fragment size=4096 (log=2)
9248768 inodes, 36976243 blocks
1848812 blocks (5.00%) reserved for the super user
First data block=0
Maximum filesystem blocks=4294967296
1129 block groups
32768 blocks per group, 32768 fragments per group
8192 inodes per group
Superblock backups stored on blocks:
        32768, 98304, 163840, 229376, 294912, 819200, 884736, 1605632, 2654208,
        4096000, 7962624, 11239424, 20480000, 23887872
Writing inode tables: done
Creating journal (32768 blocks): done
Writing superblocks and filesystem accounting information: done
```
This filesystem will be automatically checked every 37 mounts or 180 days, whichever comes first. Use tune2fs -c or -i to override.

6. Mount the new backup root file system on /mnt.

smw:~ # **mount /dev/disk/by-path/pci-0000:05:00.0-sas-phy6-0x4433221106000000-lun-0-part2 \ /mnt**

7. Confirm that the backup root file system is mounted.

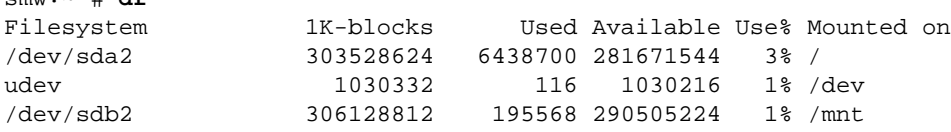

The running root file system device is the one mounted on  $/$ .

smw:~ # **df**

8. Dump the running root file system to the backup drive.

```
smw:~ # cd /mnt
smw:~ # dump 0f - /dev/disk/by-path/pci-0000:05:00.0-sas-phy7-0x4433221107000000-lun-0-part2 \
| restore rf -
 DUMP: WARNING: no file '/etc/dumpdates'
 DUMP: Date of this level 0 dump: Tue Mar 15 13:43:17 2011
 DUMP: Dumping /dev/sda2 (/) to standard output
 DUMP: Label: none
 DUMP: Writing 10 Kilobyte records
 DUMP: mapping (Pass I) [regular files]
 DUMP: mapping (Pass II) [directories]
 DUMP: estimated 7898711 blocks.
 DUMP: Volume 1 started with block 1 at: Tue Mar 15 13:44:40 2011
 DUMP: dumping (Pass III) [directories]
 DUMP: dumping (Pass IV) [regular files]
restore: ./lost+found: File exists
 DUMP: 79.34% done at 20890 kB/s, finished in 0:01
 DUMP: Volume 1 completed at: Tue Mar 15 13:52:13 2011
 DUMP: Volume 1 7908080 blocks (7722.73MB)
 DUMP: Volume 1 took 0:07:33
 DUMP: Volume 1 transfer rate: 17457 kB/s
 DUMP: 7908080 blocks (7722.73MB)
 DUMP: finished in 453 seconds, throughput 17457 kBytes/sec
 DUMP: Date of this level 0 dump: Tue Mar 15 13:43:17 2011
 DUMP: Date this dump completed: Tue Mar 15 13:52:13 2011
 DUMP: Average transfer rate: 17457 kB/s
 DUMP: DUMP IS DONE
```
9. Modify the backup drive's fstab and menu.lst files to reflect the backup drive's device, replacing the primary drive's device name.

**Note: This step is only necessary if by-id names are used.** If by-path names are being utilized for the root and swap devices, changes are not necessary; these devices reference physical slots, and the backup drive will be moved to the same physical slot (slot 0) when replacing a failed primary boot drive.

a. Edit /mnt/etc/fstab; replace the root and swap partitions' by-id device names with those used for this backup device, replacing the original disk device name.

For example, change:

```
/dev/disk/by-id/ata-FUJITSU_MHZ2160BK_G2_K85DTB227RDS-part1 swap swap defaults
/dev/disk/by-id/ata-FUJITSU_MHZ2160BK_G2_K85DTB227RDS-part2 / ext3 acl,user_xattr
                          to:
/dev/disk/by-id/ata-FUJITSU_MHZ2160BK_G2_K85DTB227RD7-part1 swap swap defaults
/dev/disk/by-id/ata-FUJITSU_MHZ2160BK_G2_K85DTB227RD7-part2 / ext3 acl,user_xattr
```
b. Edit /mnt/boot/grub/menu.lst; replace the root= and resume= device names with those used for this backup device, replacing the original disk device name.

**Note:** The root = entry normally refers to partition  $-\text{part2}$ , and the resume= entry normally refers to partition -part1; these partition references **must** be maintained.

For example, replace the menu. Lst configuration references of:

root=/dev/disk/by-id/ata-FUJITSU\_MHZ2160BK\_G2\_K85DTB227RDS-part2

with:

root=/dev/disk/by-id/ata-FUJITSU\_MHZ2160BK\_G2\_K85DTB227RD7-part2

or similarly with the by-id device names, if those are preferred.

Replace the resume= references similarly.

10. Install the grub boot loader.

To make the backup drive bootable, reinstall the grub boot facility on that drive.

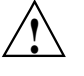

**Caution:** Although all of the disks connected to the SMW are available to the system, grub only detects the first 16 devices. Therefore, if you add a disk to the SMW **after** the SMW is connected to the boot RAID, it is advisable to reboot the SMW **before** continuing this procedure.

a. Create a unique file on the backup drive to be used to identify that drive to grub boot facility.

smw:~ # **cd /** smw:~ # **touch /mnt/THIS\_IS\_6**

- b. Invoke the grub boot utility. Within the grub boot utility:
	- 1) Execute the find command to locate the drive designation that grub uses.
	- 2) Select the drive to which the boot blocks will be installed with the root command.
	- 3) Use the setup command to set up and install the grub boot blocks on that drive.

**Note:** The Linux grub utility and boot system **always** refer to drives as hd, regardless of the actual type of drives.

#### For example:

```
smw:~ # grub --no-curses
   GNU GRUB version 0.97 (640K lower / 3072K upper memory)
 [ Minimal BASH-like line editing is supported. For the first word, TAB
  lists possible command completions. Anywhere else TAB lists the possible
   completions of a device/filename. ]
grub> find /THIS_IS_6
(hd2,1)
grub> root (hd2,1)
root (hd2,1)
Filesystem type is ext2fs, partition type 0x83
grub> setup (hd2)
Checking if "/boot/grub/stage1" exists... yes
 Checking if "/boot/grub/stage2" exists... yes
 Checking if "/boot/grub/e2fs_stage1_5" exists... yes
Running "embed /boot/grub/e2fs_stage1_5 (hd2)"... 17 sectors are embedded.
succeeded
Running "install /boot/grub/stage1 (hd2) (hd2)1+17 p (hd2,1)/boot/grub/stage2 \
/boot/grub/menu.lst"... succeeded
Done.
grub> quit
```
**Important:** For rack-mount SMWs, grub recreates device.map with the short names, not the persistent names. The /dev/sd*x* names must not be trusted. Always use find the next time you execute grub because it is possible that grub root may **not** be hd2 the next time you execute grub.

11. Unmount the backup root partition.

```
smw:~ # umount /mnt
```
The drive is now bootable once plugged in or cabled as the primary drive.

## **7.7 Desk-side SMW: Creating an System Management Workstation (SMW) Bootable Backup Drive**

The following procedure creates a System Management Workstation (SMW) bootable backup drive for a desk-side SMW in order to replace the primary drive if the primary drive fails. When this procedure is completed, the backup drive on the SMW will be a bootable replacement for the primary drive when the backup drive is plugged in as or cabled as the primary drive.

**Note:** In the following procedure, /dev/sd*X*2 is the SMW disk (either /dev/sdb2 or /dev/sdc2).

#### **Procedure 60. Desk-side SMW: Creating an SMW bootable backup drive**

**Important:** The disk device names shown in this procedure are only examples. You should substitute the actual disk device names for your system. For example, on an SMW with three SMW disks, the boot disk is /dev/sda and the bootable backup disk is /dev/sdc; on an SMW with two SMW disks, the boot disk is /dev/sda and the bootable backup disk is /dev/sdb.

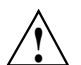

**! Caution:** Shut down the Cray system before you begin this procedure.

Also be aware that there may be a considerable load on the SMW while creating the SMW bootable backup drive.

1. Log on to the SMW as crayadm and su to root.

```
crayadm@smw:~> su - root
smw:~ #
```
2. If the backup drive disk partition table already exists and the partition table on the backup drive matches the partition table that is on the primary boot drive, skip this step; otherwise, create the backup drive disk partition table.

**Note:** For optimal performance, the source and destination disks should be on different buses; drive slots 0 and 1 are on a different bus than drive slots 2 and 3.

In this example, the partition table consists of the following:

- Slice 1: 4 GB Linux swap partition
- Slice 2: Balance of disk space used for the root file system
- a. Use the fdisk command to display the boot disk partition layout.

```
smw:~ # fdisk -lu /dev/sda
Disk /dev/sda: 320.0 GB, 320072933376 bytes
255 heads, 63 sectors/track, 38913 cylinders, total 625142448 sectors
Units = sectors of 1 * 512 = 512 bytes
  Device Boot Start End Blocks Id System
```
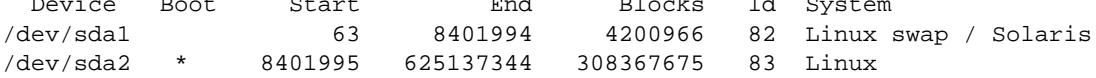

b. Use the fdisk command to configure the bootable backup disk partition layout. Set the bootable backup disk partition layout to match the boot disk partition layout. First, clear all of the old partitions using the d command within fdisk; next create a Linux swap and a Linux partition; and then write your changes to the disk. For help, type **m** within fdisk (see the following sample output).

#### smw:~ # **fdisk -u /dev/sdb**

The number of cylinders for this disk is set to 38913. There is nothing wrong with that, but this is larger than 1024, and could in certain setups cause problems with:

```
1) software that runs at boot time (e.g., old versions of LILO)
2) booting and partitioning software from other OSs
   (e.g., DOS FDISK, OS/2 FDISK).
Command (m for help): p
Disk /dev/sdb: 320.0 GB, 320072933376 bytes
255 heads, 63 sectors/track, 38913 cylinders, total 625142448 sectors
Units = sectors of 1 * 512 = 512 bytes
   Device Boot Start End Blocks Id System
/dev/sdb1 63 8401994 4200966 82 Linux swap
/dev/sdb2 8401995 625105214 308351610 83 Linux
Command (m for help): d
Partition number (1-5): 2
Command (m for help): d
Selected partition 1
Command (m for help): n
Command action
e extended
p primary partition (1-4)
p
Partition number (1-4): 1
First sector (63-625105215, default 63): (Press the Enter key)
Using default value 63
Last sector or +size or +sizeM or +sizeK (63-625105215, default 625105215): 8401994
Command (m for help): t
Selected partition 1
Hex code (type L to list codes): 82
Changed system type of partition 1 to 82 (Linux swap / Solaris)
Command (m for help): n
Command action
e extended
p primary partition (1-4)
p
Partition number (1-4): 2
First sector (8401995-625105215, default 8401995): (Press the Enter key)
Using default value 8401995
Last sector or +size or +sizeM or +sizeK (8401995-625105215, default 625105215): \
  (Press the Enter key)
Using default value 625105215
Command (m for help): w
The partition table has been altered!
Calling ioctl() to re-read partition table.
Syncing disks.
```
c. Display the boot backup disk partition layout.

```
smw:~ # fdisk -lu /dev/sdb
Disk /dev/sdb: 320.0 GB, 320072933376 bytes
255 heads, 63 sectors/track, 38913 cylinders, total 625142448 sectors
Units = sectors of 1 * 512 = 512 bytes
```
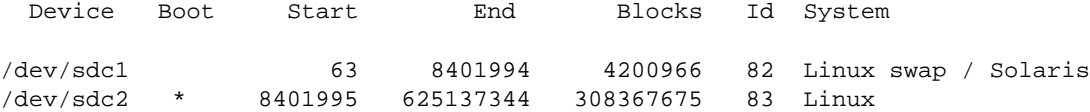

3. Initialize the swap device.

smw:~ # **mkswap /dev/sdb1**

4. Standardize the /etc/fstab and grub disk device names.

The device names that the installation process writes into the /boot/grub/menu.lst file are UDEV-based names (for example, /dev/disk/*by-id*/scsi-SATA\_ST3320620AS\_922J3-part2 or /dev/disk/*by-id*/ata-ST3320620A\_9QFA85PV-part2) instead of the more commonly used device names (for example, /dev/sda2 or /dev/hda2). In the following procedures, edit the /boot/grub/menu.lst file to change **only** the long UDEV-based name to the shorter, commonly used device name reflected in the output of the df command on your system.

If the device names have already been standardized, skip to [step 5](#page-240-0).

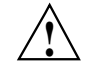

**Caution:** Mistakes in the /boot/grub/menu.lst file will affect your ability to boot the SMW.

a. SLES 11 sets up /etc/fstab and /boot/grub/menu.lst with UDEV-based names for the root device. For example:

```
smw:~ # head -2 /etc/fstab
/dev/disk/by-id/scsi-SATA_ST3320620AS_9QF922J3-part2 / ext3 acl,user_xattr 1 1
/dev/disk/by-id/scsi-SATA_ST3320620AS_9QF922J3-part1 swap swap defaults 0 0
smw:~ # more /boot/grub/menu.lst
###Don't change this comment - YaST2 identifier: Original name: linux###
title SUSE Linux Enterprise Server 11 - 2.6.27.19-5
   root (hd0,1)kernel /boot/vmlinuz-2.6.27.19-5-default \
   root=/dev/disk/by-id/ata-ST3320620AS_5QF00F84-part2 \
   resume=/dev/sda1 splash=silent crashkernel=256M-:128M@16M
   showopts vga=0x31a initrd /boot/initrd-2.6.27.19-5-default
###Don't change this comment - YaST2 identifier: Original name: failsafe###
title Failsafe -- SUSE Linux Enterprise Server 11 - 2.6.27.19-5
   root (hd0,1)
   kernel /boot/vmlinuz-2.6.27.19-5-default \
   root=/dev/disk/by-id/ata-ST3320620AS_5QF00F84-part2 showopts \
   ide=nodma apm=off noresume edd=off powersaved=off nohz=off highres=off
   processor.max_cstate=1 x11failsafe vga=0x31a
   initrd /boot/initrd-2.6.27.19-5-default
```
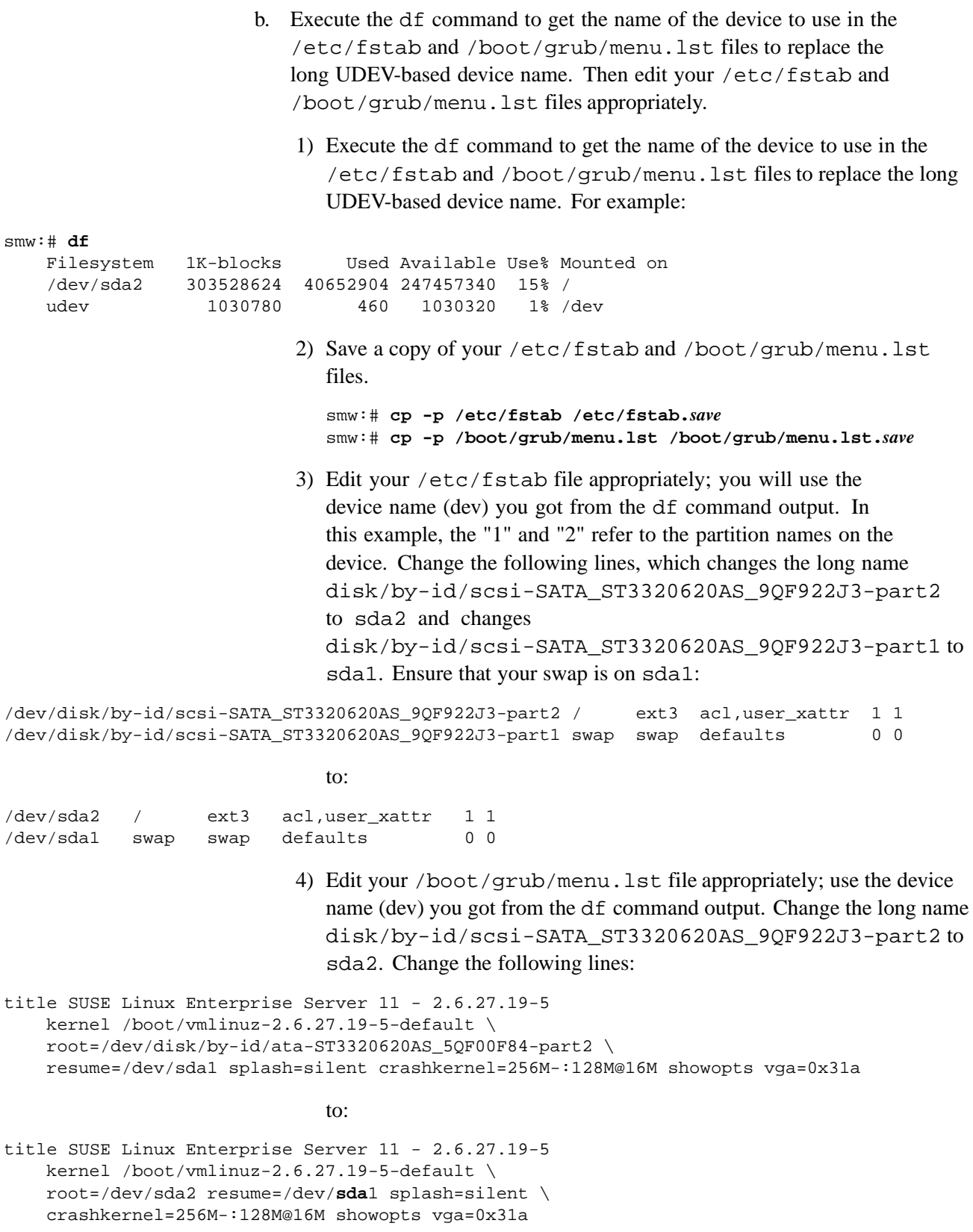

and change the following lines:

```
title Failsafe -- SUSE Linux Enterprise Server 11 - 2.6.27.19-5
   kernel /boot/vmlinuz-2.6.27.19-5-default \
   root=/dev/disk/by-id/ata-ST3320620AS_5QF00F84part2 \
   showopts ide=nodma apm=off noresume edd=off powersaved=off nohz=off \
   highres=off processor.max_cstate=1 x11failsafe vga=0x31a
                              to:
title Failsafe -- SUSE Linux Enterprise Server 11 - 2.6.27.19-5
   kernel /boot/vmlinuz-2.6.27.19-5-default \
   root=/dev/sda2 showopts ide=nodma apm=off noresume edd=off \
   powersaved=off nohz=off highres=off processor.max_cstate=1 x11failsafe vga=0x31a
                           5) Verify that the edited files are correct and matches the output of the df
                              command.
smw:~ # head -2 /etc/fstab
/dev/sda2 / ext3 acl,user_xattr 1 1
/dev/sda1 swap swap defaults 0 0
smw:~ # more /boot/grub/menu.lst
###Don't change this comment - YaST2 identifier: Original name: linux###
title SUSE Linux Enterprise Server 11 - 2.6.27.19-5
   root (hd0,1)
   kernel /boot/vmlinuz-2.6.27.19-5-default root=/dev/sda2 \
   resume=/dev/sda1 splash=silent crashkernel=256M-:128M@16M showopts
   initrd /boot/initrd-2.6.27.19-5-default
###Don't change this comment - YaST2 identifier: Original name: failsafe###
title Failsafe -- SUSE Linux Enterprise Server 11 - 2.6.27.19-5
   root (hd0,1)
   kernel /boot/vmlinuz-2.6.27.19-5-default \
   root=/dev/sda2 showopts ide=nodma apm=off noresume edd=off
   powersaved=off nohz=off highres=off initrd /boot/initrd-2.6.27.19-5-default
```
5. Update the grub device table to recognize any new drives added since the initial operating system installation.

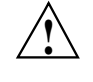

**Caution:** Although all of the disks connected to the SMW are available to the system, grub only detects the first 16 devices. Therefore, if you add a disk to the SMW **after** the SMW is connected to the boot RAID, it is advisable to reboot the SMW **before** continuing this procedure.

a. Back up the current grub device mapping file.

smw:~ # **mv /boot/grub/device.map /boot/grub/device.map-***YYYYMMDD*

b. Invoke the grub utility to create a new device mapping file.

```
smw:~ # grub --device-map=/boot/grub/device.map
Probing devices to guess BIOS drives. This may take a long time.
 GNU GRUB version 0.97 (640K lower / 3072K upper memory)
grub> quit
```
The file /boot/grub/device.map is now updated to reflect all drives, utilizing the standardized drive naming. This file can be viewed for verification; for example:

```
smw:~ # cat /boot/grub/device.map
(fd0) /dev/fd0
(hd0) /dev/sda
```
(hd1) /dev/sdc

6. Create a new file system on the backup drive root partition by executing the mkfs command.

```
smw:~ # mkfs -t ext3 /dev/sdb2
mke2fs 1.41.1 (01-Sep-2008)
Filesystem label=
OS type: Linux
Block size=4096 (log=2)
Fragment size=4096 (log=2)
19275776 inodes, 77091918 blocks
3854595 blocks (5.00%) reserved for the super user
First data block=0
Maximum filesystem blocks=4294967296
2353 block groups
32768 blocks per group, 32768 fragments per group
8192 inodes per group
Superblock backups stored on blocks:
        32768, 98304, 163840, 229376, 294912, 819200, 884736, 1605632, 2654208,
        4096000, 7962624, 11239424, 20480000, 23887872, 71663616
```
Writing inode tables: done Creating journal (32768 blocks): done Writing superblocks and filesystem accounting information: done

This filesystem will be automatically checked every 33 mounts or 180 days, whichever comes first. Use tune2fs -c or -i to override. smw:~ #

7. Mount the new backup root file system on /mnt.

smw:~ # **mount /dev/sdb2 /mnt**

8. Confirm the running root file system device.

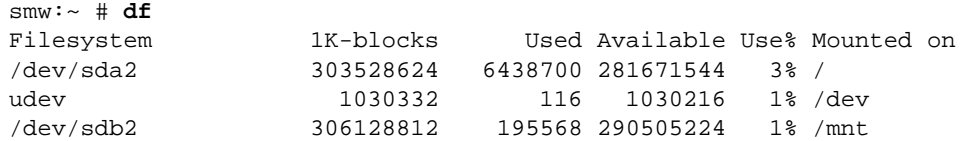

The running root file system device is the one mounted on /.

9. Dump the running root file system to the backup drive.

```
smw:~ # cd /mnt
smw:~ # dump 0f - /dev/sda2 | restore rf -
DUMP: WARNING: no file '/etc/dumpdates'
DUMP: Date of this level 0 dump: Thu Nov 11 06:55:29 2010
DUMP: Dumping /dev/sda2 (/) to standard output
DUMP: Label: none
DUMP: Writing 10 Kilobyte records
DUMP: mapping (Pass I) [regular files]
DUMP: mapping (Pass II) [directories]
DUMP: estimated 4003398 blocks.
DUMP: Volume 1 started with block 1 at: Thu Nov 11 06:57:38 2010
DUMP: dumping (Pass III) [directories]
DUMP: dumping (Pass IV) [regular files]
restore: ./lost+found: File exists
DUMP: 81.99% done at 10941 kB/s, finished in 0:01
DUMP: Volume 1 completed at: Thu Nov 11 07:04:01 2010
DUMP: Volume 1 4008910 blocks (3914.95MB)
DUMP: Volume 1 took 0:06:23
DUMP: Volume 1 transfer rate: 10467 kB/s
DUMP: 4008910 blocks (3914.95MB)
DUMP: finished in 383 seconds, throughput 10467 kBytes/sec
DUMP: Date of this level 0 dump: Thu Nov 11 06:55:29 2010
DUMP: Date this dump completed: Thu Nov 11 07:04:01 2010
DUMP: Average transfer rate: 10467 kB/s
DUMP: DUMP IS DONE
```
10. Install the grub boot loader.

To make the backup drive bootable, reinstall the grub boot facility on that drive.

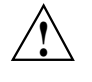

**Caution:** Although all of the disks connected to the SMW are available to the system, grub only detects the first 16 devices. Therefore, if you add a disk to the SMW **after** the SMW is connected to the boot RAID, it is advisable to reboot the SMW **before** continuing this procedure.

a. Create a unique file on the backup drive to be used to identify that drive to grub boot facility.

smw:~ # **cd /** smw:~ # **touch /mnt/THIS\_IS\_SDX**

- b. Invoke the grub boot utility. Within the grub boot utility:
	- 1) Execute the find command to locate the drive designation that grub uses.
	- 2) Select the drive to which the boot blocks will be installed with the root command.
	- 3) Use the setup command to set up and install the grub boot blocks on that drive.

**Note:** The Linux grub utility and boot system **always** refer to drives as hd, regardless of the actual type of drives.

#### For example:

```
smw:~ # grub --no-curses
GNU GRUB version 0.97 (640K lower / 3072K upper memory)
[ Minimal BASH-like line editing is supported. For the first word, TAB^[
lists possible command completions. Anywhere else TAB lists the possible
completions of a device/filename. ]
grub> find /THIS_IS_SDX
find /THIS_IS_SDX
(hd1,1)
grub> root (hd1,1)
root (hd1,1)
Filesystem type is ext2fs, partition type 0x83
grub> setup (hd1)
setup (hd1)
Checking if "/boot/grub/stage1" exists... yes
Checking if "/boot/grub/stage2" exists... yes
Checking if "/boot/grub/e2fs_stage1_5" exists... yes
Running "embed /boot/grub/e2fs_stage1_5 (hd1)"... 17 sectors are embedded.
succeeded
Running "install /boot/grub/stage1 (hd1) (hd1)1+17 p
(hd1,1)/boot/grub/stage2 /boot/grub/menu.lst"... succeeded
Done.
grub> quit
```
11. Unmount the backup root partition.

smw:~ # **umount /dev/sdb2**

The drive is now bootable once plugged in or cabled as the primary drive.

# **7.8 Rack-mount SMW: Setting Up the Bootable Backup Drive as an Alternate Boot Device**

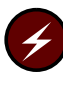

**Warning:** You **must** be running the SUSE Linux Enterprise Server version 11 Service Pack 2 (SLES 11 SP2) or Service Pack 3 (SLES 11 SP3) SMW base operating system and a release of SMW 7.0 or later on your SMW in order to perform the procedures in this chapter.

The following procedure modifies a bootable backup drive for a rack-mount SMW in order to boot from and run the rack-mount SMW from the backup root partition.

**Important:** To boot from this backup drive, the primary boot drive must still be operable and able to boot the grub boot blocks installed. If the backup drive is modified to boot as an alternate boot device, it will no longer function as a bootable backup if the primary drive fails.

### **Procedure 61. Rack-mount SMW: Setting up the bootable backup drive as an alternate boot device**

**Note:** This procedure will **not** provide a usable backup drive that can be booted in the event of a primary drive failure.
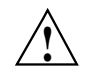

**! Caution:** The disk device names shown in this procedure are only examples. You should substitute the actual disk device names for your system. The boot disk is phy7 and is slot 0, and the bootable backup disk is phy6 and is slot 1.

1. Mount the backup drive's root partition.

```
smw:~ # mount /dev/disk/by-path/pci-0000:05:00.0-sas-phy6-0x4433221106000000-lun-0-part2 /mnt
```
- 2. Create a new boot entry in the /boot/grub/menu.lst file. This entry should be a duplicate of the primary boot entry with the following changes:
	- Modify the title to uniquely identify the backup boot entry.
	- Modify the root (hd0, 1) directive to reflect the grub name of the backup drive.
	- Modify the root = and resume = specifications to reference the backup drive device.

An example /boot/grub/menu.lst file follows. Note the new entry for the backup drive. This example references phy7 (slot 0) and as the primary drive and phy6 (slot 1) as the backup drive.

```
smw:~ # cp -p /boot/grub/menu.lst /boot/grub/menu.lst.20110317
smw:~ # vi /boot/grub/menu.lst
smw:~ # cat /boot/grub/menu.lst
# Modified by YaST2. Last modification on Wed Jun 27 12:32:43 CDT 2012
default 0
timeout 8
##YaST - generic_mbr
gfxmenu (hd0,1)/boot/message
##YaST - activate
###Don't change this comment - YaST2 identifier: Original name: linux###
title SUSE Linux Enterprise Server 11 SP3 - 3.0.26-0.7
    root (hd0,1)
   kernel /boot/vmlinuz-3.0.26-0.7-default \
   root=/dev/disk/by-path/pci-0000:05:00.0-sas-phy7-0x4433221107000000-lun-0-part2 \
   resume=/dev/disk/by-path/pci-0000:05:00.0-sas-phy7-0x4433221107000000-lun-0-part1 \
    splash=silent crashkernel=256M-:128M showopts vga=0x31a
    initrd /boot/initrd-3.0.26-0.7-default
### New entry allowing a boot of the back-up drive when the primary drive
### is still present.
title BACK-UP DRIVE - SUSE Linux Enterprise Server 11 SP3 - 3.0.26-0.7
    root (hd1,1)
   kernel /boot/vmlinuz-3.0.26-0.7-default \
   root=/dev/disk/by-path/pci-0000:05:00.0-sas-phy6-0x4433221106000000-lun-0-part2 \
   resume=/dev/disk/by-path/pci-0000:05:00.0-sas-phy6-0x4433221106000000-lun-0-part1 \
    splash=silent crashkernel=256M-:128M showopts vga=0x31a
    initrd (hd0,1)/boot/initrd-3.0.26-0.7-default
###Don't change this comment - YaST2 identifier: Original name: failsafe###
title Failsafe -- SUSE Linux Enterprise Server 11 SP3 - 3.0.26-0.7
    root (hd0,1)
    kernel /boot/vmlinuz-3.0.26-0.7-default \
   root=/dev/disk/by-path/pci-0000:05:00.0-sas-phy7-0x4433221107000000-lun-0-part2 \
    showopts ide=nodma apm=off noresume edd=off powersaved=off \
   nohz=off highres=off processor.max_cstate=1 nomodeset x11failsafe vga=0x31a
    initrd /boot/initrd-3.0.26-0.7-default
                       3. Modify the backup drive's /etc/fstab file to reference the secondary drive
                          slot rather than the first drive slot.
```
a. Examine the backup drive's fstab file.

```
smw:~ # cp -p /mnt/etc/fstab /mnt/etc/fstab.20110317
smw:~ # cat /mnt/etc/fstab
/dev/disk/by-path/pci-0000:05:00.0-sas-phy7-0x4433221107000000-lun-0-part1 \
swap swap defaults 0 0
/dev/disk/by-path/pci-0000:05:00.0-sas-phy7-0x4433221107000000-lun-0-part2 \
    / ext3 acl,user_xattr 1 1
proc /proc proc defaults 0 0
sysfs /sys sysfs noauto 0 0
debugfs /sys/kernel/debug debugfs noauto 0 0
usbfs /proc/bus/usb usbfs noauto 0 0
devpts /dev/pts devpts mode=0620,gid=5 0 0
```
b. Edit the /mnt/etc/fstab file, changing phy7 to phy6 device names to reference the backup drive. In the following example, the backup drive is  $phy6:1-...$ 

```
smw:~ # vi /mnt/etc/fstab
smw:~ # cat /mnt/etc/fstab
/dev/disk/by-path/pci-0000:05:00.0-sas-phy6-0x4433221106000000-lun-0-part1 \
swap swap defaults 0 0
/dev/disk/by-path/pci-0000:05:00.0-sas-phy6-0x4433221106000000-lun-0-part2 \
/ ext3 acl,user_xattr 1 1
proc /proc proc defaults 0 0
sysfs /sys sysfs noauto 0 0
debugfs /sys/kernel/debug debugfs noauto 0 0
usbfs /proc/bus/usb usbfs noauto 0 0
devpts /dev/pts devpts mode=0620,gid=5 0 0
```
4. Unmount the backup drive.

smw:~ # **umount /mnt**

The SMW can now be shut down and rebooted. Upon display of the **Please select boot device** prompt, select the **BACK-UP DRIVE - SLES 11** entry to boot the backup root partition.

# **7.9 Desk-side SMW: Setting Up the Bootable Backup Drive as an Alternate Boot Device**

The following procedure modifies a bootable backup drive for a desk-side SMW in order to boot from and run the desk-side SMW from the backup root partition.

**Important:** To boot from this backup drive, the primary boot drive must still be operable and able to boot the grub boot blocks installed. If the backup drive is modified to boot as an alternate boot device, it will no longer function as a bootable backup if the primary drive fails.

## **Procedure 62. Desk-side SMW: Setting up the bootable backup drive as an alternate boot device**

**Note:** This procedure will **not** provide a usable backup drive that can be booted in the event of a primary drive failure.

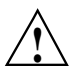

**Caution:** The disk device names shown in this procedure are provided as examples only. Substitute the correct disk devices for your system. For example, on an SMW with three SMW disks, the boot disk is /dev/sda and the bootable backup disk is /dev/sdc; on an SMW with two SMW disks, the boot disk is /dev/sda and the bootable backup disk is /dev/sdb.

1. Mount the backup drive's root partition.

```
smw:~ # mount /dev/sdX2 /mnt
```
- 2. Create a new boot entry in the /boot/grub/menu.lst file. This entry should be a duplicate of the primary boot entry with the following changes:
	- Modify the title to uniquely identify the backup boot entry.
	- Modify the root (hd0, 1) directive to reflect the grub name of the backup drive. If you do not know the grub name of the backup drive, it is provided in the /boot/grub/device.map file on the primary drive.
	- Modify the root = and resume = specifications to reference the backup drive device.

An example /boot/grub/menu.lst file follows. Note the new entry at the end of the file. This example references /dev/sda as the primary drive and /dev/sdc as the backup drive.

```
smw:~ # cat /boot/grub/menu.lst
# Modified by YaST2. Last modification on Wed Dec 9 15:09:52 UTC 2009
default 0
timeout 8
##YaST - generic_mbr
gfxmenu (hd0,1)/boot/message
##YaST - activate
###Don't change this comment - YaST2 identifier: Original name: linux###
title SUSE Linux Enterprise Server 11 - 2.6.27.19-5
   root (hd0,1)
   kernel /boot/vmlinuz-2.6.27.19-5-default root=/dev/sda2 \
   resume=/dev/sda1 splash=silent crashkernel=256M-:128M@16M showopts vga=0x31a \
   initrd /boot/initrd-2.6.27.19-5-default
###Don't change this comment - YaST2 identifier: Original name: failsafe###
title Failsafe -- SUSE Linux Enterprise Server 11 - 2.6.27.19-5
   root (hd0,1)
   kernel /boot/vmlinuz-2.6.27.19-5-default root=/dev/sda2 showopts \
   ide=nodma apm=off noresume edd=off powersaved=off nohz=off highres=off \
   processor.max_cstate=1 x11failsafe vga=0x31a \
   initrd /boot/initrd-2.6.27.19-5-default
###Don't change this comment - YaST2 identifier: Original name: floppy###
title Floppy
   rootnoverify (fd0)
   chainloader +1
### New entry allowing a boot of the back-up drive when the primary drive
### is still present.
title BACK-UP DRIVE - SUSE Linux Enterprise Server 11 - 2.6.27.19-5
   root (hd0,1)
   kernel /boot/vmlinuz-2.6.27.19-5-default root=/dev/sdc2 \
   resume=/dev/sdc1 splash=silent crashkernel=256M-:128M@16M showopts vga=0x31a \
   initrd /boot/initrd-2.6.27.19-5-default
```
3. Modify the backup drive's /etc/fstab file to reference the secondary drive slot rather than the first drive slot.

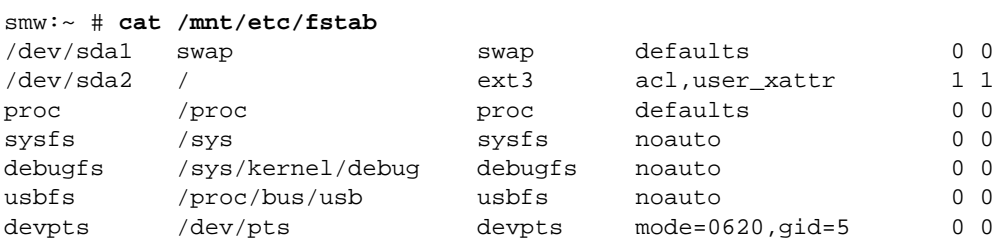

#### a. Examine the backup drive's fstab file.

b. Edit the /mnt/etc/fstab file, changing /dev/sda1 and /dev/sda2 to reference the backup drive. In the following example, the backup drive is /dev/sdc.

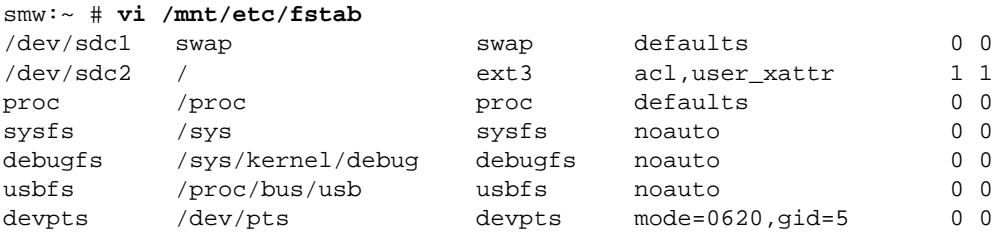

4. Unmount the backup drive.

smw:~ # **umount /dev/sdX2**

The SMW can now be shut down and rebooted. Upon display of the **Please select boot device** prompt, select the **BACK-UP DRIVE - SLES 11** entry to boot the backup root partition.

# **7.10 Archiving the SDB**

The service database (SDB) can be archived by using the mysqldump command. For more information, see [http://www.dev.mysql.com/doc/.](http://dev.mysql.com/doc)

# **7.11 Backing Up Limited Shared-root Configuration Data**

Cray recommends that if you cannot make a full copy, make a backup copy of the .shared root structure before making significant changes to the shared root. You can use the xtoparchive utility or the Linux utilities (cp, tar, cpio) to save the shared-root file system. Run these procedures from the boot node.

## **7.11.1 Using the xtoparchive Utility to Archive the Shared-root File System**

Use the xtoparchive command to perform operations on an archive of shared root configuration files. Run the xtoparchive command on the boot node using the xtopview utility in the default view. The archive is a text-based file similar to a tar file and is specified using the required archivefile command-line argument. The xtoparchive command is intended for configuration files only. Binary files will not be archived. If a binary file is contained within a specification file list, it will be skipped and a warning will be issued.

### **Example 97. Using the xtoparchive utility to archive the shared-root file system**

Use the following xtoparchive command to add files specified by the specifications listed in specfile to the archive file archive.042208; create the archive file if it does not already exist:

#### % **xtoparchive -a -f specfile archive.042208**

**Note:** To archive any specialized files that have changed, invoke the archive\_etc.sh script. You can do this while your system is booted or from the boot root and shared root in a system set that is not booted. The archive\_etc.sh script uses the xtoprdump and xtoparchive commands to generate an archive of specialized files on the shared root. For more information about archiving and upgrading specialized files, see the shared\_root(5),  $xt\operatorname{oparchive}(8)$ ,  $xt\operatorname{opco}(8)$ ,  $xt\operatorname{oprdump}(8)$ , and  $xt\operatorname{oprolog}(8)$  man pages.

## **7.11.2 Using Linux Utilities to Save the Shared-root File System**

Use the Linux utilities (cp, tar, cpio) to save the shared-root file system.

## **Procedure 63. Backing up limited shared-root configuration data**

Cray recommends that if you cannot make a full copy, make a backup copy of the .shared root structure before making significant changes to the shared root. Run this procedure from the boot node.

1. Change to the shared root directory that you are backing up.

boot:/rr # **cd /rr/current**

2. Create a tar file for the directory.

boot:/rr/current # **tar czf /rr/dot\_shared-20120929.tgz .shared**

3. Change to the /rr directory.

boot:/rr/current # **cd /rr**

4. Verify that the file exists.

```
boot:/rr # ls -al dot_shared-20120929.tgz
-rw-r--r-- 1 root root 7049675 Sep 29 14:21
dot_shared-20050929.tgz
boot:/rr #
```
For more information, see the  $cp(1)$ ,  $tar(1)$ , and  $cpio(1)$  man pages.

## **7.12 Backing Up Boot Root and Shared Root**

Before you back up your boot root and shared root, consider the following issues.

- You must be root to do this procedure.
- Do not have file systems mounted on the SMW and the Cray system at the same time.
- File system device names may be different at your site.
- If the backup file systems have not been used yet, you may need to run mkfs first.
- File systems should be quiescent and clean (fsck) to get an optimal dump and restore.

You can back up the boot root and the shared root by using the xthotbackup command or by using the Linux dump and restore commands.

## **7.12.1 Using the xthotbackup Command to Back Up Boot Root and Shared Root**

Execute the xthotbackup command on the SMW to create a bootable backup. The xthotbackup command must be executed with root privileges. The system set labels in /etc/sysset.conf define disk partitions for backup and source system sets which are used by xthotbackup to generate the appropriate dump and restore commands. The entire contents of the disk partitions defined in a source system set are copied to the corresponding disk partitions in the backup system set. The backup and source system sets must be configured with identical partitions. (Follow the steps provided on the xthotbackup(8) man page in the Initial Setup section to set up identical system sets.) The disk partitions in the backup system set are formatted prior to the dump and restore commands.

**Important:** The xthotbackup utility can also work with Logical Volume Manager (LVM) volumes, but this requires extra configuration before LVM snapshots can be created. For more information on LVM configuration and xthobackup use with LVM, see *Installing and Configuring Cray Linux Environment (CLE) Software* and the xthotbackup(8) man page.

Note: By default, xthotbackup forces file system checks by using  $f \text{sck } -f$ , unless you use the xthotbackup -n option. All fsck activity is done in parallel (by default, xthotbackup uses the fsck -p option to check all file systems in parallel), unless you use the xthotbackup -1 option.

Load the cray-install-tools module to access the xthotbackup utility and the xthotbackup(8) man page.

### **Example 98. Using the xthotbackup command to create a bootable backup system set**

Enter the following to dump all of the partitions from the source label, BLUE, to the backup label, GREEN, and then make them bootable.

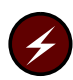

**Warning:** Do not use the xthotbackup command when either the source or destination system set is booted. Running xthotbackup with a booted system set or partition could cause data corruption.

smw:~ # **xthotbackup -a -b BLUE GREEN**

The xthotbackup command can also be used to copy selected file systems from source to the backup system set.

**Example 99. Using the xthotbackup command to copy selected file systems from source to the backup system set**

The following example dumps only the SDB and SYSLOG partitions in the system set labelled BLUE to the system set labelled GREEN.

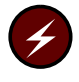

**Warning:** Do not use the xthotbackup command when either the source or destination system set is booted. Running xthotbackup with a booted system set or partition could cause data corruption.

smw:~ # **xthotbackup -f SDB,SYSLOG BLUE GREEN**

## **7.12.2 Using dump and restore Commands to Back Up Boot Root and Shared Root**

### **Procedure 64. Backing up the boot root and shared root using the dump and restore commands**

- 1. Verify that the Cray system is halted.
- 2. Open a root session.

crayadm@smw:~> **su -**

3. Mount the boot root to the SMW.

smw:~ # **mount /dev/sda1 /bootroot0**

4. Mount the backup boot root to the SMW.

smw:~ # **mount /dev/sdb1 /bootroot1**

5. Change directories to the backup boot root.

smw:~ # **cd /bootroot1**

6. Dump and restore boot root to the backup boot root.

smw:/bootroot1 # **dump -0 -f - /bootroot0 | restore -rf -**

7. When the dump is complete, unmount both boot-root file systems.

smw:/bootroot1 # **cd /** smw:/ # **umount /bootroot0 /bootroot1**

8. Mount the shared root to the SMW.

smw:/ # **mount /dev/sdc6 /sharedroot0**

9. Mount the backup shared root to the SMW.

smw:/ # **mount /dev/sdg6 /sharedroot1**

10. Change directories to the backup shared root.

smw:/ # **cd /sharedroot1**

11. Dump and restore shared root to the backup shared root. smw:/sharedroot1 # **dump -0 -f - /sharedroot0 | restore -rf -** 12. When the dump is complete, unmount both shared root file systems.

```
smw:/sharedroot1 # cd /
smw:/ # umount /sharedroot0 /sharedroot1
```
13. Exit the root session.

smw:~ # **exit**

# **7.13 Backing Up User Data**

Backing up user data is a site-specific activity. You can use Linux utilities to back up user files and directories.

# **7.14 Rebooting a Stopped SMW**

If the SMW is down or being rebooted (that is, not fully working), the blade controllers will automatically throttle the high-speed network because they are no longer hearing SMW heartbeats. This is done in order to prevent possible network congestion, which normally requires the SMW to be up in order to respond to such congestion. Once the SMW is up again, the blade controllers will unthrottle the network. (No attempt is made to prevent loss of data or to carry out operations that occur when the SMW is offline.) The consequences of throttling are that the network will perform much more slowly than normal.

When the SMW comes up, it restarts, establishes communications with all external interfaces, restores the proper state in the state manager, and continues normal operation without user intervention.

For a scheduled or unscheduled shutdown and reboot of the SMW, it is necessary to have uncorrupted configuration files on a local SMW disk.

### **Procedure 65. Rebooting a stopped SMW**

- 1. Verify that your configuration files contain the most recent system configuration.
- 2. Boot the SMW.

# **7.15 SMW Recovery**

#### **Procedure 66. SMW primary disk failure recovery**

The following procedure describes how to recover an SMW primary disk failure. To find out how to create a System Management Workstation (SMW) bootable backup drive, see [Procedure 60 on page 245.](#page-244-0) To find out how to modify a bootable backup drive, in order to boot from and run the SMW from the backup root partition, see [Procedure 61 on page 252.](#page-251-0)

**! Caution:** Booting from the bootable backup disk is intended only for emergency use in the event of failure or loss of data on the primary disk.

To recover an SMW, you must reorder the drives at the front of the SMW. No BIOS or software configuration changes are required.

- 1. Shutdown the OS on the SMW, if possible.
- 2. Power the SMW off.
- 3. Unplug the power cord.
- 4. For a desk-side SMW, open the disk drive access door, which is on the front of the SMW.
- 5. Remove the primary disk from its slot. For a desk-side SMW, the primary disk is located at the bottom of the column of disk drives at the front of the SMW. For a Rack-mount SMW, remove the disk drive that is in slot 0.
- 6. Remove the bootable backup disk and place it in the primary disk slot.
- 7. Press the reset button (front), if required.
- 8. Boot the SMW.

# **7.16 Restoring the HSS Database**

When your execute the xtdiscover command, it automatically makes a backup copy of partition information, the entire HSS database, and the /etc/hosts file. In the event that the HSS database is lost or corrupted for any reason, such as a disk failure, you can restore the HSS database.

#### **Procedure 67. Restoring the HSS database**

• Execute these commands on the SMW.

smw:~> **rsms stop**

```
smw:~> mysql -uhssds -phssds < /home/crayadm/hss_db_backup/database_backup_file
```
smw:~> **cp /home/crayadm/hss\_db\_backup/***hosts\_backup\_file* **/etc/hosts**

smw:~> **rsms start**

# **7.17 Recovering from Service Database Failure**

If you notice problems with the SDB, for example, if commands like xtprocadmin do not work, restart the service-node daemons.

#### **Example 100. Recovering from an SDB failure**

Type the following command on the SDB node:

sdb:~ # **/etc/init.d/sdb restart**

Commands in this file stop and restart MySQL.

## **7.17.1 Database Server Failover**

The SDB uses dual-ported local RAID to store files.

If you have SDB node failover configured, one service processor acts as the primary SDB server. If the primary server daemon dies, or the node on which it is running dies, the secondary (backup) SDB server that connects to the same RAID storage starts automatically. IP failover directs all new TCP/IP connections to the server, which now becomes the primary SDB server. Connections to the failed server are ended, and an error is reported to the client.

# **7.17.2 Rebuilding Corrupted SDB Tables**

The boot process creates all SDB tables except the accounting and boot tables. If you notice a small corruption and you do not want to reboot, you can change the content of a database table manually by using the tools in [Table 7](#page-200-0). If you cannot recover a database table in any other way, as a last resort reboot the system.

# **7.18 Using Persistent SCSI Device Names**

**Important:** The information provided in this section does **not** apply to SMW disks.

SCSI device names ( $/\text{dev/sd*}$ ) are not guaranteed to be numbered the same from boot to boot. This inconsistency can cause serious system problems following a reboot. When installing CLE, you **must** use persistent device names for file systems on your Cray system.

Cray recommends that you use the /dev/disk/by-id/ persistent device names. Use /dev/disk/by-id/ for the root file system in the initramfs image and in the /etc/sysset.conf installation configuration file as well as for other file systems, including Lustre (as specified in /etc/fstab and /etc/sysset.conf). For more information, see *Installing and Configuring Cray Linux Environment (CLE) Software*.

Alternatively, you can define persistent names using a site-specific udev rule or cray-scsidev-emulation. However, only the /dev/disk/by-id method has been verified and tested.

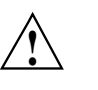

**! Caution:** You must use /dev/disk/by-id when specifying the root file system. There is no support in the initramfs for cray-scsidev-emulation or custom udev rules.

# **7.19 Using a Linux iptables Firewall to Limit Services**

You can set up a firewall to limit services that are running on your system. Cray has enabled the Linux kernel to provide this capability. Use the iptables command to set up, maintain, and inspect tables that contain rules to filter IP packets.

For more information about iptables, see the iptables(8) man page.

# **7.20 Handling Single-node Failures**

A single-node failure is visible when you use the xtnodestat command.

You can parse the syslog to look for failures.

If you suspect problems with a node, invoke the xtcli status command. Nodes that have failed show an alert status. Jobs are not scheduled on the node as long as the alert is set. If problems persist, consult your service representative.

To see cabinet status, use the System Environmental Data Collections (SEDC); see *Using and Configuring System Environment Data Collections (SEDC)*.

For more information, see the  $xt$ nodestat $(1)$ ,  $xt$ cli $(8)$ , and xtsedcviewer(8) man pages.

# **7.21 Increasing the Boot Manager Time-out Value**

On systems of 4,000 nodes or larger, the time that elapses until the boot manager receives all responses to the boot requests can be greater than the default 60-second time-out value. This is due, in large part, to the amount of other event traffic that occurs as each compute node generates its console output.

To avoid this problem, change the boot\_timeout value in the /opt/cray/hss/default/etc/bm.ini file on the SMW to increase the default 60-second time-out value by 60 seconds for every 5,000 nodes; for example:

### **Example 101. Increasing the boot\_timeout value**

For systems of 5,000 to 10,000 nodes, change the boot\_timeout line to

boot\_timeout 120

For systems of 10,000 to 15,000 nodes, change the boot timeout line to

boot\_timeout 180

# **7.22 RAID Failure**

System RAID has its own recovery system that the manufacturer supplies. For more information, refer to the manufacturer documentation.

ALPS (Application Level Placement Scheduler) is the Cray supported mechanism for placing and launching applications on compute nodes. ALPS provides application placement, launch, and management functionality and cooperates closely with third-party batch systems for application scheduling across Cray systems. The third-party batch systems make policy and scheduling decisions, while ALPS provides a mechanism to place and launch the applications contained within batch jobs.

**Note:** ALPS application placement and launch functionality is only for applications executing on compute nodes. ALPS does not provide placement or launch functionality on service nodes.

# **8.1 ALPS Functionality**

ALPS performs the following functions:

- Assigns application IDs.
- Manages compute node resources by relaying a reservation to third-party batch systems.
- Launches applications.
- Delivers signals to applications.
- Returns Supports and stderr from applications.
- Provides application placement and reservation information.
- Supports batch and interactive workloads.
- Supports huge pages functionality for CNL applications.
- Provides an XML interface for third-party batch-system communication.
- Provides launch assistance to debuggers, such as TotalView.
- Supports application placement of nonuniform numbers of processing elements (PEs) per node, allowing full use of all compute node resources on mixed-node machines.

• Works with the CLE Node Health software to perform application cleanup following the non-orderly exit of an application (see [ALPS and Node Health](#page-286-0) [Monitoring Interaction on page 287](#page-286-0)). For additional information about the CLE Node Health software, see [Configuring Node Health Checker \(NHC\) on page 168.](#page-167-0)

# **8.2 ALPS Architecture**

The ALPS architecture includes the following clients and daemons, each intended to fulfill a specific set of responsibilities as they relate to application and system resource management. The ALPS components use TCP/IP sockets and User Datagram Protocol (UDP) datagrams to communicate with each other. The apinit daemon executes on compute nodes. All other ALPS components execute on service nodes (login, SDB, and boot nodes).

ALPS clients (for detailed descriptions, see [ALPS Clients on page 269](#page-268-0) and the man page for each ALPS client):

- aprun: Application submission
- apstat: Application placement and reservation status
- apkill: Application signaling
- apmgr: Collection of functions usually used by the system administrator in exceptional circumstances to manage ALPS
- apbasil: Workload manager interface

ALPS daemons (for detailed descriptions, see [ALPS Daemons on page 272](#page-271-0) and the man page for each ALPS daemon):

- apsys: Client local privileged contact
- apinit: Application management on compute nodes
- apsched: Reservations and placement decisions
- apbridge: System data collection
- apwatch: Event monitoring
- apres: ALPS database event watcher restart daemon

ALPS uses memory-mapped files to consolidate and distribute data efficiently, reducing the demand on the daemons that maintain these files by allowing clients and other daemons direct access to data they require. [Figure 4](#page-268-0), illustrates the ALPS process.

<span id="page-268-0"></span>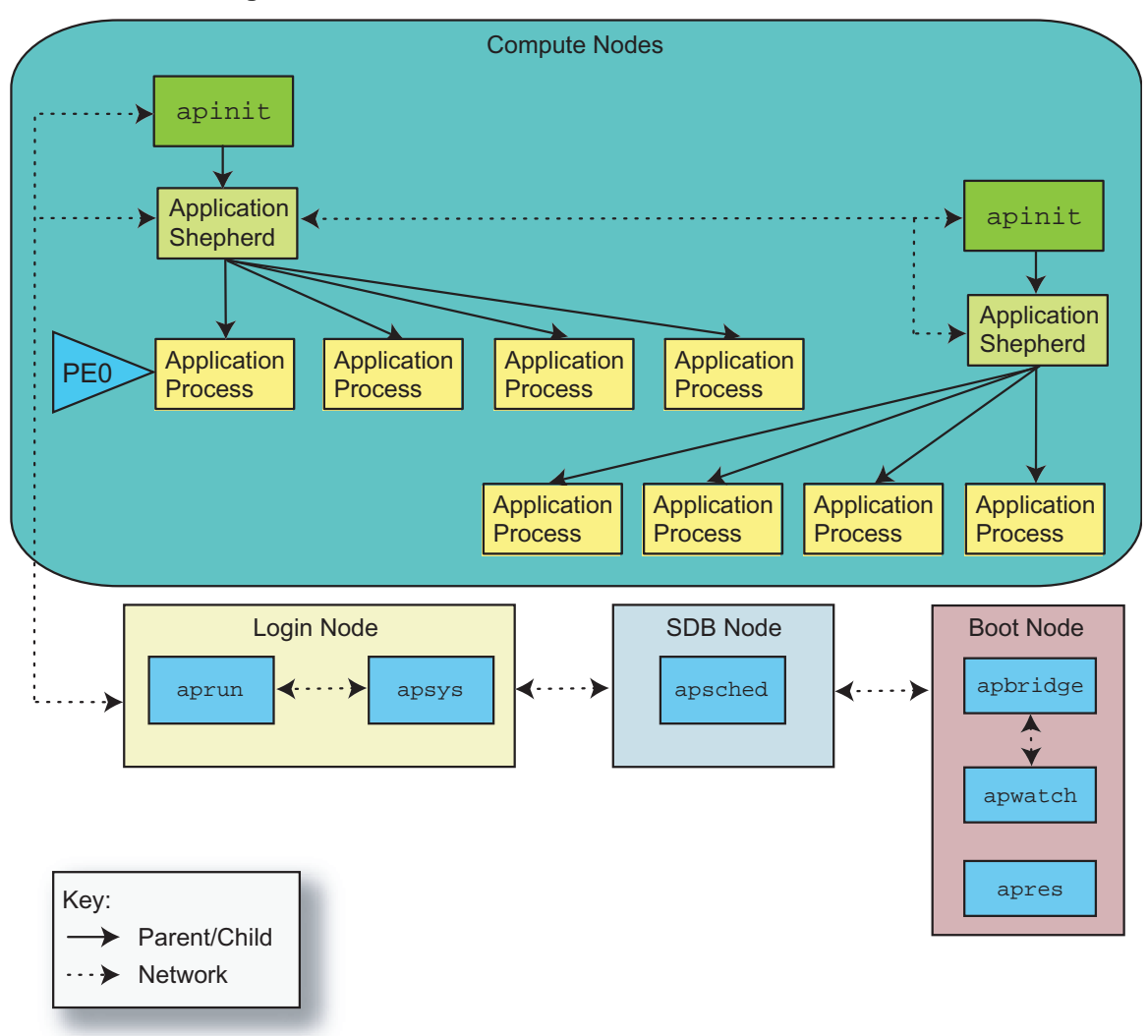

**Figure 4. ALPS Process**

## **8.2.1 ALPS Clients**

The ALPS clients provide the user interface to ALPS and application management. They are separated into the following distinct areas of functionality: application submission, application and reservation status, application signaling, administrator interface to ALPS, and batch system integration.

## **8.2.1.1 The aprun Client**

The aprun client is used for application submission. Specifically, a user executes the aprun command to run a program across one or more compute nodes. The aprun client serves as the local representative of the application and is the primary interface between the user and an application running on compute nodes. The aprun client parses command-line arguments to determine the application resource requirements. These requirements are submitted locally to apsys, which forwards them to apsched for application placement.

After the application has an assigned placement list of compute nodes, aprun provides application-launch information to the apinit daemon on the first compute node in the placement list. The aprun client also provides user identity and environment information to apinit so that the user's login node session can be replicated for the application on the assigned set of compute nodes. This information includes the aprun current working directory, which must be accessible from the compute nodes.

The aprun client forwards stdin data to apinit, which is delivered to the first processing element (PE) of the application. Application stdout and stderr data is sent from apinit to aprun on the login node.

The aprun client catches certain signals (see the  $aprun(8)$  man page) and forwards the signal information to apinit for delivery to the application. Any signal that cannot be caught and that terminates aprun causes apinit to terminate the application.

**Note:** Do not suspend aprun. It is the local representative of the application that is running on compute nodes. If aprun is suspended, the application cannot communicate with ALPS, such as sending exit notification to aprun that the application has completed.

For more information about using the aprun command, see the aprun(8) man page.

## **8.2.1.2 The apstat Client**

The apstat client reports on application placement and reservation information. It reflects the state of apsched placement decisions. The apstat client does not have dynamic run-time information about an application, so the apstat display does not imply anything about the running state of an application. The apstat display indicates statically that an application was placed and that the aprun claim against the reserved resources has not yet been released.

If no application ID (*apid*) is specified when executing the apstat command, the apstat command displays a brief overview of all applications.

For detailed information about this status information, see the  $a$  apstat $(1)$  man page.

## **8.2.1.3 The apkill Client**

The apkill client is used for application signaling. It parses the command-line arguments and sends signal information to its local apsys daemon. The apkill command can be invoked on any login or service node and does not need to be on the same node as the aprun client for that application. Based upon the application ID, apsys finds the aprun client for that application and sends the signal to aprun, which sends signal information to apinit for delivery to the application.

The apkill client can send a signal only to a placed application, not a pending application.

For more information about the actions of this client, see the  $a$ p $k$ ill(1) man page and the Linux signal(7) man page.

## **8.2.1.4 The apmgr Client**

The apmgr command is a collection of ALPS-related functions for use by system administrators. These functions (subcommands) often require root permission and are usually used in exceptional circumstances to manage ALPS. The apmgr command is not typically installed on the boot node's file system; it is available on and is run from service nodes other than the boot node.

For information about using the apmgr subcommands, see the apmgr $(8)$  man page.

### **8.2.1.5 The apbasil Client**

The apbasil client is used for batch system integration. It is the interface between ALPS and the batch scheduling system. The apbasil client implements the Batch and Application Scheduler Interface Layer (BASIL). When a job is submitted to the batch system, the batch scheduler uses apbasil to obtain ALPS information about available and assigned compute node resources to determine whether sufficient compute node resources exist to run the batch job.

After the batch scheduler selects a batch job to run, the batch scheduler uses apbasil to submit a resource reservation request to the local apsys daemon. The apsys daemon forwards this reservation request to apsched. If the reservation-request resources are available, specific compute node resources are reserved at that time for the batch scheduler use only.

When the batch job is initiated, the prior confirmed reservation is bound to this particular batch job. Any aprun client invoked from within this batch job can claim compute node resources only from this confirmed reservation.

The batch system uses apbasil to cancel the confirmed reservation after the batch job terminates. The apbasil client again contacts the local apsys daemon to forward the cancel-reservation request to apsched. The compute node resources from that reservation are available for other use after the application has been released.

For additional information, see the  $a$ pbasil(1) and  $b$ asil(7) man pages.

## <span id="page-271-0"></span>**8.2.2 ALPS Daemons**

ALPS daemons provide support for application submission, placement, execution, and cleanup on the system.

## **8.2.2.1 The apbridge Daemon**

The apbridge daemon collects data about the hardware configuration from the service database (SDB) and sends it to the apsched daemon. It also works with the apwatch daemon to supply ongoing compute node status information to apsched. The apbridge daemon is the bridge from the architecture-independent ALPS software to the architecture-dependent specifics of the underlying system.

The apbridge daemon is not intended for direct use; it is only installed in the boot root and is invoked from within /etc/init.d/alps.

For more information, see the apbridge(8) man page.

## **8.2.2.2 The apsched Daemon**

The apsched daemon manages memory and processor resources of applications running on compute nodes.

**Note:** Only one instance of the ALPS scheduler can run across the entire system at a time.

When apsched receives a request for application placement from aprun, it either returns a message regarding placement or a message indicating why placement is not possible (errors in the request or temporarily unavailable resources). When an application terminates, an exit message is sent to apsched, and it releases the resources reserved for the application.

The apsched daemon writes a log file on the node on which apsched is executing. By default, this is the SDB node.

For more information, see the apsched(8) man page.

### **8.2.2.3 The apsys Daemon**

The apsys daemon provides a central privileged point of contact and coordination between ALPS components running on login and other service nodes. The apsys daemon receives incoming requests and forks child agent processes to delegate responsibilities and improve scalability and responsiveness. An apsys daemon executes on each login node and writes a log file on each login node.

Each aprun client has an apsys agent associated with it. Those two programs are on the same login node and communicate with each other over a persistent TCP/IP socket connection that lasts for the lifetime of the aprun client. The apsys daemon passes aprun messages to apsched over a transitory TCP/IP socket connection and returns the response to aprun.

An apsys agent is created to service apbasil and apkill messages. These programs communicate over transitory TCP/IP socket connections. The apsys agent handles the apkill message itself and forwards apbasil messages to apsched.

Each apsys agent maintains a separate agents file that is located in the ALPS shared directory. The file name format is agents.*nid*, for example, /ufs/alps\_shared/agents.40. For information about defining the ALPS shared directory, see [/etc/sysconfig/alps](#page-274-0) Configuration File on page [275](#page-274-0).

For more information, see the apsys(8) man page.

## **8.2.2.4 The apwatch Daemon**

The apwatch daemon waits for events and sends compute node status changes to apbridge, which sends it to apsched. The apwatch daemon is not intended for direct use; it is only installed in the boot root and is invoked from within /etc/init.d/alps.

For more information, see the apwatch(8) man page.

## **8.2.2.5 The apinit Daemon**

The apinit daemon launches and manages new applications. A master apinit daemon resides on every compute node, initiates all new activity on that node, and writes a log file on the compute node. The aprun client connects to the apinit daemon on the first node of an application's allocated node set and sends a launch message containing all of the information the compute nodes need to launch and manage the new application.

The apinit daemon then forks a child process (referred to as the *apshepherd* or just *shepherd*) and transfers responsibility for managing the application on that node to that child. If the application requires more compute nodes, the shepherd process communicates to the apinit daemon on the next compute node, which forks another shepherd child process.

If the application is placed on more than one compute node, ALPS uses a TCP fan-out control tree network for application management messages to do binary transfer of the application when requested, and to handle application stdin, stdout, and stderr data. The root of the fan-out control tree is aprun. The width of the fan out is configured within the /etc/opt/cray/alps/alps.conf file and is 32, by default.

The apinit daemon is under the control of RCA. If the apinit daemon fails, RCA restarts apinit. If RCA is unable to restart apinit after several attempts, ALPS is notified and the node is made unavailable (DOWN) for applications.

For more information, see the  $a$ pinit(8) man page.

## **8.2.2.6 The apres Daemon**

The ALPS apres event watcher restart daemon registers with the event router daemon to receive ec\_service\_started events. When the service type is the SDB (RCA\_SVCTYPE\_SDBD), ALPS updates its data to reflect the current values in the SDB. The apres daemon is invoked as part of the ALPS startup process on the boot node.

The apres daemon is not intended for direct use; it is only installed in the boot root and is invoked from within /etc/init.d/alps.

For more information, see the apres(8) man page.

## **8.2.2.7 ALPS Log Files**

Each of the ALPS daemons writes information to its log file in /var/opt/cray/alps on whichever node that runs the daemon. The name of the log file consists of the daemon name appended with the month and day, such as apsched0302.

The apinit log file is in the /var/opt/cray/alps directory on each compute node and also has a node ID appended to it, such as apinit0302.00206. Because this directory is in memory, the apinit log file is lost when a compute node is rebooted.

Each system has one apbridge daemon, one apwatch daemon, and one apres daemon, all of which must execute on the same node. By default, this is the boot node. These three daemons write to one log file on that node. The log file name format is apbridge*mmdd*, for example, apbridge1027.

## **8.2.2.8 Changing Debug Message Level of apsched and apsys Daemons**

The level of debug messages written by the apsched and apsys daemons is defined in the /etc/opt/cray/alps/alps.conf configuration file. You can change the debug level dynamically by modifying the alps.conf file and sending a SIGHUP signal to apsched or apsys, as applicable, to read the alps.conf file.

# <span id="page-274-0"></span>**8.3 Configuring ALPS**

ALPS uses the following three files:

- /etc/sysconfig/alps configuration file
- /etc/opt/cray/alps/alps.conf configuration file
- /etc/init.d/alps file, which is used to start and stop ALPS components and does not require customization

**Note:** When configuring the RAID LUNs (logical units), verify that write caching is enabled on the LUN that contains the ALPS shared file system. For more information about RAID configuration, see the *Installing Cray System Management Workstation (SMW) Software* and the *Installing and Configuring Cray Linux Environment (CLE) Software*.

## **8.3.1 /etc/sysconfig/alps Configuration File**

The /etc/sysconfig/alps file is in both the boot root and in the shared root. If you defined the ALPS-related parameters in your CLEinstall.conf file, after installation the parameters and settings are placed into your /etc/sysconfig/alps file.

If you do not define the ALPS-related parameters in your CLEinstall.conf file, to use ALPS you must define the parameters in your /etc/sysconfig/alps file (required parameters are indicated) and then start the ALPS daemons.

**Note:** When changing parameter settings, update the /etc/sysconfig/alps file in **both** the boot root and in the shared root and restart the ALPS daemons on all service nodes.

ALPS\_MASTER\_NODE

(Required) Specifies the node name (uname -n) of the service node that runs apsched. Cray recommends that the SDB node be used as the ALPS\_MASTER\_NODE. For example: ALPS\_MASTER\_NODE="nid00005"

### ALPS\_BRIDGE\_NODE

(Required) Specifies the node name (uname -n) of the service node that runs apbridge. This is usually the boot node. Network connectivity between the SMW and the ALPS\_BRIDGE\_NODE parameter is required. (Such connectivity is guaranteed to exist from the boot node.) This default value is enforced in the /etc/init.d/alps file. For example: ALPS\_BRIDGE\_NODE="boot"

ALPS\_MOUNT\_SHARED\_FS

Specifies if a separate file system is to be mounted at ALPS startup to hold control data; default is no. For configurations using multiple login nodes, a shared file system is required, and the shared file system must be mounted before ALPS is started. For example: ALPS\_MOUNT\_SHARED\_FS="no"

### ALPS\_SHARED\_DEV\_NAME

Specifies the device to mount at ALPS start-up. If it is null and ALPS MOUNT SHARED FS is yes, the device is determined by /etc/fstab. This parameter is not used unless yes is specified for ALPS\_MOUNT\_SHARED\_FS. For example: ALPS SHARED DEV NAME="ufs:/ufs/alps\_shared"

#### ALPS\_SHARED\_MOUNT\_OPTIONS

Specifies the shared mount options. Set this parameter only if ALPS\_MOUNT\_SHARED\_FS is yes and ALPS\_SHARED\_DEV\_NAME is not null. For example: ALPS\_SHARED\_MOUNT\_OPTIONS="-t nfs -o tcp,rw"

#### ALPS\_IP\_PREFIX

(Deferred implementation) Use of this parameter has no effect. Specifies the first two octets for IP addresses on the high-speed network (HSN). These are internal addresses within the HSN. For example: ALPS\_IP\_PREFIX="192.168"

### APWATCH\_LIBRARY\_PATH

The LD\_LIBRARY\_PATH "add-on" needed for apwatch; it includes the path to the gnet and glib libraries and the rsms and erd libraries.

#### For example:

APWATCH\_LIBRARY\_PATH="/opt/gnet/lib:/opt/glib/lib:/opt/cray/librsmsevent.so: \ /opt/cray/libcray\_event\_router.so:/opt/gnome/lib64"

#### APWATCH\_ERD

(Required) The host that has the event router daemon (ERD) running; typically, this is the host name of the SMW.

For example: APWATCH\_ERD="smw"

A separate file system for control data is mounted at ALPS startup. This is assumed to be a mount point. Specify the device to mount at ALPS start-up using the parameter ALPS\_SHARED\_DEV\_NAME. If it is null and ALPS MOUNT SHARED FS is yes, the device is determined by /etc/fstab. The following example shows a sample /etc/sysconfig/alps configuration file.

#### **Example 102. Sample /etc/sysconfig/alps configuration file**

```
#ALPS Configuration File
ALPS_MASTER_NODE="sdb"
ALPS_BRIDGE_NODE="boot"
ALPS_NIDORDER="-Ox"
ALPS_MOUNT_SHARED_FS="no"
## Type: string
## Default: ""
## Example: "ufs:/ufs/alps_shared"
#
# Device to mount at ALPS start-up. If it is null
# but ALPS_MOUNT_SHARED_FS is "yes", then the device
# will be determined by /etc/fstab. This parameter
# is not used unless ALPS_MOUNT_SHARED_FS is "yes".
#
ALPS_SHARED_DEV_NAME=""
## Type: string
## Default: ""
## Example: "-t nfs -o tcp,rw"
#
# This parameter is not used unless ALPS_MOUNT_SHARED_FS
# is "yes" and ALPS_SHARED_DEV_NAME is not null.
#
ALPS_SHARED_MOUNT_OPTIONS=""
APWATCH_LIBRARY_PATH=
"/opt/gnet/2.0.5/64/lib:/opt/glib/2.4.2/64/lib:/opt/cray/lib64:/opt/gnome/lib64"
```
APWATCH\_ERD="smw"

## **8.3.2 The alps.conf Configuration File**

The /etc/opt/cray/alps/alps.conf file is in the shared root and contains ALPS static configuration information used by the apsched and apsys daemons. The configuration parameters are described in this section.

**Note:** You can change the parameter settings dynamically by modifying the alps.conf file and sending a SIGHUP signal to apsched or apsys, as applicable, to re-read the alps.conf file.

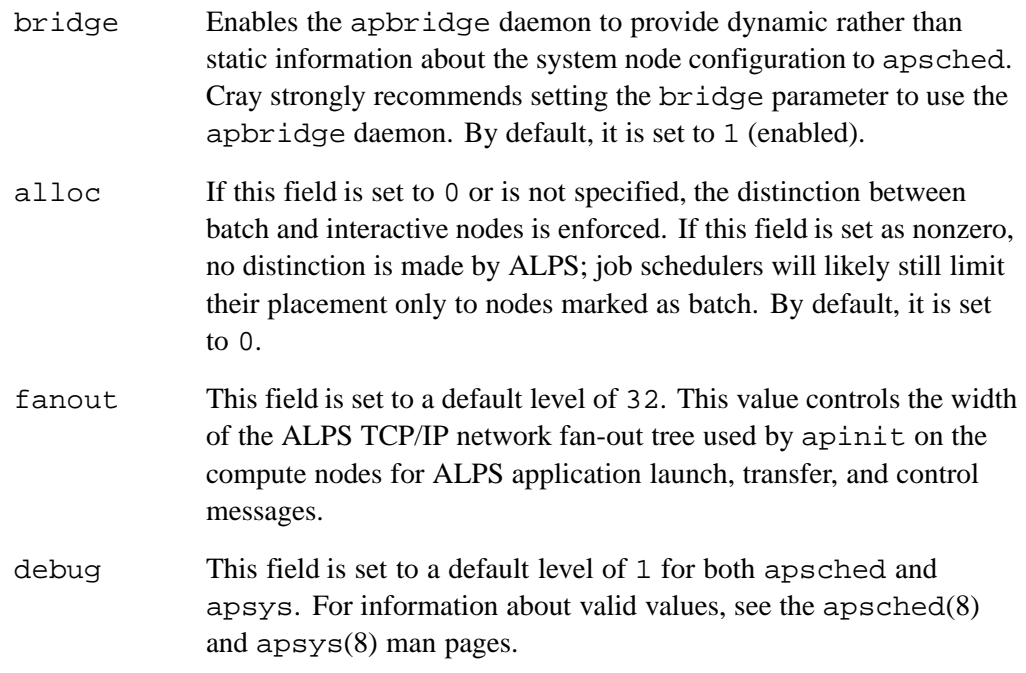

## cpuAffinity

Supports switchable default CPU affinity in apsched. Valid values are cpu, none, and numa; the default value is cpu. aprun checks for and uses the default cpuAaffinity string from apsched. If the user has not explicitly set the aprun -cc option, aprun will use the default supplied by apsched. If there is not a default from apsched, aprun sets a default of cpu. For more information, see the  $aprun(1)$  man page.

### lustreFlush

Supports switchable default Lustre cache flushing as part of application exit processing on the compute nodes. Enabling this Lustre cache flushing provides more consistent application run times. When Lustre cache flushing is enabled, all of the Lustre cache flushing completes as part of the application exit processing. The next application executing on the same set or subset of compute nodes no longer inherits a variable amount of run time due to Lustre cache flushing from a previous application.

Valid values are 0 (disabled) and 1 (enabled); the default value is 1 (enabled). Apsched provides this default lustreFlush value to the apinit daemon to enable or disable Lustre cache flushing as part of application exit processing.

**Note:** This value cannot be set on an individual application basis; it is a system-wide setting.

nodeShare Controls which compute node cores and memory are put into an application cpuset on the compute node. The valid values are exclusive and share. The default value is exclusive.

> The exclusive setting puts all of a compute node's cores and memory resources into an application-specific cpuset on the compute node. This allows the application access to any and all of the compute node cores and memory. This can be useful when specifying a particular CPU affinity binding string through the aprun -cc option.

The share setting restricts the application specific cpuset contents to only the application reserved cores and memory on NUMA node boundaries. That is, if an application requests and is assigned cores and memory on NUMA node 0, then only NUMA node 0 cores and memory will be contained within the application cpuset. The application will not have access to the cores and memory on other NUMA nodes on that compute node.

To override the default system-wide setting in /etc/opt/cray/alps/alps.conf on an individual basis, use the aprun -F option. For more information, see the aprun(1) man page.

#### cleanup\_cto

Specifies the maximum amount of time, in milliseconds, allowed for the connect system call to respond before assuming the target node is down. Default value is 1000 milliseconds.

**Note:** The cleanup\_cto value applies only when you have also specified cleanup\_version=2.

#### resFullNode

When set to a non-zero value set, reservations will get all node resources (threads) regardless of other reservation parameters. The other reservation parameters will be taken into account to determine how many nodes are needed to accommodate the reservation.

For example, a reservations with a width of 8 and an nppn of 4 will reserve two nodes. When resFullNode is not set, ALPS would limit the user to launching only four instances of the application on each node. With resFullNode set, ALPS will still reserve two nodes but it will reserve all the hyper-threads and associated resources on both nodes. Also, the user would be allowed to launch as many application instances as there are hyper-threads.

batchCPCU Specifies the default number of CPUs per compute unit for nodes whose allocation mode attribute is marked as batch. The default on Gemini systems is 0.

#### interactiveCPCU

Specifies the default number of CPUs per compute unit for nodes whose allocation mode attribute is marked as interactive. The default on Gemini systems is 0.

### pTagFreeDelay

Specifies the number of seconds to delay allocation of a PTag used previously. (The current PTag allocation implementation rotates through the PTags range.) Default value is 30 seconds.

cms (Deferred implementation) Indicates whether or not ALPS will use CMS to store reservation and claim information. Valid settings are no and yes; the default setting is no.

### pTagGlobalNodes

The minimum application size in nodes that forces ALPS to assign a global pTag value.

- pDomainMax Maximum number of concurrent pre-allocated protection domains allowed. The default is 0 or disabled. The absolute maximum is 256 and apsched will silently truncate higher values to 256.
- pDomainIDs A comma separated list of one or more system service dedicated protection domain identifiers.
- cmsTimeout Maximum time in milliseconds that calls to CMS have before timing out.
- cmsLogTime Logs the calls that take longer than the time specified for cmsTimeout.
- sharedDir **Note:** ALPS\_SHARED\_DIR\_PATH was removed from /etc/sysconfig/alps.

(Required) Specifies the directory path to the file that contains ALPS control data. If ALPS\_MOUNT\_SHARED\_FS is set to yes, this is assumed to be a mount point. Default is /ufs/alps\_shared. For example: sharedDir /ufs/alps\_shared.

cleanSharedTimeout

Time at which cleanShared calls time out.

cleanSharedAge

Remove files older than this age.

cleanSharedInterval

Time between apmgr cleanShared calls (in seconds). A value of 0 (zero) disables this feature.

Application and reservation cleanup can be configured with the cleanup variable followed by application and reservation variables and configuration variables for application and/or reservation cleanup:

configured on (default) | off

```
iterationSleep
```
Specifies the time in milliseconds to pause between cleanup iterations.

iterationMax

Specifies the maximum cleanup iterations to execute before giving up.

connectTimeout

Specifies the time to allow an inter-node connection to be established.

connectAttempts

Specifies the maximum number of inter-node connection attempts.

waitMin Specifies the minimum time to give any cleanup iteration to complete.

The following example shows a sample /etc/opt/cray/alps/alps.conf configuration file.

#### **Example 103. Sample alps.conf configuration file**

# ALPS configuration file

apsched

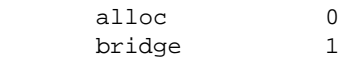

```
fanout 32
       debug 1
# Default CPU affinity: values cpu (default), none, numa
# cpuAffinity cpu
# Default lustre cache flushing at app exit: values 0, 1
# lustreFlush 1
# Default app node share mode for cores and memory: values exclusive, share
# nodeShare exclusive
#
# Value used for systems with Gemini/Aries network:
# - pTagGlobalNodes: if set to X, apps >= than X nodes
# will use a global PTag (and NOT use the NTT)
# pTagGlobalNodes 5000
#
# CMS variables:
# - cms: if yes (no default), apsched will send reservations/claims to CMS
# - cmsTimeout: if set to X, calls to CMS will timeout in X msec
# - cmsLogTime: if set to X, log calls to CMS taking longer than X msec
(X < 0: no logging, X = 0: log all calls)#
       cms yes
       cmsTimeout 5000
       cmsLogTime 1000
#
# aruEnable - Y or Yes generates Application Resource Utilization (ARU) files
aruEnable Yes
# aruPath - file name template for ARU file
# specified name will have the apid appended when the file is created
# ignored unless aruEnable is set to Y or Yes
aruPath /tmp/arufile
#
/apsched
apsys
       debug 1
/apsys
apstat
nodeTable NID, Arch, State, CU, Rv, Pl, PgSz, Avl, Conf, Placed, PEs, Apids
pDomainTable PDomainID,Type,Uid,Cookie,Cookie2
/apstat
cleanup
 application
 configured on
 iterationSleep 1000
 iterationMax 10
 connectTimeout 1000
 connectAttempts 5
 waitMin 5000
 /application
 reservation
 configured on
 iterationSleep 1000
```

```
iterationMax 10
 connectTimeout 1000
 connectAttempts 5
 waitMin 5000
/reservation
/cleanup
```
#### **Procedure 68. Releasing a reserved system service protection domain**

- 1. Ensure that no applications are running or reboot the system.
- 2. Remove the desired identifier from the /etc/opt/cray/alps/alps.conf pDomainIDs list.
- 3. Send a SIGHUP signal to apsched so that it restarts and reads the new pDomainIDs list.

# **8.4 Resynchronizing ALPS and the SDB Command After Manually Changing the SDB**

Manual changes to node attributes and status can be reflected in ALPS by using the apmgr resync command. The apmgr resync command requests ALPS to reevaluate the configuration and attribute information and update its information. For example, after making manual changes to the SDB using the xtprocadmin -e or xtprocadmin --noevent command, use the apmgr resync command so that ALPS becomes aware of the changes.

# **8.5 Identifying Reserved Resources**

The apstat  $-r$  command displays the batch job ID in the From field; for executables launched interactively, apstat displays aprun in the From field:

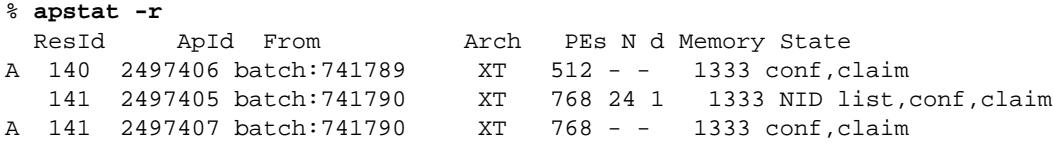

The apstat -A *apid* command filters information by application IDs. You can include multiple application IDs, but it must be a space-separated list of IDs. For example:

```
% apstat -avv -A 3848874
Total (filtered) placed applications: 1
Placed Apid ResId User PEs Nodes Age State Command
     3848874 1620 crayuser 512 22 0h07m run dnsp3+pat
Application detail
Ap[0]: apid 3848874, pagg 0x2907, resId 1620, user crayuser,
      gid 1037, account 0, time 0, normal
 Reservation flags = 0x2001
 Created at Tue Jul 12 14:20:08 2011
 Originator: aprun on NID 8, pid 6369
 Number of commands 1, control network fanout 32
 Network: pTag 131, cookie 0xfb860000, NTTgran/entries 1/22, hugePageSz 2M
 Cmd[0]: dnsp3+pat -n 512, 1365MB, XT, nodes 22
 Placement list entries: 512
 Placement list: 6-7,11,20-21,24-25,36-39,56-59,69-71,88-91
```
The apstat -R *resid* command filters information about reservation IDs. You can include multiple reservation IDs, but it must be a space-separated list of IDs. For example:

```
% apstat -rvv -R 1620
ResId ApId From Arch PEs N d Memory State
 1620 3848874 aprun XT 512 0 1 1365 atomic,conf,claim
Reservation detail for resid 1620
Res[1]: apid 3848874, pagg 0, resId 619, user crayuser,
      gid 1037, account 8944, time 0, normal
 Batch System ID = 1971375
 Created at Tue Jul 12 14:20:08 2011
 Number of commands 1, control network fanout 32
 Cmd[0]: dnsp3+pat -n 512, 1365MB, XT, nodes 22
 Reservation list entries: 512
 Reservation list: 6-7,11,20-21,24-25,36-39,56-59,69-71,88-91
```
# **8.6 Terminating a Batch Job**

To terminate a batch job, use the job ID from the apstat  $-r$  display.

# **8.7 Setting a Compute Node to Batch or Interactive Mode**

To set a node to be either batch or interactive mode, use the xtprocadmin command to set the alloc\_mode column of the SDB processor table. Then execute the apmgr resync command so that ALPS becomes aware of the changes.

#### **Example 104. Retrieving node allocation status**

The apstat -n command displays the application placement status of nodes that have a state of UP and their allocation mode (B for batch or I for interactive) in the State column.

**Note:** The apstat utility does not have dynamic run-time information about an application, so an apstat display does not imply anything about the running state of an application. An apstat display indicates statically that an application was placed and that the aprun claim against the reserved resources has not yet been released.

```
% apstat -n
```
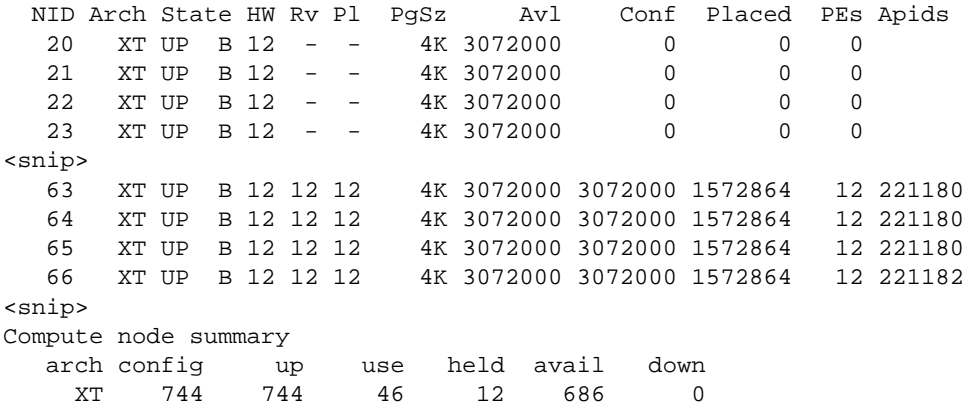

# **8.8 Manually Starting and Stopping ALPS Daemons on Service Nodes**

ALPS is automatically loaded and started when CNL is booted on compute nodes.

You can manually start and stop the ALPS daemons on the service nodes as shown in the following procedures.

#### **Procedure 69. Starting and stopping ALPS daemons on a specific service node**

1. To start the ALPS daemons on a specific service node, log on to that service node as root and type the /etc/init.d/alps start command; for example, to start the ALPS daemons on the boot node:

boot:~ # **/etc/init.d/alps start**

2. To stop the ALPS daemons on a specific service node, log on to that service node as root and type the /etc/init.d/alps stop command; for example, to stop the ALPS daemons on the boot node:

boot:~ # **/etc/init.d/alps stop**

#### **Procedure 70. Restarting ALPS daemon on a specific service node**

• To restart the ALPS daemon on a specific service node, log on to the service node as root and type the /etc/init.d/alps restart command; for example, to restart the ALPS daemons on the boot node:

```
boot:~ # /etc/init.d/alps restart
```
The /etc/init.d/alps restart command stops and then starts the ALPS daemons on the node.

# **8.9 Manually Cleaning ALPS and PBS or TORQUE and Moab After Downed Login Node**

If a login node goes down and will not be rebooted, job reservations associated with jobs deleted with  $qde1$  may not be released by ALPS. In this case, the apstat  $-r$ command lists the reservations as state pendCancel and leaves the jobs orphaned. Use the following procedure to manually clean up ALPS and the workload manager.

## **Procedure 71. Manually cleaning up ALPS and TORQUE and Moab or PBS after a login node goes down**

1. Verify that the batch job still appears in the qstat output.

```
crayadm@smw:~> qstat -as 106728.sdb
sdb:
                                                         Req'd Req'd Elap
Job ID Username Queue Jobname SessID NDS TSK Memory Time S Time
--------------- -------- -------- ---------- ------ --- --- ------ ----- -
-----
106728.sdb root workq qsub.scrip 6231 1 1 -- -- R
00:00
  Job run at Thu Dec 03 at 14:31 on (login1:ncpus=1)
                    2. Purge job from the workload manager and verify that it was purged. On the
                      SDB node, type:
                      sdb:~ # qdel -W force 106728.sdb
                    3. Verify that the job no longer exists.
                       sdb:~ # qstat -as 106728.sdb
                      qstat: Unknown Job Id 106728.sdb
                      sdb:~ #
                    4. Restart apsched on the SDB node:
                       sdb:~# /etc/init.d/alps restart
```
<span id="page-286-0"></span>5. Use apmgr to cancel the reservation that still exists in ALPS.

```
sdb:~ # apstat -r | grep 106728
ResId ApId From Arch PEs N d Memory State
   5 2949806 batch:106728 XT 1 0 1 500 conf
sdb:~ # apmgr cancel 5
```
6. Use apstat to verify that the reservation no longer exists.

```
sdb:~ # apstat -r | grep 106728
sdb:~\sim~#
```
## **8.10 Verifying that ALPS is Communicating with Cray System Compute Nodes**

Executing the following aprun command on a login node will return a list of host names of the Cray system compute nodes used to execute the last program.

#### **Example 105. Verifying that ALPS is communicating with Cray system compute nodes**

crayadm@login:~> **cd /tmp** crayadm@login:/tmp> **aprun -b -n 16 -N 1 /bin/cat /proc/sys/kernel/hostname**

# **8.11 ALPS and Node Health Monitoring Interaction**

ALPS and node health monitoring cooperate in performing application cleanup following an application exit. The Node Health Checker (NHC) is automatically invoked by ALPS upon the termination of an application.

During normal operations, applications are run on a set of nodes, complete successfully, then those node resources are freed up to be reallocated for other applications. When an application exit is considered *orderly*, a set of up to four unique application process exit codes and exit signals is gathered and consolidated by ALPS on each compute node within the application placement list. Once all of the application processes on a compute node have exited, that compute node adds its local exit information to this consolidated list of exit data.

The exit information is sent to aprun over the ALPS application specific TCP fan-out tree control network. All of the application processes must have completely exited before this exit information is received by aprun. aprun forwards the compiled exit information to apsys just before aprun itself exits.

Once all exit information has been received from the compute nodes, the application exit is considered orderly. An orderly exit does not necessarily mean that the application completed successfully. An orderly exit means that exit information about the application was received by aprun and forwarded to apsys. apsys sends an exit message to apsched, which releases the reserved resources for another application.

An *unorderly* exit means that exit information has not been received by apsys prior to an aprun exit. A typical occurrence of an unorderly exit consists of a SIGKILL signal being sent to aprun by the batch system after the application's wall time limit is exceeded.

Since there is no exit information available to apsys during an unorderly exit, apsys does not know the true state of the application processes on the compute nodes. Therefore, ALPS must perform application cleanup on each of the assigned compute nodes before it is safe to free those application resources for another application.

Application cleanup begins with ALPS contacting each assigned compute node and sending a SIGKILL signal to any remaining application processes. Node health monitoring checks compute node conditions and marks a compute node admindown if it detects a problem.

ALPS cannot free the application resources for reallocation until all of the application processes have exited or node health monitoring has marked applicable compute nodes admindown or suspect. Until that time, the application will continue to be shown in apstat displays.

## **8.11.1 aprun Actions**

The aprun command is the ALPS application launch command on login nodes and the SDB node. aprun has a persistent TCP connection to a local apsys. aprun also has a persistent TCP connection to an apinit daemon child on the first compute node with in the assigned placement list, but not to an apinit on each assigned compute node.

After receiving a placement list from apsched, aprun writes information into the syslog as in the example below.

```
May 18 10:38:16 nid00256 aprun[22477]: apid=1985825, Starting, user=10320,
batch_id=2325008, cmd_line="aprun -n 1 -b /tmp/hostname.xx ",
num_nodes=1, node_list=384
```
May 18 10:38:16 nid00256 aprun[22477]: apid=1985825, Error, user=10320, batch\_id=2325008, [NID 00384] 2010-05-18 10:38:15 Apid 1985825: cannot execute: exit(107) exec failed

May 18 10:38:17 nid00256 apsys[22480]: apid=1985825, Finishing, user=10320, batch\_id=2325008

> In a typical case of an orderly exit, aprun receives application exit information over the connection from that apinit. aprun then forwards the exit information over the connection to apsys. The ordering of application exit signals and exit codes is arbitrary. aprun displays any nonzero application exit information and uses the application exit information to determine its own exit code:

Application 284004 exit signals: Terminated
In the case of an unorderly exit, aprun exits without receiving application exit information. When aprun exits, its TCP connections are closed. The socket closes trigger application cleanup activity by both apinit and apsys as described in following sections.

An unorderly exit may occur for various reasons. The usual causes of an unorderly exit include the following cases:

- The batch system sends a SIGKILL signal to aprun due to the application wall time expiring
- apkill or kill are used to send a SIGKILL signal to aprun
- aprun receives a fatal message from apinit due to some fatal error during launch or at other points during the application lifetime, causing aprun to write the message to stderr and exit
- aprun receives a fatal read, write or unexpected close error on the TCP socket it uses to communicate with apinit

### **8.11.2 apinit Actions**

apinit is the ALPS privileged daemon that launches and manages applications on compute nodes. For each application, the apinit daemon forks a child apshepherd process. Within ps displays, the child apshepherd processes retain the name "apinit".

The per-application TCP fan-out control tree has aprun as the root. Each compute node apshepherd within this control tree has a parent controller and may have a set of controlling nodes. Whenever a parent controller socket connection closes, the local apshepherd attempts to kill any application processes still executing and then will exit. This socket closing process results in a ripple effect through the fan-out control tree, resulting in automatic application tear down.

Whenever the aprun TCP connection to the apshepherd on the first compute node within the placement list closes, the tear down process begins. During an application orderly exit, the exit information is sent to aprun, followed by the aprun closure of the socket connection, resulting in the exit of the apshepherd. The apshepherd exit causes its controlling socket connections to close as well. Each of those apshepherds will exit, and the application specific fan-out tree shuts down.

When the aprun TCP socket closure is not expected and the application processes are still executing, the apshepherd will send a SIGKILL signal to each local application process and then exit. There can be local delays in kernel delivery of the SIGKILL signal to the application processes due to application I/O activity. The application process will process the SIGKILL signal after the I/O completes. The apinit daemon is then responsible to monitor any remaining application processes. This kill and exit process ripples throughout the control tree. However, if any compute node within the control tree is unresponsive, the ripple effect will stop for any compute nodes beyond that branch portion of the tree. In response to this situation, ALPS must take action independent of the shutdown of the control tree to ensure all of the application processes have exited or that compute nodes are marked either admindown or suspect by node health monitoring. The apsys daemon is involved in invoking the independent action.

### **8.11.3 apsys Actions**

apsys is a local privileged ALPS daemon that runs on each login node and the SDB node. When contacted by aprun, the apsys daemon forks a child agent process to handle that specific local aprun. The apsys agent provides a privileged communication path between aprun and apsched for placement and exit information exchanges. The apsys agent name remains "apsys" within ps displays.

During an orderly application exit, the apsys agent receives exit information from aprun and forwards that information to apsched. However, during an unorderly exit, when the aprun socket connection closes prior to receipt of exit information, the apsys agent is responsible to start application cleanup on the assigned compute nodes.

To begin application cleanup, the apsys agent invokes cleanup version 1 (apmgrcleanup) or cleanup version 2, and the apsys agent blocks until cleanup completes. (Which cleanup version is controlled by the cleanup\_version configuration parameter in alps.conf file; see The alps.conf [Configuration](#page-277-0) [File on page 278](#page-277-0) for more information.)

At the start of application cleanup, the /var/log/alps/apsys*MMDD* log file displays data similar to the following messages.

Cleanup version 1 messages:

```
14:00:20: [32606] Agent unexpected close of peer connection 6, apid 227061
14:00:20: [32606] Agent invoking cleanup v1 for apid 227061
14:00:22: /opt/cray/alps/5.0.0-2.0500.7497.1.1.ari/bin/apmgrcleanup [32824] invoking
/opt/cray/nodehealth/default/bin/xtcleanup_after /tmp/apsysiY08fc 227061 0 with 1 entries
```
#### Cleanup version 2 messages:

14:00:20: [32606] Agent unexpected close of peer connection 6, apid 227061 14:00:20: [32606] Agent invoking cleanup v2 for apid 227061 14:00:20: Beginning cleanup of apid 227061, iteration 1 14:00:21: Post-cleanup: apid 227061 definitely resident on 1/1 nodes, maybe on 0 others 14:00:21: Beginning cleanup of apid 227061, iteration 2 14:00:21: Target Nodes: Match list portion for apid 227061 (1/1): 20 14:00:21: Target Nodes: Unreached list portion for apid 227061 (0/0): 14:00:21: Post-cleanup: apid 227061 definitely resident on 0/1 nodes, maybe on 0 others 14:00:21: Invoking health check: /opt/cray/nodehealth/default/bin/xtcleanup\_after /tmp/apsysWRPpna 227061 0 14:00:30: Successfully cleaned up apid 227061 on 1 nodes

> After apmgrcleanup returns, the apsys log file contains something similar to the sample message below:

14:02:30: [32606] Agent sending ALPSMSG\_EXIT message to apsched fd 7, apid 227061 14:02:30: [32606] Agent received ALPSMSG\_EXITCONFIRM from apsched fd 7, apid 227061

> In the above example, apsched has been told that the resources assigned to that aprun can now be reallocated to another application. The apstat display will no longer show information about this application.

### **8.11.4 Node Health Checker Actions**

The Node Health Checker (NHC) is automatically invoked by ALPS upon the termination of an application. ALPS passes a list of nodes associated with the terminated application to NHC. NHC performs specified tests, which are specified in the NHC configuration file, to determine if compute nodes allocated to the application are healthy enough to support running subsequent applications. If not, it removes any nodes incapable of running an application from the resource pool.

NHC verifies that the Application Level Placement Scheduler (ALPS) acknowledges a change that NHC has made to a node's state. If ALPS does not acknowledge a change, then NHC recognizes this disagreement between itself and ALPS. NHC then changes the node's state to admindown state and exits.

For an overview of NHC, see the intro NHC(8) man page. For additional information about configuring node health checker, see [Configuring Node Health](#page-167-0) [Checker \(NHC\) on page 168](#page-167-0).

### **8.11.5 Verifying Application Cleanup**

There are a number of circumstances that can delay completion of application cleanup after an unorderly exit. This delay is often detected through apstat displays that still show the application and the resource reservation for that application.

As described in previous sections, check the various log files to understand what activity has taken place for a specific application.

- Check the /var/log/alps/apsys*MMDD* log files for that *apid*; verify cleanup version 1 (apmgrcleanup) or cleanup version 2 has been invoked.
- If using cleanup version 1 on that same login node, use ps to check if apmgrcleanup is still executing.
- Check the applicable node health monitoring log file (/var/log/xtcheckhealth\_log) for that *apid*.
- Check the SMW /var/opt/cray/log/*sessionid*/console-*YYMMDDHHMM* log file for that *apid*.

Comprehensive System Accounting (CSA) is open-source software that includes changes to the Linux kernel so that the CSA can collect more types of system resource usage data than under standard Fourth Berkeley Software Distribution (BSD) process accounting. CSA software also contains interfaces for the Linux process aggregates (paggs) and jobs software packages. The CSA software package includes accounting utilities that perform standard types of system accounting processing on the CSA generated accounting files. CSA, with Cray modifications, provides:

- Project accounting capabilities, which provide a way to charge computer system resources to specific projects
- An interface with various other job management systems in use at Cray sites
- A data management system for collecting and reporting accounting data
- An interface that you use to create the project account and user account databases, and to later modify them, as needed
- An interface that allows the project database to use customer–supplied user, account, and project information that resides on a separate Lightweight Directory Access Protocol (LDAP) server
- An interface with the ALPS application management systems so that application accounting records that include application start, termination, and placement information can be entered into the system accounting database

Specific third-party software releases are required for batch system compatibility with CSA on Cray systems. For more information, access the **3rd Party Batch SW** link on the CrayPort website at [http://www.crayport.cray.com.](http://crayport.cray.com)

Complete features and capabilities of CSA are described in the csa(8) and intro\_csa(8) man pages. The accounting utilities provided for administrative use are: csanodeacct, csaperiod, and csarun. The related man pages are accessible by using the man command.

**Note:** CSA runs **only** on login nodes and compute nodes. The SMW, boot node, SDB node, Lustre MDS nodes, and Lustre OSS nodes do not support CSA.

# **9.1 Interacting with Batch Entry Systems or the PAM job Module**

Jobs are created on the system using either a batch job entry system (when such a system is used to launch jobs) or by the PAM  $\dot{\rm 1}$  ob module for interactive sessions.

**Note:** You must be running TORQUE snapshot (release) 2.4.0-snap.20080925140 or later to take advantage of CSA support for the Cray platform.

You must run PBS Professional 9.2 or later to take advantage of CSA support for the Cray platform.

Compute node project accounting for applications submitted through workload managers (for example, PBS Professional) depends on the ability of the workload manager to obtain and propagate the project ID to ALPS at job submission time. If the workload manager does not support the ability to obtain and propagate the project ID to ALPS at job submission, the project ID must be set by using the account command prior to issuing an ALPS aprun command. Otherwise, project ID information will not be included in any CSA accounting records for the job.

# **9.2 CSA Configuration File Values**

The CSA configuration file, csa.conf, is included with the Cray Linux Environment (CLE) software release package. This file contains default settings for several configuration parameters you must change to tailor CSA to your individual site configuration. On Cray systems csa.conf is located on the shared root in /etc/opt/cray/csa/csa.conf for login nodes and on the SMW in /opt/xt-images/templates/default/etc/opt/cray/csa/csa.conf for compute nodes.

**Note:** The two copies of this file **must** be identical with the exception of the NODE PROCESS ACCOUNT parameter.

Each Cray system that runs CNL has its own unique hardware configuration, including the number of nodes on the system, the physical location of the nodes, and a unique file system configuration. For this reason, the default csa.conf files can only be used as a template. A new version of the CNL compute node image must be created after editing csa.conf in order to implement the changes.

The parameters shown in the following table are used to define the accounting file system configuration and the node configuration for your system. You must change the settings of these parameters so that they conform to your system configuration.

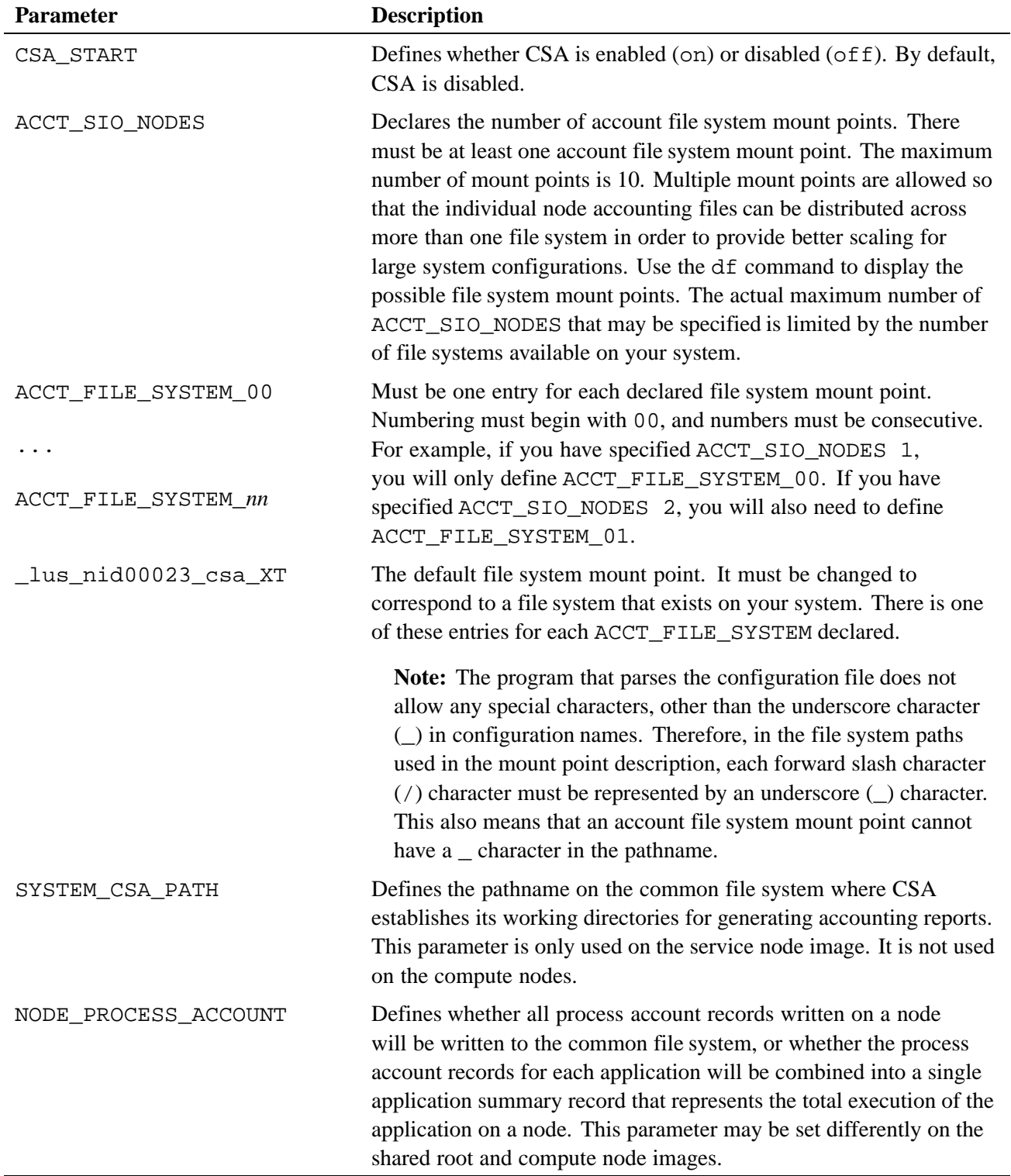

### **Table 8. CSA Parameters That Must Be Specific to Your System**

For other parameters in  $csa$ .conf, default settings should be acceptable.

# <span id="page-295-0"></span>**9.3 Configuring CSA**

CSA is disabled by default. When CSA is enabled, all system accounting, including service node accounting, is performed by CSA. Therefore, there is no need to have BSD process accounting enabled on service nodes. To enable CSA, set CSA\_START to on in csa.conf.

**Note:** You must include the CSA RPM in your CNL boot image. If you set values in the shell\_bootimage.sh script, make sure to edit the same values in CLEinstall.conf so that any new features remain enabled after the next CLE update or upgrade.

Perform the procedures in this section, in order, to correctly set up CSA.

# **9.3.1 Obtaining File System and Node Information**

#### **Procedure 72. Obtaining file system and node information**

1. From a login node, enter the df command to determine which file systems are available for writing CSA accounting data.

```
login:~ > df
```

```
rootfs 173031424 158929920 5311488 97% /
initramdevs 8268844 76 8268768 1% /dev
10.131.255.254:/rr/current
               173031424 158929920 5311488 97% /
10.131.255.254:/rr/current//.shared/node/8/etc
               173031424 158929920 5311488 97% /etc
10.131.255.254:/snv 48070496 13872768 31755840 31% /var
10.131.255.254:/snv 48070496 13872768 31755840 31% /var
none 8268844 12 8268832 1% /var/lock
none 8268844 940 8267904 1% /var/run
none 8268844 0 8268844 0% /var/tmp
tmpfs 8268844 12 8268832 1% /tmp
ufs:/ufs 38457344 26436608 10067968 73% /ufs
ufs:/ostest 20169728 10874880 8269824 57% /ostest
23@gni:/lus_system 215354196400 60192583820 144222067004 30% /lus/nid00011
30@gni:/ib54ex 114821632416 5588944 108983420416 1% /lus/nid00064
```
2. Determine and record the file system information you want to use for CSA.

The files systems of interest for saving accounting data are those two systems whose mount points are /lus/nid00011 and /lus/nid00064, respectively. Record this information for later use.

3. Determine the hardware node configuration on your system.

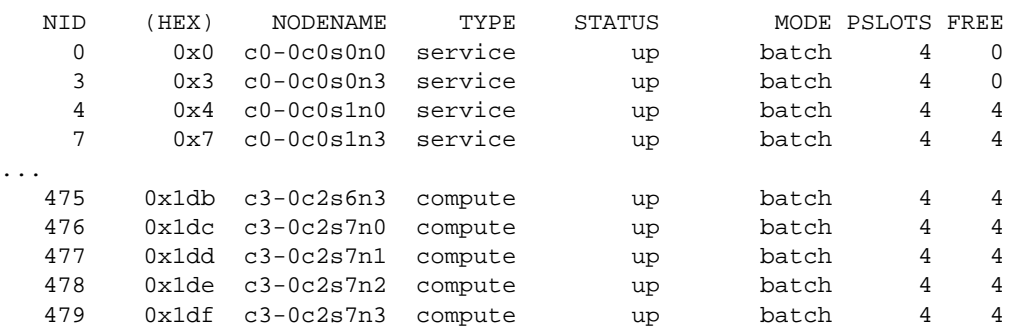

Run the xtprocadmin command to get a complete list of nodes.

For this example system, you want to choose a set of nodes that will have their accounting files written to /lus/nid00011 and another set of nodes that will have their accounting files written to /lus/nid00064. You also need to make sure there is no overlap between the two sets of nodes.

### **9.3.2 Editing the csa.conf File**

login:~ > **xtprocadmin**

After you have the file system mount point and node configuration information for your system, you are ready to edit the csa.conf file. On Cray systems this file is located on the shared root at /etc/opt/cray/csa/csa.conf for login nodes and on the SMW at /opt/xt-images/templates/default/etc/opt/cray/csa/csa.conf for compute nodes.

**Note:** You must use xtopview to edit the shared root image of csa.conf file on the boot node. You can use any text editor to edit the compute node image of csa.conf file on the SMW. If the /opt/xt-images/templates/default/etc/opt/cray/csa/csa.conf files does not exist on the SMW, you may copy the file from the shared root.

### **Procedure 73. Editing CSA parameters for the example system**

- 1. Enable CSA by setting CSA\_START to on.
- 2. Set the number for the ACCT\_SIO\_NODES parameter.

From [Procedure 72 on page 296](#page-295-0), you know that both /lus/nid00011 and /lus/nid000064 will be used to host individual node accounting files. The number of file systems (in this case two) to be used to contain accounting files is the value for the ACCT\_SIO\_NODES parameter. Since this example shows using /lus/nid00011 and /lus/nid00064 to contain accounting files, set ACCT SIO\_NODES to 2:

ACCT\_SIO\_NODES 2

3. Declare a file system mount point for each SIO node specified.

**Note:** The program that parses the configuration file does not allow any special characters, other than the underscore character (\_) in configuration names. Therefore, in the file system paths used in the mount point description, each forward slash character (/) character must be represented by an underscore (\_) character. This also means that an account file system mount point cannot have a \_ character in the pathname.

The df command from the previous procedure showed a mount point on /lus/nid00011 and another one on /lus/nid00064, these are the two mount points that need to be declared. Just because there are multiple mount points, however, does not mean that you need to use them. You may choose to have all accounting files written to a single file system. Since in this example you are configuring two mount points, you must specify ACCT\_FILE\_SYSTEM\_00 and ACCT\_FILE\_SYSTEM\_01 parameters:

ACCT\_FILE\_SYSTEM\_00 \_lus\_nid00011 ACCT\_FILE\_SYSTEM\_01 \_lus\_nid00064

4. Determine the node range values for the account system mount point parameters.

All accounting file directories have csa as the first element of the path name, following the mount point. The next element in the path name after csa describes the node type. For Cray node types, the next element of the path name is XT.

For Cray systems, the CSA software uses the node name, otherwise known as the *cname*, when creating pathnames for accounting files. For example, node name c1-0c2s7n3 has a pathname of cab1/row0/chassis2/slot7/mcomp3. This path name is appended to applicable accounting system mount point name in order to create a full path name for the accounting file.

The xtprocadmin command output from the previous procedure shows that the system has 4 cabinets,  $c_0 - c_3$ . One simple way to configure the accounting file systems so that the files are divided fairly evenly between the two file systems in this example would be to specify that cabinet 0 and cabinet 1 have their data written to /lus/nid00011, and cabinet 2 and cabinet 3 have their data written to /lus/nid00064.

Using the pathname conventions described above, and the node name data from [Procedure 72 on page 296](#page-295-0), you can define the file system mount point parameters:

\_lus\_nid00011\_csa\_XT c0-0c0s0n0--c1-0c2s7n3 \_lus\_nid00064\_csa\_XT c2-0c0s0n0--c3-0c2s7n3

5. Define the SYSTEM\_CSA\_PATH parameter.

The SYSTEM\_CSA\_PATH parameter describes the file pathname for the system wide csa directories that are used for CSA work areas, and for containing the system-wide pacct file. The system-wide pacct file contains the merged

contents of the individual node pacct files. Since the file pathname for the SYSTEM\_CSA\_PATH is not used as an input to the configuration file parser, the file path name is allowed to contain the / character.

Usually the SYSTEM\_CSA\_PATH parameter uses an account file system mount point as its base directory, however, this is not required. The SYSTEM\_CSA\_PATH parameter is only used on the login node where CSA file processing is performed. It is not necessary to set this parameter in the compute node image of csa.conf on the SMW, but setting it there does not cause any problems.

For this example, use the /lus/nid00011 mount point for the CSA work areas:

SYSTEM\_CSA\_PATH /lus/nid00011/csa

6. Define the NODE\_PROCESS\_ACCOUNT parameter.

The NODE PROCESS ACCOUNT parameter defines how much detailed accounting data is to be collected, processed, and saved from the nodes on the system. This parameter may be set differently in /opt/xt-images/templates/default/etc/opt/cray/csa/csa.conf on the SMW for the compute node image than in /etc/opt/cray/csa/csa.conf in the shared root file system for login nodes.

To understand the usefulness of this parameter, it may be helpful to know how CSA accounting records are handled on Cray systems. When ALPS launches an application to the compute nodes on a Cray system, CSA process accounting occurs on each compute node. All CSA job and process accounting records for each compute node are written to an in-memory file system on the node, and the records remain there until the application terminates. When the application terminates, ALPS notifies the CSA software on each compute node to process the accounting data for that node. The NODE\_PROCESS\_ACCOUNT parameter allows CSA to make a decision whether to write all of the individual process accounting records for each compute node to the common file system, or to read the individual process accounting records and combine them into a single application summary record that represents the total resources used by the application on the compute node. By choosing to have application summary records, the amount of data transferred from each compute node to the common file system may be substantially reduced. In doing so, the amount of internal system network traffic and the amount of data moved from compute nodes to disk can be decreased. Also, the total amount of CSA accounting data that must be processed later for creating usage reports, and the amount of CSA data to be permanently stored can be reduced.

You may want to set NODE\_PROCESS\_ACCOUNT off for compute nodes, and to set it on for service nodes. This provides more accounting process detail on

the login nodes where such information may be more useful. Therefore, this single parameter may be set differently on the shared root image than it is set on the compute node image of csa.conf on the SMW.

To use this split configuration, specify the following:

```
# Shared root version of /etc/opt/cray/csa/csa.conf:
NODE_PROCESS_ACCOUNT ON
```

```
# Compute node image (on SMW) of /opt/xt-images/templates/default/etc/opt/cray/csa/csa.conf:
NODE_PROCESS_ACCOUNT OFF
```
7. Change the parameter that defines the group name used for setting the ownership and group on accounting files. This parameter is named CHGRP and defaults to:

CHGRP csaacct

If you use a different group name, change the parameter to match your system configuration.

### **9.3.3 Editing Other System Configuration Files**

You also must make configuration changes to other system files. Use the xtopview command on the boot node to make the changes. For detailed information about using xtopview, see [Managing System Configuration with the](#page-134-0) xtopview Tool on [page 135](#page-134-0) or the xtopview(8) man page.

Add the csaacct user name to /etc/passwd on the shared root.

csaacct:\*:391:391:CSA:/var/lib/csa:/sbin/nologin

- Add the csaacct group name to /etc/group on the shared root. csaacct:!:391:
- Update the shadow password file to reflect the changes you have made:

/usr/sbin/pwconv

Add the csaacct group name to /etc/group on the CNL image.

**Note:** The csaacct group and *gid* must be the same on the shared root and CNL image.

• Create additional PAM entries in /etc/pam.d/common-session to enable CSA. For more information about creating PAM entries, see [Setting Up Job](#page-303-0) [Accounting on page 304.](#page-303-0)

### <span id="page-300-0"></span>**9.3.4 Creating a CNL Image with CSA Enabled**

After you have modified the compute node copy of csa.conf on the SMW, you must rebuild the compute node image. For more information about how to rebuild the compute node image, see [Preparing a Service Node and Compute Node Boot](#page-64-0) [Image on page 65](#page-64-0).

You can edit the shared root version of  $csa$ .conf and install the new version using the xtopview command. For more information about editing the shared root image of csa.conf using the xtopview utility, see [Managing System Configuration](#page-134-0) with the xtopview [Tool on page 135](#page-134-0) or the xtopview(8) man page.

### **9.3.5 Setting Up CSA Project Accounting**

The project database allows your site to define project names and assign an account number to each project. Users can have a list of account numbers that they can use for charging computing resources. Each user has a default account number that is assigned at login time.

**Note:** If you do not want to use CSA project accounting, complete [Procedure 75 on](#page-302-0) [page 303](#page-302-0) instead of Procedure 74 on page 301.

#### **Procedure 74. Setting up CSA project accounting**

The project database resides on the system SDB node as a MySQL database. To set up a CSA project accounting for your system, perform this procedure.

1. Establish the project database, UserProject, and define the project database tables on the System Data Base (SDB) server:

sdb:~ # **mysql -u root -h sdb -p < /opt/cray/projdb/default/sql/create\_UserProject.sql**

2. Grant administrative access privileges to the project database:

sdb:~ # **mysql -u root -h sdb -p < /opt/cray/projdb/default/sql/create\_accounts.sql**

3. Use the xtopview command from the boot node to create and edit the /etc/opt/cray/projdb/projects file on the shared root so that it contains a list of valid account numbers and the associated project names.

The /etc/opt/cray/projdb/projects file consists of a list of entries where each entry contains a project number followed by a project name. A colon character separates the project number from the project name. A project number and an account number are the same thing. The following example shows a simple project file:

```
0:root
100:sysadm
101:ProjectA
102:ProjectB
103:Big_Name_Project_that_is_insignificant_and_unimportant
1234567890:Big Name Project with Blanks in the Name
```
4. Use the xtopview command from the boot node to create and edit the /etc/opt/cray/projdb/useracct file on the shared root so that it contains a list of authorized users and the valid account numbers for each user.

Each line of the user accounts file contains the login name of a user and list of accounts that are valid for that user. The first account number in the list is the user's default account. The default account number is assigned to the user at login time by the pam\_job module. The user name is separated from the first account ID by a colon  $(\cdot)$ . Additional account numbers are separated by a comma  $($ , $)$ .

The following shows a simple user account file:

root:0 u1000:100 u1001:101,103 u1002:100,101 u1003:100,103,1234567890

5. On the login node, edit the  $\sim$ crayadm/.my.cnf file in the home directory of the project database administrator so that it contains the following lines:

```
[client]
user=sys_mgmt
password=sys_mgmt
host=sdb
```
6. On the login node, change the permissions and owner on the ~crayadm/.my.cnf file, as follows:

login:/home/crayadm:~> **chmod 600 ~crayadm/.my.cnf** login:/home/crayadm:~> **chown crayadm:crayadm ~crayadm/.my.cnf**

7. If you are using customer–supplied user, account, and project information that resides on a separate LDAP server, use the xtopview command from the boot node to edit the /etc/opt/cray/projdb/projdb.conf project accounting configuration file so that it contains site-specific values for the parameters listed in Table 9.

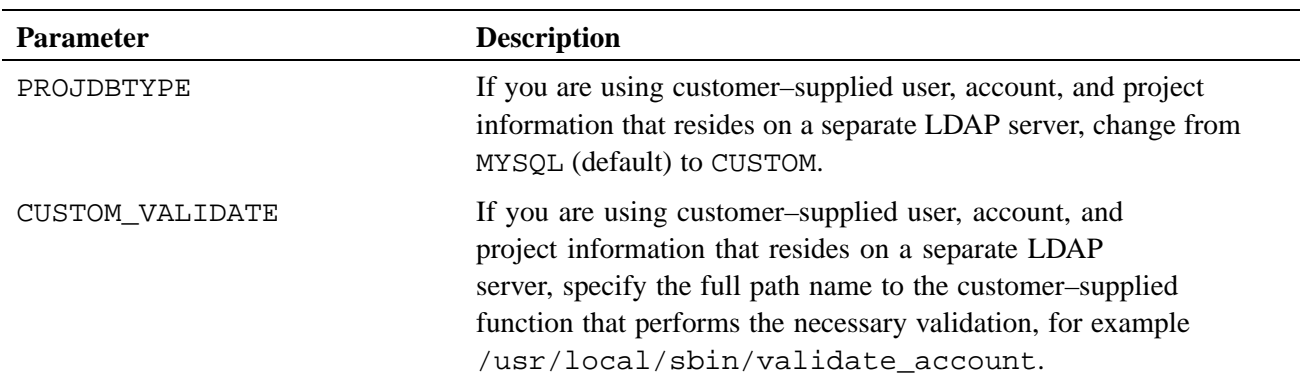

#### **Table 9. Project Accounting Parameters That Must Be Specific to Your System**

<span id="page-302-0"></span>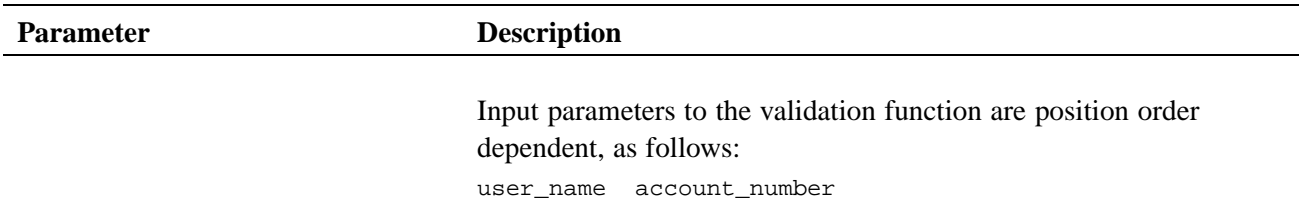

8. On a login node, run the  $p r \circ \text{d} b$  command with the  $-c$  option to create the project database. After the project database has been established, any users gaining access to the system through the job PAM module are assigned a default account ID at the time of system access.

```
login:/home/crayadm:~> projdb -c -p /etc/opt/cray/projdb/projects -u
/etc/opt/cray/projdb/useracct -v
```
**Note:** The project database package commands are installed in /opt/cray/projdb/default/bin, which must be in your PATH variable to access the commands.

### **9.3.5.1 Disabling Project Accounting**

If you do not want to use project accounting on your site, either as provided by the MySQL database, or by a separate customer-supplied LDAP server, use the following procedure to disable project accounting.

**Note:** If you want to use CSA project accounting, complete [Procedure 74 on](#page-300-0) [page 301](#page-300-0) instead of Procedure 75 on page 303.

#### **Procedure 75. Disabling project accounting**

- 1. In the /etc/opt/cray/projdb/projdb.conf file, set the PROJDBTYPE parameter to CUSTOM.
- 2. In the /etc/opt/cray/projdb/projdb.conf file, declare a CUSTOM\_VALIDATE parameter and define it as /usr/local/sbin/validate\_account.
- 3. As root, create the /usr/local/sbin/validate\_account file with file permissions set to 755 and the following contents:

```
#!/bin/sh
echo 0
```
### <span id="page-303-0"></span>**9.3.6 Setting Up Job Accounting**

**Note:** You must include the csa RPM in your CNL boot image. To do this either set CNL\_csa=**yes** in the CLEinstall.conf before the CLEinstall program is run or edit the shell\_bootimage\_*LABEL*.sh script and specify CNL\_CSA=**y** prior to updating your CNL boot image. If you do set values in the shell\_bootimage.sh script, make sure to edit the same values in CLEinstall.conf so that any new features remain enabled after the next CLE update or upgrade.

### **Procedure 76. Setting up CSA job accounting for non-CCM CNOS jobs**

1. Cluster Compatibility Mode (CCM) does not support CSA accounting. However, the CNOS class **must** support CSA accounting for non-CCM jobs. To accomplish this, use the following configuration.

```
# xtopview default/:/# vi /etc/opt/cray/ccm/ccm_mounts.local
/etc/pam.d/common-session-pc.ccm /etc/pam.d/common-session bind 0
default/:/# exit
```
2. In CNOS Class view:

```
common-session includes:
session optional pam_mkhomedir.so skel=/software/skel
session required pam_limits.so
session required pam_unix2.so
session optional pam_ldap.so
session optional pam_umask.s
session optional /opt/cray/job/default/lib64/security/pam_job.so
common-session.ccm does not include the pam_job entry:
session optional pam_mkhomedir.so skel=/software/skel
session required pam_limits.so
session required pam_unix2.so
session optional pam_ldap.so
```
For the procedure to disable CSA for the CNOS class view, see *Workload Management and Application Placement for the Cray Linux Environment*.

For additional information about setting up job accounting on your system, read the INSTALL file that is included in the job RPM.

For more information about editing the shared root image of the pam configuration files using the xtopview utility, see [Managing System Configuration with the](#page-134-0) xtopview [Tool on page 135](#page-134-0) or the xtopview(8) man page.

# **9.4 Creating Accounting cron Jobs**

CSA depends on your system having a persistent /var file system for the shared root. For CSA to run successfully, you must establish the following cron jobs.

The normal order for the cron jobs is: csanodeacct, csarun, and then csaperiod (if necessary).

### **9.4.1 csanodeacct cron Job for Login Nodes**

On Cray system compute nodes, when an application terminates, the Application Launch and Placement Scheduler (ALPS) initiates the CSA software that moves the local node accounting file records to a node-specific directory on the common file system (Lustre). On login nodes, this does not happen, and accounting records continue to accumulate indefinitely until the csanodeacct script is invoked to move the data to the common file system. Therefore, you need to periodically run a cron job on each login node to make sure that the local accounting files are moved as needed. This cron job must be owned by root.

### **Example 106. Running a csanodeacct cron job on each login node to move local accounting files**

The following example shows moving accounting files from the local file system to the common file system on an hourly basis at 10 minutes before the hour. This crontab must be executed for each login node:

50 \* \* \* \* /opt/cray/csa/default/sbin/csanodeacct

### **9.4.2 csarun cron Job**

You normally execute the csarun script at defined intervals to generate a set of system accounting reports.

### **Example 107. Executing the csarun script**

To run csarun once per day at one minute before midnight, use a crontab entry of the following form:

59 23 \* \* \* /opt/cray/csa/default/sbin/csarun

**Note:** This crontab must be executed from only **one** login node since it executes the csanodemerg script that merges all of the local node accounting files into a single system wide accounting file.

### **9.4.3 csaperiod cron Job**

You can invoke the csaperiod script to run periodic accounting at different intervals than the regular system accounting interval.

### **Example 108. Running periodic accounting at different intervals than the regular system accounting interval**

To run csaperiod once a week on Sunday at 5 minutes after midnight, use a crontab entry of the following form:

5 0 \* \* 0 /opt/cray/csa/default/sbin/csaperiod

**Note:** This crontab must be executed from only **one** login node since it executes the csanodemerg script that merges all of the local node accounting files into a single system-wide accounting file.

# **9.5 Enabling CSA**

Using the xtopview command on the boot node is the only method to configure, enable, or disable services on the shared-root file system. You cannot configure, enable, or disable services on the login node itself. If your site has configured a login class for your system, invoke the following command sequence from the boot node as root:

```
boot# xtopview -x /etc/opt/cray/sdb/node_classes -c login
class/login:/# chkconfig job on
class/login:/# chkconfig csa on
class/login/# xtspec -c login /etc/init.d/job
class/login/# xtspec -c login /etc/init.d/csa
class/login:/# exit
```
On the subsequent system boot, this starts up the specified services on all nodes of the login class.

**Note:** If your site has not configured a login class, you must enable CSA for the individual login nodes using the xtopview -n [*nid#*] syntax rather than the xtopview -c login syntax shown. You must repeat the process for each login node. See the xtopview(8) man page for complete command option information.

# **9.6 Using LDAP with CSA**

The projdb command and the -l option on the account command are not supported with customer-provided account validation.

The following Cray supplied library functions do not support this feature: db\_add\_project, db\_add\_user, db\_get\_proj\_acct, db\_get\_proj\_name, db\_get\_user\_accts, db\_has\_table, db\_print\_table, db\_truncate\_table, and db\_validate\_acct.

For a description of the /etc/opt/cray/projdb/projdb.conf file and additional information on using a customer-supplied database, see the projdb(8) and intro\_csa(8) man pages.

# **10.1 Configuring the Compute Node Root Runtime Environment (CNRTE) Using CLEinstall**

Users can link and load dynamic shared objects in their applications by using the compute node root runtime environment (CNRTE) in the Cray Linux Environment (CLE). CLE includes software that enables compiling with dynamic libraries, using an alternate to the initramfs file system on the CNL compute nodes, called the compute node root. The compute node root is essentially the read-only DVS-projected shared root file system. This supports the ability to run a limited set of dynamically linked binaries on compute nodes.

The main benefit of this feature is expanded use of programs and libraries that require shared libraries on Linux cluster systems. If an independent software vendor (ISV) program ships with compiled binaries and dynamic libraries, you can also take advantage of this feature. Users are able to effectively reduce memory and executable footprint when shared objects, called multiple times, use the same segment of memory address space. Users can create applications that no longer need recompiling when libraries change.

Administrators enable this option at install time by modifying parameters in the CLEinstall.conf file.

For additional information, see *Installing and Configuring Cray Linux Environment (CLE) Software* and *Workload Management and Application Placement for the Cray Linux Environment*.

CNRTE is the framework used to allow compute node access to dynamic shared objects and libraries. Configuring and installing the compute node root runtime environment involves setting up the shared root as a DVS-projected file system. This process entails configuring DVS server nodes and updating the compute node boot images to enable them as clients.

To configure the compute node root runtime environment for CLE, do the following:

1. Determine which service or compute nodes will be the compute node root servers.

There are essentially two classes of nodes in a Cray system: service or compute. Service nodes have connectivity to external file systems and networks, access to the shared root of the boot node, and a full set of Linux services. Compute nodes have reduced services and a lightweight kernel to allow a maximized utilization of computational resources. Some services do not require external connectivity but are still desirable. There is also a practical limit to the number of available service nodes for each site. CLE allows you to run the service node image on a node otherwise considered a compute node to act as an internal DVS server of the Cray system shared root.

**Note:** Any compute nodes you choose here will no longer be a part of the available compute node pool. An allocation mode of other will be assigned to these compute nodes in the service database (SDB). These nodes will no longer belong to the group of batch and interactive nodes in the SDB and they will be unavailable to ALPS.

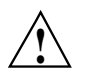

**! Caution:** Do not place DVS servers on the same node as a Lustre (Object Storage, Metadata or Management) server. Doing so can cause load oversubscription on the node and reduce performance.

If the /etc files are specialized with a cnos class, the cnos class /etc files will be mounted on top of the projected shared root content on the compute nodes. This class specialization allows the compute nodes to have access to a different set of /etc files that exist on the DVS servers. Otherwise, the compute nodes will use the set of /etc files that are specific to their DVS server and that are contained in the shared root of the DVS server projects.

2. When editing the CLEinstall.conf file and running the CLEinstall program, modify the parameters specific to shared object support according to your site-specific configuration.

When you set the following parameters in the CLE install.conf file, the CLEinstall program will automatically configure your system for the compute node root runtime environment.

DSL=**yes** This variable enables dynamic shared objects and libraries for CLE. The default is no.

> **Note:** Setting this option to yes will automatically enable DVS.

### DSL\_nodes=*17 20*

The decimal NIDs of the nodes that will act as compute node root servers. These nodes can be a combination of service or compute nodes. Each NID is separated by a space.

```
DSL_mountpoint=/dsl
```
This path is the DVS mount point on the compute nodes; it is the projection of the shared root file system.

```
DSL_attrcache_timeout=14400
```
This value is the attribute cache time out for compute node root servers. The value represents the number of seconds before DVS attributes are considered invalid and they are retrieved from the server again.

3. Follow the appropriate procedures in *Installing and Configuring Cray Linux Environment (CLE) Software* to complete the installation.

The /etc/opt/cray/cnrte/roots.conf file contains site-specific values for custom root file systems. To specify a different pathname for roots.conf edit the configuration file /etc/sysconfig/xt and change the value for the variable, CRAY\_ROOTFS\_CONF. In the roots.conf file, the system default compute node root used is specified by the symbolic name DEFAULT. If no default value is specified, / will be assumed. In the following example segment of roots.conf, the default case uses /dsl as the reference root file system:

```
DERTAIII.T = /ds1INITRAMFS=/
DSL=/dsl
```
Users can override the system default compute node root value by setting the CRAY\_ROOTFS environment variable to a value from the roots.conf file. This changes the compute node root used for launching jobs. For example, to override the use of /dsl set CRAY\_ROOTFS to INITRAMFS.

An administrator can modify the contents of this file to restrict user access. For example, if the administrator only wants to allow applications to launch using the compute node root, the roots.conf file would read like the following:

```
% cat /etc/opt/cray/cnrte/roots.conf
DEFAULT=/dsl
```
# **10.2 Configuring Cluster Compatibility Mode**

A Cray XE series system is not a cluster but a massive parallel processing (MPP) computer. An MPP is simply one computer with many networked processors used for distributed computation, and, in the case of Cray XE architectures, a high-speed communications processor that facilitates optimal bandwidth and memory operations between those processors. When operating as an MPP machine, the Cray compute node kernel (Cray CNL) typically does not have a full set of the Linux services available that are used in cluster ISV applications.

Cluster Compatibility Mode (CCM) is a software solution that provides the services needed to run most cluster-based independent software vendor (ISV) applications out-of-the-box. CCM supports ISV applications running in four simultaneous cluster jobs on up to 256 CNL compute nodes per job instance. It is built on top of the Compute Node Root Runtime Environment (CNRTE), the infrastructure used to provide dynamic library support in Cray systems.

CCM is tightly coupled to the workload management system. It enables users to execute cluster applications alongside workload-managed jobs running in a traditional MPP batch or interactive queue. Essentially, CCM uses the batch system to logically designate part of the Cray system as an emulated cluster for the duration of the job as shown in Figure 5 and [Figure 6](#page-310-0).

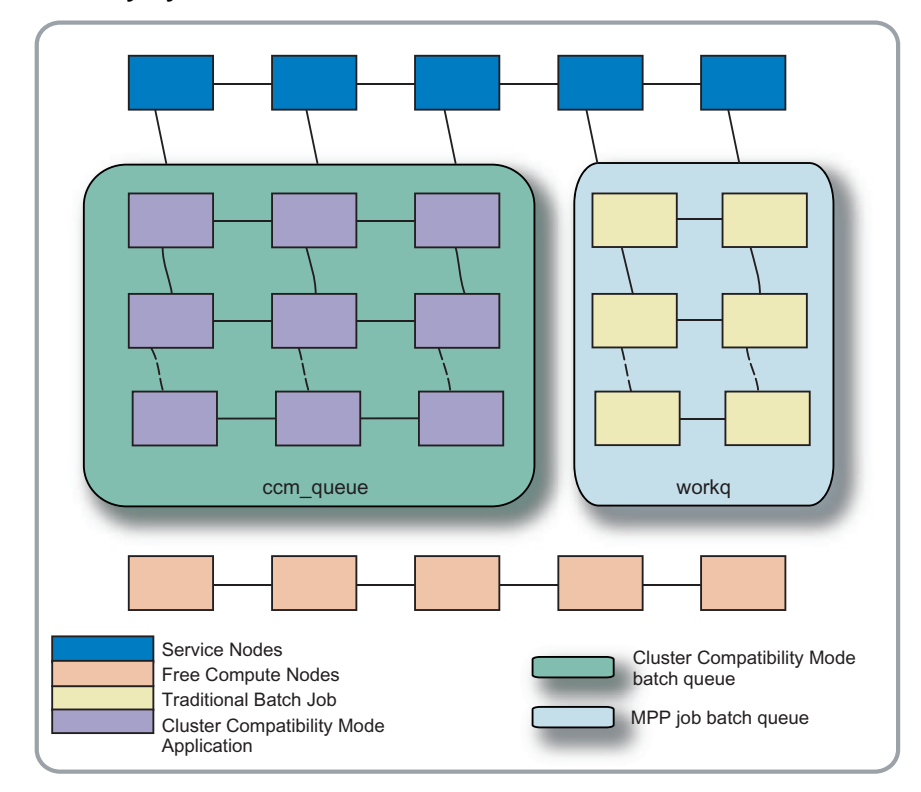

**Figure 5. Cray System Job Distribution Cross-section**

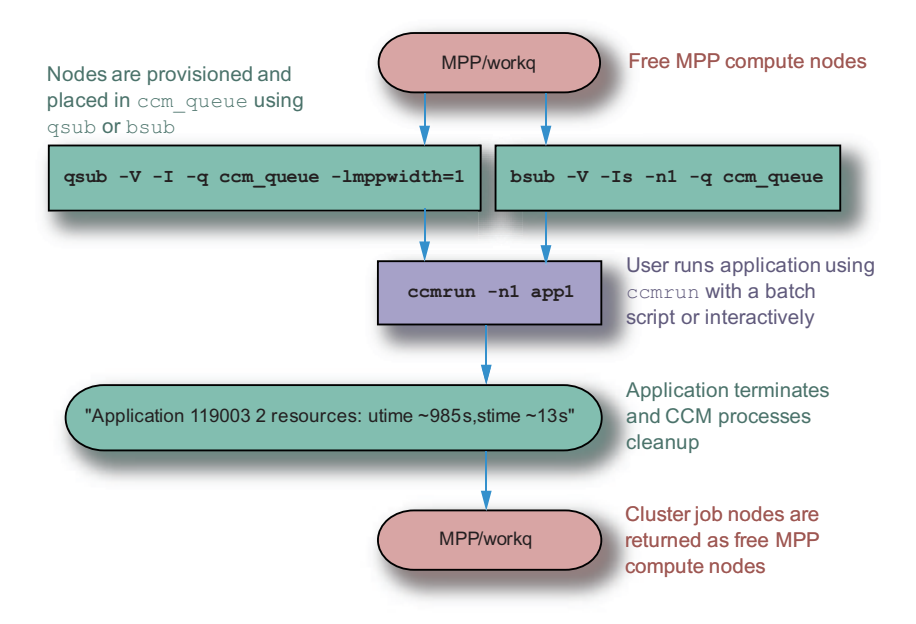

### <span id="page-310-0"></span>**Figure 6. CCM Job Flow Diagram**

# **10.2.1 Preconditions**

- Dynamic library support is installed.
- (Optional) RSIP must be installed if you have applications that need access to a license server; see *Installing and Configuring Cray Linux Environment (CLE) Software*.
- PBS 10.2RC2 (Emerald), LSF 8.0, or Torque-2.4.1b1-snap.200908271407 or later versions are installed.

# **10.2.2 Configuration Options**

The following are exclusively post-install options included in /etc/opt/cray/ccm/ccm.conf:

CCM\_DEBUG=*no*

Setting this option to yes enables debug logging for CCM. These logs will be stored on the PBS MOM node in/var/log/crayccm. Cray recommends the site setting this option to yes.

CCM\_RESOURCES="*ccm ccm2*"

This option indicates that the administrator has configured a custom application resource that can be allocated and used for a job. Users requesting a job will consume one of the pool of available resources listed here. The job submission is checked against the list provided when making a determination whether the job is a CCM targeted job.

**Note:** Only one of CCM\_RESOURCES or CCM\_QUEUES is required.

To configure yp, /etc/defaultdomain and /etc/yp.conf must be properly configured on the compute node specialized view. Cray recommends that you use the cnos class within xtopview to set up this specialized view.

### **Procedure 77. Using DVS to mount home directories on the compute nodes for CCM**

For each DVS server node you have configured, mount the path to the user home directories. Typically, these will be provided from a location external to the Cray system.

1. Specialize and add a line to the /etc/fstab file on the DVS server by using xtopview in the node view. For example, if your DVS server is  $c0 - 0c0s2n3$ (node 27 on a Cray XE system), type the following:

```
boot:~ # xtopview -m "mounting home dirs" -n 27
node/27:/ # xtspec -n 27 /etc/fstab
node/27:/ # vi /etc/fstab
nfs_home_server:/home /home nfs tcp,rw 0 0
node/27:/ # exit
```
2. Log into each DVS server and mount the file system:

```
boot:~ # ssh nid00027
nid00027:~ # mount /home
nid00027:~ # exit
```
3. To allow the compute nodes to mount their DVS partitions, add an entry in the /etc/fstab file in the compute image for each DVS file system. For example:

```
smw:~ # vi /opt/xt-images/templates/default/etc/fstab
/home /home dvs path=/home,nodename=c0-0c0s2n3
```
4. For each DVS mount in the /etc/fstab file, create a mount point in the compute image.

smw:~ # **mkdir -p /opt/xt-images/templates/default/home**

5. Update the boot image to include these changes; follow the steps in [Procedure](#page-65-0) [2 on page 66](#page-65-0).

**Note:** You can defer this step and update the boot image **once** before you finish booting the system.

### **Procedure 78. Modifying CCM and Platform-MPI system configurations**

1. If you wish to enable additional features such as debugging and Linux NIS (Network Information Service) support, edit the CCM configuration file by using xtopview in the default view.

boot:~ # **xtopview -m "configuring ccm.conf"** default/:/ # **vi /etc/opt/cray/ccm/ccm.conf**

If you wish to configure additional CCM debugging, set CCM\_DEBUG=yes.

If you wish to enable NIS support, set CCM\_ENABLENIS=yes.

- 2. (Optional) You may have a site configuration where the paths for the qstat command is not at a standard location. Change the values in the configuration file for CRAY\_QSTAT\_PATH and CRAY\_BATCH\_VAR accordingly for your site configuration.
- 3. Save and close ccm.conf.
- 4. Exit xtopview.

```
default/:/ # exit
boot:~ #
```
**Important:** If your applications will use Platform-MPI (previously known as *HP-MPI*), Cray recommends that users populate their  $\sim$  /.hpmpi.conf (or ~/.pmpi.conf) file with these values.

#### **MPI\_REMSH=ssh**

**MPIRUN\_OPTIONS="-cpu\_bind=MAP\_CPU:0,1,2,3,4,5,6,7,8,9,10,11,12,13,14,15,16,17,18,19,20,21,\ 22,23,24,25,26,27,28,29,30,31"**

#### **Procedure 79. Setting up files for the cnos class**

The cnos compute nodes that have access to the shared root through CNRTE will have a specialized class of its own /etc files. Login files and all /etc files should be migrated to the cnos class in order for CCM to work.

1. Use xtopview to access the cnos class specialized files:

boot:~# **xtopview -m "CCM cnos setup" -c cnos**

Note: If the SDB has not been started, use the  $-x$ /etc/opt/cray/sdb/node\_classes option to specify node/class relationships.

2. To add a file or modify a file, edit the file and then specialize it for the cnos class.

```
class/cnos:/# vi /etc/file
class/cnos:/# xtspec -c cnos /etc/file
```
Repeat the above steps for each new file that you want to add or modify for the compute nodes.

3. Exit xtopview.

class/cnos:/# **exit**

**Note:** You are prompted to type **c** and enter a brief comment describing the changes you made. To complete your comment, type **Ctrl-d** or a period on a line by itself. Do this each time you exit xtopview to log a record of revisions into a version control system.

### **Procedure 80. Linking the CCM prologue/epilogue scripts for use with PBS and Moab TORQUE on login nodes**

**Prerequisites:** This procedure requires that you have already installed a workload management system such as PBS or Moab TORQUE.

Add a line to reference to append the CCM prologue and epilogue scripts to the end of the existing batch prologue and epilogue. The PBS batch prologue is configured on all PBS MOM nodes in /var/spool/PBS/mom\_priv/prologue. The Moab TORQUE batch prologue is configured on all TORQUE MOM nodes in /var/spool/torque/mom\_priv/prologue.

**Note:** This procedure assumes that you are using /bin/bash as your shell, but this can be modified appropriately for others.

1. Add the following lines to prologue:

```
#!/bin/bash
ccm_dir=/opt/cray/ccm/default/etc
if [ -x $ccm_dir/cray-ccm-prologue ] ; then
   $ccm_dir/cray-ccm-prologue $1 $2 $3
fi
```
<span id="page-314-0"></span>2. Add the following lines to epilogue:

```
#!/bin/bash
ccm_dir=/opt/cray/ccm/default/etc
if [ -f $ccm_dir/cray-ccm-epilogue ] ; then
 $ccm_dir/cray-ccm-epilogue $1 $2 $3 $4 $5 $6 $7 $8 $9
fi
```
3. Set the executable bit for prologue and epilogue if not set:

system :/var/spool/PBS/mom\_priv # chmod a+x prologue epilogue

4. Change the default batch time-out value. Cray recommends changing this to 120 seconds. This allows the system enough time to startup and shutdown all infrastructure on the nodes associated with the CCM job. To change the batch time out, append the following line to /var/spool/PBS/mom\_priv/config or /var/spool/torque/mom\_priv/config:

\$prologalarm 120

### **Procedure 81. Using qmgr to create a general CCM queue and queues for separate ISV applications**

1. Set up a general CCM queue by issuing the following qmgr commands on the PBS server node:

```
# module load pbs
# qmgr
Qmgr: create queue ccm_queue
Qmgr: set queue ccm_queue queue_type = Execution
Qmgr: set queue ccm_queue resources_max.mpparch = XT
Qmgr: set queue ccm_queue resources_min.mpparch = XT
Qmgr: set queue ccm_queue resources_min.mppwidth = 1
Qmgr: set queue ccm_queue resources_default.mpparch = XT
Qmgr: set queue ccm_queue resources_default.mppwidth = 1
Qmgr: set queue ccm_queue enabled = True
Qmgr: set queue ccm_queue started = True
Qmgr: exit
```
For Moab TORQUE, add this command while creating the queue:

set server query\_other\_jobs = True

2. Repeat step 1 for additional application-specific queues, if desired.

#### **Procedure 82. Configuring Platform LSF for use with CCM**

**Prerequisites:** This procedure requires that you have already installed the Platform LSF workload management system.

1. Determine the path to the directory on your system that contains the files lsb.queues and lsb.params. This path is

\${LSF\_TOP}/conf/lsbatch/\${LSF\_CLUSTER\_NAME}/configdir, where LSF\_TOP and LSF\_CLUSTER\_NAME are themselves paths that were defined at install time.

#### **Example 109. Location of queue configuration files**

If

LSF\_TOP=/opt/xt-lsfhpc

and

LSF\_CLUSTER\_NAME=nid00196

the full path to the directory containing the queue configuration files would be:

/opt/xt-lsfhpc/conf/lsbatch/nid00196/configdir.

- 2. Create a ccm\_queue for Platform LSF. Refer to Platform documentation for information on managing LSF queues.
- 3. Enable PRE\_EXEC and POST\_EXEC scripts for the queue set up in [Procedure 81](#page-314-0) [on page 315](#page-314-0) by setting the following parameters in lsb.queues:

```
QUEUE_NAME = ccm_queue
PRE_EXEC = /opt/cray/ccm/default/etc/lsf_ccm_pre
POST_EXEC = /opt/cray/ccm/default/etc/lsf_ccm_post
LOCAL_MAX_PREEXEC_RETRY=1
DESCRIPTION=ccm_queue
```
To enable LSF using an application profile rather than a queue, set the following in lsb.applications:

```
Begin Application
NAME=ccm
DESCRIPTION=Sets up an application profile for CCM
PRE_EXEC=/opt/cray/ccm/default/etc/lsf_ccm_pre
POST_EXEC=/opt/cray/ccm/default/etc/lsf_ccm_post
LOCAL_MAX_PREEXEC_RETRY=1
```
For more information on the lsb.applications file, see the *Platform LSF Configuration Reference* manual.

4. In the file lsb.params set the JOB\_INCLUDE\_POSTPROC to ensure that the job reservation remains in a running state until execution of the POST\_EXEC script completes and all necessary clean up has finished:

JOB\_INCLUDE\_POSTPROC=Y

5. On the boot node shared root file system, update /etc/lsf.sudoers using xtopview:

boot:~ # **xtopview** default/:/ # **vi /etc/lsf.sudoers**

Make the root user the LSB\_PRE\_POST\_EXEC\_USER:

LSB\_PRE\_POST\_EXEC\_USER=root

6. Exit the editor and change the default permissions for  $/etc/1sf$ . sudoers so that the batch system infrastructure can properly communicate with compute nodes:

default/:/ # **chmod 600 /etc/lsf.sudoer**

7. Exit xtopview.

Once you have completed system configuration and started the system compute nodes, you should verify that write permissions are correct. You can accomplish this by using touch to create a dummy file within CCM:

```
% ccmrun touch foo
```
If foo is created in the user directory then the write permissions are set correctly.

#### **Procedure 83. Creating custom resources with PBS**

- 1. Edit the /var/spool/PBS/server\_priv/resourcedef file on the SDB node.
- 2. Add the following line:

ccm type=boolean

- 3. Invoke one of the following commands to submit your custom resource.
	- Batch:

**qsub -lmppwidth=***width* **-lccm=1** *job\_script***.pbs**

• Interactive:

```
qsub -I -lmppwidth=width -lccm=1 ./job_script.pbs
```
#### **Procedure 84. Creating custom resources with Moab**

Moab custom resources are managed as generic global node resources. These can be configured in the moab.cfg file in the installed Moab spool directory (e.g., /var/spool/moab/moab.cfg.

1. Add the following entry to moab.  $cf$ q to allow up to 1024 ccm instances on the system at one time:

NODECFG[GLOBAL] GRES=ccm:1024

2. To consume this resource at runtime, invoke the following command:

**qsub -I -lmppwidth=1 -lgres=ccm**

The result of this submit is that the following information is set for the job:

Resource\_List.gres = ccm

# Using InfiniBand and OpenFabrics Interconnect Drivers [11]

InfiniBand (IB) and OpenFabrics remote direct memory access (RDMA) is supported on service nodes for Cray systems running the Cray Linux Environment (CLE) operating system.

No separate installation is required. The kernel-space libraries and drivers are built against Cray's kernel. OFED and InfiniBand RPMs are included in the CLE release and installed by default. However, OFED will not run on your Cray system until you configure the I/O nodes to use IB.

To configure IB and OFED, see the procedures provided in this chapter; to configure IB and OFED during installation or upgrade of your CLE software, see *Installing and Configuring Cray Linux Environment (CLE) Software*.

# **11.1 InfiniBand and OFED Overview**

Cray supports InfiniBand as an I/O interconnect. IB enables efficient zero-copy, low-latency RDMA transfers between network peers. As a result, IB gives Cray systems the most efficient transfer mechanism from the high speed network (HSN) to external I/O devices.

CLE includes a subset of the OpenFabrics Enterprise Distribution (OFED) to support the use of InfiniBand on Cray I/O nodes. OFED is the software stack on the host that coordinates user-space and kernel-space access to the IB hardware. IB support is restricted to I/O service nodes that are equipped with PCI Express (PCIe) cards for network connectivity.

IB can be used on Lustre router nodes as a network interconnect between the Cray system and external Lustre servers.

The OFED software stack consists of many different components. These components can be categorized as kernel modules (drivers) and user/system libraries and utilities, commands and daemons for InfiniBand administration, configuration, and diagnostics; Cray maintains the kernel modules so that they are compatible with CLE.

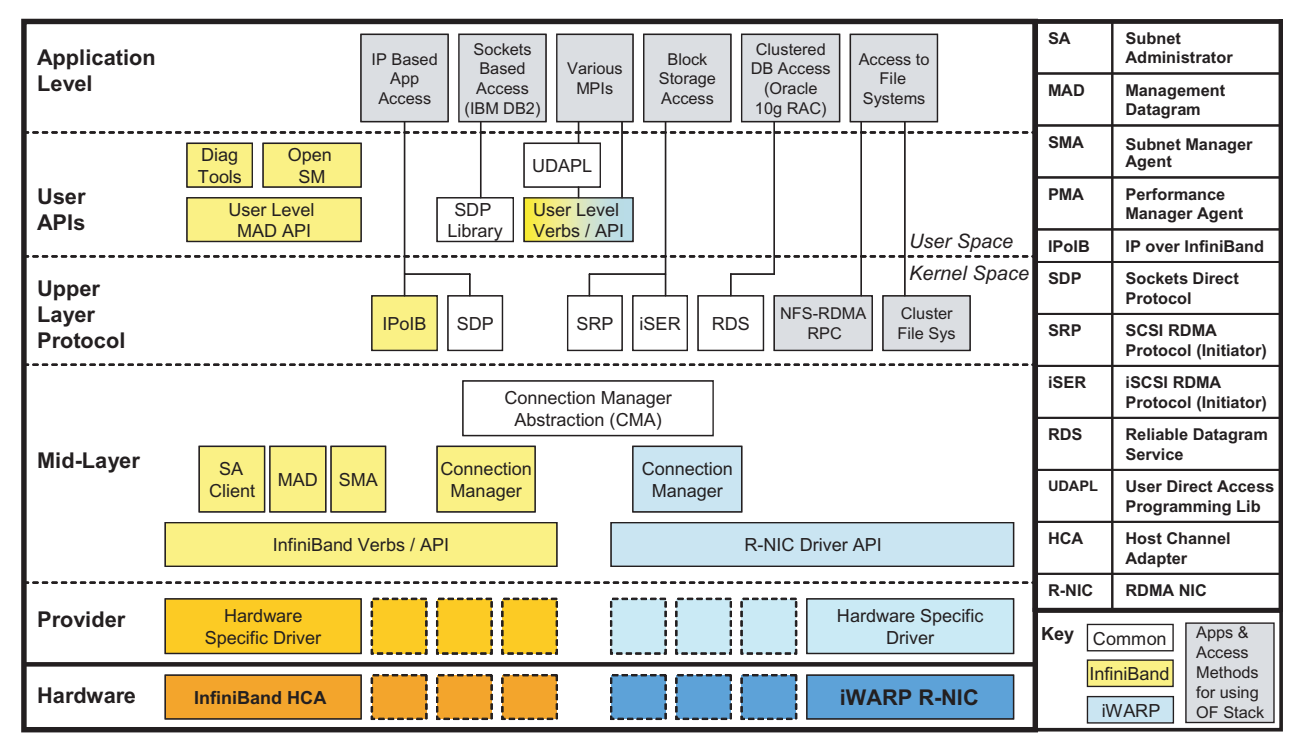

**Figure 7. The OFED Stack (source: OpenFabrics Alliance)**

# **11.2 Using InfiniBand**

InfiniBand is a payload-agnostic transport. It can move small messages or large blocks efficiently between network endpoints. The following examples demonstrate how Cray uses InfiniBand and the OFED stack to support block I/O, file I/O, and standard network inter-process communication.

# **11.2.1 Storage Area Networking**

InfiniBand can transport block I/O requests to external storage targets. ANSI T10's SCSI RDMA Protocol (SRP) is currently the only SCSI-transporting protocol supported on Cray systems with InfiniBand. [Figure 8](#page-320-0) shows SRP on InfiniBand connecting the Cray to an external RAID array. The OFED stack is shown in the storage array for clarity; it is provided by your site-specific third party storage vendor.

<span id="page-320-0"></span>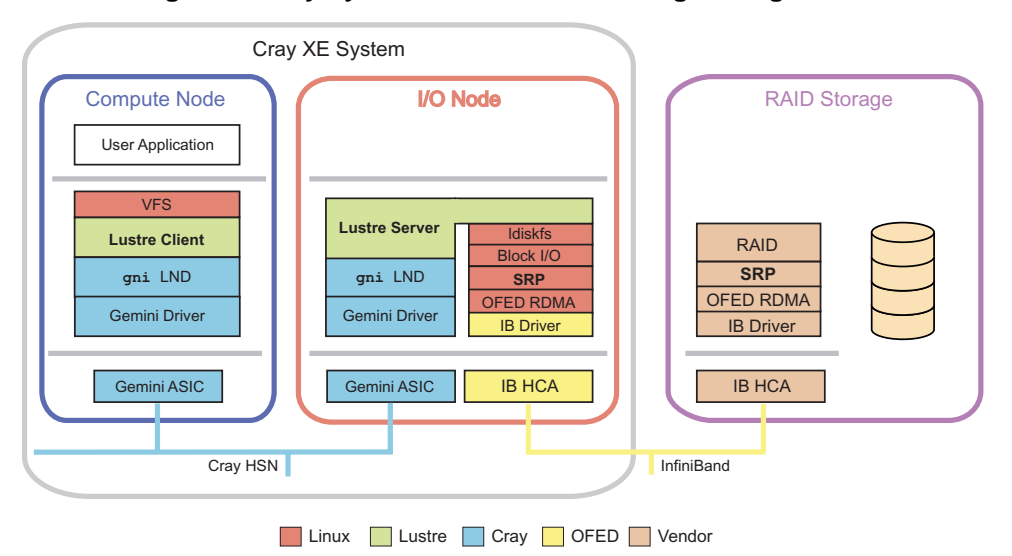

**Figure 8. Cray System Connected to Storage Using SRP**

### **11.2.2 Lustre Routing**

Cray uses InfiniBand on the service nodes to connect Cray compute nodes to Cray Lustre File System (CLFS) servers, as shown in Figure 9. In this configuration, the Cray service node is no longer a Lustre server. Instead, it runs a Lustre router provided by the LNET layer. The router moves LNET messages between the Cray HSN and the external IB network, which transports file-level I/O requests between the clients on the Cray HSN and the servers over the IB fabric. Please speak with your Cray service representative regarding an CLFS solution for your Cray system.

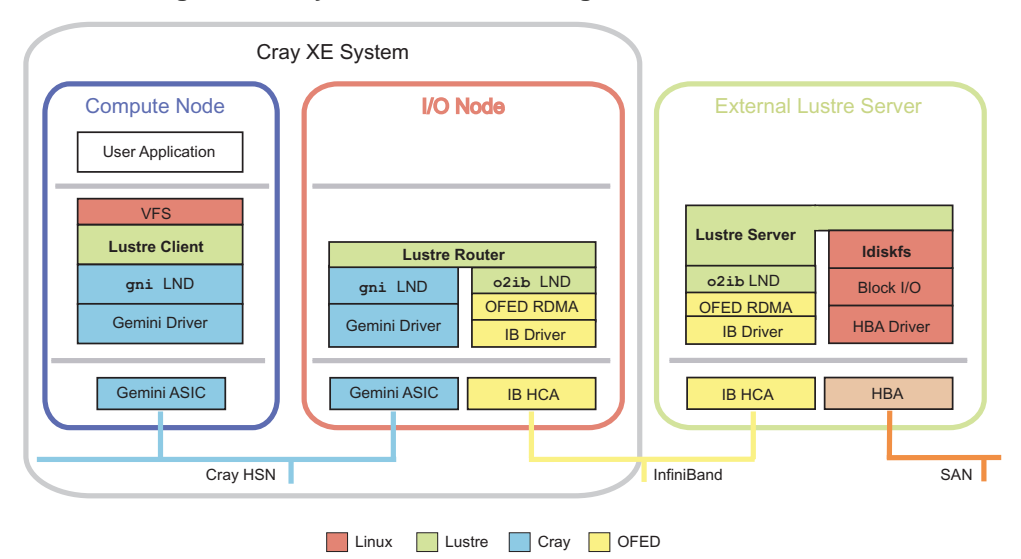

**Figure 9. Cray Service Node Acting as an InfiniBand Lustre Router**

# **11.2.3 IP Connectivity**

InfiniBand can also carry socket-based inter-process traffic typical of commodity clusters and TCP/IP networking. InfiniBand supports the IP over IB (IPoIB) protocol. Since IB plugs-in below the socket interface, neither the application nor the service needs to be recompiled to communicate over an InfiniBand network. Both protocols are diagrammed on a service node in Figure 10.

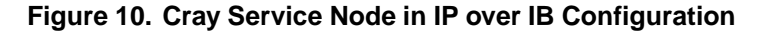

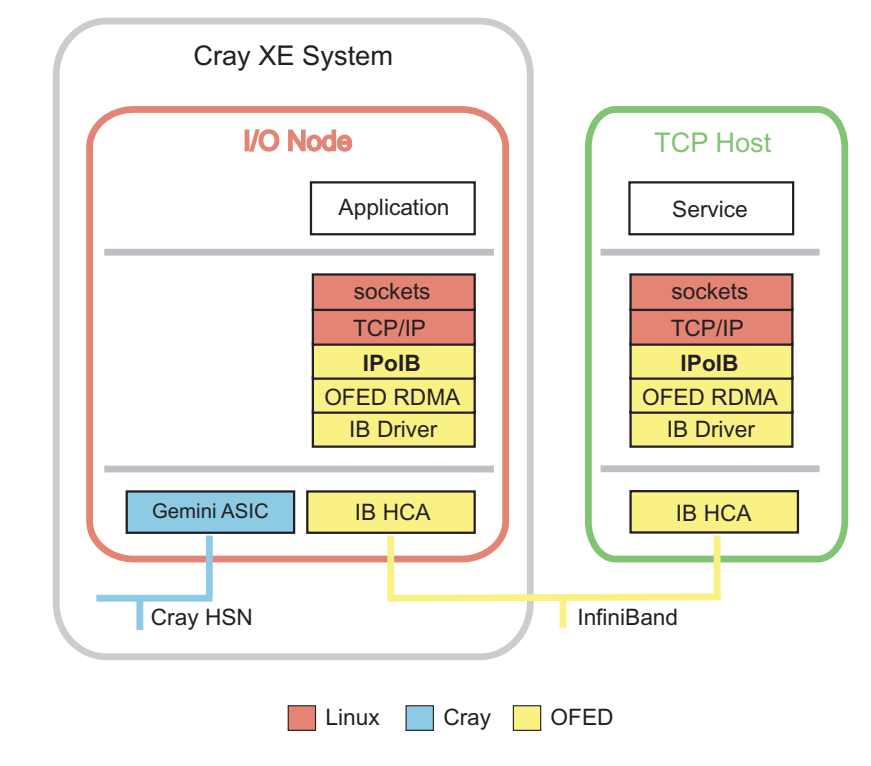

# **11.3 Configuration**

In addition to the OFED RDMA stack, Cray supports three upper layer protocols (ULPs) on its service nodes as shown in [Table 10.](#page-322-0) Because all ULPs use the OFED stack, the InfiniBand Configuration must be followed for all IB service nodes.

**Note:** It is only necessary to configure the specific ULPs that you intend to use on the service node.

For example, a Lustre server with an IB direct-attached storage array uses the SCSI RDMA Protocol (SRP), not the LNET Router. On the other hand, if the Lustre servers are external to the Cray system, the service node uses the LNET router instead of SRP. IP over InfiniBand (IPoIB) is used to connect non-RDMA socket applications across the IB network.

| <b>Upper Layer Protocol</b>     | <b>Purpose</b>                                                                                                    |
|---------------------------------|----------------------------------------------------------------------------------------------------|
| IP over IB (IPoIB)              | Provides IP connectivity between hosts over<br>IB.                                                                                                    |
| Lustre (OFED LND)               | Base driver for Lustre over IB. On service<br>nodes, this protocol enables efficient routing<br>of LNET messages from Lustre clients on the<br>Cray HSN to external IB-connected Lustre<br>servers. The name of the LND is $o2ibInd$ . |
| <b>SCSI RDMA Protocol (SRP)</b> | T10 standard for mapping SCSI over IB and<br>other RDMA fabrics. Supported by DDN and<br>LSI for their IB-based storage controllers.                                                                                                   |

<span id="page-322-0"></span>**Table 10. Upper Layer InfiniBand I/O Protocols for Cray Systems**

# **11.4 InfiniBand Configuration**

### **Procedure 85. Configuring InfiniBand on service nodes**

InfiniBand includes the core OpenFabrics stack and a number of upper layer protocols (ULPs) that use this stack. Configure InfiniBand by modifying /etc/sysconfig/infiniband for each IB service node.

1. Use the xtopview command to access service nodes with IB HCAs.

For example, if the service nodes with IB HCAs are part of a node class called lnet, type the following command:

boot:~ # **xtopview -x /etc/opt/cray/sdb/node\_classes -c lnet**

Or

Access each IB service node by specifying either a node ID or physical ID. For example, access node 27 by typing the following:

boot:~ # **xtopview -x /etc/opt/cray/sdb/node\_classes -n 27**

2. Specialize the /etc/sysconfig/infiniband file:

node/27:/ # **xtspec -n 27 /etc/sysconfig/infiniband**

3. Add IB services to the service nodes by using standard Linux mechanisms, such as executing the chkconfig command while in the xtopview utility or executing /etc/init.d/openibd start | stop | restart (which starts or stops the InfiniBand services immediately). Use the chkconfig command to ensure that IB services are started at system boot.

node/27:/ # **chkconfig --force openibd on**

4. While in the xtopview session, edit /etc/sysconfig/infiniband and make these changes.

node/27:/ # **vi /etc/sysconfig/infiniband**

a. By default, IB services do not start at system boot. Change the ONBOOT parameter to yes to enable IB services at boot.

ONBOOT=**yes**

b. By default at boot time, the Internet Protocol over InfiniBand (IPoIB) driver loads on all nodes where IB services are configured. Verify that the value for IPOIB\_LOAD is set to yes to enable IPoIB services.

IPOIB\_LOAD=**yes**

**Important:** LNET routers use IPoIB to select the paths that data will travel via RDMA.

c. The SCSI RDMA Protocol (SRP) driver loads by default on all nodes where IB services are configured to load at boot time. If your Cray system needs SRP services, verify that the value for SRP\_LOAD is set to yes to enable SRP.

SRP\_LOAD=**yes**

**Important:** Direct-attached InfiniBand file systems require SRP; Lustre file systems external to the Cray system do not require SRP.

5. Exit xtopview.

node/27:/ # **exit** boot:~ #

> **Note:** You are prompted to type **c** and enter a brief comment describing the changes you made. To complete your comment, type **Ctrl-d** or a period on a line by itself. Do this each time you exit xtopview to log a record of revisions into an RCS system.

6. Proper IPoIB operation requires additional configuration. See [Procedure 87 on](#page-325-0) [page 326](#page-325-0).
# **11.5 Subnet Manager (OpenSM) Configuration**

InfiniBand fabrics require at least one Subnet Manager (SM) operating on each IB subnet in order to activate its respective IB port connected to the fabric. This is one critical difference between IB fabrics and Ethernet, where simply connecting a cable to an Ethernet port is sufficient to get an active link. Managed IB switches typically include an SM and, therefore, do not require any additional configuration of any of the hosts. Unmanaged IB switches, which are considerably less expensive, do not include a SM and, thus, at least one host connected to the switch must act as a subnet manager. InfiniBand standards also support switchless (point-to-point) connections as long as an SM is installed. An example of this case is when a service node is connected to direct-attached storage through InfiniBand.

The OpenFabrics distribution includes OpenSM, an open-source IB subnet management and subnet administration utility. Either one of the following configuration steps is necessary if no other subnet manager is available on the IB fabric. The subnet manager RPMs are installed in the shared root by running CLEinstall. OpenSM can be started from the service node on a single port at boot time or manually from the command line to load multiple instances per host.

## **11.5.1 Starting OpenSM at Boot Time**

### **Procedure 86. Starting a single instance of OpenSM on a service node at boot time**

**Note:** This procedure assumes that the IB HCA is in node 8.

1. Use xtopview to access the service node that will host your instance of OpenSM.

boot:~ # **xtopview -x /etc/opt/cray/sdb/node\_classes -n 8**

2. Specialize /etc/sysconfig/opensm for the IB node.

node/8:/ # **xtspec -n 8 /etc/sysconfig/opensm**

3. Edit /etc/sysconfig/opensm to have OpenSM start at boot time

# To start OpenSM automatically set ONBOOT=yes ONBOOT=yes

4. Add IB services to the service nodes by using standard Linux mechanisms, such as executing the chkconfig command while in the xtopview utility or executing /etc/init.d/opensmd start|stop|restart|status (which starts or stops the OpenSM service immediately). The chkconfig command can be used to ensure that the OpenSM service is started at system boot.

node/8:/ # **/sbin/chkconfig --force opensmd on**

# <span id="page-325-0"></span>**11.6 Internet Protocol over InfiniBand (IPoIB) Configuration**

### **Procedure 87. Configuring IP Over InfiniBand (IPoIB) on Cray systems**

1. Use xtopview to access each service node with an IB HCA by specifying either a node ID or physical ID. For example, to access node 27, type the following:

```
boot:~ # xtopview -x /etc/opt/cray/sdb/node_classes -n 27
```
2. Specialize the /etc/sysconfig/network/ifcfg-ib0 file.

node/27:/ # **xtspec -n 27 /etc/sysconfig/network/ifcfg-ib0**

3. Modify the site-specific /etc/sysconfig/network/ifcfg-ib0 file on each service node with an IB HCA.

node/27:/ # **vi /etc/sysconfig/network/ifcfg-ib0**

For example, to use static IP address, *172.16.0.1*, change the BOOTPROTO line in the file.

BOOTPROTO='**static**'

Add the following lines to the file.

**IPADDR='172.16.0.1' NETMASK='255.128.0.0'**

To configure the interface at system boot, change the STARTMODE line in the file.

STARTMODE='**onboot**'

4. (Optional) If you would like to configure IPoIB for another IB interface connected to this node, repeat step 2 and step 3 for /etc/sysconfig/network/ifcfg-ib*n*.

**Note:** For LNET traffic, each IB interface should be assigned a unique IP address from the subnet that it will operate on. For TCP/IP traffic, multiple IB interfaces on a node must be assigned unique IP addresses from different subnets.

# **11.7 Configuring SCSI RDMA Protocol (SRP) on Cray Systems**

### **Procedure 88. Configuring and enabling SRP on Cray Systems**

1. Use the xtopview command to access service nodes with IB HCAs.

For example, if the service nodes with IB HCAs are part of a node class called ib, type the following command:

boot:~ # **xtopview -x /etc/opt/cray/sdb/node\_classes -c ib**

2. Edit /etc/sysconfig/infiniband

ib/:/ # **vi /etc/sysconfig/infiniband**

and change the value of SRP\_DAEMON\_ENABLE to yes:

SRP\_DAEMON\_ENABLE=**yes**

3. Edit srp\_daemon.conf to increase the maximum sector size for SRP.

ib/:/ # **vi /etc/srp\_daemon.conf**

**a max\_sect=8192**

4. Edit /etc/modprobe.conf.local to increase the maximum number of gather-scatter entries per SRP I/O transaction.

ib/:/ # **vi /etc/modprobe.conf.local**

**options ib\_srp srp\_sg\_tablesize=255**

5. Exit from xtopview.

ib/:/ # **exit** boot:~ #

## **11.8 Lustre Networking (LNET) Router**

LNET is the Lustre networking layer. LNET isolates the file system code from the Lustre Networking Drivers (LNDs), which provide an interface to the underlying network transport. For more information on Lustre networking please see the Lustre documentation at <http://wiki.whamcloud.com/display/PUB/Documentation>.

Although LNET is automatically loaded with the Lustre servers and clients, it can be launched by itself to create a standalone router between networks instantiated by LNDs. LNET routing is most efficient when the underlying transports are capable of remote direct memory access (RDMA). Cray Lustre currently supports LNDs for a number of RDMA transports, including gnilnd, which is used for Cray systems using the Gemini or Aries interconnects, and  $o2$ iblnd, which is used for the OpenFabrics InfiniBand stack. Cray builds and distributes the OFED LND (o2iblnd) and gnilnd as part of its Lustre distribution.

**Note:** LNET routing is also available over GigE and 10GigE networks with socklnd, although this configuration does not support RDMA.

Routing Lustre involves configuring router nodes to route traffic between Lustre servers and Lustre clients which are on different networks. Routing Lustre requires that three types of nodes be configured: the router, the client, and the InfiniBand server. LNET assigns node IDs to each node on the network. While gnilnd uses node IDs (for example, *nnn*@gni) to enumerate ports on the Cray side, o2iblnd uses InfiniBand IP addresses (for example, *nn.nn.nnn.nnn*@o2ib) for hosts. As a result, IPoIB must be configured on each IB port. See [Internet Protocol over](#page-325-0) [InfiniBand \(IPoIB\) Configuration on page 326](#page-325-0) for more information. For the rest of this discussion, assume that LNET routers are being created on two Cray service

nodes, both of which have a single IB port connected to a switched InfiniBand fabric. The network configuration is shown in [Internet Protocol over InfiniBand \(IPoIB\)](#page-325-0) [Configuration on page 326](#page-325-0).

**Table 11. LNET Network Address Configuration for Cray Systems**

| gni Address   | <b>Network Component</b> InfiniBand Address |               |
|---------------|---------------------------------------------|---------------|
| 27            | Router 1                                    | 10.10.10.28   |
| 31            | Router <sub>2</sub>                         | 10.10.10.32   |
| 10.128.0.255  | <b>IP</b> Subnet                            | 10.10.10.255  |
| 255.255.255.0 | <b>Subnet Mask</b>                          | 255.255.255.0 |

## **11.8.1 Configuring the LNET Router**

### **Procedure 89. Configuring the LNET routers**

The following description covers the configuration of the LNET router nodes.

1. Use xtopview to access the default view of the shared root.

boot:~ # **xtopview -x /etc/opt/cray/sdb/node\_classes**

2. Create your /etc/init.d/lnet router controller (RC) script. An RC script is necessary to start LNET in the absence of any Lustre file services. A sample RC script is available in [Appendix H, Sample LNET Router Controller Script](#page-400-0) [on page 401](#page-400-0).

**Note:** Cray does not provide an RC script with its release packages. You must verify that this script will work for your configuration or contact your Cray service representative for more information.

a. Create the /etc/init.d/lnet file in the default view.

default/:/ # **vi /etc/init.d/lnet**

- b. Copy the sample script into your new file and write it.
- 3. Use chkconfig to enable LNET since there are no mounts or Lustre server activity to load the LNET module implicitly.

default/:/ # **/sbin/chkconfig lnet on**

<span id="page-328-0"></span>4. Add the following LNET directives to the Cray shared root in /etc/modprobe.conf.local.

```
options lnet ip2nets="gni0 10.128.0.*; o2ib 10.10.10.*"
options lnet routes="gni0 10.10.10.[28,32]@o2ib; o2ib [27,31]@gni0"
```
**Note:** Larger system configuration LNET directives may exceed the 1024 character limit of modprobe.conf entries. Procedure 90 on page 329 allows administrators to source ip2nets and routes information from files to work around this limitation.

o2ib is the LNET name for the OFED LND and gni is the LNET name for the Cray LND. Here ip2nets is used instead of networks because it provides for an identical modprobe.conf across all Lustre clients in the Cray system.

The ip2nets directive tells LNET to load both LNDs and associates each LND with an IP subnet. It overrides any previous networks directive (for example, lnet networks=gni). On service nodes without an IB adapter, the o2ib LND does not load because there are no ports with the IP subnet used defined in ip2nets.

**Note:** Each Cray system sharing an external Lustre file system must have a unique gni identifier for the LNET options listed in this step. In this case, the Cray system is using gni0. Other systems would use other numbers to identify their LNET networks (such as gni1, gni2, and so on).

5. Cray recommends enabling these options to improve network resiliency. Edit /etc/modprobe.conf.local on the Cray shared root to include:

```
options ko2iblnd timeout=100 peer_timeout=130
options ko2iblnd credits=2048 ntx=2048
options ko2iblnd peer_credits=126 concurrent_sends=63 peer_buffer_credits=128
options kgnilnd credits=2048 peer_health=1
options lnet check_routers_before_use=1
options lnet dead_router_check_interval=60
options lnet live_router_check_interval=60
options lnet router_ping_timeout=50
options lnet large_router_buffers=1024 small_router_buffers=16384
```
**Note:** You will need to configure these values for your specific system size.

6. Exit from xtopview.

You are prompted to add a comment about the operations you have performed. Enter **c**, and then enter a brief comment about the changes you made to the file.

### **Procedure 90. Specifying service node LNET routes and ip2nets directives with files**

1. Enter xtopview and create the following files (if they do not already exist):

boot:~ # **xtopview** default/:/ # **touch /etc/lnet\_ip2nets.conf** default/:/ # **touch /etc/lnet\_routes.conf**

2. Exit xtopview.

default/:/ # **exit**

3. Enter the correct view of xtopview for the service node or node class that you wish to modify modprobe directives for and specialize the two files you created in [step 1.](#page-328-0)

```
boot:~ # xtopview -c login
class/login:/ # xtspec /etc/lnet_ip2nets.conf
class/login:/ # xtspec /etc/lnet_routes.conf
```
4. Add the following lines to /etc/lnet\_ip2nets.conf (substitute your site-specific values here).

*gni0 10.128.0.\* o2ib 10.10.10.\**

5. Add the following lines to /etc/lnet\_routes.conf (substitute your site-specific values here).

*gni0 10.10.10.[28,32]@o2ib o2ib [27,31]@gni0*

6. Add the following LNET directives to the Cray shared root in /etc/modprobe.conf.local.

options lnet ip2nets="/etc/lnet\_ip2nets.conf" options lnet routes="/etc/lnet\_routes.conf"

7. Exit xtopview.

class/login:/ # **exit**

### **Procedure 91. Manually controlling LNET routers**

- If /etc/init.d/lnet is not provided, send the following commands to each LNET router node to control them manually:
	- Startup:

modprobe lnet lctl net up

• Shutdown:

lctl net down lustre\_rmmod

## <span id="page-330-0"></span>**11.8.2 Configuring Routes for the Lustre Server**

### **Procedure 92. Configuring the InfiniBand Lustre Server**

The Lustre servers must be configured with proper routes to allow them to reach the Cray client nodes on the gni network. If there are multiple Cray systems involved, each Cray must use a unique gni network identifier (for example, gni0, gni1). The server routes configuration maps each gni network to the corresponding Cray router nodes. Add an lnet routes directive for each Cray system. Perform these steps on the remote host:

1. Edit /etc/modprobe.conf on the remote host to include the route to the LNET network.

options lnet ip2nets="o2ib" options lnet routes="gni0 10.10.10.[28,32]@o2ib"

If there are two Cray systems accessing the file system exported by these hosts, then both Cray systems must be included in the lnet routes directive.

options lnet routes="qni0 10.10.10.[28,32]@o2ib; \ gni1 10.10.10.[71,72,73,74]@o2ib"

In this example, there are two Cray systems: gni0 with two router nodes and gni1 with four.

2. Add the following options to /etc/modprobe.conf to improve network resiliency :

options ko2iblnd timeout=100 peer\_timeout=0 keepalive=30 options ko2iblnd credits=2048 ntx=2048 options ko2iblnd peer\_credits=126 concurrent\_sends=63 options lnet avoid\_asym\_router\_failure=1 options lnet dead\_router\_check\_interval=60 options lnet live\_router\_check\_interval=60 options lnet router\_ping\_timeout=50 options lnet check\_routers\_before\_use=1

Because Lustre is running on the external host, there is no need to start LNET explicitly.

### **11.8.3 Configuring the LNET Compute Node Clients**

### **Procedure 93. Configuring the LNET Compute Node Clients**

Since compute nodes are running the Lustre client, they do not need explicit commands to start LNET. There is, however, additional configuration required for compute nodes to be able to access the remote Lustre servers via the LNET routers. These changes are made to /etc/modprobe.conf for the compute node image used in booting the system.

1. Edit /etc/modprobe.conf for the compute node boot image. The lnet

ip2nets directive identifies the LND. If there is more than one Cray system sharing the file system, then this identifier (gni) must be unique for each Cray system.

options lnet ip2nets="gni0" options lnet routes="o2ib [27,31]@gni0"

2. Add the following options to /etc/modprobe.conf to improve network resiliency :

```
options lnet avoid_asym_router_failure=1
options lnet dead_router_check_interval=60
options lnet live_router_check_interval=60
options lnet router_ping_timeout=50
options lnet check_routers_before_use=1
```
3. (Optional) For InfiniBand-connected LNET clients (such as Cray Development and Login (CDL) nodes), add the following options to /etc/modprobe.conf:

```
options ko2iblnd timeout=100 peer_timeout=0 keepalive=30
options ko2iblnd credits=2048 ntx=2048
options ko2iblnd peer_credits=126 concurrent_sends=63
```
4. Modify /etc/fstab in the compute node boot image to identify the external server. The file system is described by the LNET node ID of the MGS server (and its failover partner if Lustre failover is configured)

10.10.10.1@o2ib:10.10.10.2@o2ib: /boss1 /mnt/boss1 lustre rw,flock,lazystatfs

Here, the fstab mount option rw gives read/write access to the client node. The flock option is to allow Lustre's client node to have exclusive access to the file lock, and the lazystatfs option prevents command hangs (such as df) if one or more OSTs are unavailable.

In this example, the Lustre file system with the fsname "boss1" is provided by the Lustre management server (MGS) on the InfiniBand fabric at IP address 10.10.10.1 (with 10.10.10.2 being the failover partner). Because both routers have access to this subnet, the Lustre client performs a round-robin with its requests to the routers.

5. Update the boot image to include these changes; follow the steps in [Procedure](#page-65-0) [2 on page 66](#page-65-0).

**Important:** Accessing any externally supplied Lustre file system requires that both the file server hosts and the LNET routers be up and available before the clients attempt to mount the file system. Boot time scripts in the compute node image take care of reading fstab and running the necessary mount commands. In production, this is the only opportunity to run Lustre mount commands because kernel modules get deleted at the end of the boot process.

# **11.9 Configuring Fine-grained Routing with clcvt**

The clcvt command, available on the boot node and the SMW, aids in the configuration of LNET fine-grained routing (FGR). FGR is a routing scheme that aims to group sets of Lustre servers on the file system storage array with LNET routers on the Cray system. This grouping maximizes file system performance on larger systems by using a router-to-server ratio where the relative bandwidth is roughly equal on both sides. FGR also minimizes the number of LNET network hops (hop count) and file system network congestion by sending traffic to particular Lustre servers over dedicated network lanes instead of the default round-robin configuration.

The clcvt command takes as input several file-system-specific files and generates LNET kernel module configuration information that can be used to configure the servers, routers, and clients for that file system. The utility can also create cable maps in HTML, CSV, and human-readable formats and validate cable connection on installed systems. For more information, such as available options and actions for clcvt, see the clcvt(8) man page.

## **11.9.1 Prerequisite Files**

The clcvt command requires several prerequisite files in order to compute the ip2nets and routes information for your specific configuration. Before clcvt can be executed for the first time, these files must be placed in an empty directory on the boot node or SMW, depending on where you run clcvt.

Deciding how to assign which routers to which OSSs, what FGR ratios to use, which interface on which router to use for a LNET group, and router placement are all things that can vary greatly from site to site. LNET configuration is determined as the system is ordered and configured; see your Cray representative for your site-specific values.

info.*file-system-identifier*

A file with global file system information for the *cluster-name* server machine and each client system that will access it.

*client-system*.hosts

A file that maps the client system (such as the Cray mainframe) IP addresses to unique host names, such as the boot node /etc/hosts file. The *client-system* name must match one of the clients in the info.*file-system-identifier*file.

### *client-system*.ib

A file that maps the client system LNET router InfiniBand IP addresses to system hardware cnames. The *client-system* name must match one of the clients in the info.*file-system-identifier*file. This file must be created by an administrator.

### *clustername*.ib

A file that maps the Lustre server InfiniBand IP addresses to cluster (for example, Sonexion) host names. The *clustername* name must match the clustername in the info.*file-system-identifier*file. This file must be created by an administrator.

### *client-system*.rtrIm

A file that contains  $rtr$  -Im command output (executed on the SMW) for the *client-system*.

### **11.9.1.1 info.***file-system-identifier*

info.*file-system-identifier*is a manually-created file that contains global file system information for the Lustre server machine and each client system that will access it. Based on the ratio of server to LNET routers in your configuration, the [*clustername*] section and each [*client-system*] section will define which servers and routers will belong to each InfiniBand subnet.

This file is of the form of a ini style file, and the possible keywords in the [info] section include clustername, ssu\_count, and clients.

clustername defines the base name used for all file system servers. For a Sonexion file system, as in the example below, it might be something like snxs11029n and all server hostnames will be snxs11029n*NNN*, where *NNN* is a three digit number starting at 000 and 001 for the primary and secondary Cray Sonexion Management Servers (CSMS), 002 for the MGS, 003 for the MDS, 004 for the first OSS, and counting up from there for all remaining OSSs.

ssu\_count defines how many SSUs make up a Sonexion file system. If this is missing, then this is not a Sonexion file system but an CLFS installation.

clients defines a comma-separated list of mainframe names that front-end this filesystem.

The info.*file-system-identifier*file also needs a [*client-system*] section for each client system listed in the clients line of the [info] section to describe the client systems and a [*clustername*] section to describe the Lustre server system. Each of these sections contain a literal lnet\_network\_wildcard in the format of *LNET-name*:*IP-wildcard* which instructs the LNET module to match a host's IP address to *IP-wildcard* and, if it matches, instantiate LNET *LNET-name* on them. [Example 110](#page-335-0) shows a sample info.*file-system-identifier* configuration file.

The hostname fields in the [*client-system*] section of this file are fully-qualified interface specifications of the form *hostname*(ib*n*), where (ib0) is the assumed default if not specified. Cray XC30 systems can support multiple InfiniBand interfaces per router. Configure the second IB interface (see [Procedure 87 on](#page-325-0) page  $326$ ) and append the interface names  $(ibn)$  to the cnames for the routers. See [Example 111](#page-335-0) for reference. You will also need to append these interface names to the *client-system*.ib file. InfiniBand port assignments are shown below in Figure 11.

 $\mathbf{b}0$  |  $\mathbf{b}1$ 

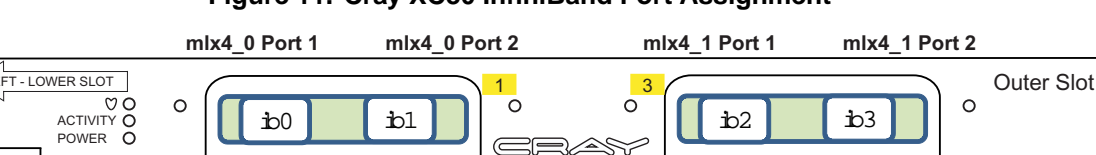

0

 $\circ$ 

**I/O MODULE**

**mlx4\_1 Port 1 mlx4\_1 Port 2 mlx4\_0 Port 1 mlx4\_0 Port 2**

 $\Omega$ 

Node 2 Node 1

2

 $\circ$ 

 $\frac{1}{2}$   $\frac{1}{2}$   $\frac{1}{2}$   $\frac{1}{2}$   $\frac{1}{2}$   $\frac{1}{2}$ 

**Figure 11. Cray XC30 InfiniBand Port Assignment**

 $\circ$ 

 $\circ$ 

Inner Slot

 $\Omega$ 

 $\circ$ 

```
# This section describes the size of this filesystem.
[info]
clustername = snx11029n
SSU_count = 6clients = hera
[hera]
lnet_network_wildcard = gni1:10.128.*.*
# Because of our cabling assumptions and naming conventions, we only
# need to know which XIO nodes are assigned to which LNETs. From that
# our tool can actually generate a "cable map" for the installation folks.
o2ib6000: c0-0c2s2n0, c0-0c2s2n2 ; MGS and MDS
o2ib6002: c1-0c0s7n0, c1-0c0s7n1, c1-0c0s7n2, c1-0c0s7n3 ; OSSs 2/4/6
o2ib6003: c3-0c1s5n0, c3-0c1s5n1, c3-0c1s5n2, c3-0c1s5n3 ; OSSs 3/5/7
o2ib6004: c3-0c1s0n0, c3-0c1s0n1, c3-0c1s0n2, c3-0c1s0n3 ; OSSs 8/10/12
o2ib6005: c3-0c2s4n0, c3-0c2s4n1, c3-0c2s4n2, c3-0c2s4n3 ; OSSs 9/11/13
[snx11029n]
lnet_network_wildcard = o2ib6:10.10.100.*
o2ib6000: snx11029n002, snx11029n003 ; MGS and MDS
o2ib6002: snx11029n004, snx11029n006, snx11029n008 ; OSSs 2/4/6
o2ib6003: snx11029n005, snx11029n007, snx11029n009 ; OSSs 3/5/7
o2ib6004: snx11029n010, snx11029n012, snx11029n014 ; OSSs 8/10/12
o2ib6005: snx11029n011, snx11029n013, snx11029n015 ; OSSs 9/11/13
```
#### **Example 110. Sample info.***file-system-identifier***file: info.***snx11029*

#### **Example 111. Sample info.***file-system-identifier***file using multiple IB interfaces per router**

```
[info]
clustername = snx11014n
SSU_count = 4
clients = crystal
[crystal]
lnet_network_wildcard = gni0:10.128.*.*
o2ib1000: c2-0c0s1n1, c2-0c1s1n1 ; MGS and MDS
o2ib1002: c0-0c0s1n2(ib0), c3-0c0s0n1(ib0), c3-0c0s0n2(ib0) ; OSSs 4/6/8/10
o2ib1003: c0-0c0s1n2(ib2), c3-0c0s0n1(ib2), c3-0c0s0n2(ib2) ; OSSs 5/7/9/11
[snx11014n]
lnet</u>network_wildcard = <math>o2ib:10.10.100.*o2ib1000: snx11014n002, snx11014n003 ; MGS and MDS
o2ib1002: snx11014n004, snx11014n006, snx11014n008, snx11014n010 ; OSSs 4/6/8/10
o2ib1003: snx11014n005, snx11014n007, snx11014n009, snx11014n011 ; OSSs 5/7/9/11
```
#### **11.9.1.2** *client-system***.hosts**

For a typical Cray system, this file can be the /etc/hosts file taken from the boot node. Simply make a copy of the /etc/hosts file from the boot node and save it to a working directory where you will later run the clcvt command.

```
Example 112. Sample client-system.hosts file: hera.hosts
```

```
#
# hosts This file describes a number of hostname-to-address
# mappings for the TCP/IP subsystem. It is mostly
# used at boot time, when no name servers are running.
# On small systems, this file can be used instead of a
# "named" name server.
# Syntax:
#
# IP-Address Full-Qualified-Hostname Short-Hostname
#
127.0.0.1 localhost
# special IPv6 addresses
::1 ipv6-localhost localhost ipv6-loopback
fe00::0 ipv6-localnet
ff00::0 ipv6-mcastprefix
ff02::1 ipv6-allnodes
ff02::2 ipv6-allrouters
ff02::3 ipv6-allhosts
# Licenses
172.30.74.55 tic tic.us.cray.com
172.30.74.56 tac tac.us.cray.com
172.30.74.57 toe toe.us.cray.com
172.30.74.206 cflls01 cflls01.us.cray.com
172.30.74.207 cflls02 cflls02.us.cray.com
172.30.74.208 cflls03 cflls03.us.cray.com
##LDAP Server Info
172.30.12.46 kingpin kingpin.us.cray.com kingpin.cray.com
172.30.12.48 kingfish kingfish.us.cray.com kingfish.cray.com
##esLogin Info
172.30.48.62 kiyi kiyi.us.cray.com el-login0.us.cray.com
10.2.0.1 kiyi-eth1
##Networker server
#172.30.74.90 booboo booboo.us.cray.com
10.3.1.1 smw
10.128.0.1 nid00000 c0-0c0s0n0 dvs-0
10.128.0.2 nid00001 c0-0c0s0n1 boot001 boot002
10.128.0.31 nid00030 c0-0c0s0n2 #old ddn6620_mds
10.128.0.32 nid00031 c0-0c0s0n3 hera-rsip2
10.128.0.3 nid00002 c0-0c0s1n0
10.128.0.4 nid00003 c0-0c0s1n1
10.128.0.29 nid00028 c0-0c0s1n2
10.128.0.30 nid00029 c0-0c0s1n3
10.128.0.5 nid00004 c0-0c0s2n0
10.128.0.6 nid00005 c0-0c0s2n1
10.128.0.27 nid00026 c0-0c0s2n2
10.128.0.28 nid00027 c0-0c0s2n3
10.128.0.7 nid00006 c0-0c0s3n0
10.128.0.8 nid00007 c0-0c0s3n1
10.128.0.25 nid00024 c0-0c0s3n2
10.128.0.26 nid00025 c0-0c0s3n3
```
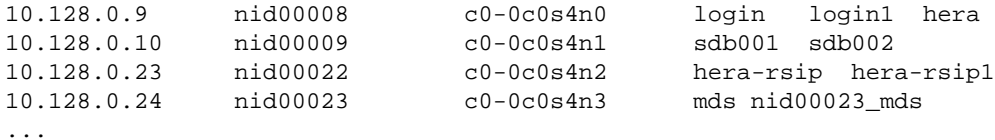

### **11.9.1.3** *client-system***.ib**

The *client-system*.ib file contains client-system LNET router InfiniBand IP address to cname mapping information in a /etc/hosts style format. The hostname field in this file is a fully-qualified interface specification of the form *hostname* (ibn), where (ib0) is the assumed default if not specified. Cray XC30 systems can support multiple InfiniBand interfaces per router; configure the second IB interface (see [Procedure 87 on page 326\)](#page-325-0) and append the interface names (ibn) to the cnames for the routers. The LNET router InfiniBand IP addresses should be within the same subnet as the Lustre servers (MGS/MDS/OSS); one possible address assignment scheme would be to use a contiguous set of IP addresses, with ib0 and ib2 on each node having adjacent addresses. See [Example 114](#page-338-0) for reference. You will also need to append these interface names to the info.*file-system-identifier*file. This file must be created by an administrator.

#### **Example 113. Sample** *client-system***.ib file:** *hera***.ib**

```
#
# This is the /etc/hosts-like file for Infiniband IP addresses
# on "hera".
#
10.10.100.101 c0-0c2s2n0
10.10.100.102 c0-0c2s2n2
10.10.100.103 c1-0c0s7n0
10.10.100.104 c1-0c0s7n1
10.10.100.105 c1-0c0s7n2
10.10.100.106 c1-0c0s7n3
10.10.100.107 c3-0c1s0n0
10.10.100.108 c3-0c1s0n1
10.10.100.109 c3-0c1s0n2
10.10.100.110 c3-0c1s0n3
10.10.100.111 c3-0c1s5n0
10.10.100.112 c3-0c1s5n1
10.10.100.113 c3-0c1s5n2
10.10.100.114 c3-0c1s5n3
10.10.100.115 c3-0c2s4n0
10.10.100.116 c3-0c2s4n1
10.10.100.117 c3-0c2s4n2
10.10.100.118 c3-0c2s4n3
```
#### **Example 114. Sample** *client-system***.ib file using multiple IB interfaces per router**

```
#
# This is the /etc/hosts-like file for Infiniband IP addresses
# on "crystal".
#
10.10.100.101 c0-0c0s1n2
10.10.100.102 c0-0c0s1n2(ib2)
10.10.100.103 c3-0c0s0n1
10.10.100.104 c3-0c0s0n1(ib2)
10.10.100.105 c3-0c0s0n2
10.10.100.106 c3-0c0s0n2(ib2)
10.10.100.107 c2-0c0s1n1
10.10.100.108 c2-0c1s1n1
```
### **11.9.1.4** *cluster-name***.ib**

The *cluster-name*.ib file contains Lustre server InfiniBand IP addresses to cluster (for example, Sonexion) host name mapping information in a /etc/hosts style format. This file must be created by an administrator.

### **Example 115. Sample** *cluster-name***.ib file:** *snx11029n***.ib**

```
#
# This is the /etc/hosts-like file for Infiniband IP addresses
# on the Sonexion known as "snx11029n".
#
10.10.100.1 snx11029n000 #mgmnt
10.10.100.2 snx11029n001 #mgmnt
10.10.100.3 snx11029n002 #mgs
10.10.100.4 snx11029n003 #mds
10.10.100.5 snx11029n004 #first oss, oss0
10.10.100.6 snx11029n005
10.10.100.7 snx11029n006
10.10.100.8 snx11029n007
10.10.100.9 snx11029n008
10.10.100.10 snx11029n009
10.10.100.11 snx11029n010
10.10.100.12 snx11029n011
10.10.100.13 snx11029n012
10.10.100.14 snx11029n013
10.10.100.15 snx11029n014
10.10.100.16 snx11029n015 #last oss, oss11
```
### **11.9.1.5** *client-system***.rtrIm**

The *client-system*.rtrIm file contains output from the  $rtr$  -Im command as executed from the SMW. When capturing the command output to a file, use the  $-H$  option to remove the header information from  $r \text{tr } -Im$  or open the file after capturing and delete the first two lines.

### **Procedure 94. Creating the** *client-system***.rtrIm file on the SMW**

1. Log on to the SMW.

```
crayadm@boot:~> ssh smw
Password:
Last login: Sun Feb 24 23:05:29 2013 from boot
crayadm@hera-smw:~>
```
2. Run the following command to capture the  $r \text{tr } -\text{Im }$  output (without header information) to a file:

crayadm@hera-smw:~> **rtr -Im -H >** *hera***.rtrIm**

3. Move the *hera*.rtrIm file to the working directory that you will later run the clcvt command from.

crayadm@hera-smw:~> **mv** *hera***.rtrIm** */path/to/working/dir/***.**

**Example 116. Sample** *client-system***.rtrIm file:** *hera***.rtrIm**

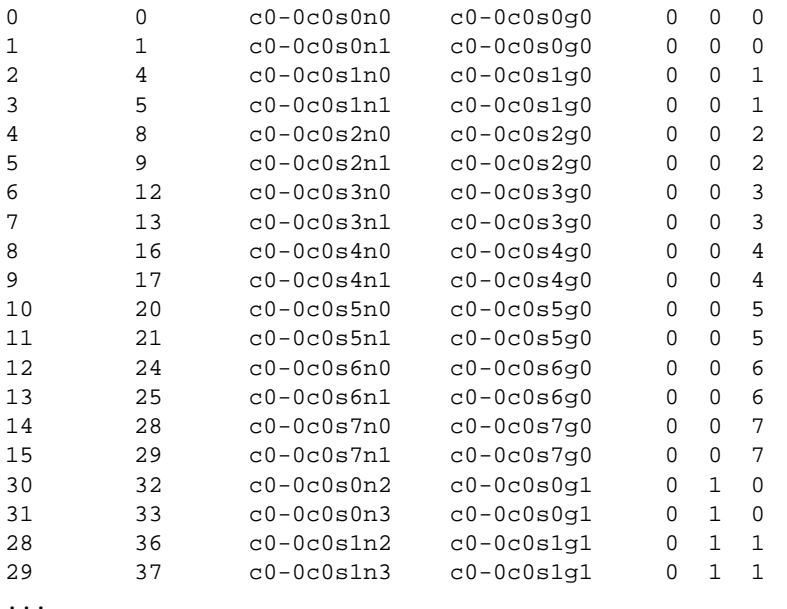

### **11.9.2 Generating ip2nets and routes Information**

Once you have created and gathered your prerequisite files, you can generate the persistent-storage file with the clcvt generate action; this portable file will then be used to create ip2nets and routes directives for the servers, routers, and clients.

The following procedures frequently use the --split-routes=4 flag, which will print information that can be loaded into ip2nets and routes files. This method of adding modprobe.conf directives is particularly valuable for large systems where the directives might otherwise exceed the modprobe buffer limit.

#### **Procedure 95. Creating the persistent-storage file**

1. Move all of your prerequisite files to an empty directory on the boot node or SMW (the clcvt command is only available on the boot node or the SMW). Your working directory should look similar to this when you are ready:

```
crayadm@hera-smw:~/working_dir> ll
total 240
-rw-rw-r-- 1 crayadm crayadm 23707 Feb 8 14:27 hera.hosts
-rw-rw-r-- 1 crayadm crayadm 548 Feb 8 14:27 hera.ib
-rw-rw-r-- 1 crayadm crayadm 36960 Feb 8 14:27 hera.rtrIm
-rw-rw-r-- 1 crayadm crayadm 1077 Feb 8 14:27 info.snx11029
-rw-rw-r-- 1 crayadm crayadm 662 Feb 8 14:27 snx11029n.ib
```
2. Create the persistent-storage file.

crayadm@hera-smw:~/working\_dir> **clcvt generate**

**Note:** The clcvt command does not print to stdout with successful completion; however, if there are errors when you run the command, you can add debugging information with the --debug flag.

#### **Procedure 96. Create ip2nets and routes information for the compute nodes**

1. Execute the clcvt command with the compute flag to generate directives for the compute nodes.

```
crayadm@hera-smw:~/working_dir> clcvt compute --split-routes=4
# Place the following line(s) in the appropriate 'modprobe' file.
#vvvvvvvvvvvvvvvvvvvvvvvvvvvvvvvvvvvvvvvvvvvvvvvvvvvvvvvvvvvvvvvvvvvvv
options lnet ip2nets=/path/to/ip2nets-loading/filename
options lnet routes=/path/to/route-loading/filename
#^^^^^^^^^^^^^^^^^^^^^^^^^^^^^^^^^^^^^^^^^^^^^^^^^^^^^^^^^^^^^^^^^^^^^
# Place the following line(s) in the appropriate ip2nets-loading file.
#vvvvvvvvvvvvvvvvvvvvvvvvvvvvvvvvvvvvvvvvvvvvvvvvvvvvvvvvvvvvvvvvvvvvv
gni1 10.128.*.*
#^^^^^^^^^^^^^^^^^^^^^^^^^^^^^^^^^^^^^^^^^^^^^^^^^^^^^^^^^^^^^^^^^^^^^
# Place the following line(s) in the appropriate route-loading file.
#vvvvvvvvvvvvvvvvvvvvvvvvvvvvvvvvvvvvvvvvvvvvvvvvvvvvvvvvvvvvvvvvvvvvv
o2ib6000 1 [68,90]@gni1
o2ib6002 1 [750,751,752,753]@gni1
o2ib6003 1 [618,619,628,629]@gni1
o2ib6004 1 [608,609,638,639]@gni1
o2ib6005 1 [648,649,662,663]@gni1
o2ib6000 2 [608,609,618,619,628,629,638,639,648,649,662,663,750,751,752,753]@gni1
o2ib6002 2 [608,609,638,639]@gni1
o2ib6003 2 [648,649,662,663]@gni1
o2ib6004 2 [750,751,752,753]@gni1
o2ib6005 2 [618,619,628,629]@gni1
#^^^^^^^^^^^^^^^^^^^^^^^^^^^^^^^^^^^^^^^^^^^^^^^^^^^^^^^^^^^^^^^^^^^^^
```
2. Follow the procedures in [Procedure 93 on page 331](#page-330-0) to update the compute node boot image modprobe information using the ip2nets and routes information produced by the previous step.

### **Procedure 97. Create ip2nets and routes information for service node Lustre clients (MOM and internal login nodes)**

1. Execute the clcvt command with the login flag to generate directives for the service node Lustre clients.

```
crayadm@hera-smw:~/working_dir> clcvt login --split-routes=4
# Place the following line(s) in the appropriate 'modprobe' file.
#vvvvvvvvvvvvvvvvvvvvvvvvvvvvvvvvvvvvvvvvvvvvvvvvvvvvvvvvvvvvvvvvvvvvv
options lnet ip2nets=/path/to/ip2nets-loading/filename
options lnet routes=/path/to/route-loading/filename
#^^^^^^^^^^^^^^^^^^^^^^^^^^^^^^^^^^^^^^^^^^^^^^^^^^^^^^^^^^^^^^^^^^^^^
# Place the following line(s) in the appropriate ip2nets-loading file.
#vvvvvvvvvvvvvvvvvvvvvvvvvvvvvvvvvvvvvvvvvvvvvvvvvvvvvvvvvvvvvvvvvvvvv
gni1 10.128.*.*
\mu^{*}# Place the following line(s) in the appropriate route-loading file.
#vvvvvvvvvvvvvvvvvvvvvvvvvvvvvvvvvvvvvvvvvvvvvvvvvvvvvvvvvvvvvvvvvvvvv
o2ib6000 1 [68,90]@gni1
o2ib6002 1 [750,751,752,753]@gni1
o2ib6003 1 [618,619,628,629]@gni1
o2ib6004 1 [608,609,638,639]@gni1
o2ib6005 1 [648,649,662,663]@gni1
o2ib6000 2 [608,609,618,619,628,629,638,639,648,649,662,663,750,751,752,753]@gni1
o2ib6002 2 [608,609,638,639]@gni1
o2ib6003 2 [648,649,662,663]@gni1
o2ib6004 2 [750,751,752,753]@gni1
o2ib6005 2 [618,619,628,629]@gni1
#^^^^^^^^^^^^^^^^^^^^^^^^^^^^^^^^^^^^^^^^^^^^^^^^^^^^^^^^^^^^^^^^^^^^^
```
2. Follow the procedures in [Procedure 90 on page 329](#page-328-0) to update the modprobe information for the default view of the shared root using the ip2nets and routes information produced by the previous step.

### **Procedure 98. Create ip2nets and routes information for the LNET router nodes**

1. Execute the clcvt command with the router flag to generate directives for the LNET router nodes.

```
crayadm@hera-smw:~/working_dir> clcvt router --split-routes=4
# Place the following line(s) in the appropriate 'modprobe' file.
#vvvvvvvvvvvvvvvvvvvvvvvvvvvvvvvvvvvvvvvvvvvvvvvvvvvvvvvvvvvvvvvvvvvvv
options lnet ip2nets=/path/to/ip2nets-loading/filename
options lnet routes=/path/to/route-loading/filename
#^^^^^^^^^^^^^^^^^^^^^^^^^^^^^^^^^^^^^^^^^^^^^^^^^^^^^^^^^^^^^^^^^^^^^
# Place the following line(s) in the appropriate ip2nets-loading file.
#vvvvvvvvvvvvvvvvvvvvvvvvvvvvvvvvvvvvvvvvvvvvvvvvvvvvvvvvvvvvvvvvvvvvv
gni1 10.128.*.*
o2ib6000 10.10.100.[101,102,103,104,105,106,107,108,109,110,111,112,113,114,115,116,117,118]
o2ib6002 10.10.100.[103,104,105,106,107,108,109,110]
o2ib6003 10.10.100.[111,112,113,114,115,116,117,118]
o2ib6004 10.10.100.[103,104,105,106,107,108,109,110]
o2ib6005 10.10.100.[111,112,113,114,115,116,117,118]
#^^^^^^^^^^^^^^^^^^^^^^^^^^^^^^^^^^^^^^^^^^^^^^^^^^^^^^^^^^^^^^^^^^^^^
# Place the following line(s) in the appropriate route-loading file.
#vvvvvvvvvvvvvvvvvvvvvvvvvvvvvvvvvvvvvvvvvvvvvvvvvvvvvvvvvvvvvvvvvvvvv
o2ib6000 1 [68,90]@gni1
o2ib6002 1 [750,751,752,753]@gni1
o2ib6003 1 [618,619,628,629]@gni1
o2ib6004 1 [608,609,638,639]@gni1
o2ib6005 1 [648,649,662,663]@gni1
o2ib6000 2 [608,609,618,619,628,629,638,639,648,649,662,663,750,751,752,753]@gni1
o2ib6002 2 [608,609,638,639]@gni1
o2ib6003 2 [648,649,662,663]@gni1
o2ib6004 2 [750,751,752,753]@gni1
o2ib6005 2 [618,619,628,629]@gni1
#^^^^^^^^^^^^^^^^^^^^^^^^^^^^^^^^^^^^^^^^^^^^^^^^^^^^^^^^^^^^^^^^^^^^^
```
2. Follow the procedures in [Procedure 90 on page 329](#page-328-0) to update the modprobe information for the LNET router view of the shared root using the ip2nets and routes information produced by the previous step.

### **Procedure 99. Create ip2nets and routes information for the Lustre server nodes**

1. Execute the clcvt command with the server flag to generate directives for the Lustre server nodes.

```
crayadm@hera-smw:~/working_dir> clcvt server --split-routes=4
# Place the following line(s) in the appropriate 'modprobe' file.
#vvvvvvvvvvvvvvvvvvvvvvvvvvvvvvvvvvvvvvvvvvvvvvvvvvvvvvvvvvvvvvvvvvvvv
options lnet ip2nets=/path/to/ip2nets-loading/filename
options lnet routes=/path/to/route-loading/filename
#^^^^^^^^^^^^^^^^^^^^^^^^^^^^^^^^^^^^^^^^^^^^^^^^^^^^^^^^^^^^^^^^^^^^^
# Place the following line(s) in the appropriate ip2nets-loading file.
#vvvvvvvvvvvvvvvvvvvvvvvvvvvvvvvvvvvvvvvvvvvvvvvvvvvvvvvvvvvvvvvvvvvvv
o2ib6 10.10.100.*
o2ib6000 10.10.100.[3,4]
o2ib6002 10.10.100.[5,7,9]
o2ib6003 10.10.100.[6,8,10]
o2ib6004 10.10.100.[11,13,15]
o2ib6005 10.10.100.[12,14,16]
\mu^{*}# Place the following line(s) in the appropriate route-loading file.
#vvvvvvvvvvvvvvvvvvvvvvvvvvvvvvvvvvvvvvvvvvvvvvvvvvvvvvvvvvvvvvvvvvvvv
gni1 1 10.10.100.[101,102]@o2ib6000
gni1 1 10.10.100.[103,104,105,106]@o2ib6002
gni1 1 10.10.100.[111,112,113,114]@o2ib6003
gni1 1 10.10.100.[107,108,109,110]@o2ib6004
gni1 1 10.10.100.[115,116,117,118]@o2ib6005
gni1 2 10.10.100.[103,104,105,106,107,108,109,110,111,112,113,114,115,116,117,118]@o2ib6000
gni1 2 10.10.100.[107,108,109,110]@o2ib6002
gni1 2 10.10.100.[115,116,117,118]@o2ib6003
gni1 2 10.10.100.[103,104,105,106]@o2ib6004
gni1 2 10.10.100.[111,112,113,114]@o2ib6005
#^^^^^^^^^^^^^^^^^^^^^^^^^^^^^^^^^^^^^^^^^^^^^^^^^^^^^^^^^^^^^^^^^^^^^
```
2. Update the modprobe information for your Lustre servers using the ip2nets and routes information produced by the previous step. For more information, refer to your Lustre server documentation.

Resource Utilization Reporting (RUR) is an administrator tool for gathering statistics on how system resources are being used by applications. RUR is a low-noise, scalable infrastructure that collects compute node statistics before an application runs and again after it completes. The extensible RUR infrastructure allows plugins to be easily written to collect data uniquely interesting to each site administrator. Cray supplied plugins collect process accounting data, energy usage data, and GPU accounting data.

# **12.1 RUR Basics**

When RUR is enabled on a Cray system running CLE, resource utilization statistics are gathered from compute nodes running all applications. RUR runs primarily before an application has started and after it ends, ensuring minimal impact on application performance.

Prior to application runtime, the ALPS prologue script calls an RUR prologue script that, based on enabled plugins, initiates pre-application data staging on all compute nodes used by the application. This staging may involve resetting counters to zero or collecting initial values of counters. Following application completion, the ALPS epilogue script calls an RUR epilogue script that gathers these counters, compares them to the initial values, where applicable, stages the data on the compute nodes, and then transfers data from the compute nodes onto the login/mom node. The data is then post-processed to create a summary report that is written out to a log file or other backing store.

## **12.1.1 Plugin Architecture**

RUR supports plugin architecture, allowing many types of usage data to be collected while using the same software infrastructure. Two basic types of RUR plugins are supported: *data plugins*, which collect particular statistics about system resources, and *output plugins*, which take the output of the RUR software stack and send it to a backing store.

Cray supplies plugins as part of the RUR distribution, including four data collection plugins and three output plugins as described in the following sections. Sites choose which plugins to enable or disable by modifying the RUR configuration file. See [Enabling/Disabling Plugins on page 349](#page-348-0) for more information.

## <span id="page-345-0"></span>**12.2 Included Data Plugins**

Cray supplied data plugins collect data on process accounting, GPU accounting, and energy usage. Sites may develop other data plugins to collect information not supported by Cray plugins, as described in [RUR Plugins on page 352](#page-351-0).

### **12.2.1 energy**

The energy plugin records the total energy used, measured in joules, by all nodes. This value tracks the entire per-node energy usage.

The following example shows energy data as written in /var/opt/cray/log/*partition*-current/messages-*date* on the SMW:

```
2013-08-30T11:19:06.545114-05:00 c0-0c0s2n2 RUR 18657 p2-20130829t090349 [rur@34]
uid: 5229, apid: 10963, jobid: 0, cmdname: /opt/intel/vtune_xe_2013/bin64/amplxe-cl
energy ['energy_used', 318]
```
### **12.2.2 gpustat**

The gpustat plugin provides utilization statistics for NVIDIA GPUs on Cray systems. It reports both GPU compute time and memory used summed across all nodes as well as the maximum GPU memory used by the application across all nodes.

The following example shows gpustat data as written in /var/opt/cray/log/*partition*-current/messages-*date* on the SMW:

```
2013-07-09T15:50:42.761257-05:00 c0-0c0s2n2 RUR 11329 p2-20130709t145714 [rur@34]
uid: 1000, apid: 8410, jobid: 0, cmdname: /tmp/dostuff gpustats ['maxmem', 108000,
'summem', 108000, 'gpusecs', 44]
```
### **12.2.3 taskstats**

The taskstats plugin provides basic process accounting similar to that provided by Unix process accounting or getrusage. This includes the system and user CPU time, maximum memory used, and the amount of file input and output from the application. These values are sums across all nodes, except for the memory used, which is the maximum value across all nodes. Additionally, all unique exit codes are reported.

The following examples show taskstats data as written in /var/opt/cray/log/*partition*-current/messages-*date* on the SMW.

For a job that exits normally:

```
2013-11-02T11:09:49.457770-05:00 c0-0c1s1n2 RUR 2417 p0-20131101t153028 [rur@34]
uid: 10973, apid: 86989, jobid: 0, cmdname: /lus/esfs/overby/rur01.2338/./CPU01-2338
taskstats ['utime', 10000000, 'stime', 0, 'max_rss', 940, 'rchar', 107480, 'wchar', 90,
'exitcode:signal', ['0:0'], 'core', 0]
```
#### For a job that core dumps:

2013-11-02T11:12:45.020716-05:00 c0-0c1s1n2 RUR 3731 p0-20131101t153028 [rur@34] uid: 10973, apid: 86996, jobid: 0, cmdname: /lus/esfs/overby/rur01.3657/./exit04-3657 taskstats ['utime', 4000, 'stime', 144000, 'max\_rss', 7336, 'rchar', 252289, 'wchar', 741, 'exitcode:signal', ['0:9', '139:0', '0:11', '0:0'], 'core', 1]

### **12.2.4 timestamp**

The timestamp plugin collects the start and end times of an application. The following example shows timestamp data, as written in /var/opt/cray/log/*partition*-current/messages-*date* on the SMW, for an application that slept 20 seconds:

```
2013-08-30T14:32:07.593469-05:00 c0-0c0s5n2 RUR 12882 p3-20130830t074847 [rur@34] uid: 0,
apid: 6640, jobid: 0, cmdname: /bin/sleep timestamp APP_START 2013-08-30T14:31:46CDT
APP_STOP 2013-08-30T14:32:06CDT
```
## **12.3 Included Output Plugins**

Cray supplied output plugins support Lightweight Log Manager (LLM), a flat text file, or a user owned file as the backing store for RUR data. Sites may develop other output plugins to satisfy site-specific output needs not supported by Cray plugins, as described in [RUR Plugins on page 352.](#page-351-0)

## **12.3.1 file**

The file plugin allows RUR data to be stored to a flat text file on any file system to which the login node can write. This plugin is also intended as a very simple guide for anyone interested in writing an output plugin.

The following is sample output from file to a location defined in the RUR configuration file:

uid: 1000, apid: 8410, jobid: 0, cmdname: /tmp/dostuff taskstats ['utime', 32000, 'stime', 132000, 'max\_rss', 1736, 'rchar', 44524, 'wchar', 289] uid: 1000, apid: 8410, jobid: 0, cmdname: /tmp/dostuff energy ['energy\_used', 24551] uid: 1000, apid: 8410, jobid: 0, cmdname: /tmp/dostuff gpustats ['maxmem', 108000, 'summem', 108000

## **12.3.2 llm**

The llm (Lightweight Log Manager) plugin aggregates log messages from various Cray nodes and places them on the SMW. llm has its own configuration options, but typically it will place RUR messages into the messages log file /var/opt/cray/log/*partition*-current/messages-*date* on the SMW. The messages shown in the previous sections are in LLM log format.

## **12.3.3 user**

The user plugin allows administrators to configure RUR such that the RUR output for each user's application is written to the user's home directory (default) or a user-defined location. The naming of the default output file(s), rur.*suffix*, is dependent on the value of the argument arg, which defines a report type and is set in the user plugin configuration section within the RUR configuration file. If arg is set to:

- apid An output file is created for each application executed and *suffix* is the apid.
- jobid An output file is created for each job submitted and *suffix* is the jobid.
- single All output is placed in a single file and no suffix is appended to the output file name.

Users may redirect the output of RUR by specifying a redirect location in  $\sim$ /.rur/user\_output\_redirect. The contents of this file must be a single line that specifies the absolute or relative (from the user's home directory) path of the directory or file to which the RUR output data is to be written. If the redirect file  $\sim$ /.rur/user\_output\_redirect does not exist, points to a path that does not exist, or points to a path to which the user does not have write permission, then the output is written to the user's home directory. Users that do not want to collect RUR data can set the redirect path to /dev/null.

Additionally, the user may override the default report type by specifying a valid report type in ~/.rur/user\_output/report\_type. Valid report types are apid, jobid, or single, resulting in the user's RUR data being written to one file per application, one file per job, or a single file, respectively. If the file  $\sim$ /.rur/user\_output/report\_type is empty or contains an invalid type, the default report type, as defined in the configuration file, is created.

# **12.4 Enabling RUR**

By default, RUR is installed, but not enabled, during the CLE installation process. Although RUR is not a part of ALPS, it is initiated through the ALPS prologue and epilogue scripts.

### **Procedure 100. Enabling RUR through ALPS**

1. Edit /etc/opt/cray/alps/alps.conf on the shared root such that the apsys section includes these variable definitions:

```
apsys
      prologPath /opt/cray/rur/default/bin/rur_prologue.py
      epilogPath /opt/cray/rur/default/bin/rur_epilogue.py
      prologTimeout 60
      epilogTimeout 60
```
/apsys

2. Restart ALPS on the login node(s).

```
boot:~ # /etc/init.d/alps restart
```
3. Verify that the rur argument is set to True, yes, 1, or enable within the RUR configuration file.

## <span id="page-348-0"></span>**12.5 Disabling RUR**

Disable RUR by setting the rur argument to False, no, 0, or disable within the RUR configuration file.

# **12.6 Configuring RUR**

Changing the behavior of specific RUR components is possible through modification of the RUR config file /etc/opt/cray/rur/rur.conf located on the shared root. Configurable values fall into four categories:

- Script/binary location
- Temporary data storage location
- Component timeout specs
- Enabling/disabling plugins

Changes to the configuration file are automatically propagated to the nodes via the shared-root mount, requiring no administrator intervention or system reboot. .

## **12.6.1 Enabling/Disabling Plugins**

Plugins are enabled or disabled within the RUR configuration file. For a plugin to be enabled, it must be listed under the [plugin] (for data plugins) or [outputplugin] (for output plugins) header and set to true. A plugin is disabled if it is set to false or if it does not appear in either the [plugin] or [outputplugin] list. For example, the following data plugin configuration section from the configuration file explicitly enables data plugins taskstats and timestamp, but disables gpustat. Note, however, that the plugin energy is implicitly disabled by its absence from the list.

```
# Data Plugins section Configuration
# Define the supported Data plugins and enable/disable
# them. Plugins defined as "Plugin: False" will not run,
# but will be parsed for correct config file syntax.
[plugins]
gpustat: false
taskstats: true
timestamp: true
```
## **12.6.2 RUR Configuration File**

```
The following listing is the example RUR configuration file
/opt/cray/rur/default/etc/rur.conf.example.
# Copyright (c) 2013 Cray Inc. All rights reserved.
# Written by Andrew Bary <abarry@cray.com>
#
# Sample configuration file for RUR
###################
# RUR Global Section - Misc settings to control RUR operation.
# rur - enable or disable RUR. Set to False, no, 0, or disable
# to prevent RUR from running. Default is enabled.
###################
[global]
rur: True
###################
# Rur stages - post, stage, gather, output
# Each stage of RUR operation has configuration variables
# that affect the software's behavior.
###################
# Configuration section for rur_post
# post_timeout - time after which post processing is terminated.
# Set to 0 for unlimited, default to unlimited.
# post dir - Path to directory into which the post-processor
# writes its output.
[rur_post]
post_timeout: 300
post_dir: /tmp/rur/
# Configuration section for rur_stage
# stage_timeout - time after which staging is terminated.
# Set to 0 for unlimited, default to unlimited.
# stage_dir - Path to directory into which data is staged
# on compute nodes
[rur_stage]
stage_dir: /tmp/rur/
stage_timeout: 60
# Configuration section for rur_gather
# gather_timeout - time after which gather is terminated.
# Set to 0 for unlimited, default to unlimited.
# gather_dir - Path to directory on login/mom node, into
# which gathered data is copied.
[rur_qather]
gather_dir: /tmp/rur/
gather_timeout: 300
###################
# RUR plugins
# Data plugins and output plugins are defined and enabled.
# Each plugin also can be configured to alter behavior.
###################
# Data Plugins section Configuration
```

```
# Define the supported Data plugins and enable/disable
# them. Plugins defined as "Plugin: False" will not run,
# but will be parsed for correct config file syntax.
[plugins]
gpustat: true
taskstats: true
timestamp: true
# Output Plugins section Configuration
# Define which output plugins are supported, and enable/
# disable them. Plugins defined as "Plugin: False" will
# not run, but will be parsed for correct config file
# syntax.
[outputplugins]
llm: true
file: false
user: false
# The GpuStat Data plugin. - This plugin collects data
# about the use of GPUs by applications.
# Stage - The staging plugin run by rur_stage on the
# compute node
# Post - The post-processing plugin run by rur_post on
# the login/mom node
[gpustat]
post: /opt/cray/rur/default/bin/gpustat_post.py
stage: /opt/cray/rur/default/bin/gpustat_stage.py
# The TaskStats Data plugin. - This plugin collects data
# about CPU, memory, and filesystem usage by
# applications.
# Stage - The staging plugin run by rur_stage on the
# compute node
# Post - The post-processing plugin run by rur_post on
# the login/mom node
[taskstats]
post: /opt/cray/rur/default/bin/taskstats_post.py
stage: /opt/cray/rur/default/bin/taskstats_stage.py
# The Energy Data plugin. - This plugin collects data
# about energy used by cx compute nodes used by
# applications.
# Stage - The staging plugin run by rur_stage on the
# compute node
# Post - The post-processing plugin run by rur_post on
# the login/mom node
[energy]
post: /opt/cray/rur/default/bin/energy_post.py
stage: /opt/cray/rur/default/bin/energy_stage.py
# The Timestamp plugin. - This plugin will collect
# the start and end time of an application
[timestamp]
post: /opt/cray/rur/default/bin/timestamp_post.py
stage: /opt/cray/rur/default/bin/timestamp_stage.py
# The LLM output plugin.
# Write RUR output to an LLM log stream.
```

```
[1]output: /opt/cray/rur/default/bin/llm_output.py
#no arg for llm plugin
# The File output plugin.
# Write RUR output to a single plain text file
# Arg - The destination text file
[file]
output: /opt/cray/rur/default/bin/file_output.py
#arg: path-to-flat-textfile
arg: /lus/scratch/RUR/output/rur.output
# The User output plugin.
# Write RUR output to a text file in the user's homedir
# User may redirect this output by putting a new path
# into ~/.rur/user_output_redirect
```

```
[user]
```

```
output: /opt/cray/rur/default/bin/user_output.py
#arg: apid | jobid | single
# apid - a new output file is created for each apid
# jobid - an output file is created for each job
# single - all output is placed in a single file
arg: single
```
# **12.7 RUR Plugins**

All RUR data is collected via plugins. Plugins bring flexibility to the RUR infrastructure such that it is easily modified to collect various statistics from compute nodes. Several widely used plugins are provided by Cray; see [Included Data Plugins](#page-345-0) [on page 346.](#page-345-0) Sites can create additional plugins, specific to their needs, that are easily incorporated into the RUR infrastructure.

## **12.7.1 Data Plugins**

A data plugin is comprised of a *staging component* and a *post processing component*. The data plugin staging component is called by rur-stage.py on the compute node prior to the application running and again after the application has completed. The staging component may reset counters before application execution and collect them after application completion, or it may collect initial and final values prior to and after application execution, respectively, and then calculate the delta values. Python functions have been defined to simplify writing plugins, although it is not necessary for the plugin to be written in Python. The interface for the data plugin staging component is through command line arguments.

### **12.7.1.1 Data Plugin Staging Component**

All data plugin staging components must support the following arguments:

--apid=*apid*

Defines the apid of the running application.

--timeout=*time*

Defines a timeout period in seconds during which the plugin must finish running. Set to 0 for unlimited; default is unlimited.

- --pre Indicates the plugin is being called prior to the application.
- --post Indicates the plugin is being called after the application.
- --outputfile=*output\_file*

Defines where the output data is written. Each plugin should define a default output file in /var/spool/RUR/ if this argument is not provided.

--arg=*arg* A plugin-specific argument, set in the RUR config file. RUR treats this as an opaque string.

The output of an RUR data plugin staging component is a temporary file located in /var/spool/RUR on the compute node. The file name must include both the name of the plugin, as defined in the RUR config file, and *.apid*. The RUR gather phase will automatically gather the staged files from all compute nodes after the application has completed and place it in gather\_dir as defined in the configuration file.

The following is an example of a simple data plugin staging component:

#### **Example 117. Data plugin staging component**

```
#
# Copyright (c) 2013 Cray Inc. All rights reserved.
#
# Sample data plugin staging component
#
#!/usr/bin/env python
import sys, os, getopt
from rur_plugins import rur_plugin_args
def main():
   apid, inputfile, outputfile, timeout, pre, post, \
      parg = rur_plugin_args(sys.argv[1:])
   if outputfile is "":
       outputfile = "/var/spool/RUR/pluginname."+str(apid)
   if (pre==1):
       zero_counters()
   else:
       write_postapp_stateto(outputfile)
if __name__ == "__main__":
   main()
```
### **12.7.1.2 Data Plugin Post Processing Component**

A data plugin also requires a post processing component that processes the data staged by the staging component and collected during the RUR gather phase. The post processing component is called by rur-post.py. The input file contains records, one node per line, of all of the statistics created by the staging component. The output of the post processing component is a file containing the summary of data from all compute nodes.

All data plugin post processing components must support the following arguments:

--apid=*apid*

Defines the apid of the running application.

--timeout=*time*

Defines a timeout period in seconds during which the plugin must finish running. Set to 0 for unlimited; default is unlimited.

```
--inputfile=input_file
```
Specifies the file from which the plugin gets its input data.

```
--outputfile=output_file
```
Specifies the file to which the plugin writes its output data.

The following is an example of a simple data plugin post processing component:

### **Example 118. Data plugin post processing component**

```
#
# Copyright (c) 2013 Cray Inc. All rights reserved.
#
# Sample data plugin post processing component
#
#!/usr/bin/env python
import sys, os
from rur_plugins import rur_args
def main():
  apid, inputfile, outputfile, timeout = rur args(sys.argv[1:])
  if outputfile is "":
      outputfile = inputfile + ".out"
  pc = PostCompute()
  pc.process_file(inputfile)
  formated = pc.present_entries([('plugin_foo_data','sum')])
  fout=open(outputfile, 'w+')
  fout.write("energy %s" % formated)
if __name__ == '__main__":main()
```
## **12.7.2 Output Plugins**

Output plugins allow RUR data to be outputted to an arbitrary backing store. This can be a storage device or another piece of software that then consumes the RUR data. The output plugin is passed a number of command line arguments that describe the application run and provide a list of input working files (the output of data plugin post processing components). The plugin takes the data in the working files and exports it to the destination specified in the RUR configuration file for the specific output plugin.

**Tip:** If there is an error from an output plugin, the error message appears in the ALPS log /var/log/cray/alps/log/apsys on the service node rather than the LLM logs on the SMW.

The following is an example of a simple output plugin.

### **Example 119. Output plugin**

```
#
# Copyright (c) 2013 Cray Inc. All rights reserved.
#
# Sample output plugin
#
#!/usr/bin/env python
import sys, os
from rur_plugins import rur_output_args
def main():
  apid, jobid, uid, cmdname, inputfilelist, timeout, \
  parg = rur_output_args(sys.argv[1:])
   outfile = open(parg, "a")
   for inputfile in inputfilelist:
       infile = open(inputfile, "r")
       lines = infile.readlines()
       for line in lines:
           outfile.write(line)
       infile.close()
   outfile.close()
```
## **12.7.3 Implementing a New RUR Plugin**

For a site written plugin to run, it must be added to the RUR configuration file and enabled. Follow the procedure to define and configure a new plugin.

### **Procedure 101. Modify RUR to define and configure a site written plugin**

- 1. Ensure that the site written plugin is located on a file system that is readable by compute nodes, owned by root, and not writeable by non-root users.
- 2. Add a new plugin definition section to the RUR configuration file:
	- a. If adding a data plugin, the definition section must include: the plugin name,

a stage definition — the complete path to the plugin's data staging script, and a post definition — the complete path to the plugin's post processing script.

For example, to define the site written data plugin siteplug, the entry within the RUR configuration would appear as follows:

```
# The siteplug Data Plugin collects data that is
# of particular interest to this site.
# Stage - The staging component run by rur_stage on the
# compute node
# Post - The post-processing component run by rur_post on
# the login/mom node
[SitePlug]
stage: /opt/cray/rur/default/bin/siteplug_stage.py
post: /opt/cray/rur/default/bin/siteplug_post.py
```
b. If adding an output plugin, the definition section must include: the plugin name, an output definition — the complete path to the output plugin script or binary, and an optional argument.

For example, to define the site written output plugin siteout, the entry within the RUR configuration would appear as follows:

```
# The siteout output plugin.
# Write RUR output to a text file on the site's huge
# archive file system.
[siteout]
output:/opt/cray/rur/site/bin/site_output.py
arg:hsmuser@hsmbackup.site.com:/hsmuser/rurbackup
```
3. Add the new plugin to either the data plugin or output plugin configuration section, labeled [plugins] or [outputplugins], respectively. Indicate true to enable or false to disable plugin execution.

```
# Data Plugins section Configuration
# Define the supported Data plugins and enable/disable
# them. Plugins defined as "Plugin: False" will not run,
# but will be parsed for correct config file syntax.
[plugins]
gpustat: true
taskstats: true
SitePlug: true
# Output Plugins section Configuration
# Define which output plugins are supported, and enable/
# disable them. Plugins defined as "Plugin: False" will
# not run, but will be parsed for correct config file
# syntax.
[outputplugins]
llm: true
file: false
siteout: false
```
### **12.7.4 Additional Plugin Examples**

This is a set of RUR plugins that report information about the number of available huge pages on each node. The huge page counts are reported in /proc/buddyinfo. There are two versions of the staging component: one that reports what is available and the second that reports changes during the application run.

#### **Example 120. Huge pages data plugin staging component (version A)**

```
#
# Copyright (c) 2013 Cray Inc. All rights reserved.
#
# This is an RUR plugin that reports information about the number of available
# huge pages on each node. This is reported in /proc/buddyinfo.
#
# Each node reports its nid and the number of available pages of each size.
#
#!/usr/bin/env python
import sys, os, getopt
from rur_plugins import rur_plugin_args
def main():
    apid, inputfile, outputfile, timeout, pre, post, parg =rur_plugin_args(sys.argv[1:])
    if outputfile == 0:
 outputfile = "/var/spool/RUR/buddyinfo."+str(apid)
    if (pre==1):
 zero_counters()
    else:
 nidf = open("/proc/cray_xt/nid", "r")
 n = nidf.readlines()
 nid = int(n[0])inf = open("/proc/buddyinfo", "r")
 b = inf.readlines()
 sizes = dict([('2M', 0'), ('4M', 0), ('8M', 0), ('16M', 0), ('32M', 0), ('64M', 0)])for line in b:
 l = line.split()sizes['2M'] += int(1[13])sizes['4M'] += int(1[14])sizes['8M'] += int(1[15])sizes['16M'] += int(l[16])
  sizes['32M'] += int(l[17])
  sizes['64M'] += int(l[18])
        o = open(outputfile, "w")
        o.write("\{6\} \{0\} \{1\} \{2\} \{3\} \{4\} \{5\}".format(sizes['2M'],sizes['4M'], \
    sizes['8M'], sizes['16M'], sizes['32M'], sizes['64M'], nid))
        o.close()
if __name__ == '__main__":main()
```
### **Example 121. Huge pages data plugin staging component (version B)**

# # Copyright (c) 2013 Cray Inc. All rights reserved. # # This is an RUR plugin that reports information about the number of available

```
# huge pages on each node. This is reported in /proc/buddyinfo.
#
# This plugin records the number of available pages before the job is launched.
# At job completion time it reports the change
#
#!/usr/bin/env python
import sys, os, getopt
from rur_plugins import rur_plugin_args
def main():
   apid, inputfile, outputfile, timeout, pre, post, parg =rur_plugin_args(sys.argv[1:])
   if outputfile == 0:
outputfile = "/var/spool/RUR/buddyinfo."+str(apid)
   if (pre==1):
inf = open("/proc/buddyinfo", "r")
b = \inf.readlines()size = dict([('2M', 0'), ('4M', 0), ('8M', 0), ('16M', 0), ('32M', 0), ('64M', 0)])for line in b:
 l = line.split()sizes['2M'] += int(1[13])sizes['4M'] += int(1[14])sizes['8M'] += int(l[15])
 sizes['16M'] += int(l[16])
 sizes['32M'] += int(l[17])
 sizes['64M'] += int(1[18])o = open("/tmp/buddyinfo_save", "w")
       o.write("\{0\} \{1\} \{2\} \{3\} \{4\} \{5\}".format(sizes['2M'],sizes['4M'], \
   sizes['8M'], sizes['16M'], sizes['32M'], sizes['64M']))
       o.close()
   else:
nidf = open("/proc/cray_xt/nid", "r")
n = nidf.readlines()
nid = int(n[0])inf = open("/proc/buddyinfo", "r")
b = \inf.readlines()sizes = dict([('2M', 0'), ('4M', 0), ('8M', 0), ('16M', 0), ('32M', 0), ('64M', 0)])for line in b:
 l = line.split()sizes['2M'] += int(1[13])sizes['4M'] += int(1[14])sizes['8M'] += int(1[15])sizes['16M'] += int(l[16])
 sizes['32M'] += int(l[17])
 sizes['64M'] += int(l[18])
obf = open("/tmp/buddyinfo_save", "r")
ob = obf.readlines()
n=0obd0 = ob[0]obd = obd0.split()diff = [
 (int(obd[0]) - sizes['2M']),
 (int(obd[1]) - sizes['4M']),
 (int(obd[2]) - sizes['8M']),
 (int(obd[3]) - sizes['16M']),
```

```
(int(obd[4]) - sizes['32M<sup>'</sup>]),
  (int(obd[5]) - sizes['64M'])]
        o = open(outputfile, "w")
 # uncomment the following line to get the actual sizes
        #o.write("sizes \{6\} \{0\} \{1\} \{2\} \{4\} \{5\}\n".format(sizes['2M'],sizes['4M'], \
    sizes['8M'], sizes['16M'], sizes['32M'], sizes['64M'], nid))
        o.write("diff \{6\} \{0\} \{1\} \{2\} \{3\} \{4\} \{5\}".format(diff[0], diff[1], diff[2], \
    diff[3], diff[4], diff[5], nid))
        o.close()
os.unlink("/tmp/buddyinfo_save")
if __name__ == "__main__":
    main()
```
**Example 122. Huge pages data plugin post processing component**

```
#
# Copyright (c) 2013 Cray Inc. All rights reserved.
#
# This is a RUR postprocessing pluging for the buddyinfo data
# collection. It copies the input files to output, adding a
# "buddyinfo" label.
#
#!/usr/bin/env python
import sys, os
from rur_plugins import rur_args
def main():
   apid, inputfile, outputfile, timeout = rur_args(sys.argv[1:])
   if outputfile == 0:
       outputfile = inputfile + ".out"
   fin=open(inputfile, "r")
   l = fin.readlines()
   fout=open(outputfile, 'w+')
   for line in l:
 fout.write("buddyinfo {0}".format(line))
if __name__ == '__main__":main()
```
## **12.8 Migration Tips**

This section includes tips on replacing the functionality previously provided by deprecated accounting software.

**Note:** Tips relevant to CSA and ARU will be added in a future release.

## **12.8.1 Application Completion Reporting (ACR)**

Cray supplied RUR data plugins collect the same data found in Mazama's Application Completion Reporting (ACR) feature, but RUR does not include a reporting utility like mzreport. When using RUR's llm output plugin, the type of data reported by mzreport can be extracted from the output files as demonstrated in the following sections.

### **12.8.1.1 ACR Job Reporting**

The information provided by mzreport  $-j$  and mzreport  $-j$ ob can easily be obtained in the RUR environment from the log files /var/opt/cray/log/*partition*-current/messages-*date* by invoking the following command:

smw:~ # **grep -e "RUR" messages-\* |grep -e "jobid:** *jobid***"**

### **12.8.1.2 ACR Timespan Reporting**

In ACR, mzreport -t and mzreport -T control the span of time over which job completions are reported. The following example is a simple Python script, timesearch.py, that provides this functionality.

```
#cat timesearch.py
#!/usr/bin/env python
for rurline in [line for line in open(sys.argv[1], 'r') if 'RUR' in line]:
  if (rurline.split(' ')[1] > sys.argv[2]) and (rurline.split(' ')[1] < sys.argv[3]):
      print rurline
```
The script is called with the log file of interest and the desired start/stop time stamps, as follows:

smw:~ # **python ./timesearch.py messages-***date* **"***start\_time***" "***end\_time***"**

Where *start\_time* and *end\_time* are formatted as "*yyyy*-*mm*-*dd*T*hh*:*mm*:*ss*".
## **12.8.1.3 ACR Exit Code Reporting**

The get\_exit.py Python script listed here provides a list of the uids with the most non-zero exit codes.

```
# cat get_exit.py
#!/usr/bin/env python
import os,sys,re
statre = re.compile("'(\w*):(\w*)',\s*\[('(\w*):(\w*)'(, )?)+\]")
statsre = re.compile("(\wedge w^*) : (\wedge w^*) " )uidre = re.compile("uid:\s*(\w*)")
cnt = \{\}for rurline in [line for line in open(sys.argv[1], 'r') if 'RUR' in line]:
   if 'taskstats' in rurline:
       sus = statre.search(rurline)
       status = sus.group()
       stats = statsre.findall(status)
       for stat in stats[1:]:
           if stat[0] != '0':
               uid = int(uidre.findall(rurline)[0])
               if cnt.get(str(uid)):
                   cnt[str(uid)] += 1else:
                   cnt[struid)] = 1x = sorted(cnt, key = cnt.get, reverse=True)print "uids with the most non-zero exit codes %s" % x[:sys.argv[2]]
```
The script is called with the log file of interest and the number of user IDs on which to report, as follows:

smw:~ #**python ./get\_exit.py messages-***date num*

In addition to the SUSE Linux Enterprise Server (SLES) commands available to you, this appendix lists the Cray developed commands for administering CLE on your Cray system.

The system provides the following types of commands for the system administrator:

- Hardware Supervisory System (HSS) commands invoked from the System Management Workstation (SMW) to control HSS operations; HSS commands are provided with SMW release packages.
- Cray Lightweight Log Management (LLM) System commands invoked from the SMW or on a CLE service node; the LLM commands are provided with both the SMW release packages and the CLE release packages.
- Cray Linux Environment (CLE) commands invoked from a node to control the service and compute partitions; CLE commands are provided with CLE release packages.

# **A.1 HSS Commands**

Table 12 shows the HSS commands and their functions.

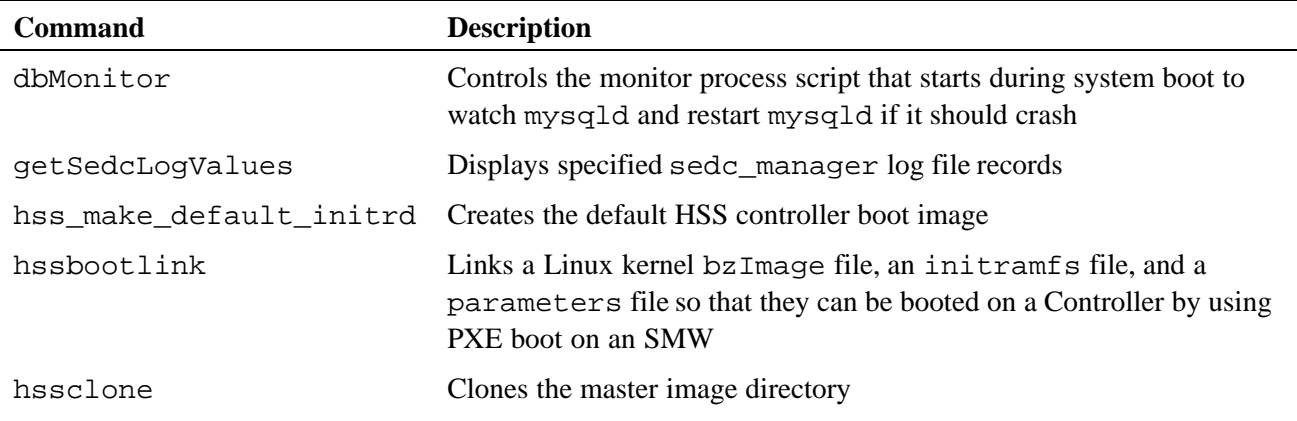

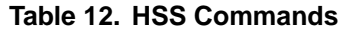

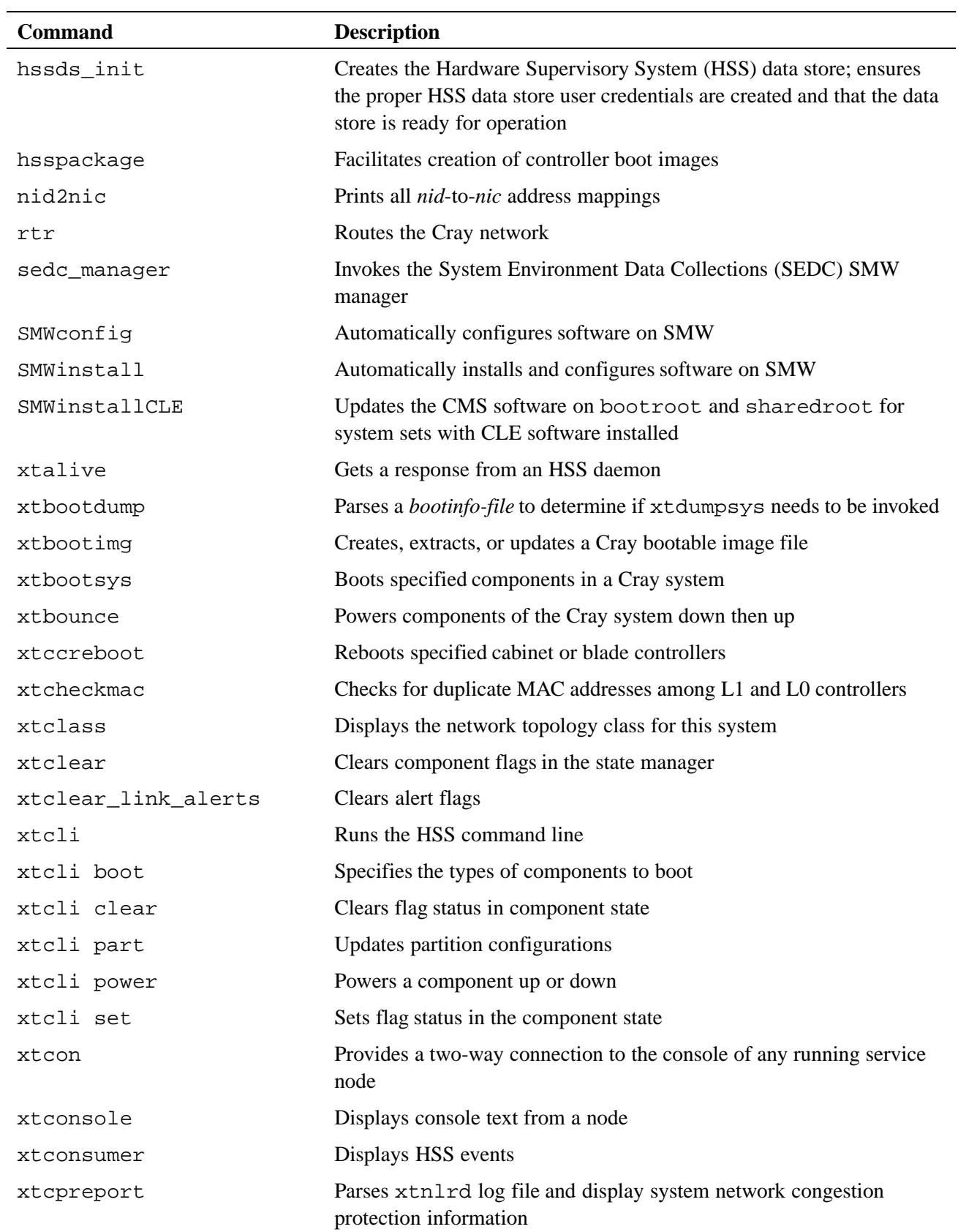

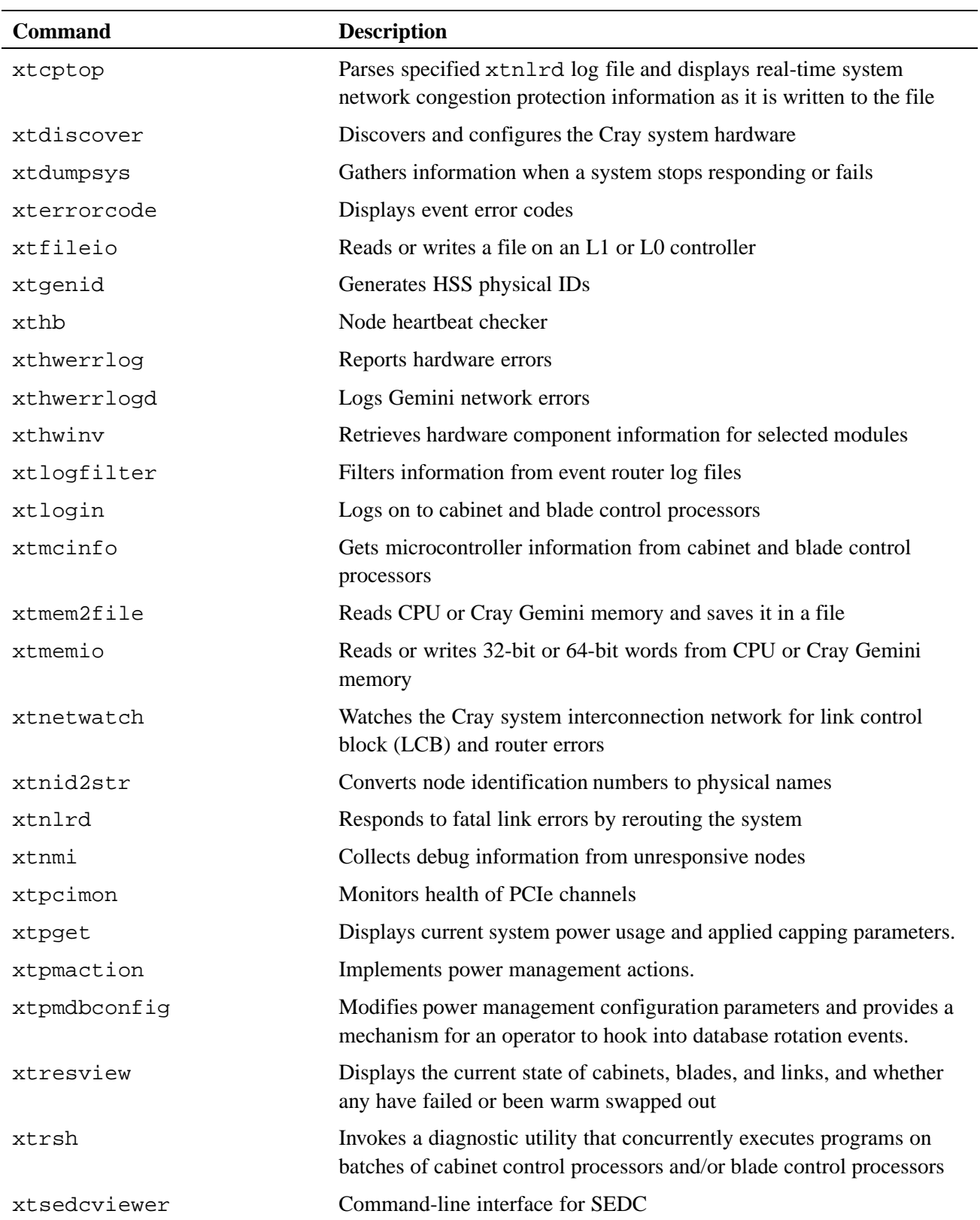

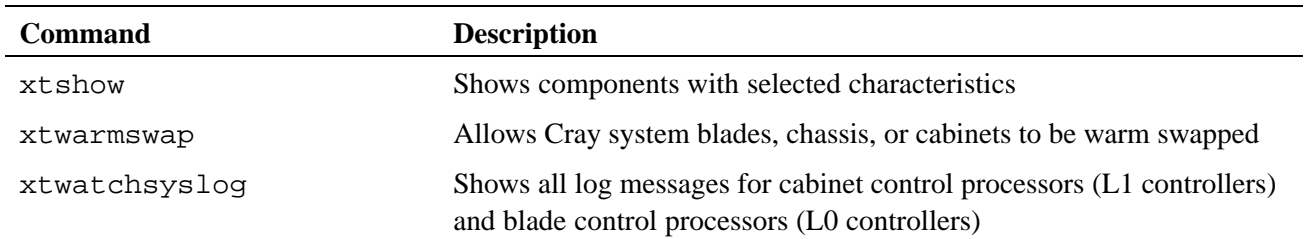

## **A.2 Cray Lightweight Log Management (LLM) System Commands**

Table 13 shows the LLM commands and their functions.

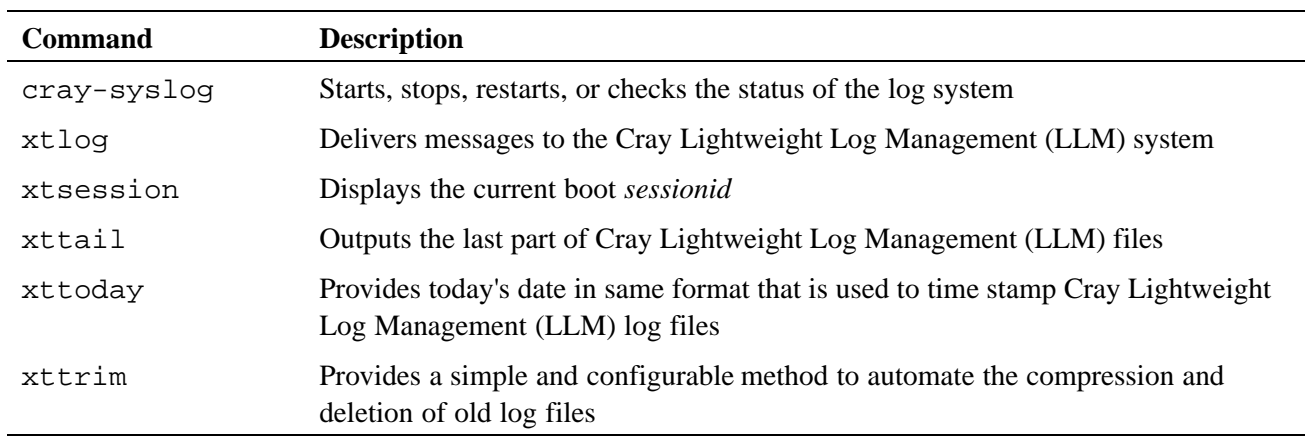

### **Table 13. LLM Commands**

# **A.3 CLE System Administration Commands**

Table 14 shows CLE commands and their functions.

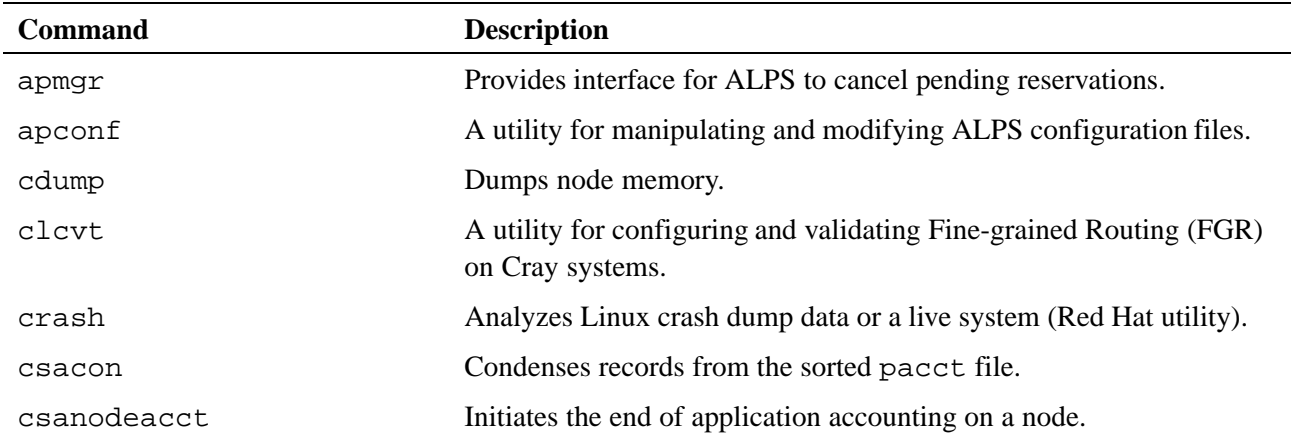

### **Table 14. CLE Commands**

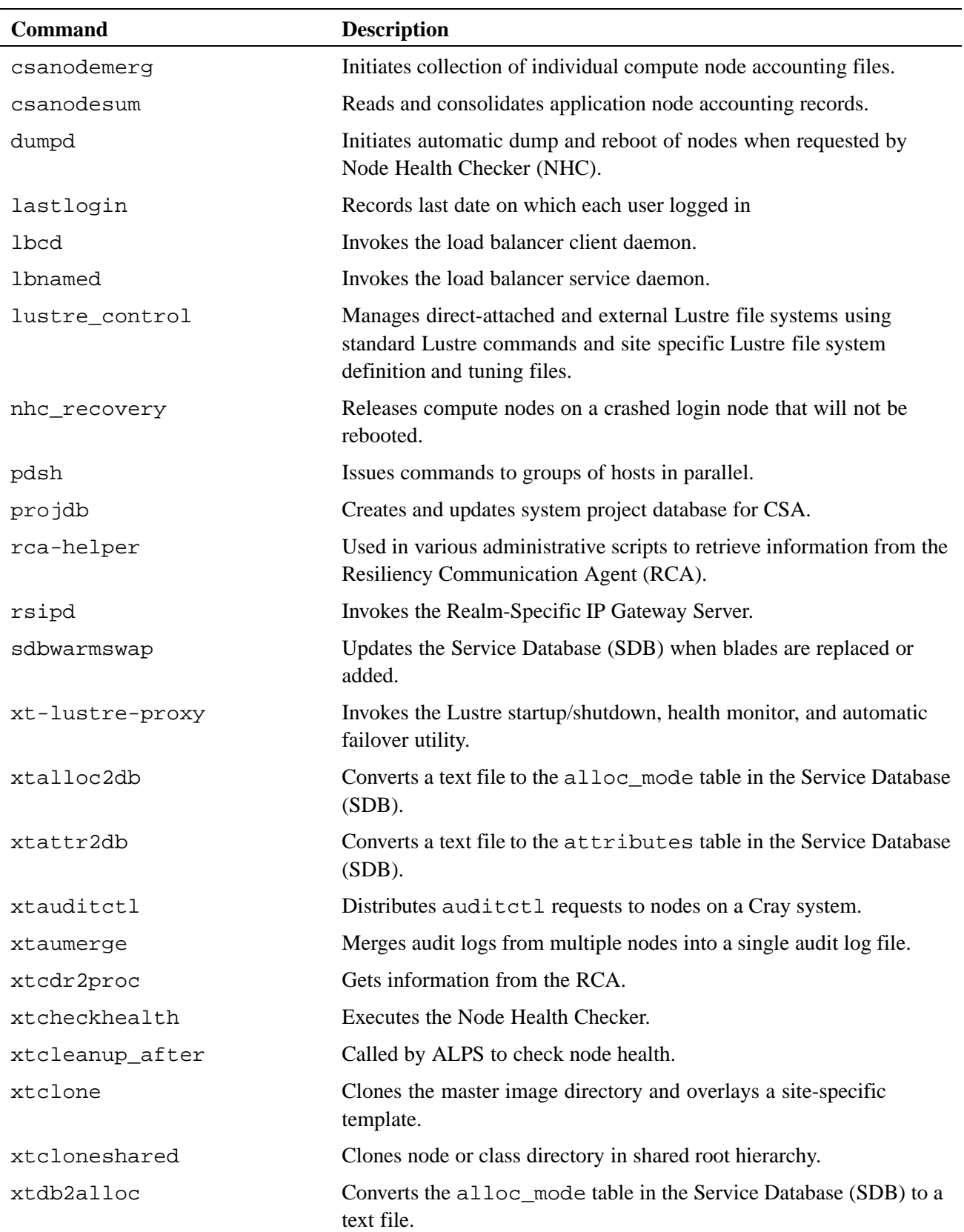

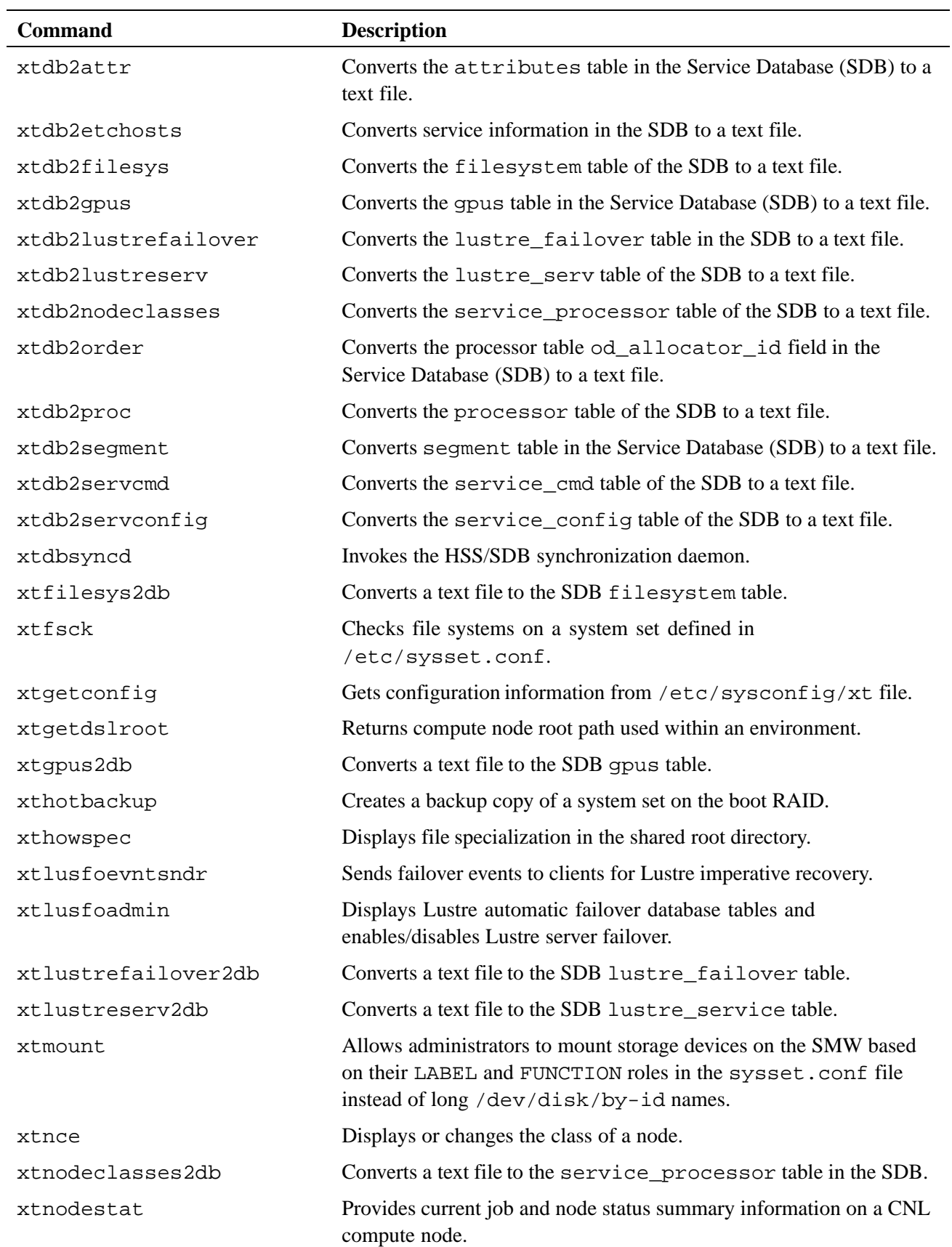

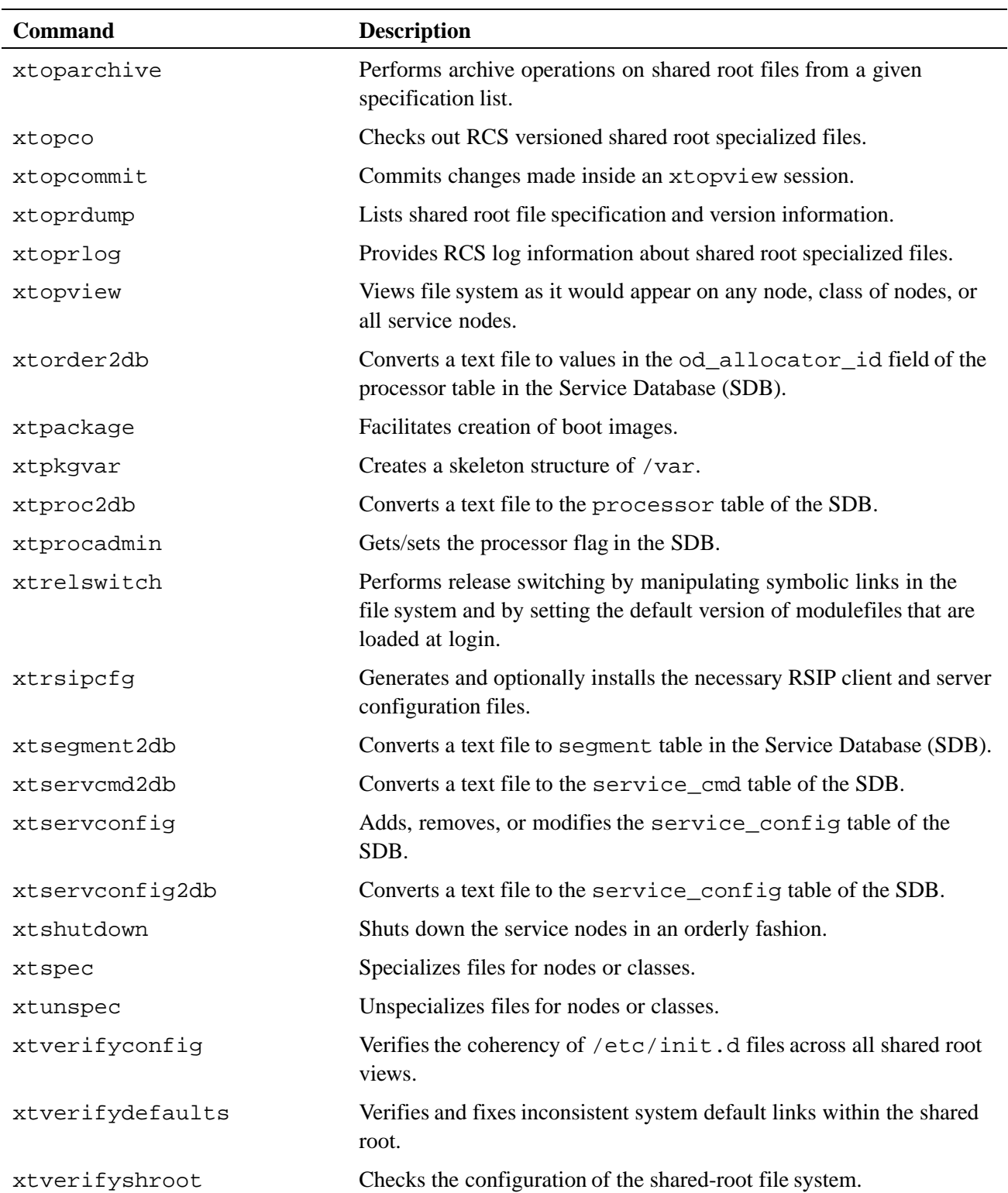

Table 15 defines state definitions for system components. States are designated by uppercase letters. [Table 16](#page-371-0) shows states that are common to all components.

Note: The state of  $\circ$  f f means that a component is present on the system. If the component is a blade controller, node, or ASIC, then this will also mean that the component is powered off. If you disable a component, the state shown becomes disabled. When you use the xtcli enable command to enable that component for use once again, its state switches from disabled to off. In the same manner, enabling an empty component means that its state switches from empty to off.

The state of EMPTY components does not change when using the xtcli enable or the xtcli disable command, unless the force option (-f) is used.

Disabling of a cabinet, chassis, or blade will fail if any nodes under the component are in the ready state, unless the force option  $(-f)$  is used. An error message will indicate the reason for the failure.

| <b>State</b>   | <b>Cabinet</b><br><b>Controller</b> | <b>Blade</b><br><b>Controller</b> | Cray ASIC CPU                    |                                    | Link            |
|----------------|-------------------------------------|-----------------------------------|----------------------------------|------------------------------------|-----------------|
| OFF            | Powered<br>off                      | Powered<br>off                    | Powered<br>off                   | Powered<br>off                     | Link is<br>down |
| ON             | Powered on                          | Powered on                        | Powered<br>on and<br>operational | Powered on Link is up              |                 |
| HALT           |                                     |                                   |                                  | CPU halted                         |                 |
| <b>STANDBY</b> |                                     |                                   |                                  | <b>Booting</b><br>was<br>initiated |                 |
| <b>READY</b>   | Operational                         |                                   | Operational Operational          | <b>Booted</b>                      | Operational     |

**Table 15. State Definitions**

| <b>State</b>    | <b>Description</b>                                      |
|-----------------|---------------------------------------------------------|
| <b>DISABLED</b> | Operator disabled this component.                       |
| <b>FMPTY</b>    | Component does not exist.                               |
| N/A             | Component cannot be accessed by the system.             |
| <b>RESVD</b>    | Reserved; new jobs are not allocated to this component. |

<span id="page-371-0"></span>**Table 16. Additional State Definitions**

There are two notification flags, which can occur with any state.

• WARNING

A condition of the component was detected that is outside the normal operating range but is not yet dangerous.

• ALERT

A dangerous condition or fatal error has been detected for the component.

Table 17 shows the states by component for which the xtcli commands run.

**Note:** Administrative states are hierarchal, so disabling or enabling a component has a cascading effect on that component's children. A component may not be enabled if its parent component is disabled, but a subcomponent may be disabled without affecting its parents.

| xtcli Command | Subcommand                        | <b>Cabinet</b><br><b>Controller</b> | <b>Blade Controller</b> | <b>Node</b>       |
|---------------|-----------------------------------|-------------------------------------|-------------------------|-------------------|
| power         | up                                | <b>ON</b>                           | OFF                     | OFF               |
|               | down                              | READY                               | <b>ON</b>               | ON, HALT, DIAG    |
|               | up_slot (an alias<br>for $up)$    |                                     |                         |                   |
|               | down_slot(an<br>alias for down)   |                                     |                         |                   |
|               | force_down (an<br>alias for down) |                                     |                         |                   |
| halt          |                                   | N/A                                 | N/A                     | STANDBY,<br>READY |
| boot          |                                   | N/A                                 | N/A                     | ON, HALT          |

**Table 17. xtcli Commands and Allowed States**

Virtual Network Computing (VNC) software enables you to view and interact with the SMW from another computer. The Cray system provides a VNC server, Xvnc; you must download a VNC client to connect to it. See RealVNC ([http://www.realvnc.com/\)](http://www.realvnc.com/) or TightVNC (<http://www.tightvnc.com/>) for more information.

**Note:** The VNC software requires a TCP/IP connection between the server and the viewer. Some firewalls and site security do not allow this connection.

Cray supplies a VNC account cray-vnc.

#### **Procedure 102. Starting the VNC server**

- 1. Log on to the SMW as root user.
- 2. Use the chkconfig command to check the current status of the server:

smw:~ # **chkconfig vnc** vnc off

3. Disable xinetd startup of Xvnc.

If the chkconfig command you executed in  $step 2$  reports that Xvnc was started by INET services (xinetd):

smw:~ # **chkconfig vnc** vnc xinetd

Execute the following commands to disable xinetd startup of Xvnc (xinetd startup of Xvnc is the SLES 11 default, but it usually is disabled by chkconfig):

smw:~ # **chkconfig vnc off** smw:~ # **/etc/init.d/xinetd reload** Reload INET services (xinetd). done

If no other xinetd services have been enabled, the reload command will return failed instead of done. If the reload command returns failed, this is normal and you can ignore the failed notification.

4. Use the chkconfig command to start Xvnc at boot time:

smw:~ # **chkconfig vnc on**

5. Start the Xvnc server immediately:

```
smw:~ # /etc/init.d/vnc start
```
If the password for cray-vnc has not already been established, the system prompts you for one. You must enter a password to access the server.

Password: *\*\*\*\*\*\*\*\** Verify: Would you like to enter a view-only password (y/n)? **n** xauth: creating new authority file /home/cray-vnc/.Xauthority New 'X' desktop is smw-xt:1 Creating default startup script /home/cray-vnc/.vnc/xstartup Starting applications specified in /home/cray-vnc/.vnc/xstartup Log file is /home/cray-vnc/.vnc/smw-xt:1.log smw:~ # **ps -eda | grep vnc** 1839 pts/0 00:00:00 Xvnc

**Note:** The startup script starts the Xvnc server for display : 1.

To access the Xvnc server, use a VNC client, such as vncviewer, tight\_VNC, vnc4, or a web browser. Direct it to the SMW that is running Xvnc. Many clients allow you to specify whether you want to connect in view-only or in an active mode. If you choose active participation, every mouse movement and keystroke made in your client is sent to the server. If more than one client is active at the same time, your typing and mouse movements are intermixed.

**Note:** Commands entered through the VNC client affect the system as if they were entered from the SMW. However, the main SMW window and the VNC clients cannot detect each other. It is a good idea for the administrator who is sitting at the SMW to access the system through a VNC client.

### **Procedure 103. For workstation or laptop running Linux: Connecting to the VNC server through an ssh tunnel, using the vncviewer -via option**

**Important:** This procedure is for use with the TightVNC client program.

Verify that you have the vncviewer -via option available. If you do not, use [Procedure 104 on page 375.](#page-374-0)

• If you are connecting from a workstation or laptop running Linux, enter the vncviewer command shown below.

The first password you enter is for crayadm on the SMW. The second password you enter is for the VNC server on the SMW, which was set when the VNC server was started for the first time using /etc/init.d/vnc start on the SMW.

```
/home/mary> vncviewer -via crayadm@smw localhost:1
Password: ********
VNC server supports protocol version 3.130 (viewer 3.3)
Password: ********
VNC authentication succeeded
Desktop name "cray-vnc's X desktop (smw:1)"
Connected to VNC server, using protocol version 3.3
```
### <span id="page-374-0"></span>**Procedure 104. For workstation or laptop running Linux: Connecting to the VNC server through an ssh tunnel**

**Note:** This procedure assumes that the VNC server on the SMW is running with the default port of 5901.

1. This ssh command starts an ssh session between the local Linux computer and the SMW, and it also creates an SSH tunnel so that port 5902 on the localhost is forwarded through the encrypted SSH tunnel to port 5901 on the SMW. You will be prompted for the crayadm password on the SMW.

```
local_linux_prompt> ssh -L 5902:localhost:5901 smw -l crayadm
Password:
crayadm@smw>
```
2. Now vncviewer can be started using the local side of the SSH tunnel, which is port 5902. You will be prompted for the password of the VNC server on the SMW. This password was set when the VNC server was started for the first time using /etc/init.d/vnc start on the SMW.

```
local_linux_prompt> vncviewer localhost:2
Connected to RFB server, using protocol version 3.7
Performing standard VNC authentication
Password:
```
The VNC window from the SMW appears. All traffic between the vncviewer on the local Linux computer and the VNC server on the SMW is now encrypted through the SSH tunnel.

### **Procedure 105. For workstation or laptop running Mac OS X: Connecting to the VNC server through an ssh tunnel**

**Note:** This procedure assumes that the VNC server on the SMW is running with the default port of 5901.

1. This ssh command starts an ssh session between the local Mac OS X computer and the SMW, and it also creates an SSH tunnel so that port 5902 on the localhost is forwarded through the encrypted SSH tunnel to port 5901 on the SMW. You will be prompted for the crayadm password on the SMW.

```
local_mac_prompt> ssh -L 5902:localhost:5901 smw -l crayadm
Password:
crayadm@smw>
```
2. Now vncviewer can be started using the local side of the SSH tunnel, which is port 5902. You will be prompted for the password of the VNC server on the SMW. This password was set when the VNC server was started for the first time using /etc/init.d/vnc start on the SMW.

If you type this on the Mac OS X command line after having prepared the SSH tunnel, the vncviewer will pop up:

local\_mac\_prompt% **open vnc://localhost:5902**

The VNC window from the SMW appears. All traffic between the vncviewer on the local Mac OS X computer and the VNC server on the SMW is now encrypted through the SSH tunnel.

### **Procedure 106. For workstation or laptop running Windows: Connecting to the VNC server through an ssh tunnel**

**Note:** If you are connecting from a computer running Windows, then both a VNC client program, such as TightVNC and an SSH program, such as PuTTY, SecureCRT, or OpenSSH are recommended.

1. The same method described in [Procedure 104](#page-374-0) can be used for computers running the Windows operating system.

Although TightVNC encrypts VNC passwords sent over the network, the rest of the traffic is sent unencrypted. To avoid a security risk, install and configure an SSH program that creates an SSH tunnel between TightVNC on the local computer (localhost port 5902) and the remote VNC server (localhost port 5901).

**Note:** Details about how to create the SSH tunnel vary amongst the different SSH programs for Windows computers.

2. After installing TightVNC, start the VNC viewer program by double-clicking on the **TightVNC** icon. Enter the hostname and VNC screen number, localhost:*number* (such as, localhost:2 or localhost:5902), and then click on the **Connect** button.

When you install the Cray Linux Environment (CLE) operating system, the Cray system time is set at US/Central Standard Time (CST), which is six hours behind Greenwich Mean Time (GMT). You can change this time.

**Note:** When a Cray system is initially installed, the time zone set on the SMW is copied to the boot root, shared root and CNL boot images.

To change the time zone on the SMW, L0 controller, L1 controller, boot root, shared root, or for the compute node image, follow the appropriate procedure below.

### **Procedure 107. Changing the time zone for the SMW and the blade and cabinet controllers**

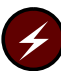

**Warning:** Perform this procedure while the Cray system is shut down; do not flash blade and cabinet controllers while the Cray system is booted.

You must be logged on as root. In this example, the time zone is changed from "America/Chicago" to "America/New\_York".

1. Ensure the blade and cabinet controllers are responding. For example:

```
smw:~ # xtalive -a l0sysd s0
```
2. Check the current time zone setting for the SMW and controllers.

```
smw:~ # date
Wed Aug 01 21:30:06 CDT 2012
smw:~ # xtrsh -l root -s /bin/date s0
c0-0c0s2 : Wed Aug 01 21:30:51 CDT 2012
c0-0c0s5 : Wed Aug 01 21:30:51 CDT 2012
c0-0c0s7 : Wed Aug 01 21:30:51 CDT 2012
c0-0c1s1 : Wed Aug 01 21:30:51 CDT 2012
.
.
.
c0-0 : Wed Aug 01 21:30:52 CDT 2012
```
3. Verify that the zone.tab file in the /usr/share/zoneinfo directory contains the time zone you want to set.

smw:~ # **grep America/New\_York /usr/share/zoneinfo/zone.tab** US +404251-0740023 America/New\_York Eastern Time

4. Create the time conversion information files.

```
smw:~ # date
Wed Aug 01 21:32:52 CDT 2012
smw:~ # /usr/sbin/zic -l America/New_York
smw:~ # date
Wed Aug 01 22:33:05 EDT 2012
```
5. Modify the clock file in the /etc/sysconfig directory to set the DEFAULT TIMEZONE and the TIMEZONE variables to the new time zone.

```
smw:/etc/sysconfig # grep TIMEZONE /etc/sysconfig/clock
TIMEZONE="America/Chicago"
DEFAULT_TIMEZONE="US/Eastern"
smw:~ # vi /etc/sysconfig/clock
make changes
smw:~ # grep TIMEZONE /etc/sysconfig/clock
TIMEZONE="America/New_York"
DEFAULT_TIMEZONE="US/Eastern"
```
6. Copy the /etc/localtime file to /opt/tfptboot, and then restart the log system and rsms.

```
smw:~ # cp /etc/localtime /opt/tftpboot
smw:~ # /etc/init.d/cray-syslog restart
smw:~ # /etc/init.d/rsms restart
```
For Cray XC30 systems, continue with step 7.

- 7. **For Cray XC30 systems only**: Reboot the cabinet controllers to get the updated time zone.
	- a. Power down the system.

smw:~ # **xtcli power down s0**

b. Reboot the cabinet controllers, then ensure that all cabinet controllers are up.

```
smw:~ # xtccreboot -c all
xtccreboot: reboot sent to specified CCs
smw:~ # xtalive -l cc
```
c. Power up the system.

smw:~ # **xtcli power up s0**

d. Exit from the root login.

smw:~ # **exit**

8. Bounce the system.

crayadm@smw:~> **xtbounce s0**

#### **Procedure 108. Changing the time zone on the boot root and shared root**

Perform the following steps to change the time zone. You must be logged on as root. In this example, the time zone is changed from "America/Chicago" to "America/New\_York".

1. Confirm the time zone setting on the SMW.

```
smw:~ # cd /etc/sysconfig
smw:/etc/sysconfig # grep TIMEZONE clock
TIMEZONE="America/New_York"
DEFAULT_TIMEZONE="US/Eastern"
```
2. Log on to the boot node.

```
smw:/etc/sysconfig # ssh root@boot
boot:~ #
```
3. Verify that the zone.tab file in the /user/share/zoneinfo directory contains the time zone you want to set.

```
boot:~ # cd /usr/share/zoneinfo
boot:/usr/share/zoneinfo # grep America/New_York zone.tab
US +404251-0740023 America/New_York Eastern Time
```
4. Create the time conversion information files.

```
boot:/usr/share/zoneinfo # date
Mon Jul 30 22:50:52 CDT 2012
boot:/usr/share/zoneinfo # /usr/sbin/zic -l America\New_York
boot:/usr/share/zoneinfo # date
Mon Jul 30 23:59:38 EDT 2012
```
5. Modify the clock file in the /etc/sysconfig directory to set the DEFAULT TIMEZONE and the TIMEZONE variables to the new time zone.

```
boot:/usr/share/zoneinfo # cd /etc/sysconfig
boot:~ # grep TIMEZONE clock
TIMEZONE="America/Chicago"
DEFAULT_TIMEZONE="US/Eastern"
boot:~ # vi clock
make changes
boot:~ # grep TIMEZONE clock
TIMEZONE="America/New_York"
DEFAULT_TIMEZONE="US/Eastern"
```
6. Switch to the default view by using xtopview.

**Note:** If the SDB node has not been started, you must include the  $-x$ /etc/opt/cray/sdb/node\_classes option when you invoke the xtopview command.

boot:~ # **xtopview** default/:/ #

7. Verify that the zone.tab file in the /user/share/zoneinfo directory contains the time zone you want to set.

```
default/:/ # grep America/New_York /usr/share/zoneinfo zone.tab
US +404251-0740023 America/New_York Eastern Time
```
8. Create the time conversion information files.

```
default/:/ # date
Mon Jul 30 23:10:52 CDT 2012
default/:/ # /usr/sbin/zic -l America/New_York
default/:/ # date
Tue Jul 31 00:11:38 EDT 2012
```
9. Modify the clock file in the /etc/sysconfig directory to set the DEFAULT TIMEZONE and the TIMEZONE variables to the new time zone.

```
default/:/ # cd /etc/sysconfig
default/:/etc/sysconfig # grep TIMEZONE clock
TIMEZONE="America/Chicago"
DEFAULT_TIMEZONE="US/Eastern"
default/:/etc/sysconfig # vi clock
make changes
default/:/etc/sysconfig # grep TIMEZONE clock
TIMEZONE="America/New_York"
DEFAULT_TIMEZONE="US/Eastern"
```
10. Exit xtopview.

default/:/etc/sysconfig # **exit** boot:/usr/share/zoneinfo #

#### **Procedure 109. Changing the time zone for compute nodes**

1. Exit from the boot node and confirm the time zone setting on the SMW.

```
boot:/usr/share/zoneinfo # exit
smw:/etc/sysconfig # grep TIMEZONE clock
TIMEZONE="America/New_York"
DEFAULT_TIMEZONE="US/Eastern"
```
2. Copy the new /etc/localtime file from the SMW to the bootimage template directory.

smw:/etc/sysconfig # **cp -p /etc/localtime \ /opt/xt-images/templates/default/etc/localtime**

3. Copy the new /usr/share/zoneinfo file from the SMW to the bootimage template directory. The directory to contain the time zone file must be created in the bootimage template area.

```
smw:/etc/sysconfig # mkdir -p \
/opt/xt-images/templates/default/usr/share/zoneinfo/America
smw:~# cp -p /usr/share/zoneinfo/America/New_York \
/opt/xt-images/templates/default/usr/share/zoneinfo/America/New_York
```
**Note:** This procedure enables a single time zone for the compute nodes. If users will be setting the TIMEZONE variable to time zones which are not the system default, you may wish to either copy a few of the common time zones used by the user community or the entire /usr/share/zoneinfo directory to the /opt/xt-images/templates/default/ area.

4. Update the boot image to include these changes; follow the steps in [Procedure](#page-65-0) [2 on page 66](#page-65-0).

The time zone is not changed until you boot the compute nodes with the updated boot image.

This appendix provides a template and an example of a modulefile that you can use as you construct modulefiles for your site.

## **E.1 Modulefile Template**

The following listing provides a template of the elements required in a modulefile. Use this as your guide when creating your own modulefiles.

```
#%Module######################################################################
#
# Generic modulefile template
#
###
# Add your verbiage into ModulesHelp area. This information
# will be seen by those invoking
# module help [my_product]
###
proc ModulesHelp { } {
puts stderr "This modulefile defines the library paths and"
puts stderr "include paths needed to use "
puts stderr "[my_product]."
puts stderr ""
}
###
# [my_product] is the name consistently used in the modulefile
# to set environment variables. It may be the same name as
# the modulefile and the rpm, however the modulefile and rpm
# will be named in a lower case name while [my_product] should
# be upper case, i.e. "module load acml" and ACML_DIR.
###
set is_module_rm [module-info mode remove]
###
# If [my_product] will not be versioned, then set
# [my_product]_CURPATH to the location of [my_product].
# If you use versions, then you only need to change one
# number as you create a module for another product version.
###
set [my_product]_LEVEL [product-version]
set [my_product]_CURPATH /opt/[installed-product-name]/$[my_product]_LEVEL
```

```
setenv [my_product]_DIR $[my_product]_CURPATH
###
# Add your executable to PATH.
###
#prepend-path PATH $[my_product]_CURPATH/bin
###
# Add your dynamic library path. This is *NOT* for statically built
# libraries. For those use [my_product]_POST_LINK_OPTS below.
###
#prepend-path LD_LIBRARY_PATH $[my_product]_CURPATH/lib
###
# Add MANPATH and INFOPATH
###
if { [file isdirectory $[my_product]_CURPATH/info] == 1} {
prepend-path INFOPATH $[my_product]_CURPATH/info
}
if { [file isdirectory $[my_product]_CURPATH/man] == 1} {
prepend-path MANPATH $[my_product]_CURPATH/man]
}
###
# To make our product work in commandline generation, you must
# add [my_product] to the PE_PRODUCT_LIST. The options for the products listed
in PE_PRODUCT_LIST will display
# on the command line in reverse order. For example, if PE_PRODUCT_LIST is X:Y, the \setminuscompile/link command line
# will contain:
# "... <options for product Y> <options for product X> ..."
###
append-path PE_PRODUCT_LIST [my_product]
###
# The following 5 *_OPTS environment variables allow placement of compiler
# commandline options. The PRE and POST in the names refers to
# the location before or after the user-specified arguments.
# Remember that, in general, the linker evaluates its commandline from left
# to right, but the compiler generally uses the last argument in the list.
# The commandline is created for you in this order:
# cc [PRE_COMPILE_OPTS] [PRE_LINK_OPTS] user_args [POST_COMPILE_OPTS] \
# [POST_LINK_OPTS] [INCLUDE_OPTS]
###
###
# Compiler options. The first character in this list must be a
# space and the list must be double quoted.
#
# You can define a fortran modules path for pgi-compiled files by adding it
# as a "-I' options to [my_product]_PRE_COMPILE_OPTS.
#setenv [my_product]_PRE_COMPILE_OPTS
#setenv [my_product]_POST_LINK_OPTS
###
```

```
# Options passed to the linker, including
# -L paths and -l library names. The -L and -l are used for statically built
# libraries. The first character in the list must be a space and the list
# must be double quoted. The -L and -l arguments should be added to
# [my_product]_POST_LINK_OPTS.
#setenv [my_product]_PRE_LINK_OPTS
#setenv [my_product]_POST_COMPILE_OPTS
#
# Include search path
#
```

```
#setenv [my_product]_INCLUDE_OPTS
```
#### **Example 123. Modulefile example**

This example shows a product, kate, with library files libkate.a and libkit.a, which were built with 64-bit PGI. Naming directories pgi64 helps keep track of library formats. You can create whatever directory structure works for you. Likewise, naming the modulefile kate-pgi tells a potential user that this would be loaded when compiling using PGI.

```
#%Module######################################################################
#
# kate-pgi modulefile
#
proc ModulesHelp { } {
puts stderr "This modulefile defines the library paths and"
puts stderr "include paths needed to use the pgi-compiled kate."
puts stderr "Libraries -libkate.a, libkit.a, libkate.so and compiler"
puts stderr "option, -Mprof=mpi, are added. The utility run-kate"
puts stderr "is added to PATH."
}
###
# The modulefile kate-gnu could load gnu-built kate libraries,
# which are defined at $KATE_CURPATH/gnu64/lib
###
set is_module_rm [module-info mode remove]
set KATE_LEVEL 2.0
set KATE CURPATH /opt/kate/$KATE LEVEL
prepend-path PATH $KATE_CURPATH/bin
prepend-path LD_LIBRARY_PATH $KATE_CURPATH/pgi64/lib
prepend-path MANPATH $KATE_CURPATH/man
append-path PE_PRODUCT_LIST KATE
```
### # Definitions for these must begin with a space. # Remember that in general the linker evaluates its command-line # options left to right, while the compiler takes the last one # it detects. You can define a Fortran modules path for pgi compiler # by adding it as a "-I" option to \*\_POST\_COMPILE\_OPTS. ### setenv KATE\_PRE\_COMPILE\_OPTS " -Mprof=mpi" setenv KATE\_POST\_LINK\_OPTS " -L \$KATE\_CURPATH/lib -lkate -lkit" setenv KATE\_POST\_COMPILE\_OPTS " -I \$KATE\_CURPATH/fortran\_modules\_dir" setenv KATE\_INCLUDE\_OPTS " -I \$KATE\_CURPATH/include"

## **E.2 Sharing Your Modulefile**

Add your modulefile to /opt/modulefiles or to another directory. If you use another directory, you must add the path to your environment by using a module use command; for example, module use /my/module/path. To make the new modulefile path available to all users, edit the file /opt/modules/init/.modulespath.

## **E.3 Modulefile Help**

Using the module command, you can get online help about any module in your system:

# module help *modulefile*

## **F.1 Introduction**

PBS Professional uses a licensing scheme based on a central license server that allows licenses to float between servers. This reduces the complexity of managing environments with multiple, independent PBS installations and simplifies configuration when you run other software packages that use the same license manager.

The PBS server and scheduler run on the Cray service database (SDB) node. By default, the SDB node is only connected to the Cray system high-speed network (HSN) and cannot access an external license server. Various options to set up network connectivity between the license server and the SDB node are detailed below. Determine which option is best suited to your needs and implement that solution prior to installing the PBS Professional software from Altair.

**Note:** Regardless of the option chosen, you must run a PBS Professional MOM daemon on each login node where users may launch jobs.

PBS Professional configuration options on a Cray system include:

- **Running the PBS Professional server and scheduler on a Cray system service node.** If you choose to run the PBS Professional scheduler and server on a login node, you should be aware that these daemons consume processor and memory resources and have the potential to impact other processes running on the login node. In addition, any service running on a node where users are allowed to run processes increases the potential for interruption of that service. While these risks are generally low, it is important that you consider them before selecting this option. Refer to [Migrating the PBS Professional Server and Scheduler on](#page-387-0) [page 388](#page-387-0) to configure PBS Professional using this strategy.
- **Moving the PBS Professional server and scheduler external to the Cray system.** The PBS Professional scheduler requests MPP data from one of the MOM daemons running on the Cray system login nodes. The volume of this data is dependent upon the size and utilization of the Cray system. If you run the PBS Professional scheduler outside of the Cray system, the scheduler cycle time could increase due to decreased bandwidth and increased latency in network communication. In most cases, the difference in cycle time is negligible.

<span id="page-387-0"></span>However, if your system has larger node counts (> 8192), you may want to avoid this option. To configure PBS Professional for this strategy, refer to Migrating the PBS Professional Server and Scheduler on page 388.

- **Configuring the SDB node as an RSIP client.** This options allows you to leave the PBS Professional scheduler and server on the SDB node. If you are already running RSIP, this may be an attractive option. Cray recommends a dedicated network node for the RSIP server, which may not be desirable if you are not already running RSIP. Follow the appropriate procedure in [Configuring RSIP to](#page-389-0) [the SDB Node on page 390](#page-389-0) to configure the SDB node as an RSIP client.
- **Configuring Network Address Translation (NAT) to forward IP packets to and from the SDB node.** This may be the best choice if you intend to use packet forwarding exclusively for PBS Professional licensing and do not mind running NAT services on a login node. The steps to configure NAT IP forwarding to the SDB node are described in [Network Address Translation \(NAT\) IP Forwarding](#page-392-0) [on page 393.](#page-392-0)
- **Installing a network card in the SDB node to connect it to the external network.** With this option you do not need to configure RSIP or NAT, but you must purchase a PCIe network interface card (NIC) for a modest cost. This is an attractive option if you want to access the SDB node directly from your external network. This procedure does not require connection through another node on the Cray system. The steps to configure this option are covered in [Installing and](#page-394-0) [Configuring a NIC on page 395](#page-394-0).

Cray recommends that system administrators consult their local networking and security staff prior to selecting one of these options. Once you have chosen and configured a method for accessing the license server, complete the PBS Professional license manager configuration as described in the *Altair License Management System Installation Guide*. For additional information about using the qmgr command to set up the pbs\_license\_file\_location resource, see the *PBS Professional Installation and Upgrade Guide* from Altair Engineering, Inc. For more information, see: [http://www.pbsworks.com.](http://www.pbsworks.com)

## **F.2 Migrating the PBS Professional Server and Scheduler**

Before migrating the PBS Professional server and scheduler off of the SDB node you must first select the target host. PBS Professional versions 9.2 and beyond are MPP aware, meaning they are capable of scheduling jobs to Cray systems. If you already have a central PBS Professional server and scheduler, simply add the Cray system to the list of nodes.

The first step is to install PBS Professional on the Cray system as described in the *PBS Professional Installation and Upgrade Guide*. The install procedure configures the SDB node as the PBS Professional server and scheduler host. You must modify the default configuration to ensure that the PBS Professional scheduler and server do not start automatically on the SDB node.

#### **Procedure 110. Migrating PBS off the SDB node**

1. If the PBS scheduler and server are running on the SDB node, log on to the SDB and stop the services.

sdb:~ # **/etc/init.d/pbs stop**

2. Log on to the Cray system boot node as root and unspecialize the PBS Professional configuration file for the SDB node. For example, your SDB is node 3, type the following commands:

```
boot:~ # xtopview -m "Unspecialize pbs.conf on the SDB" -n 3
node/3:/ # xtunspec /etc/pbs.conf
node/3:/ # exit
boot:~\sim~#
```
3. Edit the PBS Professional configuration file for the login nodes to point to the new server. The new server may be one of the login nodes or a host external to the Cray system. Set PBS\_SERVER in /etc/pbs.conf to the new PBS Professional server host. For example, if your server is named *myserver*, type the following commands:

```
boot:~ # xtopview -m "Update pbs.conf for new server" -c login
class/login/: # vi /etc/pbs.conf
PBS_SERVER=myserver.domain.com
class/login/: exit
boot:~#
```
4. To migrate the server and scheduler to a login node and start PBS Professional automatically at boot time, specialize the  $/etc/pbs$ .conf file for that node. If the services are being moved to an external host, skip this step. For example, if the node ID of the login node is 4, type the following commands:

```
boot:~ # xtopview -m "Specialize pbs.conf for new server" -n 4
node/4:/ # xtspec /etc/pbs.conf
```
5. Modify the /etc/pbs.conf file to start all of the PBS Professional services; for example:

```
node/4:/ # vi /etc/pbs.conf
PBS_START_SERVER=1
PBS_START_SCHED=1
PBS_START_MOM=1
node/4:/ # exit
boot:~+~
```
6. Log on to each of the login nodes as root and modify the PBS Professional

<span id="page-389-0"></span>MOM configuration file /var/spool/PBS/mom\_priv/config. Change the \$clienthost value to the name of the new PBS Professional server. For example, if your server is named *myserver*, type the following commands:

```
login2:~ # vi /var/spool/PBS/mom_priv/config
$clienthost myserver.domain.com
```
7. After the configuration file has been updated, restart PBS Professional on each login node.

login2:~ # **/etc/init.d/pbs restart**

**Note:** This command starts the PBS Professional scheduler and server if you have migrated them to a login node.

8. Log on to the new PBS Professional server host and add a host entry for each of the login nodes.

```
myserver:~ # qmgr
Qmgr: create node mycrayxt1
Qmgr: set node mycrayxt1 resources_available.mpphost=xthostname
Qmgr: create node mycrayxt2
Qmgr: set node mycrayxt2 resources_available.mpphost=xthostname
Qmgr: exit
myserver:~
```
At this point, the login nodes should be visible to the PBS Professional server.

## **F.3 Configuring RSIP to the SDB Node**

Follow the instructions in this section to configure the SDB node as an RSIP client. Once the SDB node is configured as an RSIP client, refer to the *Altair License Management System Installation Guide* for detailed instructions about obtaining and installing the appropriate license manager components.

If you have not configured RSIP on your system, follow [Procedure 111 on page 391](#page-390-0) to generate a simple RSIP configuration with a single server and only the SDB node as a client.

Using the CLEinstall [Program to Install and Configure RSIP on page 218](#page-217-0) includes procedures to configure RSIP on a Cray system using the CLEinstall installation program. If you have already configured RSIP using these procedures during your Cray Linux Environment (CLE) installation or upgrade, follow [Procedure](#page-391-0) [112 on page 392](#page-391-0) to add the SDB node as an RSIP client for one of your existing RSIP servers.

For additional information on configuring RSIP services, see [Configuring](#page-216-0) [Realm-specific IP Addressing \(RSIP\) on page 217.](#page-216-0)

### <span id="page-390-0"></span>**Procedure 111. Creating a simple RSIP configuration with the SDB node as a client**

**Important:** Cray strongly recommends [Procedure 49 on page 219](#page-218-0) for RSIP configuration.

- 1. Boot the system as normal. Ensure all the service nodes are available, and ensure that the system is setup to allow password-less ssh access for the root user.
- 2. Select a service node to run the RSIP server. The RSIP server node must have external Ethernet connectivity and must not be a login node. In this example the physical ID for the RSIP server is c0-0c0s6n1.
- 3. Specialize the rsipd.conf file by node ID and install the rsip.conf file to the shared root. Additionally, tune the RSIP servers by updating the associated sysctl.conf file. Invoke the following steps for the RSIP server node.
	- a. Log on to the boot node and invoke xtopview in the node view.

boot:~ # **xtopview -n** *c0-0c0s6n1* node/c0-0c0s6n1:/ #

b. Specialize /etc/opt/cray/rsipd/rsipd.conf for the specified node.

node/c0-0c0s6n1:/ # **xtspec /etc/opt/cray/rsipd/rsipd.conf**

c. Copy the rsip.conf template file from the SMW to the shared root.

node/c0-0c0s6n1:/ # **scp crayadm@smw:/opt/cray-xt-rsipd/default/etc/rsipd.conf.example \ /etc/opt/cray/rsipd/rsipd.conf**

> d. Modify the port\_range, ext\_if and max\_clients parameters in the rsipd.conf file as follows:

```
node/c0-0c0s6n1:/ # vi /etc/opt/cray/rsipd/rsipd.conf
port_range 8192-60000
max_clients 2
Uncomment:
ext_if eth0
```
**Note:** If your external Ethernet interface is not eth0, modify ext\_if accordingly. For example,

ext\_if **eth1**

e. Specialize the /etc/sysctl.conf file and modify the OS port range so that it does not conflict with the RSIP server.

node/c0-0c0s6n1:/ # **xtspec /etc/sysctl.conf** node/c0-0c0s6n1:/ # **vi /etc/sysctl.conf net.ipv4.ip\_local\_port\_range = 60001 61000**

<span id="page-391-0"></span>f. If the specified RSIP server is using a 10GbE interface, update the default socket buffer settings by modifying the following lines in the sysctl.conf file.

```
net.ipv4.tcp_timestamps = 0
net.ipv4.tcp_sack = 0
net.core.rmem_max = 524287
net.core.wmem_max = 524287
net.core.rmem_default = 131072
net.core.wmem_default = 131072
net.ipv4.tcp_rmem = 131072 1000880 9291456
net.ipv4.tcp_wmem = 131072 1000880 9291456
net.ipv4.tcp_mem = 131072 1000880 9291456
```
g. Update the udev rules to skip the ifup of the rsip interfaces as they are created. Add rsip\* to the list of interface names for GOTO="skip\_ifup".

```
node/c0-0c0s6n1:/ # xtspec /etc/udev/rules.d/31-network.rules
node/c0-0c0s6n1:/ # vi /etc/udev/rules.d/31-network.rules
SUBSYSTEM=="net", ENV{INTERFACE}=="rsip*|ppp*|ippp*|isdn*|plip*|lo*|irda*| \
dummy*|ipsec*|tun*|tap*|bond*|vlan*|modem*|dsl*", GOTO="skip_ifup"
```
h. Exit the xtopview session.

node/c0-0c0s6n1:/ # **exit**

4. Update the boot automation script to start the RSIP client on the SDB node. This line is simply a modprobe of the krsip module with the IP argument pointing to the HSN IP address of the RSIP server node; place the new line towards the end of the file, immediately before any 'motd' or 'ip route add' lines. For example, if the IP address of the RSIP server is 10.128.0.14, type the following commands.

```
crayadm@smw:~> vi /opt/cray/etc/auto.xthostname
# RSIP client startup
lappend actions { crms_exec_via_bootnode "sdb" "root" "modprobe krsip
ip=10.128.0.14 rsip_local_ports=1" }
```
### **Procedure 112. Adding the SDB node as an RSIP client to an existing RSIP configuration**

- 1. Select one of your RSIP servers to provide RSIP access for the SDB node. In this example, we have chosen the RSIP server with the physical ID  $c0 - 0c0s6n1$ .
- 2. Log on to the boot node and invoke xtopview in the node view for the RSIP server you have selected.

```
boot:~ # xtopview -n c0-0c0s6n1
node/c0-0c0s6n1:/ #
```
<span id="page-392-0"></span>3. Modify the max\_clients parameters in the rsipd.conf file; Add 2 more clients to make room for the new SDB node. For example, if you configured 300 RSIP clients (compute nodes), type the following:

```
node/c0-0c0s6n1:/ # vi /etc/opt/cray/rsipd/rsipd.conf
max_clients 302
```
4. Update the boot automation script to start the RSIP client on the SDB node. Do this after the line that starts the RSIP server. This line is simply a modprobe of the krsip module with the IP argument pointing to the HSN IP address of the RSIP server node. For example, if the IP address of the RSIP server is 10.128.0.14, type the following commands.

```
crayadm@smw:~> vi /opt/cray/etc/auto.xthostname
# RSIP client startup
lappend actions { crms_exec_via_bootnode "sdb" "root" "modprobe krsip
ip=10.128.0.14 rsip_local_ports=1" }
```
## **F.4 Network Address Translation (NAT) IP Forwarding**

Follow Procedure 113 on page 393 to configure NAT IP forwarding for the SDB node.

#### **Procedure 113. Configuring NAT IP forwarding for the SDB node**

- 1. Select a login node to act as the NAT router. Cray recommends that you select the node with the lowest load or network latency. For this example the login node is named login2.
- 2. Log on to the node you have selected and invoke the ifconfig command to obtain the IP address of the routing node.

If you have a Cray system with a Gemini-based, system interconnection network, type this command:

#### login2:/ # **ifconfig ipogif0**

```
ipogif0 Link encap:Ethernet HWaddr 00:01:01:00:00:04
         inet addr:10.128.0.3 Mask:255.252.0.0
         inet6 addr: fe80::201:1ff:fe00:4/64 Scope:Link
         UP RUNNING NOARP MTU:16000 Metric:1
         RX packets:1543290 errors:0 dropped:0 overruns:0 frame:0
         TX packets:1640783 errors:0 dropped:0 overruns:0 carrier:0
         collisions:0 txqueuelen:1000
         RX bytes:1643894879 (1567.7 Mb) TX bytes:1446996661 (1379.9 Mb)
```
The IP address of the routing node is indicated as inet addr (in this case, *10.128.0.3*).

3. Record the Ethernet interface used on this login node. For example:

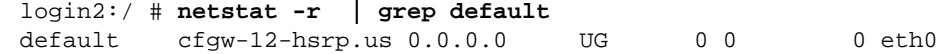

Following this example, use the Ethernet interface, eth0, in the NAT startup script that is created in the next step.

4. Edit /etc/hosts on the shared root to include the external license server(s). Add these entries prior to the first local Cray IP addresses; that is, before the 10.128.*x.y* entries. For example:

boot:~# **xtopview** default/:/ # **vi /etc/hosts 10.0.0.55 tic tic.domain.com 10.0.0.56 tac tac.domain.com 10.0.0.57 toe toe.domain.com** default/:/ # **exit** boot:~#

5. In the same manner, edit  $/etc/hosts$  on the boot root to include entries for the external license server(s).

boot:~# **vi /etc/hosts 10.0.0.55 tic tic.domain.com 10.0.0.56 tac tac.domain.com 10.0.0.57 toe toe.domain.com**

6. In the default xtopview view, create and/or edit the /etc/init.d/local.start-nat file on the shared root, adding the following text:

```
boot:~# xtopview
default/:/ # vi /etc/init.d/local.start-nat
#!/bin/bash
### BEGIN INIT INFO
# Provides: local.start-nat
# Required-Start:
# Required-Stop:
# Default-Start:
# Default-Stop:
# Description: Set up NAT IP forwarding
### END INIT INFO
echo "Setting up NAT IP forwarding."
echo 1 > /proc/sys/net/ipv4/ip_forward
iptables -t nat -F
iptables -A FORWARD -i eth0 -o ipogif0 -m state --state ESTABLISHED,RELATED -j ACCEPT
iptables -A FORWARD -i ipogif0 -o eth0 -j ACCEPT
iptables -A FORWARD -j LOG
iptables -t nat -A POSTROUTING -o eth0 -j MASQUERADE
                     7. Add execute permissions to the local.start-nat file:
                       default/:/ # chmod 755 /etc/init.d/local.start-nat
                     8. Exit the xtopview session.
                       default/:/ # exit
                       boot:~#
```
9. Log on as root to the selected router node and start the NAT service. Use the iptables command to verify that forwarding is active.

```
login2:~ # /etc/init.d/local.start-nat
login2:~ # iptables -L -n
Chain INPUT (policy ACCEPT)
target prot opt source destination
Chain FORWARD (policy ACCEPT)
target prot opt source destination
ACCEPT all -- 0.0.0.0/0 0.0.0.0/0 state RELATED, ESTABLISHED<br>ACCEPT all -- 0.0.0.0/0 0.0.0.0/0
        all -- 0.0.0.0/0 0.0.0.0/0
LOG all -- 0.0.0.0/0 0.0.0.0/0 LOG flags 0 level 4
Chain OUTPUT (policy ACCEPT)
target prot opt source destination
login2:~ #
```
10. Add a new default route on the SDB node. Ensure that this route does not currently exist. For example, if the routing node IP interface you identified in [step 2](#page-392-0) is *10.128.0.3*, type this command:

```
login2:~ # ssh sdb /sbin/route add default gw 10.128.0.3
```
- 11. Test the new route by invoking the ping command and ensuring the service node can access external servers by name.
- 12. Edit the boot automation script to Configure NAT services. For example, if the IP address you identified in [step 2](#page-392-0) is *10.128.0.3*:

smw:~# **vi /opt/cray/etc/auto.***xthostname*

Add the following lines just prior to the ALPS/PBS startup:

```
lappend actions { crms_exec_via_bootnode "login2" "root" \
"/etc/init.d/local.start-nat" }
lappend actions { crms_exec_via_bootnode "sdb" "root" \
"/sbin/route add default gw 10.128.0.3" }
```
NAT services should now restart automatically upon the next reboot of the Cray system.

## **F.5 Installing and Configuring a NIC**

Obtain a PCIe compliant NIC. Intel 82546 based cards have been verified with Cray system SDB nodes. Follow Procedure 114 on page 395 to install the network card in the SDB node and connect it to the external network. Note that you are required to reboot your system as part of this procedure.

#### **Procedure 114. Installing and configuring a NIC on the SDB node**

1. Prior to shutting the system down, perform the following steps on the boot node to ensure the new NIC is configured upon the ensuing reboot. Invoke xtopview in the node view for the SDB node. For example, if your SDB is node *3*, the

IP address to assign on the external network is *172.30.10.100*, the appropriate netmask is *255.255.0.0*, and the default gateway IP is *172.30.10.1*, type these commands.

```
boot:~# xtopview -m "add eth0 interface" -n 3
node/3:/ # cd /etc/sysconfig/network
node/3:/ # xtspec ifcfg-eth0
node/3:/ # vi ifcfg-eth0
Add the following content to the ifcfg-eth0 file:
DEVICE="eth0"
BOOTPROTO="static"
STARTMODE="onboot"
IPADDR=172.30.10.100
NETMASK=255.255.0.0
node/3:/ # touch routes
node/3:/ # xtspec routes
node/3:/ # echo 'default 172.30.10.1 - -' >routes
node/3:/ # exit
boot:~ #
```
2. Edit the /etc/hosts file on the shared root and add entries for the external license server(s). For example:

```
boot:~# xtopview
default/:/ # vi /etc/hosts
Add these entries prior to the first local Cray system IP addresses; that is, before the 192.168.x.y entries.
10.0.0.55 tic tic.domain.com
10.0.0.56 tac tac.domain.com
10.0.0.57 toe toe.domain.com
default/:/ # exit
boot:~# exit
```
3. Shut down the system.

smw:~# **xtbootsys -s last -a auto\_xtshutdown**

4. Power down the slot where the SDB node is installed. For example:

smw:~# **xtcli power down\_slot -f** *c0-0c0s0*

- 5. Pull the blade, physically insert the new NIC into the PCIe slot of the SDB node and reinsert the blade into the slot.
- 6. Power up the slot where the SDB node is installed. For example:

smw:~# **xtcli power up\_slot -f** *c0-0c0s0*

- 7. Connect the NIC to the Ethernet network on which the license server is accessible.
- 8. Boot the Cray system.
9. Log on to the SDB node and invoke the ifconfig command to confirm that the SDB shows the new eth0 interface.

### nid00003:~ # **/sbin/ifconfig eth0**

```
eth0 Link encap:Ethernet HWaddr 00:04:23:DF:4C:56
         inet addr:172.30.10.100 Bcast:172.30.10.1 Mask:255.255.0.0
         inet6 addr: 2001:408:4000:40c:204:23ff:fedf:4c56/64 Scope:Global
         inet6 addr: 2600:805:100:40c:204:23ff:fedf:4c56/64 Scope:Global
         inet6 addr: fe80::204:23ff:fedf:4c56/64 Scope:Link
         UP BROADCAST RUNNING MULTICAST MTU:1500 Metric:1
         RX packets:428807 errors:0 dropped:0 overruns:0 frame:0
         TX packets:10400 errors:0 dropped:0 overruns:0 carrier:0
         collisions:0 txqueuelen:1000
         RX bytes:34426088 (32.8 Mb) TX bytes:1292332 (1.2 Mb)
         Base address:0x2fc0 Memory:fece0000-fed00000
```
10. Confirm that you can ping the license server from the SDB node.

nid00003:~ # **ping tic.domain.com**

A variety of software packages are distributed as standard Linux RPM Package Manager (RPM) packages. RPM packages are self-contained installation files that must be executed with the rpm command in order to create all required directories and install all component files in the correct locations.

# **G.1 Generic RPM Usage**

To install RPMs on a Cray system, you must use xtopview on the boot node to access and modify the shared root. The rpm command is not able to modify the RPM database from a login node or other service node; the root directory is read-only from these nodes.

Any changes to the shared root apply to all service nodes. If the RPM you are installing modifies files in /etc, you must invoke xtopview to perform any class or node specialization that may be required. xtopview specialization applies only to /etc in the shared root.

For some Cray distributed RPMs, you can set the CRAY\_INSTALL\_DEFAULT environment variable to configure the new version as the default. Set this variable before you install the RPM. For more information, see the associated installation guide.

For more information on installing RPMs, see the xtopview(8) man page and the installation documentation for the specific software package you are installing.

### **Example 124. Installing an RPM on the SMW**

As root, use the following command:

smw:~# **rpm -ivh** */directorypath/filename***.rpm**

#### **Example 125. Installing an RPM on the boot node root**

As root, use the following command:

boot:~ # **rpm -ivh** */directorypath/filename***.rpm**

#### **Example 126. Installing an RPM on the shared root**

As root, use the following commands:

Note: If the SDB node has not been started, you must include the  $-x$ /etc/opt/cray/sdb/node\_classes option when you invoke the xtopview command.

boot:~ # **cp -a /tmp/***filename***.rpm /rr/current/software** boot:~ # **xtopview** default/:/ # **rpm -ivh /software/***filename***.rpm**

# Sample LNET Router Controller Script [H]

```
#Lnet.rc
#!/bin/bash
#
# $Id: lnet.rc bogl Exp $
#
### BEGIN INIT INFO
# Provides: lnet
# Required-Start: $network openibd
# Required-Stop: $network openibd
# X-UnitedLinux-Should-Start:
# Default-Start: 3
# Default-Stop: 0 1 2 5 6
# Description: Enable lnet routers
### END INIT INFO
#set -x
PATH=/bin:/usr/bin:/usr/sbin:/sbin:/opt/cray/lustre-cray_ari_s/default/sbin
. /etc/rc.status
rc_reset
case "$1" in
   start)
        echo -n "Starting lnet "
        modprobe lnet
        lctl net up > /dev/null
        rc_status -v
         ;;
    stop)
         echo -n "Stopping lnet "
         lctl net down > /dev/null
         lustre_rmmod || true
        rc_status -v
         ;;
    restart)
        $0 stop
        $0 start
        rc_status
         ;;
    *)
         echo "Usage: $0 {start|stop|restart}"
         exit 1
         ;;
esac
rc_exit
```
# Enabling an Integrated Dell™ Remote Access Controller (iDRAC6) on a Rack-mount SMW [I]

Enabling an Integrated Dell Remote Access Controller (iDRAC6) allows you to manage your rack-mount SMW remotely.

# **I.1 Before You Start**

Before you enable an iDRAC6 on a rack-mount SMW, you must:

- Have physical access to the SMW console
- Know your iDRAC6 IP address, subnet mask, and default gateway.
- Know your SMW root account password
- Have Java<sup>™</sup> installed on your SMW console

# **I.2 Enabling an Integrated Dell Remote Access Controller (iDRAC6) on a Rack-mount SMW**

## **Procedure 115. Changing a R815 slave node's BIOS and iDRAC settings**

Use the following procedure to change the BIOS and iDRAC settings on a Dell R815 system.

1. Power up the slave node. When the BIOS power-on self-test (POST) process begins, **quickly press the F2 key** after the following messages appear in the upper-right of the screen.

```
F2 = System Setup
 F10 = System Services
F11 = BIOS Boot Manager
        F12 = PXE Boot
```
When the F2 keypress is recognized, the F2 = System Setup line changes to Entering System Setup.

2. Select **Boot Settings**, then press Enter.

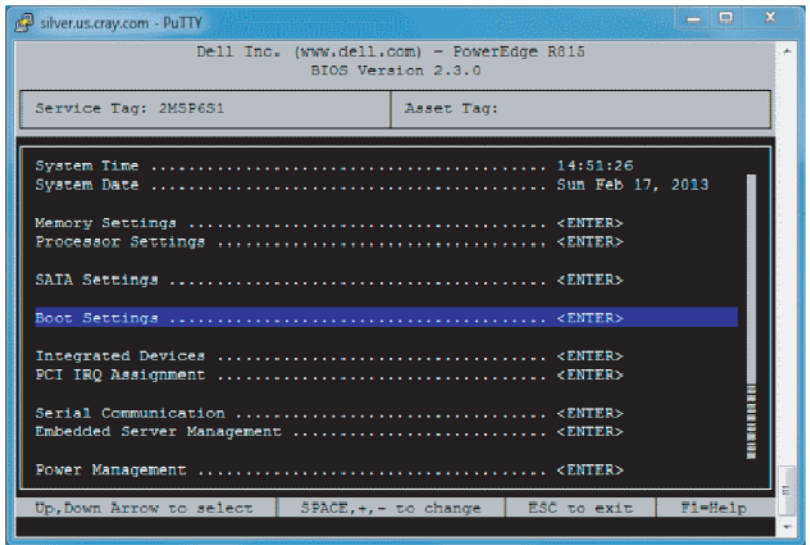

**Figure 12. Dell 815 Boot Settings Menu**

- a. Select **Boot Sequence**, then press Enter to view the boot settings.
- b. In the pop-up window, change the boot order so that the integrated NIC appears first, before the optical (DVD) drive. The hard drive should be last on the list.

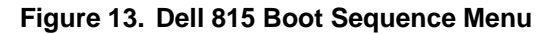

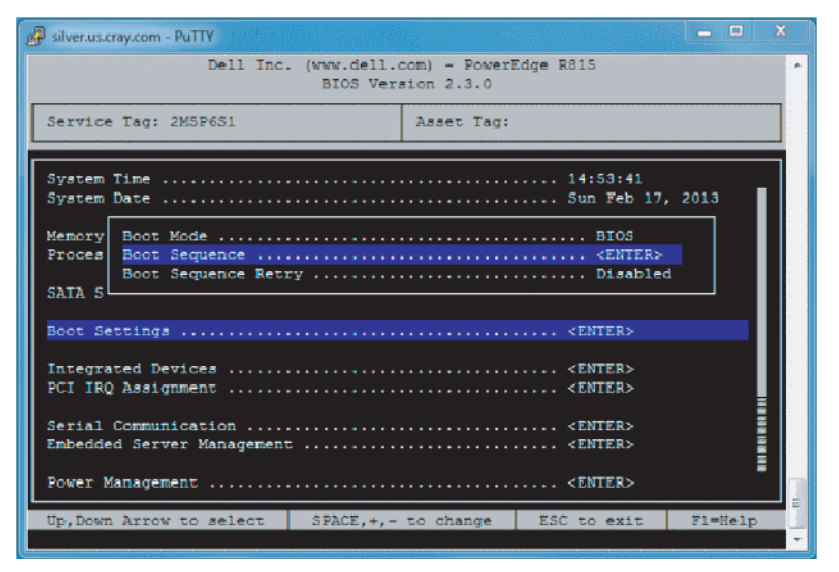

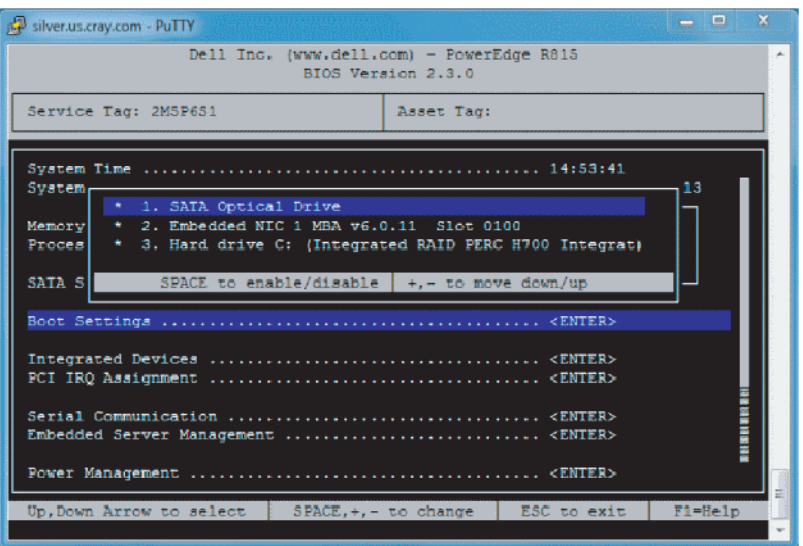

**Figure 14. Dell 815 Boot Sequence Settings**

- c. Press Enter to return to the **BIOS Boot Settings** screen.
- 3. Press Esc to return to the System Setup Menu, scroll down and select **Integrated Devices**.

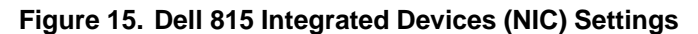

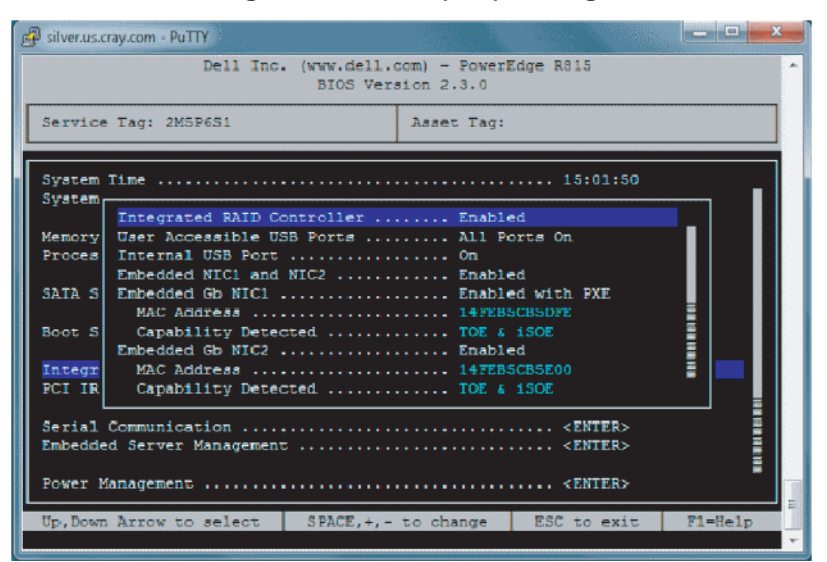

- a. Set **Embedded NIC 1** to **Enabled with PXE**.
- b. Set **Embedded Gb NIC 2** to **Enabled**.
- c. Scroll down and set **Embedded NIC 3** to **Enabled**.

## d. Set **Embedded Gb NIC 4** to **Enabled**.

- e. Press Esc to return to the System Settings Menu.
- 4. Change the serial communication settings.

**Figure 16. Dell 815 Serial Communication BIOS Settings**

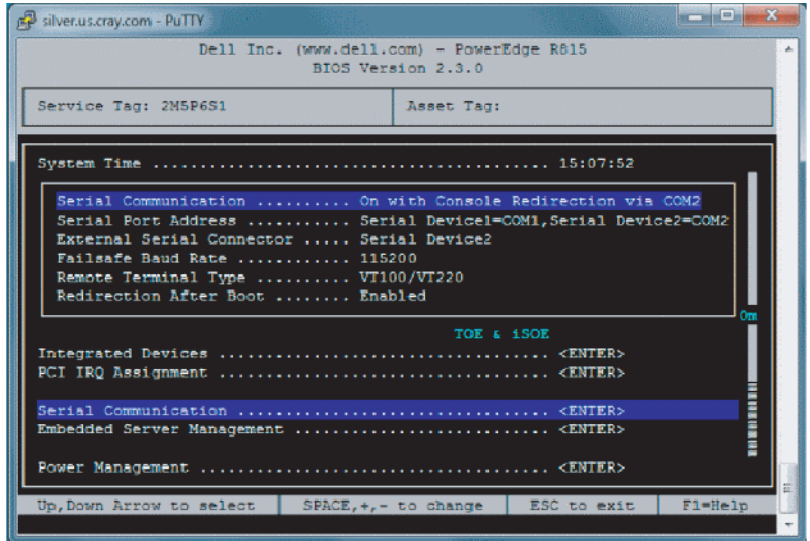

- a. Select **Serial Communication**.
- b. Select **Serial Communication** and set it to **On** with **Console Redirection via COM2**.
- c. Select **Serial Port Address** and set it to **Serial Device=COM1**, **Serial Device2=COM2**.
- d. Set **External Serial Connector**, and set it to **Remote Access Device**.
- e. Set **Failsafe Baud Rate** to **115200**.
- f. Press Esc to return to the **System Setup Menu**.
- 5. Select **Embedded Server Management**.

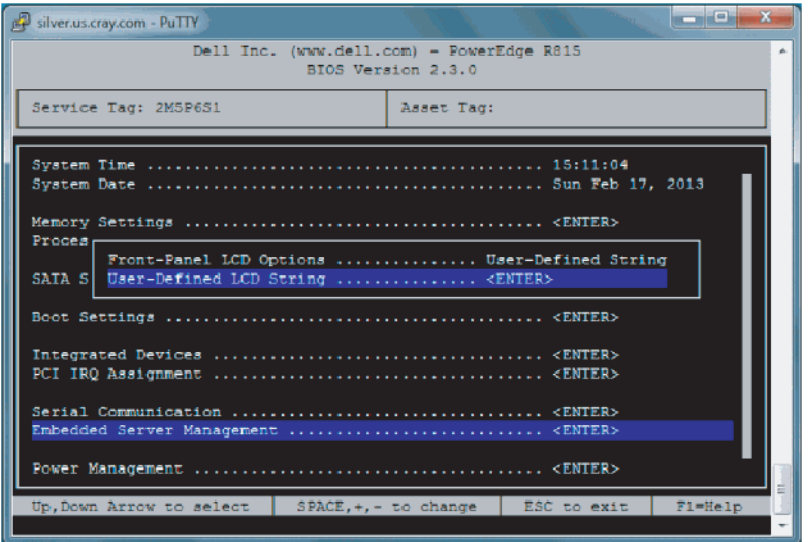

**Figure 17. Dell 815 Embedded Server Management Settings**

- a. Set **Front-Panel LCD Options** to **User-Defined LCD String**.
- b. Set **User-Defined LCD String** to your login hostname, such as eslogin1.

**Figure 18. Dell 815 User-defined LCD String Settings**

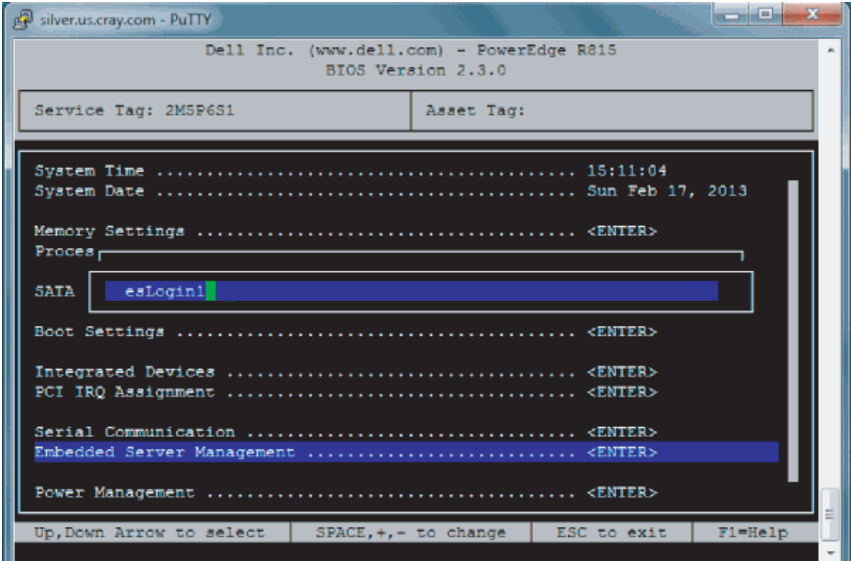

- 6. Save your changes and exit.
	- a. Press Escape to exit the System Setup Main Menu.
	- b. The utility displays the prompt "Are you sure you want to exit and reboot?" Select **Yes**.

7. When the system reboots, press Ctrl-E to configure the iDRAC port settings.

www.dell.com iDRAC6 Configuration Utility 1.60 Copyright 2011 Dell Inc. All Rights Reserved Four 2.10 GHz Twelve-core Processors, L2/L3 Cache: 6 MB/10 MB iDRAC6 FirmwareaRevisionHversion: 1.70.21 . . .' IPv4 Stack : Enabled IP Address : 10.148. 0 . 2 Subnet mask : 255.255. 0 . 0 Default Gateway : 0 . 0 . 0 . 0 **Press <Ctrl-E> for Remote Access Setup within 5 sec......**

- a. Set the **iDRAC6 LAN** to **ON**.
- b. Set **IPMI Over LAN** to **ON**.

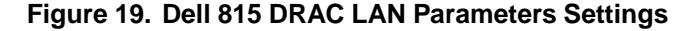

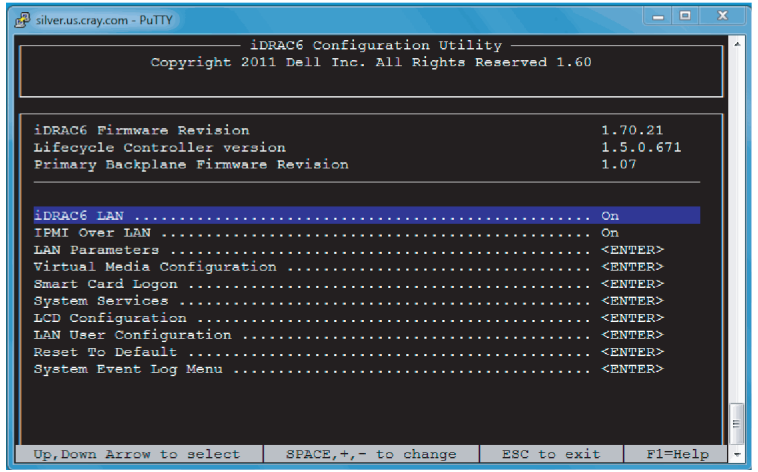

- c. Select **LAN Parameters** and press Enter. Set the IPv4 address to next available IP address on the esmaint-net network (10.148.0.x).
- d. Press Esc to return to the iDRAC 6 menu, and Esc to exit and save.

| o<br>silver.us.cray.com - PuTTY<br>- iDRAC6 Configuration Utility -<br>Copyright 2011 Dell Inc. All Rights Reserved 1.60 |                                                                                                    |                                |  |
|----------------------------------------------------------------------------------------------------|----------------------------------------------------------------------------------------------------|--------------------------------|--|
|                                                                                                    | iDRAC6 Firmware Revision<br>Lifecycle Controller version<br>Primary Backplane Firmware Revision                                                                                                    | 1.70.21<br>1.5.0.671<br>1.07   |  |
| v<br>я<br>s<br>R<br>s                                                                                                    | IPv4 Address Source  Static<br>IPv4 Address  10.148. 0 . 2<br>Subnet Mask  255.255.0.0<br>Default Gateway  0 . 0 . 0 . 0<br>DNS Servers from DHCP  Off<br>DNS Server 1  0 .0 .0 .0<br>DNS Server 2  0 . 0 . 0 . 0<br>IPv6 Settings<br>IPv6  Disabled | нингени<br><b>TERRITEISTER</b> |  |
|                                                                                                    | ESC to exit.<br>Up.Down Arrow to select  <br>$SPACE, +, -$ to change                                                                                                    | $F1 = He1p$                    |  |

<span id="page-408-0"></span>**Figure 20. Dell 815 DRAC IPv4 Parameter Settings**

## **Procedure 116. Enabling an Integrated Dell Remote Access Controller (iDRAC6) on a rack-mount SMW**

1. If the SMW is up, su to root and shut it down.

crayadm@smw:~> **su - root** smw:~ # **shutdown -h now;exit**

- 2. Connect Ethernet cable to the iDRAC6 port. The cable is located on back of a rack-mount SMW in the lower left corner.
- 3. Power up the SMW.
- 4. After the BIOS, Dell PowerEdge Expandable RAID Controller (PERC) card, and disk map have displayed, the IPv4/IPv6 information displays. When the IPv4/IPv6 information displays, press Ctrl-E.
- 5. Using the arrow keys, select **Lan Parameters**, then press Enter.
- 6. Select **NIC Selection** and set it to **Dedicated**. Then press Esc.
- 7. Using the arrow keys, scroll down and select the **IPv4 settings** section.
	- a. Ensure that IPv4 is enabled.
	- b. Confirm that the IPv4 address source is set to static:

IPv4 Address Source: Static

- c. Enter your iDRAC6 IP addresses for the following:
	- Address:
	- Subnet Mask:
	- Default Gateway:
- d. Ensure that IPv6 is disabled.
- e. Press Esc and return to the **Lan Parameters** window.
- 8. Using the arrow keys, select **Lan User Configuration**, then press Enter.

**Note:** This configuration is for both ssh and web browser access to the iDRAC.

- a. Enter the root account name and iDRAC password. (See the table of Default System Passwords in *Installing Cray System Management Workstation (SMW) Software*.)
	- Account User name: **root** Enter Password: **\*\*\*\*\*\*** Confirm Password: **\*\*\*\*\*\***
- b. Press Esc.
- 9. Press Esc again.
- 10. Select **Save Changes and Exit**, then press Enter. The SMW will complete booting up; no user intervention is required.

### **Procedure 117. Changing the default iDRAC Password**

- 1. Log into the web interface as root.
- 2. Select **iDRAC settings** on the left-hand bar.
- 3. Select **network/Security** on the main top bar.
- 4. Select **Users** on the secondary top bar.
- 5. Select the user whose password you are changing. For example, userid 2 and username root.
- 6. Select **Configure User**, then **Next**.
- 7. Type the new password into the **New Password** and **Confirm New Password** text boxes.
- 8. Select **Apply** to complete the password change.

# **I.3 Using the iDRAC6**

## **Procedure 118. Using the iDRAC6**

- 1. Bring up a web browser.
- 2. Go to: https://*cray-drac*. A login screen appears.
- 3. Enter the account user name and password that you set up in [Procedure 116 on](#page-408-0) [page 409](#page-408-0), step 8.a. Then click on **Submit**.

The **System Summary** window appears.

4. To access the SMW console, click on the **Console Media** tab.

The **Virtual Console and Virtual Media** window appears.

5. Click on **Launch Virtual Console**.

**Tip:** By default, your console window has two cursors: one for the console and one for your own windowing environment. To switch to single-cursor mode, click on **Tools**, then **Single Cursor**. This single cursor will not move outside the console window. To exit single-cursor mode, press the F9 key.

**Tip:** To logout of the virtual console, kill the window or click on **File**, then **Exit**. You will still be logged into the iDRAC6 in your web browser.

For detailed information, download the iDRAC6 documentation at:

[http://goo.gl/4Jm4T](http://www.dell.com/support/Manuals/us/en/19/Product/integrated-dell-remote-access-cntrllr-6-for-monolithic-srvr-v1.7)

# **J.1 Rack-mount SMW: Replacing a Failed LOGDISK or DBDISK Disk Drive**

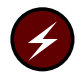

**Warning:** You **must** be running the SUSE Linux Enterprise Server version 11 Service Pack 2 (SLES 11 SP2) or Service Pack 3 (SLES 11 SP3) SMW base operating system and a release of SMW 7.0 or later on your SMW in order to perform the procedures in this chapter.

## **Procedure 119. Rack-mount SMW: Replacing a failed LOGDISK or DBDISK disk drive**

**Note:** This procedure specifies replacing the LOGDISK disk. If you are replacing the DBDISK, use the appropriate /dev/disk/by-path/pci\* device name.

- 1. Replace the failed drive with the new drive.
- 2. Reboot the SMW.

```
smw:~ # reboot
```
3. Reconfigure LOGDISK.

#### smw:~ # **/sbin/fdisk**

```
/dev/disk/by-path/pci-0000:05:00.0-sas-phy4-0x4433221104000000-lun-0
Command (m for help): p
```
a. Delete all the current partitions, if there are any.

```
Command (m for help): d
Partition number 4
Command (m for help): d
Partition number 3
Command (m for help): d
Partition number 2
Command (m for help): d
Partition number 1
Command (m for help): p
```
b. Create the new, single partition.

```
Command (m for help): n
Command action
 e extended
p primary partition (1-4)
p
Partition number (1-4): 1
First cylinder (1-121601, default 1): # Hit return, take the default
Using default value 1
Last cylinder, +cylinders or +size\{K,M,G\} (1-121601, default 121601):
# Hitreturn, take the default
Using default value 121601
Command (m for help): p
Disk /dev/disk/by-path/pci-0000:05:00.0-sas-phy4-0x4433221104000000-lun-0:1000.2 GB, \
1000204886016 bytes
255 heads, 63 sectors/track, 121601 cylinders
Units = cylinders of 16065 * 512 = 8225280 bytes
Disk identifier: 0x00000083
Device Boot Start End Blocks Id System
/dev/disk/by-path/pci-0000:05:00.0-sas-phy4-0x4433221104000000-lun-0-part1 1 121601 976760001 83 Linux
Command (m for help): w
The partition table has been altered!
Calling ioctl() to re-read partition table.
Syncing disks.
                      4. Recreate the file system.
smw:~ # mkfs -t ext3 -b 4096
/dev/disk/by-path/pci-0000:05:00.0-sas-phy4-0x4433221104000000-lun-0-part1
                      5. Mount the newly created file system.
smw:~ # mount /dev/disk/by-path/pci-0000:05:00.0-sas-phy4-0x4433221104000000\
-lun-0-part1/var/opt/cray/disk/1
```
6. The symbolic links should already be there to link this to /var/opt/cray/log.

smw:~ # **ls -al /var/opt/cray**

7. Create the following new directories:

smw:~> **mkdir /var/opt/cray/disk/1/log** smw:~> **mkdir /var/opt/cray/disk/1/debug** smw:~> **mkdir /var/opt/cray/disk/1/dump**

8. Restart the rsms and mazama daemons.

smw:~ # **/etc/init.d/rsms restart** smw:~ # **/etc/init.d/cray-mzsd restart** smw:~ # **/etc/init.d/cray-mzwatcher restart** smw:~ # **/etc/init.d/dbMonitor restart**